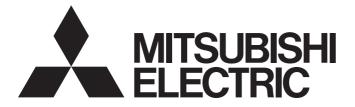

# **Programmable Controller**

# MELSEC iQ-R

# MELSEC iQ-R CC-Link IE Field Network User's Manual (Application)

-RJ71EN71 -RJ71GF11-T2 -R04ENCPU -R08ENCPU -R16ENCPU -R32ENCPU -R120ENCPU

# SAFETY PRECAUTIONS

(Read these precautions before using this product.)

Before using this product, please read this manual and the relevant manuals carefully and pay full attention to safety to handle the product correctly. If the equipment is used in a manner not specified by the manufacturer, the protection provided by the equipment may be impaired.

The precautions given in this manual are concerned with this product only. For the safety precautions of the programmable controller system, refer to the MELSEC iQ-R Module Configuration Manual.

In this manual, the safety precautions are classified into two levels: " / WARNING" and " / CAUTION".

| Indicates that incorrect handling may cause hazardous conditions, resulting in death or severe injury.                      |
|----------------------------------------------------------------------------------------------------|
| Indicates that incorrect handling may cause hazardous conditions, resulting in minor or moderate injury or property damage. |

Under some circumstances, failure to observe the precautions given under " CAUTION" may lead to serious consequences.

Observe the precautions of both levels because they are important for personal and system safety.

Make sure that the end users read this manual and then keep the manual in a safe place for future reference.

- Configure safety circuits external to the programmable controller to ensure that the entire system operates safely even when a fault occurs in the external power supply or the programmable controller.
   Failure to do so may result in an accident due to an incorrect output or malfunction.
  - (1) Emergency stop circuits, protection circuits, and protective interlock circuits for conflicting operations (such as forward/reverse rotations or upper/lower limit positioning) must be configured external to the programmable controller.
  - (2) When the programmable controller detects an abnormal condition, it stops the operation and all outputs are:
    - Turned off if the overcurrent or overvoltage protection of the power supply module is activated.
    - Held or turned off according to the parameter setting if the self-diagnostic function of the CPU module detects an error such as a watchdog timer error.
  - (3) All outputs may be turned on if an error occurs in a part, such as an I/O control part, where the CPU module cannot detect any error. To ensure safety operation in such a case, provide a safety mechanism or a fail-safe circuit external to the programmable controller. For a fail-safe circuit example, refer to the MELSEC iQ-R Module Configuration Manual.
  - (4) Outputs may remain on or off due to a failure of a component such as a relay and transistor in an output circuit. Configure an external circuit for monitoring output signals that could cause a serious accident.
- In an output circuit, when a load current exceeding the rated current or an overcurrent caused by a load short-circuit flows for a long time, it may cause smoke and fire. To prevent this, configure an external safety circuit, such as a fuse.
- Configure a circuit so that the programmable controller is turned on first and then the external power supply. If the external power supply is turned on first, an accident may occur due to an incorrect output or malfunction.
- Configure a circuit so that the external power supply is turned off first and then the programmable controller. If the programmable controller is turned off first, an accident may occur due to an incorrect output or malfunction.
- For the operating status of each station after a communication failure, refer to manuals for the network used. For the manuals, please consult your local Mitsubishi representative. Incorrect output or malfunction due to a communication failure may result in an accident.

- When connecting an external device with a CPU module or intelligent function module to modify data of a running programmable controller, configure an interlock circuit in the program to ensure that the entire system will always operate safely. For other forms of control (such as program modification, parameter change, forced output, or operating status change) of a running programmable controller, read the relevant manuals carefully and ensure that the operation is safe before proceeding. Improper operation may damage machines or cause accidents. When a Safety CPU is used, data cannot be modified while the Safety CPU is in SAFETY MODE.
- Especially, when a remote programmable controller is controlled by an external device, immediate action cannot be taken if a problem occurs in the programmable controller due to a communication failure. To prevent this, configure an interlock circuit in the program, and determine corrective actions to be taken between the external device and CPU module in case of a communication failure.
- Do not write any data to the "system area" and "write-protect area" of the buffer memory in the module. Also, do not use any "use prohibited" signals as an output signal from the CPU module to each module. Doing so may cause malfunction of the programmable controller system. For the "system area", "write-protect area", and the "use prohibited" signals, refer to the user's manual for the module used. For areas used for safety communications, they are protected from being written by users, and thus safety communications failure caused by data writing does not occur.
- If a communication cable is disconnected, the network may be unstable, resulting in a communication failure of multiple stations. Configure an interlock circuit in the program to ensure that the entire system will always operate safely even if communications fail. Failure to do so may result in an accident due to an incorrect output or malfunction. When safety communications are used, an interlock by the safety station interlock function protects the system from an incorrect output or malfunction.

- Do not install the control lines or communication cables together with the main circuit lines or power cables. Doing so may result in malfunction due to electromagnetic interference. Keep a distance of 100mm or more between those cables.
- During control of an inductive load such as a lamp, heater, or solenoid valve, a large current (approximately ten times greater than normal) may flow when the output is turned from off to on. Therefore, use a module that has a sufficient current rating.
- After the CPU module is powered on or is reset, the time taken to enter the RUN status varies depending on the system configuration, parameter settings, and/or program size. Design circuits so that the entire system will always operate safely, regardless of the time.
- Do not power off the programmable controller or reset the CPU module while the settings are being written. Doing so will make the data in the flash ROM and SD memory card undefined. The values need to be set in the buffer memory and written to the flash ROM and SD memory card again. Doing so also may cause malfunction or failure of the module.
- When changing the operating status of the CPU module from external devices (such as the remote RUN/STOP functions), select "Do Not Open by Program" for "Opening Method" of "Module Parameter". If "Open by Program" is selected, an execution of the remote STOP function causes the communication line to close. Consequently, the CPU module cannot reopen the line, and external devices cannot execute the remote RUN function.

## [Security Precautions]

## 

 To maintain the security (confidentiality, integrity, and availability) of the programmable controller and the system against unauthorized access, denial-of-service (DoS) attacks, computer viruses, and other cyberattacks from external devices via the network, take appropriate measures such as firewalls, virtual private networks (VPNs), and antivirus solutions.

## [Installation Precautions]

## 

• Shut off the external power supply (all phases) used in the system before mounting or removing the module. Failure to do so may result in electric shock or cause the module to fail or malfunction.

- Use the programmable controller in an environment that meets the general specifications in the MELSEC iQ-R Module Configuration Manual. Failure to do so may result in electric shock, fire, malfunction, or damage to or deterioration of the product.
- To mount a module, place the concave part(s) located at the bottom onto the guide(s) of the base unit, and push in the module until the hook(s) located at the top snaps into place. Incorrect interconnection may cause malfunction, failure, or drop of the module.
- To mount a module with no module fixing hook, place the concave part(s) located at the bottom onto the guide(s) of the base unit, push in the module, and fix it with screw(s). Incorrect interconnection may cause malfunction, failure, or drop of the module.
- When using the programmable controller in an environment of frequent vibrations, fix the module with a screw.
- Tighten the screws within the specified torque range. Undertightening can cause drop of the component or wire, short circuit, or malfunction. Overtightening can damage the screw and/or module, resulting in drop, short circuit, or malfunction. For the specified torque range, refer to the MELSEC iQ-R Module Configuration Manual.
- When using an extension cable, connect it to the extension cable connector of the base unit securely. Check the connection for looseness. Poor contact may cause malfunction.
- When using an SD memory card, fully insert it into the SD memory card slot. Check that it is inserted completely. Poor contact may cause malfunction.
- Securely insert an extended SRAM cassette or a battery-less option cassette into the cassette connector of the CPU module. After insertion, close the cassette cover and check that the cassette is inserted completely. Poor contact may cause malfunction.
- Beware that the module could be very hot while power is on and immediately after power-off.
- Do not directly touch any conductive parts and electronic components of the module, SD memory card, extended SRAM cassette, battery-less option cassette, or connector. Doing so can cause malfunction or failure of the module.

## [Wiring Precautions]

## 

- Shut off the external power supply (all phases) used in the system before installation and wiring. Failure to do so may result in electric shock or cause the module to fail or malfunction.
- After installation and wiring, attach a blank cover module (RG60) to each empty slot before powering on the system for operation. Also, attach an extension connector protective cover<sup>\*1</sup> to each unused extension cable connector as necessary. Directly touching any conductive parts of the connectors while power is on may result in electric shock.

\*1 For details, please consult your local Mitsubishi Electric representative.

## [Wiring Precautions]

## 

- Individually ground the FG and LG terminals of the programmable controller with a ground resistance of 100 ohms or less. Failure to do so may result in electric shock or malfunction.
- Use applicable solderless terminals and tighten them within the specified torque range. If any spade solderless terminal is used, it may be disconnected when the terminal screw comes loose, resulting in failure.
- Check the rated voltage and signal layout before wiring to the module, and connect the cables correctly. Connecting a power supply with a different voltage rating or incorrect wiring may cause fire or failure.
- Connectors for external devices must be crimped or pressed with the tool specified by the manufacturer, or must be correctly soldered. Incomplete connections may cause short circuit, fire, or malfunction.
- Securely connect the connector to the module. Poor contact may cause malfunction.
- Do not install the control lines or communication cables together with the main circuit lines or power cables. Doing so may result in malfunction due to noise. Keep a distance of 100mm or more between those cables.
- Place the cables in a duct or clamp them. If not, dangling cables may swing or inadvertently be pulled, resulting in malfunction or damage to modules or cables.

In addition, the weight of the cables may put stress on modules in an environment of strong vibrations and shocks.

Do not clamp the extension cables with the jacket stripped. Doing so may change the characteristics of the cables, resulting in malfunction.

- Check the interface type and correctly connect the cable. Incorrect wiring (connecting the cable to an incorrect interface) may cause failure of the module and external device.
- Tighten the terminal screws or connector screws within the specified torque range. Undertightening can cause drop of the screw, short circuit, fire, or malfunction. Overtightening can damage the screw and/or module, resulting in drop, short circuit, fire, or malfunction.
- When disconnecting the cable from the module, do not pull the cable by the cable part. For the cable with connector, hold the connector part of the cable. For the cable connected to the terminal block, loosen the terminal screw. Pulling the cable connected to the module may result in malfunction or damage to the module or cable.
- Prevent foreign matter such as dust or wire chips from entering the module. Such foreign matter can cause a fire, failure, or malfunction.
- When a protective film is attached to the top of the module, remove it before system operation. If not, inadequate heat dissipation of the module may cause a fire, failure, or malfunction.
- Programmable controllers must be installed in control panels. Connect the main power supply to the power supply module in the control panel through a relay terminal block. Wiring and replacement of a power supply module must be performed by qualified maintenance personnel with knowledge of protection against electric shock. For wiring, refer to the MELSEC iQ-R Module Configuration Manual.
- For Ethernet cables to be used in the system, select the ones that meet the specifications in the user's manual for the module used. If not, normal data transmission is not guaranteed.

## [Startup and Maintenance Precautions]

## 

- Do not touch any terminal while power is on. Doing so will cause electric shock or malfunction.
- Correctly connect the battery connector. Do not charge, disassemble, heat, short-circuit, solder, or throw the battery into the fire. Also, do not expose it to liquid or strong shock. Doing so will cause the battery to produce heat, explode, ignite, or leak, resulting in injury and fire.
- Shut off the external power supply (all phases) used in the system before cleaning the module or retightening the terminal screws, connector screws, or module fixing screws. Failure to do so may result in electric shock.

## [Startup and Maintenance Precautions]

## 

- When connecting an external device with a CPU module or intelligent function module to modify data of a running programmable controller, configure an interlock circuit in the program to ensure that the entire system will always operate safely. For other forms of control (such as program modification, parameter change, forced output, or operating status change) of a running programmable controller, read the relevant manuals carefully and ensure that the operation is safe before proceeding. Improper operation may damage machines or cause accidents.
- Especially, when a remote programmable controller is controlled by an external device, immediate action cannot be taken if a problem occurs in the programmable controller due to a communication failure. To prevent this, configure an interlock circuit in the program, and determine corrective actions to be taken between the external device and CPU module in case of a communication failure.
- Do not disassemble or modify the modules. Doing so may cause failure, malfunction, injury, or a fire.
- Use any radio communication device such as a cellular phone or PHS (Personal Handy-phone System) 25cm or more away in all directions from the programmable controller. Failure to do so may cause malfunction.
- Shut off the external power supply (all phases) used in the system before mounting or removing the module. Failure to do so may cause the module to fail or malfunction.
- Tighten the screws within the specified torque range. Undertightening can cause drop of the component or wire, short circuit, or malfunction. Overtightening can damage the screw and/or module, resulting in drop, short circuit, or malfunction.
- After the first use of the product, do not perform each of the following operations more than 50 times (IEC 61131-2/JIS B 3502 compliant).

Exceeding the limit may cause malfunction.

- Mounting/removing the module to/from the base unit
- Inserting/removing the extended SRAM cassette or battery-less option cassette to/from the CPU module
- · Mounting/removing the terminal block to/from the module
- · Connecting/disconnecting the extension cable to/from the base unit
- After the first use of the product, do not insert/remove the SD memory card to/from the CPU module more than 500 times. Exceeding the limit may cause malfunction.
- Do not touch the metal terminals on the back side of the SD memory card. Doing so may cause malfunction or failure of the module.

## [Startup and Maintenance Precautions]

## 

- Do not touch the integrated circuits on the circuit board of an extended SRAM cassette or a batteryless option cassette. Doing so may cause malfunction or failure of the module.
- Do not drop or apply shock to the battery to be installed in the module. Doing so may damage the battery, causing the battery fluid to leak inside the battery. If the battery is dropped or any shock is applied to it, dispose of it without using.
- Startup and maintenance of a control panel must be performed by qualified maintenance personnel with knowledge of protection against electric shock. Lock the control panel so that only qualified maintenance personnel can operate it.
- Before handling the module, touch a conducting object such as a grounded metal to discharge the static electricity from the human body. Wearing a grounded antistatic wrist strap is recommended.
   Failure to discharge the static electricity may cause the module to fail or malfunction.
- After unpacking, eliminate static electricity from the module to prevent electrostatic discharge from affecting the module. If an electrostatically charged module comes in contact with a grounded metal object, a sudden electrostatic discharge of the module may cause failure. For details on how to eliminate static electricity from the module, refer to the following.

Antistatic Precautions Before Using MELSEC iQ-R Series Products (FA-A-0368)

Use a clean and dry cloth to wipe off dirt on the module.

## [Operating Precautions]

## 

- When changing data and operating status, and modifying program of the running programmable controller from an external device such as a personal computer connected to an intelligent function module, read relevant manuals carefully and ensure the safety before operation. Incorrect change or modification may cause system malfunction, damage to the machines, or accidents.
- Do not power off the programmable controller or reset the CPU module while the setting values in the buffer memory are being written to the flash ROM in the module. Doing so will make the data in the flash ROM and SD memory card undefined. The values need to be set in the buffer memory and written to the flash ROM and SD memory card again. Doing so can cause malfunction or failure of the module.

## [Disposal Precautions]

## 

- When disposing of this product, treat it as industrial waste.
- When disposing of batteries, separate them from other wastes according to the local regulations. For details on battery regulations in EU member states, refer to the MELSEC iQ-R Module Configuration Manual.

- When transporting lithium batteries, follow the transportation regulations. For details on the regulated models, refer to the MELSEC iQ-R Module Configuration Manual.
- The halogens (such as fluorine, chlorine, bromine, and iodine), which are contained in a fumigant used for disinfection and pest control of wood packaging materials, may cause failure of the product. Prevent the entry of fumigant residues into the product or consider other methods (such as heat treatment) instead of fumigation. The disinfection and pest control measures must be applied to unprocessed raw wood.

# **CONDITIONS OF USE FOR THE PRODUCT**

(1) MELSEC programmable controller ("the PRODUCT") shall be used in conditions;

i) where any problem, fault or failure occurring in the PRODUCT, if any, shall not lead to any major or serious accident; and

ii) where the backup and fail-safe function are systematically or automatically provided outside of the PRODUCT for the case of any problem, fault or failure occurring in the PRODUCT.

(2) The PRODUCT has been designed and manufactured for the purpose of being used in general industries. MITSUBISHI ELECTRIC SHALL HAVE NO RESPONSIBILITY OR LIABILITY (INCLUDING, BUT NOT LIMITED TO ANY AND ALL RESPONSIBILITY OR LIABILITY BASED ON CONTRACT, WARRANTY, TORT, PRODUCT LIABILITY) FOR ANY INJURY OR DEATH TO PERSONS OR LOSS OR DAMAGE TO PROPERTY CAUSED BY the PRODUCT THAT ARE OPERATED OR USED IN APPLICATION NOT INTENDED OR EXCLUDED BY INSTRUCTIONS, PRECAUTIONS, OR WARNING CONTAINED IN MITSUBISHI ELECTRIC USER'S, INSTRUCTION AND/OR SAFETY MANUALS, TECHNICAL BULLETINS AND GUIDELINES FOR the PRODUCT. ("Prohibited Application")

Prohibited Applications include, but not limited to, the use of the PRODUCT in;

- Nuclear Power Plants and any other power plants operated by Power companies, and/or any other cases in which the public could be affected if any problem or fault occurs in the PRODUCT.
- Railway companies or Public service purposes, and/or any other cases in which establishment of a special quality assurance system is required by the Purchaser or End User.
- Aircraft or Aerospace, Medical applications, Train equipment, transport equipment such as Elevator and Escalator, Incineration and Fuel devices, Vehicles, Manned transportation, Equipment for Recreation and Amusement, and Safety devices, handling of Nuclear or Hazardous Materials or Chemicals, Mining and Drilling, and/or other applications where there is a significant risk of injury to the public or property.

Notwithstanding the above restrictions, Mitsubishi Electric may in its sole discretion, authorize use of the PRODUCT in one or more of the Prohibited Applications, provided that the usage of the PRODUCT is limited only for the specific applications agreed to by Mitsubishi Electric and provided further that no special quality assurance or fail-safe, redundant or other safety features which exceed the general specifications of the PRODUCTs are required. For details, please contact the Mitsubishi Electric representative in your region.

(3) Mitsubishi Electric shall have no responsibility or liability for any problems involving programmable controller trouble and system trouble caused by DoS attacks, unauthorized access, computer viruses, and other cyberattacks.

# INTRODUCTION

Thank you for purchasing the Mitsubishi Electric MELSEC iQ-R series programmable controllers.

This manual describes the functions, programming, and troubleshooting of the relevant products listed below. Before using this product, please read this manual and the relevant manuals carefully and develop familiarity with the

functions and performance of the MELSEC iQ-R series programmable controller to handle the product correctly.

When applying the program examples provided in this manual to an actual system, ensure the applicability and confirm that it will not cause system control problems.

Please make sure that the end users read this manual.

## **Relevant products**

RJ71GF11-T2, RJ71EN71, RnENCPU

Point P

Unless otherwise specified, the buffer memory addresses in this manual are for when using the following: • RJ71GF11-T2

• RJ/1GF11-12

• RJ71EN71 and RnENCPU in which "Port 1 Network Type" is set to "CC-Link IE Field"

For the RJ71EN71 and RnENCPU, add the following value to the buffer memory addresses when setting

"Port 1 Network Type" to "Ethernet" and "Port 2 Network Type" to "CC-Link IE Field".

Address (decimal): 2000000

Address (hexadecimal): 1E8480H

# CONTENTS

| SAFETY PRECAUTIONS                | 1  |
|-----------------------------------|----|
| CONDITIONS OF USE FOR THE PRODUCT | 10 |
| NTRODUCTION                       | 11 |
| RELEVANT MANUALS                  | 16 |
| rerms                             |    |
| GENERIC TERMS AND ABBREVIATIONS   | 19 |

## CHAPTER 1 FUNCTIONS

| 2 | 1 |
|---|---|
| _ |   |

| 1.1 | Cyclic Transmission                                             |     |
|-----|-----------------------------------------------------------------|-----|
|     | Communications using RX, RY, RWr, and RWw                       |     |
|     | Link refresh                                                    |     |
|     | Direct access to link devices                                   |     |
|     | Cyclic data integrity assurance                                 |     |
|     | Interlink transmission.                                         |     |
|     | Sequence scan synchronization specification                     | 35  |
|     | I/O maintenance settings                                        |     |
|     | Cyclic transmission stop and restart                            |     |
|     | Remote device test                                              |     |
| 1.2 | Transient Transmission                                          | 40  |
|     | Communications within the same network                          | 40  |
|     | Communications with different networks                          | 41  |
| 1.3 | IP Packet Transfer Function                                     | 45  |
|     | System configuration                                            | 46  |
|     | Setting                                                         |     |
|     | IP communication test                                           |     |
|     | Access range                                                    | 54  |
|     | Relay using CC-Link IE Controller Network.                      |     |
|     | Precautions                                                     |     |
|     | Example of communications using the IP packet transfer function |     |
|     | Communication speed                                             | 64  |
| 1.4 | RAS                                                             | 69  |
|     | Device station disconnection                                    | 69  |
|     | Automatic return                                                | 69  |
|     | Loopback Function                                               | 69  |
| 1.5 | Submaster Function                                              |     |
|     | Cyclic transmission of when the submaster function is used      |     |
|     | Transient transmission of when the submaster function is used   |     |
|     | Switch from the master station to the submaster station         | 80  |
|     | Precautions                                                     |     |
| 1.6 | Redundant System Function                                       | 85  |
|     | System configuration                                            | 85  |
|     | System switching operation                                      |     |
|     | System switching request to the control system CPU module       |     |
|     | Wiring precautions.                                             | 103 |
|     | Functions restricted in a redundant system.                     | 104 |
|     | Setting examples                                                | 105 |
| 1.7 | Safety Communication Function                                   |     |
|     | System using the Safety CPU                                     |     |

|     | System using the SIL2 Process CPU | 123 |
|-----|-----------------------------------|-----|
| 1.8 | Others                            | 134 |
|     | Reserved station                  | 134 |
|     | Error invalid station             | 134 |
|     | Interrupt Request to CPU Module   | 134 |

## CHAPTER 2 PARAMETER SETTINGS

| СНА | APTER 2 PARAMETER SETTINGS                     | 135 |
|-----|------------------------------------------------|-----|
| 2.1 | Setting Parameters                             |     |
| 2.2 | Required Settings                              |     |
|     | Station Type                                   |     |
|     | Network No                                     |     |
|     | Station No                                     |     |
|     | Parameter Setting Method                       |     |
| 2.3 | Basic Settings                                 |     |
|     | Network Configuration Settings                 |     |
|     | Refresh Settings                               |     |
|     | Network Topology                               |     |
|     | Submaster Parameters                           |     |
|     | Operation of Master Station after Reconnection |     |
| 2.4 | Application Settings                           |     |
|     | Supplementary Cyclic Settings                  |     |
|     | Interrupt Settings                             |     |
|     | IP Address                                     |     |
|     | Communication Mode                             |     |
|     | Parameter Name                                 |     |
|     | Dynamic Routing                                |     |
|     | Event Reception from Other Stations            |     |
|     | Module Operation Mode                          |     |
|     | Interlink Transmission Settings                |     |
|     | Safety Communication Setting                   |     |
|     | Redundant System Settings                      |     |
|     |                                                |     |

## CHAPTER 3 PROGRAMMING

| СНА | APTER 3 PROGRAMMING                                     | 170 |
|-----|---------------------------------------------------------|-----|
| 3.1 | Precautions for Programming                             |     |
| 3.2 | Communication Example Using the Submaster Function      |     |
|     | System configuration example                            |     |
|     | Setting in the master station                           |     |
|     | Setting in the local station                            |     |
|     | Setting in the submaster station                        |     |
|     | Starting up the system                                  |     |
|     | Checking the network status                             |     |
|     | Program examples                                        |     |
|     | Programming for when the submaster function is used     |     |
| 3.3 | Communication Example of Safety Communication Function  |     |
|     | System configuration example                            |     |
|     | Setting in the master station and remote device station |     |
|     | Setting in the local station                            |     |
|     | Checking the network status                             |     |
|     | Program examples                                        |     |

# CONTENTS

| 3.6 | Communication Example When Adding a Device Station to a Redundant System |     |
|-----|--------------------------------------------------------------------------|-----|
|     | Preparation                                                              |     |
|     | System configuration example                                             |     |
|     | Setting in the local station to be added                                 |     |
|     | Program example                                                          |     |
| СНА | APTER 4 TROUBLESHOOTING                                                  | 261 |
| 4.1 | Checking with LED                                                        |     |
| 4.2 | Checking the Module Status                                               |     |
|     | Module diagnostics                                                       |     |
|     | Module communication test.                                               |     |
| 4.3 | Checking the Network Status                                              |     |
| 4.4 | Troubleshooting by Symptom                                               |     |
| 4.5 | List of Error Codes                                                      |     |
| 4.6 | List of Parameter Numbers.                                               |     |
| 4.7 | Event List                                                               |     |
| APP | PENDICES                                                                 | 330 |
| A   | ndix 1 Module Label                                                      | 220 |

Communication Example of Safety Communication Function Used in Redundant Master Stations ... 212

| Link dedicated instructions    |     |
|--------------------------------|-----|
| CC-Link dedicated instructions |     |
| SLMP communication instruction |     |
| Other dedicated instructions   |     |
|                                | 387 |
| Appendix 7 Processing Time     |     |
|                                |     |
| Link scan time                 | 390 |
| Master station switching time  |     |
| Cyclic transmission delay time |     |
| Interlink transmission time    | 396 |

3.4

3.5

| Transmission delay time of safety communications                                                                                                    |     |
|----------------------------------------------------------------------------------------------------|-----|
| Cyclic data holding time when system switching occurs                                                                                                    | 402 |
| Safety data holding time when system switching occurs                                                                                                    |     |
| Data link stop time when changing parameters.                                                                                                    |     |
| Appendix 8 Differences in Cyclic Transmission Modes                                                                                                    |     |
| Appendix 9 Precautions for When Connecting the Module to the Conventional Product                                                                                                    |     |
| Cyclic data holding time when system switching occurs.         Safety data holding time when system switching occurs.         Data link stop time when changing parameters.         Appendix 8 Differences in Cyclic Transmission Modes.         Appendix 9 Precautions for When Connecting the Module to the Conventional Product .         Appendix 10Added and Enhanced Functions         Appendix 11 Combination When the Safety Communication Function Is Used         Each module status when the safety communications are not available |     |
| Appendix 11 Combination When the Safety Communication Function Is Used                                                                                                    |     |
| Each module status when the safety communications are not available                                                                                                    | 436 |

| INDEX      | 437 |
|------------|-----|
| REVISIONS  |     |
| WARRANTY   |     |
| TRADEMARKS |     |
| COPYRIGHTS |     |

## **RELEVANT MANUALS**

| Manual name [manual number]                                                                                       | Description                                                                                                    | Available form  |
|----------------------------------------------------------------------------------------------------|----------------------------------------------------------------------------------------------------|-----------------|
| MELSEC iQ-R CC-Link IE Field Network User's Manual                                                                | Functions, parameter settings, programming, troubleshooting, I/O                                                                                                    | Print book      |
| (Application)<br>[SH-081259ENG] (this manual)                                                                     | signals, and buffer memory of CC-Link IE Field Network                                                                                                    | e-Manual<br>PDF |
| MELSEC iQ-R Module Configuration Manual                                                                           | The combination of the MELSEC iQ-R series modules, common                                                                                                    | Print book      |
| [SH-081262ENG]                                                                                                    | information on the installation/wiring in the system, and<br>specifications of the power supply module, base unit, SD memory<br>card, and battery     PC<br>e-N       Manual (Startun)     Specifications, procedures before operation, system     Private |                 |
| MELSEC iQ-R Ethernet/CC-Link IE User's Manual (Startup)                                                           | Specifications, procedures before operation, system                                                                                                    | Print book      |
| [SH-081256ENG]                                                                                                    | configuration, wiring, and communication examples of Ethernet,<br>CC-Link IE Controller Network, and CC-Link IE Field Network                                                                                                    | e-Manual<br>PDF |
| MELSEC iQ-R CPU Module User's Manual (Startup)<br>[SH-081263ENG]                                                  | Specifications, procedures before operation, and troubleshooting of the CPU module                                                                                                    | e-Manual<br>PDF |
| MELSEC iQ-R CPU Module User's Manual (Application)<br>[SH-081264ENG]                                              | Memory, functions, devices, and parameters of the CPU module                                                                                                    | e-Manual<br>PDF |
| MELSEC iQ-R Programming Manual (CPU Module Instructions,<br>Standard Functions/Function Blocks)<br>[SH-081266ENG] | Instructions for the CPU module and specifications for standard functions/function blocks                                                                                                    | e-Manual<br>PDF |
| MELSEC iQ-R Programming Manual (Module Dedicated<br>Instructions)<br>[SH-081976ENG]                               | Dedicated instructions for the intelligent function modules                                                                                                    | e-Manual<br>PDF |
| MELSEC iQ-R Ethernet, CC-Link IE, and MELSECNET/H Function<br>Block Reference<br>[BCN-P5999-0381]                 | Specifications of the following MELSEC iQ-R series module FBs:<br>Ethernet-equipped module FBs, CC-Link IE TSN module FBs,<br>CC-Link IE Controller Network module FBs, CC-Link IE Field<br>Network module FBs, and MELSECNET/H network module FBs         | e-Manual<br>PDF |
| GX Works3 Operating Manual<br>[SH-081215ENG]                                                                      | System configuration, parameter settings, and online operations of GX Works3                                                                                                    | e-Manual<br>PDF |
| iQ Sensor Solution Reference Manual                                                                               | Operation methods of the online functions for iQ Sensor Solution                                                                                                    | Print book      |
| [SH-081133ENG]                                                                                                    |                                                                                                    | e-Manual<br>PDF |

## Point P

e-Manual refers to the Mitsubishi Electric FA electronic book manuals that can be browsed using a dedicated tool.

e-Manual has the following features:

- Required information can be cross-searched in multiple manuals.
- Other manuals can be accessed from the links in the manual.
- The hardware specifications of each part can be found from the product figures.
- Pages that users often browse can be bookmarked.
- Sample programs can be copied to an engineering tool.

# TERMS

Unless otherwise specified, this manual uses the following terms.

| Term                                     | Description                                                                                                    |
|------------------------------------------|----------------------------------------------------------------------------------------------------|
| Baton pass                               | A control mechanism in which transmission right (token) is passed around the network for data transmission.                                                                                                    |
| Buffer memory                            | Memory in an intelligent function module to store data such as setting values and monitor values.<br>For CPU modules, it refers to memory to store data such as setting values and monitor values of the Ethernet function, or<br>data used for data communication of the multiple CPU system function.                                          |
| Control CPU                              | A CPU module that controls connected I/O modules and intelligent function modules.<br>In a multiple CPU system, a control CPU can be set for each module.                                                                                                    |
| Control system                           | A system that controls a redundant system and performs network communications in a redundant system                                                                                                    |
| CPU module (built-in Ethernet port part) | A built-in Ethernet port part of a CPU module (CPU part for an RnENCPU)                                                                                                    |
| Data link                                | Communications that performed by cyclic transmission and transient transmission                                                                                                    |
| Device                                   | A memory of a CPU module to store data. Devices such as X, Y, M, D, and others are provided depending on the intended use.                                                                                                    |
| Device station <sup>*1</sup>             | Stations, such as a local station, remote I/O station, remote device station, and intelligent device station, other than a master station.                                                                                                    |
| Engineering tool                         | A tool used for setting up programmable controllers, programming, debugging, and maintenance                                                                                                    |
| Global label                             | A label that is valid for all the program data when multiple program data are created in the project.<br>There are two types of global label: a module specific label (module label), which is generated automatically by GX<br>Works3, and an optional label, which can be created for any specified device.                                    |
| Intelligent device station               | A station that exchanges I/O signals (bit data) and I/O data (word data) with the master station by cyclic transmission. This station responds to a transient transmission request from another station and also issues a transient transmission request to another station.                                                                     |
| Intelligent function module              | A module that has functions other than an input or output, such as an A/D converter module and D/A converter module                                                                                                    |
| Link device                              | A device (RX, RY, RWr, RWw, SB, or SW) in a module and board on CC-Link IE Field Network                                                                                                    |
| Link refresh                             | Processing of data transfer between link devices of the network module and CPU module devices.<br>Link refresh is performed in "END processing" of the sequence scan of the CPU module.                                                                                                    |
| Link scan (link scan time)               | Time required for all the stations on the network to transmit data. The link scan time depends on data volume and the number of transient transmission requests.                                                                                                    |
| Local station                            | A station that performs cyclic transmission and transient transmission with the master station and other local stations                                                                                                    |
| Master operating station                 | A station that controls the entire system in the network where a master station and submaster station are connected. The connected master station or submaster station works as a master operating station.                                                                                                    |
| Master station                           | A station that controls the entire network. This station can perform cyclic transmission and transient transmission with all stations. Only one master station can be used in a network.                                                                                                    |
| Module label                             | A label that represents one of memory areas (I/O signals and buffer memory areas) specific to each module in a given character string. For the module used, GX Works3 automatically generates this label, which can be used as a global label.                                                                                                   |
| New control system                       | A system that has switched to control system from standby system after system switching                                                                                                    |
| Process CPU                              | A CPU module that performs process control and sequence control. Process control function blocks and the online module change function can be executed.<br>This module is also used with a redundant function module as a pair and configures a redundant system.<br>The Process CPU models include the R08PCPU, R16PCPU, R32PCPU, and R120PCPU. |
| Process CPU (redundant mode)             | A Process CPU operating in redundant mode.<br>A redundant system is configured with this CPU module. Process control function blocks and the online module change<br>function can be used even in this mode.                                                                                                    |
| Redundant function module                | A module to configure a redundant system by using it in combination with a process CPU (redundant mode).<br>The redundant function module model name is R6RFM.                                                                                                    |
| Redundant system                         | A system consisting of two systems that have same configuration (CPU module, power supply module, network module, and other modules). Even after an error occurs in one of the two system, the other system takes over the control of the entire system.                                                                                         |
| Relay station                            | A station that relays data link to other station with mounting more than one network modules on one programmable controller.                                                                                                    |
| Remote device station                    | A station that exchanges I/O signals (bit data) and I/O data (word data) with the master station by cyclic transmission. This station responds to a transient transmission request from another station.                                                                                                    |
| Remote I/O station                       | A station that exchanges I/O signals (bit data) with the master station by cyclic transmission                                                                                                    |
| RnENCPU (CPU part)                       | A module on the left-hand side of the RnENCPU (L MELSEC iQ-R Ethernet/CC-Link IE User's Manual (Startup))                                                                                                    |
| RnENCPU (network part)                   | A module on the right-hand side of the RnENCPU (C) MELSEC iQ-R Ethernet/CC-Link IE User's Manual (Startup))                                                                                                    |
| Safety connection                        | A connection established for safety communications                                                                                                    |

| Term                                                                                                    | Description                                                                                                    |  |  |  |  |  |
|----------------------------------------------------------------------------------------------------|----------------------------------------------------------------------------------------------------|--|--|--|--|--|
| Safety CPU                                                                                                    | A module that performs both standard control and safety control and is used with a safety function module.<br>The Safety CPU models include the R08SFCPU, R16SFCPU, R32SFCPU, and R120SFCPU.                                                                                                    |  |  |  |  |  |
| Safety function module                                                                                                    | A module for a safety control used in combination with a safety CPU.<br>It cannot be used in combination with a CPU module other than a safety CPU.<br>The safety function module model name is R6SFM.                                                                                                    |  |  |  |  |  |
| Safety program                                                                                                    | A program that performs safety control                                                                                                    |  |  |  |  |  |
| Safety programmable controller                                                                                                    | Modules, such as safety CPUs, Safety function modules, CC-Link IE Field Network remote I/O modules (with safety functions) for a safety control                                                                                                    |  |  |  |  |  |
| Safety protocol version                                                                                                    | A protocol version defined in the CC-Link IE Safety Communication Function Specification (BAP-C2007ENG-002) published by the CC-Link Partner Association.<br>The year of issue of the applicable safety communication standard differs depending on the protocol version. (SP Page 118 System using the Safety CPU) |  |  |  |  |  |
| Safety station                                                                                                    | A station that performs safety communications and standard communications                                                                                                    |  |  |  |  |  |
| SIL2 function module                                                                                                    | A module that configures the safety system and must be used with a SIL2 Process CPU. This module can only be used with the SIL2 Process CPU.<br>The SIL2 function module model name is R6PSFM.                                                                                                    |  |  |  |  |  |
| SIL2 mode                                                                                                    | An operation mode of the I/O module and the intelligent function module to perform safety input and output at the SII level. (L Manuals of input/output modules or intelligent function module)                                                                                                    |  |  |  |  |  |
| SIL2 Process CPU       This module is used with a SIL2 function module as a pair, and performs both standard control and safe module is also used with a redundant function module as a pair and configures a redundant system.         The SIL2 Process CPU models include the R08PSFCPU, R16PSFCPU, R32PSFCPU, and R120PSFCPU |                                                                                                    |  |  |  |  |  |
| Standard communications Communications other than safety communications, such as cyclic transmission and transient transmission Field Network                                                                                                    |                                                                                                    |  |  |  |  |  |
| Standard program         A program that performs sequence control. (Safety programs are excluded.) (This term is used to distingu program.)                                                                                                    |                                                                                                    |  |  |  |  |  |
| Standard station                                                                                                    | A station that performs standard communications                                                                                                    |  |  |  |  |  |
| Standby system                                                                                                    | A backup system in a redundant system                                                                                                    |  |  |  |  |  |
| Submaster operating station                                                                                                    | A station that monitors the status of a master operating station in the network where a master station and submaster station are connected. Only one master station can be used in a network.                                                                                                    |  |  |  |  |  |
| Submaster station                                                                                                    | A station that serves as a master station to control the entire network if the master station is disconnected. Only one master station can be used in a network.                                                                                                    |  |  |  |  |  |
| System A                                                                                                    | A system that is set as system A to distinguish two systems in a redundant system.<br>It is used to distinguish connected two systems (system A and system B).                                                                                                    |  |  |  |  |  |
| System B                                                                                                    | A system that is set as system B to distinguish two systems in a redundant system.<br>It is used to distinguish connected two systems (system A and system B).                                                                                                    |  |  |  |  |  |
| System switching                                                                                                    | A function which switches the systems between the control system and the standby system to continue operation of the redundant system when a failure or an error occurs in the control system                                                                                                    |  |  |  |  |  |
| Tracking cable                                                                                                    | An optical fiber cable used to connect two redundant function modules in a redundant system                                                                                                    |  |  |  |  |  |

of the engineering tool and the corresponding description in this manual. In case of inconsistency, refer to the following.

| Term used in software window | Term after change |
|------------------------------|-------------------|
| Slave station                | Device station    |

# **GENERIC TERMS AND ABBREVIATIONS**

Unless otherwise specified, this manual uses the following generic terms and abbreviations.

| Generic term/abbreviation                         | Description                                                                                                    |
|---------------------------------------------------|----------------------------------------------------------------------------------------------------|
| CC-Link IE Controller Network-<br>equipped module | A generic term for the following modules:<br>• RJ71GP21-SX CC-Link IE Controller Network module<br>• RJ71GP21S-SX CC-Link IE Controller Network module<br>• RJ71EN71 (when the CC-Link IE Controller Network function is used)<br>• RnENCPU (when the CC-Link IE Controller Network function is used)                                                                                                    |
| CCPASET instruction                               | A generic term for the dedicated instruction G.CCPASET and GP.CCPASET                                                                                                    |
| Ethernet adapter module                           | An abbreviation for the NZ2GF-ETB CC-Link IE Field Network Ethernet adapter module                                                                                                    |
| Ethernet device                                   | A generic term for the devices supporting IP communication (such as a personal computer, a vision sensor, and a bar code reader)                                                                                                    |
| Ethernet-equipped module                          | A generic term for the following modules:<br>• RJ71EN71 (when the Ethernet function is used)<br>• CPU module (when the Ethernet function is used)                                                                                                    |
| I/O module                                        | A generic term for the input module, output module, I/O combined module, and interrupt module                                                                                                    |
| Master/local module                               | A generic term for the following modules:<br>• RJ71GF11-T2 CC-Link IE Field Network master/local module<br>• RJ71EN71 (when the CC-Link IE Field Network function is used)<br>• RnENCPU (when the CC-Link IE Field Network function is used)                                                                                                    |
| Network module                                    | <ul> <li>A generic term for the following modules:</li> <li>Ethernet interface module</li> <li>A module on CC-Link IE TSN (the RJ71GN11-T2 and a module on a remote station)</li> <li>CC-Link IE Controller Network module</li> <li>A module on CC-Link IE Field Network (a master/local module, and a module on a remote I/O station, a remote device station, and an intelligent device station)</li> <li>MELSECNET/H network module</li> <li>MELSECNET/10 network module</li> <li>RnENCPU (network part)</li> </ul> |
| READ instruction                                  | A generic term for the dedicated instruction JP.READ and GP.READ                                                                                                    |
| RECV instruction                                  | A generic term for the dedicated instruction JP.RECV and GP.RECV                                                                                                    |
| RECVS instruction                                 | A generic term for the dedicated instruction G.RECVS and Z.RECVS                                                                                                    |
| REMFR instruction                                 | A generic term for the dedicated instruction JP.REMFR and ZP.REMFR                                                                                                    |
| REMFRD instruction                                | An abbreviation for the dedicated instruction JP.REMFRD                                                                                                    |
| Remote head module                                | An abbreviation for the RJ72GF15-T2 CC-Link IE Field Network remote head module                                                                                                    |
| REMTO instruction                                 | A generic term for the dedicated instruction JP.REMTO and ZP.REMTO                                                                                                    |
| REMTOD instruction                                | An abbreviation for the dedicated instruction JP.REMTOD                                                                                                    |
| REQ instruction                                   | A generic term for the dedicated instruction J.REQ, JP.REQ, G.REQ, and GP.REQ                                                                                                    |
| RIRD instruction                                  | A generic term for the dedicated instruction J.RIRD, JP.RIRD, G.RIRD, and GP.RIRD                                                                                                    |
| RIWT instruction                                  | A generic term for the dedicated instruction J.RIWT, JP.RIWT, G.RIWT, and GP.RIWT                                                                                                    |
| RnENCPU                                           | A generic term for the R04ENCPU, R08ENCPU, R16ENCPU, R32ENCPU, and R120ENCPU                                                                                                    |
| RWr                                               | An abbreviation for the remote register. Word data input from a device station to the master station. (For some areas in a local station, data are input in the opposite direction.)                                                                                                    |
| RWw                                               | An abbreviation for the remote register. Word data output from the master station to a device station. (For some areas in a local station, data are output in the opposite direction.)                                                                                                    |
| RX                                                | An abbreviation for the remote input. Bit data input from a device station to the master station. (For some areas in a local station, data are input in the opposite direction.)                                                                                                    |
| RY                                                | An abbreviation for the remote output. Bit data output from the master station to a device station. (For some areas in a local station, data are output in the opposite direction.)                                                                                                    |
| SB                                                | An abbreviation for the link special relay. Bit data that indicates the operating status and data link status of a module on CC-<br>Link IE Field Network.                                                                                                    |
| SEND instruction                                  | A generic term for the dedicated instruction JP.SEND and GP.SEND                                                                                                    |
| SINFSTRD instruction                              | A generic term for the dedicated instruction J.SINFSTRD, JP.SINFSTRD, G.SINFSTRD, and GP.SINFSTRD                                                                                                    |
| SINFTYRD instruction                              | A generic term for the dedicated instruction J.SINFTYRD, JP.SINFTYRD, G.SINFTYRD, and GP.SINFTYRD                                                                                                    |
| SLMPREQ instruction                               | A generic term for the dedicated instruction J.SLMPREQ, JP.SLMPREQ, G.SLMPREQ, and GP.SLMPREQ                                                                                                    |
| SREAD instruction                                 | A generic term for the dedicated instruction JP.SREAD and GP.SREAD                                                                                                    |
| SW                                                | An abbreviation for the link special register. Word data that indicates the operating status and data link status of a module on CC-Link IE Field Network.                                                                                                    |

| Generic term/abbreviation Description |                                                                                   |  |  |  |  |
|---------------------------------------|-----------------------------------------------------------------------------------|--|--|--|--|
| SWRITE instruction                    | A generic term for the dedicated instruction JP.SWRITE and GP.SWRITE              |  |  |  |  |
| UINI instruction                      | A generic term for the dedicated instruction G.UINI, GP.UINI, Z.UINI, and ZP.UINI |  |  |  |  |
| WRITE instruction                     | A generic term for the dedicated instruction JP.WRITE and GP.WRITE                |  |  |  |  |

# **1** FUNCTIONS

# **1.1** Cyclic Transmission

This function allows data to be periodically exchanged among stations on the same network using link devices.

## Communications using RX, RY, RWr, and RWw

## Master station and device stations (except for local stations)

One-to-one communication is possible between the master and device stations. The status data of the link devices (RY, RWw) of the master station is output to the external device of the device station, and the input status information from the external device of the device station is stored in the link devices (RX, RWr) of the master station.

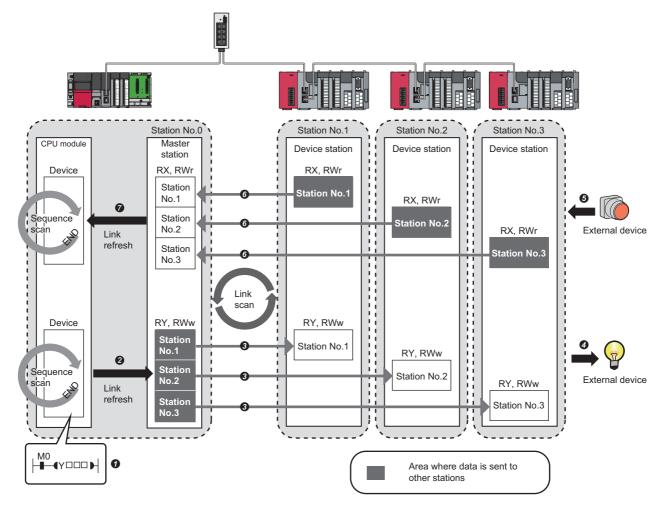

#### · Output from the master station

- The device of the CPU module turns on.
- 2 The status data of the device of the CPU module are stored in the link devices (RY, RWw) of the master station by link refresh.
- 3 The status data of the link devices (RY, RWw) of the master station are stored in the link devices (RY, RWw) of each device station by link scan.
- The status data of the link devices (RY, RWw) of the device station are output to the external device.
- · Input from the device station
- **6** The status data of the external device are stored in the link devices (RX, RWr) of the device station.
- **(b)** The status data of the link devices (RX, RWr) of the device station are stored in the link devices (RX, RWr) of the master station by link scan.
- The status data of the link devices (RX, RWr) of the master station are stored in the devices of the CPU module by link refresh.

#### Master station and local stations

Data can be written into the send range of the link devices (RY, RWw) of each station and can be sent to any station on the same network. The status data of the link devices (RY, RWw) of the master station are stored in the link devices (RX, RWr) of each local station. The status data of the link devices (RY, RWw) of local stations are stored in the link devices (RX, RWr) of the master station and the link devices (RY, RWw) of other local stations.

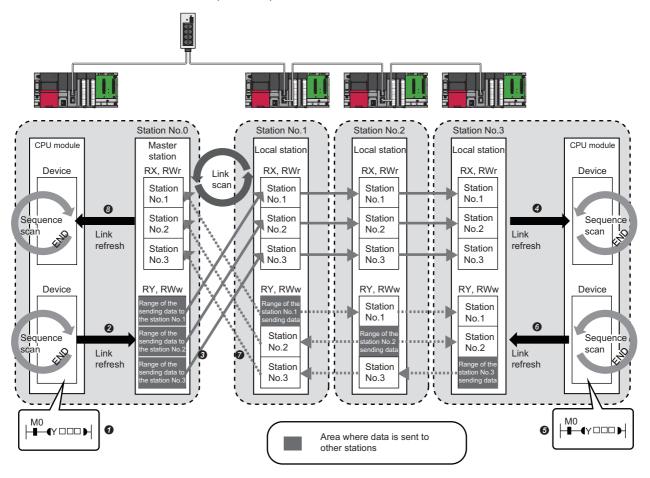

#### Output from the master station

- The device of the CPU module turns on.
- 2 The status data of the device of the CPU module are stored in the link devices (RY, RWw) of the master station by link refresh.
- S The status data of the link devices (RY, RWw) of the master station are stored in the link devices (RX, RWr) of the local station by link scan.
- It he status data of the link devices (RX, RWr) of the local station are stored in the devices of the CPU module.

#### Input from the local station

- **5** The device of the CPU module turns on.
- **6** The device status data of the CPU module are stored in the own station send range of the link devices (RY, RWw).
- The status data of the link devices (RY, RWw) of the local station are stored in the link devices (RX, RWr) of the master station by link scan.
- 3 The status data of the link devices (RX, RWr) of the master station are stored in the devices of the CPU module by link refresh.

## Coexistence of local stations and the other device stations (other than local stations)

The data of all device stations are also stored in the local stations in the same way as the master station.

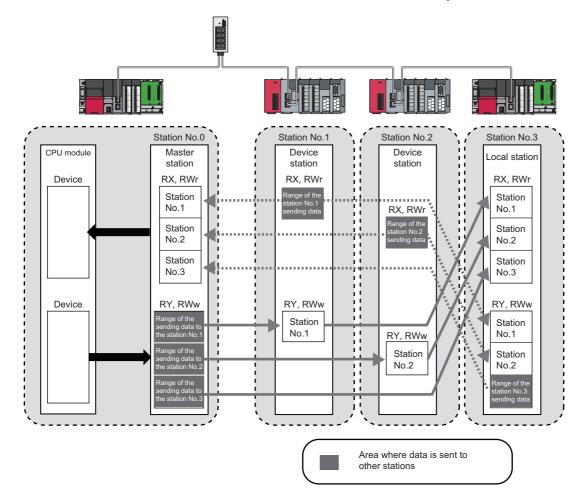

## Setting method

The link devices can be assigned in "Network Configuration Settings" under "Basic Settings". ( Page 139 Network Configuration Settings)

The link refresh is assigned in "Refresh Settings" under "Basic Settings". (F Page 146 Refresh Settings)

## Link refresh

This function automatically transfers data between the link devices of the master/local module and the devices of the CPU module.

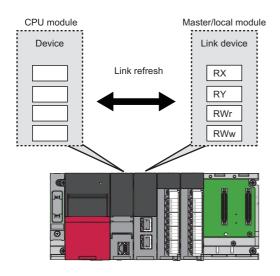

## Concept of the link refresh range (number of points)

The link refresh is performed to the area set in "Refresh Settings" under "Basic Settings" and also specified in "Network Configuration Settings" under "Basic Settings".

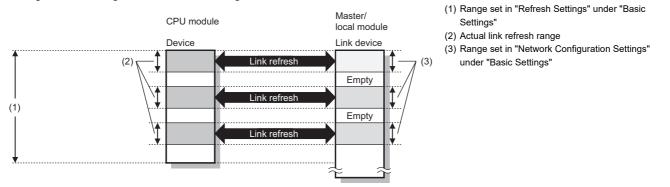

## Shortening the link refresh time and transmission delay time

The link refresh time and transmission delay time can be shortened by reducing the number of link refresh points to the CPU module. The following methods can be used to reduce the number of the link refresh points.

- In "Refresh Settings" under "Basic Settings", set only the link devices used in the CPU module as the link refresh range. (SP Page 146 Refresh Settings)
- Directly access infrequently used link devices from the program, and remove the corresponding settings from the link refresh range. (SP Page 26 Direct access to link devices)

## Setting method

The link refresh is assigned in "Refresh Settings" under "Basic Settings". (F Page 146 Refresh Settings)

## Precautions

#### ■Latched devices of the CPU module

If data in latched devices of the CPU module are cleared to zero on a program when the CPU module is powered off and on or reset, the data may be output without being cleared to zero, depending on the timing of the link scan and link refresh. Take the following actions not to output the data in the latched devices of the CPU module.

| CPU module device                        | How to disable the device data                                                                                                    |
|------------------------------------------|----------------------------------------------------------------------------------------------------|
| Latch relay (L), file register (R, ZR)   | Use the initial device value of the CPU module to clear the device to zero. <sup>*1</sup>                                                                                      |
| CPU module device within the latch range | Delete all the latch range settings specified in "Latch Interval Operation<br>Setting" under "Device Latch Interval Setting" in "Memory/Device Setting" of<br>"CPU Parameter". |

\*1 For the initial device value setting of the CPU module, refer to the following.

## Direct access to link devices

This function directly accesses the link devices (RX, RY, RWr, RWw, SB, or SW) of the master/local module from the program. Specify a link device as the link direct device  $(J\Box \D)$  for direct access.

## Specification method

Specify the network number and the link device of the master/local module for reading or writing.

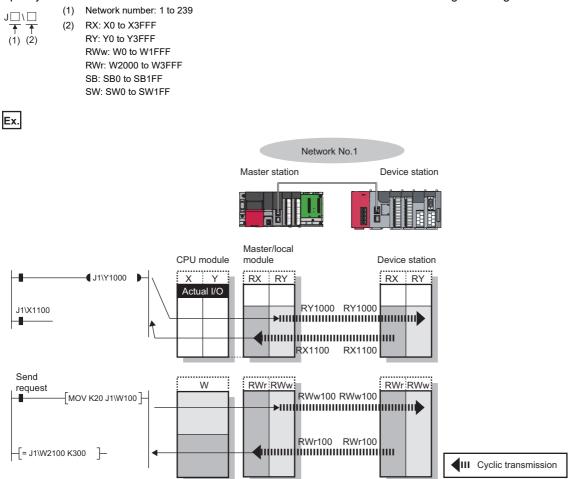

## Readable and writable range

Data can be read or written between the master/local module and CPU module mounted on the same base unit.

#### ■Read

All link devices of the master/local module can be specified. (F Page 26 Specification method)

#### ■Write

The range that satisfies all of the following conditions can be specified.

- Area where data is sent to other stations and outside the link refresh range (SP Page 21 Communications using RX, RY, RWr, and RWw)
- Within the link device range of the master/local module ( F Page 26 Specification method)

| Ex. |
|-----|
|-----|

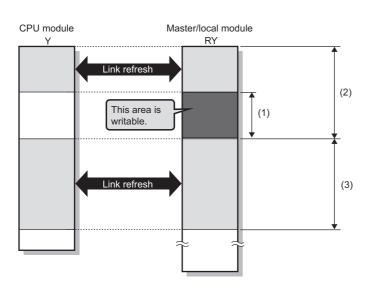

- (1) Out of the link refresh range
- (2) Area where data is sent to other stations
- (3) Area for receiving the data from other stations

Point P

When writing data to the area in the link refresh range, directly access the link device and write the same data in the device of the CPU module.

• Bad example (Only direct access to the link refresh target) Link refresh overwrites the value.

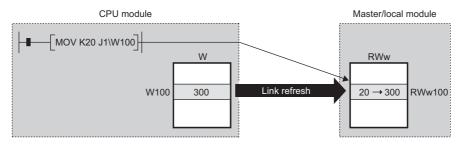

• Good example (In addition to direct access, writing the same data to the CPU module device) The value written by direct access is reflected.

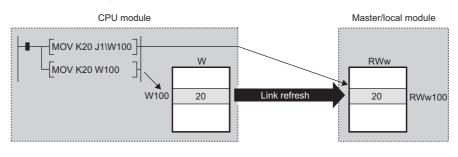

## Differences from link refresh

| Item                            | Access method           |               |  |  |  |  |
|---------------------------------|-------------------------|---------------|--|--|--|--|
|                                 | Link refresh            | Direct access |  |  |  |  |
| Number of steps                 | 1 step                  | 2 steps       |  |  |  |  |
| Processing speed <sup>*1</sup>  | High speed              | Low speed     |  |  |  |  |
| Cyclic data integrity assurance | Available Not available |               |  |  |  |  |

\*1 For actual values, refer to the following.

L MELSEC iQ-R Programming Manual (CPU Module Instructions, Standard Functions/Function Blocks)

## Shortening the link refresh time and transmission delay time

#### Shortening the link refresh time

Remove infrequently used link devices from the link refresh range, and directly read or write the corresponding data using link direct devices. This reduces the number of the link refresh points to the CPU module, resulting in a shorter link refresh time. (SP Page 24 Link refresh)

#### Shortening the transmission delay time

Because the link direct device allows direct reading or writing of data to the link devices of the master /local module at the time of the instruction execution, the transmission delay time can be shortened.

Point P

Link refresh is executed in END processing of the sequence scan of the CPU module.

## Precautions

#### ■Cyclic data integrity assurance

Direct access to link devices does not provide station-based block data assurance. Use 32-bit data assurance, or if cyclic data of more than 32 bits needs to be assured, use interlock programs. (

#### Mounting multiple modules of the same network number

When multiple master/local modules of the same network number are mounted, the target of direct access is the module which has the smallest slot number in the base unit.

#### Link direct device in a multiple CPU system

In a multiple CPU system, link direct devices cannot be used for the CC-Link IE Controller Network-equipped module controlled by another CPU module.

## Cyclic data integrity assurance

This function assures the cyclic data integrity in units of 32 bits or station-based units.

O: Assured, X: Not assured

| Method                             | Description                                                                                                    | Availability |                                  |                         |  |  |  |
|------------------------------------|----------------------------------------------------------------------------------------------------|--------------|----------------------------------|-------------------------|--|--|--|
|                                    |                                                                                                    | Link refresh | Direct access to<br>link devices | Access to buffer memory |  |  |  |
| 32-bit data assurance              | Assures data in 32-bit units.<br>Data is automatically assured by satisfying<br>assignment conditions of link devices.                  | 0            | 0                                | 0                       |  |  |  |
| Station-based block data assurance | Assures data in station-based units.<br>Data is assured by enabling the station-based<br>block data assurance in the parameter setting. | 0            | ×                                | ×                       |  |  |  |
| Interlock program                  | Assures data of more than 32 bits.<br>Data is assured by performing interlocks on<br>programs.                                          | 0            | 0                                | 0                       |  |  |  |

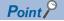

When there is a remote device station in the network, use station-based block data assurance. If it is disabled, the functions of the remote device station cannot be assured.

#### 32-bit data assurance

The RWr and RWw data can be assured in 32-bit units.

#### ■Data assurance at the time of direct access to link devices

When link refresh target devices are accessed, the integrity of 32-bit data can be assured by satisfying the following conditions.

- The start device number of RWr, RWw is multiples of 2.
- The number of points assigned to RWr, RWw is multiples of 2.

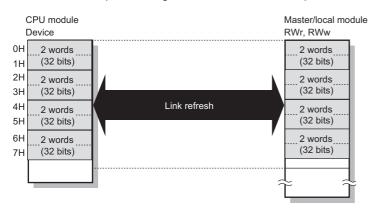

#### Data integrity assurance at the time of access to buffer memory

The integrity of 32-bit data can be assured by satisfying the following conditions.

- · Access using the DMOV instruction
- The start address of the buffer memory is multiples of 2.

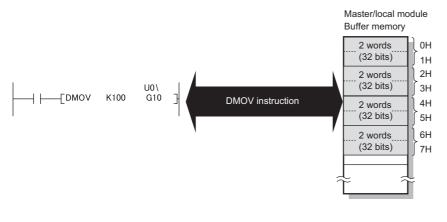

Point P

For data assurance of more than 32 bits, use station-based block data assurance or interlock programs.

## Station-based block data assurance

Integrity of the cyclic data is assured for each station by handshake between the CPU module and master/local module for a link refresh.

#### ■Setting

Set station-based block data assurance under "Supplementary Cyclic Settings" in "Application Settings" of the master station.

( Page 150 Application Settings)

Once this setting is enabled on the master station, integrity of the data for all stations is assured for each station.

#### ■Access to link devices

During a link refresh, data are assured for each station as shown below.

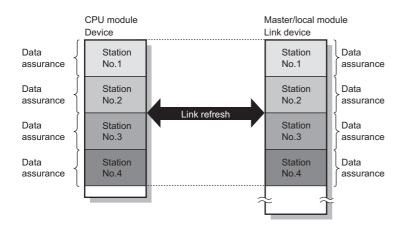

## Interlock program

Data of more than 32 bits can be assured with the station-based block data assurance setting disabled. Use either of the following methods.

- · Interlock using X and Y
- Interlock using devices other than X and Y (when X, Y cannot be used as an interlock device)

#### Example of interlock using X and Y

An example of sending data in W0 to W3 of the master station (station No.0) to W1000 to W1003 of the local station (station No.1) is shown below. (X1000 and Y1000 are used for a handshake to the CPU module.)

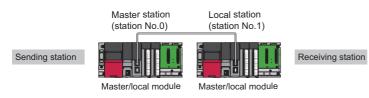

· Data flow

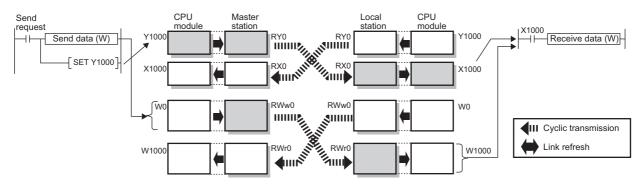

#### Program

#### Sending station: Master station (station No.0)

| lassification         | Description                              | Description                                                 |                 |                             |     |       |  |  |
|-----------------------|------------------------------------------|-------------------------------------------------------------|-----------------|-----------------------------|-----|-------|--|--|
| bel to be defined     | Define global labels a                   | s shown below:                                              |                 |                             |     |       |  |  |
|                       | Label Name bStartDirection uTransferFrom | Data Type<br>Bit<br>Word [Unsigned]/Bit String [16-bit](03) | VAR_GLOBAL - MO | ign (Device/Label)          |     |       |  |  |
| (0) bStartDirecti Y10 | ) X1000                                  |                                                             | BI              | MOV uTransferFro<br>m<br>D0 | W0  | K4    |  |  |
|                       |                                          |                                                             |                 |                             | SET | Y1000 |  |  |
| (23)                  |                                          |                                                             |                 |                             | RST | Y1000 |  |  |
| (25)                  |                                          |                                                             |                 |                             |     |       |  |  |

#### Receiving station: Local station (station No.1)

| Classification      | Description                                                                                                    |                       |
|---------------------|----------------------------------------------------------------------------------------------------|-----------------------|
| Label to be defined | Define global labels as shown below:                                                                                                    |                       |
|                     | Label Name         Data Type         Class           1         uTransferTo         Word [Unsigned]/Bit String [16-bit](03)          VAR_GLOBAL | Assign (Device/Label) |

| (0)  | Y1000 | ×1000<br>──┤ |  |   |  | BMOV | W1000 | uTransferTo<br>D0 | K4     |
|------|-------|--------------|--|---|--|------|-------|-------------------|--------|
|      |       | 2            |  | 2 |  |      |       | SET               | Y1000  |
| (23) | ×1000 |              |  |   |  |      |       | RST               | Y1000  |
| (25) |       |              |  |   |  |      |       |                   | [END ] |

#### · Program flow

- Sending station (0)
- Sending station (0)
- Sending station (0)
- Receiving station (0)
- Receiving station (0)
- Receiving station (0)Sending station (23)
- Sending station (23)Receiving station (23)
- 'bStartDirection' (M0) is turned on.
- The contents of 'uTransferFrom' (D0 to D3) are stored in W0 to W3.
- Upon completion of storage in W0 to W3, turn on Y1000 of the sending station for a handshake.
- ) Cyclic transmission sends RWw followed by RY, and X1000 of the receiving station turns on.
- ) The contents of W1000 to W1003 are stored in 'uTransferTo' (D0 to D3).
  - Upon completion of storage in 'uTransferTo' (D0 to D3), turn on Y1000 of the receiving station for a handshake.
- 3) When X1000 of the sending station turns on, turn off Y1000 of the sending station.

## Example of interlock using devices other than X and Y

An example of sending data in W0 to W3 of the master station (station No.0) to W1000 to W1003 of the local station (station No.1) is shown below. This is a method used when X and Y cannot be used as interlock devices. (B0 and B1000 are used for a handshake to the CPU module.)

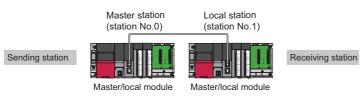

Data flow

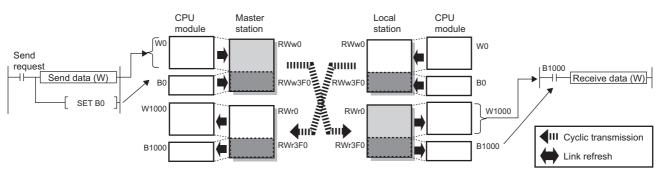

#### Program

#### Sending station: Master station (station No.0)

| Label to be defined         Define global labels as shown below:           Label Name         Data Type         Class         Assign (Device/Label)           1         bStartDirection         Bit          VAR_GLOBAL         M0           2         uTransferFrom         Word [Unsigned]/Bit String [16-bit](0.3)          VAR_GLOBAL         VID | Classification      | Description          |                                         |                |   |                       |
|----------------------------------------------------------------------------------------------------|---------------------|----------------------|-----------------------------------------|----------------|---|-----------------------|
| 1 bStartDirection Bit                                                                                                    | Label to be defined | Define global labels | as shown below:                         |                |   |                       |
|                                                                                                    |                     | Label Name           | Data Type                               | Class          |   | Assign (Device/Label) |
| 2 uTransferFrom Word [Unsigned]/Bit String [16-bit](03) VAR_GLOBAL ▼ D0                                                                                                    |                     | 1 bStartDirection    | Bit                                     | <br>VAR_GLOBAL | - | MO                    |
|                                                                                                    |                     | 2 uTransferFrom      | Word [Unsigned]/Bit String [16-bit](03) | <br>VAR_GLOBAL | - | DO                    |

| (0)  | bStartDirecti<br>on<br>M0 | BO   | B1000    |      |  | BMOV | uTransferFro<br>m | W0  | K4     |
|------|---------------------------|------|----------|------|--|------|-------------------|-----|--------|
|      |                           | —I/— | <u> </u> |      |  |      | D0                |     |        |
|      |                           |      |          |      |  |      |                   | SET | B0     |
|      | B1000                     |      |          |      |  |      |                   |     |        |
| (23) |                           |      |          | <br> |  |      |                   | RST | B0     |
|      |                           |      |          | <br> |  |      |                   |     |        |
| (25) |                           |      |          | <br> |  |      |                   |     | [END ] |

#### Receiving station: Local station (station No.1)

| Classification      |       |                                      | Description      |                        |                                         |               |                   |                 |         |             |          |  |
|---------------------|-------|--------------------------------------|------------------|------------------------|-----------------------------------------|---------------|-------------------|-----------------|---------|-------------|----------|--|
| Label to be defined |       | Define global labels as shown below: |                  |                        |                                         |               |                   |                 |         |             |          |  |
|                     |       |                                      | Labe<br>1 uTrans | el Name<br>sferTo Word | Data Type<br>I [Unsigned]/Bit String [1 | 6-bit](03) VA | Class<br>R_GLOBAL | Assign (Device/ | /Label) |             |          |  |
|                     | B0    | B1000                                |                  |                        |                                         |               |                   |                 | W1000   | uTransferTo | K4       |  |
| (0)                 | /[    |                                      |                  |                        |                                         |               |                   | BMOV            |         | D0          |          |  |
|                     |       |                                      |                  |                        |                                         |               |                   |                 |         | SET         | В0       |  |
| (23)                | B1000 |                                      |                  |                        |                                         |               |                   |                 |         | RST         | B0       |  |
| (25)                | * [   |                                      |                  |                        |                                         |               |                   |                 |         |             |          |  |
| · /                 |       |                                      |                  |                        |                                         |               |                   |                 |         |             | -{END }- |  |

#### • Program flow

Ø

#### **1** Sending station (0) 'bStartDirection' (M0) is turned on.

The contents of 'uTransferFrom' (D0 to D3) are stored in W0 to W3.

- Sending station (0) 0 Sending station (0)
- Ø Receiving station (0)

- 0 Receiving station (0)
- 6 Receiving station (0)
- 0 Sending station (23)
- Receiving station (23)

Upon completion of storage in W0 to W3, turn on B0 of the sending station for a handshake.

Cyclic transmission sends signals from RWw0 to RWw3EF followed by RWw3F0 and stores them in RWr0 to RWr3EF and RWr3F0 in this order at the receiving station. B1000 of the receiving station turns on.

The contents of W1000 to W1003 are stored in 'uTransferTo' (D0 to D3).

Upon completion of storage in 'uTransferTo' (D0 to D3), turn on B0 of the receiving station for a handshake.

When B1000 of the sending station turns on, turn off B0 of the sending station.

When B1000 of the receiving station turns off, turn off B0 of the receiving station.

## Interlink transmission

This function transfers data in the link devices of the master station or submaster station to another network module on a relay station.

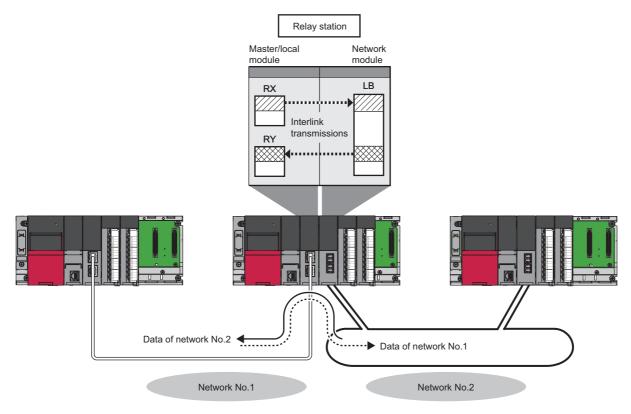

## Setting method

Set interlink transmission in "Interlink Transmission Settings" in "Application Settings". (Settings". (Settings)

## Precautions

For the precautions, refer to the following.

Settings Page 159 Interlink Transmission Settings

### Sequence scan synchronization specification

This function selects whether link scan is set to asynchronous or synchronous with the sequence scan of the CPU module.

### Difference between asynchronous and synchronous settings

#### ■Asynchronous setting

Link scan is performed asynchronously with the sequence scan of the CPU module. Select this item to shorten input transmission delay time when sequence scan takes much more time than link scan. Note that output transmission delay time will become longer.

### Synchronous setting

Link scan is performed synchronously with the sequence scan of the CPU module. Select this item in the following cases:

- To shorten output transmission delay time (Note that when sequence scan takes much more time than link scan, input transmission delay time will become longer.)
- To keep transmission delay time constant (In "RAS Setting" of "CPU parameter", "Constant Scan Setting" must be set, and the sequence scan must be set to be performed at the specified intervals.)

### Setting method

Set sequence scan synchronization under "Supplementary Cyclic Settings" in "Application Settings". ( 🖙 Page 150 Application Settings)

## I/O maintenance settings

This function sets whether to hold or clear output from the sending side or input to the receiving side by using the following settings. ( Settings 152 Supplementary Cyclic Settings)

| Setting                                                                                                    | Description                                                                                                  | Range where the settings are enabled                                                                                                    |
|----------------------------------------------------------------------------------------------------|----------------------------------------------------------------------------------------------------|----------------------------------------------------------------------------------------------------|
| Data link faulty station setting                                                                                                    | Sets whether to clear or hold input from a disconnected station. Set it on the receiving side.               | <ul> <li>Whether to clear or hold the following RX and RY input data can be selected</li> <li>Master station RX</li> <li>Local station RX and RY (only the input data from other stations)</li> <li>Even if "Clear" is set, input data will be held for two seconds after communication failure such as Ethernet cable disconnection.</li> <li>The RWr and RWw input data are held regardless of the setting.</li> <li>Master station RWr</li> <li>Local station RWr and RWw (only the input data from other stations)</li> </ul>                                                                                                    |
| Output mode upon CPU error                                                                                                    | Sets whether to hold or clear output when a stop error occurs in the CPU module. Set it on the sending side. | Whether to clear or hold the RY data (only the output data from the own station) of the master station and local station can be selected.                                                                                                    |
| Station No.0<br>Master                                                                                                    | Device station                                                                                               | tion No.2<br>.ocal                                                                                                    |
| station       RX       Station       No.1       Station       No.2       Station       No.3       RY       Station       No.1       Station       No.1       Station       No.1       Station       No.1       Station       No.2       Station       No.3 | RY<br>Station -                                                                                              | station<br>RY RY<br>Station<br>No.1<br>Station<br>No.2<br>Station<br>No.2<br>Station<br>No.2<br>Station<br>No.3<br>RX RX<br>Station<br>No.1<br>Station<br>No.3<br>RX RX<br>Station<br>No.1<br>Station<br>No.3<br>RX Station<br>No.1<br>Station<br>No.3<br>Station<br>No.3 |
| RWw<br>Station<br>No.1<br>Station<br>No.2<br>Station<br>No.3<br>RWr<br>Station                                                                                                    | RWw<br>Station -                                                                                             | RWr     RWr       Station     Station       No.1     Station       Station     Station       No.2     Station       Station     No.2       Station     No.3       RWw     RWw       Station     Station                                                                                                    |
| No.1<br>Station<br>No.2<br>Station<br>No.3                                                                                                    |                                                                                                    | No.1       Station       Vo.2       Station       No.3                                                                                                    |
|                                                                                                    | or "Hold" can be selected in the data link faulty or "Hold" can be selected in the cyclic output se          |                                                                                                    |
| Area where data are h                                                                                                    | neld regardless of the setting                                                                               |                                                                                                    |
|                                                                                                    | the setting of the device station (other than a loc                                                          |                                                                                                    |

### Precautions

### When data link is stopped by users

When cyclic transmission is stopped using one of the following methods, the input status of the own station is held even if "Data Link Error Station Setting" is set to "Clear".

- CC-Link IE Field Network diagnostics ( I Page 269 Checking the Network Status)
- SB and SW ( Page 342 List of SB, Page 363 List of SW)

### When a stop error of the CPU module occurs on a station with a data link error

If a stop error occurs in the CPU module on the sending side, RY and RWw on the receiving side are held or cleared according to the device station settings.

The operation depending on the settings in "I/O Maintenance Settings" are as follows:

- When "Output Hold/Clear Setting during CPU STOP" is set to "Hold", the input status of the own station is held even if "Data Link Error Station Setting" is set to "Clear".
- When "Output Mode upon CPU Error" is set to "Hold", the input status of the own station is held even if "Data Link Error Station Setting" is set to "Clear".
- When "Output Mode upon CPU Error" is set to "Clear", a data link in a station where a stop error occurs stops if the stop error occurs in the CPU module.

### Output hold/clear setting during CPU STOP

Whether to hold or clear output when the status of CPU module is changed from RUN to STOP is set on the sending side.

#### Precautions

#### ■When the setting is disabled

When the link refresh source of RY is set to Y, the cyclic data output is cleared even if the output status setting for CPU STOP is set to be held. For RWw, the cyclic data output is held regardless of the device of the link refresh source, even if the output status setting for CPU STOP is set to be cleared.

#### When the output status setting for CPU STOP is set to clear

When the CPU module is in the STOP state, the forced output to device stations cannot be executed using the engineering tool.

#### When data is refreshed by a link direct device

The output status for CPU STOP depends on the parameter specified in "Output Hold/Clear Setting during CPU STOP".

#### When the Safety CPU is used

When the Safety CPU is in the safety mode, output of safety communications will be cleared even if "Hold" is set in "Output Hold/Clear Setting during CPU STOP".

#### When the SIL2 Process CPU is used

When the SIL2 Process CPU is in the safety mode, output of safety communications will be cleared even if "Hold" is set in "Output Hold/Clear Setting during CPU STOP".

### Cyclic transmission stop and restart

This function stops the cyclic transmission during debugging and other operations. (Data reception from a device station and data sending from the own station are stopped.) Also, the stopped cyclic transmission can be restarted. Transient transmission does not stop.

Cyclic transmission is stopped and restarted using the link start/stop of the CC-Link IE Field Network diagnostics. (See Page 288 Link Start/Stop)

### **Remote device test**

The output operation of the intelligent device station and remote device station during CPU STOP can be turned on or off if desired.

The output of the intelligent device station and remote device station with the output HOLD/CLEAR setting function ordinarily cannot be turned on or off. In that case, use remote device test function.

When checking the connection between the remote device station and the external device by turning the remote output signal on or off, the connection can be checked during CPU STOP (without using a program) if the remote device test function is used.

For the output HOLD/CLEAR setting function, refer to the following.

D Manual for the intelligent device station/remote device station used

Restriction (")

Before using this function, check the firmware version of the network module used. (See Page 432 Added and Enhanced Functions)

### Setting method

Execute the remote device test according to the following procedure.

- **1.** Set the RUN/STOP/RESET switch to the STOP position of the CPU module.
- **2.** Turn off and on the 'Remote device forced output request' (SB0016) to start the remote device test.
- **3.** Check that the 'Remote device forced output request accept' (SB0086) and 'Remote device forced output status' (SB0087) are on. (Check that the 'Remote device forced output result' (SW0073) is 0 (no error))
- 4. Turn on and off the remote output signal of the intelligent device station and remote device station to check the status.
- 5. Turn on and off the 'Remote device forced output request' (SB0016) to end the remote device test.

Point P

After starting the remote device test, errors can be checked by the 'Remote device forced output result' (SW0073).

If an error has occurred, the error code is stored. Take actions according to the error code. (EP Page 304 List of Error Codes)

### Precautions

### ■Conditions

- The remote device test does not start even if the 'Remote device forced output request' (SB0016) is turned off and on while the CPU module is in RUN state.
- Even if the CPU module is changed to STOP state after the 'Remote device forced output request' (SB0016) is turned off and on, the remote device test does not start.
- If the CPU module is changed to RUN state during the remote device test, the remote device test ends.

### ■Output HOLD/CLEAR setting function

- During the remote device test, the output HOLD/CLEAR setting function of the intelligent device station and remote device station is disabled and turned on or off by the master station. In addition, the output HOLD/CLEAR setting function of all modules connected to the CC-Link IE Field Network is disabled.
- If a stop error occurs in the CPU module during the remote device test, the test ends and the data is output from the module of the intelligent device station and remote device station according to the output HOLD/CLEAR setting function.

#### When using the submaster function

- Only the master operating station supports the remote device test. If the operating station is switched to the submaster
  operating station, the remote device test ends.
- Even if the operating station is switched to the master operating station after 'Remote device forced output request' (SB0016) is turned off and on during submaster operation, the remote device test does not start.

#### When using a redundant system

• The value output from this function is not held when system switching occurs in the redundant system.

# **1.2** Transient Transmission

This function allows communications with other stations when a request is made by a method such as a dedicated instruction and engineering tool. Communications with different networks is also possible.

### Communications within the same network

This function performs the transient transmission to other stations using dedicated instructions and the engineering tool. For details on dedicated instructions, refer to the following.

MELSEC iQ-R Programming Manual (Module Dedicated Instructions)

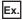

Accessing a programmable controller of another station using the dedicated instruction (READ instruction)

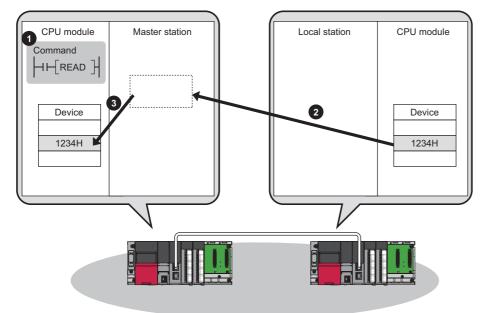

### **Communications with different networks**

This function performs the transient transmission seamlessly to stations on different networks using dedicated instructions and the engineering tool.

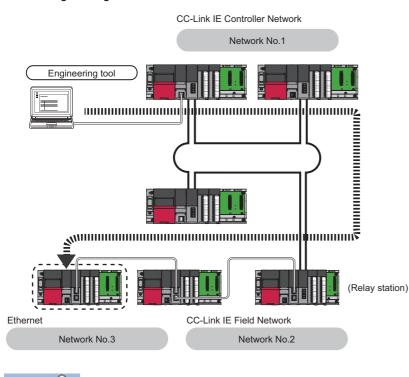

### Point P

Communications can be made with stations up to eight networks apart (number of relay stations: 7). ( Page 385 Dedicated Instruction)

### When the networks consist of only MELSEC iQ-R series

Communication paths are automatically set for communication with the following networks of MELSEC iQ-R series.

- Ethernet
- CC-Link IE Controller Network
- CC-Link IE Field Network

### Setting method

Check that "Dynamic Routing" in "Application Settings" is set to "Enable".

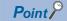

- Communication paths are automatically set, but they can also be manually set. ( EP Page 42 When the networks consist of MELSEC iQ-R series and other series)
- Communication paths cannot be automatically set to Ethernet-equipped modules connected via a router. Set communication paths manually for such modules. (
   Page 42 When the networks consist of MELSEC iQ-R series and other series)

### When the networks consist of MELSEC iQ-R series and other series

Setting communication paths allows communication with the following networks configured with modules other than MELSEC iQ-R series.

- Ethernet
- CC-Link IE Controller Network
- CC-Link IE Field Network
- MELSECNET/H
- MELSECNET/10

### ■Setting method

Set communication paths in "Routing Setting" of "CPU Parameter". (L MELSEC iQ-R CPU Module User's Manual (Application))

### When the networks contain a redundant system

- When the communication paths are automatically set, the paths are updated if system switching occurs in a redundant system on the paths. During update of the communication paths, communications may be interrupted or data may be lost because the paths are temporarily undetermined. If an error occurs in communications, resend data from the request source.
- When the request source is a redundant system and the communication paths are automatically set, perform the transient transmission from the control system. When performing the transient transmission from the standby system, set "Routing Setting" of "CPU Parameter"
- When the request destination is a redundant system and the communication paths are automatically set, specify the control system station as the destination. When specifying the standby system as the request destination, set "Routing Setting" of "CPU Parameter".
- When relaying a redundant system and setting the communication paths manually, set the control system station as a relay station in "Routing Setting" of "CPU Parameter". If system switching occurs, the relay station needs to be changed to a station in the new control system using the RTWRITE instruction.

### **Communication test**

Communication test checks if transient transmission data can be properly routed from the own station to the communication target.

Take the following system configuration as an example of communication test procedure.

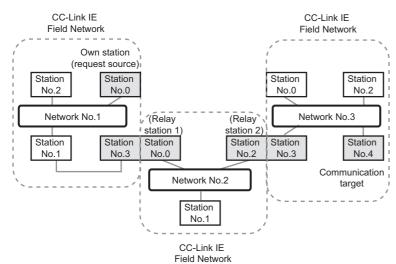

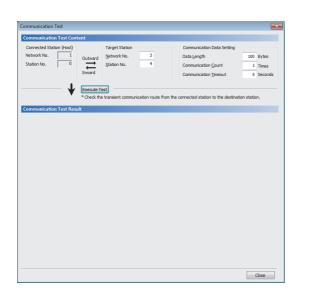

- **1.** Open the "Communication Test" window and enter values for "Target Station" and "Communication Data Setting".
- ∑ [Diagnostics] ⇔ [CC-Link IE Field Diagnostics] ⇔ [Communication Test] button
- **2.** Click the [Execute Test] button to execute the communication test. If an error occurs, take corrective actions according to the error message.

### Precautions

• When a relay sending station is set to "Target Station", only an error code appears without an error message. Set a relay receiving station to "Target Station".

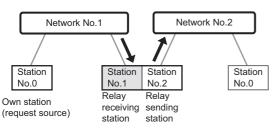

- When a station mounted on top of the same base unit (main base unit and extension base unit) is set to "Target Station", only an error code appears without an error message. Set a station mounted on the different base unit to "Target Station".
- When the request source is a redundant system and the communication path has automatically been set, execute a communication test from the control system. If a communication test is executed from the standby system, it may complete with an error.
- When the request destination is a redundant system and the communication path has automatically been set, specify the control system station for "Target Station". If the standby system is set for the access destination station, a communication test may complete with an error.

# **1.3** IP Packet Transfer Function

This function enables communications using the specified IP address over CC-Link IE Field Network.

For example, a personal computer can communicate with the FTP server.

With this function, two networks of CC-Link IE Field Network and Ethernet are not required, resulting in reduced wiring cost.

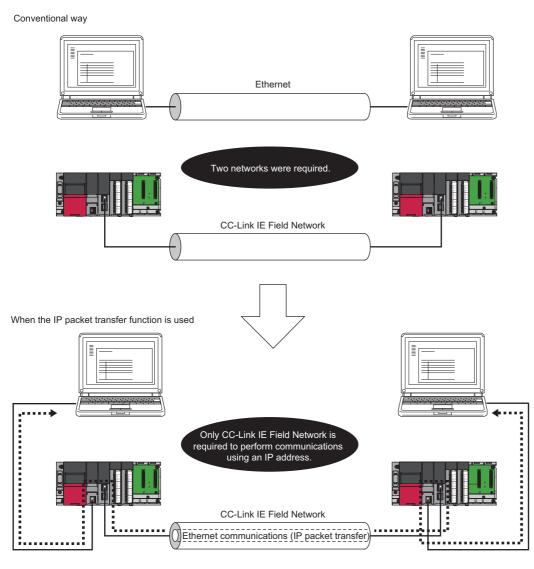

Point P

The data that are communicated using the IP packet transfer function are communicated separately by the link scan of the CC-Link IE Controller Network.

Because of this, the speed of communications using the IP packet transfer function is slower than the speed of communications with the Ethernet line. ( I Page 64 Communication speed)

## System configuration

The IP packet transfer function allows communications to be performed by connecting an Ethernet device in one of the following ways.

### Ethernet device connection

### Connecting an Ethernet device to an Ethernet-equipped module

Connect an Ethernet device to an Ethernet-equipped module.

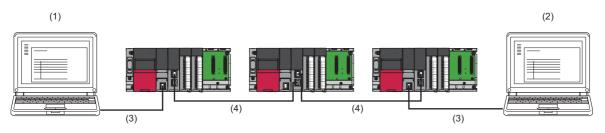

(1) Ethernet device (request source device)

(2) Ethernet device (request destination device)

(3) Ethernet

(4) CC-Link IE Field Network

### Point P

The IP packet transfer function can be used on the remote head module. An Ethernet device can also be connected by mounting the RJ71EN71 with the remote head module.

# Connecting an Ethernet device to a module compatible with the CC-Link IE Field Network gateway setting

Connect an Ethernet device to a module compatible with the CC-Link IE Field Network gateway setting (such as an Ethernet adapter module).

Doing so allows communications to be performed with an Ethernet device having a different network address.

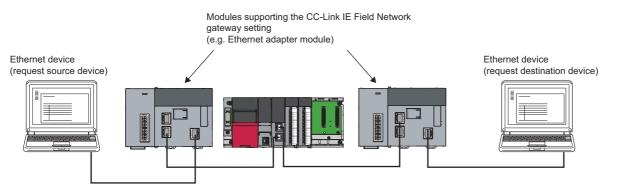

## Setting

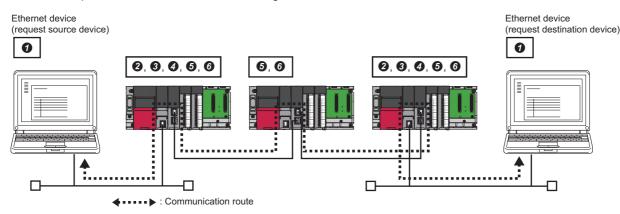

To use the IP packet transfer function, the following items need to be set.

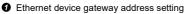

Set the IP address of the Ethernet-equipped module connected to an Ethernet device for the gateway address of the Ethernet device used.

- 2 IP address setting of the Ethernet-equipped module ( Page 50 Setting in the Ethernet-equipped module)
- Setting of the network number and station number of the RJ71EN71 or the RnENCPU (network part) connected to the Ethernet device When the RJ71EN71 or the RnENCPU (network part) is set for the Ethernet-equipped module connected to the Ethernet device, set "Communications by Network No./Station No." in the module parameter of the Ethernet to "Enable".
- IP packet transfer setting (B Page 50 Setting in the Ethernet-equipped module)
- This setting is required for the IP packet to be passed between an Ethernet-equipped module and a master/local or remote head module.
- **6** IP address setting of a master/local module ( Page 50 Setting in the master station)
- 6 Routing parameter setting

Set routing parameters in the following cases. ( Page 51 Routing parameter setting)

- ${\boldsymbol{\cdot}}$  When modules other than MELSEC iQ-R series exist in the communication path
- When an Ethernet device needs to be connected to a module that does not support routing parameters

### Point P

- When the Ethernet device is a personal computer (only Ethernet devices having the route command, such as Microsoft<sup>®</sup> Windows<sup>®</sup>), it is recommended to set the gateway address using the route command. If the gateway address is set in the default gateway, packets not related to the IP packet transfer are also transmitted through the CPU module. Consequently, the service processing of the CPU module drops under heavy load, causing other service processings to be slow or other problems. For the gateway address setting of when an Ethernet device is connected to a module other than an Ethernet-equipped module, refer to the manual for the module connected to the Ethernet device.
- After the setting is completed, execute the IP communication test to check for an error in the communication path. (SP Page 52 IP communication test)

### Rules for the IP address setting

IP addresses specified for the IP packet transfer function need to satisfy the following rules.

| Device to be set                                                                         | Setting range of the IP address                                                                                                    |                                                                                                    |                                                                                                    |
|------------------------------------------------------------------------------------------|----------------------------------------------------------------------------------------------------|----------------------------------------------------------------------------------------------------|----------------------------------------------------------------------------------------------------|
|                                                                                          | First and second octets                                                                                                    | Third octet                                                                                                    | Fourth octet                                                                                                    |
| Ethernet device<br>Ethernet-equipped module connected<br>to the Ethernet device          | •<br>0.0 to 223.255 <sup>*1</sup><br>(Same numbers for the request<br>source device, request destination<br>device, and modules between them) | <ul> <li>O, O, O</li> <li>1 to 239<sup>*1</sup></li> <li>(Same number for the Ethernet device and the Ethernet-equipped module)</li> </ul> | <ul> <li>         ℓ         1 to 120<sup>*1</sup> </li> </ul>                                                                                       |
| Master/local module<br>Remote head module                                                | Automatically set (Same value as the master station)     0.0 to 223.255                                                                       | <ul> <li>Ø, Ø</li> <li>Automatically set (network number of the own station)</li> <li>1 to 239</li> </ul>                                  | <ul> <li>Automatically set (station number of the own station)</li> <li>1 to 120</li> <li>125 (125 is always set in the master station.)</li> </ul> |
| Ethernet-equipped module on the communication path (not connected to an Ethernet device) | IP address setting not required                                                                                                    |                                                                                                    |                                                                                                    |

\*1 Set the numbers according to the range applicable to the Ethernet device used. A certain range of numbers cannot be used depending on the Ethernet device. Check the specifications of the Ethernet device used.

• Use the same numbers for the first and second octets of the IP addresses of the request source device, request destination device, and modules between them.

192 . 168 . 10 . 36

The first and second octets (network addresses)

For the IP addresses of the Ethernet-equipped modules, set a number between 1 and 239 for the third octet and a number between 1 and 120 for the fourth octet. The network number of the own station is automatically assigned to the third octet of the IP address of the master/local and remote head modules each. The station number of the own station is automatically assigned to the fourth octet of the IP address of the master/local or remote head modules each. (The fourth octet of the IP address of the master/local or remote head modules each. (The fourth octet of the IP address of the master station is always 125.)

The third octet

• Use the same number for the third octet (network number) of the IP addresses of an Ethernet device and an Ethernet-equipped module connected to the Ethernet device.

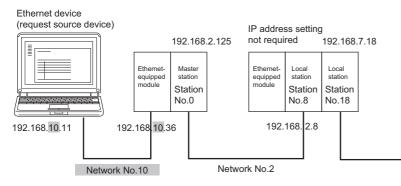

O not use the third octet (network number) of the IP address same as that of other network modules and other CPU modules using the IP packet transfer function.

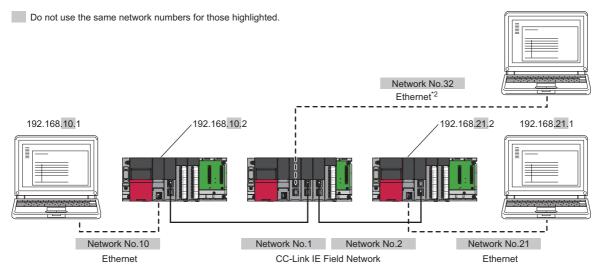

\*2 Do not use the same network numbers for those of network modules other than the master/local module.

• The values in the first and second octets of the remote head module IP address are obtained from the master station IP address so that the same values as those of the master station can be set.

### ■CC-Link IE Field Network gateway setting

Through a module, such as an Ethernet adapter module, where the CC-Link IE Field Network gateway can be set, any IP address can be used for the Ethernet device side. ( Page 54 Access range, Page 59 When an Ethernet device with a different network address is accessed)

Note, however, that the network addresses on the CC-Link IE Field Network side must be the same. For the IP address setting range, refer to the following table.

| Device to be set                                                                         | Setting range of the IP address                                                                          | Setting range of the IP address      |                                                                                                    |  |
|------------------------------------------------------------------------------------------|----------------------------------------------------------------------------------------------------|--------------------------------------|----------------------------------------------------------------------------------------------------|--|
|                                                                                          | First and second octets                                                                                  | Third octet                          | Fourth octet                                                                                                   |  |
| Ethernet device                                                                          | Within the range applicable to the Ethernet device                                                       |                                      |                                                                                                    |  |
| Module compatible with the CC-Link<br>IE Field Network gateway setting                   | Within the range applicable to the module compatible with the CC-Link IE Field Network gateway setting ( |                                      |                                                                                                    |  |
| Master/local module                                                                      | 0.0 to 255.255                                                                                           | Automatically set (network number of | Automatically set (station number of                                                                           |  |
| Remote head module                                                                       | Automatically set (Same value as the master station)<br>0.0 to 223.255                                   | the own station)<br>1 to 239         | <ul> <li>the own station)</li> <li>1 to 120</li> <li>125 (125 is always set in the master station.)</li> </ul> |  |
| Ethernet-equipped module on the communication path (not connected to an Ethernet device) | IP address setting not required                                                                          |                                      |                                                                                                    |  |

Point P

When setting the IP address in each device, do not use the IP addresses already used for other devices.

### Setting method

For a communication example, refer to the following.

Page 58 Example of communications using the IP packet transfer function

### Setting in the Ethernet-equipped module

1. Set the IP address of the Ethernet-equipped module in the following item.

[Navigation window]  $\Rightarrow$  [Parameter]  $\Rightarrow$  Target module  $\Rightarrow$  [Basic Settings]  $\Rightarrow$  [Own Node Settings]  $\Rightarrow$  [IP Address] Follow the rules to set the IP address. ( $\square$  Page 48 Rules for the IP address setting)

2. Change the following setting to "Use".

(Navigation window] ⇒ [Parameter] ⇒ Target module ⇒ [Application Settings] ⇒ [IP Packet Transfer Setting]

### Setting in the master station

1. Set the IP address of the master station in the following item.

[Navigation window]  $\Rightarrow$  [Parameter]  $\Rightarrow$  [Module Information]  $\Rightarrow$  Target module  $\Rightarrow$  [Application Settings]  $\Rightarrow$  [IP Address] Follow the rules to set the IP address. ( ) Page 48 Rules for the IP address setting)

### Point P

When setting the network address in the submaster station, set the same network address as that of the master station.

### Setting in the local stations

The IP address setting is not required for the local stations. The same network address as the master station is automatically assigned to the first and second octets. The network number of the own station is assigned to the third octet, and the station number of the own station is assigned to the fourth octet.

### Routing parameter setting

Set routing parameters in the following cases.

- · When modules other than MELSEC iQ-R series exist in the communication path
- · When an Ethernet device needs to be connected to a module that does not support routing parameters

### When modules other than MELSEC iQ-R series exist in the communication path

To set routing parameters, refer to the following.

MELSEC iQ-R CPU Module User's Manual (Application)

# When an Ethernet device needs to be connected to a module that does not support routing parameters

When an Ethernet device needs to be connected to a module, such as an Ethernet adapter module, that does not support routing parameters, set the routing parameters so that communications are made through the master station.

Communications from a module that does not have the routing parameters are automatically transmitted through the master station. The communication paths must be the same for data sending and receiving; therefore, set the routing parameters so that communications are transmitted through the master station.

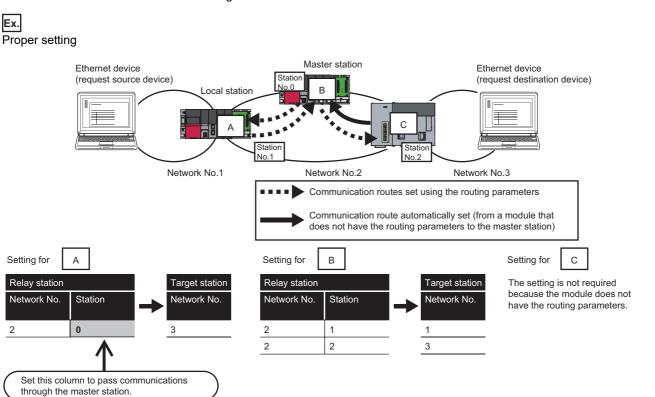

### Ex. Improper setting

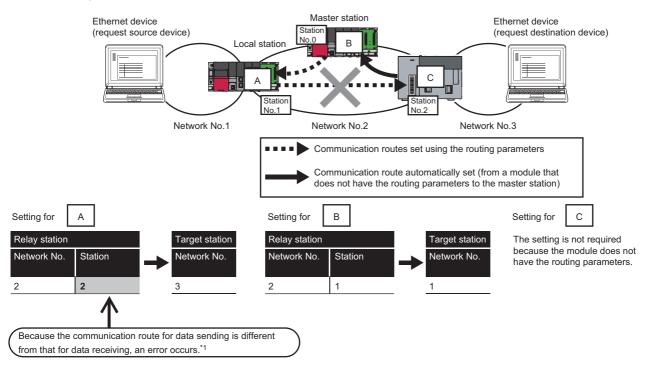

\*1 An IP communication test related error (error code: 4A28H) occurs in the IP communication test.

### **IP** communication test

This function checks whether no error occurs in the communication path within CC-Link IE Field Network when the IP packet transfer function is used. The following can be checked using the IP communication test:

- · Cables are properly connected on the communication path.
- Parameters related to the IP packet transfer function, such as an IP address and routing parameters, are correctly set on the communication path.
- All the CPU modules and master/local modules on the communication path support the IP packet transfer function.

The following system configuration is used to explain the procedure of the IP communication test.

The IP communication test allows the communication paths in the dotted line above to be checked.

### Restriction (")

The IP communication test cannot be executed if the engineering tool is connected to the RJ71EN71 or the RnENCPU (network part). Use one of the following methods to check whether no error occurs in the communication path.

- Directly connect using the Ethernet and execute a PING test in the Ethernet diagnostics. ( MELSEC iQ-R Ethernet User's Manual (Application))
- Execute a PING from the Ethernet device connected.

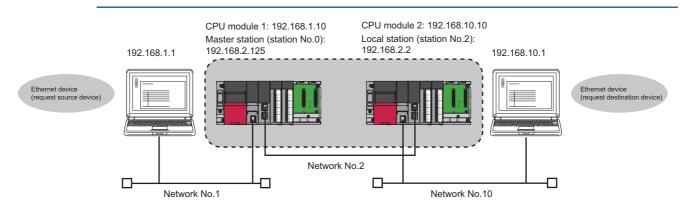

- 1. Open the "IP Communication Test" window. Enter the IP address of the CPU module 2 or the local station (station No.2) connected to the request destination device in "Communication Target". When the module that is connected to the request destination device is an Ethernet adapter module, enter the IP address of the request destination device in "Communication Target".
- (Diagnostics) ⇒ [CC-Link IE Field Diagnostics] ⇒ [IP Communication Test] button
- 2. Click on the [Execute Test] button to execute the test. When the test is completed, the route to the device set in "Communication Target" is displayed on the underside of the window. If the test fails, click the [Details] button in the "Error Information" area to check the error information.

| IP Communication Test                                                                                                    |                                                                                                    | ×                                        |
|----------------------------------------------------------------------------------------------------|----------------------------------------------------------------------------------------------------|------------------------------------------|
| IP Communication Test Details                                                                                            |                                                                                                    |                                          |
| IP Address Input Form DEC<br>Connected Station (Host)<br>IP Address<br>192 168 1 10<br>Execute Test<br>* Check the IP co | Communication Target<br>IP <u>A</u> ddress<br>192 168 2 2<br>ammunication route from the connected station to the destination station |                                          |
| IP Communication Test Result<br>Connected Station (Host)<br>IP Address<br>192 168 1 10<br>Inward                         | Communication Target<br>IP Address<br>192 168 2 2                                                                                     | Error Information<br>No error<br>Details |
| Outward Inward<br>Network No.                                                                                            | No.2<br>0<br>2<br>Own                                                                                                    |                                          |
|                                                                                                    | Target                                                                                                    | Close                                    |

Point P

- If the cause cannot be identified from the error information after the IP communication test is executed, or communications cannot be performed even though the IP communication test is normally completed, follow the troubleshooting instructions and take corrective actions. (IP Page 299 When IP communications cannot be performed using the IP packet transfer function)
- Up to 127 levels of modules can be connected when the IP communication test is executed.
- When an Ethernet device (request destination device) is connected to an Ethernet-equipped module, the communication path to a master/local module, remote head module, or the Ethernet-equipped module connected to the Ethernet device (request destination device) can be checked using the IP communication test. Setting the IP address of the Ethernet device in "Communication Target" on the "IP Communication Test" window causes an error. (Error code of the CPU module: 4A2AH)
- When an Ethernet device (request destination device) is connected to an Ethernet adapter module, the communication path to the Ethernet device (request destination device) can be checked using the IP communication test. For the IP communication test performed from an Ethernet adapter module, refer to the manual for the Ethernet adapter module.

### Precautions

Communications cannot be performed via modules that do not support the IP packet transfer function such as MELSECNET/ H. Only an error code appears without any information displayed in "Error Information".

### Access range

The access range differs depending on whether the IP address setting conditions are met or not. (EP Page 48 Rules for the IP address setting)

- When one of the Ethernet devices does not have an IP address that does not meet the IP address setting rules, both of the request source device and request destination device need to be connected to a module compatible with the CC-Link IE Field Network gateway setting, such as an Ethernet adapter module. Setting the CC-Link IE Field Network gateway allows communications to be performed. (I Manual for the module compatible with the CC-Link IE Field Network gateway setting used)
- To perform communications between Ethernet devices with an IP address following the setting rules, a module compatible with the CC-Link IE Field Network gateway setting is not required to be connected.

IP address that does not follow the IP address setting rules

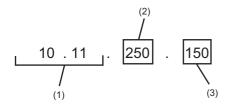

(1) Different network addresses
 (2) Value other than 1 to 239
 (3) Value other than 1 to 120

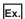

Range of communications of when ③ and ④ are Ethernet devices with an IP address that does not meet the IP address setting rules

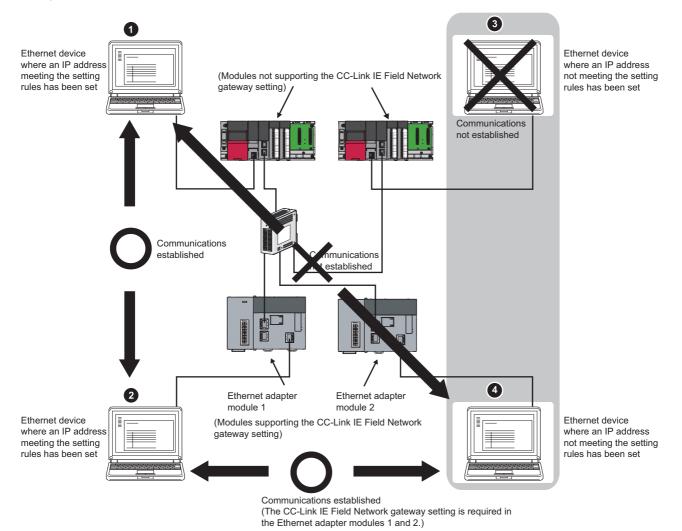

**54** 1 FUNCTIONS 1.3 IP Packet Transfer Function

### **Relay using CC-Link IE Controller Network**

The IP packet transfer function can be used through a relay from CC-Link IE Field Network to CC-Link IE Controller Network.

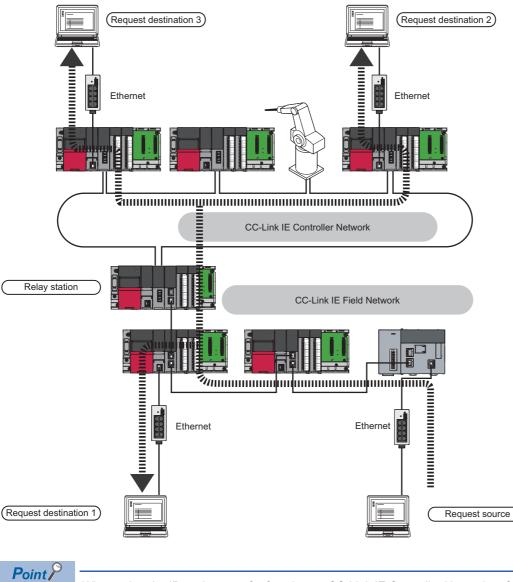

When using the IP packet transfer function on CC-Link IE Controller Network, refer to the following.

### Precautions

### Support for the IP packet transfer function

MELSEC iQ-R series modules support the IP packet transfer function from the first release.

To check whether other modules support the IP packet transfer function, refer to the following.

User's manual for the module used

### Using different networks

Communications cannot be performed via modules that do not support the IP packet transfer function such as MELSECNET/ H.

### Communications before a baton pass is established (D LINK LED off)

The IP packet transfer function can be used after a baton pass was established. If communications are performed before the establishment, a timeout error occurs in an Ethernet device (request source device). Whether the baton pass is established in the own station can be checked on the D LINK LED.

### Precautions when using the UDP communication

Using UDP may reduce the reliability of data communications compared to TCP, causing a problem, such as data missing and changed order of data receiving. If any problem occurs, change the protocol to TCP.

### **Communications of Broadcast and Multicast**

Communications of Broadcast and Multicast cannot be transferred using the IP packet transfer function. Use Unicast (identifying a single request destination) instead.

### Precautions when configuring a multiple CPU system

- Set a CPU module connected to an Ethernet device as a control CPU of the master/local module performing the IP packet transfer.
- 3 Any CPU module in a relay station on CC-Link IE Field Network can be served as a control CPU of the master/local module transferring the IP packet.
- When multiple master/local modules with the same network number are connected to one system, the master/local module with the smallest slot number transfers the IP packet. To transfer the IP packet, connect the Ethernet device to a control CPU of the master/local module with the smallest slot number among the modules with the same network number.

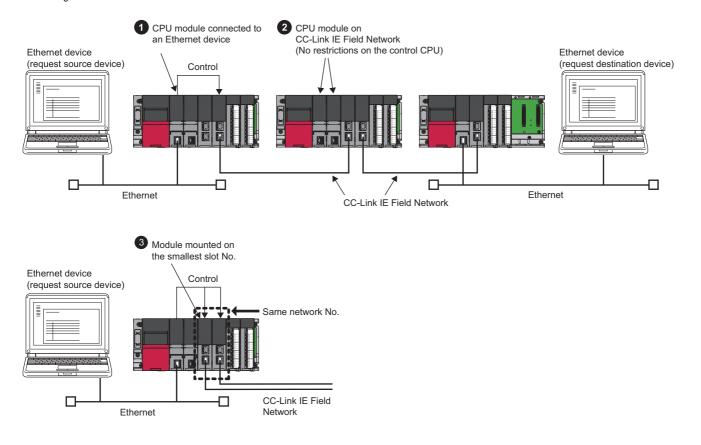

### Example of communications using the IP packet transfer function

### When the request source and destination devices have the same network address

The following system configuration is used to explain an example of communications.

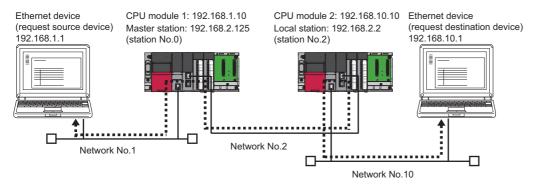

### Setting in the CPU module 1 and master station (station No.0)

1. Set the IP address of the CPU module 1 as follows.

(IP Address) ([Parameter] ⇒ Target module ⇒ [Basic Settings] ⇒ [Own Node Settings] ⇒ [IP Address]

| Item                     | Setting          |
|--------------------------|------------------|
| Own Node Settings        |                  |
| Parameter Setting Method | Parameter Editor |
| □ IP Address             |                  |
| IP Address               | 192.168. 1.10    |
| C. Law March             |                  |

2. Change the following setting to "Use" in the CPU module 1.

🠑 [Navigation window] ⇔ [Parameter] ⇔ Target module ⇔ [Application Settings] ⇔ [IP Packet Transfer Setting]

IP Packet Transfer Setting
 IP Packet Transfer Function
 Use

3. Set the IP address of the master station (station No.0) as follows.

 $\bigcirc$  [Navigation window]  $\Rightarrow$  [Parameter]  $\Rightarrow$  [Module Information]  $\Rightarrow$  Target module  $\Rightarrow$  [Application Settings]  $\Rightarrow$  [IP Address]

IP Address
IP Address

4. Write the set parameters to the CPU module 1. Then reset the CPU module 1 or power off and on the system.

### Setting in the CPU module 2 and local station (station No.2)

192.168.2.125

1. Set the IP address of the CPU module 2 as follows.

(Navigation window] ⇒ [Parameter] ⇒ Target module ⇒ [Basic Settings] ⇒ [Own Node Settings] ⇒ [IP Address]

| Item                     | Setting          |
|--------------------------|------------------|
| Own Node Settings        |                  |
| Parameter Setting Method | Parameter Editor |
| — ⊫ IP Address           |                  |
| IP Address               | 192.168.10.10    |
| Subnet Mask              |                  |

2. Change the following setting to "Use" in the CPU module 2.

(Navigation window] ⇒ [Parameter] ⇒ Target module ⇒ [Application Settings] ⇒ [IP Packet Transfer Setting]

IP Packet Transfer Setting
IP Packet Transfer Function
Use

3. The local station (station No.2) does not require an IP address.

The network address set in the master station (station No.0) is automatically assigned.

**4.** Write the set parameters to the CPU module 2. Then reset the CPU module 2 or power off and on the system.

### Checking the status of communications

After the setting is completed in each module, execute the IP communication test to check for an error in the communication path on CC-Link IE Field Network. (

| IP Communication Test                                            |                                                                          | <b>—</b>                                 |
|------------------------------------------------------------------|--------------------------------------------------------------------------|------------------------------------------|
| IP Communication Test Details                                    |                                                                          |                                          |
| IP Address Input Form DEC 💌                                      |                                                                          |                                          |
| Connected Station (Host)<br>IP Address<br>192 168 1 10<br>Inward | Communication Target<br>IP <u>A</u> ddress<br>192 168 10 10              |                                          |
|                                                                  | ommunication route from the connected station to the destination station | n.                                       |
| IP Communication Test Result                                     |                                                                          |                                          |
| Connected Station (Host)<br>IP Address<br>192 168 1 10<br>Inward | Communication Target<br>IP Address<br>192 168 10 10                      | Error Information<br>No error<br>Details |
| Outward Inward                                                   |                                                                          |                                          |
| Network No.                                                      | No.2                                                                     |                                          |
|                                                                  |                                                                          |                                          |
|                                                                  | Own<br>Target                                                            |                                          |
|                                                                  |                                                                          | Close                                    |

### When an Ethernet device with a different network address is accessed

The following system configuration is used to explain an example of communications.

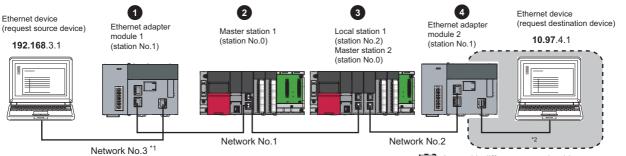

Area with different network address

| No. | Module transferring the IP packet                      |                               | IP address    |
|-----|--------------------------------------------------------|-------------------------------|---------------|
| 0   | Ethernet adapter module 1 (station No.1)               | Ethernet part                 | 192.168.3.30  |
|     |                                                        | CC-Link IE Field Network part | 192.168.1.1   |
| 0   | Master station 1 (station No.0)                        |                               | 192.168.1.125 |
| 0   | Local station 1 (station No.2)                         |                               | 192.168.1.2   |
|     | Master station 2 (station No.0)                        |                               | 192.168.2.125 |
| 4   | Ethernet adapter module 2 (station No.1) Ethernet part |                               | 10.97.4.2     |
|     |                                                        | CC-Link IE Field Network part | 192.168.2.1   |

\*1 When the network address of the Ethernet device and Ethernet adapter module (Ethernet part) is the same as that of the master station, the third octet of the IP address of the Ethernet device side is used as a network number. In the routing parameters of the CPU module, set the communication path to the network No.3.

\*2 Because the network address of the Ethernet device (request destination device) is different from that of the master station, the Ethernet part does not have a network number. In the routing parameters, set the communication path to the network No.2.

### Setting in the Ethernet adapter module 1 (station No.1)

Use the configuration tool to set the IP address.

1. Set the IP address in the Ethernet adapter module 1 (Ethernet part) as follows.

```
Setting item tree ⇔ NZ2GF-ETB ⇔ [Parameter] ⇔ "Ethernet"
```

| 🔜 Parameter Setting                             |                                                                                                    |
|-------------------------------------------------|----------------------------------------------------------------------------------------------------|
| System CC-Link IE Field Netwo                   | k Ethernet                                                                                                    |
| IP Address<br>IP Address<br>Subnet Mask Pattern | Input Format         DEC         Connection Setting           192         168         3         30           255         255         0         0 |
| Communication Mode                              | Disable direct MELSOFT connection.                                                                                                    |
|                                                 | Default Check End Cancel                                                                                                    |

- 2. The IP address setting is not required for the Ethernet adapter module 1 (CC-Link IE Field Network part).
- The network address set in the master station 1 (station No.0) is automatically assigned.
- **3.** Set the CC-Link IE Field Network gateway in the Ethernet adapter module 1 as follows.
- © Setting item tree ⇔ NZ2GF-ETB ⇔ [Parameter] ⇔ "CC-Link IE Field Network" ⇔ [CC-Link IE Field Network Gateway Setting]

| 🛃 CC-Link   | IE Field  | l Network Gateway Setti              | ng                            |                        |                                 |            |
|-------------|-----------|--------------------------------------|-------------------------------|------------------------|---------------------------------|------------|
|             | IP /      | Address Input Format DE              | o 🔽                           |                        |                                 | _          |
| Priority    |           | Ethe                                 | ernet                         |                        | Field Network<br>etting Station | Sort       |
| High        | No.       | IP Address                           | Subnet Mask Pattern           | Network No.            | Station No.                     |            |
| _           | 1         | 10.97.4.1                            | 255.255.255.255               | 2                      | 1                               |            |
|             | 2         |                                      |                               |                        |                                 |            |
|             | 3         |                                      |                               |                        |                                 |            |
|             | 4         |                                      |                               |                        |                                 |            |
|             | 5         |                                      |                               |                        |                                 |            |
| L ave       | 6         |                                      |                               |                        |                                 |            |
| Low         | 7         |                                      |                               |                        |                                 |            |
|             |           |                                      |                               |                        |                                 | J          |
|             |           |                                      |                               | Network No.            | Station No.                     | -          |
|             | CC-L      | ink IE Field Network Default         | Gateway Setting Station:      |                        |                                 |            |
| Con         | figure th | is setting when the network          | address of the target netwo   | rk differs from that c | of the CC-Link IE Fiel          | d Network. |
| Description |           | -<br>he station No. of the station ' |                               |                        |                                 |            |
| Description | . joerr   | ne station No. of the station        | iriai serves as a galeway lor | the target Ethernet    | network (0 to 120).             |            |
|             |           |                                      |                               |                        |                                 |            |
|             |           |                                      |                               |                        |                                 |            |
|             |           |                                      |                               |                        |                                 |            |
|             |           |                                      | Def                           | ault Check             | End                             | Cancel     |

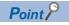

#### Set the gateway as follows.

|      | the IP packet pas | nunications to the rec<br>ses through the stati<br>address No. and s | on                           | ,           |              |
|------|-------------------|----------------------------------------------------------------------|------------------------------|-------------|--------------|
|      | Eti               | hernet                                                               | CC-Link IE Fi<br>Gateway Set |             |              |
| No.  | IP Address        | Subnet Mask Pattern                                                  | Network No.                  | Station No. |              |
| 1    |                   | *                                                                    |                              |             |              |
| Requ | est source        |                                                                      |                              | ·           | through last |

**4.** Write the set parameters to the Ethernet adapter module 1.

### Setting in the CPU module 1 and master station 1 (station No.0)

- **1.** Set the routing parameters to the CPU module 1 as follows.
- (Navigation window] ⇒ [Parameter] ⇒ Target module ⇒ [CPU parameter] ⇒ [Routing Setting]

| Setting Item      |             |             |  |                |  |
|-------------------|-------------|-------------|--|----------------|--|
| No. Relay Station |             |             |  | Target Station |  |
| INO.              | Network No. | Station No. |  | Network No.    |  |
| 1                 | 1           | 2           |  | 2              |  |
| 2                 | 1           | 1           |  | 3              |  |

Because the network address is different from that of the request destination device, the Ethernet adapter module 2 (Ethernet part) does not have a network number. Set the communication path to the network No.2.

- 2. Set the IP address in the master station 1 (station No.0) as follows.
- 🯹 [Navigation window] ⇔ [Parameter] ⇔ [Module Information] ⇔ Target module ⇔ [Application Settings] ⇔ [IP Address]

IP Address

- 192.168.1.125
- **3.** Write the set parameters to the CPU module 1. Then reset the CPU module 1 or power off and on the system.

### Setting in the CPU module 2, local station 1 (station No.2), and master station 2 (station No.0)

- **1.** Set the routing parameters to the CPU module 2 as follows.
- (Navigation window] ⇒ [Parameter] ⇒ Target module ⇒ [CPU parameter] ⇒ [Routing Setting]

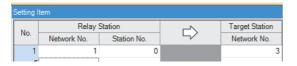

2. Set the IP address in the master station 2 (station No.0) as follows.

(Navigation window] ⇒ [Parameter] ⇒ [Module Information] ⇒ Target module ⇒ [Application Settings] ⇒ [IP Address]

□ IP Address 192.168.2.125

**3.** The IP address setting is not required for the local station 1 (station No.2).

The network address set in the master station 1 (station No.0) is automatically assigned.

**4.** Write the set parameters to the CPU module 2. Then reset the CPU module 2 or power off and on the system.

### Setting in the Ethernet adapter module 2 (station No.1)

Use the configuration tool to set the IP address.

1. Set the IP address in the Ethernet adapter module 2 (Ethernet part) as follows.

```
Setting item tree ⇔ NZ2GF-ETB ⇔ [Parameter] ⇔ "Ethernet"
```

| 🔜 Parameter Setting                             |                                                                   |
|-------------------------------------------------|-------------------------------------------------------------------|
| System CC-Link IE Field Netwo                   | rk Ethernet                                                       |
| IP Address<br>IP Address<br>Subnet Mask Pattern | Input Format DEC Connection Setting<br>10 97 4 2<br>255 255 255 0 |
| Communication Mode                              | Disable direct MELSOFT connection.                                |
|                                                 | Default Check End Cancel                                          |

2. The IP address setting is not required for the Ethernet adapter module 2 (CC-Link IE Field Network part).

The network address set in the master station 2 (station No.0) is automatically assigned.

**3.** The CC-Link IE Field Network gateway setting is not required for the Ethernet adapter module 2. Because the network address of the request destination (Ethernet adapter module 1) is the same as that of the master station, setting only the communication path in the routing parameters allows communications to be performed with the request destination.

4. Write the set parameters to the Ethernet adapter module 2.

### Checking the status of communications

After the setting is completed in each module, execute the IP communication test using the configuration tool of the Ethernet adapter module. Then check for an error in the communication path between the Ethernet device (request source device) and Ethernet device (request destination device).

For the IP communication test using the configuration tool, refer to the following.

CC-Link IE Field Network Ethernet Adapter Module User's Manual

| 📱 IP Communication Test                                                                                                    |                                                                                                  |
|----------------------------------------------------------------------------------------------------|--------------------------------------------------------------------------------------------------|
| IP Address Input Format DEC                                                                                                    |                                                                                                  |
| Connected Station (Own Station)<br>IP Address<br>192 168 3 30<br>Inbound Rou                                                                                                    | - IP Address<br>10 97 4 1                                                                        |
| * This test checks                                                                                                    | the route and data arrival from the connected station to the target station in IP communication. |
|                                                                                                    | is displayed in decimal.                                                                         |
| [Outbound Route]<br>Connected Station (Own Station) : 192.168.3.30 Normal<br>Transit Point : Network No. = 1 Station No. = 1 Normal<br>Transit Point 2: Network No. = 1 Station No. = 0 Normal<br>Transit Point 3: Network No. = 1 Station No. = 0 Normal<br>Transit Point 3: Network No. = 1 Station No. = 2 Normal<br>Transit Point 5: Network No. = 2 Station No. = 1 Normal<br>Transit Point 5: Network No. = 2 Station No. = 1 Normal<br>Communication Target : 10.97.4.1 Normal | I                                                                                                |
| [Inbound Route]<br>Communication Target : 10.97.4.1 Normal<br>Transit Point1 : Network No. = 2 Station No. = 1 Normal<br>Transit Point2 : Network No. = 2 Station No. = 0 Normal<br>Transit Point3 : Network No. = 1 Station No. = 1 Normal<br>Transit Point4 : Network No. = 1 Station No. = 1 Normal<br>Connected Station (Own Station) : 192.168.3.30 Normal                                                                                                    |                                                                                                  |
| The test is completed.                                                                                                    | Close                                                                                            |

### **Communication speed**

This section provides the results of communication speed measured using the IP packet transfer function. Use the results as a reference.

### When request source and destination devices are connected to a CPU module

The results are based on measurement when FTP communications are performed with four modules connected in star topology.

### ■System configuration

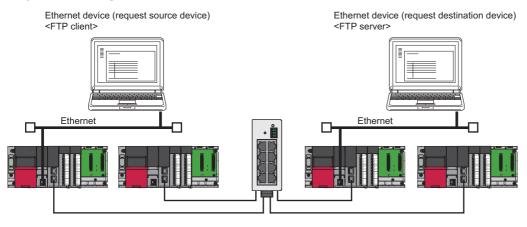

| Device                                                                | Description              |                                                                                                    |
|-----------------------------------------------------------------------|--------------------------|----------------------------------------------------------------------------------------------------|
| Ethernet device (request source                                       | CPU                      | Intel <sup>®</sup> Core <sup>™</sup> 2 Duo processor 2.00GHz                                                                                                    |
| device)<br><ftp client=""></ftp>                                      | OS                       | Microsoft <sup>®</sup> Windows <sup>®</sup> 7 Professional Operating System                                                                                                    |
|                                                                       | Ethernet board           | 1000BASE-T                                                                                                    |
|                                                                       | FTP client application   | FFFTP                                                                                                    |
| Ethernet device (request destination device)<br><ftp server=""></ftp> | CPU                      | Intel <sup>®</sup> Core <sup>™</sup> i5 Duo processor 2.67GHz                                                                                                    |
|                                                                       | OS                       | Microsoft <sup>®</sup> Windows <sup>®</sup> 7 Professional Operating System                                                                                                    |
|                                                                       | Ethernet board           | 1000BASE-T                                                                                                    |
|                                                                       | FTP server application   | FileZilla Server                                                                                                    |
| Programmable controller                                               | CPU module               | R04CPU     Sequence scan time: 1ms                                                                                                    |
|                                                                       | CC-Link IE Field Network | <ul> <li>Cyclic transmission: 128 points assigned to each station for the RX and RY, 256 points assigned to each station for the RWw and RWr</li> <li>Transient transmission: N/A</li> </ul> |

### ■Measurement result of the communication speed

| Size of a file to be communicated | Time   |
|-----------------------------------|--------|
| 1K bytes                          | 10ms   |
| 50K bytes                         | 300ms  |
| 100K bytes                        | 600ms  |
| 1M bytes                          | 4000ms |

### When request source and destination devices are connected to RJ71EN71

The results are based on measurement when FTP communications are performed with four modules connected in star topology.

### System configuration (RJ71EN71, RJ71GF11-T2)

When "Port 1 Network Type" and "Port 2 Network Type" is set to "Ethernet" for the RJ71EN71

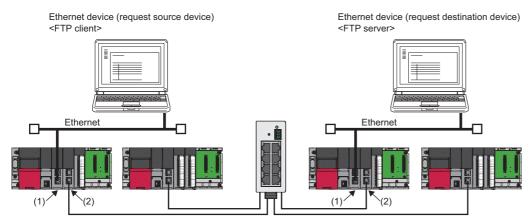

(1) RJ71EN71 ("Port 1 Network Type" and "Port 2 Network Type" is set to "Ethernet")
 (2) RJ71GF11-T2

| Device                                                             | Description                                                                                                    |
|--------------------------------------------------------------------|----------------------------------------------------------------------------------------------------|
| Ethernet device (request source device) <ftp client=""></ftp>      | Same as those when a request source device and a request destination                                                                                    |
| Ethernet device (request destination device) <ftp server=""></ftp> | <ul> <li>device are connected to a CPU module (□ Page 64 When request source</li> <li>and destination devices are connected to a CPU module)</li> </ul> |
| Programmable controller                                            |                                                                                                    |

#### ■Measurement result of the communication speed

| Size of a file to be communicated | Time   |
|-----------------------------------|--------|
| 1K bytes                          | 10ms   |
| 50K bytes                         | 100ms  |
| 100K bytes                        | 200ms  |
| 1M bytes                          | 2000ms |

### System configuration (RJ71EN71)

When "Port 1 Network Type" is set to "Ethernet" and "Port 2 Network Type" is set to "CC-Link IE Field" for the RJ71EN71

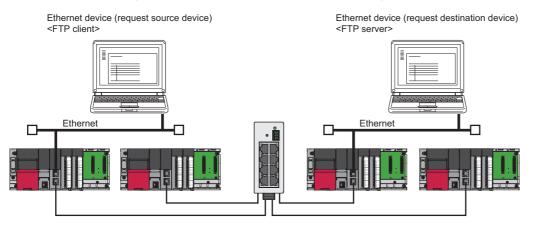

| Device                                                             | Description                                                                                                    |
|--------------------------------------------------------------------|----------------------------------------------------------------------------------------------------|
| Ethernet device (request source device) <ftp client=""></ftp>      | Same as those when a request source device and a request destination                                                      |
| Ethernet device (request destination device) <ftp server=""></ftp> | device are connected to a CPU module ( Page 64 When request source and destination devices are connected to a CPU module) |
| Programmable controller                                            | and destination devices are connected to a CFO module)                                                                    |

#### ■Measurement result of the communication speed

The following table lists the time that takes until a file is read from a request source device to a request destination device.

| Size of a file to be communicated | Time   |
|-----------------------------------|--------|
| 1K bytes                          | 10ms   |
| 50K bytes                         | 100ms  |
| 100K bytes                        | 200ms  |
| 1M bytes                          | 2000ms |

### ■System configuration (RJ71EN71, RJ72GF15-T2)

When "Port 1 Network Type" and "Port 2 Network Type" is set to "Ethernet" for the RJ71EN71

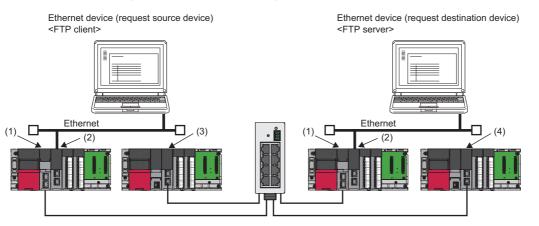

(1) RJ72GF15-T2

(2) RJ71EN71 ("Port 1 Network Type" and "Port 2 Network Type" is set to "Ethernet")

(3) RJ71GF11-T2 (master station)

(4) RJ71GF11-T2 (local station)

### ■Measurement result of the communication speed

| Size of a file to be communicated | Time    |
|-----------------------------------|---------|
| 1K bytes                          | 100ms   |
| 50K bytes                         | 900ms   |
| 100K bytes                        | 2000ms  |
| 1M bytes                          | 20000ms |

### When source and destination devices are connected to an Ethernet adapter module

The results are based on measurement when FTP communications are performed with four modules connected in star topology.

### ■System configuration

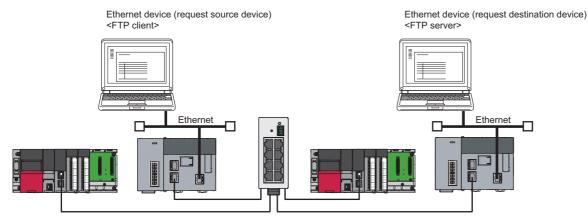

| Device                                                             | Description                                                                                                    |
|--------------------------------------------------------------------|----------------------------------------------------------------------------------------------------|
| Ethernet device (request source device) <ftp client=""></ftp>      | Same as those when a request source device and a request destination                                                      |
| Ethernet device (request destination device) <ftp server=""></ftp> | device are connected to a CPU module ( Page 64 When request source and destination devices are connected to a CPU module) |
| Programmable controller                                            |                                                                                                    |

#### ■Measurement result of the communication speed

| Size of a file to be communicated | Time   |
|-----------------------------------|--------|
| 1K bytes                          | 10ms   |
| 50K bytes                         | 300ms  |
| 100K bytes                        | 500ms  |
| 1M bytes                          | 5000ms |

### To increase communication speed

Communication speed can be increased by checking the following items again.

#### Sequence scan of a CPU module

Shortening sequence scan time can increase communication speed.

For causes extending sequence scan time, refer to the following.

MELSEC iQ-R CPU Module User's Manual (Application)

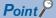

When a request source device and a request destination device are connected to an Ethernet adapter module, correct the settings in the CPU module of a master station and program.

### ■Transient transmission frequency

Communications using the IP packet transfer function are performed with transient transmission. Taking one of the following actions can increase communication speed.

- Executing the COM instruction on a program and executing a service processing at any timing other than an END processing increase the frequency of transient transmission (the amount of processing per transient transmission).
   Consequently, the frequency of communications using the IP packet transfer function increases, resulting in increased communication speed. (CPU Module Instructions, Standard Functions/Function Blocks))
- Decreasing the number of other transient transmission ensures the processing time of the IP packet transfer function; therefore, communication speed can be increased.

Point P

When a request source device and a request destination device are connected to an Ethernet adapter module, correct the program of the CPU module on the master station by executing the COM instruction.

#### Link scan time

Minimizing the number of link device points used in the cyclic transmission shortens link scan time, resulting in increased communication speed.

# 1.4 RAS

RAS stands for Reliability, Availability, and Serviceability. This function improves overall usability of automated equipment.

# **Device station disconnection**

Data link of the device station where an error occurred is stopped, and the data link continues only for device stations that are operating normally.

In a line topology, the device station where an error occurred and all subsequent stations are disconnected.

## Automatic return

When the device station that was disconnected due to an error becomes normal again, the data link is automatically restarted.

# **Loopback Function**

This function continues data link with normal stations even if a cable disconnection or faulty station occurs. All stations after the cable disconnection point or faulty station are disconnected in a line topology. By using this function with ring topology, data link continues with normal stations.

Point *P* 

The RJ71EN71 and RnENCPU can be used only when "Port 1 Network Type" is set to "CC-Link IE Field".

### Cable disconnection

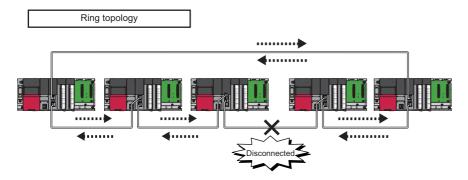

Even if a cable disconnection occurs, the system automatically performs loopback to continue the data link.

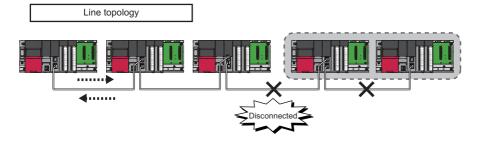

Stations connected after the cable disconnection point are disconnected.

### Occurrence of faulty stations

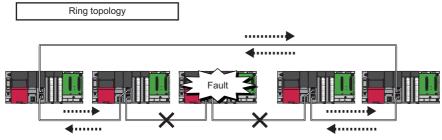

The system disconnects faulty stations and automatically performs loopback to continue the data link.

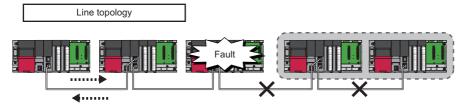

Stations connected after the faulty station are disconnected.

### Setting method

- **1.** Configure the network in ring topology.
- 2. Set "Network Topology" to "Ring" in "Basic Settings" of the master station.

### Program that detects loopback station numbers (master operating station only)

By detecting loopback station numbers, a faulty station can be found. Whether loopback is being performed or not can be checked using 'Network topology setting' (SB0078) and 'Loopback status' (SB0065) of the master operating station.

### Ex.

Program that stores loopback station numbers to 'wLoopbackStationNumber\_1' (D1000) and 'wLoopbackStationNumber\_2' (D1001)

| Classification      | Label name                            | Description                           | Device |
|---------------------|---------------------------------------|---------------------------------------|--------|
| Module label        | GF11_1.bSts_DataLinkError             | Data link error status of own station | SB0049 |
|                     | GF11_1.bOpe_Loopback                  | Loopback status                       | SB0065 |
|                     | GF11_1.bSet_RingTopology              | Network topology setting              | SB0078 |
|                     | GF11_1.wnVal_LoopbackStationNumber[1] | Loopback station number 1             | SW0070 |
|                     | GF11_1.wnVal_LoopbackStationNumber[2] | Loopback station number 2             | SW0071 |
| Label to be defined | Define global labels as shown below:  | ·                                     |        |

|   | Label Name               | Data Type     | Class          |   | Assign (Device/Label) |  |
|---|--------------------------|---------------|----------------|---|-----------------------|--|
| 1 | wLoopbackStationNumber_1 | Word [Signed] | <br>VAR_GLOBAL | Ŧ | D1000                 |  |
| 2 | wLoopbackStationNumber_2 | Word [Signed] | <br>VAR_GLOBAL | • | D1001                 |  |
| 3 | bStartCheckLoopback      | Bit           | <br>VAR_GLOBAL | • | M1000                 |  |

| (0)  | GF11_1.bSts_<br>DataLinkError    |                              |                          |  |  |  |      | SET                                       | bStartCheckLo<br>opback<br>M1000      |
|------|----------------------------------|------------------------------|--------------------------|--|--|--|------|-------------------------------------------|---------------------------------------|
| (3)  | bStartCheckL<br>oopback<br>M1000 | GF11_1.bSet_<br>RingTopology | GF11_1.bOp<br>e_Loopback |  |  |  |      | GF11_1.wnVal_Loopb<br>ackStationNumber[1] |                                       |
|      |                                  |                              |                          |  |  |  | MOVP | GF11_1.wnVal_Loopb<br>ackStationNumber[2] | wLoopbackStat<br>ionNumber_2<br>D1001 |
| (16) |                                  |                              |                          |  |  |  |      |                                           |                                       |

(3) When 'Network topology setting' (SB0078) and 'Loopback status' (SB0065) are on, 'Loopback station number 1' (SW0070) and 'Loopback station number 2' (SW0071) are saved.

# Precautions

### ■Support for the loopback function

To use the loopback function, check whether the master/local module on the master station supports the loopback function. To check the support for the loopback function, refer to the following.

 $\square$  User's manual for the master/local module used

### ■Loopback function setting and network configuration

To use the loopback function, configure the network in ring topology and set "Network Topology" to "Ring" in "Basic Settings" of the master station. If "Network Topology" and the network configuration are inconsistent, an error may occur in all stations and data link cannot be performed.

### Communication path switch at an instantaneous interruption

When loopback occurrence and clear are repeated due to instantaneous interruptions in the cable connection, the communication path is switched to another path to avoid the cable where the instantaneous interruptions occur.

This function enables controlling of the loopback occurrence and clear when the instantaneous interruptions occur due to the module failure or poor cable connection.

Turning on 'Enabling communication path switch at an instantaneous interruption' (SB0004) on the master operating station enables this function. (Default: Disable)

# Point P

- The current status (enable/disable) can be checked in 'Enable/disable status for communication path switch at an instantaneous interruption' (SB0084).
- To disable this function, reset the control CPU module on the master operating station or power off and on the system.

### ■Instantaneous interruption occurrence

If instantaneous interruptions repeatedly occur, the station where the instantaneous interruptions have occurred performs loopback and the station is disconnected from the communication path.

The station numbers of the stations that are performing loopback by this function are stored in 'Instantaneous interruption station number 1' (SW0196) and 'Instantaneous interruption station number 2' (SW0197).

Loopback occurrence by the communication path switch at an instantaneous interruption (event code: 00C3D) is also registered in the event history.

The loopback for communication path switch at an instantaneous interruption is performed until the clear instruction is issued. (EP Page 73 Clearing an instantaneous interruption)

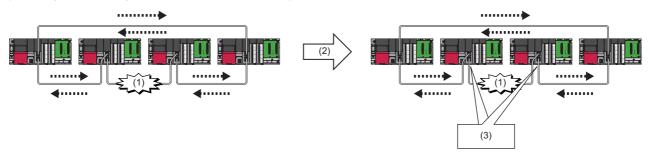

(1) Instantaneous interruption

- (2) Repeated instantaneous interruption occurrence
- (3) Loopback to avoid the area where the instantaneous interruption has occurred

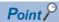

When communication path switch at an instantaneous interruption is disabled, the operations are as follows:

• If the instantaneous interruptions repeatedly occur, the numbers of the stations where the first instantaneous interruption occurred after powering on the master station are stored in 'Instantaneous interruption station number 1' (SW0196) and 'Instantaneous interruption station number 2' (SW0197).

• Instantaneous interruption occurrence (event code: 00C3C) is registered in the event history.

### ■Clearing an instantaneous interruption

By turning on 'Clear loopback by communication path switch at an instantaneous interruption' (SB0005) after clearing the instantaneous interruption caused by problems such as a module failure or poor cable connection, the loopback occurrence will be cleared, returning the communication to the former path.

"0" (No loopback stations) is stored in 'Instantaneous interruption station number 1' (SW0196) and 'Instantaneous interruption station number 2' (SW0197).

<<Own station>> Clear loopback by the communication path switch at an instantaneous interruption (SB0005 is on.) (event code: 2430D) is also registered in the event history.

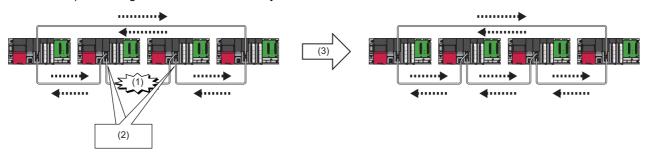

#### (1) Instantaneous interruption

- (2) Loopback to avoid the area where the instantaneous interruption has occurred
- (3) Turning on 'Clear loopback by communication path switch at an instantaneous interruption' (SB0005)

Point P

The loopback by communication path switch at an instantaneous interruption is also cleared in the following cases:

- The control CPU module on the master operating station is reset or the system is powered off and on.
- Errors occur on all stations.
- Master operation is switched to submaster operation.

#### Precautions

### L ER LED

If the loopback occurs by the communication path switch at an instantaneous interruption, the L ER LED of the port on the loopback station may not turn on.

### Loopback by the communication path switch at an instantaneous interruption

Loopback by the communication path switch at an instantaneous interruption is performed only once. In the following cases, the system does not perform loopback by the communication path switch at an instantaneous interruption, even if an instantaneous interruption occurs while loopback is already being performed:

- When loopback by the communication path switch at an instantaneous interruption is performed, and another instantaneous interruption occurs before the loopback is cleared.
- When loopback due to a cable disconnection is performed, and an instantaneous interruption occurs before the loopback is cleared.

### ■When using the submaster function

When the operating station is switched from the master operating station to the submaster operating station, the enable/ disable status of communication path switch at an instantaneous interruption is not transferred to the submaster station operating as a master station.

Program the function to be enabled at the timing of switching the operating station from the master operating station to the submaster station.

# **1.5** Submaster Function

This function allows the submaster station to control device stations instead of the master station when the master station is disconnected in a system where the master station and submaster station are connected on the same network. Using this function prevents the entire network from going down due to disconnection of the master station.

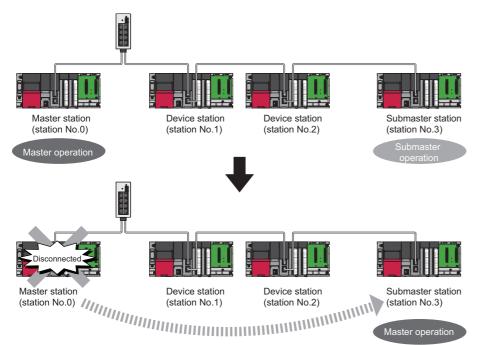

# Cyclic transmission of when the submaster function is used

In cyclic transmission, data are periodically communicated among stations on the same network. Link devices (RX, RY, RWr, RWw) are used for data communications. In the submaster function, the submaster station is performing data link in case of disconnection of the master station; therefore, the submaster station can smoothly start to take in control if the master station is disconnected.

### Link device assignment of the master station and submaster station

Even if the control is shifted to the submaster station due to disconnection of the master station, the assignment of areas for communications with the device stations is the same as that of the master station; therefore, the same program can be used for the master station and submaster station. A send area for the master station allows information to be exchanged between the master station and the submaster station.

Link device assignment is explained using the following example of when the station No.1 and No.2 are device stations and the station No.3 is a submaster station.

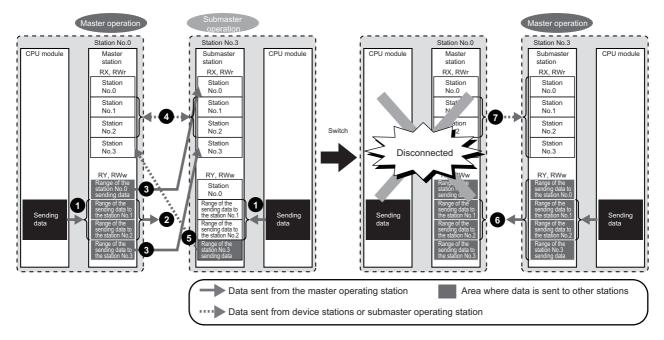

### ■Before the control is switched

- RY/RWw assignment
- O Create a program where send data to the device stations are the same in the master station and submaster station.
- 2 Data is sent from the master station (master operation) to the device stations. Data does not be sent from the submaster station (submaster operation).
- 3 Data that is sent to the master station and data that is sent to the submaster station are stored in the link devices (RX, RWr) of the submaster station.
- RX/RWr assignment
- **9** Data that is sent from the device stations is stored in the same area of the master station and submaster station.
- **6** Data that is sent from the submaster station is stored in the link devices (RX, RWr) of the master station.

# ■After the control is switched

- **③** Because areas of sending data to the device stations in the submaster station are assigned in the same way as the master station, the submaster station sends data to the device stations as the master station does before the control is switched.
- Ø Because areas of receiving data from the device stations in the submaster station are assigned in the same way as the master station, the submaster station receives data from the device stations as the master station does before the control is switched.

### Link device assignment of the master station, submaster station, and device stations

The following are assignment examples of when device stations are connected to the master station and submaster station.

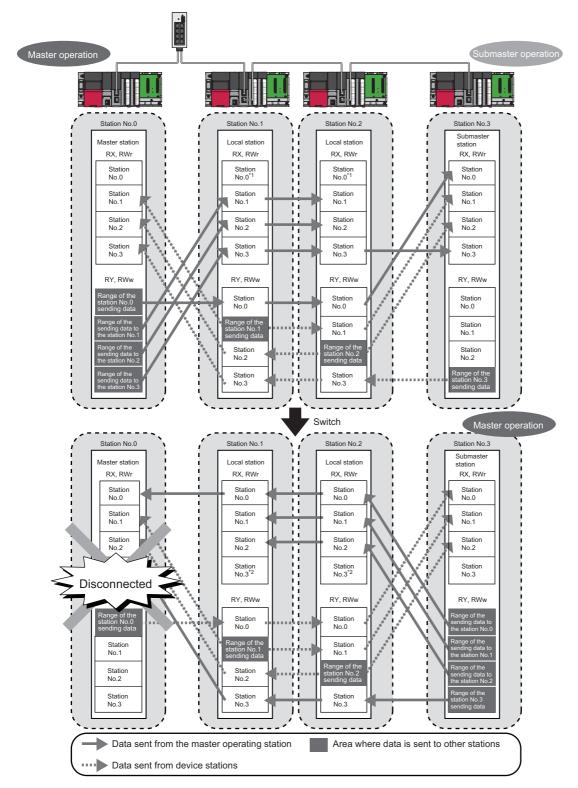

#### ■Master station and local stations

\*1 Data that is sent from "Range of the station No.0 sending data" and stored in RY/RWw is stored.

\*2 Data that is sent from "Range of the station No.3 sending data" and stored in RY/RWw is stored.

### ■Master station and device stations (except for local stations)

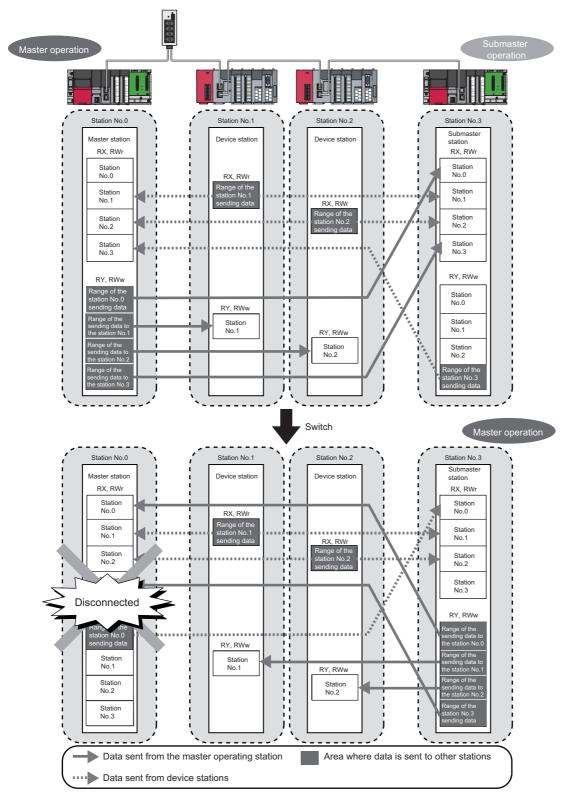

**Coexistence of local stations and the other device stations (other than local stations)** 

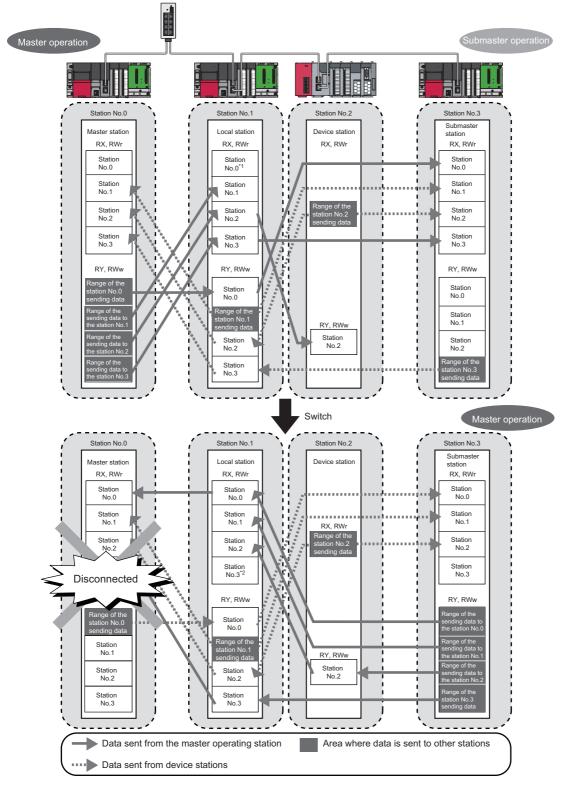

- \*1 Data that is sent from "Range of the station No.0 sending data" and stored in RY/RWw is stored.
- \*2 Data that is sent from "Range of the station No.3 sending data" and stored in RY/RWw is stored.

# Transient transmission of when the submaster function is used

In transient transmission, communications can be performed with other stations when requests are issued using dedicated instructions. Communications with different networks is also possible. Transient transmission can be performed from either the master station or submaster station. (Note, however, that the REMFR, REMTO, REMFRD, and REMTOD instructions can be executed only from the master operating station.)

For details on dedicated instructions, refer to the following.

MELSEC iQ-R Programming Manual (Module Dedicated Instructions)

# Ex.

Accessing a programmable controller of another station from a local station or submaster station using the dedicated instruction (READ instruction)

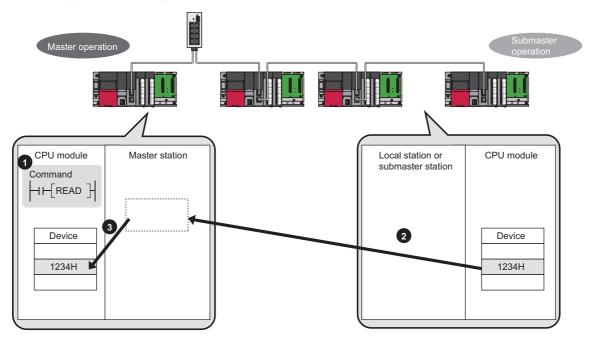

# Switch from the master station to the submaster station

This section describes conditions where the master operating station is switched to the submaster operating station.

# Automatic switch

The control is switched under one of the following conditions.

| Condition                                                                                                    | Description                                                                                                    |
|----------------------------------------------------------------------------------------------------|----------------------------------------------------------------------------------------------------|
| Disconnection of the master station (master operation)                                                                                                    | If an error occurs in the master station while the master station is operating as<br>a master operating station and the submaster station as a submaster<br>operating station, the submaster station starts to take in control. |
| Return of the disconnected master station (This applies when "Return as Master Operation Station" is selected in "Operation of Master Station after Reconnection" under "Basic Settings".) <sup>*1</sup> | The control is switched when the disconnected master station returns while<br>the submaster station is operating as a master operating station.                                                                                 |

\*1 When "Return as Sub-master Operation Station" is selected, the submaster station continues to be in control, and the master station returns as a submaster operating station. When the submaster station (master operation) is disconnected after return, the master station operates as a master operating station.

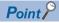

A disconnected submaster station is always returned as a submaster operating station.

When the operation is switched, a data link error is temporarily detected. To continue the control with the output of the device station being held, configure the settings of each station as follows:

- Master/local module: Set "Data Link Error Station Setting" to "Hold" under "I/O Maintenance Settings" under "Supplementary Cyclic Settings" in "Application Settings". ( 🖙 Page 152 Supplementary Cyclic Settings)
- Modules other than a master/local module: Configure the settings where the output of the device station is held upon a data link error. (

### Manual switch

While a submaster station is operating as a master operating station, the operation of the master station can be switched from the submaster operation to the master operation with the procedure described below. Note, however, that this does not apply when the master station is operating as a master operating station. Cyclic transmission is continued during switch. (The output of the device station is held during switch.)

- **1.** In the submaster station operating as a master operating station, check that 'Forced master switching enable status' (SB0066) is on. Then turn on 'Forced master switch command' (SB0019).
- Whether the submaster station is operating as a master operating station can be checked using the following signals.
- 'Master/submaster function operation status of own station' (SB004E) is off.
- 'Master station information' (SB0070) is on.
- 2. When the master/local module receives a switch command, 'Forced master switching acceptance status' (SB0067) is turned on, and the switch is started.

Cyclic transmission is continued during switch.

- 3. When the switch is completed, 'Forced master switching operation status' (SB0068) is turned on.
- 4. The result can be checked in 'Forced master switching command result' (SW005C).
- 5. Turn off 'Forced master switching command' (SB0019).

'Forced master switching acceptance status' (SB0067), 'Forced master switching operation status' (SB0068), and 'Forced master switching command result' (SW005C) are turned off.

#### Sample program of a manual switch

| Classification      | Label name                                                                                                    | Description                                               | Device |
|---------------------|----------------------------------------------------------------------------------------------------|-----------------------------------------------------------|--------|
| Module label        | GF11_1.bReq_MasterSwitch                                                                                                | Forced master switch command                              | SB0019 |
|                     | GF11_1.bOpe_Submaster                                                                                                   | Master/submaster function operation status of own station | SB004E |
|                     | GF11_1.bVal_MasterSwitch                                                                                                | Forced master switching enable status                     | SB0066 |
|                     | GF11_1.bAcpt_MasterSwitch                                                                                               | Forced master switching acceptance status                 | SB0067 |
|                     | GF11_1.bCompl_MasterSwitch                                                                                              | Forced master switching operation status                  | SB0068 |
|                     | GF11_1.bOpe_DataLinkbySubmaster                                                                                         | Master station information                                | SB0070 |
|                     | GF11_1.bSts_BatonPassError_Master                                                                                       | Baton pass error status of master station                 | SB00A1 |
|                     | GF11_1.bSts_DataLinkError_Master                                                                                        | Data link error status of master station                  | SB00B1 |
|                     | GF11_1.uRslt_MasterSwitch                                                                                               | Forced master switching command result                    | SW005C |
| Label to be defined | Define global labels as shown below:           Label Name         Data Type         Class         Assign (Device/Label) |                                                           |        |

|   | Label Name        | Data Type     | Class          |   | Assign (Device/Label) |
|---|-------------------|---------------|----------------|---|-----------------------|
| 1 | bStartChange      | Bit           | <br>VAR_GLOBAL | • | M10                   |
| 2 | bStartChangePulse | Bit           | <br>VAR_GLOBAL | - | M2                    |
| 3 | wResultNG_Count   | Word [Signed] | <br>VAR_GLOBAL | - | D1                    |
| 4 | wResultOK_Count   | Word [Signed] | <br>VAR_GLOBAL | • | D0                    |

| (0)  | bStartChange<br>M10           | GF11_1.bVal_M<br>asterSwitch   |                                     |                                       |                                      | <br> | <br> | PLS  | bStartChange<br>Pulse<br>M2  |
|------|-------------------------------|--------------------------------|-------------------------------------|---------------------------------------|--------------------------------------|------|------|------|------------------------------|
| (5)  | bStartChangeP<br>ulse<br>M2   | GF11_1.bOpe_<br>Submaster      | GF11_1.bOpe_Dat<br>aLinkbySubmaster | GF11_1.bSts_Baton<br>PassError_Master | GF11_1.bSts_Dat<br>aLinkError_Master |      | <br> | SET  | GF11_1.bReq<br>_MasterSwitch |
| (16) | GF11_1.bAcpt<br>_MasterSwitch | GF11_1.bComp<br>I_MasterSwitch | =_U                                 | H0                                    | GF11_1.uRslt_Ma<br>sterSwitch        |      |      |      | wResultOK_C<br>ount<br>D0    |
|      |                               |                                | <>_U                                | H0                                    | GF11_1.uRslt_Ma<br>sterSwitch        |      |      | INCP | wResultNG_C<br>ount<br>D1    |
| (36) |                               |                                |                                     |                                       |                                      |      |      |      | {END }                       |

(0) Pulsing the switching command

(5) Switching command

(16)Processing upon normal completion or abnormal end of the switch

# Precautions

This section describes the precautions regarding the submaster function.

### Support for the submaster function

All the master/local modules on a network where the submaster function is used must support the submaster function. To check the support for the submaster function, refer to the following.

User's manual for the master/local module used

### Parameter processing of a device station from a submaster station

To execute the parameter processing of a device station from a submaster station using the engineering tool, set the parameters of the submaster station as follows.

- 1. Select "Operate with Parameter of Host Station" for "Submaster Parameters" in "Basic Settings".
- 2. Set "Network Configuration Settings" under "Basic Settings".

### Number of submaster stations

Set only one submaster station on one network. If multiple submaster stations are set, an error occurs in the submaster station. If a submaster station is added to a network with a submaster station connected, an error occurs only in the added submaster station.

### Functions that can be used

Functions that can be used differ between master operating stations and submaster operating stations.

| Operating station           | Functions that can be used                                            | Reference                                               |
|-----------------------------|-----------------------------------------------------------------------|---------------------------------------------------------|
| Master operating station    | Functions that can be used in master stations and submaster stations. | MELSEC iQ-R Ethernet/CC-Link IE User's Manual (Startup) |
| Submaster operating station | Functions that can be used in local stations                          |                                                         |

For the functions that can be used in the CC-Link IE Field Network diagnostics, refer to the following.

Page 269 Checking the Network Status

# Output of a device station

When the control is switched between the master station and the submaster station, the output of a device station is held.

# Safety communication function (when the Safety CPU is used)

When the submaster function is used, the safety communication function cannot be used in a system using the safety CPU.

### Safety communication function (when the SIL2 Process CPU is used)

When the submaster function is used, the safety communication function can be used only when the system uses the SIL2 Process CPU and the master station is redundant.

# CC-Link IE Field Network diagnostics

Connecting the master operating station to the engineering tool allows that the status of the entire network can be checked. If the status of the device station or submaster station cannot be checked due to a cable disconnection and other reasons, directly connect the device station or submaster station to the engineering tool that supports these stations.

# Temporary error invalid station setting in the submaster station

Do not set the temporary error invalid station setting in the submaster station operating as a master operating station. The setting is ignored.

# Return of the master station with the submaster station being disconnected

Even if "Return as Sub-master Operation Station" is selected in "Operation of Master Station after Reconnection" under "Basic Settings", the master station returns as a master operating station.

### When the redundant configuration splits into two systems due to cable disconnection

If disconnection occurs as follows, the submaster station operates as a master operating station.

When disconnection is solved (the systems are joined into one system), the system of the submaster station is absorbed into that of the master station. Continuity of output data is not guaranteed in the device station on the submaster station side.

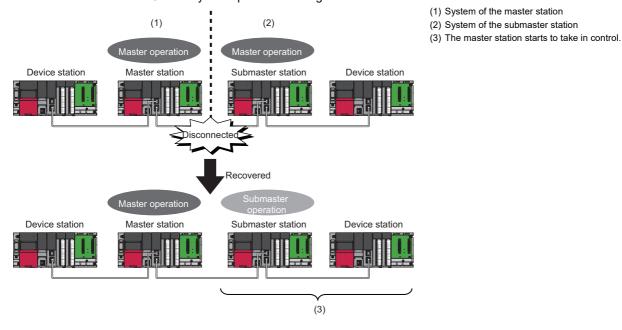

### Access to the specified master station and submaster station

Access to the specified master station and submaster station cannot be performed using the engineering tool or dedicated instructions in the following modules:

- · A master/local module that does not support the submaster function
- · A device station that does not support access specifying the master station and submaster station

# Precautions when the control is switched

### During a parameter error

While a parameter error is occurring in the master station or submaster station, the submaster station does not change to the master operating station even if the master station is disconnected. (Data link cannot be performed because all the stations become faulty.)

### During a CPU module stop error in the master station

While a CPU module stop error is occurring in the master station, the submaster station does not operate as a master operating station even if the submaster station is connected. (Data link is not started.)

# If a submaster station starts to operate as a master operating station while cyclic transmission is stopped

If a submaster station starts to operate as a master operating station after cyclic transmission is stopped in the master station (during master operation), data link with the master station cannot be restarted in the submaster station. Restart data link in the master station.

### Transfer of the items set in the submaster station operating as a master operating station

The following items set in the submaster station operating as a master station are not transferred to the returned master station.

- Data link start/stop
- · Temporary error invalid station setting/canceling
- · Temporary cancel/enabling of the reserved station

# **1.6** Redundant System Function

The redundant system function improves system reliability by making the RJ71GF11-T2 or the remote head module redundant so that the new control system can continue data link even if an error occurs in the control system.

#### Restriction ("//

The following modules are required to use the redundant system function in the Process CPU.

- Process CPU
- Redundant function module
- The RJ71GF11-T2 with a firmware version of "12" or later

The following modules are required to use the redundant system function in the SIL2 Process CPU.

- SIL2 Process CPU
- SIL2 function module
- Redundant function module
- RJ71GF11-T2 with a firmware version of "25" or later

When using a redundant system, check the versions of the Process CPU and the engineering tool. (L) MELSEC iQ-R CPU Module User's Manual (Application))

When using the safety communication function in the SIL2 Process CPU, refer to the chapter explaining the safety communication function in this manual. ( Page 123 System using the SIL2 Process CPU)

# System configuration

This section describes the configuration of a redundant system on CC-Link IE Field Network.

A redundant system on CC-Link IE Field Network is configured as below.

| System configuration     | Description                                                                                                    | Reference                        |
|--------------------------|----------------------------------------------------------------------------------------------------|----------------------------------|
| Redundant master station | The master station is configured in a redundant system.                                                                | Page 86 Redundant master station |
| Redundant device station | The device station is configured in a redundant system.                                                                | Page 88 Redundant device station |
| Redundant line           | Each of the control system and standby system is configured on a different network to make the network redundant line. | SP Page 89 Redundant line        |

There are no network topology restrictions even when a redundant system is configured. However, configuring a redundant system using ring topology is recommended, because if a cable disconnection occurs or a faulty station occurs in a system other than the redundant system, system switching can be avoided by the loopback function.

#### Restriction ("

When configuring CC-Link IE Field Network containing a redundant system, the master/local module with a firmware version of "12" or later must be used for the master and local stations.

The following modules must be used for the MELSEC-Q/L series local stations.

- MELSEC-Q series: Local station with a serial number (first five digits) of "18042" or later
- MELSEC-L series: Local station with a serial number (first five digits) of "18042" or later

MELSEC-QS series local stations cannot be used.

When connecting the GOT or CC-Link IE Field Network interface board, refer to the manual for the product used.

# **Redundant master station**

For the redundant master station, the master station (1) and the submaster station (2) are connected with a tracking cable. When an error occurs in the control system master station, the control is switched to the standby system submaster station to control the device stations and continue data link.

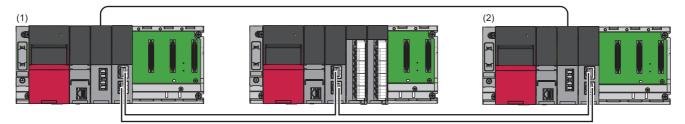

### ■Setting method

When using the module in a redundant master station configuration, select "RJ71GF11-T2 (MR)" for the module model name in the "Add New Module" window.

Set the station number of the standby system submaster station in "Network Configuration Settings" under "Basic settings." Station numbers of both systems do not need to be set consecutively.

#### Point P

In a redundant system, since send data in the send range are transferred to the standby system (submaster station) via tracking, the same send data as those for the control system (master station) do not need to be set to the standby system (submaster station).

### ■Network configuration change

Only when "Program" is set for "Parameter Setting Method" in "Required Settings" in the master station, a device station can be added without stopping the redundant system by using the CCPASETR instruction. (Execute the CCPASETR instruction only on the control system, instead of both systems.)

# Operating procedure

- **1.** Write a program in which the setting data of the CCPASETR instruction has been changed to the CPU modules of both systems.
- 2. Turn on 'Device station addition start flag' (SB0014) of the master station.
- 3. Check that 'Device station addition acceptance status' (SB0081) of the master station is turned on.
- **4.** Connect the device station to be added.
- 5. Power on the device station.
- 6. Set the parameters of the device station.

For details on how to set the parameters, refer to the manual for the device station used.

- 7. Execute the program on the master station to set the parameters.
- 8. Check that the CCPASETR instruction was completed successfully.
- **9.** Turn off 'Device station addition start flag' (SB0014) of the master station.

**10.** Check with CC-Link IE Field Network diagnostics that the network is configured according to the set parameters.

Point P

- If the CCPASETR instruction was completed with an error in step 8, perform troubleshooting according to the error code, then review and correct the setting data and perform the operation from step 7. (III) MELSEC iQ-R Programming Manual (Module Dedicated Instructions))
- If the network is not configured according to the parameters set in step 10, either perform the operation from step 4 again, or review and correct the setting data and perform the operation from step 1.
- If a moderate error or major error occurs, perform troubleshooting, reset the CPU module, and perform the operation from step 1 again. (

# Precautions

- Build and operate the system by taking data link stop time into account. ( 🖙 Page 429 Data link stop time when changing parameters)
- When a device station is added while 'Device station addition acceptance status' (SB0081) is turned off, a system switching cause occurs due to disconnection at the time of addition.
- For precautions on online changes, refer to the following.
- L MELSEC iQ-R CPU Module User's Manual (Application)

# **Redundant device station**

For the redundant device station, the device station is made redundant and connected to one network line. When an error occurs in the control system device station (1), the control is switched to the standby system device station (2) to control the device station side and continue data link.

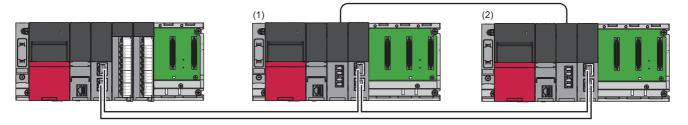

# Point P

Remote head modules can be also used as device stations. For the remote head module redundant device station, refer to the following.

MELSEC iQ-R CC-Link IE Field Network Remote Head Module User's Manual (Application)

# ■Setting method

When using the module in a redundant device station configuration, select the following models in the project of each station. The system A and system B station numbers of the device station to be made redundant are set as consecutive station numbers.

| Project                | Setting items                       | Station Type               | Model           |
|------------------------|-------------------------------------|----------------------------|-----------------|
| Master station project | "Network Configuration Settings" in | Local station              | RJ71GF11-T2(SR) |
|                        | "Basic Settings"                    | Intelligent device station | RJ72GF15-T2(SR) |
| Device station project | "Add New Module" window             | Local station              | RJ71GF11-T2(SR) |
|                        | "New" window in the project         | Intelligent device station | RJ72GF15-T2(SR) |

By setting the above models in "Network Configuration Settings" under "Basic Settings" for the master station, both systems are set for pairing and their send ranges becomes the same.

# **Redundant line**

In redundant line configuration, two network lines are prepared and a device station (remote head module) is connected to each network line. (The RJ71GF11-T2 of both systems operate as a master station of each network.)

Restriction (??

For device stations, only remote head modules configured as a redundant system can be used.

When an error occurs in the control system network (1), the control is switched to the standby system network (2) to control the redundant system and continue data link.

Ensure that the configuration of the network of both systems is the same.

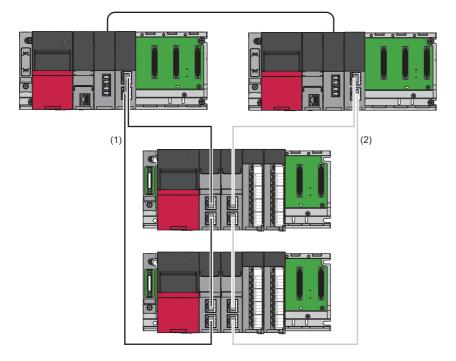

# Point P

It is recommended that the network topology and Ethernet port for connecting an Ethernet cable be made the same. Also, visually check the actual network configuration for the network configuration of both systems. The CC-Link IE Field Network diagnostics may display a configuration different from the actual system configuration.

# ■Setting method

When using the module in a redundant line configuration, select the following module names in the project of each station.

| Project                | Setting items                                           | Station Type               | Module Name     |
|------------------------|---------------------------------------------------------|----------------------------|-----------------|
| Master station project | "Add New Module" window                                 | Master station             | RJ71GF11-T2(LR) |
|                        | "Network Configuration Settings" in<br>"Basic Settings" | Intelligent device station | RJ72GF15-T2(LR) |
| Device station project | "New" window in the project                             | Intelligent device station | RJ72GF15-T2(LR) |

### ■Network configuration change

Only when "Program" is set for "Parameter Setting Method" in "Required Settings" in the master station, a device station can be added without stopping the redundant system by using the CCPASETR instruction. (Execute the CCPASETR instruction on both stations.)

### Operating procedure

- **1.** Write a program in which the setting data of the CCPASETR instruction has been changed to the CPU modules of both systems.
- 2. Turn on 'Device station addition start flag' (SB0014) of the control system.
- 3. Check that 'Device station addition acceptance status' (SB0081) of the control system is turned on.
- 4. Turn on 'Device station addition start flag' (SB0014) of the standby system.
- 5. Check that 'Device station addition acceptance status' (SB0081) of the standby system is turned on.
- 6. Connect the device station to be added.
- 7. Power on the device station.
- **8.** Set the parameters of the device station.
- **9.** Change the operation mode of the master station to separate mode.
- MELSEC iQ-R CPU Module User's Manual (Application)
- **10.** Execute the program on the standby system master station to set the parameters.
- 11. Check that the CCPASETR instruction was completed successfully.
- **12.** Check with CC-Link IE Field Network diagnostics that the network is configured according to the set parameters.
- **13.** Perform system switching for the master station.
- **14.** Execute the program on the standby system master station to set the parameters.
- 15. Check that the CCPASETR instruction was completed successfully.
- **16.** Perform system switching for the master station.
- **17.** Change the operation mode of the master station to backup mode.
- **18.** Turn off 'Device station addition start flag' (SB0014) of the standby system.
- **19.** Turn off 'Device station addition start flag' (SB0014) of the control system.
- 20. Check with CC-Link IE Field Network diagnostics that the network is configured according to the set parameters.

### Point P

- If the CCPASETR instruction was completed with an error in step 11 or 15, perform troubleshooting according to the error code, then review and correct the setting data and perform the operation from step 10. (LD MELSEC iQ-R Programming Manual (Module Dedicated Instructions))
- If the network is not configured according to the parameters set in step 12 or 20, either perform the operation from step 6 again, or review and correct the setting data and perform the operation from step 1.
- If a moderate error or major error occurs, perform troubleshooting, reset the CPU module, and perform the operation from step 1 again. (

# Precautions

- Build and operate the system by taking data link stop time into account. ( Figure 429 Data link stop time when changing parameters)
- When adding a device station in a redundant line configuration, if different setting data for the CCPASETR instruction is written to the two systems, or if the CCPASETR instruction is executed only in one system while the operation mode is separate mode, the network configurations of both systems become different from each other, but an error is not detected. Check that the network configurations of both systems are the same, and change the operation mode to backup mode.
- When a device station is added while 'Device station addition acceptance status' (SB0081) is turned off, a system switching cause occurs due to disconnection at the time of addition.
- For precautions on online changes, refer to the following.

MELSEC iQ-R CPU Module User's Manual (Application)

# System switching operation

In a redundant system, if the control system fails, the control system and the standby system are switched. In CC-Link IE Field Network, send data is transferred to the new control system after system switching to continue data link. This section describes system switching operations for each system.

# Point P

While the control is switched to a station or network of the new control system, the cyclic data output is held. For cyclic data holding time (output holding time) when system switching occurs, refer to the following.

# **Redundant master station**

When an error occurs in the control system, system switching occurs in the redundant system.

The master station (1) stops master operation and the submaster station (2) switched to the new control system takes over master operation to continue the control.

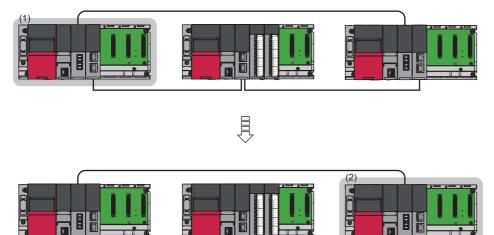

# ■Cyclic transmission send/receive processing

The RJ71GF11-T2 maintains cyclic transmission by the transfer of send data to the new control system when system switching occurs.

The send range of cyclic transmission of both systems is as follows:

- The own station send ranges of the link devices (RY, RWw) of both systems become the same.
- The master operating station operating as the control system sends and receives cyclic data.
- The submaster operating station operating as the standby system only receives cyclic data.

Each number in the figure, from No.0 to No.2, represents a station number.

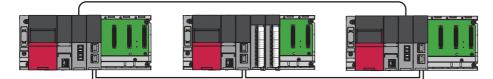

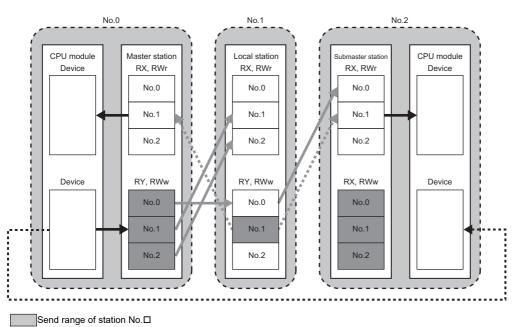

Link refresh

- Send data from the master station
- ---- Send data from the local station

---- Tracking

If system switching occurs due to an error in the master station (station No.0), the cyclic data is sent from the submaster station (station No.2), which starts operating as the new control system.

# ■Precautions

- When using the module in a redundant master station configuration, check the submaster function precautions before use. (SP Page 82 Precautions)
- Manual switching cannot be performed using 'Forced master switching command' (SB0019) of the submaster function.
- As shown below, if the redundant configuration splits into two systems due to such a problem as cable disconnection between device stations, a continuation error occurs in the standby system CPU module because a network configuration mismatch occurs between the master station (1) and the submaster station. While remaining as the standby system, the submaster station becomes the master operating station (2). However, still being the standby system, it does not send cyclic data. Resolving the disconnection and returning to a single system will cause the submaster station to resume submaster operation (3). When the disconnection is resolved (the systems are combined into one system), all the stations are reconnected to a network. In this case, the system switching may occur depending on the system switching monitoring time set in "Supplementary Cyclic Settings" under "Application Settings". (SP Page 152 Supplementary Cyclic Settings)

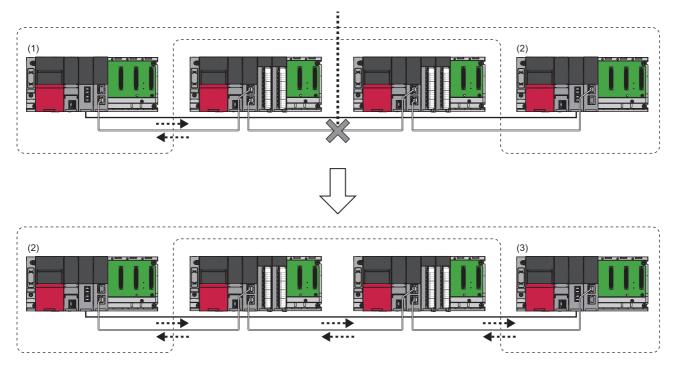

# Redundant device station

When an error occurs in the control system, system switching occurs in the redundant system.

The control system device station (1) stops sending data and send data is transferred to the device station (2) that has switched to the new control system to continue data link.

For the system switching operation of the remote head module redundant device station, refer to the following.

MELSEC iQ-R CC-Link IE Field Network Remote Head Module User's Manual (Application)

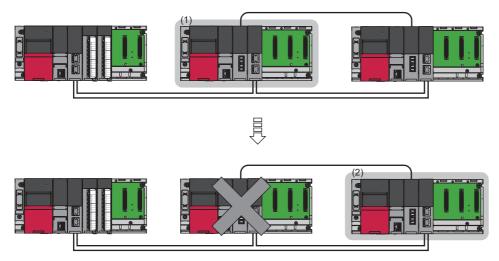

# ■Cyclic transmission send/receive processing

The device station maintains cyclic transmission by the transfer of send data to the new control system when system switching occurs.

The send range of cyclic transmission of both systems is as follows:

- The own station send ranges of the link devices (RY, RWw) of both systems become the same when pairing is set.
- The device station operating as the control system sends and receives cyclic data.
- The device station operating as the standby system only receives cyclic data.

Each number in the figure, from No.0 to No.2, represents a station number.

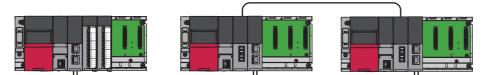

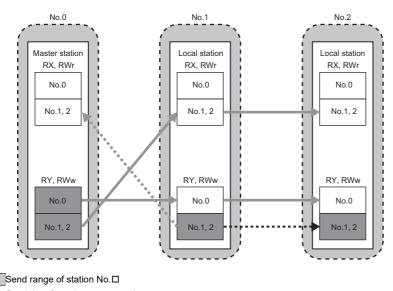

Send data from the master station

Send data from the local station

--- Tracking

If system switching occurs due to an error in the local station (station No.1), the cyclic data is sent from the local station (station No.2), which starts operating as the new control system.

# **Redundant line**

In redundant line configuration, two network lines are prepared and a device station (remote head module) is connected to each network line. (The RJ71GF11-T2 of both systems operate as a master station of each network.) When an error occurs in the control system, system switching occurs in the redundant system. The network switched to the new control system through system switching continues the control.

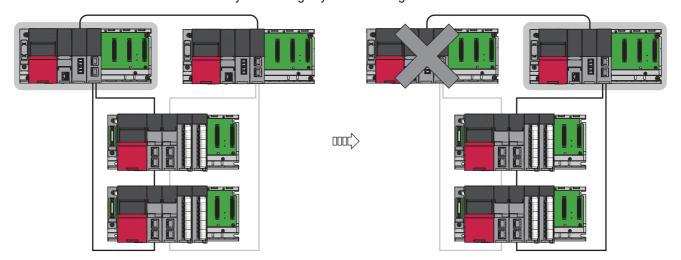

# ■Cyclic transmission send/receive processing

The master and device stations maintain cyclic transmission by the transfer of send data to the new control system when system switching occurs.

The send range of cyclic transmission of both systems is as follows:

- The own station send ranges of the link devices (RY, RWw) of the master stations of both systems become the same.
- The own station send ranges of the link devices (RY, RWw) of the device stations of both systems become the same.
- Networks of both systems send/receive cyclic data independently of each other.

Each number in the figure, from No.0 to No.1, represents a station number.

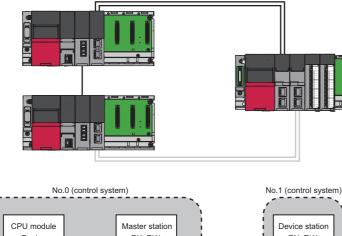

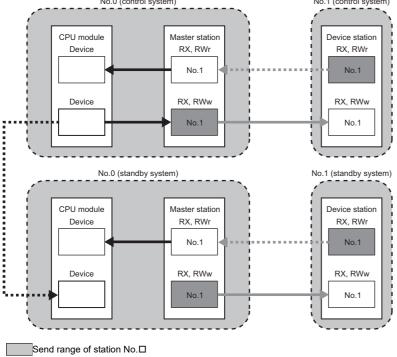

Link refresh

----->Send data from the master station

Send data from the device station

---- Tracking

When system switching occurs due to an error in the control system, the control is switched to the network of the new control system.

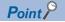

Between the networks of both systems, a maximum difference of 1 link scan time occurs in the cyclic transmission delay time.

# Precautions

### ■Tracking

- Of all refresh target devices of link devices (RY, RWw), tracking needs to be set for the devices in the own station send range.
- Tracking cannot be set for link direct devices.
- Do not set tracking for the link special relay areas (SB0020 to SB01FF), which are turned on/off by the system, or the link special register areas (SW0020 to SW01FF), where data is stored by the system.

Point P

For details on tracking, refer to the following. MELSEC iQ-R CPU Module User's Manual (Application)

### ■Operation after return

When the RJ71GF11-T2 is disconnected due to a communication error, switched from the control system to the standby system through system switching, and returns, system switching does not occur and it returns as the standby system.

### ■Cyclic transmission

Depending on the error status of the control system CPU module, the cyclic data is not sent from the control system RJ71GF11-T2.

### System status of the device station in a redundant line configuration

Depending on the error status of the control system CPU module, the device station connected to the control system network operates in the standby system.

# System switching request to the control system CPU module

When the RJ71GF11-T2 mounted on the control system detects a network error, it issues a system switching request to the control system CPU module.

However, depending on the operating status of the standby system, system switching is not executed.

For details on the operating status of the standby system and whether system switching is executable, refer to the following. MELSEC iQ-R CPU Module User's Manual (Application)

For the remote head module system switching, refer to the following.

MELSEC iQ-R CC-Link IE Field Network Remote Head Module User's Manual (Application)

### System switching cause

This section describes causes that make the RJ71GF11-T2 issue a system switching request.

For details on causes other than a system switching request from the RJ71GF11-T2, refer to the following.

MELSEC iQ-R CPU Module User's Manual (Application)

#### Moderate/major error and hardware failure

When detecting an error where the RJ71GF11-T2 cannot continue the processing, the RJ71GF11-T2 notifies the control system CPU module about the error and issues a system switching request.

#### ■Data link error

If the data link error status continues for the system switching monitoring time set in "Supplementary Cyclic Settings" under "Application Settings" or longer, a system switching request is issued to the control system CPU module.

#### Point P

In the following cases, a switching request will not be issued to the control system CPU module.

- When cyclic transmission is stopped by link start/stop in the CC-Link IE Field Network diagnostics (This also applies to cases in which cyclic transmission is stopped by SB or SW.)
- When the network map is updated using the [Update] button in the CC-Link IE Field Network diagnostics (ISP Page 277 Diagnostics window)
- When 'Device station addition acceptance status' (SB0081) is turned on in a redundant master station (excluding the cases of master station only and when a redundant line has a network module moderate error, major error, or hardware failure)

If a data link error occurs due to disconnection or breakage of the Ethernet cable or other causes when the master/local module is powered on or is reset, issuance of system switching request differs depending on the redundant system configuration.

- Redundant master station, redundant line: A system switching request is issued to the control system CPU module about 30 seconds after the control system and standby system of a redundant system are determined.
- Redundant device station: A switching request is not issued to the control system CPU module.

#### Communication error with the system switching monitoring target station

If the communication error with the system switching monitoring target station continues for the system switching monitoring time set in "Supplementary Cyclic Settings" under "Application Settings" or longer, a system switching request is issued to the control system CPU module. ( Page 101 System switching monitoring target station)

### Point P

When the master/local module is powered on or is reset, even if the communication error with the system switching monitoring target station continues for the system switching monitoring time or longer a system switching request is not issued to the control system CPU module until communications with the system switching monitoring target station go back to normal.

# Device station error (redundant line only)

In a redundant line configuration, if an error in the device station continues for the system switching monitoring time set in "Supplementary Cyclic Settings" under "Application Settings" or longer, a system switching request is issued to the control system CPU module.

When a moderate or major error occurs or hardware failure occurs in the device station, a system switching request is issued to the control system CPU module regardless of the system switching monitoring time.

# Point P

When the master/local module is powered on or is reset, even if the communication error with the system switching monitoring target station continues for the system switching monitoring time or longer a system switching request is not issued to the control system CPU module until each device station goes back to normal.

# System switching monitoring target station

When a system switching monitoring target station is set, if the RJ71GF11-T2 mounted on the control system detects a communication error with the monitored device station, a system switching request can be issued to the control system CPU module.

This allows communication with the system switching target station to be prioritized and continued.

A system switching monitoring target station is set when a network configuration is set as a line topology or a mixture of star and line topologies, where multiple device stations are connected, and when it is desired to give priority to continuation of communication for some device station.

# Point P

A system switching monitoring target station is set in the master station module parameters. It can only be set when the module model name of the master station is "RJ71GF11-T2 (MR)".

### When a system switching monitoring target station is set

A system switching request is issued because communications between the master station and the system switching monitoring target station (1) cannot be maintained due to disconnection.

Communications with the system switching monitoring target station are continued by the submaster station operating as the new control system.

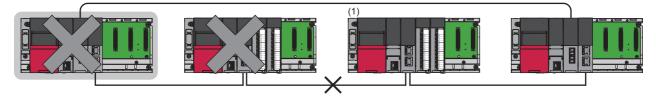

Control system

Point P

When the own station data link status shows an error ('Data link error status of own station' (SB0049) is on), a system switching request is issued against a data link error regardless of the status of the system switching monitoring target station.

# When a system switching monitoring target station is not set

A system switching request is only issued when the own station data link status shows an error ('Data link error status of own station' (SB0049) is on). When one of the device stations can be communicated with, a system switching request is not issued because the own station data link status does not show an error.

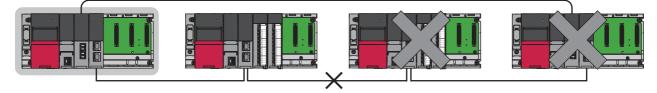

Control system

# ■Setting method

Set the system switching monitoring target station in "Network Configuration Settings" under "Basic Settings." (See Page 139 Network Configuration Settings)

The setting status of the system switching monitoring target station can be checked in 'Setting status of system switching monitoring target station' (Un\G24496 to Un\G24503).

# ■Precautions

• When it is desired to give priority to continuation of communication for multiple device stations, set two device stations connected most closely to the master station (1) and the submaster station (2) as system switching monitoring target stations (3). In this case, when an error is detected in communication with both system switching monitoring target stations, a system switching request is issued to the control system CPU module.

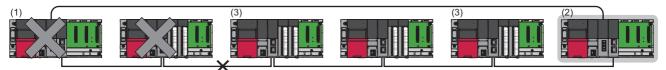

Control system

- When the control system can communicate with either of the system switching monitoring target stations, a system switching request is not issued.
- When there is an error in the system switching monitoring target station (1), even after system switching, communication with the system switching monitoring target station is not possible.

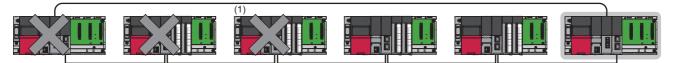

Control system

# Wiring precautions

# For a configuration including a star topology

• When disconnection occurs between the control system of the redundant system and the switching hub, communications can be continued by system switching. However, if disconnection occurs between the switching hub and the system switching monitoring target station, because communications with the system switching monitoring target station cannot be continued, a communication error occurs in the standby system and system switching does not occur.

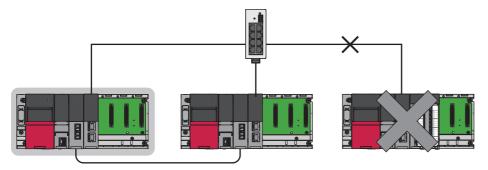

Control system

• When a star topology is configured in a redundant line configuration, the control system network and the standby system network cannot be connected to the same switching hub.

# For a configuration including a line topology

Connect both systems in the redundant system so that they are at both ends. When the control system in the redundant system is connected in the middle, if a communication error occurs in the control system and the system switching monitoring target station (1), the new standby system station after system switching and the stations positioned after the new standby system station will be disconnected.

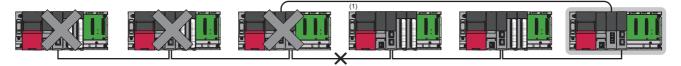

Control system

# Functions restricted in a redundant system

The following table lists the functions restricted when the RJ71GF11-T2 is used in a redundant system.

| FUNCTIONS                                                      |                                      | Restrictions                                                                                                    |  |  |
|----------------------------------------------------------------|--------------------------------------|----------------------------------------------------------------------------------------------------|--|--|
| Transient transmission                                         |                                      | <ul> <li>To perform the transient transmission specifying the control system or standby system, acquire the current target station address (address of the control system or standby system) by using the module FB (RedundantSystem_GetAddress) and access the acquired address. ( MELSEC iQ-R Ethernet, CC-Link IE, and MELSECNET/H Function Block Reference)</li> <li>Precautions exist for communications with different networks when the networks contain a redundant system. ( Page 42 When the networks contain a redundant system)</li> <li>When dynamic routing is being used in a redundant line configuration, since the destinations of transient transmission with different networks are all restricted to stations on control system networks, communications with standby system networks are not possible.</li> <li>Precautions exist for when the dedicated instructions are used to a redundant system. ( Page 388 Precautions for dedicated instructions (when used in a redundant system))</li> </ul>                                                                              |  |  |
| IP packet transfer function                                    |                                      | <ul> <li>IP address setting of the Ethernet-equipped module</li> <li>Use the IP address of the control system to maintain communications when system switching occurs.</li> <li>(I) MELSEC iQ-R Ethernet User's Manual (Application))</li> <li>Communications at the time of system switching</li> <li>When system switching occurs in a redundant system on a communication path, communications may be interrupted or data may be lost. Also, communications may be disabled during system switching. If an error occurs in communications, resend data from the request source.</li> <li>When the Ethernet-equipped module to be connected to an Ethernet device is redundant</li> <li>Execute this function via the control system when using the dynamic routing. An error occurs if transfer operation is executed via the standby system. Set "Routing Setting" of "CPU Parameter" when executing this function via the standby system.</li> <li>Set "Routing Setting" of "CPU Parameter" when executing this function even when stop errors exist in the CPU modules of both systems.</li> </ul> |  |  |
| Safety communication<br>function                               | When the Process CPU<br>is used      | <ul> <li>For a redundant master station</li> <li>The safety communication function cannot be used.</li> <li>For a redundant device station</li> <li>Safety communications cannot be used for a redundant system station.</li> <li>Safety communications can be used for safety stations other than the redundant system.</li> <li>For redundant line</li> <li>The safety communication function cannot be used.</li> </ul>                                                                                                    |  |  |
|                                                                | When the SIL2 Process<br>CPU is used | ■For a redundant device station<br>Safety communications cannot be used for a redundant system station. When using the safety<br>communication function in the SIL2 Process CPU, refer to the following.<br>(F3 Page 123 System using the SIL2 Process CPU)                                                                                                    |  |  |
| CC-Link IE Field Network synchronous<br>communication function |                                      | <ul> <li>For a redundant master station</li> <li>CC-Link IE Field Network synchronous communication cannot be used.</li> <li>For a redundant device station</li> <li>CC-Link IE Field Network synchronous communication cannot be used for redundant system stations.</li> <li>CC-Link IE Field Network synchronous communication can be used for stations other than the redundant system.</li> <li>For redundant line</li> <li>CC-Link IE Field Network synchronous communication cannot be used.</li> </ul>                                                                                                    |  |  |
|                                                                |                                      | The value output from the remote device test is not held when system switching occurs in the redundant system.                                                                                                    |  |  |

# **Setting examples**

# **Redundant master station**

The following explains the settings for the master station when used in a redundant master station configuration.

### System configuration example

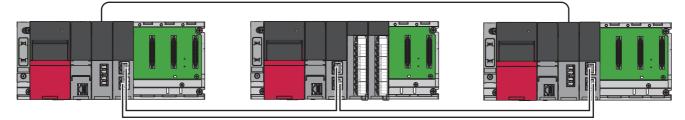

### ■Setting in the master station

Connect the engineering tool to the CPU module on the control system and set the parameters.

In a redundant system, the same program and parameter are written to both systems. A new project does not need to be created for the standby system.

**1.** Set the CPU module as follows.

∛◯ [Project] ⇔ [New]

| New              | <b>—</b>      |
|------------------|---------------|
| Series           | 📲 RCPU 💌      |
| <u>T</u> ype     | 11 R08P 🔻     |
| Mada             |               |
| <u>M</u> ode     | 🔁 Redundant 🔻 |
| Program Language | 强 Ladder 🔻 🔻  |
|                  | OK Cancel     |

2. Click the [Setting Change] button in the following window and set the item to use module labels.

| MELSOFT GX             | Works3                                                        |                |
|------------------------|---------------------------------------------------------------|----------------|
| <b>()</b> <sup>A</sup> | dd a module.<br>[Module Name] R08PCPU<br>[Start I/O No.] 3E00 |                |
| Module S               | Getting                                                       | Setting Change |
| Module                 | Label:Use                                                     | *              |
|                        |                                                               | *              |
| Do Not                 | Show this Dialog Again                                        | ОК             |

**3.** Click the [OK] button to add the module labels of the CPU module.

**4.** In the I/O assignment setting, set the redundant function module for slot No.0.

(Navigation window] ⇒ [Parameter] ⇒ [System Parameter] ⇒ [I/O Assignment] tab ⇒ [I/O Assignment Setting]

| , | ٩dd | I New Module                         | <b>×</b>            |
|---|-----|--------------------------------------|---------------------|
| Γ | ٨   | Adule Selection                      |                     |
|   | Ν   | /lodule Type                         | 🛃 CPU Extension 🛛 👻 |
|   | Ν   | Aodule Name                          | R6RFM 👻             |
|   | S   | tation Type                          |                     |
|   | A   | dvanced Settings                     |                     |
|   |     | Mounting Position                    |                     |
|   |     | Mounting Base                        | Main Base           |
|   |     | Mounting Slot No.                    | 0 🗸                 |
|   |     | Start I/O No. Specification          | Not Set 👻           |
|   |     | Start I/O No.                        | 0000 H              |
|   |     | Number of Occupied Points per 1 Slot | 32 Points           |
|   |     |                                      |                     |
|   |     |                                      |                     |
|   |     | <b>dule Type</b><br>ect module type. |                     |
|   |     |                                      | OK Cancel           |

**5.** Set the RJ71GF11-T2 for slot No.1.

|   | Add               | I New Module                         | ×                    |  |  |
|---|-------------------|--------------------------------------|----------------------|--|--|
| I | Module Selection  |                                      |                      |  |  |
|   | N                 | fodule Type                          | 🚵 Network Module 📃 💌 |  |  |
| L | N                 | Iodule Name                          | RJ71GF11-T2(MR)      |  |  |
| L | S                 | tation Type                          | Master Station 💌     |  |  |
| I | Advanced Settings |                                      |                      |  |  |
| L |                   | Mounting Position                    |                      |  |  |
| L |                   | Mounting Base                        | Main Base            |  |  |
|   |                   | Mounting Slot No.                    | 1 💌                  |  |  |
|   |                   | Start I/O No. Specification          | Not Set 👻            |  |  |
|   |                   | Start I/O No.                        | 0020 H               |  |  |
|   |                   | Number of Occupied Points per 1 Slot | 32 Points            |  |  |
|   |                   |                                      |                      |  |  |
|   |                   |                                      |                      |  |  |
|   |                   |                                      |                      |  |  |
| Γ | Module Type       |                                      |                      |  |  |
|   | Sele              | ect module type.                     |                      |  |  |
|   |                   |                                      |                      |  |  |
|   |                   |                                      | OK Cancel            |  |  |

**6.** Click the [OK] button to add a module label of the RJ71GF11-T2.

| MELSOFT GX Works3                                                      |  |  |  |  |
|------------------------------------------------------------------------|--|--|--|--|
| Add a module.<br>[Module Name] RJ71GF11-T2(MR)<br>[Start I/O No.] 0020 |  |  |  |  |
| Module Setting Setting Change                                          |  |  |  |  |
| Module Label:Use                                                       |  |  |  |  |
| v                                                                      |  |  |  |  |
| Do Not Show this Dialog Again                                          |  |  |  |  |

7. Set the network topology in the following item.

[Navigation window] ⇒ [Parameter] ⇒ [Module Information] ⇒ [RJ71GF11-T2(MR)] ⇒ [Basic Settings] ⇒ [Network Topology]

| Ē | Network Topology |      |
|---|------------------|------|
| ļ | network ropology | Ring |

- 8. Set the network configuration as follows.
- [Navigation window] ⇒ [Parameter] ⇒ [Module Information] ⇒ [RJ71GF11-T2(MR)] ⇒ [Basic Settings] ⇒ [Network Configuration Settings]

| Detect Now                           |       |        |                        |                   |                              |                 |       |      |                           |       |      |                                   |      |
|--------------------------------------|-------|--------|------------------------|-------------------|------------------------------|-----------------|-------|------|---------------------------|-------|------|-----------------------------------|------|
| Mo                                   | de Se | etting | Online (Standard Mode) |                   | → <u>A</u> ssignment Method: | Start/End 🔹 Lir |       |      | Link Scan Time (Approx.): |       |      | 1.28 ms                           |      |
|                                      | No.   |        | Model Name             | STA# Station Type | Station Type                 | RX/RY Setting   |       |      | RWw/RWr Setting           |       |      | Reserved/Error Invalid Station/Sy |      |
| a L                                  |       | 140.   | Model Name             | JIA#              | Station Type                 | Points          | Start | End  | Points                    | Start | End  | Switching Monitoring Target Sta   | tion |
|                                      |       | 0      | Host Station           | 0                 | Master Station               | 256             | 0000  | 00FF | 256                       | 0000  | 00FF |                                   |      |
|                                      |       | 1      | Host Station           | 2                 | Sub-Master Station           | 256             | 0100  | 01FF | 256                       | 0100  | 01FF | No Setting                        |      |
|                                      |       | 2      | RJ71GF11-T2            | 1                 | Local Station                | 256             | 0200  | 02FF | 256                       | 0200  | 02FF | No Setting                        |      |
|                                      |       |        |                        | 11                |                              |                 |       |      |                           |       |      |                                   |      |
|                                      |       |        | STA#2 STA#1            |                   |                              |                 |       |      |                           |       |      |                                   |      |
| st Station                           |       |        |                        |                   |                              |                 |       |      |                           |       |      |                                   |      |
| ost Stat                             | tion  |        |                        |                   |                              |                 |       |      |                           |       |      |                                   |      |
| ost Stat<br>STA#0<br>Total S<br>Ring | ) Ma  |        |                        |                   |                              |                 |       |      |                           |       |      |                                   |      |

- **9.** Set the refresh settings as follows.
- (Navigation window] ⇒ [Parameter] ⇒ [Module Information] ⇒ [RJ71GF11-T2(MR)] ⇒ [Basic Settings] ⇒ [Refresh Settings]

|     |            |    | Link Side |       |       |       | CPU Side       |   |            |   |        |       |       |
|-----|------------|----|-----------|-------|-------|-------|----------------|---|------------|---|--------|-------|-------|
| No. | Device Nam | ne | Points    | Start | End   |       | Target         |   | Device Nam | e | Points | Start | End   |
| -   | SB         | Ŧ  | 512       | 00000 | 001FF | +     | Module Label   | • |            |   |        |       |       |
| -   | SW         | -  | 512       | 00000 | 001FF | +     | Module Label   | - |            |   |        |       |       |
| 1   | RX         | •  | 768       | 00000 | 002FF | +     | Specify Device | • | Х          | • | 768    | 01000 | 012FF |
| 2   | RY         | •  | 768       | 00000 | 002FF | - 🗰 - | Specify Device | - | Y          | Ŧ | 768    | 01000 | 012FF |
| 3   | RWr        | •  | 768       | 00000 | 002FF | +     | Specify Device | - | W          | Ŧ | 768    | 01000 | 012FF |
| 4   | RWw        | •  | 768       | 00000 | 002FF | +     | Specify Device | - | W          | • | 768    | 00000 | 002FF |
| 5   |            | •  |           |       |       | +     |                | - |            |   |        |       |       |

- **10.** Set the redundant function module of the own system as the system A in the "System A/B Setting" window, and reset the CPU modules of both systems or power off and on the both systems.
- System A/B Setting

   Please set the connective system of redundant system.

   Please set other system based on the setting of connective system.

   System Status

   Connective System

   System Unknown

   Other System

   System Unknown

   Execute

   Cose

(Online) ⇒ [Redundant PLC Operation] ⇒ [System A/B Setting]

**11.** Write the set parameters to the system A CPU module.

♥ [Online] ⇔ [Write to PLC]

**12.** Click the [Yes] button to write to the CPU modules of both systems.

| MELSOFT  | GX Works3                                                                                                    |
|----------|----------------------------------------------------------------------------------------------------|
| <u>^</u> | Write to both systems.<br>Are you sure you want to continue?<br>Please do not change the operation mode while it is running. |
|          | Yes <u>No</u>                                                                                                    |

**13.** Either reset the CPU modules of both systems or power off and on both systems.

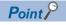

In this setting example, default settings are used for the parameters other than those described. For the parameter setting, refer to the chapter explaining the parameters in this manual. ( $\Box$  Page 135 PARAMETER SETTINGS)

#### Redundant device station (redundant local station)

The following explains the settings for the local station when used in a redundant system configuration.

#### System configuration example

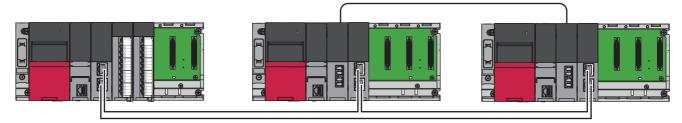

#### ■Setting in the master station

Connect the engineering tool to the CPU module of the master station and set parameters.

**1.** Set the CPU module as follows.

| A        | Dro | ioot] | ~ |        |
|----------|-----|-------|---|--------|
| $\nabla$ |     | jecij | 4 | [INGW] |

| New              | ×            |
|------------------|--------------|
| Series           | 🐗 RCPU 🔻     |
| <u>Т</u> уре     | 🚹 R04 🔻      |
| Mode             |              |
| Program Language | 🐱 Ladder 🗸 🗸 |
|                  | OK Cancel    |

2. Click the [Setting Change] button in the following window and set the item to use module labels.

| MELSOFT GX Works3                                             |                |
|---------------------------------------------------------------|----------------|
| Add a module.<br>[Module Name] R04CPU<br>[Start I/O No.] 3E00 |                |
| Module Setting                                                | Setting Change |
| Module Label:Use                                              | *              |
|                                                               | Ŧ              |
| Do Not Show this Dialog Again                                 | ОК             |

**3.** Click the [OK] button to add the module labels of the CPU module.

**4.** In the I/O assignment setting, set the RJ71GF11-T2 for slot No.0.

(Navigation window] ⇒ [Parameter] ⇒ [System Parameter] ⇒ [I/O Assignment] tab ⇒ [I/O Assignment Setting]

| A | dd New Module                        | <b>×</b>             |  |  |  |  |  |  |
|---|--------------------------------------|----------------------|--|--|--|--|--|--|
| Г | Module Selection                     |                      |  |  |  |  |  |  |
|   | Module Type                          | 🚵 Network Module 📃 💌 |  |  |  |  |  |  |
|   | Module Name                          | RJ71GF11-T2          |  |  |  |  |  |  |
|   | Station Type                         | Master Station 💌     |  |  |  |  |  |  |
|   | Advanced Settings                    |                      |  |  |  |  |  |  |
|   | Mounting Position                    |                      |  |  |  |  |  |  |
|   | Mounting Base                        | Main Base            |  |  |  |  |  |  |
|   | Mounting Slot No.                    | 0 🗸                  |  |  |  |  |  |  |
|   | Start I/O No. Specification          | Not Set 👻            |  |  |  |  |  |  |
|   | Start I/O No.                        | 0000 H               |  |  |  |  |  |  |
|   | Number of Occupied Points per 1 Slot | 32 Points            |  |  |  |  |  |  |
|   |                                      |                      |  |  |  |  |  |  |
|   |                                      |                      |  |  |  |  |  |  |
|   | Module Type<br>Select module type.   |                      |  |  |  |  |  |  |
|   |                                      | OK Cancel            |  |  |  |  |  |  |

**5.** Click the [OK] button to add a module label of the RJ71GF11-T2.

| MELSO | FT GX Works3                                                       |                |  |  |  |  |
|-------|--------------------------------------------------------------------|----------------|--|--|--|--|
| j     | Add a module.<br>[Module Name] RJ71GF11-T2<br>[Start I/O No.] 0000 |                |  |  |  |  |
| м     | lodule Setting                                                     | Setting Change |  |  |  |  |
| 1     | Module Label:Use                                                   | •              |  |  |  |  |
|       |                                                                    | Ŧ              |  |  |  |  |
|       | 20 Not Show this Dialog Again                                      | ОК             |  |  |  |  |

**6.** Set the network topology in the following item.

🏷 [Navigation window] ⇔ [Parameter] ⇔ [Module Information] ⇔ [RJ71GF11-T2] ⇔ [Basic Settings] ⇔ [Network Topology]

-

Network Topology
Network Topology
Ring

- 7. Set the network configuration as follows.
- (Navigation window] ⇒ [Parameter] ⇒ [Module Information] ⇒ [RJ71GF11-T2] ⇒ [Basic Settings] ⇒ [Network Configuration Settings]

|             |                |        | Detect Now             |      |                    |          |          |      |          |          |          |                                                                              |           |
|-------------|----------------|--------|------------------------|------|--------------------|----------|----------|------|----------|----------|----------|------------------------------------------------------------------------------|-----------|
|             | <u>M</u> ode S | etting | Online (Standard Mode) |      | Assignment Method: | Start/Er | d        | • L  | ink Scan | Time (Ap | pprox.): | 0.88 ms                                                                      |           |
|             |                | No.    | Model Name             | STA# | Station Type       |          | RY Setti | -    |          | /RWr Se  | -        | Reserved/Error Invalid Station/Syster<br>Switching Monitoring Target Station | n Pairing |
| -           |                | 0      | Host Station           | 0    | Master Station     | Points   | Start    | End  | Points   | Start    | End      | Switching Pionitoring Parget Station                                         |           |
|             |                | 1      | RJ71GF11-T2(SR)        | -    | Local Station      | 256      | 0000     | 00FF | 256      | 0000     | 00FF     | No Setting                                                                   | Pairs     |
|             | 800            | 2      | RJ71GF11-T2(SR)        | 2    | Local Station      | 256      | 0000     | 00FF | 256      | 0000     | 00FF     | No Setting                                                                   | Pairs     |
|             |                |        |                        |      |                    |          |          |      |          |          |          |                                                                              |           |
| _           | •              |        | -                      | _    |                    |          |          |      |          |          |          |                                                                              |           |
|             |                |        | STA#1 STA#2            |      |                    |          |          |      |          |          |          |                                                                              |           |
| ost S       | itation        |        | STA#1 STA#2            |      | III.               |          |          |      |          |          |          |                                                                              |           |
| st S        |                |        | STA#1 STA#2            |      | III                |          |          |      |          |          |          |                                                                              |           |
| STA         | Station        |        | STA#1 STA#2            |      | III                |          |          |      |          |          |          |                                                                              |           |
| STA<br>Tota | itation        |        | STA#1 STA#2            | _    | III                | _        |          |      | _        | _        | _        |                                                                              | _         |
| STA         | itation        |        | STA#1 STA#2            | _    | III                |          | _        |      |          | _        |          |                                                                              |           |

#### **8.** Set the refresh settings as follows.

🥎 [Navigation window] ⇒ [Parameter] ⇒ [Module Information] ⇒ [RJ71GF11-T2] ⇒ [Basic Settings] ⇒ [Refresh Settings]

| Ma  |            |                                     | Link Side |       |             |        |                | CPU Side |     |     |       |       |
|-----|------------|-------------------------------------|-----------|-------|-------------|--------|----------------|----------|-----|-----|-------|-------|
| No. | Device Nam | Device Name Points Start End Target |           |       | Device Name | Points | Start          | End      |     |     |       |       |
| -   | SB         | -                                   | 512       | 00000 | 001FF       | +      | Module Label   | •        |     |     |       |       |
| -   | SW         | -                                   | 512       | 00000 | 001FF       | +      | Module Label   | •        |     |     |       |       |
| 1   | RX         | -                                   | 256       | 00000 | 000FF       | +      | Specify Device | -        | X 🗖 | 256 | 01000 | 010FF |
| 2   | RY         | •                                   | 256       | 00000 | 000FF       | +      | Specify Device | Ŧ        | Y   | 256 | 01000 | 010FF |
| 3   | RWr        | -                                   | 256       | 00000 | 000FF       | +      | Specify Device | -        | W 🗣 | 256 | 01000 | 010FF |
| 4   | RWw        | •                                   | 256       | 00000 | 000FF       | +      | Specify Device | -        | W 💌 | 256 | 00000 | 000FF |
| 5   |            | -                                   |           |       |             | +      |                | -        |     |     |       |       |

**9.** Write the set parameters to the CPU module on the master station. Then reset the CPU module or power off and on the system.

∑ [Online] ⇒ [Write to PLC]

#### Point P

In this setting example, default settings are used for the parameters other than those described. For the parameter setting, refer to the chapter explaining the parameters in this manual. ( $\square$  Page 135 PARAMETER SETTINGS)

#### Setting in the local station

Connect the engineering tool to the CPU module to be set as the control system and set the parameters. In a redundant system, the same program and parameter are written to both systems. A new project does not need to be created for the standby system.

- 2. Set the redundant function module. The setting method for the redundant function module is the same as the one for the redundant master station. (E Page 105 Redundant master station)
- **3.** In the I/O assignment setting, set the RJ71GF11-T2 for slot No.1.

| A                 | dd | I New Module                         |                  | x |  |  |  |  |
|-------------------|----|--------------------------------------|------------------|---|--|--|--|--|
|                   | N  | Adule Selection                      |                  |   |  |  |  |  |
|                   | N  | /lodule Type                         | 👜 Network Module | - |  |  |  |  |
|                   | Ν  | Aodule Name                          | RJ71GF11-T2(SR)  | - |  |  |  |  |
|                   | S  | tation Type                          | Local Station    | - |  |  |  |  |
| Advanced Settings |    |                                      |                  |   |  |  |  |  |
|                   |    | Mounting Position                    |                  |   |  |  |  |  |
|                   |    | Mounting Base                        | Main Base        |   |  |  |  |  |
|                   |    | Mounting Slot No.                    | 1                | - |  |  |  |  |
|                   |    | Start I/O No. Specification          | Not Set          | - |  |  |  |  |
|                   |    | Start I/O No.                        | 0020 H           |   |  |  |  |  |
|                   |    | Number of Occupied Points per 1 Slot | 32 Points        |   |  |  |  |  |
|                   |    |                                      |                  |   |  |  |  |  |
|                   |    |                                      |                  |   |  |  |  |  |
|                   |    |                                      |                  |   |  |  |  |  |
| M                 | lo | dule Type                            |                  |   |  |  |  |  |
|                   |    | ect module type.                     |                  |   |  |  |  |  |
|                   |    |                                      |                  |   |  |  |  |  |
|                   |    |                                      | OK Cancel        | ] |  |  |  |  |

**4.** Click the [OK] button to add a module label of the RJ71GF11-T2.

| MELSOFT | GX Works3                                                          |                |
|---------|--------------------------------------------------------------------|----------------|
| 1       | Add a module.<br>[Module Name] RJ71GF11-T7<br>[Start I/O No.] 0020 | 2(SR)          |
| Mod     | ule Setting                                                        | Setting Change |
| Mor     | dule Label:Use                                                     | •              |
|         |                                                                    | Ŧ              |
| Do I    | Not Show this Dialog Again                                         | ОК             |

- **5.** Set the refresh settings as follows.
- (Navigation window] ⇒ [Parameter] ⇒ [Module Information] ⇒ [RJ71GF11-T2(SR)] ⇒ [Basic Settings] ⇒ [Refresh Settings]

| No.  |            |   | Link Side |       |       |       | CPU Side       |   |             |        |       |       |  |  |
|------|------------|---|-----------|-------|-------|-------|----------------|---|-------------|--------|-------|-------|--|--|
| INO. | Device Nam | e | Points    | Start | End   |       | Target         |   | Device Name | Points | Start | End   |  |  |
| -    | SB         | • | 512       | 00000 | 001FF | +     | Module Label   | • |             |        |       |       |  |  |
| -    | SW         | • | 512       | 00000 | 001FF | +     | Module Label   | - |             |        |       |       |  |  |
| 1    | RX         | • | 256       | 00000 | 000FF | +     | Specify Device | • | ×           | 256    | 01000 | 010FF |  |  |
| 2    | RY         | • | 256       | 00000 | 000FF | +     | Specify Device | • | Y           | 256    | 01000 | 010FF |  |  |
| 3    | RWr        | • | 256       | 00000 | 000FF | - 🗰 - | Specify Device | - | W .         | 256    | 01000 | 010FF |  |  |
| 4    | R₩w        | • | 256       | 00000 | 000FF | +     | Specify Device | • | W .         | 256    | 00000 | 000FF |  |  |
| 5    |            | • |           |       |       | - 🗰 - |                | - |             |        |       |       |  |  |

- **6.** Set the redundant function module of the own system as the system A in the "System A/B Setting" window, and reset the CPU modules of both systems or power off and on the both systems.
- (Online] ⇒ [Redundant PLC Operation] ⇒ [System A/B Setting]

| System A/B Setting |                                                                                                    |                           |  |  |  |  |  |  |
|--------------------|----------------------------------------------------------------------------------------------------|---------------------------|--|--|--|--|--|--|
|                    | Please set the connective system of redundant system.<br>Please set other system based on the setting of connective system. |                           |  |  |  |  |  |  |
| System Status      |                                                                                                    | Set the Connective System |  |  |  |  |  |  |
| Connective System  | System Unknown                                                                                                    | System A 🔹                |  |  |  |  |  |  |
| Other System       | System Unknown                                                                                                    |                           |  |  |  |  |  |  |
|                    |                                                                                                    | Execute Close             |  |  |  |  |  |  |

- 7. Write the set parameters to the system A CPU module.
- ♥ [Online] ⇒ [Write to PLC]
- 8. Click the [Yes] button to write to the CPU modules of both systems.

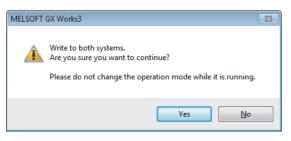

9. Either reset the CPU modules of both systems or power off and on both systems.

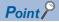

In this setting example, default settings are used for the parameters other than those described. For the parameter setting, refer to the chapter explaining the parameters in this manual. ( $\square$  Page 135 PARAMETER SETTINGS)

#### Redundant line

The following explains the settings for use in a redundant line configuration.

#### System configuration example

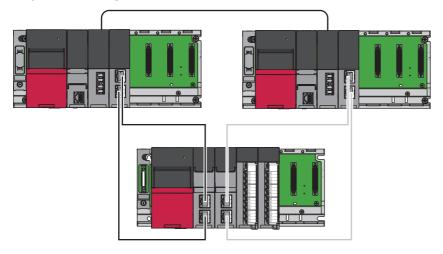

#### Setting in the master station

Connect the engineering tool to the CPU module to be set as the control system and set the parameters. In a redundant system, the same program and parameter are written to both systems. A new project does not need to be created for the standby system.

- **1.** Set the CPU module and add the module labels of the CPU module. The setting method of the CPU module and addition method of the module label are the same as those for the redundant master station. ( Figure 105 Redundant master station)
- 2. Set the redundant function module. The setting method for the redundant function module is the same as the one for the redundant master station. (E Page 105 Redundant master station)
- **3.** In the I/O assignment setting, set the RJ71GF11-T2 for slot No.1.

|      | lodule Selection                     | da se a constante e constante e constante |   |
|------|--------------------------------------|----------------------------------------------------------------------------------------------------|---|
|      | lodule Type                          | Network Module                                                                                                    |   |
|      | lodule Name                          | RJ71GF11-T2(LR)                                                                                                    | • |
|      | tation Type                          | Master Station (Redundant Line)                                                                                                    |   |
| A    | dvanced Settings                     |                                                                                                    |   |
|      | Mounting Position                    |                                                                                                    |   |
|      | Mounting Base                        | Main Base                                                                                                    |   |
|      | Mounting Slot No.                    | 1                                                                                                    | • |
|      | Start I/O No. Specification          | Not Set                                                                                                    | • |
|      | Start I/O No.                        | 0020 H                                                                                                    |   |
|      | Number of Occupied Points per 1 Slot | 32 Points                                                                                                    |   |
|      |                                      |                                                                                                    |   |
|      |                                      |                                                                                                    |   |
| Mod  | dule Type                            |                                                                                                    | _ |
| Sele | ct module type.                      |                                                                                                    |   |

#### **4.** Click the [OK] button to add a module label of the RJ71GF11-T2.

| MELSOFT    | GX Works3                                                         |                |
|------------|-------------------------------------------------------------------|----------------|
| 0          | Add a module.<br>[Module Name] RJ71GF11-T<br>[Start I/O No.] 0020 | 2(LR)          |
| Mod        | Jule Setting                                                      | Setting Change |
| Mo         | idule Label:Use                                                   | *              |
|            |                                                                   | -              |
| <u>D</u> o | Not Show this Dialog Again                                        | ОК             |

**5.** Set the network topology in the following item.

[Navigation window] ⇒ [Parameter] ⇒ [Module Information] ⇒ [RJ71GF11-T2(LR)] ⇒ [Basic Settings] ⇒ [Network Topology]

| Network Topology |        |
|------------------|--------|
| Network Topology | Ring 💌 |

**6.** Set the network configuration as follows.

(Navigation window] ⇒ [Parameter] ⇒ [Module Information] ⇒ [RJ71GF11-T2(LR)] ⇒ [Basic Settings] ⇒ [Network Configuration Settings]

|     |                                      |   | Detect Now                      |      |                                                                          |        |          |         |         |         |      |                                     |
|-----|--------------------------------------|---|---------------------------------|------|--------------------------------------------------------------------------|--------|----------|---------|---------|---------|------|-------------------------------------|
| Mo  | Mode Setting: Online (Standard Mode) |   |                                 |      | Assignment Method: Start/End                                             | -      | ) Link   | Scan Ti | me (App | ox.):   | 0.77 | ms                                  |
|     | No. Model Name                       |   | Model Name                      | STA# | Station Type                                                             |        | /RY Sett |         |         | /RWr Se |      |                                     |
|     |                                      |   |                                 |      |                                                                          | Points | Start    | End     | Points  | Start   | End  | Switching Monitoring Target Station |
| - H | 100<br>100                           |   | Host Station<br>RJ72GF15-T2(LR) |      | Master Station (Loop Duplex)<br>Intelligent Device Station (Loop Duplex) | 256    | 0000     | 00FF    | 256     | 0000    | 0055 | No Setting                          |
| - E |                                      | 1 | K3720113-12(LK)                 | -    | Intelligent Device Station (Loop Duplex)                                 | 200    | 0000     | 0011    | 230     | 0000    | 0011 | No Setung                           |
| •   | •                                    |   | STA#1                           | III  |                                                                          |        |          |         |         |         |      |                                     |

7. Set the refresh settings as follows.

[Navigation window] ⇔ [Parameter] ⇔ [Module Information] ⇔ [RJ71GF11-T2(LR)] ⇔ [Basic Settings] ⇔ [Refresh Settings]

| No.  | Link Side  |    |        |       |       | CPU Side |                |   |             |        |       |       |
|------|------------|----|--------|-------|-------|----------|----------------|---|-------------|--------|-------|-------|
| INO. | Device Nam | ie | Points | Start | End   |          | Target         |   | Device Name | Points | Start | End   |
| -    | SB         | -  | 512    | 00000 | 001FF | +        | Module Label   | • |             |        |       |       |
| -    | SW         | -  | 512    | 00000 | 001FF | +        | Module Label   | • |             |        |       |       |
| 1    | RX         | -  | 256    | 00000 | 000FF | +        | Specify Device | - | Х 💌         | 256    | 01000 | 010FF |
| 2    | RY         | •  | 256    | 00000 | 000FF | +        | Specify Device | • | Y 💌         | 256    | 01000 | 010FF |
| 3    | RWr        | •  | 256    | 00000 | 000FF | +        | Specify Device | - | W 💌         | 256    | 01000 | 010FF |
| 4    | RWw        | •  | 256    | 00000 | 000FF | +        | Specify Device | Ŧ | W 💌         | 256    | 00000 | 000FF |
| 5    |            | -  |        |       |       | +        |                | - |             |        |       |       |

1

- **8.** Set the redundant function module of the own system as the system A in the "System A/B Setting" window, and reset the CPU modules of both systems or power off and on the both systems.
- (Online) ⇒ [Redundant PLC Operation] ⇒ [System A/B Setting]

| System A/B Setting | ystem A/B Setting                                                                                                    |                           |  |  |  |  |  |  |
|--------------------|----------------------------------------------------------------------------------------------------|---------------------------|--|--|--|--|--|--|
|                    | Please set the connective system of redundant system.<br>Please set other system based on the setting of connective system. |                           |  |  |  |  |  |  |
| System Status      |                                                                                                    | Set the Connective System |  |  |  |  |  |  |
| Connective System  | System Unknown                                                                                                    | System A 🔹                |  |  |  |  |  |  |
| Other System       | System Unknown                                                                                                    |                           |  |  |  |  |  |  |
|                    |                                                                                                    | Evecute Close             |  |  |  |  |  |  |

- **9.** Write the set parameters to the system A CPU module.
- (Online) ⇒ [Write to PLC]

**10.** Click the [Yes] button to write to the CPU modules of both systems.

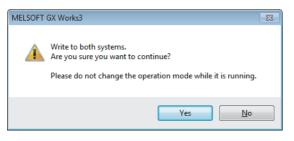

11. Either reset the CPU modules of both systems or power off and on both systems.

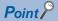

In this setting example, default settings are used for the parameters other than those described. For the parameter setting, refer to the chapter explaining the parameters in this manual. ( IPP Page 135 PARAMETER SETTINGS)

#### ■Settings of device station

Connect the engineering tool to the remote head module of the remote head No.1 and set parameters.

In a redundant system, the same parameters are written to both systems. A new project does not need to be created for the standby system.

- **1.** In the following window, set the remote head module.
- ∛ [Project] ⇔ [New]

| New              | <b>X</b>                     |
|------------------|------------------------------|
| Series           | 📲 RCPU 🔻                     |
| <u>Т</u> уре     | RJ72GF15-T2(LR)              |
|                  |                              |
| <u>M</u> ode     | Redundant (Redundant Line) 🔻 |
| Program Language | Do not Specify 🔻             |
|                  | OK Cancel                    |

2. In the I/O assignment setting, set the remote head No.2 for slot No.0.

(Navigation window] ⇒ [Parameter] ⇒ [System Parameter] ⇒ [I/O Assignment] tab ⇒ [I/O Assignment Setting]

| Module Type                              | 🐴 Head Module   |
|------------------------------------------|-----------------|
| Module Name                              | RJ72GF15-T2(LR) |
| Station Type                             |                 |
| Advanced Settings                        |                 |
| Mounting Position                        |                 |
| Mounting Base                            | Main Base       |
| Mounting Slot No.                        | 0               |
| Start I/O No. Specification              | Not Set         |
| Start I/O No.                            | 3E10 H          |
| Number of Occupied Points per 1 Slot     | 16Point         |
| Andreka Turna                            |                 |
| <b>lodule Type</b><br>elect module type. |                 |

3. Set the content of "Network Required Setting" of "CPU Parameter" as follows.

(Navigation window] ⇒ [Parameter] ⇒ [RJ72GF15-T2(LR)] ⇒ [CPU parameter] ⇒ [Network Required Setting]

| Setting Item |         |
|--------------|---------|
| Item         | Setting |
| Network No.  |         |
| Network No.  | 1       |
| Station No.  |         |
| Station No.  | 1       |

- 4. Set the module parameters for the module mounted on the remote head module. (
- 5. Write the set parameters to the remote head No.1, then reset or power on and off the remote head No.1 and 2.
- ⑦ [Online] ⇒ [Write to PLC]

Point P

In this setting example, default settings are used for the parameters other than those described. For the parameters, refer to the following.

MELSEC iQ-R CC-Link IE Field Network Remote Head Module User's Manual (Application)

# **1.7** Safety Communication Function

This function enables the RJ71GF11-T2 to communicate a safety data using the safety communication protocol in a safety system that stops the system safely when an error occurs.

# System using the Safety CPU

This section describes safety communications performed in the system using the Safety CPU.

Restriction (")

The safety communication function cannot be used in a system containing a submaster station.

#### Safety protocol version

The Safety CPU has been certified to be compliant with IEC 61508 and ISO 13849-1 by a third party certifier. The IEC 61508 compliance certification includes compliance certification with IEC 61784-3, which is a safety communication standard. The year of issue of the safety communication standard that the safety protocol version is compliant with differs depending on the safety protocol version.

The safety protocol version must match that of the communication destination. For details, refer to the manual for the communication destination.

The firmware versions of each module that support each safety protocol version are shown below.

| Safety protocol version | Applicable safety                         | Corresponding firmware version |                        |               |  |  |
|-------------------------|-------------------------------------------|--------------------------------|------------------------|---------------|--|--|
|                         | communications standard:<br>Year of issue | Safety CPU                     | Safety function module | RJ71GF11-T2   |  |  |
| 1                       | IEC 61784-3:2010                          | "01" or later                  | "01" or later          | "06" or later |  |  |
| 2                       | IEC 61784-3:2021                          | "29" or later                  | "29" or later          | "70" or later |  |  |

The safety protocol version can be set by the safety communication setting of GX Works3 with version 1.095Z or later. GX Works3 with version 1.095Z or earlier does not have the safety protocol version setting. Therefore, the module operates with safety protocol version 1.

When using safety protocol version 1, there are restrictions on the combination of system configuration and safety communication settings. ( Set Page 168 Restrictions for SIL2 and SIL3)

#### Point P

If the module must be compatible with IEC 61784-3:2021, use safety protocol version 2. In that case, the CPU module, master/local module, or external device to be connected must be supported by safety protocol version 2.

#### *Restriction*<sup>77</sup>

- If the combination of the safety protocol version that supports the CPU module, master/local module, or external device to be connected and those settings is not correct, the safety communications will not be started. For the available combinations, refer to Page 433 Combination When the Safety Communication Function Is Used.
- The safety communication setting cannot be written to the CPU module not supported by safety protocol version 2.

#### 1

#### Communications with safety stations

This function establishes a safety connection and enables one-on-one safety communications periodically between safety stations in the same network.

The safety device of the Safety CPU is used for data communication.

Whether a safety connection is established or not can be checked in 'Safety refresh communication status of each safety connection (1st module)' (SA\SD1008 to SA\SD1015) of the Safety CPU.<sup>\*1</sup>

- \*1 Safety special register areas for the first RJ71GF11-T2. For safety special register areas for the second or later RJ71GF11-T2, refer to the following.
  - MELSEC iQ-R CPU Module User's Manual (Application)

#### Stations supporting safety communications

Safety communications can be performed between the following stations (safety stations).

- Master station (safety station) (1) ↔ local station (safety station) (2) (4)
- Master station (safety station) (1) ↔ remote device station (safety station) (3)
- Local station (safety station) (2) ↔ local station (safety station) (4)

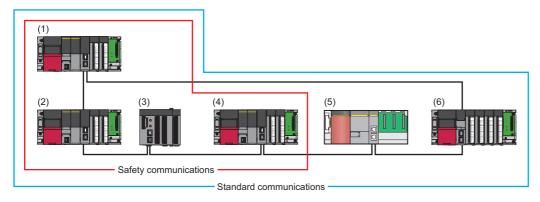

Point P

When safety communications with the intelligent device station are performed, configure a system using the SIL2 Process CPU. (SP Page 123 System using the SIL2 Process CPU)

#### Restriction (")

A system can be configured in combination with MELSEC-QS series modules (5) and standard stations (6) in one network. However, safety communications cannot be performed. Only standard communications can be performed.

# Safety communications between the master station (safety station) and local station (safety station)

The safety device status of the sending station is stored in a safety device of the receiving station.

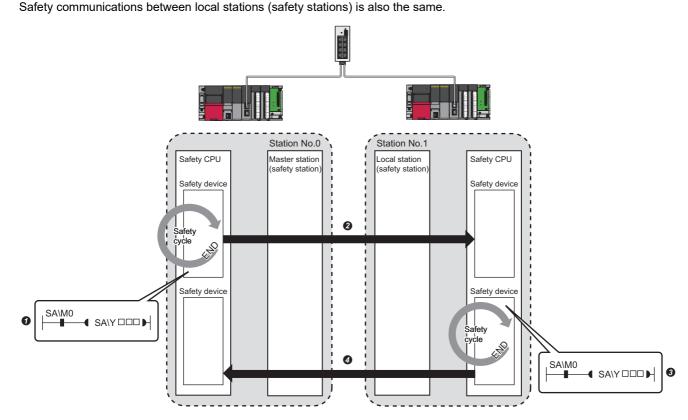

Output from the master station (safety station)

The safety device of the Safety CPU on the master station (safety station) turns on.

The safety device status of the Safety CPU on the master station (safety station) is stored in the Safety CPU on the local station (safety station) by safety data transfer.

Output from the local station (safety station)

3 The safety device of the Safety CPU on the local station (safety station) turns on.

The safety device status of the Safety CPU on the local station (safety station) is stored in the Safety CPU on the master station (safety station) by safety data transfer.

# Safety communications between the master station (safety station) and remote device station (safety station)

The safety device status of the Safety CPU on the master station (safety station) is reflected to the safety output of the remote device station (safety station).

The safety input status of the remote device station (safety station) is stored in the Safety CPU on the master station (safety station).

For communications with the remote device station (safety station), RWw and RWr are used by the system.

Set "RWw/RWr Setting" in "Network Configuration Settings" of "Basic Settings" as shown below in accordance with the safety protocol version. ( 🖙 Page 139 Network Configuration Settings)

| Safety protocol version | "RWw/RWr Setting"                                                                                                    |
|-------------------------|----------------------------------------------------------------------------------------------------|
| 1                       | Set 16 points or more.                                                                                                    |
| 2                       | The number of RWw/RWr points used varies depending on the device. For details, check the specifications of the external device. |

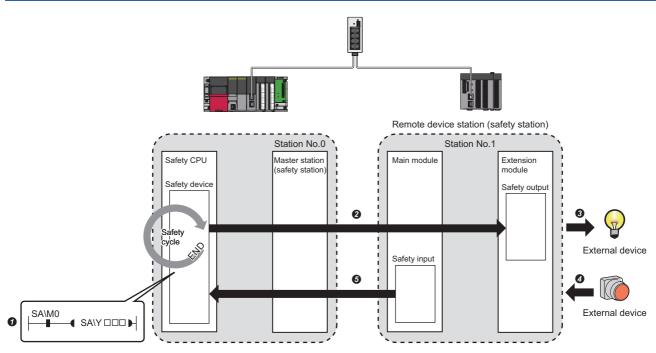

Output from the master station (safety station)

1 The safety device of the Safety CPU on the master station (safety station) turns on.

- P The safety device status of the Safety CPU on the master station (safety station) is stored in the Safety CPU on the local station (safety station) by safety data transfer.
- 3 The safety output status of the remote device station (safety station) is output to an external device.

Input from the remote device station (safety station)

- O The status of the external device is stored in the safety input of the remote device station (safety station).
- The safety device status of the Safety CPU on the local station (safety station) is stored in the Safety CPU on the master station (safety station) by safety data transfer.

Restriction (")

- Do not write any data to the area (RWw and RWr) used by the system. Doing so may cause malfunction of the programmable controller system.
- When the "RWw/RWr Setting" of the remote device station (safety station) is less than the number of points used in the system, an error is detected and safety communications are not performed.

#### ■Setting method

Set safety communications in "Safety Communication Setting" under "Application Settings". ( Page 163 Safety Communication Setting)

#### How to count the number of safety connections

The maximum number of safety connections per network is 1814. If exceeding this limit, safety communications are not guaranteed. The number of safety connections can be calculated using the following formulas:

Number of safety connections =  $M + (L \div 2)$ 

M: Number of all the safety connections set in the master station (safety station)

L: Number of all the safety connections set in the local station (safety station) that perform safety communications with local stations (safety stations)

#### Precautions

- This function may detect an error and stop safety communications if reconnection processing for the network occurs during safety communications.
- If an error occurs in safety communications, safety data from the station with an error is cleared.
- A safety connection between the master station (safety station) and local station (safety station) or between local stations (safety stations) can be established only while baton bass is performed after configuring "Safety Communication Setting" under "Application Settings" of both stations (sending side and receiving side). The baton pass status can be checked in 'Baton pass status of own station' (SB0047).
- A safety connection with the remote device station (safety station) can be established only while data link is performed after configuring the "Safety Communication Setting" under "Application Settings" of the master station. The data link status can be checked in 'Data link status of each station' (SW00B0 to SW00B7).
- Note that stations not set in "Network Configuration Settings" under "Basic Settings" of the master station (safety station) and reserved stations cannot establish a safety connection.
- Safety communications cannot be performed among the RJ71GF11-T2 set in the same control CPU.
- This function may detect an error and stop safety communications if a parameter is written to the control CPU of the RJ71GF11-T2 during safety communications.

#### Safety station interlock function

When a communication error has occurred between safety stations, communication is automatically cut to prevent incorrect input or output from the faulty station. Safety communications between the stations becomes safety station interlock state, and it does not resume until the safety interlock is released.

Create a program which releases the interlock by using Interlock release request for each safety connection to release the safety station interlock state.

Note that standard communication automatically resumes even in the safety station interlock state if the communication error cause is eliminated.

The safety station interlock function prevents equipment stopped by a communication error from suddenly resuming its operation after it recovers from the error.

#### Checking method

Check the status with the safety special register 'Interlock status of each safety connection (1st module)' (SA\SD1232 to SA\SD1239).

For the safety special register for the second or later modules and its operation details, refer to the following. MELSEC iQ-R CPU Module User's Manual (Application)

#### ■Release method

Release the interlock using the safety special register 'Interlock release request for each safety connection (1st module)' (SA\SD1240 to SA\SD1247).

For the safety special register for the second or later modules and its operation details, refer to the following. MELSEC iQ-R CPU Module User's Manual (Application)

### System using the SIL2 Process CPU

This section describes safety communications performed in the system using the SIL2 Process CPU.

#### Restriction ("?

- Following modules are required for the system using the SIL2 Process CPU.
- SIL2 Process CPU
- SIL2 function module
- Redundant function module
- RJ71GF11-T2 with a firmware version of "25" or later
- · Remote head module with a firmware version of "05" or later
- Module set to the SIL2 mode

These modules can be used in a system containing a submaster station only when the master station is redundant.

#### System configuration

A system using the SIL2 Process CPU is configured as described below.

| System configuration     | Description                                                                                                    |
|--------------------------|----------------------------------------------------------------------------------------------------|
| Redundant master station | The master station is configured in a redundant system.                                                                |
| Redundant line           | Each of the control system and standby system is configured on a different network to make the network redundant line. |

There are no network topology restrictions even when a system using the SIL2 Process CPU is configured. However, configuring a system using ring topology is recommended, because if a cable disconnection occurs or a faulty station occurs in a system other than the systems using the SIL2 Process CPU, system switching can be avoided by the loopback function.

#### ■Redundant master station

For the redundant master station, the master station and the submaster station are connected with a tracking cable. When an error occurs in the control system master station (safety station) (1), the control is switched to the standby system submaster station (safety station) (2) to continue safety communications.

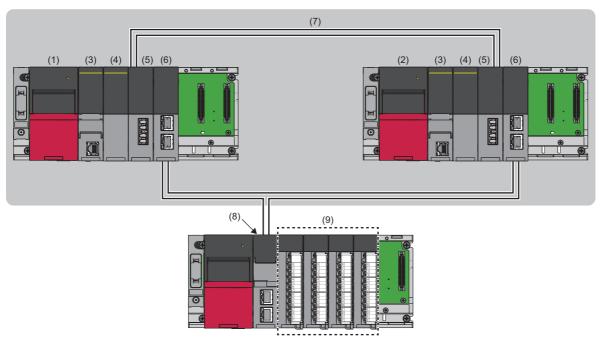

(3)SIL2 Process CPU
(4)SIL2 function module
(5)Redundant function module
(6)RJ71GF11-T2
(7)Tracking cable
(8)Remote head module
(9)Module set to the SIL2 mode

#### · Setting method

When using the module in a redundant master station configuration, select the following models in the project of each station.

| Project                            | Setting items                                        | Station Type               | Model            |
|------------------------------------|------------------------------------------------------|----------------------------|------------------|
| Master station project             | "Add New Module" window                              | Master station             | RJ71GF11-T2 (MR) |
|                                    | "Network Configuration Settings" in "Basic Settings" | Intelligent device station | RJ72GF15-T2      |
| Intelligent device station project | "New" window of the project                          | Intelligent device station | RJ72GF15-T2      |

Set the station number of the standby system submaster station in "Network Configuration Settings" under "Basic settings." Station numbers of both systems do not need to be set consecutively.

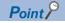

In a system using the SIL2 Process CPU, since send data in the send range are transferred to the standby system (submaster station) via tracking, the same send data as those for the control system (master station) do not need to be set to the standby system (submaster station).

#### ■Redundant line

In redundant line configuration, two network lines are prepared and an intelligent device station (safety station) (remote head module) (8) is connected to each network line. (The RJ71GF11-T2 of both systems operate as a master station of each network.)

#### Restriction ("

For intelligent device stations (safety stations), only redundant remote head modules can be used.

When an error occurs in the control system network (1), the control is switched to the standby system network (2) to continue safety communications.

Ensure that the configurations of the network of both systems are the same.

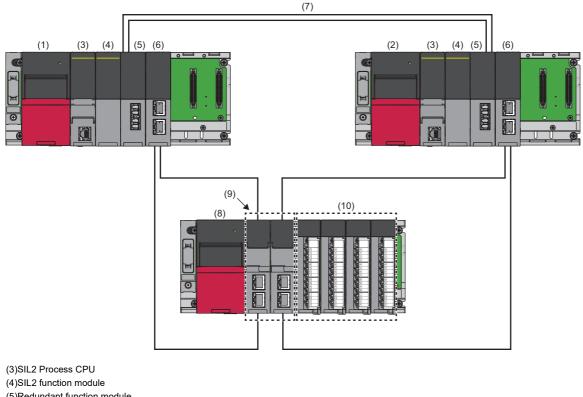

(3)SIL2 Process CPU
(4)SIL2 function module
(5)Redundant function module
(6)RJ71GF11-T2
(7)Tracking cable
(8)Remote head module
(9)Module set to the SIL2 mode

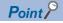

It is recommended that the network topology and Ethernet port for connecting an Ethernet cable be made the same. Also, visually check the actual network configuration for the network configuration of both systems. The CC-Link IE Field Network diagnostics may display a configuration different from the actual system configuration.

#### · Setting method

When using the module in a redundant line configuration, select the following module names in the project of each station.

| Project                            | Setting items                                           | Station Type               | Module Name     |
|------------------------------------|---------------------------------------------------------|----------------------------|-----------------|
| Master station project             | "Add New Module" window                                 | Master station             | RJ71GF11-T2(LR) |
|                                    | "Network Configuration Settings" in<br>"Basic Settings" | Intelligent device station | RJ72GF15-T2(LR) |
| Intelligent device station project | "New" window of the project                             | Intelligent device station | RJ72GF15-T2(LR) |

#### Communications with safety stations

This function establishes a safety connection and enables one-on-one safety communications periodically between safety stations in the same network.

The safety device of the SIL2 Process CPU is used for data communication.

Whether a safety connection is established or not can be checked in 'Safety refresh communication status of each safety connection (1st module)' (SA\SD1008 to SA\SD1015) of the SIL2 Process CPU.

#### Stations supporting safety communications (for a redundant master station)

Safety communications can be performed between the following stations (safety stations).

- Control system master station (safety station) (1) ↔ Intelligent device station (safety station) (3)
- Control system submaster station (safety station) (2) ↔ Intelligent device station (safety station) (3)

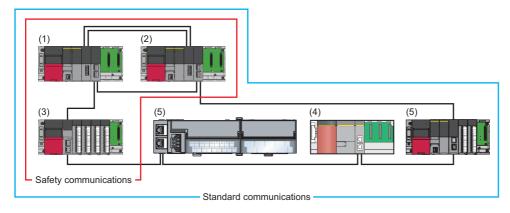

#### Point P

When safety communications with remote device stations and the local stations, configure a system using the Safety CPU. (SP Page 118 System using the Safety CPU)

For the remote device station which performs safety communications, refer to the user's manual for the module used.

#### Restriction (")

A system can be configured in combination with MELSEC-QS series modules (4) and standard stations (5) in one network. However, safety communications cannot be performed. Only standard communications can be performed.

#### Stations supporting safety communications (for redundant line)

Safety communications can be performed between the following stations (safety stations). Control system master station (safety station) (1)  $\leftrightarrow$  Intelligent device station (safety station) (2)

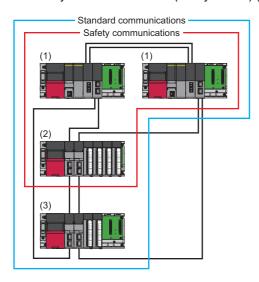

#### Restriction ("

Standard station (3) can be mixed in one network for system configuration. However, safety communications cannot be performed. Only standard communications can be performed.

#### How to count the number of safety connections

The maximum number of safety connections per network is 120. If exceeding this limit, safety communications are not guaranteed. The number of safety connections can be calculated using the following:

· For a redundant master station

Number of safety connections = Sum of the number of safety connections set in each intelligent device station

Point P

The number of safety connections with intelligent device stations varies depending on the combination of modules set to the SIL2 mode. For details, refer to the following.

#### · For redundant line

Number of safety connections = Sum of the number of safety connections set in each intelligent device station

#### Point P

The number of safety connections includes those for the control system network only. The number of safety connections with intelligent device stations varies depending on the combination of modules set to the SIL2 mode. For details, refer to the following.

MELSEC iQ-R Module Configuration Manual

#### Precautions

- This function may detect an error and stop safety communications if the network is reconnected in all the stations during safety communications. For reconnection of the network, refer to the section explaining the redundant system function. (
- A safety connection with the intelligent device station (safety station) can be established only while data link is performed after configuring the "Safety Communication Setting" under "Application Settings" of the master station. The data link status can be checked in 'Redundant system data link status of each station' (SW01B0 to SW01B7).
- Note that stations not set in "Network Configuration Settings" under "Basic Settings" of the master station (safety station) and reserved stations cannot establish a safety connection.
- When the momentary power failure occurs on the intelligent device station (safety station) during safety communications, safety communications may stop. (

#### Procedures before operation

This section describes the procedures for operating the system using the SIL2 Process CPU.

#### ■Mounting procedures

#### **1.** Installation of batteries

Install batteries to the SIL2 Process CPU of both systems. (III) MELSEC iQ-R CPU Module User's Manual (Startup))

2. Installation of an extended SRAM cassette or an SD memory card

Install an extended SRAM cassette or an SD memory card to the SIL2 Process CPU of both systems as necessary. (LIM MELSEC iQ-R CPU Module User's Manual (Startup))

Do not power off or reset the system or eject the SD memory card during access to the SD memory card.

(CM MELSEC iQ-R CPU Module User's Manual (Application))

#### **3.** Mounting of the module

Mount each module on the base unit. (III) MELSEC iQ-R Module Configuration Manual)

#### Wiring procedures

#### **1.** Wiring

Connect each module and external devices.

| Wiring location                                       | Reference                                                                                                    |
|-------------------------------------------------------|----------------------------------------------------------------------------------------------------|
| Wiring for the power supply module                    | MELSEC iQ-R Module Configuration Manual                                                                                                    |
| Wiring for the redundant function module              | MELSEC iQ-R CPU Module User's Manual (Application)                                                                                                    |
| Wiring from the RJ71GF11-T2 to the remote head module | <ul> <li>L MELSEC iQ-R Ethernet/CC-Link IE User's Manual (Startup)</li> <li>MELSEC iQ-R CC-Link IE Field Network Remote Head Module User's Manual (Startup)</li> </ul> |
| Wiring for the I/O module                             | Manual for the I/O module used                                                                                                    |

#### ■Procedures for the remote head module

**1.** Power-on of the system

Before turning on the power, check the following items.

- The power supply is connected properly.
- · The power supply voltage meets the specifications.
- The remote head module is in the STOP state.
- 2. Creation of a project

Start the engineering tool and create a project. (L MELSEC iQ-R CC-Link IE Field Network Remote Head Module User's Manual (Startup))

3. Connection between a personal computer and the remote head module

Connect a personal computer with the engineering tool installed to the remote head module. ( MELSEC iQ-R CC-Link IE Field Network Remote Head Module User's Manual (Startup))

4. Initialization of the remote head module

Initialize the remote head module using the engineering tool. (L MELSEC iQ-R CC-Link IE Field Network Remote Head Module User's Manual (Startup))

5. Parameter setting of the remote head module

Set the system parameters, CPU parameters, and module parameters of each module. (L MELSEC iQ-R CC-Link IE Field Network Remote Head Module User's Manual (Application))

- · Setting of the system parameters and the CPU parameters
- · Setting of the module parameters of each module
- 6. Writing to the remote head module

Write the parameters set by the engineering tool to the remote head module. (L MELSEC iQ-R CC-Link IE Field Network Remote Head Module User's Manual (Startup))

#### 7. Reset of the remote head module

Restart the system of the remote head module using either of the following methods.

- Turning off and on the power.
- Resetting the remote head module (L MELSEC iQ-R CC-Link IE Field Network Remote Head Module User's Manual (Startup))

#### ■Procedures for the SIL2 Process CPU

#### **1.** Power-on of the system

Before turning on the power, check the following items for both systems.

- The power supply is connected properly.
- The power supply voltage meets the specifications.
- The SIL2 Process CPU is in the STOP state.

After turning on the power, check that the following LEDs are turned on.

- Power supply module: POWER LED
- SIL2 Process CPU: READY LED
- SIL2 function module: READY LED
- Redundant function module: RUN LED
- RJ71GF11-T2: RUN LED

Although the LED on each module will be in the following state in step 1, proceed to the next step.

- SIL2 Process CPU: ERROR LED flashes.
- SIL2 function module: ERROR LED flashes.
- Redundant function module: ERR LED turns on.
- RJ71GF11-T2: ERR LED turns on.
- **2.** Creation of a project

Start the engineering tool and create a project. (L MELSEC iQ-R CPU Module User's Manual (Application))

3. Connection between a personal computer and the SIL2 Process CPU

Connect a personal computer with the engineering tool installed to the SIL2 Process CPU. (L MELSEC iQ-R CPU Module User's Manual (Application))

**4.** Initialization of the SIL2 Process CPU

Initialize the SIL2 Process CPU using the engineering tool.

After initializing one SIL2 Process CPU, connect the other SIL2 Process CPU to the personal computer. After the connection, initialize the SIL2 Process CPU using the engineering tool.

#### 5. Parameter setting for the SIL2 Process CPU

Set the system parameters, CPU parameters, and module parameters of each module. ( Page 135 PARAMETER SETTINGS)

#### Point P

The system parameters can be set by loading the actual system configuration into the module configuration diagram using the engineering tool.

#### **6.** Safety communication setting

Set the safety communication. ( Page 163 Safety Communication Setting)

- **7.** Writing of the system A/B setting
- Set the system A/B setting using the engineering tool. (III) MELSEC iQ-R CPU Module User's Manual (Application))
- **8.** User information setting

Set the user information for the SIL2 Process CPU and the project of both systems. (CD GX Works3 Operating Manual)

**9.** Creation of a program

Create a safety program and a standard program.

#### 10. Writing of data to the programmable controller

Write the parameters set by the engineering tool and the programs created above to both systems. (L MELSEC iQ-R CPU Module User's Manual (Application))

**44** 

**11.** Reset of the SIL2 Process CPU

- Restart both systems by either of the following methods.
- Turning off and on the power.
- Resetting the SIL2 Process CPU ( MELSEC iQ-R CPU Module User's Manual (Application))

#### 12. Check of the LED on the SIL2 Process CPU

Check that the LED on each module is in the following state. The CARD READY LED turns on or off according to whether an SD memory card has been installed or not.

Control system

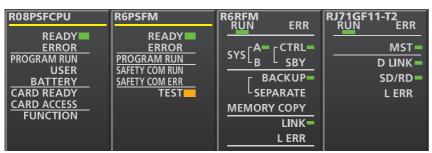

Standby system<sup>\*1</sup>

| R08PSFCPU   | R6PSFM         | R6RFM<br>RUN ERR | RJ71GF11-T2<br>RUN ERR |
|-------------|----------------|------------------|------------------------|
| READY       | READY          |                  |                        |
| ERROR       | ERROR          |                  | MST 🗕                  |
| PROGRAM RUN | PROGRAM RUN    |                  | D LINK                 |
| USER        | SAFETY COM RUN | - BACKUP         | SD/RD=                 |
| BATTERY     | SAFETY COM ERR |                  |                        |
| CARD READY  | TEST           | LSEPARATE        | L ERR                  |
| CARD ACCESS |                | MEMORY COPY      |                        |
| FUNCTION    |                | LINK=            |                        |
|             |                | L ERR            |                        |

\*1 The MST LED on the standby system RJ71GF11-T2 flashes in a redundant master station system.

The following LEDs turn on in the event of an error. Check the details of the error using the engineering tool, and eliminate the error cause.

- SIL2 Process CPU: ERROR LED ( MELSEC iQ-R CPU Module User's Manual (Startup))
- SIL2 function module: ERROR LED ( MELSEC iQ-R CPU Module User's Manual (Startup))
- Redundant function module: ERR LED, L ERR LED ( MELSEC iQ-R CPU Module User's Manual (Startup))
- RJ71GF11-T2: ERR LED, L ERR LED ( MELSEC iQ-R Ethernet/CC-Link IE User's Manual (Startup))

#### ■Validation of the module

#### **1.** Safety module operation

Check that systems of the SIL2 Process CPU and the remote head module are powered on, and validate the module set to the SIL2 mode by the "safety module operation" of the engineering tool. (

#### 2. Power-off of the system

After validation, power off the systems for the SIL2 Process CPU and the remote head module.

#### 3. Restart of the SIL2 Process CPU and the remote head module

Set the RUN/STOP/RESET switch on the SIL2 Process CPU and the remote head module of both systems to the RUN position, and turn on the power.

#### ■Procedures for operation check

#### **1.** Various check

Check the status of the modules and the operation of the programs used in the system.

- · Check that no errors have occurred in each module.
- · Check that the status of the LED on each module is as follows.
- Control system

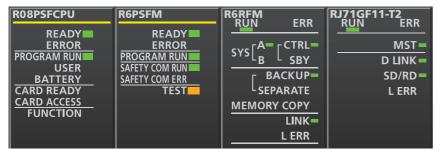

Standby system<sup>\*1</sup>

| R08PSFCPU   | R6PSFM         | RGRFM<br>RUN ERR | RJ71GF11-T2<br>RUN ERR |
|-------------|----------------|------------------|------------------------|
| READY       | READY          |                  |                        |
| ERROR       | ERROR          |                  | MST 🗕                  |
| PROGRAM RUN | PROGRAM RUN    | SYSLB=L SBY=     | D LINK -               |
| USER        | SAFETY COM RUN |                  |                        |
| BATTERY     | SAFETY COM ERR | BACKUP           | SD/RD                  |
| CARD READY  | TEST           | L SEPARATE       | LERR                   |
| CARD ACCESS |                | MEMORY COPY      |                        |
| FUNCTION    |                | LINK             |                        |
|             |                |                  |                        |
|             |                | L ERR            |                        |

Remote head module<sup>\*2\*3</sup>

| RJ72GF15-T2<br>RUN ERR<br>BUS RUN D LINK<br>CTRL SD/RD<br>SBY L ERR | RJ72GF15-T2<br>RUN ERR<br>BUS RUN D LINK<br>CTRL SD/RD<br>SBY L ERR | RX40NC6B<br>RUN ERR ALM SMODE<br>0 1 2 3 4 5 6 7<br>8 9 A B C D E F<br>24VDC<br>260mA 3 | RX40NC6B<br>RUN ERR ALM S MODE<br>0 1 2 3 4 5 6 7<br>8 9 A B C D E F<br>24VDC<br>60mA 3 |
|---------------------------------------------------------------------|---------------------------------------------------------------------|-----------------------------------------------------------------------------------------|-----------------------------------------------------------------------------------------|
| CC-Línk <b>IE B</b> ield                                            | CC-Línk <b>IE B</b> ield                                            |                                                                                         |                                                                                         |

- \*1 The MST LED on the standby system RJ71GF11-T2 flashes in a redundant master station system.
- \*2 In the redundant master station system, these LEDs are always off because the remote head module is not redundant. · CTRL LED
  - · SBY LED
- \*3 The above illustrations show an example of the input module with diagnostic functions. For LEDs on other modules, refer to the manual for the module used.
- Is an error detected in the CC-Link IE Field Network diagnostics? (
- · Check that the safety program and the standard program operate properly.
- 2. Switching of the safety operation mode

Switch the safety operation mode to the SAFETY MODE to operate the system using the SIL2 Process CPU normally. (L) MELSEC iQ-R CPU Module User's Manual (Application))

Point P

When the SIL2 Process CPU is set to the STOP state, the continuation error of the operating status mismatch is detected in the standby system.

#### **3.** Execution of the program

Power off the SIL2 Process CPU and the remote head module of both systems. Then, set the RUN/STOP/RESET switch on the SIL2 Process CPU and the remote head module of both systems to the RUN position, and turn on the power. Check that the PROGRAM RUN LED on the control system SIL2 Process CPU turns on.

#### **Point**

When the RUN/STOP/RESET switch is set to the RUN position while the power is turned on, the continuation error of the operating status mismatch is detected in the standby system.

#### **4.** Monitoring of the program

Check that the program is operating properly using the engineering tool.

#### Safety station interlock function

When a communication error has occurred between safety stations, communication is automatically cut to prevent incorrect input or output from the faulty station. Safety communications between the stations becomes safety station interlock state, and it does not resume until the safety interlock is released.

Note that standard communication automatically resumes even in the safety station interlock state if the communication error cause is eliminated.

The safety station interlock function prevents equipment stopped by a communication error from suddenly resuming its operation after it recovers from the error.

#### Checking method

Check the status with the safety special register 'Interlock status of each safety connection (1st module)' (SA\SD1232 to SA\SD1239).

For the safety special register for the second or later modules and its operation details, refer to the following. MELSEC iQ-R CPU Module User's Manual (Application)

#### ■Release method

Release the interlock using the safety special register 'Interlock release request for each safety connection (1st module)' (SA\SD1240 to SA\SD1247).

For the safety special register for the second or later modules and its operation details, refer to the following. MELSEC iQ-R CPU Module User's Manual (Application)

#### Wiring precautions

Refer to the following for the wiring precautions.

Page 128 Procedures before operation

# 1.8 Others

## **Reserved station**

Reserved stations, which are set in the parameters and included as stations in the network when the number is counted, are device stations reserved for network extension in the future. These stations are not connected to actual networks, and are not regarded as faulty stations despite being not connected. (

The reserved states of multiple device stations can be temporarily canceled (in other words, these device stations can be temporarily connected to the network) without changing the parameters. (SP Page 291 Reserved Station Function Enable) When a reserved station is set, link device setting will not change even if the device station is added (or the reservation is cleared). Therefore, modification of the program is not required.

# **Error invalid station**

The error invalid stations are device stations that are set to be not detected as faulty stations by the master station even if they are disconnected during data link. This setting is also useful when a device station is to be replaced during data link. (Improved the station settings)

Multiple device stations can be temporarily set to error invalid stations without changing the parameters. ( 🖙 Page 293

Enable/Disable Ignore Station Errors)

## **Interrupt Request to CPU Module**

This function checks interrupt conditions in every link scan, and makes an interrupt request to the CPU module to start the interrupt program if the interrupt conditions are met.

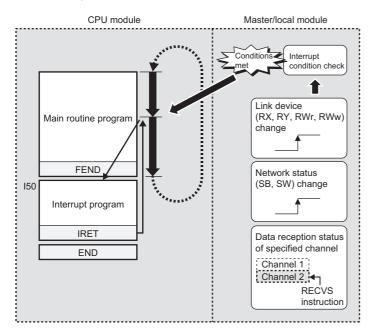

#### Setting method

Set the interrupt request to the CPU module in "Interrupt Settings" under "Application Settings". (Set Page 154 Interrupt Settings)

# **2** PARAMETER SETTINGS

This chapter describes the parameter settings required for communications between the master/local module and other stations.

# 2.1 Setting Parameters

**1.** Add the master/local module in the engineering tool.

- (Navigation window) ⇒ [Parameter] ⇒ [Module Information] ⇒ Right-click ⇒ [Add New Module]
- **2.** The required settings, basic settings, and application settings are included in the parameter settings. Select one of the settings from the tree on the window shown below.
- (Navigation window] ⇒ [Parameter] ⇒ [Module Information] ⇒ Target Module
- 3. After setting parameters, click the [Apply] button.
- **4.** Write the settings to the CPU module using the engineering tool.
- ♥ [Online] ⇒ [Write to PLC]
- 5. The settings are reflected by resetting the CPU module or powering off and on the system.

# 2.2 Required Settings

Set the station type, network number, or other parameters for the master/local module.

| 🖧 0000:RJ71GF11-T2 Module Parameter |                                              |                  |
|-------------------------------------|----------------------------------------------|------------------|
| Setting Item List                   | Setting Item                                 |                  |
| Input the Setting Item to Search    | ltem                                         | Setting          |
|                                     | Station Type                                 |                  |
|                                     | Station Type                                 | Master Station   |
|                                     | Network No.                                  |                  |
| 📮 📲 Required Settings               | Network No.                                  | 1                |
| Station Type                        | Station No.                                  |                  |
| Network No.<br>Station No.          | Setting Method                               | Parameter Editor |
| Parameter Setting Method            | Station No.                                  | 0                |
| 🗄 📲 Basic Settings                  | Parameter Setting Method                     |                  |
|                                     | Setting Method of Basic/Application Settings | Parameter Editor |
|                                     |                                              |                  |
|                                     |                                              |                  |
|                                     | Explanation                                  |                  |
|                                     | Set the station type.                        | *                |
|                                     |                                              |                  |
|                                     |                                              |                  |
|                                     |                                              | Ŧ                |
|                                     | Check Restore the Defa                       | ault Settings    |
| Item List Find Result               |                                              | ,                |
|                                     |                                              | Apply            |

#### ○: Can be set, ×: Cannot be set

| Item                                      | Description                                                                                                    | Availability      |               |                   | Reference                            |
|-------------------------------------------|----------------------------------------------------------------------------------------------------|-------------------|---------------|-------------------|--------------------------------------|
|                                           |                                                                                                    | Master<br>station | Local station | Submaster station |                                      |
| Station Type <sup>*3</sup>                | Set the station type of the master/local module.                                                                                            | 0                 | 0             | 0                 | Page 136 Station<br>Type             |
| Network No.                               | Set the network number of the master/local module.                                                                                          | 0                 | 0             | O <sup>*2</sup>   | Page 136 Network<br>No.              |
| Station No.                               | Set the station number of the master/local module.                                                                                          | ×                 | O*1           | 0                 | Page 136 Station No.                 |
| Parameter Setting<br>Method <sup>*3</sup> | Select whether to set "Basic Settings" and<br>"Application Settings" items of the master/local<br>module in parameter editor or in program. | 0                 | 0             | 0                 | Page 137 Parameter<br>Setting Method |

- \*1 This item can be set when "Setting Method" is set to "Parameter Editor".
- \*2 The parameter settings must be the same as those for the master station.
- \*3 When "RJ71GF11-T2 (MR)", "RJ71GF11-T2 (SR)", or "RJ71GF11-T2 (LR)" is selected for the module model name, the value is fixed and a new value cannot be set.

Point P

When the parameters of required settings are not set, the module operates as a local station of network No.1 and station No.1.

However, baton pass and data link are not performed.

### Station Type

Set the station type of the master/local module.

| Item         | Description                                                                                                    | Setting range                                                                                                    |
|--------------|----------------------------------------------------------------------------------------------------|----------------------------------------------------------------------------------------------------|
| Station Type | Select whether to use the master/local module as a master station, local station, or submaster station.<br>One master station and one submaster station can be set in a network. | <ul> <li>Master Station</li> <li>Local Station</li> <li>Submaster Station</li> <li>Master Station (Redundant Line)</li> <li>(Default: Station type set in the "Add<br/>New Module" window.)</li> </ul> |

### **Network No.**

Set the network number of the master/local module.

| Item        | Description                                        | Setting range            |
|-------------|----------------------------------------------------|--------------------------|
| Network No. | Set the network number of the master/local module. | 1 to 239<br>(Default: 1) |

### Station No.

Set the station number of the master/local module.

| Item                         | Description                                                                                                    | Setting range                                                                                                   |  |  |  |
|------------------------------|----------------------------------------------------------------------------------------------------|----------------------------------------------------------------------------------------------------|--|--|--|
| Setting Method <sup>*1</sup> | Select whether to set the station number in parameter editor or in program (UINI instruction). This item can be set only for a local station.<br>When selecting "Program", use the UINI instruction to set the number. (L MELSEC iQ-R Programming Manual (Module Dedicated Instructions))                                                                                                    | Parameter Editor     Program     (Default: Parameter Editor)                                                    |  |  |  |
| Station No.                  | Set the station number of the master/local module. Set a station number different from those used in the same network. The station number of the master station is fixed to "0". To set the station number of a local station in this setting, set "Setting Method" to "Parameter Editor".         When "Submaster Station" is selected for "Station Type" of "Required Settings" and the following is set, the setting value set in "Network Configuration Settings" of "Basic Settings" is displayed.         • When "Operate with Parameter of Host Station" is selected in "Submaster Parameters" in "Basic Settings" | Master Station: Fixed to "0"     Local Station: 1 to 120 <sup>*2</sup> Submaster Station: 1 to 120 (Default: 1) |  |  |  |

\*1 When "RJ71GF11-T2 (MR)", "RJ71GF11-T2 (SR)", or "RJ71GF11-T2 (LR)" is selected for the module model name, the setting is fixed to "Parameter Editor".

\*2 When "RJ71GF11-T2 (SR)" is selected for the module model name, the setting range is from 1 to 119.

### **Parameter Setting Method**

Select whether to set "Basic Settings" and "Application Settings" items of the master/local module in parameter editor or in program.

| Item                                                           | Description                                                                                                    | Setting range                                                                |
|----------------------------------------------------------------|----------------------------------------------------------------------------------------------------|------------------------------------------------------------------------------|
| Setting Method of Basic/<br>Application Settings <sup>*2</sup> | <ul> <li>Parameter Editor</li> <li>Select this item to set the parameter using the engineering tool. The following are advantages.</li> <li>Parameters can be easily set in the window without creating a program for setting.</li> </ul>                                                                                                    | • Parameter Editor<br>• Program <sup>*1</sup><br>(Default: Parameter Editor) |
|                                                                | <ul> <li>The data will be automatically transferred between SB, SW, or the link devices of the master/local module and the module labels or devices of the CPU module. (IP Page 146 Refresh Settings)</li> </ul>                                                                                                    |                                                                              |
|                                                                | <ul> <li>Program</li> <li>Select this item to set the parameter using a dedicated instruction (CCPASET instruction or CCPASETR instruction). The following are advantages.</li> <li>Parameters can be changed and device stations can be added without resetting the CPU module.</li> <li>More master/local modules than the number of modules that can be set using the</li> </ul> |                                                                              |

\*1 When "Program" is selected, some parameters cannot be set using a dedicated instruction (CCPASET instruction or CCPASETR instruction).

For parameters that can be set using a dedicated instruction (CCPASET instruction or CCPASETR instruction), refer to the following.

\*2 When "RJ71GF11-T2 (MR)", "RJ71GF11-T2 (SR)", or "RJ71GF11-T2 (LR)" is selected for the module model name, the setting is fixed to "Parameter Editor".

For engineering tools of version 1.080J or later, "Program" can be selected. However, when the firmware version of the master/local module is "58" or earlier or the firmware version of the CPU module is "03" or earlier, the setting is fixed to "Parameter Editor".

#### Station number setting of a local station

The station number of a local station can be also set using the UINI instruction. This allows project data items other than the station number to be the same. (IIII) MELSEC iQ-R Programming Manual (Module Dedicated Instructions))

#### When using the engineering tool for the parameter setting

The procedure for setting the station number of a local station is shown below.

- 1. Set "Setting Method" under "Station Number" in "Required Settings" to "Program".
- 2. Set "Setting Method of Basic/Application Settings" under "Parameter Setting Method" in "Required Settings" to "Parameter Editor".
- **3.** Set the station number using the UINI instruction.

#### When using the CCPASET instruction for the parameter setting

The procedure for setting the station number of a local station is shown below.

- **1.** Set "Station Type" and "Network No." in "Required Settings".
- 2. Set "Setting Method" under "Station No." in "Required Settings" to "Program".
- **3.** Set "Setting Method of Basic/Application Settings" under "Parameter Setting Method" in "Required Settings" to "Program".
- 4. Set the network parameters using the CCPASET instruction.
- **5.** Set the station number using the UINI instruction.

# 2.3 Basic Settings

Set the network configurations, refresh settings, or other parameters for the master/local module.

| etting Item<br>Item                            |                                                                                                    |
|------------------------------------------------|----------------------------------------------------------------------------------------------------|
|                                                |                                                                                                    |
|                                                | Setting                                                                                                    |
| Network Configuration Settings                 |                                                                                                    |
| Network Configuration Settings                 | <detailed setting=""></detailed>                                                                                                    |
| Refresh Settings                               |                                                                                                    |
| Refresh Settings                               | <detailed setting=""></detailed>                                                                                                    |
| Network Topology                               |                                                                                                    |
| Network Topology                               | Line/Star                                                                                                    |
| Operation of Master Station after Reconnection |                                                                                                    |
| Operation of Master Station after Reconnection | Return as Master Operation Station                                                                                                    |
| xplanation                                     |                                                                                                    |
| et the network configuration.                  | *                                                                                                    |
| Check Restore the Default Se                   | Apply                                                                                                    |
|                                                | Network Configuration Settings     Refresh Settings     Network Topology     Network Topology     Operation of Master Station after Reconnection     Operation of Master Station after Reconnection     (planation     et the network configuration. |

#### $\bigcirc$ : Can be set, $\times$ : Cannot be set

| Item                                                 | Description                                                                                                    | Availability      | Reference     |                   |                                                               |  |
|------------------------------------------------------|----------------------------------------------------------------------------------------------------|-------------------|---------------|-------------------|---------------------------------------------------------------|--|
|                                                      |                                                                                                    | Master<br>station | Local station | Submaster station | -                                                             |  |
| Network Configuration<br>Settings                    | Set parameters of device stations (the number of points and assignment of link devices) in the master station and submaster station.                                                                                                    | 0                 | ×             | O*1               | Page 139 Network<br>Configuration Settings                    |  |
| Refresh Settings                                     | <ul> <li>Set ranges of link refresh between the following devices.</li> <li>SB or SW of the master/local module ↔ Module label of the CPU module</li> <li>SB, SW, or link device of the master/local module ↔ Devices of the CPU module</li> </ul> | 0                 | 0             | 0                 | Page 146 Refresh<br>Settings                                  |  |
| Network Topology                                     | Select the topology type according to the actual network configuration.                                                                                                    | 0                 | ×             | O <sup>*1</sup>   | Page 149 Network<br>Topology                                  |  |
| Submaster Parameters                                 | Configure the setting for the submaster station.<br>Select whether to set "Network Configuration<br>Settings" in "Basic Settings" or other parameters<br>for the submaster station, or to read parameters<br>of the master station.                | ×                 | ×             | 0                 | Page 149 Submaster<br>Parameters                              |  |
| Operation of Master<br>Station after<br>Reconnection | When using the submaster function, select the operation of the master station for when it returned after disconnection.                                                                                                    | 0                 | ×             | ×                 | Page 149 Operation of<br>Master Station after<br>Reconnection |  |

\*1 These items can be set when "Submaster Parameters" is set to "Operate with Parameter of Host Station". Configure the same settings as those of the master station.

### **Network Configuration Settings**

Set parameters of device stations (the number of points and assignment of link devices) in the master station and submaster station.

#### Setting procedure

The procedure for the network configuration settings is shown below.

1. Select the module in "Module List" and drag it to the list of stations or the network map.

|                                       | 💫 CC IE Field Configuration (Start I/O: 0000) |            |                                    |       |                                 |         |          |                   |           |           |            |                                       |       |                            |                |
|---------------------------------------|-----------------------------------------------|------------|------------------------------------|-------|---------------------------------|---------|----------|-------------------|-----------|-----------|------------|---------------------------------------|-------|----------------------------|----------------|
|                                       | CC IE F                                       | Field Cont | figuration <u>E</u> dit <u>V</u> i | iew C | ose with Discardi <u>ng</u> the | Setting | Close v  | vith <u>R</u> efl | lecting t | the Setti | ng         |                                       |       |                            |                |
|                                       |                                               |            | Detect Now                         |       |                                 |         |          |                   |           |           |            |                                       | Mo    | dule List                  | ×              |
|                                       |                                               |            | · [                                |       |                                 |         | a. (     |                   | )         | (set o    |            | · //                                  | Selec | ct CC IE Field   Find Modu | ile N⊄►        |
| (                                     |                                               | No.        | Model Name                         | STA#  | Station Type                    | RX/     | RY Setti | ng                | RWw       | /RWr Set  | tting      | Reserved/Error Invalid Station/System | 81    | 빛 🖳 🖭 🐟 🖻 🗙                |                |
|                                       |                                               | NO.        | Model Name                         | STA#  | Station Type                    | Points  | Start    | End               | Points    | Start     | End        | Switching Monitoring Target Station   | ⊕ Ge  | eneral CC IE Field Modu    | ıle 🔺          |
| List of stations ——                   |                                               |            | Host Station                       | 0     | Master Station                  |         |          |                   |           |           |            |                                       | 🗆 C(  | C IE Field Module (Mits    | ubishi         |
|                                       | E                                             | 🗳 1        | NZ2GF2B-60AD4                      | 1     | Remote Device Station           | 32      | 0000     | 001F              | 32        | 0000      | 001F       | No Setting                            |       | Master/Local Module        |                |
| · · · · · · · · · · · · · · · · · · · |                                               | 2          | RJ71GF11-T2                        | 2     | Local Station                   | 32      | 0020     | 003F              | 32        | 0020      | 003F       | No Setting                            |       | RJ71EN71(E+CCIEF)          | Maste 🗉        |
|                                       |                                               |            |                                    |       |                                 | _       |          |                   |           |           | _          |                                       |       | RJ71EN71(CCIEF)            | Maste          |
|                                       |                                               |            | 1                                  |       |                                 |         |          |                   |           |           |            | ```                                   |       | RJ71GF11-T2                | Maste          |
| (                                     |                                               |            | STA#1 ST                           | A#2   |                                 |         |          |                   |           |           |            |                                       |       | RJ71GF11-T2(LR)            | Maste          |
|                                       |                                               |            |                                    | _     |                                 |         |          |                   |           |           |            |                                       |       | RJ71GF11-T2(MR)            | Maste          |
|                                       | Host Stati                                    | ion        |                                    |       |                                 |         |          |                   |           |           |            |                                       |       | RJ71GF11-T2(SR)<br>RD77GF4 | Local<br>Maste |
|                                       |                                               |            |                                    |       |                                 |         |          |                   |           |           |            |                                       | L     | RD77GF8                    | Maste          |
| Network map                           |                                               |            |                                    |       |                                 |         |          |                   |           |           |            |                                       |       | RD77GF16                   | Maste          |
| Network map                           | STA#0<br>Total S                              | Master     |                                    |       |                                 |         |          |                   |           |           |            | 1 3                                   |       | RJ71EN71(E+IEF)            | Maste          |
|                                       | Line/St                                       |            |                                    |       |                                 |         |          |                   |           |           |            | 11111111111                           |       | BJ71EN71(CCIEF)            | Maste +        |
|                                       |                                               |            | NZ2GF2B-6 BJ71                     | GF11- | _                               |         |          |                   |           | _         |            | 1111111111111111                      |       |                            |                |
|                                       |                                               |            |                                    | T2    | (_                              |         |          |                   |           |           | \ <b>\</b> |                                       |       |                            |                |
|                                       |                                               |            |                                    |       | (Dra                            | ag ar   | na a     | rop 1             | the t     | ext.      | )          |                                       | L     |                            |                |
|                                       |                                               |            | < 📃                                |       | $\sim$                          |         |          |                   |           | _         |            | <u> </u>                              |       |                            |                |
|                                       | Output                                        |            |                                    |       |                                 |         |          |                   |           |           |            |                                       |       |                            | ×              |
|                                       | -                                             |            |                                    |       |                                 |         |          |                   |           |           |            |                                       |       |                            |                |
|                                       | 1                                             |            |                                    |       |                                 |         |          |                   |           |           |            |                                       |       |                            | _              |

- **2.** Set the required items.
- **3.** Check the system configuration.
- CC IE Field Configuration] ⇒ [Check] ⇒ [System Configuration]
   An error or a warning message appears on the output window, refer to the following.
   MELSOFT Navigator MessageNo.
- **4.** Select [Close with Reflecting the Setting] to finish the network configuration settings.

#### Point P

- When changing the network configuration settings after setting "Safety Communication Setting" under "Application Settings", correct the safety communication setting.
- When creating the list of stations using an external application (Excel), refer to the following.
- Page 143 Reflecting the device configuration created by an external application (Excel)

# Setting items

| Item                        | Description                                                                                                    | Setting range                                                                    |
|-----------------------------|----------------------------------------------------------------------------------------------------|----------------------------------------------------------------------------------|
| [Detect Now] button         | Automatically reads the information of device stations.<br>For details, refer to the following.<br>I iQ Sensor Solution Reference Manual                                                                                                    | -                                                                                |
| Mode Setting                | The mode of the master station is displayed.                                                                                                    | —                                                                                |
| Assignment Method           | Select a link device assignment method. <ul> <li>Point/Start: Enter the points and start numbers of link devices.</li> <li>Start/End: Enter the start and end numbers of link devices.</li> </ul>                                                                                                    | <ul> <li>Point/Start</li> <li>Start/End</li> <li>(Default: Start/End)</li> </ul> |
| Link Scan Time<br>(Approx.) | The approximate link scan time is displayed.<br>For the approximate link scan time, refer to the following.<br>I Page 390 Link scan time                                                                                                    | _                                                                                |
| No.                         | The total number of device stations and submaster stations set in "Network Configuration Settings" is displayed.                                                                                                    | -                                                                                |
| Model Name                  | The module model name is displayed.<br>To set a module where the profile is not registered, select it from the "General CC IE Field<br>Module" list or register the profile before setting the model name. For how to register a<br>profile, refer to the following.<br>Image: GX Works3 Operating Manual | _                                                                                |

| Item                                                                               | Description                                                                                                    | Setting range                                                                                                    |  |  |  |  |  |
|------------------------------------------------------------------------------------|----------------------------------------------------------------------------------------------------|----------------------------------------------------------------------------------------------------|--|--|--|--|--|
| STA#                                                                               | Enter the station number of each device station or the submaster station connected to the network.<br>Station numbers do not need to be set consecutively, but must be unique.<br>The station number of the master station is fixed at "0".                                                                                                    | 1 to 120<br>(Default: Blank)                                                                                                    |  |  |  |  |  |
| Station Type                                                                       | Select the station type (excluding the master station). Select the station type same as that of the modules connected to the network.                                                                                                    | Remote I/O Station     Remote Device Station     Intelligent Device Station     Local Station     Sub-Master Station     Intelligent Device Station (Loop     Duplex) (Default: Varies depending on the set     module)                                                                                                    |  |  |  |  |  |
| RX/RY Setting                                                                      | Assign RX/RY points. ( Page 21 Communications using RX, RY, RWr, and RWw)<br>Points can be assigned in increments of 16 (Start: DDDH, End: DDDFH).<br>When "Station Type" is set to "Submaster Station", points can also be assigned for the<br>master station. ( Page 74 Submaster Function)<br>To equally assign points or the same points, go to [Equal Assignment] or [Identical Point<br>Assignment] on the [CC IE Field Configuration] menu.                                                                                                    | Points <ul> <li>Master Station, Local Station,<br/>Intelligent Device Station, Sub-<br/>Master Station: 16 to 2048</li> <li>Remote Device Station: 16 to 128</li> <li>Remote I/O Station: 16 to 64</li> <li>Device number</li> <li>0H to 3FFFH</li> <li>(Default: Varies depending on the set<br/>module)</li> </ul>        |  |  |  |  |  |
| RWw/RWr Setting                                                                    | Assign RWw/RWr points in increments of 4. (CP Page 21 Communications using RX, RY, RWr, and RWw)<br>When "Station Type" is set to "Submaster Station", points can also be assigned for the master station. (CP Page 74 Submaster Function)<br>To equally assign points or the same points, go to [Equal Assignment] or [Identical Point Assignment] on the [CC IE Field Configuration] menu.                                                                                                    | <ul> <li>Points</li> <li>Master Station, Local Station,<br/>Intelligent Device Station, Sub-<br/>Master Station: 4 to 1024</li> <li>Remote Device Station: 4 to 64</li> <li>Remote I/O Station: Cannot be set.<br/>Device number</li> <li>0H to 1FFFH</li> <li>(Default: Varies depending on the set<br/>module)</li> </ul> |  |  |  |  |  |
| Reserved/Error Invalid<br>Station/System<br>Switching Monitoring<br>Target Station | <ul> <li>Set this item to set the device station as a reserved station, error invalid station, or system switching monitoring target station.</li> <li>However, the item cannot be set for the submaster station.</li> <li>No Setting: The device station is connected to the network.</li> <li>Reserved Station: The device station is reserved for future expansion. By reserving a device station, link device assignment will not change even if the device station is added or the reservation is canceled. Therefore, the program needs not to be modified. Physical connection of the device station is not required.</li> <li>Error Invalid Station: Even if a device station as a faulty station.</li> <li>System Switching Monitoring Target Station: Select this item for the device station whose continuous communication is desired first in case of a communication error. A maximum of two devices can be set on one network only when "RJ71GF11-T2 (MR)" is selected for the module name of the master station.</li> </ul> | <ul> <li>No Setting</li> <li>Reserved Station</li> <li>Error Invalid Station</li> <li>System Switching Monitoring Target<br/>Station</li> <li>(Default: No Setting)</li> </ul>                                                                                                    |  |  |  |  |  |
| Pairing                                                                            | When "RJ71GF11-T2 (SR)" or "RJ72GF15-T2 (SR)" is set on the network configuration, stations set for pairing are displayed.                                                                                                    | -                                                                                                    |  |  |  |  |  |
| Network Synchronous<br>Communication                                               | Select whether to synchronize the device station using the CC-Link IE Field Network synchronous communication function.<br>When "Synchronous" is selected and the master station is not set as a target module of the inter-module synchronization in "Inter-module Synchronization Setting" in the [Inter-module Synchronization Setting] tab of the "System Parameter" window, an error will occur in the master/local module.                                                                                                    | Asynchronous     Synchronous     (Default: Asynchronous)                                                                                                    |  |  |  |  |  |
| Alias                                                                              | Enter the name of a device if required.<br>The name entered is displayed in "Network Status" of the CC-Link IE Field diagnostics.<br>For the extension module of the remote device station, the name is not displayed in the CC-<br>Link IE Field Network diagnostics even if entered.                                                                                                    | Up to 8 one-byte characters<br>(Default: Blank)                                                                                                    |  |  |  |  |  |
| Comment                                                                            | Information entered in "Comment1" on the "Properties" window displayed by right-clicking the module in the list of stations or the network map is displayed.                                                                                                    | Up to 32 one-byte characters<br>(Default: Blank)                                                                                                    |  |  |  |  |  |
| Station-specific mode setting                                                      | Set the station-specific mode of the device station. This setting is available only when the device station supports the station-specific mode.                                                                                                    | The setting varies depending on the set module.                                                                                                    |  |  |  |  |  |
| Module List                                                                        | The device stations are listed. Drag the modules from "Module List" to the list of stations or the network map to set the information of the device stations into the master station.                                                                                                    | -                                                                                                    |  |  |  |  |  |

#### ■Parameter processing of a device station

C Select the module in the list of stations. ⇔ [CC IE Field Configuration] ⇔ [Online] ⇔ [Parameter Processing of Device Station]

The parameters of a device station can be read or written. This setting can be executed only when the device station supports "Parameter Processing of Device Station". The setting range varies depending on the target module. For details, refer to the manual for the device station used.

#### ■Parameter processing of the same device station

C Select the module in the list of stations. ⇔ [CC IE Field Configuration] ⇔ [Online] ⇔ [The Parameter Processing of Same Device Station]

The parameters of multiple device stations with the same model or same device version can be batch read or written at once. This setting can be executed only when the device station supports "The Parameter Processing of Same Device Station". The setting range varies depending on the target module. For details, refer to the manual for the device station used.

#### Command execution of a device station

C Select the module in the list of stations. ⇔ [CC IE Field Configuration] ⇔ [Online] ⇔ [Command Execution of Device Station]

The command of a device station is executed. This setting can be executed only when the device station supports the command execution. The setting range varies depending on the target module. For details, refer to the manual for the device station used.

#### Equal assignment and identical point assignment of link points

Equal assignment and identical point assignment can be set as follows.

Item Description Setting range Equal Assignment Specify the start station and end station, and equally assign link devices to · Start Station: 0 to the end station number stations. · End Station: Number set to "Start Station" to the end station number Equal Assignment X • Start No.: Same values set in "RX/RY Setting" Assigns the link device points equally. and "RWw/RWr Setting" • Total Points Assigned: Same values set in "RX/ RY Setting" and "RWw/RWr Setting" (Default: Blank) RWw/RWr Equal Assignment RX/RY Equal Assignment Start Station Station Start Station Station End Station End Station Station Station Start No. Start No. Total Points Assigned Total Points Assigned Apply Close • Start Station: Enter the start station number of stations for which link devices are equally assigned. • End Station: Enter the end station number of stations for which link devices are equally assigned. • Start No.: Enter the start number of link devices to be equally assigned. • Total Points Assigned: Enter the total points of link devices to be equally assigned. Identical Point Assign the same link device points to all stations. Assignment Identical Point Assignment X Assigns the link device with the identical point according to the set number of total station  $\ensuremath{\mathsf{No..}}$ For the station including the extension module, please distribute the points of the main module to the extension module after executing this function. Identical Point Assignment Points Apply Close · Points entered in this field will be reflected to the "Points" of "RX/RY Setting". · Half of the points entered in this field will be reflected to the "Points" of "RWw/RWr Setting".

℃ [CC IE Field Configuration] ⇒ [Equal Assignment] or [Identical Point Assignment]

### Reflecting the device configuration created by an external application (Excel)

Copy and paste the list of stations in "CC IE Field Configuration" to an external application (such as Excel), and the list can be edited in the external application. The edited data can be copied and pasted from the external application to the list of stations in "CC IE Field Configuration".

### ■Creating the device configuration

**1.** Right-click on the list of stations (except for header section) and select "Copy to Clipboard of Station List (Header and Module Information)".

| <b>B</b> ( | C IE Fie           | eld Co  | nfiguration (Start I/O: 0010) |         |                                        |                                  |                                          |           |          |          |          |         | - 🗆                             | × |
|------------|--------------------|---------|-------------------------------|---------|----------------------------------------|----------------------------------|------------------------------------------|-----------|----------|----------|----------|---------|---------------------------------|---|
| i co       | IE Field           | l Conf  | iguration Edit View 1         | fool Cl | lose with Discarding t                 | ne Sett                          | ing Clos                                 | se with F | Reflecti | ng the S | etting   |         |                                 |   |
|            |                    |         | Detect Now                    |         |                                        |                                  |                                          |           |          |          |          |         |                                 |   |
|            | Mode Se            | etting: | Online (Standard Mode)        |         | <ul> <li>Assignment Methods</li> </ul> | od: S                            | tart/End                                 | $\sim$    | Link     | scan Tir | ne (Appr | ox.): [ | 0.66 ms                         |   |
|            |                    | No.     | Model Name                    | STA#    | Station Type                           |                                  |                                          | /RY Setti | -        |          | /RWr Se  | -       | Refresh Devic                   | e |
| T          |                    |         |                               |         |                                        |                                  | Points                                   | Start     | End      | Points   | Start    | End     | RX                              |   |
| Host       | <                  | 0       | Host Station                  | 0       | Master Station                         | Pas<br>Cop<br>Pas<br>Sele<br>Del | te<br>by to Clip<br>te from (<br>ect All | Clipboar  |          |          |          |         | dule Information)<br>ation List |   |
| liosee     |                    |         |                               |         |                                        |                                  | inge Mo                                  |           |          |          |          |         |                                 | • |
| STA        | #0 Mas             | ster    |                               |         |                                        | - ÷                              | en Syster                                | n Config  | guratio  | n        |          |         |                                 | • |
|            | al STA#:<br>:/Star | :0      |                               |         |                                        | Che                              | ck                                       |           |          |          |          |         |                                 | • |
| Cir IC     | ,                  |         |                               |         |                                        | Onl                              | ine                                      |           |          |          |          |         |                                 | • |
|            |                    |         |                               |         |                                        | Pro                              | perties                                  |           |          |          |          |         |                                 |   |
|            |                    |         | <                             |         |                                        |                                  |                                          |           |          |          |          |         |                                 | > |

### 2. Paste the list to the external application (Excel).

| Au   | utoSave | •••    | ۵     | 5.0   | <u>⊴</u>    |          |         |          |        |            |     | samp    | le - Excel |     |     |          |         |         |       |        | E            | ē -       |            | ×        |
|------|---------|--------|-------|-------|-------------|----------|---------|----------|--------|------------|-----|---------|------------|-----|-----|----------|---------|---------|-------|--------|--------------|-----------|------------|----------|
| File |         | lome   | Inse  | rt Pa | ge Layout   | Formu    | ilas Da | ta Revie | w View | Help       | ؛ م | Search  |            |     |     |          |         |         |       |        | ß            | Share     | ₽ Comm     | ients    |
| Z4   |         | Ŧ      | : >   | < 🗸   | $f_{\rm X}$ |          |         |          |        |            |     |         |            |     |     |          |         |         |       |        |              |           |            | ×        |
|      | А       |        | в     | с     | D           | E        | F       | G        | н      | 1          | J   | к       | L          | м   | N   | 0        | Р       | Q       | R     | s      | т            | U         | v          |          |
| 1    |         |        |       |       |             | RX/RY S  | etting  |          | RWw/RW | /r Setting |     | Refresh | Device     |     |     |          |         |         |       |        |              |           |            |          |
| 2    | lo.     | Mod    | el Na | STA#  | Station T   | y Points | Start   | End      | Points | Start      | End | RX      | RY         | RWw | RWr | Reserved | Pairing | Network | Alias | Commen | t Station-sp | Decific m | ode settir | ıg       |
| 3    |         | 0 Host | Stati |       | 0 Master S  | itation  |         |          |        |            |     |         |            |     |     |          |         |         |       |        |              |           |            |          |
| 4    |         |        |       |       |             |          |         |          |        |            |     |         |            |     |     |          |         |         |       |        |              |           |            |          |
| 5    |         |        |       |       |             |          |         |          |        |            |     |         |            |     |     |          |         |         |       |        |              |           |            |          |
| 6    |         |        |       |       |             |          |         |          |        |            |     |         |            |     |     |          |         |         |       |        |              |           |            | <b>v</b> |
| 4    |         | s      | heet1 | (+    | )           |          |         |          |        |            |     |         |            |     |     |          |         |         |       |        |              |           |            | Þ        |
|      |         |        |       |       |             |          |         |          |        |            |     |         |            |     |     |          |         |         |       | II (   | <u> </u>     | - 1       | +          | 100%     |

### **3.** Enter the device configuration data.

| А    | utoSav | e 💽 |            | 5.0    | Ž× ₽          |           |        |        |         |           |        | sample    | e - Excel |     |     |            |         |          |       |        | f           | ī -       | - 0      | ×     |
|------|--------|-----|------------|--------|---------------|-----------|--------|--------|---------|-----------|--------|-----------|-----------|-----|-----|------------|---------|----------|-------|--------|-------------|-----------|----------|-------|
| Fil  | e      | Hom | e Ins      | ert Pa | age Layout    | Formula   | as Dat | a Revi | ew View | Help      | P      | Search    |           |     |     |            |         |          |       |        | ß           | Share     | ₽ Com    | ments |
| Z4   |        |     |            | × v    | $f_{\rm x}$   |           |        |        |         |           |        |           |           |     |     |            |         |          |       |        |             |           |          | ~     |
|      | А      |     | в          | с      | D             | E         | F      | G      | н       | 1         | L 1    | к         | L         | M   | N   | 0          | Р       | Q        | R     | S      | т           | U         | v        | -     |
| 1    |        |     |            |        |               | RX/RY Set | tting  |        | RWw/RW  | r Setting |        | Refresh D | Device    |     |     |            |         |          |       |        |             |           |          |       |
| 2    | No.    | N   | /odel Na   | STA#   | Station Ty    | Points    | Start  | End    | Points  | Start     | End    | RX        | RY        | RWw | RWr | Reserved,  | Pairing | Network  | Alias | Commen | t Station-s | pecific m | ode sett | ing   |
| 3    |        | 0 H | lost Stati |        | 0 Master St   | ation     |        |        |         |           |        |           |           |     |     |            |         |          |       |        |             |           |          |       |
| 4    |        | 1 N | Z2GF2B-    |        | 1 Remote D    | 32        | 2      | 0 001F | 16      |           | 0 000F |           |           |     |     | No Setting | 3       | Asynchro | nous  |        |             |           |          |       |
| 5    |        | 2 R | J71GF11-   | -      | 2 Local Stati | i 32      | 2 2    | 0 003F | 16      | 1         | 0 001F |           |           |     |     | No Setting | 3       | Asynchro | nous  |        |             |           |          |       |
| 6    |        |     |            |        |               |           |        |        |         |           |        |           |           |     |     |            |         |          |       |        |             |           |          | T     |
| -    |        |     | Sheet1     | (      |               |           |        |        |         |           |        |           |           |     |     |            |         |          |       |        |             |           |          | Þ     |
| Read | dy     |     |            |        |               |           |        |        |         |           |        |           |           |     |     |            |         |          |       | ## E   | 巴           | - 1       | +        | 100%  |

### Point P

- When the list is pasted to Excel, set the display format of Excel cells to "Text" to display the copied character strings unchanged.
- Enter data which can be set in the list of stations of the engineering tool. Enter values in places that will be grayed out after the device configuration data is pasted to the list of stations as well.

### Example of pasting the device configuration data to the list of stations

1. Select and copy data as below. (Do not select the header section.)

| Au   | itoSave |              | 5.    | Ž× ₽             |          |       |           |        |           |         | samp    | ole - Excel |     |     |               |          |            |        |          | E           | v –         |            | ×   |
|------|---------|--------------|-------|------------------|----------|-------|-----------|--------|-----------|---------|---------|-------------|-----|-----|---------------|----------|------------|--------|----------|-------------|-------------|------------|-----|
| File | н       | ome Inse     | rt Pa | age Layout       | Formula  | as Di | ata Revie | w View | Help      | Q       | Search  |             |     |     |               |          |            |        |          | ß           | Share 🖓     | Commer     | nts |
| A3   |         | * E 🔾        | < 🗸   | f <sub>x</sub> 0 |          |       |           |        |           |         |         |             |     |     |               |          |            |        |          |             |             |            | ¥   |
|      | А       | В            | С     | D                | E        | F     | G         | н      | 1         | J       | к       | L           | M   | N   | 0             | Р        | Q          | R      | S        | т           | U           | v          |     |
| 1    |         |              |       |                  | RX/RY Se | tting |           | RWw/RW | r Setting |         | Refresh | Device      |     |     |               |          |            |        |          |             |             |            |     |
| 2 1  | lo.     | Model Na     | STA#  | Station Ty       | Points   | Start | End       | Points | Start     | End     | RX      | RY          | RWw | RWr | Reserved      | Pairing  | Network    | Alias  | Commen   | t Station-s | pecific mod | le setting |     |
| 3    |         | 0 Host Stati |       | 0 Master Sta     | ation    |       |           |        |           |         |         |             |     |     |               |          |            |        |          |             |             |            |     |
|      |         | 1 NZ2GF2B-   |       | 1 Remote D       | 32       | 2     | 0 001F    | 16     | i         | 0 000F  |         |             |     |     | No Settin     | g        | Asynchro   | onous  |          |             |             |            |     |
| 5    |         | 2 RJ71GF11-  |       | 2 Local Stati    | 32       | 2     | 20 003F   | 16     | i i       | 10 001F |         |             |     |     | No Settin     | g        | Asynchro   | onous  |          |             |             |            |     |
| 6    |         |              |       |                  |          |       |           |        |           |         |         |             |     |     |               |          |            |        |          |             |             |            |     |
|      |         | Sheet1       | (     | Ð                |          |       |           |        |           |         |         |             |     | E 4 |               |          |            |        |          |             |             |            | Þ   |
| Read | /       |              |       |                  |          |       |           |        |           |         |         |             |     | Av  | erage: 9.4285 | 1429 Col | unt: 28 Su | m: 132 | <b>H</b> | <u> </u>    |             | + 10       | 00% |

Point P

Select all of the data as above regardless of whether the data are pasted to the list of station or not. Otherwise, an error will occur when the data are being pasted.

**2.** Right-click on the list of stations (except for header section) and select "Paste from Clipboard (Module Information) to Station List".

| СС   | IE Fiel           |         |                        | iool Cl | ose with Discarding the               | Setting Clos                                                                                     | se with R  | eflecti | ng the S | etting   |       |      |             |   |
|------|-------------------|---------|------------------------|---------|---------------------------------------|--------------------------------------------------------------------------------------------------|------------|---------|----------|----------|-------|------|-------------|---|
|      |                   |         | Detect Now             |         |                                       |                                                                                                  |            |         |          |          | . –   |      |             |   |
|      | Mode S            | etting: | Online (Standard Mode) |         | <ul> <li>Assignment Method</li> </ul> | : Start/End                                                                                      | $\sim$     | Link    | Scan Tin | ne (Appr | ox.): | 0.66 | ms          |   |
| ▲    |                   | No.     | Model Name             | STA#    | Station Type                          | RX                                                                                               | /RY Settir | ng      | RWw      | /RWr Se  | tting | Ref  | fresh Devic | e |
| T    |                   |         | HoderHame              | 5174#   | Bason type                            | Points                                                                                           | Start      | End     | Points   | Start    | End   |      | RX          |   |
| lost | < Station         |         |                        |         |                                       | Copy<br>Paste<br>Copy to Clip<br>Paste from C<br>Select All<br>Delete<br>Moves Up<br>Moves Belov | Clipboard  |         |          |          |       |      | rmation)    | ] |
|      |                   |         |                        |         |                                       | Change Mod                                                                                       | dule       |         |          |          |       |      |             | ► |
| ST/  | \#0 Ma            | ster    |                        |         |                                       | Open Systen                                                                                      | n Config   | uratio  | n        |          |       |      |             | • |
| Tot  | al STA#<br>2/Star |         |                        |         |                                       | Check                                                                                            |            |         |          |          |       |      |             | • |
|      |                   |         |                        |         |                                       | Online                                                                                           |            |         |          |          |       |      |             | • |
|      |                   |         |                        |         |                                       | Properties                                                                                       |            |         |          |          |       |      |             |   |

**3.** If the device configuration data is already set before pasting Excel data, the data of the list of stations will be cleared. However, since information on "Object Name", "Refresh Device", and "Comment" are not pasted, set them again if necessary.

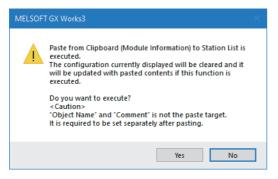

**4.** If the following message appears, pasting has failed. The error message is displayed in "Output" in the bottom of the "CC IE Field Configuration" window, so take corrective action according to the message. Then, paste the data again.

| MELSOF | T GX Works3                                                                                                  | × |
|--------|----------------------------------------------------------------------------------------------------|---|
| 0      | Failed to paste 3 line.<br>For details, please check the output window and correct the<br>paste source data. |   |
|        | ОК                                                                                                    |   |

|                                          | eld Con |                                      | ool Cl    | ose with Discarding the Setti | ng Clos | e with F  | Reflectin | ng the S | etting    |       |               |   |
|------------------------------------------|---------|--------------------------------------|-----------|-------------------------------|---------|-----------|-----------|----------|-----------|-------|---------------|---|
| Mode                                     | Setting | Detect Now<br>Online (Standard Mode) |           | Assignment Method: St         | art/End | ~         | Link      | Scan Tin | ne (Appro | ox.): | 0.69 ms       |   |
|                                          | No.     | Model Name                           | STA#      | Station Type                  | RX      | /RY Setti | ng        | RWw      | /RWr Se   | tting | Refresh Devic | e |
| -                                        | 110.    |                                      | JIA#      |                               | Points  | Start     | End       | Points   | Start     | End   | RX            |   |
|                                          | 0       | Host Station                         | 0         | Master Station                |         |           |           |          |           |       |               |   |
| r al al al al al al al al al al al al al | 1       | NZ2GF2B-60AD4                        | 1         | Remote Device Station         | 32      | 0000      | 001F      | 16       | 0000      | 000F  |               | _ |
|                                          |         |                                      |           |                               |         |           |           |          |           |       |               |   |
| <                                        |         | -                                    |           |                               |         |           |           |          |           |       |               |   |
| st Station                               | 1       |                                      |           |                               |         |           |           |          |           |       |               |   |
| GTA#0 M<br>Total STA<br>ine/Star         |         |                                      |           |                               |         |           |           |          |           |       |               |   |
|                                          |         | NZ2GF2B-60<br>AD4                    |           |                               |         |           |           |          |           |       |               |   |
|                                          |         | <                                    |           |                               |         |           |           |          |           |       |               |   |
| Output                                   |         |                                      |           |                               |         |           |           |          |           |       |               |   |
|                                          | Setting | of 3 line of paste source data       | is incorr | ect.                          |         |           |           |          |           |       |               |   |
|                                          | 4 4l    | ints in unit of 4 points.            |           |                               |         |           |           |          |           |       |               |   |

When the pasting data is correct, the data are reflected to the device configuration as below.

|          |                   |         | Detect Now             |      |                       |           |          | _    |          |           |       |        |            |   |
|----------|-------------------|---------|------------------------|------|-----------------------|-----------|----------|------|----------|-----------|-------|--------|------------|---|
|          | Mode S            | Getting | Online (Standard Mode) |      | Assignment Method:    | Start/End | ~        | Link | Scan Tin | ne (Appro | ox.): | 0.72 r | ns         |   |
| <b>.</b> |                   | No.     | Model Name             | STA# | Station Type          | RX,       | RY Setti | ng   | RWw      | /RWr Se   | tting | Ref    | resh Devic | e |
|          |                   |         |                        |      |                       | Points    | Start    | End  | Points   | Start     | End   |        | RX         |   |
|          |                   | 0       | Host Station           | 0    | Master Station        |           |          |      |          |           |       |        |            |   |
|          | <b>₽</b>          | 1       | NZ2GF2B-60AD4          | 1    | Remote Device Station | 32        | 0000     | 001F | 16       | 0000      | 000F  |        |            |   |
|          |                   | 2       | RJ71GF11-T2            | 2    | Local Station         | 32        | 0020     | 003F | 16       | 0010      | 001F  |        |            |   |
|          | Station           |         | STA#1 STA#2            |      |                       |           |          |      |          |           |       |        |            |   |
| STA      | \#0 Ma<br>al STA# | 0001    |                        |      |                       |           |          |      |          |           |       |        |            |   |

# **Refresh Settings**

Set ranges of link refresh between the following devices.

- + SB or SW of the master/local module  $\leftrightarrow$  Module label of the CPU module
- SB, SW, or link device of the master/local module  $\leftrightarrow$  Devices of the CPU module

### Setting procedure

The procedure for the refresh settings is shown below.

**1.** Set the required items.

| No.  |            |    | Link Side |       |       |       |              |   | CPU Sid     | e      |       |     |
|------|------------|----|-----------|-------|-------|-------|--------------|---|-------------|--------|-------|-----|
| INO. | Device Nam | ie | Points    | Start | End   |       | Target       |   | Device Name | Points | Start | End |
| -    | SB         | -  | 512       | 00000 | 001FF |       | Module Label | • |             |        |       |     |
| -    | SW         | -  | 512       | 00000 | 001FF | -     | Module Label | - |             |        |       |     |
| 1    |            | -  |           |       |       | -     |              | - |             |        |       |     |
| 2    |            | -  |           |       |       | -     |              | - |             |        |       |     |
| 3    |            | -  |           |       |       |       |              | - |             |        |       |     |
| 4    |            | -  |           |       |       | -     |              | - |             |        |       |     |
| 5    |            | -  |           |       |       | -     |              | - |             |        |       |     |
| 6    |            | -  |           |       |       | - 🗰 - |              | • |             |        |       |     |
| 7    |            | -  |           |       |       | - 🗰 - |              | Ŧ |             |        |       |     |
| 8    |            | -  |           |       |       | - 🗰 - |              | Ŧ |             |        |       |     |
| 9    |            | -  |           |       |       | - 🗰 - |              | Ŧ |             |        |       |     |
| 10   |            | -  |           |       |       | -     |              | - |             |        |       |     |
| 11   |            | -  |           |       |       | -     |              | - |             |        |       |     |
| 12   |            | -  |           |       |       | -     |              | - |             |        |       |     |
| 13   |            | -  |           |       |       | -     |              | - |             |        |       |     |

**2.** Click the [Apply] button to finish the refresh settings.

| ltem                          |         | Description                                                                                                    | Setting range                                                                                                    |
|-------------------------------|---------|----------------------------------------------------------------------------------------------------|----------------------------------------------------------------------------------------------------|
| Item<br>Device Assi<br>Method | Ignment | Description         Right-click in the setting window and select a link device assignment method from the "Device Assignment Method" menu.         • Start/End: Enter the start and end numbers of link devices.         • Points/Start: Enter the points and start numbers of link devices.         Set the link refresh ranges of SB and SW. One range can be set for each SB and SW. (IDFF)         • Device Name Points         • Device Name Points         • Device Name Points         • Start End         • Device Name Points         • Start End         • Device Name Points         • Start End         • Start End </th <th>Setting range         • Start/End         • Points/Start         (Default: Start/End)         Device Name         • SB (fixed)         • SW (fixed)         Points         • SB (fixed): 16 to 512         • SW (fixed): 1 to 512         (Default: 512)         Start         • SB (fixed): 0H to 1F0H (set in increments of 16 points)         • SW (fixed): 0H to 1FFH (set in increments of 16 points)         • SB (fixed): FH to 1FFH (set in increments of 16 points)         • SW (fixed): 0H to 1FFH (set in increments of 16 points)         • SW (fixed): 0H to 1FFH (set in increments of 16 points)         • SW (fixed): 0H to 1FFH (set in increments of 16 points)         • SW (fixed): 0H to 1FFH (set in increments of 16 points)         • SW (fixed): 0H to 1FFH (set in increments of 16 points)         • SW (fixed): 0H to 1FFH (set in increments of 16 points)         • SW (fixed): 0H to 1FFH (set in increments of 18 point)         (Default: 1FFH)         Target         • Module Label         • Specify Device         (Default: Module Label)</th> | Setting range         • Start/End         • Points/Start         (Default: Start/End)         Device Name         • SB (fixed)         • SW (fixed)         Points         • SB (fixed): 16 to 512         • SW (fixed): 1 to 512         (Default: 512)         Start         • SB (fixed): 0H to 1F0H (set in increments of 16 points)         • SW (fixed): 0H to 1FFH (set in increments of 16 points)         • SB (fixed): FH to 1FFH (set in increments of 16 points)         • SW (fixed): 0H to 1FFH (set in increments of 16 points)         • SW (fixed): 0H to 1FFH (set in increments of 16 points)         • SW (fixed): 0H to 1FFH (set in increments of 16 points)         • SW (fixed): 0H to 1FFH (set in increments of 16 points)         • SW (fixed): 0H to 1FFH (set in increments of 16 points)         • SW (fixed): 0H to 1FFH (set in increments of 16 points)         • SW (fixed): 0H to 1FFH (set in increments of 18 point)         (Default: 1FFH)         Target         • Module Label         • Specify Device         (Default: Module Label) |
|                               |         |                                                                                                    | <ul> <li>Device Name</li> <li>Module label: —</li> <li>Specify Device (when link side is SB): SB,<br/>M, L, B, D, R, ZR, RD</li> <li>Specify Device (when link side is SW): SW,<br/>M, L, B, D, R, ZR, RD</li> <li>(Default: Blank)</li> <li>Points, Start, End</li> <li>Range of the device in the CPU module</li> <li>Set bit devices in increments of 16 points<br/>and word devices in increments of 4 points.</li> <li>(Default: Blank)</li> </ul>                                                                                                    |

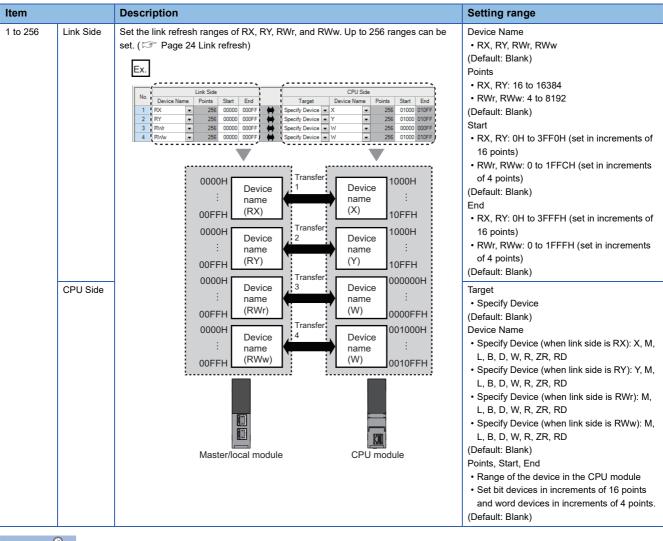

Point P

The link devices of the master/local module can be accessed from a program. (EP Page 26 Direct access to link devices)

### Precautions

#### Device set to "CPU Side"

Set a device range not to overlap the one used for the following:

- "Refresh Settings" in "Basic Settings" of other network modules
- "Link Refresh Settings" in "Basic Settings" of a CC-Link master/local module
- · I/O numbers used for I/O modules and intelligent function modules
- · "Refresh settings" of intelligent function modules
- "Refresh Setting between Multiple CPUs" of "CPU Parameter" for a multiple CPU system

#### Link refresh range

Set only link devices used in the CPU module for link refresh range. Doing so will reduce link refresh points, resulting in a shorter link refresh time.

# Changing link device assignment in "Network Configuration Settings" of "Basic Settings" Correct the set range in "Refresh Settings" of "Basic Settings".

#### ■Setting parameters using the CCPASETX instruction

The module operates without refresh settings. Since the link refresh cannot be performed, use the direct access to access directly to the device.

### **Network Topology**

Select the topology type according to the actual network configuration.

| Item             | Description                                                                                                    | Setting range                                 |
|------------------|----------------------------------------------------------------------------------------------------|-----------------------------------------------|
| Network Topology | Select the topology type according to the actual network configuration.<br>To use the loopback function, select "Ring". ( Page 69 RAS) | • Line/Star<br>• Ring<br>(Default: Line/Star) |

### **Submaster Parameters**

Configure the setting for the submaster station. Select whether to set the network configuration or other parameters for the submaster station, or to read parameters of the master station.

| Item       | Description                                                                    | Setting range                                              |
|------------|--------------------------------------------------------------------------------|------------------------------------------------------------|
| Submaster  | When the submaster station will be powered on earlier than the master station, | Read Parameters of the Master Station                      |
| Parameters | select "Operate with Parameter of Host Station" and set the following          | <ul> <li>Operate with Parameter of Host Station</li> </ul> |
|            | parameters. Configure the same settings as those of the master station.        | (Default: Read Parameters of the Master Station)           |
|            | <ul> <li>"Network Configuration Settings" in "Basic Settings"</li> </ul>       |                                                            |
|            | <ul> <li>"Network Topology" in "Basic Settings"</li> </ul>                     |                                                            |
|            | "Link Scan Mode" under "Supplementary Cyclic Settings" in "Application         |                                                            |
|            | Settings"                                                                      |                                                            |
|            | "Station-based Block Data Assurance" under "Supplementary Cyclic Settings"     |                                                            |
|            | in "Application Settings"                                                      |                                                            |
|            | <ul> <li>"IP Address" in "Application Settings"</li> </ul>                     |                                                            |
|            | When "Read Parameters of the Master Station" is selected, the submaster        |                                                            |
|            | station operates according to the parameters set for the master station.       |                                                            |

### **Operation of Master Station after Reconnection**

When using the submaster function, select the operation of the master station for when it returned after disconnection.

| Item                                                 | Description                                                                                                    | Setting range                                                                                                    |
|------------------------------------------------------|----------------------------------------------------------------------------------------------------|----------------------------------------------------------------------------------------------------|
| Operation of Master<br>Station after<br>Reconnection | When using the submaster function, select the operation of the master station for when it returned after disconnection. | <ul> <li>Return as Master Operation Station<sup>*1</sup></li> <li>Return as Submaster Operation Station<sup>*2</sup></li> <li>(Default: Return as Master Operation Station)</li> </ul> |

\*1 When "RJ71GF11-T2 (LR)" is selected for the module model name of the master station, the setting is fixed to "Return as Master Operation Station".

\*2 When "RJ71GF11-T2 (MR)" is selected for the module model name of the master station, the setting is fixed to "Return as Sub-master Operation Station".

# 2.4 Application Settings

Set the supplementary cyclic settings, interrupt settings, or other parameters for the master/local module.

| 0000:RJ71GF11-T2 Module Parameter                        |                                                             |                                  | × |
|----------------------------------------------------------|-------------------------------------------------------------|----------------------------------|---|
| Setting Item List                                        | Setting Item                                                |                                  |   |
| Input the Setting Item to Search                         | ltem                                                        | Setting                          | * |
| Input the Setting item to Search                         | Supplementary Cyclic Settings                               |                                  |   |
|                                                          | System Switching Monitoring Time                            | 2000 ms                          |   |
|                                                          | 🖃 Link Scan Mode                                            | Sequence Scan Asynchronous       |   |
| 🕀 🛅 Required Settings                                    | Constant Link Scan Time                                     | 0 ms                             |   |
| Basic Settings                                           | Station-based Block Data Assurance                          | Enable                           | Ξ |
| Application Settings                                     |                                                             |                                  |   |
| Supplementary Cyclic Settings<br>Interrupt Settings      | Output Hold/Clear Setting during CPU STOP                   | Hold                             |   |
| IP Address                                               | Data Link Error Station Setting                             | Clear                            |   |
| Communication Mode                                       | Output Mode upon CPU Error                                  | Clear                            |   |
| Parameter Name                                           | 📮 Interrupt Settings                                        |                                  |   |
| Dynamic Routing                                          | Interrupt Settings                                          | <detailed setting=""></detailed> |   |
| Event Reception from Other Sta                           | 📮 IP Address                                                |                                  |   |
| Module Operation Mode<br>Interlink Transmission Settings | IP Address                                                  | 1.125                            |   |
| intenink transmission Settings                           | 📮 Communication Mode                                        |                                  |   |
|                                                          | Communication Mode                                          | Normal                           |   |
|                                                          | 📮 Parameter Name                                            |                                  | Ŧ |
|                                                          | Explanation                                                 |                                  |   |
|                                                          | Set the supplementary settings for the cyclic transmission. |                                  |   |
|                                                          |                                                             |                                  |   |
|                                                          |                                                             |                                  |   |
|                                                          |                                                             |                                  |   |
|                                                          |                                                             |                                  |   |
|                                                          |                                                             |                                  | - |
| → III →                                                  |                                                             |                                  |   |
| Item List Find Result                                    | Check Restore the Default                                   | Settings                         |   |
|                                                          |                                                             |                                  |   |
|                                                          |                                                             | Apply                            |   |
|                                                          |                                                             | Apply                            |   |

| O: Can be set, | ×: Cannot be set |
|----------------|------------------|
|----------------|------------------|

| Item                                   | Description                                                                                                    | Availability                 |     | Reference         |                                                    |  |
|----------------------------------------|----------------------------------------------------------------------------------------------------|------------------------------|-----|-------------------|----------------------------------------------------|--|
|                                        |                                                                                                    | Master Local station station |     | Submaster station |                                                    |  |
| Supplementary Cyclic<br>Settings       | Set the system switching monitoring time, link<br>scan mode, station-based block data assurance,<br>and I/O maintenance setting.                                                                                                | 0                            | 0   | O <sup>*1</sup>   | Page 152<br>Supplementary Cyclic<br>Settings       |  |
| Interrupt Settings                     | Set conditions for sending an interrupt request to the CPU module.                                                                                                    | 0                            | 0   | 0                 | Page 154 Interrupt<br>Settings                     |  |
| IP Address                             | Set the IP address of the master station and<br>submaster station to communicate with Ethernet<br>device over CC-Link IE Field Network.                                                                                         | 0                            | ×   | O <sup>*1</sup>   | Page 157 IP Address                                |  |
| Communication Mode                     | Set the communication mode of the own station.                                                                                                    | 0                            | ×   | 0                 | Page 157<br>Communication Mode                     |  |
| Parameter Name                         | Set a name for the module parameter if desired.                                                                                                    | 0                            | 0   | 0                 | Page 158 Parameter<br>Name                         |  |
| Dynamic Routing                        | Select whether to enable the dynamic routing function.                                                                                                    | 0                            | 0   | 0                 | Page 158 Dynamic<br>Routing                        |  |
| Event Reception from<br>Other Stations | Select whether to obtain the events occurring in the other stations.                                                                                                    | 0                            | 0   | 0                 | Page 158 Event<br>Reception from Other<br>Stations |  |
| Module Operation Mode                  | Set the mode of the master/local module.                                                                                                    | 0                            | 0   | 0                 | Page 159 Module<br>Operation Mode                  |  |
| Interlink Transmission<br>Settings     | Set link device ranges when cyclic data are<br>transferred from a station in the own network to a<br>station in another network.                                                                                                | 0                            | ×   | 0                 | Page 159 Interlink<br>Transmission Settings        |  |
| Safety Communication<br>Setting        | Set whether to use the safety communication<br>function or not and set the safety connections<br>and transfer ranges of safety devices.<br>This item can be set only in a project of the SIL2<br>Process CPU or the Safety CPU. | O <sup>*2</sup>              | 0*3 | ×                 | Page 163 Safety<br>Communication<br>Setting        |  |

| Item                         | Description                                                                                                    | Availability      |               |                   | Reference                             |
|------------------------------|----------------------------------------------------------------------------------------------------|-------------------|---------------|-------------------|---------------------------------------|
|                              |                                                                                                    | Master<br>station | Local station | Submaster station |                                       |
| Redundant System<br>Settings | Set the redundant system function.<br>This setting is available only when "RJ71GF11-<br>T2 (MR)", "RJ71GF11-T2 (SR)", or "RJ71GF11-<br>T2 (LR)" is selected for the module model name. | 0                 | 0             | ×                 | Page 169 Redundant<br>System Settings |

\*1 These items can be set when "Submaster Parameters" of "Basic Settings" is set to "Operate with Parameter of Host Station". Configure the same settings as those of the master station.

\*2 For a project of the SIL2 Process CPU, this setting is available only when "RJ71GF11-T2 (MR)" or "RJ71GF11-T2 (LR)" is selected for the module model name.

\*3 This item can be set only in a project of the Safety CPU.

# **Supplementary Cyclic Settings**

Set the link scan mode, station-based block data assurance, and I/O maintenance setting.

| Item                               |                                                 | Description                                                                                                    | Setting range                                                                                                    |  |  |
|------------------------------------|-------------------------------------------------|----------------------------------------------------------------------------------------------------|----------------------------------------------------------------------------------------------------|--|--|
| System Switching Monitori          | ing Time                                        | <ul> <li>When the network contains a redundant system, set the time (in increments of 5ms) from when any of the system switching causes below arises until a system switching request is issued. This setting is available only for the master station and submaster station.</li> <li>Data link stop ('Data link error status of own station' (SB0049) is on.)</li> <li>Detection of error in communication with system switching monitoring target station (for redundant master station configuration only)</li> <li>Detection of error in device station (only in redundant line configuration)</li> </ul>                                                                                                    | 5 to 5000ms<br>(Default: 2000ms)                                                                                                  |  |  |
| Link Scan Mode                     |                                                 | Select a link scan mode.<br>Select a link scan mode.<br>Sequence Scan Asynchronous<br>Link scan is performed asynchronously with the<br>sequence scan of the CPU module. Select this<br>item to shorten input transmission delay time<br>when sequence scan takes much more time than<br>link scan. Note that output transmission delay time<br>will become longer.<br>Constant Link Scan<br>Cyclic transmission is performed punctually. Link<br>scan time will be the constant link scan time<br>specified in "Constant Link Scan Time". However,<br>when the actual link scan time is longer than the<br>specified link scan time, cyclic transmission is<br>performed by actual link scan time.<br>Sequence Scan Synchronous Setting<br>Link scan is performed synchronously with the<br>sequence scan of the CPU module. Select this<br>item to shorten output transmission delay time or<br>to keep transmission delay time constant. <sup>*1*2</sup> | Sequence Scan Asynchronous     Constant Link Scan     Sequence Scan Synchronous Setting     (Default: Sequence Scan Asynchronous) |  |  |
|                                    | Constant Link Scan Time                         | Set the constant link scan time when "Link Scan<br>Mode" is set to "Constant Link Scan".                                                                                                    | 1ms to 200ms<br>(Default: 0ms <sup>*3</sup> )                                                                                     |  |  |
| Station-based Block Data Assurance |                                                 | Select whether to ensure a data integrity of the data blocks being refreshed between the master/<br>local module and the CPU module. ( Page 28 Cyclic data integrity assurance)                                                                                                    | • Enable<br>• Disable<br>(Default: Enable)                                                                                        |  |  |
| I/O Maintenance Settings           | Output Hold/Clear<br>Setting during CPU<br>STOP | Set whether to hold or clear output when the status of the CPU module changes from RUN to STOP. Set it on the sending side. (CF Page 37 Output hold/clear setting during CPU STOP)                                                                                                    | • Hold<br>• Clear<br>(Default: Hold)                                                                                              |  |  |
|                                    | Data Link Error Station<br>Setting              | Set whether to hold or clear input from a disconnected station. Set it on the receiving side. (FP Page 36 I/O maintenance settings)                                                                                                    | • Clear<br>• Hold<br>(Default: Clear)                                                                                             |  |  |
|                                    | Output Mode upon CPU<br>Error                   | Set whether to hold or clear output when a stop<br>error occurs in the CPU module. Set it on the<br>sending side. ( I Page 36 I/O maintenance<br>settings)                                                                                                    | • Clear<br>• Hold<br>(Default: Clear)                                                                                             |  |  |

\*1 When sequence scan takes much time than link scan, input transmission delay time will become longer.

\*2 The sequence scan must be constant as well. Set "Constant Scan Setting" in "RAS setting" of "CPU Parameter".

\*3 When "Link Scan Mode" is set to "Constant Link Scan", enter values within the ranges.

### Precautions

### ■For a redundant master station

When the value of "System Switching Monitoring Time" is set less than 550ms, a system switching may occur by the following operation. To prevent the system switching, the value of "System Switching Monitoring Time" is set to 550ms or more.

• When the redundant configuration splits into two systems due to cable disconnection or other problem and returns to a single system by resolving the disconnection

### When "Link Scan Mode" is set to "Sequence Scan Synchronous Setting"

Modify the program so that the sequence scan time of the CPU module will be within 200ms. If 200ms is exceeded, device stations may be disconnected.

# **Interrupt Settings**

Set conditions for sending an interrupt request to the CPU module.

### Setting procedure

The procedure for the interrupt settings is shown below.

### **1.** Set the interrupt conditions.

Up to 16 interrupt conditions can be set.

| No.   | Device/<br>Reception Channel | Device No./<br>Channel No. | Detection Method | Condition Type | Condition Value | Interrupt Pointer | Comment |
|-------|------------------------------|----------------------------|------------------|----------------|-----------------|-------------------|---------|
| SI 00 | -                            |                            |                  |                |                 |                   |         |
| SI 01 | -                            |                            |                  |                |                 |                   |         |
| SI 02 | •                            |                            |                  |                |                 |                   |         |
| SI 03 | •                            |                            |                  |                |                 |                   |         |
| SI 04 | •                            |                            |                  |                |                 |                   |         |
| SI 05 | •                            |                            |                  |                |                 |                   |         |
| SI 06 | •                            |                            |                  |                |                 |                   |         |
| SI 07 | •                            |                            |                  |                |                 |                   |         |
| SI 08 | •                            |                            |                  |                |                 |                   |         |
| SI 09 | •                            |                            |                  |                |                 |                   |         |
| SI 10 | •                            |                            |                  |                |                 |                   |         |
| SI 11 | •                            |                            |                  |                |                 |                   |         |

2. Click the [Apply] button to finish the interrupt settings.

### Setting items

| Description                                                                                                    | Setting range                                                                                                    |  |  |  |  |  |
|----------------------------------------------------------------------------------------------------|----------------------------------------------------------------------------------------------------|--|--|--|--|--|
| Right click in the setting window and select from the "Word Device Setting Value Input Format" menu.                        | • Decimal<br>• Hexadecimal<br>(Default: Decimal)                                                                                                    |  |  |  |  |  |
| Set an interrupt condition device. Set the channel number when "Device/Reception                                            | Refer to the following                                                                                                    |  |  |  |  |  |
| Channel" is set to "Reception Channel".                                                                                     | table.                                                                                                    |  |  |  |  |  |
| Select the detection timing of an interrupt generated by the device set in "Device/                                         | -                                                                                                    |  |  |  |  |  |
| Reception Channel" and "Device No./Channel No.".                                                                            |                                                                                                    |  |  |  |  |  |
| When "RWw", "RWr", or "SW" is selected in "Device/Reception Channel", enter a word device value that triggers an interrupt. |                                                                                                    |  |  |  |  |  |
| Set an interrupt pointer (I) to be used for an interrupt program.                                                           | ]                                                                                                    |  |  |  |  |  |
| Set a comment for the interrupt pointer used.                                                                               | -                                                                                                    |  |  |  |  |  |
|                                                                                                    | Right click in the setting window and select from the "Word Device Setting Value Input Format" menu.         Set an interrupt condition device. Set the channel number when "Device/Reception Channel" is set to "Reception Channel".         Select the detection timing of an interrupt generated by the device set in "Device/Reception Channel" and "Device No./Channel No.".         When "RWw", "RWr", or "SW" is selected in "Device/Reception Channel", enter a word device value that triggers an interrupt.         Set an interrupt pointer (I) to be used for an interrupt program. |  |  |  |  |  |

#### (Setting range)

| Device/Reception<br>Channel | Device No./<br>Channel No. | Detection Method                                    | Condition Type                                                                                                    | Condition Value | Interrupt Pointer      |
|-----------------------------|----------------------------|-----------------------------------------------------|----------------------------------------------------------------------------------------------------|-----------------|------------------------|
| RX                          | 0H to 3FFFH                | Level + ON: Interrupt occurs by                     | , ,                                                                                                    | —               | Device: I0 to I15, I50 |
| RY                          | 0H to 3FFFH                |                                                     | <ul> <li>I + OFF: Interrupt occurs by turning off the device.</li> <li>A + ON: Interrupt occurs at the rising edge of the device.</li> </ul> |                 | to 11023               |
| SB                          | 0H to 1FFH                 |                                                     | at the falling edge of the device.                                                                                                    |                 |                        |
| RWr                         | 0H to 1FFFH                | Level + Values Match: Interrup                      | t occurs when values match.                                                                                                    | 0 to 65535      |                        |
| RWw                         | 0H to 1FFFH                | Level + Values Mismatch: Inter<br>match.            | rupt occurs when values do not                                                                                                    | (0H to FFFFH)   |                        |
| SW                          | 0H to 1FFH                 | Edge + Values Match: Interrup<br>(first time only). | t occurs when values match<br>rupt occurs when values do not                                                                                 |                 |                        |
| Reception Channel           | 1 to 8                     | Edge (fixed)                                        | Reception Completed (fixed)*1                                                                                                    | _               |                        |

\*1 An interrupt occurs when the channel specified in "Device No./Channel No." receives data.

Point P

Using an interrupt program will eliminate the need for describing a start condition in a program. This leads to reduction in the number of steps and sequence scan time.

### Precautions

### ■When "Detection Method" is set to "Level" and the interrupt condition is always met

If the sequence scan takes much longer than the link scan, since interrupt processing is activated in each link scan, sequence scan time may greatly increase, resulting in a watchdog timer error of the CPU module.

When "Detection Method" is set to "Level" and the interrupt condition is always met, do not use interrupt settings and correct the interrupt condition in the program.

#### ■Before executing an interrupt program

Execute the EI instruction in a main routine program and enable an interrupt. (L MELSEC iQ-R CPU Module User's Manual (Application))

#### When multiple interrupts have simultaneously occurred

The operation may delay.

#### When the mode of the master/local module is "Module Communication Test" or "Offline"

The master/local module can send an interrupt request to the CPU module when the mode is "Online". The module cannot send the request when the mode is "Module Communication Test" and "Offline".

#### Starting an interrupt program by the rising/falling edge of the specified device

Do not start an interrupt program using instructions, such as PLS and PLF, that depend on the rising/falling edge of the specified devices because changes in devices might not be read.

Ex.

Sending an interrupt request by turning on RX100 in a station in network No.7

 Image: Head of the second second se

#### ■An interrupt cannot be generated

Changes in the interrupt condition device cannot be detected if the change is shorter than the transmission delay time.

#### ■Using cyclic data in an interrupt program

When an interrupt program is executed, link refresh is not performed to CPU module devices. Directly access the link devices of the master/local module by direct access.

### Setting examples

Ex.

### Starting the interrupt program of the master station (station No.0) when RX100 turns on

The following is a setting example to execute the interrupt program corresponding to the interrupt pointer I50 when RX100 turns on by turning on the corresponding switch on the device station side.

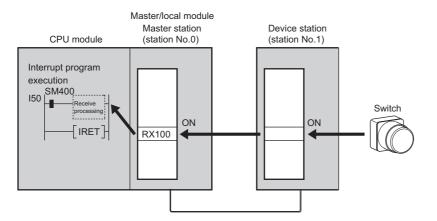

1. Set the interrupt setting parameters for the master/local module (station No.0) as shown below.

| No.   | Device/<br>Reception Channe | ;I | Device No./<br>Channel No. | Detection Metho | d | Condition Type | • | Condition Value | Interrupt Pointer | Comment |
|-------|-----------------------------|----|----------------------------|-----------------|---|----------------|---|-----------------|-------------------|---------|
| SI 00 | RX                          | Ŧ  | 00100                      | Edge            | • | ON r           | • |                 | 150               |         |
| SI 01 |                             | •  |                            |                 |   |                |   |                 |                   |         |

Point P

By using SB or SW as an interrupt condition device, an interrupt program can be started if data link error occurs. (See Page 342 List of SB, Page 363 List of SW).

# Starting the interrupt program of the master station (station No.0) when the master station receives data sent from another station using the SEND instruction

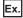

The following is a setting example to execute the interrupt program corresponding to the interrupt pointer I52 when the master station (station No.0) receives data sent from the local station (station No.1) using the SEND instruction in channel 2.

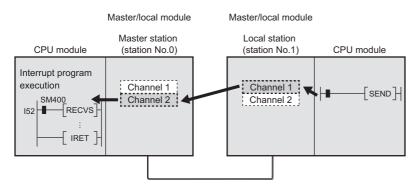

1. Set the interrupt setting parameters for the master/local module (station No.0) as shown below.

| No.   | Device/<br>Reception Channel | Device No./<br>Channel No. | Detection Method | Condition Type   | Condition Value | Interrupt Pointer | Comment |
|-------|------------------------------|----------------------------|------------------|------------------|-----------------|-------------------|---------|
| SI 00 | Reception Channel 💌          | 2                          | Edge 💌           | Reception Corr 💌 |                 | 152               |         |
| SI 01 | -                            |                            |                  |                  |                 |                   |         |

### **IP Address**

| Item       | Description                                                                                                    | Setting range                                   |
|------------|----------------------------------------------------------------------------------------------------|-------------------------------------------------|
| IP Address | <ul> <li>Only the network address part (first and second octets) of the IP address needs to be set. The network number part (third octet) and the station number part (fourth octet) are automatically set.</li> <li>Set an IP address for the master station and submaster station only.</li> <li>Use the same network address for the request source device, request destination device, and modules among them.</li> <li>Whether the network address of the master station matches with that of the submaster station can be checked with 'Mismatch status of the master operating station IP address' (SB0080)</li> <li>Since automatically assigned, an IP address needs not to be set for local stations. (The network address same as that of the master station is automatically set.)</li> </ul> | First octet: 0 to 223<br>Second octet: 0 to 255 |

Set the IP address of the master station and submaster station to communicate with Ethernet device over CC-Link IE Field Network. (

### **Communication Mode**

Set the communication mode of the own station. Select the communication mode from "Normal", "High-Speed", or "High-Speed Remote Net".

| Item               | Description                                                                                                    | Setting range                                                            |
|--------------------|----------------------------------------------------------------------------------------------------|--------------------------------------------------------------------------|
| Communication Mode | Normal         • Cyclic and transient transmission are performed without losing their inherent speed performance. This mode is suitable for a system that transmits large amount of data for management, monitoring, and diagnostics by transient transmission along with I/ O control or analog control. (▷ Page 430 Differences in Cyclic Transmission Modes) Use this mode for general application.         High-Speed         • Cyclic transmission has a priority over transient transmission. This mode is suitable for applications requiring lower cycle times such as I/O control, analog control, and digital I/O. (▷ Page 430 Differences in Cyclic Transmission Modes)         High-Speed Remote Net         • This mode restricts the connectable station type to the intelligent device station, remote device station, and remote I/O station and further speeds up the link scan time of high-speed mode. This mode is effective when the total number of stations or points of link device used in a network is large. (▷ Page 430 Differences in Cyclic Transmission Modes) | • Normal<br>• High-Speed<br>• High-Speed Remote Net<br>(Default: Normal) |

### Restriction ("

- In "High-Speed" mode, the maximum number of points assigned to RWw/RWr is 256 points per local station.
- In "High-Speed" and "High-Speed Remote Net" mode, the priority of transient transmission is lower and its processing speed is slower than in "Normal" mode.
- The "High-Speed Remote Net" mode can be set only for the master station.
- When "To Use or Not to Use the Safety Communication Setting" in "Application Settings" is set to "Use", the "High-Speed Remote Net" mode cannot be selected.
- When "RJ71GF11-T2 (MR)", "RJ71GF11-T2 (SR)", or "RJ71GF11-T2 (LR)" is selected for the module name, the "High-Speed Remote Net" mode cannot be selected.
- For RJ71EN71 and RnENCPU, when the "Port 1 Network Type" is set to "Ethernet" and "Port 2 Network Type" is set to "CC-Link IE Field", the "High-Speed Remote Net" mode cannot be selected.
- When the "High-Speed Remote Net" mode is selected, the CC-Link IE Field Network communication unit (GT15-J71GF13-T2) cannot be connected. Therefore, the GOT on which the CC-Link IE Field Network communication unit (GT15-J71GF13-T2) is mounted cannot be connected.
- When "High-Speed Remote Net" is selected, the safety communication function cannot be used.

### **Parameter Name**

Set a name for the module parameter if desired.

| Item           | Description                                     | Setting range                                               |  |  |  |  |
|----------------|-------------------------------------------------|-------------------------------------------------------------|--|--|--|--|
| Parameter Name | Set a name for the module parameter if desired. | Up to 8 one-byte or two-byte characters<br>(Default: Blank) |  |  |  |  |

# **Dynamic Routing**

Select whether to enable the dynamic routing function.

| Item            | Description                                                                                        | Setting range                              |
|-----------------|----------------------------------------------------------------------------------------------------|--------------------------------------------|
| Dynamic Routing | When communicating with different networks, select whether to enable the dynamic routing function. | • Enable<br>• Disable<br>(Default: Enable) |

For details, refer to the following.

Page 41 Communications with different networks

# **Event Reception from Other Stations**

Select whether to obtain the events occurring in the other stations.

| Item                                   | Description                                                          | Setting range                              |
|----------------------------------------|----------------------------------------------------------------------|--------------------------------------------|
| Event Reception from<br>Other Stations | Select whether to obtain the events occurring in the other stations. | • Enable<br>• Disable<br>(Default: Enable) |

### **Module Operation Mode**

Set the mode of the master/local module.

For the RJ71EN71 and RnENCPU, when the "Port 1 Network Type" is set to "Ethernet" and "Port 2 Network Type" is set to "CC-Link IE Field", set both of the P1 and P2 to the same mode.

For a redundant system, select the module operation mode of system A.

| Item                  | Description                                                                                                    | Setting range                                                                                             |
|-----------------------|----------------------------------------------------------------------------------------------------|----------------------------------------------------------------------------------------------------|
| Module Operation Mode | <ul> <li>Online</li> <li>Select this mode to connect the master/local module to the network for performing data link with other stations.</li> <li>Offline</li> <li>Select this mode to disconnect the master/local module from the network for stopping data link with other stations.</li> <li>Module Communication Test</li> <li>Select this mode to check the hardware of the master/local module. Select this mode to check the module hardware when communication is unstable. (K37 Page 267 Module communication test)</li> </ul> | <ul> <li>Online</li> <li>Offline</li> <li>Module Communication Test</li> <li>(Default: Online)</li> </ul> |

#### Restriction (")

The following functions are disabled when "Module Operation Mode" is set to "Offline" or "Module Communication Test". ( Page 21 FUNCTIONS)

- Cyclic transmission
- Transient transmission
- · RAS (device station disconnection, automatic return, loopback function, submaster function)
- CC-Link IE Field Network synchronous communication function
- Interrupt request to CPU module
- · IP packet transfer function
- · Safety communication function

### **Interlink Transmission Settings**

Set link device ranges when cyclic data are transferred from a station in the own network to a station in another network.

### Setting procedure

The procedure for the interlink transmission settings is shown below.

**1.** Select combination of modules in the "Transfer Source Module" and "Transfer Destination Module" boxes and enter setting values.

| I | nterlin                                                        | k Transmi     | ssion Pa | amete | rs             |                      |     |        |        |     |        |            |       |          | × |  |  |  |  |  |
|---|----------------------------------------------------------------|---------------|----------|-------|----------------|----------------------|-----|--------|--------|-----|--------|------------|-------|----------|---|--|--|--|--|--|
|   | Transfer Source Module: 0000:RJ71GF11-T2(Master Station)       |               |          |       |                |                      |     |        |        |     |        |            |       |          |   |  |  |  |  |  |
|   | Transfer Destination Module: 0020:RJ71GP21-SX(Control Station) |               |          |       |                |                      |     |        |        |     |        |            |       |          |   |  |  |  |  |  |
| [ |                                                                |               |          | R)    | <pre>VLB</pre> |                      |     |        |        | RW  | r/LW   |            |       |          | • |  |  |  |  |  |
|   | No.                                                            |               | Source   |       | De             | estination           |     |        | Source |     | De     | estination | 1     |          | ш |  |  |  |  |  |
|   |                                                                | Points        | Start    | End   | Points         | Start                | End | Points | Start  | End | Points | Start      | End   |          | - |  |  |  |  |  |
|   | 1                                                              |               |          |       |                |                      |     |        |        |     |        |            |       |          |   |  |  |  |  |  |
|   | 2                                                              |               |          |       |                |                      |     |        |        |     |        |            |       |          |   |  |  |  |  |  |
|   | 3                                                              |               |          |       |                |                      |     |        |        |     |        |            |       |          |   |  |  |  |  |  |
|   | 4                                                              |               |          |       |                |                      |     |        |        |     |        |            |       |          |   |  |  |  |  |  |
|   | 5                                                              |               |          |       |                |                      |     |        |        |     |        |            |       |          |   |  |  |  |  |  |
|   | 6                                                              |               |          |       |                |                      |     |        |        |     |        |            |       |          |   |  |  |  |  |  |
|   | 7                                                              |               |          |       |                |                      |     |        |        |     |        |            |       |          |   |  |  |  |  |  |
|   | 8                                                              |               |          |       |                |                      |     |        |        |     |        |            |       |          |   |  |  |  |  |  |
|   | 9                                                              |               |          |       |                |                      |     |        |        |     |        |            |       |          | Ŧ |  |  |  |  |  |
|   |                                                                | Chec <u>k</u> |          | Resto | ore the Defa   | u <u>u</u> lt Settin | gs  |        |        |     | ОК     |            | Cance | ł        |   |  |  |  |  |  |
|   |                                                                | Chec <u>k</u> |          | Resto | ore the Defa   | u <u>u</u> lt Settin | gs  |        |        |     | ОК     |            | Cance | <u>+</u> |   |  |  |  |  |  |

### 2. Click the [OK] button to finish the interlink transmission settings.

| Item               |                       | Description                                                                                                    | Setting range                                            |
|--------------------|-----------------------|----------------------------------------------------------------------------------------------------|----------------------------------------------------------|
| Setting Method     |                       | <ul> <li>Right-click in the "Interlink Transmission Parameters" window and select a link device setting method from the "Setting Method" menu.</li> <li>Start/End: Enter the start and end numbers of link devices.</li> <li>Points/Start: Enter the points and start numbers of link devices.</li> </ul>                                                                                                    | • Start/End<br>• Points/Start<br>(Default: Start/End)    |
| Transfer Source M  | lodule                | Select the combination of transfer source and target modules.                                                                                                    | The setting varies                                       |
| Transfer Destinati | on Module             |                                                                                                    | depending on the se module.                              |
| RX/LB<br>LB/RY     | Source<br>Destination | Enter the link device range of the transfer source and destination modules. Up to 64<br>ranges can be set. RX and RY points can be assigned in increments of 16 (Start:<br>DDD0H, End: DDDFH).<br>When the transfer source is<br>a master/local module <sup>*1</sup> a master/local module <sup>*1</sup>                                                                                                    | RX: 0H to 3FFFH<br>RY: 0H to 3FFFH<br>(Default: Blank)   |
|                    |                       | No. Source Destination<br>Points Start End Points Start End 1<br>2                                                                                                    |                                                          |
|                    |                       | Master/local module <sup>*1</sup> Network module Network module Master/local module <sup>*1</sup><br>( RX No.1 LB ( LB No.1 RY ( LB No.2 RY ( LB ( C C C C C C C C C C C C C C C C C C                                                                                                    |                                                          |
| RWr/LW<br>LW/RWw   | Source<br>Destination | Enter the link device range of the transfer source and destination modules. Up to 64 ranges can be set. RWr and RWw points can be assigned in increments of 4.<br>When the transfer source is a master/local module <sup>*1</sup> When the transfer source is a master/local module <sup>*1</sup> When the transfer target is a master/local module <sup>*1</sup> Forms       Start       End         Forms       Start       End         Forms       Start       End         Forms       Start       End         Forms       Start       End         Forms       Start       End         Forms       Start       End         Forms       Start       End         Forms       Start       End         Forms       Start       End         Forms       Start       End         Forms       Start       End | RWr: 0H to 1FFFH<br>RWw: 0H to 1FFFH<br>(Default: Blank) |
|                    |                       | Master/local module <sup>11</sup> Network module Network module Master/local module <sup>11</sup>                                                                                                    |                                                          |

\*1 The ranges can be set for the master station and submaster station.

Point P

Link devices set for "Source" can be overlapped. Doing so will allow transfer of the same link devices to multiple network modules.

### Precautions

#### Modules supporting interlink transmission

- RJ71GN11-T2 (master station)
- · CC-Link IE Controller Network-equipped module (control station, normal station)
- · CC-Link IE Field Network-equipped module (master station and submaster station)
- RJ71LP21-25 (control station and normal station)

#### ■Transfer destination link device setting

Do not use link devices set for link refresh range as a transfer target. If doing so, transfer target link devices will be overwritten by link refresh. To use transfer target link device data in the CPU module, set the transfer source link device as the link refresh range.

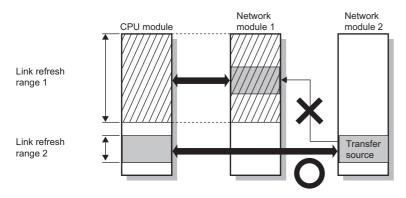

### Setting 65 or more interlink transmission ranges

Use link direct devices in a program to perform interlink transmission.

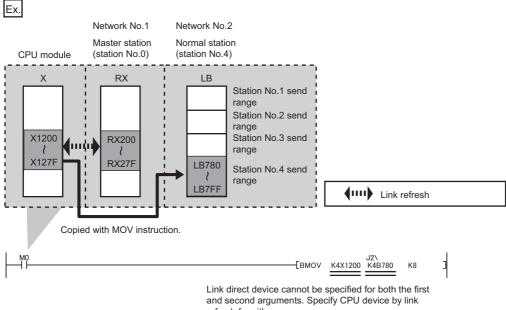

refresh for either one.

### ■Performing interlink transmission in a multiple CPU system

When different control CPUs are set for the network modules, interlink transmission cannot be performed using interlink transmission parameters or a program. Perform interlink transmission using data communication by the CPU buffer memory. ( MELSEC iQ-R CPU Module User's Manual (Application))

### Setting example

The following is a setting example to perform interlink transmission from the master station on CC-Link IE Field Network to stations on CC-Link IE Controller Network. In this example, 128-point data input from the device station (station No.1) is transferred.

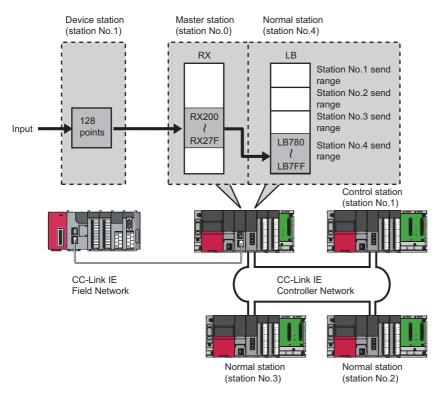

**1.** Select "0000: RJ71GF11-T2 (Master Station)" for "Transfer Source Module" and "0020: RJ71GP21-SX (Normal Station)" for "Transfer Destination Module", and enter the transfer ranges of link devices.

| Interlin | k Transmis          | sion Par                              | ameter | 5        |          |           |          |       |     |        |       |     | ×        |
|----------|---------------------|---------------------------------------|--------|----------|----------|-----------|----------|-------|-----|--------|-------|-----|----------|
| Trans    | fer Source          | Module:                               |        | 0000:RJ7 | 1GF11-T2 | 2(Master  | Station) |       |     | •      |       |     |          |
| Trans    | fer <u>D</u> estina | tion Mod                              | ule:   | 0020:RJ7 | 1GP21-S) | X(Control | Station) |       |     | •      |       |     |          |
|          |                     |                                       | RX     | /LB      |          |           |          |       | RW  | r/LW   |       |     | <b>^</b> |
| No.      |                     | Source Destination Source Destination |        |          |          | 1         | =        |       |     |        |       |     |          |
|          | Points              | Start                                 | End    | Points   | Start    | End       | Points   | Start | End | Points | Start | End | =        |
| 1        | 128                 | 0200                                  | 027F   | 128      | 0780     | 07FF      |          |       |     |        |       |     |          |
| 2        |                     |                                       |        |          |          |           |          |       |     |        |       |     |          |
| -        |                     |                                       |        |          |          |           |          |       |     |        |       |     |          |

**2.** Click the [OK] button.

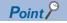

If the transfer target network module is on a network other than CC-Link IE Field Network, set the transfer target link devices within the own station send range of the network module. If the link devices are set within the send range of another station, the transferred data are overwritten with the send data of another station.

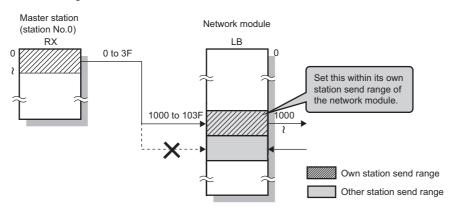

# **Safety Communication Setting**

Set whether to use the safety communication function or not and set safety connections.

| Item                                                  | Description                                                                                                    | Setting range                            |
|-------------------------------------------------------|----------------------------------------------------------------------------------------------------|------------------------------------------|
| To Use or Not to Use the Safety Communication Setting | Set whether to use the safety communication function or not.                                                                             | • Not Use<br>• Use<br>(Default: Not Use) |
| Safety Communication Setting                          | Set the connection setting that performs safety<br>communications, the safety device transfer range,<br>and the safety protocol version. | ເ∠ືອ Page 165 Setting items              |

Restriction [7]

Set the following items before configuring the safety communication setting.

• "Network Configuration Settings" in "Basic Settings" ( 🗁 Page 139 Network Configuration Settings)

• "Parameter Processing of Device Station" in "Network Configuration Settings" under "Basic Settings" (LU) User's manual for the device station used)

If the above items are not set, the device station is not displayed as the target module in "Select the target module for the Safety Communication Setting" window and safety communications cannot be set.

### Setting procedure

The procedure for the safety communication setting is shown below.

- 1. Set "Communication Destination" to "Local Network".
- **2.** For the master station, select the target module of safety communications in "Select the target module for the Safety Communication Setting" window and click the [Add] button.

| Selec              | ct the target m              | nodule for the Safety Comm | unication Setting                                                                                            | × |
|--------------------|------------------------------|----------------------------|----------------------------------------------------------------------------------------------------|---|
| (Cau<br>- T<br>- P | ution)<br>he value will be o |                            | setting in the local network.<br>ne station No. has already existed.<br>safety communication setting for the |   |
|                    | Select <u>A</u> ll           | Reset All( <u>N</u> )      |                                                                                                    |   |
|                    | Station No.                  | Station Type               | Model Name                                                                                                   |   |
|                    | 1                            | Local Station              |                                                                                                    |   |
|                    | 2                            | Local Station              |                                                                                                    |   |
|                    |                              |                            |                                                                                                    |   |
|                    |                              |                            | dd Cancel                                                                                                    |   |

Point P

- For a system using the SIL2 Process CPU, click the [Import Setting] button in the "Select the target module for the Safety Communication Setting" window, and import the project of the remote head module. Only the module set to the SIL2 mode Main of the intelligent device station (safety station) is displayed.
- In the system using the SIL2 Process CPU, set the safety connection of the master station (safety station) and the intelligent device station (safety station) to the same setting. If the safety connection settings are different, the safety communications may not be performed.
- **3.** Set the required items.

|     |                              |         |               |               |            |             |                         |          |        |                  |                 | Setting<br>Start/E    |                 | ~      |          |          |                     |            |         |                       |                         |
|-----|------------------------------|---------|---------------|---------------|------------|-------------|-------------------------|----------|--------|------------------|-----------------|-----------------------|-----------------|--------|----------|----------|---------------------|------------|---------|-----------------------|-------------------------|
|     |                              | 1       | letwork Confi | suration      | Configur   | red Module  |                         |          | Т      | Sending Interval | Safety Refresh  |                       |                 | S      | afety Da | ita Tran | sfer Device Settine | ž          |         |                       |                         |
| No. | Communication<br>Destination | Network | Chatles Ma    | Station Type  | Madel News | Communicati | ion Op                  | en Syste | m      | Monitoring Time  | Monitoring Time | Receiv                | ve Data Storage | Device |          |          |                     | Send Data  | Storage | Device                | Safety Protocol Version |
|     |                              | No.     | otation NO.   | otation type  | model Name | Destination | 1                       |          |        | [ms]             | [ms]            |                       | Device Name     | Points | Start    | End      | Device Name P       | oints Star | t End   |                       |                         |
| 1   | Local Network 🗸              | 1       | 1             | Local Station |            |             | <ul> <li>Act</li> </ul> | ive      | $\sim$ | 35.0             | 60.0            | Destination Station-> | ~               |        |          |          | ~                   |            |         | ->Destination Station | 2                       |
| 2   | Local Network 🤍              | 1       | 2             | Local Station |            |             | <ul> <li>Act</li> </ul> | ive      | ~      | 35.0             | 60.0            | Destination Station-> | ~               |        |          |          | ~                   |            |         | ->Destination Station | 2 🗸                     |
| 3   | ~                            |         |               |               |            |             | ~                       |          | $\sim$ |                  |                 | Destination Station-> | ~               |        |          |          | ~                   |            |         | ->Destination Station | ~                       |
| 4   | ~                            |         |               |               |            |             | ~                       |          | $\sim$ |                  |                 | Destination Station-> | ~               |        |          |          | ~                   |            |         | ->Destination Station | ~                       |
| 5   | ~                            |         |               |               |            |             | ~                       |          | $\sim$ |                  |                 | Destination Station-> | ~               |        |          |          | ~                   |            |         | ->Destination Station | ~                       |
| 6   | ~                            |         |               |               |            |             | ~                       |          | $\sim$ |                  |                 | Destination Station-> | ~               |        |          |          | ~                   |            |         | ->Destination Station | ~                       |
| 7   | ~                            |         |               |               |            |             | ~                       |          | $\sim$ |                  |                 | Destination Station-> | ~               |        |          |          | ~                   |            |         | ->Destination Station | ~                       |
| 8   | ~                            |         |               |               |            |             | ~                       |          | $\sim$ |                  |                 | Destination Station-> | ~               |        |          |          | ~                   |            |         | ->Destination Station | ~                       |
| 3   | ~                            |         |               |               |            |             | ~                       |          | $\sim$ |                  |                 | Destination Station-> | ~               |        |          |          | ~                   |            |         | ->Destination Station | ~                       |
| 0   | ~                            |         |               |               |            |             | ~                       |          | $\sim$ |                  |                 | Destination Station-> | ~               |        |          |          | ~                   |            |         | ->Destination Station | ~                       |

4. Click the [OK] button to finish the safety communication setting.

| Item                      |                                       | Description                                                                                                    | Setting range                                                                                                    |  |  |  |  |
|---------------------------|---------------------------------------|----------------------------------------------------------------------------------------------------|----------------------------------------------------------------------------------------------------|--|--|--|--|
| Setting Method            |                                       | Right-click in the "Safety Communication Setting" window and select<br>an assignment method in "Safety Data Transfer Device Setting".         • Start/End: Enter the start and end numbers of safety devices.         • Points/Start: Enter the points and start numbers of safety devices.                                                                                                    | • Start/End<br>• Points/Start<br>(Default: Start/End)                                                                                                    |  |  |  |  |
| No.                       |                                       | Safety connection number for distinguishing settings for each safety connection.                                                                                                    | 1 to 120 <sup>*1</sup>                                                                                                    |  |  |  |  |
| Communication Dest        | ination                               | Set a network of the communication destination.                                                                                                    | Local Network<br>(Default: Blank)                                                                                                    |  |  |  |  |
| Network                   | Network No.                           | Displays the local network number.                                                                                                    | —                                                                                                    |  |  |  |  |
| Configuration             | Station No.                           | <ul> <li>When the own station is the master station: The station number of communication destination selected in "Select the target module for the Safety Communication Setting" window is displayed.</li> <li>When the own station is a local station: Set the station number of communication destination.</li> </ul>                                                                                                | <ul> <li>When the own station is the master station: —</li> <li>When the own station is a local station: 0 to 120 (Default: Blank)</li> </ul>                                                 |  |  |  |  |
|                           | Station Type                          | When the own station is the master station, the station type of the communication destination selected in "Select the target module for the Safety Communication Setting" window is displayed.                                                                                                    | _                                                                                                    |  |  |  |  |
| Configured Module         | Base No. <sup>*2</sup>                | When the own station is the master station, the base number of the communication destination selected in "Select the target module for the Safety Communication Setting" window is displayed. (For the intelligent device station only)                                                                                                    | _                                                                                                    |  |  |  |  |
|                           | Mounting slot<br>number <sup>*2</sup> | When the own station is the master station, the mounting slot number<br>of the communication destination selected in "Select the target module<br>for the Safety Communication Setting" window is displayed. (For the<br>intelligent device station only)                                                                                                    | _                                                                                                    |  |  |  |  |
|                           | Model Name                            | When the own station is the master station, the module model name of<br>the communication destination selected in "Select the target module<br>for the Safety Communication Setting" window is displayed. (Only<br>device station other than the local station)                                                                                                    | _                                                                                                    |  |  |  |  |
|                           | Communication<br>Destination          | <ul> <li>In the following cases, set the Safety CPU model name of the communication destination. (Only when the Safety CPU is used)</li> <li>When the own station is a master station: When the communication destination is a local station and the open system of the own station is Active</li> <li>When the own station is a local station: When the open system of the own station is a local station.</li> </ul> | R08SFCPU     R16SFCPU     R32SFCPU     R120SFCPU (Default: Blank)                                                                                                    |  |  |  |  |
| Open System <sup>*3</sup> | 1                                     | <ul> <li>Set the open system of the own station.</li> <li>Active: Safety connections are established from the own station.</li> <li>Passive: Safety connections are established from the communication destination.</li> </ul>                                                                                                    | • Active<br>• Passive<br>(Default: Blank)                                                                                                    |  |  |  |  |
| Sending Interval Mor      | itoring Time [ms]                     | In each safety connection, set sending interval monitoring time for a receiving station to detect safety communication errors.                                                                                                    | <ul> <li>When the Safety CPU is used</li> <li>3.0 to 1000.0</li> <li>(Default: Blank)</li> <li>When the SIL2 Process CPU is used</li> <li>30.0 to 3000.0</li> <li>(Default: Blank)</li> </ul> |  |  |  |  |
| Safety Refresh Monif      | oring Time [ms]                       | In each safety connection, set safety refresh monitoring time for a receiving station to detect safety communication errors.<br>Set this item for the Active side of the safety stations that perform safety communications.                                                                                                    | <ul> <li>When the Safety CPU is used</li> <li>4.0 to 2000.0</li> <li>(Default: Blank)</li> <li>When the SIL2 Process CPU is used</li> <li>40.0 to 6000.0</li> <li>(Default: Blank)</li> </ul> |  |  |  |  |

| Item                                      |                                              | Description                                                                                                    | Setting range                                                                                                    |
|-------------------------------------------|----------------------------------------------|----------------------------------------------------------------------------------------------------|----------------------------------------------------------------------------------------------------|
| Safety Data<br>Transfer Device<br>Setting | Receive Data<br>Storage Device <sup>*4</sup> | Set a safety device of the SIL2 Process CPU and the Safety CPU<br>where safety data are stored.                                                                                                    | Device Name<br>• SA\X<br>• SA\M<br>• SA\M<br>• SA\B<br>• SA\D<br>• SA\D<br>• SA\W<br>(Default: Blank)<br>Points<br>■When the communication destination<br>is safety protocol version 1<br>• For bit device: 16 to 128 (set in<br>increments of 16 points)<br>• For word device: 1 to 8 (set in<br>increments of 1 point)<br>■When the communication destination<br>is safety protocol version 2 <sup>16</sup><br>• For bit device: 16 or more (set in<br>increments of 16 points)<br>• For word device: 1 or more (set in<br>increments of 1 point)<br>• For word device: 1 or more (set in<br>increments of 1 point)<br>(Default: Blank)<br>Start/End<br>Range of a safety device in the SIL2<br>Process CPU and the Safety CPU<br>(Default: Blank)<br>Device Name<br>• SA\Y                  |
|                                           |                                              |                                                                                                    | <ul> <li>SA\M</li> <li>SA\B</li> <li>SA\D</li> <li>SA\D</li> <li>SA\W</li> <li>(Default: Blank)</li> <li>Points</li> <li>When the communication destination is safety protocol version 1</li> <li>For bit device: 16 to 128 (set in increments of 16 points)</li> <li>For word device: 1 to 8 (set in increments of 1 point)</li> <li>When the communication destination is safety protocol version 2<sup>*6</sup></li> <li>For bit device: 16 or more (set in increments of 16 points)</li> <li>For word device: 1 or more (set in increments of 16 points)</li> <li>For word device: 1 or more (set in increments of 1 point)</li> <li>(Default: Blank)</li> <li>Start/End</li> <li>Range of a safety device in the SIL2</li> <li>Process CPU and the Safety CPU (Default: Blank)</li> </ul> |
| [Output to File (for Sobutton             | etting Confirmation)]                        | Outputs the contents of the safety communication setting to a CSV file.<br>The file is used to check whether there is no discrepancy between the safety communication setting written to the Safety CPU and that of the project. (L GX Works3 Operating Manual) | _                                                                                                    |
| Safety protocol versi                     | on                                           | Set the safety protocol version to be used for safety communications.<br>For details on safety protocol versions, refer to the following. (IFF<br>Page 118 System using the Safety CPU)                                                                         | • 1 <sup>*7</sup><br>• 2<br>(Default: Blank)                                                                                                    |

\*1 Set the safety connection number starting with 1.

Even if the safety connection is set in a random line, the unset line is deleted and the number is set starting with 1 when the [OK] button is clicked.

\*2 This item is displayed only for a project of the SIL2 Process CPU.

\*3 This item is fixed to "Active" when the communication destination is an intelligent device station.

\*4 For a project of the SIL2 Process CPU, the output module with diagnostic functions cannot be set.

\*5 For a project of the SIL2 Process CPU, the input module with diagnostic functions cannot be set.

\*6 When the communication destination is safety protocol version 2, set the upper limit value for the number of points in accordance with the specifications of the communication destination module.

\*7 When using safety protocol version 1, there are restrictions on the combination of system configuration and safety communication settings. (SP Page 167 Restrictions for safety protocol version 1 (SIL2/SIL3))

### Restrictions for safety protocol version 1 (SIL2/SIL3)

In safety systems using safety protocol version 1, required performance for SIL2 and SIL3 may not be satisfied depending on the combination of the system configuration and the safety communication settings.

To check whether the combination of the system configuration and the safety communication settings satisfies the required performance for SIL2 and SIL3, check the restrictions. When the conditions for the restrictions are not satisfied, take the required measures. (IPP Page 168 Restrictions for SIL2 and SIL3)

#### ■Target module

The target modules are shown below.

| Target module            |                                                                                                    |                                                                    |                       |  |  |  |  |  |  |
|--------------------------|----------------------------------------------------------------------------------------------------|--------------------------------------------------------------------|-----------------------|--|--|--|--|--|--|
| Series name              | Product                                                                                              | Model                                                              | Firmware version      |  |  |  |  |  |  |
| MELSEC iQ-R series       | Safety CPU set                                                                                       | R08SFCPU-SET, R16SFCPU-SET,<br>R32SFCPU-SET, R120SFCPU-SET         | "01" or later         |  |  |  |  |  |  |
|                          | SIL2 process CPU set                                                                                 | R08PSFCPU-SET, R16PSFCPU-<br>SET, R32PSFCPU-SET,<br>R120PSFCPU-SET |                       |  |  |  |  |  |  |
|                          | DC input module with diagnostic functions                                                            | RX40NC6B                                                           | "02" or later         |  |  |  |  |  |  |
|                          | Transistor output module with diagnostic functions                                                   | RY40PT5B                                                           |                       |  |  |  |  |  |  |
|                          | SIL2 analog control-compatible<br>output module                                                      | RY40PT5B-AS                                                        | "01" or later         |  |  |  |  |  |  |
|                          | Channel isolated analog-digital converter module                                                     | R60AD8-G                                                           | "02" or later         |  |  |  |  |  |  |
|                          | Channel isolated digital-analog converter module                                                     | R60DA8-G                                                           | "03" or later         |  |  |  |  |  |  |
| Network related products | CC-Link IE Field Network remote I/O<br>module (with safety functions)                                | NZ2GFSS2-8D, NZ2GFSS2-8TE,<br>NZ2GFSS2-16DTE, NZ2GFSS2-32D         | "01" or later         |  |  |  |  |  |  |
|                          | CC-Link IE Field Network remote I/O<br>module (water-proof/dust-proof type<br>with safety functions) | NZ2GFS12A2-14DT, NZ2GFS12A2-<br>16DTE                              |                       |  |  |  |  |  |  |
| MELSERVO-J4 series       | Functional safety unit                                                                               | MR-D30                                                             | "Version A2" or later |  |  |  |  |  |  |

### ■Restrictions for SIL2 and SIL3

Restrictions for SIL2 and SIL3 when using safety protocol version 1 in a safety system are shown below.

If the conditions for restrictions are not satisfied, check and correct the number of safety connections and the sending interval monitoring time.

| Item                                                                    | Condition                                                                                                    |
|-------------------------------------------------------------------------|----------------------------------------------------------------------------------------------------|
| Required performance for SIL2 (when a system uses the SIL2 Process CPU) | • $m \le 10 \times TM$<br>m: Number of safety connections ( $\square$ Page 127 How to count the number of safety connections)<br>TM: Sending Interval Monitoring Time ( $\square$ Page 398 Transmission interval monitoring time) <sup>*1</sup> |
| Required performance for SIL3 (when a system uses the Safety CPU)       | • $m \le TM$<br>m: Number of safety connections ( $\square$ Page 122 How to count the number of safety connections)<br>TM: Sending Interval Monitoring Time ( $\square$ Page 398 Transmission interval monitoring time) <sup>*2</sup>           |

- \*1 The default value for TM is 400ms.
- \*2 The default value for TM is 35ms.

Ex.

The system configuration using the Safety CPU and the procedure for checking the restrictions for SIL3 with that configuration are shown below.

| Station type          | Product                                               | Model        | Quantity |
|-----------------------|-------------------------------------------------------|--------------|----------|
| Master station        | Safety CPU                                            | R08SFCPU     | 1        |
|                       | Safety function module                                | R6SFM        | 1        |
|                       | CC-Link IE Field Network master/local module          | RJ71GF11-T2  | 1        |
| Remote device station | Remote I/O module with safety functions (main module) | NZ2GFSS2-32D | 4        |

1. Check the number of "communication destinations" in the settings for the master station. In the example, m = 4.

(Navigation window] ⇒ [Parameter] ⇒ [Module Information] ⇒ [RJ71GF11-T2] ⇒ [Application Settings] ⇒ [Safety Communication Setting]

|     |                              | Network Configuration |                | Configured Module |               |              |                              |   | Sending Interval | Safety Refresh |                         |                         |  |
|-----|------------------------------|-----------------------|----------------|-------------------|---------------|--------------|------------------------------|---|------------------|----------------|-------------------------|-------------------------|--|
| No. | Communication<br>Destination |                       | Network<br>No. | Station No.       | Station Type  | Model Name   | Communication<br>Destination | n | Open System      |                | Monitoring Time<br>[ms] | Monitoring Time<br>[ms] |  |
| 1   | Local Network                | $\sim$                | 1              | 1                 | Remote Device | NZ2GFSS2-32D | ~                            | / | Active           | $\sim$         | 35.0                    | 60.0                    |  |
| 2   | Local Network                | $\sim$                | 1              | 2                 | Remote Device | NZ2GFSS2-32D | ~                            | / | Active           | $\sim$         | 35.0                    | 60.0                    |  |
| 3   | Local Network                | $\sim$                | 1              | 3                 | Remote Device | NZ2GFSS2-32D | ~                            | / | Active           | $\sim$         | 35.0                    | 60.0                    |  |
| 4   | Local Network                | $\sim$                | 1              | 4                 | Remote Device | NZ2GFSS2-32D | ~                            | / | Active           | $\sim$         | 35.0                    | 60.0                    |  |
| 5   |                              | $\sim$                |                |                   |               |              | ~                            | / |                  | $\sim$         |                         |                         |  |

- 2. Compare the "Sending Interval Monitoring Time" in the settings for the master station and the "Sending Interval Monitoring Time" in the settings for the device station. Whichever is the smaller of the two values becomes the sending interval monitoring time used to check restrictions. In the example, TM = 35.
- Master station: [Navigation window] ⇔ [Parameter] ⇔ [Module Information] ⇔ [RJ71GF11-T2] ⇔ [Application Setting] ⇔ [Safety Communication Setting]
- C Device station: [Navigation window] ⇔ [Parameter] ⇔ [Module Information] ⇔ [RJ71GF11-T2] ⇔ [Basic Settings] ⇔ [Network Configuration Settings] ⇔ Select the target remote device station from the list of stations. ⇔ Right-click ⇔ [Online] ⇔ [Parameter Processing of Device Station]

|              |                                |               |      |            |      |             |      |               |                                                                              | _ |
|--------------|--------------------------------|---------------|------|------------|------|-------------|------|---------------|------------------------------------------------------------------------------|---|
|              | Name                           | Initial Value | Unit | Read Value | Unit | Write Value | Unit | Setting Range | Description                                                                  |   |
|              | ion parameter                  |               |      |            |      |             |      |               |                                                                              |   |
| $\checkmark$ | Transmission interval monitori | 35            | ms   |            | ms   | 35          | ms   | 4 to 1000     | Set the transmission interval monitoring time for safety data.               | ľ |
|              | c module parameter             |               |      |            |      |             |      |               |                                                                              |   |
| $\checkmark$ | Operation setting of external  | 0: Stop safe  |      |            |      |             |      |               | Set the operation setting of external power supply voltage error detection.  | I |
| $\checkmark$ | Wiring selection of input      |               |      |            |      |             |      |               | Set the wiring method of input.                                              | I |
|              | Wiring selection of input X0   | 0: Not used   |      |            |      |             |      |               | Set the same value for X1 and X0 when "Double wiring (NC/NC)" is set for X0. | I |
|              | Wiring selection of input X1   | 0: Not used   |      |            |      |             |      |               | Set the same value for X1 and X0 when "Double wiring (NC/NC)" is set for X0. | I |
|              | Wiring selection of input X2   | 0: Not used   |      |            |      |             |      |               | Set the same value for X3 and X2 when "Double wiring (NC/NC)" is set for X2. | I |
|              | Wiring selection of input X3   | 0. Not used   |      |            |      |             |      |               | Set the same value for X3 and X2 when "Double wiring (NC/NC)" is set for X2  | Ī |
| C 1          |                                |               |      |            |      |             |      |               |                                                                              |   |

**3.** Check if the restrictions for SIL3 are satisfied. In the example, as m = 4 and TM = 35, m ≤ TM. Therefore, the conditions for the SIL3 restrictions are satisfied. If the restrictions are not satisfied, check and correct the number of safety connections and the sending interval monitoring time.

# **Redundant System Settings**

### Set the redundant system function.

| Item                                | Description                                                                                                    | Setting range                                                          |
|-------------------------------------|----------------------------------------------------------------------------------------------------|------------------------------------------------------------------------|
| Station No. (System A)              | Displays the station number set in "Station No." under "Required Settings".                                     | -                                                                      |
| Module Operation Mode<br>(System A) | Displays the module operation mode set for "Module Operation Mode" under "Application Settings".                | _                                                                      |
| Station No. (System B)              | Displays the station number of system B.                                                                        | -                                                                      |
| Module Operation Mode<br>(System B) | Set the module operation mode of system B.<br>For details on the module operation mode, refer to the following. | Online     Offline     Module Communication Test     (Default: Online) |

# **3 PROGRAMMING**

This chapter describes programming and startup examples of CC-Link IE Field Network.

# **3.1** Precautions for Programming

This section describes precautions to create CC-Link IE Field Network programs.

### Cyclic transmission program

For a cyclic transmission program, configure an interlock with the following module labels.

- · 'Data link error status of own station' (SB0049)
- · 'Data link status of each station' (SW00B0 to SW00B7)

### Point P

- For a program using safety communication function, interlock with the safety special register. ( Page 173 Program using safety communication function)
- When the own station is a redundant system, replace the module labels used for the interlock with those for a redundant system. (

| Ex.               |
|-------------------|
| Interlock example |

| Classification | Label name                            | Description                                     | Device   |
|----------------|---------------------------------------|-------------------------------------------------|----------|
| Module label   | GF11_1.bSts_DataLinkError             | Data link error status of own station           | SB0049   |
|                | GF11_1.bnSts_DataLinkError_Station[1] | Data link status of each station (station No.1) | SW00B0.0 |
|                | GF11_1.bnSts_DataLinkError_Station[2] | Data link status of each station (station No.2) | SW00B0.1 |

| (0)  | GF11_1.bSts_<br>DataLinkError     | GF11_1.bnSts_Data<br>LinkError_Station[1] | <br> |      | МС                               | NO                                | bStartDi<br>ection_^<br>M0 |
|------|-----------------------------------|-------------------------------------------|------|------|----------------------------------|-----------------------------------|----------------------------|
| N0]  | bStartDirection                   |                                           |      |      |                                  |                                   |                            |
| (20) | RCPU.stSM.bA<br>Iways_ON<br>SM400 |                                           |      | BMOV | wnSendData<br>StationNo1<br>D0   | W0                                | K256                       |
|      |                                   |                                           |      | BMOV | W1000                            | wnRecvData<br>StationNo1<br>D1000 | K256                       |
| (29) |                                   |                                           |      |      |                                  | MCR                               | NO                         |
| (30) | GF11_1.bSts_<br>DataLinkError     | GF11_1.bnSts_Data<br>LinkError_Station[2] |      |      | МС                               | N1                                | bStartE<br>ection_<br>M1   |
| N1 ] | bStartDirection                   |                                           | <br> | <br> |                                  |                                   |                            |
| (50) | RCPU.stSM.bA<br>Iways_ON<br>SM400 |                                           |      | BMOV | wnSendData<br>StationNo2<br>D300 | W100                              | K256                       |
|      |                                   | 1                                         |      |      |                                  |                                   |                            |
|      |                                   |                                           |      | BMOV | W1100                            | wnRecvData<br>StationNo2<br>D1300 | K256                       |
| (59) |                                   |                                           |      | BMOV | W1100                            | StationNo2                        | K256                       |

(20)Communication program with station No.1 (50)Communication program with station No.2

### Transient transmission program

For a transient transmission program, configure an interlock with the following module labels.

• 'Baton pass status of own station' (SB0047)

• 'Baton pass status of each station' (SW00A0 to SW00A7)

### Ex.

Interlock example

| Classification                    | Label name                                            |                                                          | Description                                                                       | Description           Baton pass status of own station |         |       |                                  |  |
|-----------------------------------|-------------------------------------------------------|----------------------------------------------------------|-----------------------------------------------------------------------------------|--------------------------------------------------------|---------|-------|----------------------------------|--|
| /lodule label                     | GF11_1.bSts_Ba                                        | tonPassError                                             | Baton pass status of or                                                           |                                                        |         |       |                                  |  |
|                                   | GF11_1.bnSts_B                                        | atonPassError_Station[1]                                 | Baton pass status of ea                                                           | ach station (statio                                    | n No.1) | SW00A | 0.0                              |  |
| RCPU.stSM.b<br>After_RUN1_        |                                                       |                                                          |                                                                                   |                                                        |         | K1    | unReadTarg                       |  |
| (0) Scan_ON<br>SM402              |                                                       |                                                          |                                                                                   |                                                        | MOV     |       | etAddress[0                      |  |
|                                   |                                                       |                                                          |                                                                                   |                                                        | MOV     | K1    | unReadTarg<br>etAddress[1]<br>D1 |  |
| (5)                               |                                                       | M_RJ71GF11_De                                            | viceRead_00B_1 (M+RJ71GF11_DeviceRead_00E<br>Device Read FB                       | 3)                                                     |         |       |                                  |  |
| bStartDirectio<br>n SErro<br>M100 | bSt GF11_1.bnSts_<br>Pas BatonPassErro<br>rStation[1] | Bi bEN                                                   | o bENO                                                                            | 1:8                                                    |         |       | bnComplatic<br>n[0]<br>M101      |  |
|                                   |                                                       |                                                          | 0_0110                                                                            |                                                        |         |       | bnComplatio                      |  |
|                                   |                                                       | GF11_1<br>DUT:i_stModule                                 | o_bOK                                                                             | «в                                                     |         |       | M102                             |  |
|                                   |                                                       | unReadTar<br>getAddres<br>s<br>——{DD}-UW:i_u2TargetAddre | ss o_bEr                                                                          |                                                        |         |       | bnComplatio<br>n[2]<br>M103      |  |
|                                   |                                                       |                                                          |                                                                                   | uReadErrl                                              |         |       |                                  |  |
|                                   |                                                       | UW:i_uDataLength                                         | o_uErrld:U                                                                        | JW -{ D10 }                                            |         |       |                                  |  |
|                                   |                                                       | [ "D2000" ]- S:i_s32TargetDevice                         | o_uReadData:U                                                                     | unReadDa<br>ta<br>JW -{ D8000 }                        |         |       |                                  |  |
|                                   |                                                       |                                                          |                                                                                   |                                                        |         |       |                                  |  |
|                                   |                                                       | UW:i_uChannel                                            |                                                                                   |                                                        |         |       |                                  |  |
|                                   |                                                       | ام<br>۲<br>۹                                             | pbi_uCPU_Type 0<br>UResendCountMax 5<br>pbi_uTimeUnit 0<br>pbi_uMonitorTime 0<br> |                                                        |         |       |                                  |  |
| (104)                             |                                                       |                                                          |                                                                                   |                                                        |         |       |                                  |  |

(5) Module FB for the station number 1

### Program using redundant system function

### When the own station is a redundant system

For a cyclic transmission program, replace the following target module labels with those for a redundant system.

| Target module label                                   | Module label for a redundant system                                    |
|-------------------------------------------------------|------------------------------------------------------------------------|
| 'Data link error status of each station' (SB00B0)     | 'Redundant system data link error status of each station' (SB01B0)     |
| 'Data link error status of master station' (SB00B1)   | 'Redundant system data link error status of master station' (SB01B1)   |
| 'Data link error status of station No.0' (SB00BF)     | 'Redundant system data link error status of station No.0' (SB01BF)     |
| 'Data link status of each station' (SW00B0 to SW00B7) | 'Redundant system data link status of each station' (SW01B0 to SW01B7) |

#### The method for checking the redundant system status of other stations

The following describes the method for checking the redundant system status of other stations on a network program that contains a redundant system.

| System configuration                   | Checking method                                                                                                    |  |  |  |  |
|----------------------------------------|----------------------------------------------------------------------------------------------------|--|--|--|--|
| Existence of redundant system station  | When there is a redundant system station on the network, 'Redundant system' (Un\G24511.F) turns on. The station numbers of redundant system stations can be checked with 'Redundant function information of each station' (Un\G24504 to Un\G24511).                                                                                                    |  |  |  |  |
| Existence of separate mode station     | When there is a separate mode station on the network, 'Separate mode' (Un\G24519.F) turns on. The station numbers of separate mode stations can be checked with 'Separate mode status of each station' (Un\G24512 to Un\G24519).                                                                                                    |  |  |  |  |
| Existence of pairing-set station       | When there is a pairing-set station on the network, 'Pairing-set station exists information' (SB00D8) turns on. The station numbers of pairing-set stations can be checked with 'Pairing setting status of each station' (SW00D8 to SW00DF).                                                                                                    |  |  |  |  |
| Existence of standby system CPU module | <ul> <li>When there is a standby system CPU module on the network, 'Station of standby system exists information' (SB0118) turns on.</li> <li>The system status of the master station CPU module can be checked with 'Redundant CPU system status of the master station' (SB0119) or 'Redundant CPU system status of station No.0' (SB011A).</li> <li>The station number of the standby system CPU module can be checked with 'Redundant CPU system status of each station' (SW0118 to SW011F).</li> </ul> |  |  |  |  |

#### When a redundant master station configuration is used

Check the programming of when the submaster function is used. ( Page 186 Programming for when the submaster function is used)

### Program using safety communication function

For a program using safety communication function, interlock with the safety special register described below. (For the 1st master/local module)

• 'Safety refresh communication status of each safety connection (1st module)' (SA\SD1008 to SA\SD1015)

For a communication example using the safety communication function, refer to the following.

(EP Page 188 Communication Example of Safety Communication Function, Page 212 Communication Example of Safety Communication Function Used in Redundant Master Stations, Page 226 Communication Example of Safety Communication Function Used in a Redundant Line)

# **3.2** Communication Example Using the Submaster Function

This section provides a communication example using the submaster function.

### System configuration example

The following system configuration is used to explain communications using the submaster function.

### System configuration

- Power supply module: R61P
- CPU module: R04CPU
- Master/local module: RJ71GF11-T2
- Input module: RX10
- Output module: RY10R2

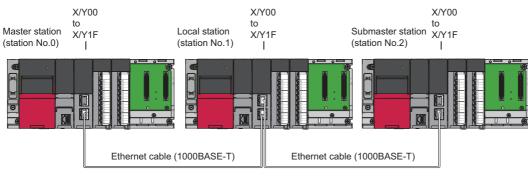

Network No.1

### Link device assignment

256 points are assigned to each station.

#### ■RX/RY assignment

The setting for the link refresh target device of the local station is the same as that of the master station.

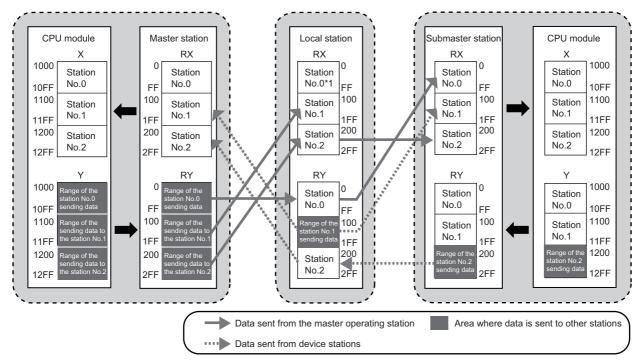

\*1 Data that is sent from "Range of the station No.0 sending data" and stored in RY is stored.

#### ■RWr/RWw assignment

The setting for the link refresh target device of the local station is the same as that of the master station.

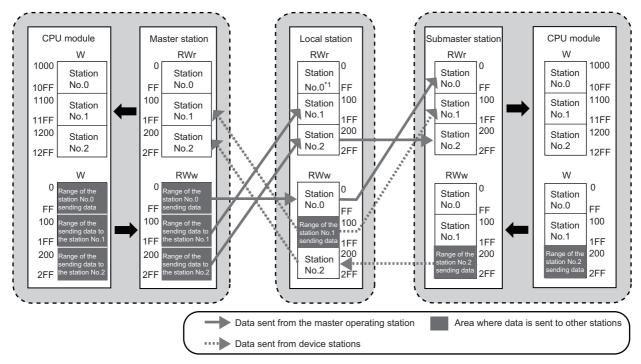

\*1 Data that is sent from "Range of the station No.0 sending data" and stored in RWw is stored.

# Setting in the master station

Connect the engineering tool to the CPU module of the master station and set parameters.

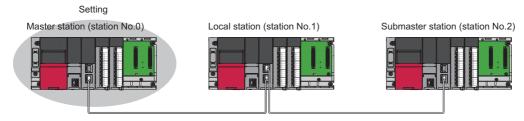

### **1.** Set the CPU module as follows.

| New              | <b>X</b>   |
|------------------|------------|
| Series           | RCPU 🔻     |
| <u>T</u> ype     | 12 R04 🔻   |
| Mode             |            |
| Program Language | 🛃 Ladder 🔹 |
|                  | OK Cancel  |

2. Click the [OK] button to add the module labels of the CPU module.

| MELS | OFT GX Works3                                                 |                |
|------|---------------------------------------------------------------|----------------|
| ſ    | Add a module.<br>[Module Name] R04CPU<br>[Start I/O No.] 3E00 |                |
|      | Module Setting                                                | Setting Change |
|      | Module Label:Use                                              | *              |
|      |                                                               | Ŧ              |
|      | ] <u>D</u> o Not Show this Dialog Again                       | ОК             |

3. Set the master/local module as follows.

| $\mathcal{T} \subseteq [Navigation]$ | window $\Rightarrow$ | [Parameter] ⇒ | [Module Information] | ⇒ Right-click ⊏ | Add New Module |
|--------------------------------------|----------------------|---------------|----------------------|-----------------|----------------|
|--------------------------------------|----------------------|---------------|----------------------|-----------------|----------------|

| Add New Module                       | ×                    |  |  |  |  |
|--------------------------------------|----------------------|--|--|--|--|
| Module Selection                     |                      |  |  |  |  |
| Module                               | 🚯 Network Module 🔍 👻 |  |  |  |  |
| Module Name                          | RJ71GF11-T2          |  |  |  |  |
| Station Type                         | Master Station 💌     |  |  |  |  |
| Advanced Settings                    |                      |  |  |  |  |
| Mounting Position                    |                      |  |  |  |  |
| Mounting Base                        | Main Base            |  |  |  |  |
| Mounting Slot No.                    | 0 🗸                  |  |  |  |  |
| Start I/O No. Specification          | Not Set 👻            |  |  |  |  |
| Start I/O No.                        | 0000 H               |  |  |  |  |
| Number of Occupied Points per 1 Slot | 32 Points            |  |  |  |  |
|                                      |                      |  |  |  |  |
|                                      |                      |  |  |  |  |
|                                      |                      |  |  |  |  |
|                                      |                      |  |  |  |  |
| Module Name                          |                      |  |  |  |  |
| Select module name.                  |                      |  |  |  |  |
|                                      |                      |  |  |  |  |
|                                      | OK Cancel            |  |  |  |  |
|                                      | h                    |  |  |  |  |

4. Click the [OK] button to add the module labels of the master/local module.

| MELSO | FT GX Works3                                                       |                |
|-------|--------------------------------------------------------------------|----------------|
| j     | Add a module.<br>[Module Name] RJ71GF11-T2<br>[Start I/O No.] 0000 |                |
| м     | Iodule Setting                                                     | Setting Change |
| I     | Module Label:Use                                                   | *              |
|       |                                                                    | ~              |
|       | 20 Not Show this Dialog Again                                      | ОК             |

5. Set the items in "Required Settings" as follows.

(Navigation window] ⇒ [Parameter] ⇒ [Module Information] ⇒ [RJ71GF11-T2] ⇒ [Required Settings]

| Setting Item                                 |                  |  |  |  |  |  |
|----------------------------------------------|------------------|--|--|--|--|--|
| ltem                                         | Setting          |  |  |  |  |  |
| Station Type                                 |                  |  |  |  |  |  |
| Station Type                                 | Master Station   |  |  |  |  |  |
| 📮 Network No.                                |                  |  |  |  |  |  |
| Network No.                                  | 1                |  |  |  |  |  |
| Station No.                                  |                  |  |  |  |  |  |
| Setting Method                               | Parameter Editor |  |  |  |  |  |
| Station No.                                  | 0                |  |  |  |  |  |
| Parameter Setting Method                     |                  |  |  |  |  |  |
| Setting Method of Basic/Application Settings | Parameter Editor |  |  |  |  |  |

**6.** Set the network configuration as follows.

[Navigation window] ⇒ [Parameter] ⇒ [Module Information] ⇒ [RJ71GF11-T2] ⇒ [Basic Settings] ⇒ [Network Configuration Settings]

| Detect Now                                                                                          |               |     |              |      |                    |        |           |      |                 |       |      |                            |                  |                |
|----------------------------------------------------------------------------------------------------|---------------|-----|--------------|------|--------------------|--------|-----------|------|-----------------|-------|------|----------------------------|------------------|----------------|
| Mode Setting: Online (Standard Mode) Assignment Method: Start/End Vikk Scan Time (Approx.): 1.28 ms |               |     |              |      |                    |        |           |      |                 |       |      |                            |                  |                |
|                                                                                                    |               | No. | Model Name   | STA# | Station Type       | RX/    | RY Settin | g    | RWw/RWr Setting |       |      | Reserved/Error Invalid Sta | d Station/Syster |                |
|                                                                                                    |               |     |              |      |                    | Points | Start     | End  | Points          | Start | End  | Switching                  | Monitoring       | Target Station |
|                                                                                                    |               | 0   | Host Station | 0    | Master Station     | 256    | 0000      | 00FF | 256             | 0000  | 00FF |                            |                  |                |
|                                                                                                    |               | 1   | RJ71GF11-T2  | 1    | Local Station      | 256    | 0100      | 01FF | 256             | 0100  | 01FF | No Setting                 |                  |                |
|                                                                                                    |               | 2   | RJ71GF11-T2  | 2    | Sub-Master Station | 256    | 0200      | 02FF | 256             | 0200  | 02FF | No Setting                 |                  |                |
| •                                                                                                   | ۰ 📃           |     |              |      |                    |        |           |      |                 |       |      |                            |                  |                |
|                                                                                                    |               |     |              |      |                    |        |           |      |                 |       |      |                            |                  |                |
|                                                                                                    |               |     | STA#1 STA#2  |      |                    |        |           |      |                 |       |      |                            |                  |                |
| ost Sta                                                                                             | ation         |     | STA#1 STA#2  |      |                    |        |           |      |                 |       |      |                            |                  |                |
| ost Sta<br>STA#<br>Total :<br>Line/S                                                                | #0 Ma<br>STA# |     | STA#1 STA#2  |      |                    |        |           |      |                 |       |      |                            |                  |                |

**7.** Set the refresh settings as follows.

C [Navigation window] ⇒ [Parameter] ⇒ [Module Information] ⇒ [RJ71GF11-T2] ⇒ [Basic Settings] ⇒ [Refresh Settings]

| No.  |            |                                  | Link Side |             |        |       | CPU Side       |   |     |     |       |       |
|------|------------|----------------------------------|-----------|-------------|--------|-------|----------------|---|-----|-----|-------|-------|
| INO. | Device Nam | e Name Points Start End Target [ |           | Device Name | Points | Start | End            |   |     |     |       |       |
| -    | SB         | •                                | 512       | 00000       | 001FF  | +     | Module Label   | • |     |     |       |       |
| -    | SW         | •                                | 512       | 00000       | 001FF  | +     | Module Label   | - |     |     |       |       |
| 1    | RX         | •                                | 768       | 00000       | 002FF  | +     | Specify Device | • | Х 💌 | 768 | 01000 | 012FF |
| 2    | RY         | •                                | 768       | 00000       | 002FF  | +     | Specify Device | • | Y 💌 | 768 | 01000 | 012FF |
| 3    | RWr        | •                                | 768       | 00000       | 002FF  | +     | Specify Device | - | W 💌 | 768 | 01000 | 012FF |
| 4    | RWw        | •                                | 768       | 00000       | 002FF  | -     | Specify Device | - | W 💌 | 768 | 00000 | 002FF |
| 5    |            | -                                |           |             |        | -     |                | - |     |     |       |       |

- 8. Set the data link faulty station setting as follows.
- [Navigation window] ⇔ [Parameter] ⇔ [Module Information] ⇔ [RJ71GF11-T2] ⇔ [Application Settings] ⇔ [Supplementary Cyclic Settings] ⇔ [I/O Maintenance Settings] ⇔ [Data Link Error Station Setting]

| I/C | D Maintenance Settings                    |       |
|-----|-------------------------------------------|-------|
|     | Output Hold/Clear Setting during CPU STOP | Hold  |
|     | Data Link Error Station Setting           | Hold  |
|     | Output Mode upon CPU Error                | Clear |

- **9.** Set the operation of master station after reconnection as follows.
- [Navigation window] ⇔ [Parameter] ⇔ [Module Information] ⇔ [RJ71GF11-T2] ⇔ [Basic Settings] ⇔ [Operation of Master Station after Reconnection]

| Operation of Master Station after Reconnection |                                        |
|------------------------------------------------|----------------------------------------|
| Operation of Master Station after Reconnection | Return as Sub-master Operation Station |

**10.** Write the set parameters to the CPU module on the master station.

∑ [Online] ⇒ [Write to PLC]

Point P

In this example, default values were used for parameters that are not shown above. For the parameter setting, refer to the chapter explaining the parameters in this manual. (S Page 135 PARAMETER SETTINGS)

## Setting in the local station

Connect the engineering tool to the CPU module on the local station and set parameters.

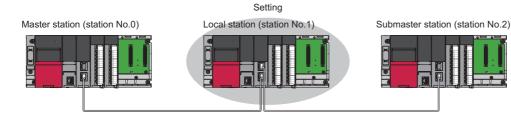

- **1.** Set the CPU module and add the module labels of the CPU module. The setting method of the CPU module and addition method of the module label are the same as those of the master station. (SF Page 176 Setting in the master station)
- **2.** Set the master/local module as follows.
- (Navigation window) ⇒ [Parameter] ⇒ [Module Information] ⇒ Right-click ⇒ [Add New Module]

| Add New Module                  |                  | ×     |
|---------------------------------|------------------|-------|
| Module Selection                |                  |       |
| Module                          | 🚯 Network Module | -     |
| Module Name                     | RJ71GF11-T2      | -     |
| Station Type                    | Local Station    | -     |
| Advanced Settings               |                  |       |
| Mounting Position               |                  |       |
| Mounting Base                   | Main Base        |       |
| Mounting Slot No.               | 0                | -     |
| Start I/O No. Specification     | Not Set          | -     |
| Start I/O No.                   | 0000 H           |       |
| Number of Occupied Points per 1 | SI 32 Points     |       |
|                                 |                  |       |
|                                 |                  |       |
|                                 |                  |       |
| Module Name                     |                  |       |
| Select module name.             |                  |       |
|                                 |                  |       |
|                                 | OK Can           | el "d |

- **3.** Add the module labels of the master/local module. The addition method of the module label is the same as that of the master station. ( Figure 176 Setting in the master station)
- **4.** Set the items in "Required Settings" as follows.
- (Navigation window] ⇒ [Parameter] ⇒ [Module Information] ⇒ [RJ71GF11-T2] ⇒ [Required Settings]

| Setting Item                                 |                  |
|----------------------------------------------|------------------|
| Item                                         | Setting          |
| Station Type                                 |                  |
| Station Type                                 | Local Station    |
| Network No.                                  |                  |
| Network No.                                  | 1                |
| 📮 Station No.                                |                  |
| Setting Method                               | Parameter Editor |
| Station No.                                  | 1                |
| Parameter Setting Method                     |                  |
| Setting Method of Basic/Application Settings | Parameter Editor |

- **5.** Set the refresh parameters. Set the same refresh parameters as those set for the master station. ( Page 176 Setting in the master station)
- 6. Set "Data Link Error Station Setting" to "Hold". Follow the same procedure as that for the master station. ( Page 176 Setting in the master station)
- 7. Write the set parameters to the CPU module on the local station.

[Online] ⇒ [Write to PLC]

Point P

In this example, default values were used for parameters that are not shown above. For the parameter setting, refer to the chapter explaining the parameters in this manual. (SP Page 135 PARAMETER SETTINGS)

## Setting in the submaster station

Connect the engineering tool to the CPU module on the submaster station and set parameters.

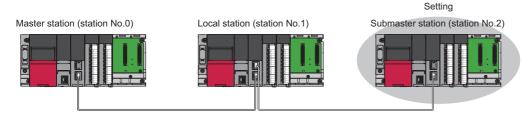

- **1.** Set the CPU module and add the module labels of the CPU module. The setting method of the CPU module and addition method of the module label are the same as those of the master station. ( Figure 176 Setting in the master station)
- 2. Set the master/local module as follows.
- 🯹 [Navigation window] ⇔ [Parameter] ⇔ [Module Information] ⇔ Right-click ⇔ [Add New Module]

| Ac | dd New Module                            |                   | ĸ      |
|----|------------------------------------------|-------------------|--------|
|    | Module Selection                         |                   |        |
|    | Module                                   | 🚯 Network Module  | -      |
|    | Module Name                              | RJ71GF11-T2       | -      |
|    | Station Type                             | Submaster Station | -      |
|    | Advanced Settings                        |                   |        |
|    | Mounting Position                        |                   |        |
|    | Mounting Base                            | Main Base         |        |
|    | Mounting Slot No.                        | 0                 | -      |
|    | Start I/O No. Specification              | Not Set           | -      |
|    | Start I/O No.                            | 0000 H            |        |
|    | Number of Occupied Points per 1 Sl       | 32 Points         |        |
|    |                                          |                   |        |
|    |                                          |                   |        |
|    | <b>lodule Name</b><br>elect module name. |                   |        |
|    |                                          | OK Cancel         | )<br>i |

- **3.** Add the module labels of the master/local module. The addition method of the module label is the same as that of the master station. ( F Page 176 Setting in the master station)
- 4. Set the items in "Required Settings" as follows. Set the same value as that of the master station in "Network No.".
- C [Navigation window] ⇒ [Parameter] ⇒ [Module Information] ⇒ [RJ71GF11-T2] ⇒ [Required Settings]

| Item                                         | Setting           |
|----------------------------------------------|-------------------|
| Station Type                                 |                   |
| Station Type                                 | Submaster Station |
| Network No.                                  |                   |
| Network No.                                  | 1                 |
| Station No.                                  |                   |
| Setting Method                               | Parameter Editor  |
| Station No.                                  | 2                 |
| Parameter Setting Method                     |                   |
| Setting Method of Basic/Application Settings | Parameter Editor  |

Point P

Do not set the same station number as that of the master station and other device stations.

5. Set the refresh parameters. Set the same refresh parameters as those set for the master station. (Set Page 176 Setting in the master station)

- 6. Set the submaster parameters as follows.
- [Navigation window] ⇒ [Parameter] ⇒ [Module Information] ⇒ [RJ71GF11-T2] ⇒ [Module Parameter] ⇒ [Submaster Parameters]

| Submaster Parameters |                    |
|----------------------|--------------------|
| Submaster Parameters | Set Own Parameters |

7. Set the network configuration. Set the same network configuration as that of the master station. ( Page 176 Setting in the master station)

#### Point *P*

When "Read Parameters of the Master Station" is selected for "Submaster Parameters" in "Basic Settings", the submaster station operates according to the parameters set for the master station. Note, however, that data link cannot be started if the submaster station starts up independently (such as when the submaster station is powered off and on during data link by the submaster station with the master station disconnected); therefore, it is recommended to set the same parameters as those of the master station in the submaster station. To reflect the settings of the master station into the submaster station, data link needs to be performed with the master station once.

- 8. Set "Data Link Error Station Setting" to "Hold". Follow the same procedure as that for the master station. (Figure 176 Setting in the master station)
- **9.** Write the set parameters to the CPU module on the submaster station.
- <sup>™</sup> [Online] ⇒ [Write to PLC]

#### Point P

In this example, default values were used for parameters that are not shown above. For the parameter setting, refer to the chapter explaining the parameters in this manual. ( Page 135 PARAMETER SETTINGS)

## Starting up the system

Reset the CPU module or power off and on the system in order of the local station, master station, and submaster station.

Point P

Start up the master station before the submaster station. If the submaster station is started up first, it may operate as a master operating station. Even if the submaster station operates as a master operating station, the master station starts to take in control after it starts up. Then 'Data link error status of own station' (SB0049) temporarily turns on, causing an error to be detected. (This applies when "Return as Master Operation Station" is selected for "Operation of Master Station after Reconnection" in "Basic Settings".)

The MST LED of the master/local module are as follows.

- Master station (master operation): On
- · Local station: Off
- Submaster station (submaster operation): Flashing

3

## Checking the network status

After starting up the system, check whether data link can be normally performed using the CC-Link IE Field Network diagnostics in the engineering tool.

- 1. Connect the engineering tool to the CPU module on the master station.
- 2. Start the CC-Link IE Field Network diagnostics.

(Diagnostics) ⇒ [CC-Link IE Field Diagnostics]

If the following display appears, data link is normal.

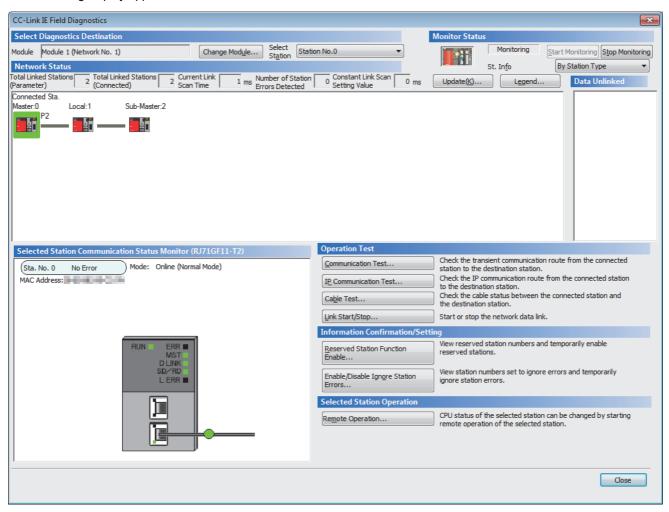

If an error icon appears in "Network Status" area on the "CC-Link IE Field Diagnostics" window, use the CC-Link IE Field Network diagnostics to identify the cause of the error and take corrective actions. (SP Page 269 Checking the Network Status)

## **Program examples**

• Master station (station No.0)

| Classification      | Label name              | Label name                            |                          |                                                        | Des                      | scription                 |                        | Device   |
|---------------------|-------------------------|---------------------------------------|--------------------------|--------------------------------------------------------|--------------------------|---------------------------|------------------------|----------|
| Module label        | GF11_1.bSts_DataLink    | GF11_1.bSts_DataLinkError             |                          |                                                        | Data                     | a link error status of    | own station            | SB0049   |
|                     | GF11_1.bOpe_Submas      | <u>-</u>                              |                          | Own station master/submaster function operation status |                          | SB004E                    |                        |          |
|                     | GF11_1.bnSts_DataLin    | GF11_1.bnSts_DataLinkError_Station[1] |                          |                                                        | Data                     | a link status of each     | station (station No.1) | SW00B0.0 |
| Label to be defined | Define global labels as | Define global labels as shown below:  |                          |                                                        |                          |                           |                        |          |
|                     | Label Name              | Data Type                             |                          | Class                                                  |                          | Assign (Device/Label)     |                        |          |
|                     | bStartDirection         | Bit                                   |                          |                                                        | AL 🖣                     | - M0                      | -                      |          |
|                     | wnRecvDataStationNo1    | Word [Signed](0255)                   | [Signed](0255) VAR_GLOBA |                                                        | AL 🔻                     | <ul> <li>D1300</li> </ul> | -                      |          |
|                     | wnSendDataStationNo1    | Word [Signed](0255) VAR_GLOBAI        |                          | AL 🖣                                                   | <ul> <li>D300</li> </ul> | -                         |                        |          |
|                     | wnSendDataStationNo2    | Word [Signed](0255)                   |                          | VAR_GLOBA                                              | AL 🔹                     | - D600                    |                        |          |
|                     | wnRecvDataStationNo2    | Word [Signed](0255)                   |                          | VAR_GLOBA                                              | AL 🔻                     | <ul> <li>D1000</li> </ul> |                        |          |

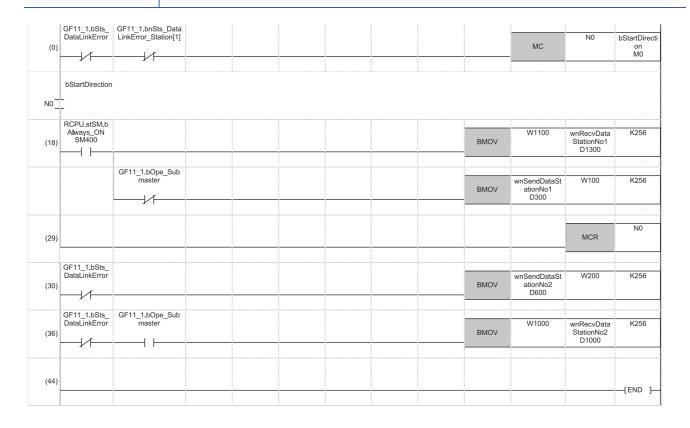

(18) Receive/send processing (master operating station processing) from/to the station number 1

(29), (30) Create programs of the same structure as "Send/receive processing from/to the station number 1" by the number of device stations (exclusive of the submaster station) between (29) and (30).

Change the interlock of 'Data link status of each station' (SW00B0) according to the station numbers.

(30) Send processing of the own station (master station)

(36) Receive processing (submaster operating station processing) from the submaster station

#### • Local station (station No.1)

|                                      | Label name                                                                                               |                                                                                                    |                                                                                                    | Des                                   | Description                                                                                                    |                       |                                                                                                    |
|--------------------------------------|----------------------------------------------------------------------------------------------------|----------------------------------------------------------------------------------------------------|----------------------------------------------------------------------------------------------------|---------------------------------------|----------------------------------------------------------------------------------------------------|-----------------------|----------------------------------------------------------------------------------------------------|
| GF11_1.bSts_DataLink                 | _DataLinkError                                                                                           |                                                                                                    | Data                                                                                                    | Data link error status of own station |                                                                                                    | SB0049                |                                                                                                    |
| GF11_1.bSts_DataLinkError_Station0   |                                                                                                    | Data link error status of station No.0                                                                                                    |                                                                                                    | SB00BF                                |                                                                                                    |                       |                                                                                                    |
| Define global labels as shown below: |                                                                                                    |                                                                                                    |                                                                                                    |                                       |                                                                                                    |                       | ·                                                                                                    |
| Label Name                           | Data Type                                                                                                |                                                                                                    | (                                                                                                    | lass                                  |                                                                                                    | Assign (Device/Label) |                                                                                                    |
| bStartDirection                      | Bit                                                                                                    |                                                                                                    | VAR_GL                                                                                                    | OBAL                                  | Ŧ                                                                                                    | MO                    |                                                                                                    |
| wnRecvDataStationNo0                 | Word [Signed](0255) VAR_GLOB                                                                             |                                                                                                    | OBAL                                                                                                    | -                                     | D1000                                                                                                    |                       |                                                                                                    |
| wnSendData                           | Word [Signed](0255) VAR_GLOB                                                                             |                                                                                                    | OBAL                                                                                                    | Ŧ                                     | D300                                                                                                    |                       |                                                                                                    |
|                                      | GF11_1.bSts_DataLink<br>Define global labels as<br>Label Name<br>bStartDirection<br>wnRecvDataStationNo0 | GF11_1.bSts_DataLinkError_Station0 Define global labels as shown below: Label Name Data Type bStartDirection Bit wnRecvDataStationNo0 Word [Signed](0.255) | GF11_1.bSts_DataLinkError_Station0 Define global labels as shown below: Label Name Data Type bStartDirection Bit wnRecvDataStationNo0 Word [Signed](0.255) |                                       | GF11_1.bSts_DataLinkError_Station0 Data Define global labels as shown below: Label Name Data Type Class bStartDirection Bit VAR_GLOBAL wnRecvDataStationNo0 Word [Signed](0255) VAR_GLOBAL |                       | GF11_1.bSts_DataLinkError_Station0     Data link error status of station No.0       Define global labels as shown below: |

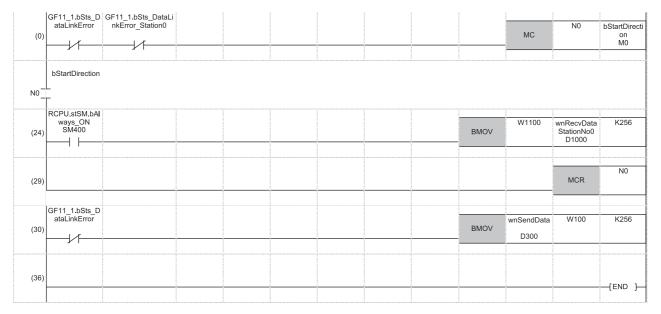

(24) Receive processing from the station number 0 (master station)

(29), (30) Create programs of receiving data from a device station of the same structure as "Receive processing from the station number 0 (master station)" by the number of device stations (exclusive of the submaster station) between (29) and (30).
 Change the interlock of 'Data link error status of station No.0' (SB00BF) to 'Data link status of each station' (SW00B0).

(30) Send processing of the own station (local station)

#### · Submaster station (station number 2)

| Classification      | Label name                            |                       |             | Descript                              | io                                                     | n     |  | Device   |
|---------------------|---------------------------------------|-----------------------|-------------|---------------------------------------|--------------------------------------------------------|-------|--|----------|
| Module label        | GF11_1.bSts_DataLinkError [           |                       | Data link e | Data link error status of own station |                                                        |       |  |          |
|                     | GF11_1.bOpe_Submaster                 |                       |             | Own statio                            | Own station master/submaster function operation status |       |  | SB004E   |
|                     | GF11_1.bnSts_DataLinkError_Station[1] |                       |             | Data link s                           | Data link status of each station (station No.1)        |       |  | SW00B0.0 |
| Label to be defined | Define global labels as shown below:  |                       |             |                                       |                                                        |       |  |          |
|                     | Label Name Data Type                  |                       | Class       |                                       | Assign (Device/Label)                                  |       |  |          |
|                     | bStartDirection                       | Bit                   |             | VAR_GLOBAL                            | -                                                      | MO    |  |          |
|                     | wnRecvDataStationNo1                  | Word [Signed](0255)   |             | VAR_GLOBAL                            | -                                                      | D1300 |  |          |
|                     | wnSendDataStationNo1                  | Word [Signed](0255)   |             | VAR_GLOBAL                            | -                                                      | D300  |  |          |
|                     | wnSendData                            | Word [Signed](0255)   |             | VAR_GLOBAL                            | -                                                      | D600  |  |          |
|                     | wnRecvDataStationNo0                  | Word [Signed](0.,255) |             | VAR GLOBAL                            | _                                                      | D1600 |  |          |

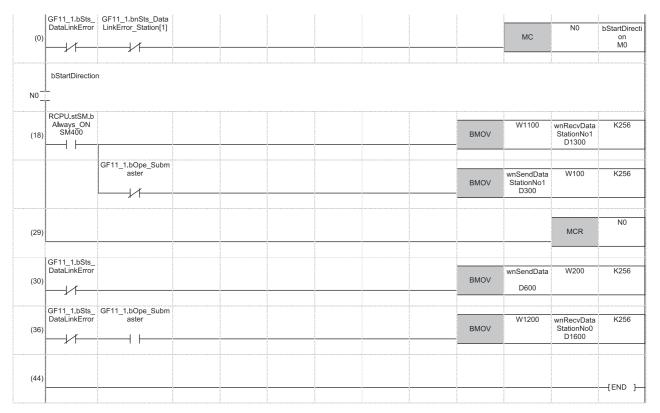

(18) Receive/send processing (master operating station processing) from/to the station number 1

(29), (30) Create programs of the same structure as "Send/receive processing from/to the station number 1" by the number of device stations (exclusive of the master station) between (29) and (30).

Change the interlock of 'Data link status of each station' (SW00B0) according to the station numbers.

(30) Send processing of the own station (submaster station)

(36) Receive processing (submaster operating station processing) from the master station

## Programming for when the submaster function is used

This section describes the programming of when the submaster function is used. For other programming, refer to the following.

- Cyclic transmission ( MELSEC iQ-R Ethernet/CC-Link IE User's Manual (Startup))
- Transient transmission ( III MELSEC iQ-R Programming Manual (Module Dedicated Instructions))

#### Programming for cyclic transmission

After checking that data link is normally performed, create a program to control device stations.

#### ■Use of data stored in RY, RWw of the master operating station

Even after the control is shifted to the submaster operating station, send data in the master operating station is not transferred to the submaster operating station.

Therefore, the submaster operating station needs to produce the same send data as the master operating station. Create a program where send data (RY, RWw) is produced based on receive data (RX, RWr).

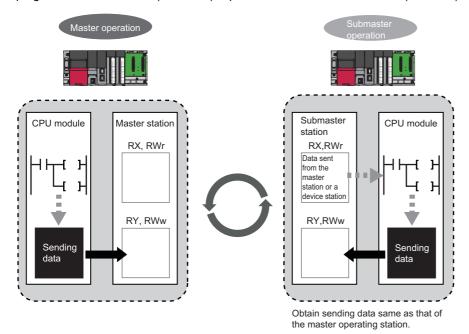

#### When the operation is switched between the master operation and submaster operation

When the operation is switched between the master operation and submaster operation, a temporary data link error is detected. ('Data link error status of own station' (SB0049) and 'Data link error status of each station' (SB00B0) turn on.) While the operation is being switched, do not use cyclic data and the following signals.

| Label name                     | Description                               | Device           |
|--------------------------------|-------------------------------------------|------------------|
| bSts_DataLinkError             | Data link error status of own station     | SB0049           |
| bOpe_DataLinkbySubmaster       | Master station information                | SB0070           |
| bVal_Submaster_System          | Submaster station information             | SB0071           |
| bSts_BatonPassError_System     | Baton pass error status of each station   | SB00A0           |
| bSts_BatonPassError_Master     | Baton pass error status of master station | SB00A1           |
| bSts_BatonPassError_Station0   | Baton pass error status of station No.0   | SB00AF           |
| bSts_DataLinkError_System      | Data link error status of each station    | SB00B0           |
| bSts_DataLinkError_Master      | Data link error status of master station  | SB00B1           |
| bSts_DataLinkError_Station0    | Data link error status of station No.0    | SB00BF           |
| uVal_MaxDeviceNumber_BatonPass | Maximum baton pass station number         | SW005A           |
| uVal_MaxDeviceNumber_DataLink  | Maximum data link station number          | SW005B           |
| uSts_Connection                | Connection status of own station          | SW0064           |
| uVal_StationNumber_Master      | Master operating station number           | SW006D           |
| uVal_StationNumber_Submaster   | Submaster operating station number        | SW006E           |
| bnSts_BatonPassError_Station   | Baton pass status of each station         | SW00A0 to SW00A7 |
| bnSts_DataLinkError_Station    | Data link status of each station          | SW00B0 to SW00B7 |
| In_DataLink                    | Own station data link status              | X1               |
| In_NotDataLink_Other           | Other stations data link status           | X3               |

Point P

The time until the operation is switched varies depending on how the operation is switched as described below:

- When the operation is switched because the master operating station is down: up to three seconds
- When the operation is forced to be switched using 'Forced master switch command' (SB0019): up to three seconds
- When the master station where "Return as Master Operation Station" has been selected for "Operation of Master Station after Reconnection" in "Basic Settings" returns: up to 20 seconds

#### Programming for transient transmission

#### ■Use of the REMFR, REMTO, REMFRD, REMTOD, SINFTYRD, and SINFSTRD instructions

The REMFR, REMTO, REMFRD, REMTOD, SINFTYRD, and SINFSTRD instructions can be executed only from the master operating station. Create a program where these instructions can be executed only in the master operating station using 'Master/submaster function operation status of own station' (SB004E). (Set SB004E to off.)

Check that the data link status of the own station is normal. ('Data link error status of own station' (SB0049) is off.)

#### ■Use of the WRITE, SWRITE, RIWT, and REQ instructions

Data can be written from both of a master operating station and submaster operating station; therefore, create a program where data are not written in the same area at the same time. Especially, pay attention when the program of a master station is used for a submaster station. Use 'Master/submaster function operation status of own station' (SB004E) to check whether the own station is the master operating station or submaster operating station and do not execute the WRITE, SWRITE, RIWT, and REQ instructions at the same time.

Check that the data link status of the own station is normal. ('Data link error status of own station' (SB0049) is off.)

# Dedicated instructions when the control is switched between the master operating station and the submaster operating station or when the master station returns

Dedicated instructions may end abnormally. Create a program where transient transmission is performed again even if dedicated instructions end abnormally.

# **3.3** Communication Example of Safety Communication Function

This section describes the communication example of the system using the Safety CPU. Before setting the safety protocol version, check the firmware version of the module used. ( Page 118 System using the Safety CPU)

## System configuration example

The following system configuration is used to explain communications using the Safety CPU.

#### System configuration

#### ■For safety protocol version 1

- Power supply module: R61P
- Safety CPU: R08SFCPU
- Safety function module: R6SFM
- Master/local module: RJ71GF11-T2
- Input module: RX10
- Output module: RY10R2
- Remote I/O module with safety functions (main module): NZ2GFSS2-32D
- Remote I/O module with safety functions (extension module): NZ2EXSS2-8TE

#### ■For safety protocol version 2

- Power supply module: R61P
- Safety CPU: R08SFCPU
- Safety function module: R6SFM
- Master/local module: RJ71GF11-T2
- Input module: RX10
- Output module: RY10R2
- Remote I/O module with safety functions (main module): NZ2GFSS2-32D-S1
- Remote I/O module with safety functions (extension module): NZ2EXSS2-8TE

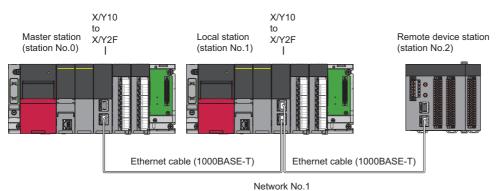

In this program example, I/O devices are connected to X0, X1 (double input) and Y0, Y1 (double output) of the remote device station.

#### Safety device assignment

The following figure shows safety device assignment to be set in "Safety Communication Setting" under "Application Settings".

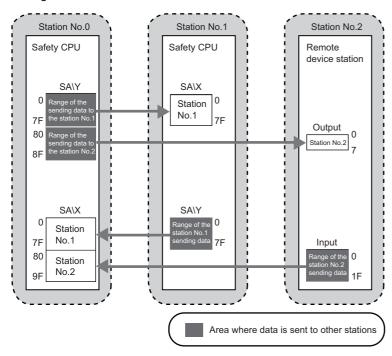

## Setting in the master station and remote device station

Connect the engineering tool to the Safety CPU of the master station and set parameters.

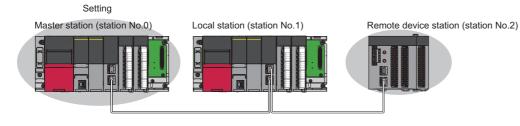

#### For safety protocol version 1

**1.** Set the Safety CPU as follows.

| $\nabla$ | [Project] | ⇒ [New] |
|----------|-----------|---------|
|          |           |         |

| New              |              |
|------------------|--------------|
| <u>S</u> eries   | RCPU 🔻       |
| <u>Т</u> уре     | R08SF        |
|                  |              |
| Mode             |              |
| Program Language | \rm Ladder 🔻 |
|                  | OK Cancel    |

2. In the following window, enter a password and re-enter password, and click the [OK] button.

| Add New User                                                                                                 |                                     | ×    |
|----------------------------------------------------------------------------------------------------|-------------------------------------|------|
| User Name:                                                                                                   | MITSUBISHI                          |      |
| Access Level:                                                                                                | Administrators                      |      |
|                                                                                                    | Grant full access to all functions. |      |
| Password:                                                                                                    | •••••                               | ۲    |
| <br><u>R</u> e-enter Password:                                                                               | •••••                               |      |
| Password Strength:                                                                                           | 8 🕕 🥥                               |      |
| Please enter the password<br>alphabets A-Z, a-z, single<br>and!"#\$%&()*+,/:;<=><br>Passwords are case-sensi | >?@[\]^_'{ }~.                      | ,    |
|                                                                                                    | ОК Са                               | ncel |

**3.** In the following window, enter a file name, and click the [Save] button.

| 📴 Save as     |                                           |                                                         |               |        | × |
|---------------|-------------------------------------------|---------------------------------------------------------|---------------|--------|---|
| Save in:      | 📔 GX Works3 P                             |                                                         | G 🏚 📂 🖽 -     |        |   |
| (Pa           | Name                                      | *                                                       | Date modified | Туре   |   |
| Recent Places |                                           | No items match your s                                   | earch.        |        |   |
| Desktop       |                                           |                                                         |               |        |   |
| Libraries     |                                           |                                                         |               |        |   |
|               |                                           |                                                         |               |        |   |
| Computer      |                                           |                                                         |               |        |   |
|               |                                           |                                                         |               |        |   |
| Network       | •                                         |                                                         |               | Þ      |   |
| Hetwork       | File <u>n</u> ame:                        |                                                         | <b>-</b>      | Save   |   |
|               | Save as type:                             | GX Works3 Project (*.gx3)                               | •             | Cancel |   |
|               | Title( <u>A</u> ):                        |                                                         |               |        |   |
| Other Format: |                                           |                                                         |               |        |   |
| Save          | as a <u>W</u> orkspace For                | mat Project                                             |               |        |   |
|               | change the windows<br>DFT Navigator suppo | with this button to use workspace for rts this format.) | rmat project. |        |   |

4. Click the [OK] button to add a module label of the Safety CPU.

| MELSOFT GX Works3 |                                                       |                |   |
|-------------------|-------------------------------------------------------|----------------|---|
|                   | dule.<br>Module Name] R08SFCPU<br>Start I/O No.] 3E00 |                |   |
| Module Setting    |                                                       | Setting Change | _ |
| Module Label:U    | Module Label:Use                                      |                |   |
|                   |                                                       | <b>T</b>       |   |
| Do Not Show th    | is Dialog Again                                       | ОК             |   |

#### **5.** Add the safety program in the following item.

∑ [Navigation window] ⇔ [Program] ⇔ [Fixed Scan] ⇔ Right-click ⇔ [Add New Data]

| New Data                         |                     |
|----------------------------------|---------------------|
| Basic Setting                    |                     |
| Category                         | Safety 👻            |
| Data Type                        | 😬 Program Block 📃 👻 |
| (Data Name)                      | ProgPou1            |
|                                  |                     |
| Detail Setting                   |                     |
| Program Configuration            |                     |
| Program Language                 | 👪 Ladder 🛛 👻        |
| Program file                     |                     |
| Execution type                   | Fixed Scan 👻        |
| Program file for add destination | MAIN1 -             |
|                                  |                     |
|                                  | OK Cancel           |

6. Add the safety global label in the following item.

∑ [Navigation window] ⇒ [Label] ⇒ [Global Label] ⇒ Right-click ⇒ [Add New Data]

| New Data      |                    |
|---------------|--------------------|
| Basic Setting |                    |
| Category      | Safety 💌           |
| Data Type     | 😭 Global Label 📃 👻 |
| (Data Name)   | SGlobal            |
|               |                    |
|               |                    |
|               |                    |
|               |                    |
|               |                    |
|               |                    |
|               |                    |
|               |                    |
|               |                    |
|               |                    |
|               |                    |
|               |                    |
|               |                    |
|               | OK Cancel          |

7. In the I/O assignment setting, set the safety function module for slot No.0.

C [Navigation window] ⇒ [Parameter] ⇒ [System Parameter] ⇒ [I/O Assignment] tab ⇒ [I/O Assignment Setting]

|   | Ac | dd New Module                     | ×                   |  |  |  |  |  |
|---|----|-----------------------------------|---------------------|--|--|--|--|--|
| ſ |    | Module Selection                  |                     |  |  |  |  |  |
| l |    | Module                            | 🛃 CPU Extension 📃 🗸 |  |  |  |  |  |
| l |    | Module Name                       | R6SFM 💌             |  |  |  |  |  |
| l |    | Station Type                      |                     |  |  |  |  |  |
| I |    | Advanced Settings                 |                     |  |  |  |  |  |
| l |    | Mounting Position                 |                     |  |  |  |  |  |
| l |    | Mounting Base                     | Main Base           |  |  |  |  |  |
| l |    | Mounting Slot No.                 | 0 🗸                 |  |  |  |  |  |
| l |    | Start I/O No. Specification       | Not Set 💌           |  |  |  |  |  |
| l |    | Start I/O No.                     | 0000 H              |  |  |  |  |  |
| ł |    | Number of Occupied Points per 1 9 | le 16 Points        |  |  |  |  |  |
|   |    |                                   |                     |  |  |  |  |  |
|   |    |                                   |                     |  |  |  |  |  |
|   |    |                                   |                     |  |  |  |  |  |
| ſ |    | lodule Selection                  |                     |  |  |  |  |  |
|   |    |                                   |                     |  |  |  |  |  |
|   |    |                                   | OK Cancel           |  |  |  |  |  |

#### 8. Set the master/local module for slot No.1.

|   | Ac | dd New Module                                                                  | ×                    |  |  |  |  |  |
|---|----|--------------------------------------------------------------------------------|----------------------|--|--|--|--|--|
|   |    | Module Selection                                                               |                      |  |  |  |  |  |
|   |    | Module                                                                         | 🚯 Network Module 📃 💌 |  |  |  |  |  |
|   |    | Module Name                                                                    | RJ71GF11-T2          |  |  |  |  |  |
|   |    | Station Type                                                                   | Master Station       |  |  |  |  |  |
| J |    | Advanced Settings                                                              |                      |  |  |  |  |  |
|   |    | Mounting Position                                                              |                      |  |  |  |  |  |
|   |    | Mounting Base                                                                  | Main Base            |  |  |  |  |  |
|   |    | Mounting Slot No.                                                              | 1 🔹                  |  |  |  |  |  |
|   |    | Start I/O No. Specification                                                    | Not Set 💌            |  |  |  |  |  |
|   |    | Start I/O No.                                                                  | 0010 H               |  |  |  |  |  |
|   |    | Number of Occupied Points per 1 Sl                                             | 32 Points            |  |  |  |  |  |
|   |    |                                                                                |                      |  |  |  |  |  |
|   |    |                                                                                |                      |  |  |  |  |  |
|   |    |                                                                                |                      |  |  |  |  |  |
|   |    | umber of Occupied Points per 1 Slot<br>isplay occupied points of selection mod | ule.                 |  |  |  |  |  |
|   |    |                                                                                | OK Cancel            |  |  |  |  |  |

9. Click the [OK] button to add the module labels of the safety function module.

| MELSOFT GX Works3                                            |                |
|--------------------------------------------------------------|----------------|
| Add a module.<br>[Module Name] R6SFM<br>[Start I/O No.] 0000 |                |
| Module Setting                                               | Setting Change |
| Module Label:Use                                             |                |
|                                                              | Ŧ              |
| Do Not Show this Dialog Again                                | ОК             |

**10.** Click the [OK] button to add the module labels of the master/local module.

| MELSO | OFT GX Works3                                                      |                |
|-------|--------------------------------------------------------------------|----------------|
| i     | Add a module.<br>[Module Name] RJ71GF11-T2<br>[Start I/O No.] 0010 |                |
| N     | Iodule Setting                                                     | Setting Change |
|       | Module Label:Use                                                   | *              |
|       |                                                                    | ~              |
|       | Do Not Show this Dialog Again                                      | ОК             |

**11.** Set the items in "Required Settings" as follows.

[Navigation window] ⇔ [Parameter] ⇔ [Module Information] ⇔ [RJ71GF11-T2] ⇔ [Required Settings]

| Item                                         | Setting          |  |  |  |  |
|----------------------------------------------|------------------|--|--|--|--|
| Station Type                                 |                  |  |  |  |  |
| Station Type                                 | Master Station   |  |  |  |  |
| Network Number                               |                  |  |  |  |  |
| Network Number                               | 1                |  |  |  |  |
| Station Number                               |                  |  |  |  |  |
| Setting Method                               | Parameter Editor |  |  |  |  |
| Station Number                               | 0                |  |  |  |  |
| Parameter Setting Method                     |                  |  |  |  |  |
| Setting Method of Basic/Application Settings | Parameter Editor |  |  |  |  |

#### **12.** Set the network configuration as follows.

(Navigation window] ⇒ [Parameter] ⇒ [Module Information] ⇒ [RJ71GF11-T2] ⇒ [Basic Settings] ⇒ [Network Configuration Settings]

|                                                | Detect Now                           |              |                               |                                               |        |       |      |                                      |       |         |                                     |
|------------------------------------------------|--------------------------------------|--------------|-------------------------------|-----------------------------------------------|--------|-------|------|--------------------------------------|-------|---------|-------------------------------------|
|                                                | Mode Setting: Online (Standard Mode) |              |                               | Start/End   Link Scan Time (Approx.): 0.72 ms |        |       |      |                                      |       | 0.72 ms |                                     |
|                                                | No. Model Name STA# Station Type     |              | RX/RY Setting RWw/RWr Setting |                                               |        |       |      | Reserved/Error Invalid Station/Syste |       |         |                                     |
| - I                                            | 110.                                 |              | SIA#                          |                                               | Points | Start | End  | Points                               | Start | End     | Switching Monitoring Target Station |
|                                                | 0                                    | Host Station | 0                             | Master Station                                |        |       |      |                                      |       |         |                                     |
|                                                | 1                                    | RJ71GF11-T2  | 1                             | Local Station                                 | 32     | 0000  | 001F | 16                                   | 0000  | 000F    | No Setting                          |
| =                                              |                                      | NZ2GFSS2-32D | 2                             | Remote Device Station                         | 80     | 0000  | 004F | 16                                   | 0010  | 001F    | No Setting                          |
| =                                              | -                                    | NZ2EXSS2-8TE | -                             | -                                             |        |       |      |                                      |       |         |                                     |
| •                                              |                                      |              |                               |                                               | _      | _     | _    | _                                    | _     | _       |                                     |
| STA#1 STA#2                                    |                                      |              |                               |                                               |        |       |      |                                      |       |         |                                     |
|                                                |                                      |              |                               |                                               |        |       |      |                                      |       |         |                                     |
| st Station<br>STA#0 M<br>Fotal STA<br>ine/Star | laster                               |              |                               |                                               |        |       |      |                                      |       |         |                                     |

- RX/RY and RWw/RWr setting of the local station is for standard communications.
- RX/RY setting of the remote device station is used as a remote control and monitor input signal in standard communications.
- RWw/RWr setting of the remote device station is used in the safety system. Set to 16 points.

**13.** Set the refresh settings as follows.

🥎 [Navigation window] ⇔ [Parameter] ⇔ [Module Information] ⇔ [RJ71GF11-T2] ⇔ [Basic Settings] ⇔ [Refresh Settings]

| No. |            |    | Link Side |       |       |                     |                |   | CPU Si     | de |        |       |       |
|-----|------------|----|-----------|-------|-------|---------------------|----------------|---|------------|----|--------|-------|-------|
| NO. | Device Nam | ne | Points    | Start | End   | 1                   | Target         |   | Device Nam | е  | Points | Start | End   |
| -   | SB         | Ŧ  | 512       | 00000 | 001FF | +                   | Module Label   | - |            |    |        |       |       |
| -   | SW         | -  | 512       | 00000 | 001FF | +                   | Module Label   | - |            |    |        |       |       |
| 1   | RX         | Ŧ  | 112       | 00000 | 0006F | - \leftrightarrow - | Specify Device | - | Х          | Ŧ  | 112    | 01000 | 0106F |
| 2   | RY         | •  | 112       | 00000 | 0006F | +                   | Specify Device | • | Y          | •  | 112    | 01000 | 0106F |
| 3   | RWr        | •  | 16        | 00000 | 0000F | - 🖶 -               | Specify Device | - | W          | Ŧ  | 16     | 00000 | 0000F |
| 4   | RWw        | Ŧ  | 16        | 00000 | 0000F | - \leftrightarrow - | Specify Device | - | W          | -  | 16     | 01000 | 0100F |
| 5   |            | -  |           |       |       |                     |                | - |            |    |        |       |       |

• The refresh settings are for standard communications.

**14.** Log on to the programmable controller.

(Online) ⇒ [User Authentication] ⇒ [Log on to PLC]

• If logon cannot be performed, writing user information or initializing all information of the programmable controller is required. (

**15.** Write the set parameters to the Safety CPU on the master station.

∑ [Online] ⇒ [Write to PLC]

- **16.** Set the parameters of the remote device station in the "CC IE Field Configuration" window as shown below and write the parameters.
- [Navigation window] ⇒ [Parameter] ⇒ [Module Information] ⇒ [RJ71GF11-T2] ⇒ [Basic Settings] ⇒ [Network Configuration Settings] ⇒ Select the NZ2GFSS2-32D in the list of stations. ⇒ [CC IE Field Configuration] ⇒ [Online] ⇒ [Parameter Processing of Device Station]

| Name                                        | Write value                      |  |  |  |  |
|---------------------------------------------|----------------------------------|--|--|--|--|
| Wiring selection of input X0                | 1: Double wiring (NC/NC)         |  |  |  |  |
| Wiring selection of input X1                | 1: Double wiring (NC/NC)         |  |  |  |  |
| Ext. module 1_Wiring selection of output Y0 | 1: Double wiring (Source/Source) |  |  |  |  |
| Ext. module 1_Wiring selection of output Y1 | 1: Double wiring (Source/Source) |  |  |  |  |

• For items other than above, write the initial value.

- Select [Close with Reflecting the Setting] and close the "CC IE Field Configuration" window after writing parameters of the remote device station.
- **17.** Visually check if the parameter of the remote device station is correctly written after writing parameters. For how to check the parameters, refer to the following.
- GX Works3 Operating Manual
- 18. Set "To Use or Not to Use the Safety Communication Setting" to "Use".
- (Navigation window] ⇒ [Parameter] ⇒ [Module Information] ⇒ [RJ71GF11-T2] ⇒ [Application Settings] ⇒ [Safety Communication Setting] ⇒ [To Use or Not to Use the Safety Communication Setting]
- **19.** Select "Local Network" from "Communication Destination" in "Safety Communication Setting" window and set the destination module in "Select the target module for the Safety Communication Setting" window.
- (Navigation window) ⇔ [Parameter] ⇔ [Module Information] ⇔ [RJ71GF11-T2] ⇔ [Application Settings] ⇔ [Safety Communication Setting]

| Sele              | ct the target m               | nodule for the Safety Comm                                                                                                    | unication Setting | × |  |  |  |
|-------------------|-------------------------------|----------------------------------------------------------------------------------------------------|-------------------|---|--|--|--|
| (Ca<br>- 1<br>- F | ution)<br>The value will be o | dule for the safety communication setting in the local network.<br>overwritten if the setting for the same station No. has already existed,<br>twork Configuration Settings to set safety communication setting for the |                   |   |  |  |  |
|                   | Select <u>A</u> ll            | Reset All( <u>N</u> )                                                                                                    |                   |   |  |  |  |
|                   | Station No.                   | Station Type                                                                                                    | Model Name        |   |  |  |  |
|                   | 1                             | Local Station                                                                                                    |                   |   |  |  |  |
|                   | 2                             | Remote Device Station                                                                                                    | NZ2GF552-32D      |   |  |  |  |
|                   |                               |                                                                                                    |                   | F |  |  |  |
|                   |                               | A                                                                                                    | dd Cancel         |   |  |  |  |

#### 20. Set the "Safety Communication Setting" as follows.

| Item                           |                             | No.1        | No.2          |               |
|--------------------------------|-----------------------------|-------------|---------------|---------------|
| Communication Destination      |                             |             | Local Network | Local Network |
| Configured Module              | Communication Destination   |             | R08SFCPU      | -             |
| Open System                    | System                      |             |               | Active        |
| Sending Interval Monitoring Ti | me [ms]                     | 35.0        | 35.0          |               |
| Safety Refresh Monitoring Tim  | ne [ms]                     | 60.0        | 60.0          |               |
| Safety Data Transfer Device    | Receive Data Storage Device | Device Name | SA\X          | SA\X          |
| Setting                        |                             | Start       | 000000        | 000080        |
|                                |                             | End         | 00007F        | 00009F        |
|                                | Send Data Storage Device    | Device Name | SA\Y          | SA\Y          |
|                                |                             | Start       | 000000        | 000080        |
|                                |                             | End         | 00007F        | 00008F        |
| Safety Protocol Version        |                             |             | 1             | 1             |

|     |                              |         |             |                       |              |             |     |           |     |                  |                                   | Setting Method        |                |             |         |         |                 |              |             |             |                       |                        |  |
|-----|------------------------------|---------|-------------|-----------------------|--------------|-------------|-----|-----------|-----|------------------|-----------------------------------|-----------------------|----------------|-------------|---------|---------|-----------------|--------------|-------------|-------------|-----------------------|------------------------|--|
|     |                              |         |             |                       |              |             |     |           |     |                  |                                   | Start/End             | ~              |             |         |         |                 |              |             |             |                       |                        |  |
| _   |                              |         | Network C   | onfiguration          | Configur     | ed Module   |     |           |     | Sanding Interval | Safatu Bafrach                    |                       |                |             | Safety  | Data Tr | ansfer Device S | etting       |             |             |                       |                        |  |
| No. | Communication<br>Destination | Network | Station No. | Station Type          | Model Name   | Communicati | ion | Open Syst | tem |                  | Safety Refresh<br>Monitoring Time | Recei                 | ve Data Stora; | re Dev      | ice     |         |                 |              | Send Data S | torage [    | levice                | Safety Protocol Versio |  |
|     | Destination                  | No.     | Station No. | Station type          | model Name   | Destination | ion |           |     |                  | [ms]                              | [ms]                  |                | Device Name | Poin    | ts Star | Er              | d Device Nar | ne Po       | oints Start | End                   |                        |  |
| 1   | Local Network 🧹              | 1       | 1           | Local Station         |              | R08SFCPU    | ~ + | Active    | ~   | 35.0             | 60.0                              | Destination Station-> | SA¥X 🗸         | 1           | 28 0000 | 000 000 | 07F SA¥Y        | ~            | 128 000000  | 00007F      | ->Destination Station | 1 .                    |  |
| 2   | Local Network 🧹              | 1       | 2           | Remote Device Station | NZ2GFSS2-32D |             | VE  | Active    | ~   | 35.0             | 60.0                              | Destination Station-> | SA¥X 🗸         |             | 32 0000 | 80 000  | 9F SA¥Y         | ~            | 16 000080   | 00008F      | ->Destination Station | 1                      |  |
| 3   | ~                            |         |             |                       |              |             | ~   |           | ~   |                  |                                   | Destination Station-> | ~              |             |         |         |                 | ~            |             |             | ->Destination Station |                        |  |
| 1   | ~                            |         |             |                       |              |             | ~   |           | ~   |                  |                                   | Destination Station-> | ~              |             |         |         |                 | ~            |             |             | ->Destination Station |                        |  |
| 5   | ~                            |         |             |                       |              |             | ~   |           | ~   |                  |                                   | Destination Station-> | ~              |             |         |         |                 | ~            |             |             | ->Destination Station |                        |  |
| 6   | ~                            |         |             |                       |              |             | ~   |           | ~   |                  |                                   | Destination Station-> | ~              |             |         |         |                 | ~            |             |             | ->Destination Station |                        |  |
| 7   | ~                            |         |             |                       |              |             | ~   |           | ~   |                  |                                   | Destination Station-> | ~              |             |         |         |                 | ~            |             |             | ->Destination Station |                        |  |
| 8   | ~                            |         |             |                       |              |             | ~   |           | ~   |                  |                                   | Destination Station-> | ~              |             |         |         |                 | ~            |             |             | ->Destination Station |                        |  |
| 9   | ~                            |         |             |                       |              |             | ~   |           | ~   |                  |                                   | Destination Station-> | ~              |             |         |         |                 | ~            |             |             | ->Destination Station |                        |  |
| 10  | ~                            |         |             |                       |              |             |     |           | ~   |                  |                                   | Destination Station-> | ~              |             |         |         |                 | ~            |             |             | ->Destination Station |                        |  |

 $\ensuremath{\textbf{21.}}$  Write the set parameters to the Safety CPU on the master station.

∑ [Online] ⇒ [Write to PLC]

22. Visually check if the safety communication setting is correctly written after writing parameters. For how to check the parameters, refer to the following.

GX Works3 Operating Manual

- **23.** Open the "Command Execution of Device Station" window in the "CC IE Field Configuration" window.
- [Navigation window] ⇒ [Parameter] ⇒ [Module Information] ⇒ [RJ71GF11-T2] ⇒ [Basic Settings] ⇒ [Network Configuration Settings] ⇒ Select the NZ2GFSS2-32D in the list of stations. ⇒ [CC IE Field Configuration] ⇒ [Online] ⇒ [Command Execution of Device Station]

| Command Execution of Device St                                   | tation                                                                                                    |                       |                      |         |                         | ×        |
|------------------------------------------------------------------|----------------------------------------------------------------------------------------------------|-----------------------|----------------------|---------|-------------------------|----------|
|                                                                  | NZ2GFSS2-32D,NZ2EXSS2-8TE<br>Start I/O No.:0010 - Station No.:2                                                                                                    |                       |                      |         |                         | × ×      |
| Method selection:                                                | Error history read                                                                                                    | $\sim$                | The error history is | read f  | from the target module. | ^        |
| Command Setting                                                  |                                                                                                    |                       |                      |         |                         |          |
|                                                                  | There is no comma                                                                                                    | nd setting in t       | ne selected process. |         |                         |          |
| Execution Result                                                 |                                                                                                    | -                     |                      |         |                         |          |
| Name                                                             |                                                                                                    | Read Value            |                      | Unit    | Description             | ^        |
| Error history 1 read                                             |                                                                                                    |                       |                      | -       |                         |          |
| Error dassification                                              |                                                                                                    |                       |                      |         |                         |          |
| Error item number                                                |                                                                                                    |                       |                      | -       |                         |          |
|                                                                  | of the year/Last two digits of the year                                                                                                    |                       |                      | +       |                         |          |
| [Error time] Month/Day                                           | or the year rease and aight or the year                                                                                                    |                       |                      | -       |                         |          |
| [Error time] Hour/Minute                                         |                                                                                                    |                       |                      |         |                         |          |
| [Error time] Second/No Use                                       | 2                                                                                                    |                       |                      |         |                         | ~        |
| <                                                                |                                                                                                    |                       |                      |         |                         | >        |
|                                                                  |                                                                                                    |                       |                      |         |                         |          |
| -Accesses the PLC CPU by using<br>-Process is executed according | f remote I/O or remote registers may be<br>g the current connection destination. Ple<br>to the parameters written in the PLC CPI<br>isplayed on the screen, please refer to the | ase check if th<br>J, |                      | ith the | connection destination. | <b>^</b> |
| L                                                                |                                                                                                    |                       |                      |         |                         | Execute  |
| Save in the CSV file                                             |                                                                                                    |                       |                      |         |                         | Close    |

- 24. Select "Start of checking the module position" in "Method selection" and click the [Execute] button.
- **25.** The SAFETY LED of the NZ2GFSS2-32D flashes. Check if the NZ2GFSS2-32D on which the SAFETY LED flashes has been installed on the desired position.
- **26.** After checking the position of the module, select "Stop of checking the module position" in "Method selection" in the "Command Execution of Device Station" window and click the [Execute] button.
- **27.** The flashing of the SAFETY LED of the NZ2GFSS2-32D stops.
- **28.** Select "Safety module validation" in "Method selection" and click the [Execute] button.

Point P

- In this example, default values were used for parameters that are not shown above. For the parameter setting, refer to the chapter explaining the parameters in this manual. ( Figure 135 PARAMETER SETTINGS)
- Depending on the time after logon to the Safety CPU, user authentication may be required again.

## For safety protocol version 2

- **1.** Set the Safety CPU as follows.
- ∛ [Project] ⇒ [New]

| New              |              |
|------------------|--------------|
| <u>S</u> eries   | 🐗 RCPU 💌     |
| <u>Т</u> уре     | R08SF 👻      |
|                  |              |
| Mode             |              |
| Program Language | 💀 Ladder 🔹 💌 |
|                  | OK Cancel    |

2. In the following window, enter a password and re-enter password, and click the [OK] button.

| Add New User                                                                                               |                                     |
|----------------------------------------------------------------------------------------------------|-------------------------------------|
| User Name:                                                                                                 | MITSUBISHI                          |
| Access Level:                                                                                              | Administrators                      |
| <u>_</u>                                                                                                   | Grant full access to all functions. |
|                                                                                                    |                                     |
| Password:                                                                                                  |                                     |
| <u>R</u> e-enter Password:                                                                                 | •••••                               |
| Password Strength:                                                                                         | 8 🔋 🖉                               |
| Please enter the passwor<br>alphabets A-Z, a-Z, single<br>and!#\$%&()*+,-,!;;<=<br>Passwords are case-sens | >?@[\]^_'{ }~.                      |
|                                                                                                    | OK Cancel                           |

**3.** In the following window, enter a file name, and click the [Save] button.

| 📴 Save as                                                                                                    |                            |                           |               |        | × |  |
|----------------------------------------------------------------------------------------------------|----------------------------|---------------------------|---------------|--------|---|--|
| Save in:                                                                                                    | 📔 GX Works3 P              |                           | G 🏚 📂 🖽 -     |        |   |  |
| (Pa                                                                                                    | Name                       | *                         | Date modified | Туре   |   |  |
| Recent Places                                                                                                    |                            | No items match your s     | earch.        |        |   |  |
| Desktop                                                                                                    |                            |                           |               |        |   |  |
| Libraries                                                                                                    |                            |                           |               |        |   |  |
|                                                                                                    |                            |                           |               |        |   |  |
| Computer                                                                                                    |                            |                           |               |        |   |  |
|                                                                                                    |                            |                           |               |        |   |  |
| Network                                                                                                    | •                          |                           |               | Þ      |   |  |
| Hetwork                                                                                                    | File <u>n</u> ame:         |                           | <b>-</b>      | Save   |   |  |
|                                                                                                    | Save as type:              | GX Works3 Project (*.gx3) | •             | Cancel |   |  |
|                                                                                                    | Title( <u>A</u> ):         |                           |               |        |   |  |
| Other Format:                                                                                                    |                            |                           |               |        |   |  |
| Save                                                                                                    | as a <u>W</u> orkspace For | mat Project               |               |        |   |  |
| Please change the windows with this button to use workspace format project.<br>(MELSOFT Navigator supports this format.) |                            |                           |               |        |   |  |

4. Click the [OK] button to add a module label of the Safety CPU.

| MELSOFT GX Works3 |                                                       |                |   |
|-------------------|-------------------------------------------------------|----------------|---|
|                   | dule.<br>Module Name] R08SFCPU<br>Start I/O No.] 3E00 |                |   |
| Module Setting    |                                                       | Setting Change | _ |
| Module Label:U    | se                                                    | ^              |   |
|                   |                                                       | <b>T</b>       |   |
| Do Not Show th    | is Dialog Again                                       | ОК             |   |

#### **5.** Add the safety program in the following item.

∑ [Navigation window] ⇔ [Program] ⇔ [Fixed Scan] ⇔ Right-click ⇔ [Add New Data]

| New Data                         |                 | × |
|----------------------------------|-----------------|---|
| Basic Setting                    |                 |   |
| Category                         | Safety          | - |
| Data Type                        | 🚵 Program Block | - |
| (Data Name)                      | ProgPou1        |   |
|                                  |                 |   |
| Detail Setting                   |                 |   |
| Program Configuration            |                 |   |
| Program Language                 | 👪 Ladder        | - |
| Program file                     |                 |   |
| Execution type                   | Fixed Scan      | - |
| Program file for add destination | MAIN1           | - |
|                                  |                 |   |
|                                  |                 |   |
|                                  |                 |   |
|                                  |                 |   |
|                                  |                 |   |
|                                  |                 |   |
|                                  | OK Cancel       |   |

6. Add the safety global label in the following item.

∑ [Navigation window] ⇒ [Label] ⇒ [Global Label] ⇒ Right-click ⇒ [Add New Data]

| New Data      |                | ×    |
|---------------|----------------|------|
| Basic Setting |                |      |
| Category      | Safety         | -    |
| Data Type     | 😭 Global Label | -    |
| (Data Name)   | SGlobal        |      |
|               |                |      |
|               |                |      |
|               |                |      |
|               |                |      |
|               |                |      |
|               |                |      |
|               |                |      |
|               |                |      |
|               |                |      |
|               |                |      |
|               |                |      |
|               |                |      |
|               |                |      |
|               | ОК Саг         | ncel |

7. In the I/O assignment setting, set the safety function module for slot No.0.

(Navigation window] ⇒ [Parameter] ⇒ [System Parameter] ⇒ [I/O Assignment] tab ⇒ [I/O Assignment Setting]

| Add New Module<br>Module Selection                 | ×                 |  |  |  |
|----------------------------------------------------|-------------------|--|--|--|
| Module                                             | 🚯 CPU Extension 🔍 |  |  |  |
| Module Name                                        | R6SFM 🗸           |  |  |  |
| Station Type                                       |                   |  |  |  |
| Advanced Settings                                  |                   |  |  |  |
| Mounting Position                                  |                   |  |  |  |
| Mounting Base                                      | Main Base         |  |  |  |
| Mounting Slot No.                                  | 0 🗸               |  |  |  |
| Start I/O No. Specification                        | Not Set 👻         |  |  |  |
| Start I/O No.                                      | 0000 H            |  |  |  |
| Number of Occupied Points per 1 Slo                | 16 Points         |  |  |  |
|                                                    |                   |  |  |  |
| Module Selection<br>Select the module to be added. |                   |  |  |  |
|                                                    | OK Cancel         |  |  |  |

#### 8. Set the master/local module for slot No.1.

| Ado | d New Module                          | ×                    |
|-----|---------------------------------------|----------------------|
|     | Module Selection                      |                      |
| 1   | Module                                | 🚯 Network Module 📃 👻 |
| 1   | Module Name                           | RJ71GF11-T2 👻        |
| 5   | Station Type                          | Master Station 💌     |
| 1   | Advanced Settings                     |                      |
|     | Mounting Position                     |                      |
|     | Mounting Base                         | Main Base            |
|     | Mounting Slot No.                     | 1 💌                  |
|     | Start I/O No. Specification           | Not Set 💌            |
|     | Start I/O No.                         | 0010 H               |
|     | Number of Occupied Points per 1 Slo   | 32 Points            |
|     |                                       |                      |
|     |                                       |                      |
|     |                                       |                      |
| Nu  | mber of Occupied Points per 1 Slot    |                      |
| Dis | play occupied points of selection mod | ule.                 |
|     |                                       | OK Cancel            |

9. Click the [OK] button to add the module labels of the safety function module.

| MELSOFT GX Works3                                            |                |
|--------------------------------------------------------------|----------------|
| Add a module.<br>[Module Name] R6SFM<br>[Start I/O No.] 0000 |                |
| Module Setting                                               | Setting Change |
| Module Label:Use                                             | *              |
|                                                              | Ŧ              |
| Do Not Show this Dialog Again                                | ОК             |

**10.** Click the [OK] button to add the module labels of the master/local module.

| MELS | OFT GX Works3                                                      |                |
|------|--------------------------------------------------------------------|----------------|
|      | Add a module.<br>[Module Name] RJ71GF11-T2<br>[Start I/O No.] 0010 |                |
|      | Module Setting                                                     | Setting Change |
|      | Module Label:Use                                                   | *              |
| _    |                                                                    | <b>v</b>       |
|      | ] <u>D</u> o Not Show this Dialog Again                            | ОК             |

**11.** Set the items in "Required Settings" as follows.

(Navigation window] ⇒ [Parameter] ⇒ [Module Information] ⇒ [RJ71GF11-T2] ⇒ [Required Settings]

| Setting Item                                 |                  |
|----------------------------------------------|------------------|
| Item                                         | Setting          |
| Station Type                                 |                  |
| Station Type                                 | Master Station   |
| Network Number                               |                  |
| Network Number                               | 1                |
| Station Number                               |                  |
| Setting Method                               | Parameter Editor |
| Station Number                               | 0                |
| Parameter Setting Method                     |                  |
| Setting Method of Basic/Application Settings | Parameter Editor |

**12.** Set the network configuration as follows.

(Navigation window] ⇒ [Parameter] ⇒ [Module Information] ⇒ [RJ71GF11-T2] ⇒ [Basic Settings] ⇒ [Network Configuration Settings]

| <b>8</b> 0                 | C IE Fie         | ld Con       | figuration (Start I/O: 0010) |                      |                                |          |          |          |                                       |         |         | – <b>D</b> X                        |
|----------------------------|------------------|--------------|------------------------------|----------------------|--------------------------------|----------|----------|----------|---------------------------------------|---------|---------|-------------------------------------|
| CC I                       | E Field          | Confi        | guration Edit View To        | ol Clo               | ose with Discarding the Settin | ng Close | e with R | eflectin | g the Se                              | etting  |         |                                     |
|                            |                  | [            | Detect Now                   |                      |                                |          |          |          |                                       |         |         |                                     |
|                            | Mode Se          | etting:      | Online (Standard Mode)       | Assignment Method: S | tart/End                       | ~        | Link     | Scan Tir | ne (Appr                              | ox.): [ | 0.72 ms |                                     |
| No. Model Name STA# Statio |                  | Station Type |                              | /RY Setti            | -                              |          | /RWr Se  | -        | Reserved/Error Invalid Station/System |         |         |                                     |
| ¥                          |                  |              | Unit Challen                 |                      |                                | Points   | Start    | End      | Points                                | Start   | End     | Switching Monitoring Target Station |
|                            | 80               | -            | Host Station<br>RJ71GF11-T2  | 0                    | Master Station                 | 32       | 0000     | 001F     | 16                                    | 0000    | 000F    | No Setting                          |
|                            | -                | -            | NZ2GFSS2-32D-S1              | 2                    | Remote Device Station          | 80       | 0020     | 006F     |                                       |         |         | No Setting                          |
|                            | =                | -            | NZ2EXSS2-8TE                 | -                    | -                              |          |          |          |                                       |         |         |                                     |
|                            | <                |              |                              |                      |                                |          |          |          |                                       |         |         | 2                                   |
| 1                          |                  |              | STA#1 STA#2                  |                      |                                |          |          |          |                                       |         |         |                                     |
|                            |                  |              |                              |                      |                                |          |          |          |                                       |         |         |                                     |
| 自局                         |                  |              |                              | _                    |                                |          |          |          |                                       |         |         |                                     |
|                            |                  |              |                              | 111                  |                                |          |          |          |                                       |         |         |                                     |
|                            | #0 Mas           |              |                              |                      |                                |          |          |          |                                       |         |         |                                     |
| Tota<br>Line,              | l STA#:<br>/Star | :2           |                              |                      |                                |          |          |          |                                       |         |         |                                     |
|                            |                  |              | RJ71GF11-T NZ2GFSS2-3        | VZ2EXSS              | 2-9                            |          |          |          |                                       |         |         |                                     |
|                            |                  |              | 2 2D-S1                      | TE                   | 20                             |          |          |          |                                       |         |         |                                     |
|                            |                  |              | <                            |                      |                                |          |          |          |                                       |         |         |                                     |
|                            |                  |              |                              |                      |                                |          |          |          |                                       |         |         |                                     |

- RX/RY and RWw/RWr setting of the local station is for standard communications.
- RX/RY setting of the remote device station is used as a remote control and monitor input signal in standard communications.
- RWw/RWr setting of the remote device station is used in the safety system. As the number of RWw/RWr points used varies depending on the device, check the specifications of the external device before setting. In the example, it is set to 32 points.

**13.** Set the refresh settings as follows.

🥎 [Navigation window] ⇒ [Parameter] ⇒ [Module Information] ⇒ [RJ71GF11-T2] ⇒ [Basic Settings] ⇒ [Refresh Settings]

| No.  |            | Link Side |        |       |       | CPU Side |                |   |             |        |       |       |  |  |
|------|------------|-----------|--------|-------|-------|----------|----------------|---|-------------|--------|-------|-------|--|--|
| INO. | Device Nam | e         | Points | Start | End   |          | Target         |   | Device Name | Points | Start | End   |  |  |
| -    | SB         | •         | 512    | 00000 | 001FF | +        | Module Label   | - |             |        |       |       |  |  |
| -    | SW         | •         | 512    | 00000 | 001FF | +        | Module Label   | - |             |        |       |       |  |  |
| 1    | RX         | •         | 112    | 00000 | 0006F | +        | Specify Device | - | X •         | 112    | 01000 | 0106F |  |  |
| 2    | RY         | •         | 112    | 00000 | 0006F | +        | Specify Device | - | Y           | 112    | 01000 | 0106F |  |  |
| 3    | RWr        | •         | 16     | 00000 | 0000F | - 🖶 -    | Specify Device | - | W 🗣         | 16     | 00000 | 0000F |  |  |
| 4    | RWw        | •         | 16     | 00000 | 0000F | +        | Specify Device | - | W 🗣         | 16     | 01000 | 0100F |  |  |
| 5    |            | •         |        |       |       | +        |                | - |             |        |       |       |  |  |

· The refresh settings are for standard communications.

14. Log on to the programmable controller.

 $\bigcirc$  [Online]  $\Rightarrow$  [User Authentication]  $\Rightarrow$  [Log on to PLC]

• If logon cannot be performed, writing user information or initializing all information of the programmable controller is required. (

**15.** Write the set parameters to the Safety CPU on the master station.

♥ [Online] ⇒ [Write to PLC]

**16.** Set the parameters of the remote device station in the "CC IE Field Configuration" window as shown below and write the parameters.

(Navigation window] ⇒ [Parameter] ⇒ [Module Information] ⇒ [RJ71GF11-T2] ⇒ [Basic Settings] ⇒ [Network Configuration Settings] ⇒ Select the NZ2GFSS2-32D-S1 in the list of stations. ⇒ [CC IE Field Configuration] ⇒ [Online]

⇒ [Parameter Processing of Device Station]

| Name                                        | Write value                      |  |  |  |  |  |  |  |
|---------------------------------------------|----------------------------------|--|--|--|--|--|--|--|
| Wiring selection of input X0                | 1: Double wiring (NC/NC)         |  |  |  |  |  |  |  |
| Wiring selection of input X1                | 1: Double wiring (NC/NC)         |  |  |  |  |  |  |  |
| Ext. module 1_Wiring selection of output Y0 | 1: Double wiring (Source/Source) |  |  |  |  |  |  |  |
| Ext. module 1_Wiring selection of output Y1 | 1: Double wiring (Source/Source) |  |  |  |  |  |  |  |

· For items other than above, write the initial value.

- Select [Close with Reflecting the Setting] and close the "CC IE Field Configuration" window after writing parameters of the remote device station.
- **17.** Visually check if the parameter of the remote device station is correctly written after writing parameters. For how to check the parameters, refer to the following.

GX Works3 Operating Manual

18. Set "To Use or Not to Use the Safety Communication Setting" to "Use".

- [Navigation window] ⇒ [Parameter] ⇒ [Module Information] ⇒ [RJ71GF11-T2] ⇒ [Application Settings] ⇒ [Safety Communication Setting] ⇒ [To Use or Not to Use the Safety Communication Setting]
- **19.** Select "Local Network" from "Communication Destination" in "Safety Communication Setting" window and set the destination module in "Select the target module for the Safety Communication Setting" window.
- (Navigation window) ⇔ [Parameter] ⇔ [Module Information] ⇔ [RJ71GF11-T2] ⇔ [Application Settings] ⇔ [Safety Communication Setting]

| Sele               | ct the target m               | nodule for the Safety Comr | nunication Setting                                                                                           | × |
|--------------------|-------------------------------|----------------------------|----------------------------------------------------------------------------------------------------|---|
| (Cai<br>- T<br>- P | ution)<br>The value will be o |                            | setting in the local network.<br>me station No. has already existed.<br>safety communication setting for the |   |
|                    | Select All                    | Reset All(N)               |                                                                                                    |   |
|                    | Station No.                   | Station Type               | Model Name                                                                                                   |   |
|                    | 1                             | Local Station              |                                                                                                    |   |
|                    | 2                             | Remote Device Station      | NZ2GF552-32D-51                                                                                              |   |
|                    |                               |                            |                                                                                                    | _ |
|                    |                               |                            | Ndd Cancel                                                                                                   |   |

3

#### **20.** Set the "Safety Communication Setting" as follows.

| Item                           |                             |               | No.1          | No.2   |
|--------------------------------|-----------------------------|---------------|---------------|--------|
| Communication Destination      |                             | Local Network | Local Network |        |
| Configured Module              | Communication Destination   |               | R08SFCPU      | —      |
| Open System                    |                             | Active        | Active        |        |
| Sending Interval Monitoring Ti | me [ms]                     | 35.0          | 35.0          |        |
| Safety Refresh Monitoring Tim  | ne [ms]                     | 60.0          | 60.0          |        |
| Safety Data Transfer Device    | Receive Data Storage Device | Device Name   | SA\X          | SA\X   |
| Setting                        |                             | Start         | 000000        | 000080 |
|                                |                             | End           | 00007F        | 00009F |
|                                | Send Data Storage Device    | Device Name   | SA\Y          | SA\Y   |
|                                |                             | Start         | 000000        | 000080 |
|                                |                             | End           | 00007F        | 00009F |
| Safety protocol version        |                             |               | 2             | 2      |

Salety protocol version

|     |                              |                         |             |                       |                 |                                                |                            |        |                 | :               | Setting Method        |             |          |      |        |          |             |        |        |           |          |                       |                        |
|-----|------------------------------|-------------------------|-------------|-----------------------|-----------------|------------------------------------------------|----------------------------|--------|-----------------|-----------------|-----------------------|-------------|----------|------|--------|----------|-------------|--------|--------|-----------|----------|-----------------------|------------------------|
|     |                              |                         |             |                       |                 |                                                |                            |        |                 |                 | Start/End ~           | ]           |          |      |        |          |             |        |        |           |          |                       |                        |
|     |                              | Network Configuration C |             |                       |                 | Configured Module Sending Interval Safety Refn |                            |        |                 |                 |                       |             |          | Sa   | fety D | ata Tran | sfer Device | Settin | c      |           |          |                       |                        |
| ło. | Communication<br>Destination | Network                 | Station No. | Station Type          | Model Name      | Communication                                  | n Open S                   | /stem  | Monitoring Time | Monitoring Time | Receiv                | /e Data Str | orage De | vice |        |          |             |        | Send   | I Data Si | orage De | vice                  | Safety Protocol Versio |
|     | DODUNDION                    | No.                     | Station No. | Station Type          | model Name      | Destination                                    |                            | [ms    |                 | [ms] [ms]       |                       | Device Na   | ame Po   | ints | Start  | End      | Device N    | ame F  | Points | Start     | End      |                       |                        |
| 1   | Local Network 🧹              | 1                       | 1           | Local Station         |                 | R08SFCPU                                       | <ul> <li>Active</li> </ul> | $\sim$ | 35.0            |                 | Destination Station-> | SA¥X        | ~        | 128  | 000000 | 00007F   | SA¥Y        | $\sim$ |        |           |          | ->Destination Station |                        |
| 2   | Local Network 🧹              | 1                       | 2           | Remote Device Station | NZ2GFSS2-32D-S1 | ·                                              | Active                     | ~      | 35.0            | 60.0            | Destination Station-> | SA¥X        | ~        | 32   | 000080 | 00009F   | SA¥Y        | $\sim$ | 32     | 000080    | 00009F   | ->Destination Station | 2                      |
| 3   | ~                            |                         |             |                       |                 |                                                |                            | ~      |                 |                 | Destination Station-> |             | ~        |      |        |          |             | ~      |        |           |          | ->Destination Station |                        |
| l.  | ~                            |                         |             |                       |                 | ~                                              |                            | ~      |                 |                 | Destination Station-> |             | ~        |      |        |          |             | ~      |        |           |          | ->Destination Station |                        |
| 5   | ~                            |                         |             |                       |                 | ~                                              |                            | ~      |                 |                 | Destination Station-> |             | ~        |      |        |          |             | ~      |        |           |          | ->Destination Station |                        |
| 6   | ~                            |                         |             |                       |                 | ~                                              |                            | ~      |                 |                 | Destination Station-> |             | ~        |      |        |          |             | ~      |        |           |          | ->Destination Station |                        |
| 7   | ~                            |                         |             |                       |                 | ~                                              |                            | ~      |                 |                 | Destination Station-> |             | ~        |      |        |          |             | ~      |        |           |          | ->Destination Station |                        |
| 8   | ~                            |                         |             |                       |                 | ~                                              |                            | ~      |                 |                 | Destination Station-> |             | ~        |      |        |          |             | ~      |        |           |          | ->Destination Station |                        |
| 9   | ~                            |                         |             |                       |                 | ~                                              |                            | ~      |                 |                 | Destination Station-> |             | ~        |      |        |          |             | ~      |        |           |          | ->Destination Station |                        |
| 10  | ~                            |                         |             |                       |                 |                                                |                            | ~      |                 |                 | Destination Station-> |             |          |      |        |          |             |        |        |           |          | ->Destination Station |                        |

 $\ensuremath{\textbf{21.}}$  Write the set parameters to the Safety CPU on the master station.

∑ [Online] ⇒ [Write to PLC]

**22.** Visually check if the safety communication setting is correctly written after writing parameters. For how to check the parameters, refer to the following.

GX Works3 Operating Manual

#### **23.** Open the "Command Execution of Device Station" window in the "CC IE Field Configuration" window.

[Navigation window] ⇒ [Parameter] ⇒ [Module Information] ⇒ [RJ71GF11-T2] ⇒ [Basic Settings] ⇒ [Network Configuration Settings] ⇒ Select the NZ2GFSS2-32D-S1 in the list of stations. ⇒ [CC IE Field Configuration] ⇒ [Online]

|   | [Command | Execution | of  | Dovico | Station | ı |
|---|----------|-----------|-----|--------|---------|---|
| 4 | rcommanu | Execution | UI. | Device | Station | Ł |

| Command Execution of Device Station                                                                                                    |                       |                          |       |                         |          | ×        |
|----------------------------------------------------------------------------------------------------|-----------------------|--------------------------|-------|-------------------------|----------|----------|
| Target Module Information: NZ2GFSS2-32D-51,NZ2EXSS2-8TE<br>Start I/O No.:0010 - Station No.:2                                                                                                    |                       |                          |       |                         |          | $\hat{}$ |
| Method selection: Error history read                                                                                                    | ~                     | The error history is rea | ad fr | rom the target module.  |          | <<br>>   |
| Command Setting                                                                                                    |                       |                          |       |                         |          |          |
|                                                                                                    | and setting in t      | ne selected process.     |       |                         |          |          |
| Execution Result                                                                                                    | 1                     |                          |       |                         |          | _        |
| Name                                                                                                    | Read Value            | Un                       | nit   | Description             | ^        | <u>۱</u> |
| Error history 1 read<br>Error and Solution                                                                                                    |                       |                          | _     |                         |          | 11       |
| Error dassification                                                                                                    |                       |                          | -     |                         |          |          |
| Error item number                                                                                                    |                       |                          |       |                         |          |          |
| [Error time] First two digits of the year/Last two digits of the year                                                                                                    |                       |                          |       |                         |          |          |
| [Error time] Month/Day                                                                                                    |                       |                          |       |                         |          |          |
| [Error time] Hour/Minute                                                                                                    |                       |                          |       |                         |          |          |
| [Error time] Second/No Use                                                                                                    |                       |                          |       |                         | <u> </u> |          |
| <                                                                                                    |                       |                          |       |                         | >        |          |
| -The refreshed device values of remote I/O or remote registers may be<br>-Accesses the PLC CPU by using the current connection destination. Ple<br>-Process is executed according to the parameters written in the PLC CP<br>-For information on items not displayed on the screen, please refer to t | ase check if th<br>U. |                          | the   | connection destination. | Execute  | ~        |
| Save in the CSV file                                                                                                    |                       |                          |       |                         | Close    |          |

- 24. Select "Start of checking the module position" in "Method selection" and click the [Execute] button.
- **25.** The SAFETY LED of the NZ2GFSS2-32D-S1 flashes. Check if the NZ2GFSS2-32D-S1 on which the SAFETY LED flashes has been installed on the desired position.
- **26.** After checking the position of the module, select "Stop of checking the module position" in "Method selection" in the "Command Execution of Device Station" window and click the [Execute] button.
- 27. The flashing of the SAFETY LED of the NZ2GFSS2-32D-S1 stops.
- **28.** Select "Safety module validation" in "Method selection" and click the [Execute] button.

Point P

- In this example, default values were used for parameters that are not shown above. For the parameter setting, refer to the chapter explaining the parameters in this manual. (EP Page 135 PARAMETER SETTINGS)
- Depending on the time after logon to the Safety CPU, user authentication may be required again.

## Setting in the local station

Connect the engineering tool to the Safety CPU of the local station and set parameters.

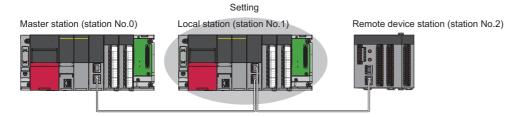

- **1.** Set the Safety CPU and add the module label. Also, add the safety program and safety global label. The setting method is the same as that of the master station. ( Page 190 Setting in the master station and remote device station)
- 2. Set the safety function module. Follow the same procedure as that for the master station. ( Frage 190 Setting in the master station and remote device station)
- **3.** In the I/O assignment setting, set the master/local module for slot No.1.

| Add New Module                                                                   | <b>×</b>             |  |  |  |  |  |  |  |  |  |
|----------------------------------------------------------------------------------|----------------------|--|--|--|--|--|--|--|--|--|
| Module Selection                                                                 |                      |  |  |  |  |  |  |  |  |  |
| Module                                                                           | 🚯 Network Module 📃 👻 |  |  |  |  |  |  |  |  |  |
| Module Name                                                                      | RJ71GF11-T2          |  |  |  |  |  |  |  |  |  |
| Station Type                                                                     | Local Station 💌      |  |  |  |  |  |  |  |  |  |
| Advanced Settings                                                                |                      |  |  |  |  |  |  |  |  |  |
| Mounting Position                                                                |                      |  |  |  |  |  |  |  |  |  |
| Mounting Base                                                                    | Main Base            |  |  |  |  |  |  |  |  |  |
| Mounting Slot No.                                                                | 1 💌                  |  |  |  |  |  |  |  |  |  |
| Start I/O No. Specification                                                      | Not Set 💌            |  |  |  |  |  |  |  |  |  |
| Start I/O No.                                                                    | 0010 H               |  |  |  |  |  |  |  |  |  |
| Number of Occupied Points per 1 S                                                | 32 Points            |  |  |  |  |  |  |  |  |  |
|                                                                                  |                      |  |  |  |  |  |  |  |  |  |
|                                                                                  |                      |  |  |  |  |  |  |  |  |  |
|                                                                                  |                      |  |  |  |  |  |  |  |  |  |
| Number of Occupied Points per 1 Slot<br>Display occupied points of selection mod |                      |  |  |  |  |  |  |  |  |  |
|                                                                                  |                      |  |  |  |  |  |  |  |  |  |
|                                                                                  | OK Cancel            |  |  |  |  |  |  |  |  |  |

- **4.** Add the module labels of the safety function module and master/local module. The addition method of the module label is the same as that of the master station. ( ) Page 190 Setting in the master station and remote device station)
- 5. Set the items in "Required Settings" as follows.
- (Navigation window] ⇒ [Parameter] ⇒ [Module Information] ⇒ [RJ71GF11-T2] ⇒ [Required Settings]

| s | etting Item                                  |                  |
|---|----------------------------------------------|------------------|
| Γ | ltem                                         | Setting          |
| 1 | Station Type                                 |                  |
|   | Station Type                                 | Local Station    |
| 1 | Network Number                               |                  |
|   | Network Number                               | 1                |
| 1 | Station Number                               |                  |
|   | Setting Method                               | Parameter Editor |
|   | Station Number                               | 1                |
| 1 | Parameter Setting Method                     |                  |
|   | Setting Method of Basic/Application Settings | Parameter Editor |

- **6.** Set the refresh parameters. Set the same refresh parameters as those set for the master station. (SP Page 190 Setting in the master station and remote device station)
- 7. Set "To Use or Not to Use the Safety Communication Setting" to "Use".
- (Navigation window) ⇒ [Parameter] ⇒ [Module Information] ⇒ [RJ71GF11-T2] ⇒ [Application Settings] ⇒ [Safety Communication Setting] ⇒ [To Use or Not to Use the Safety Communication Setting]

#### **8.** Set the safety communication setting as follows.

[Navigation window] ⇔ [Parameter] ⇔ [Module Information] ⇔ [RJ71GF11-T2] ⇔ [Application Settings] ⇔ [Safety Communication Setting]

#### • For safety protocol version 1

| Item                                  |                             |             | No.1          |
|---------------------------------------|-----------------------------|-------------|---------------|
| Communication Destination             |                             |             | Local Network |
| Network Configuration                 | Station No.                 |             | 0             |
| Open System                           | 1                           |             | Passive       |
| Sending Interval Monitoring Time [ms] |                             |             | 35.0          |
| Safety Data Transfer Device Setting   | Receive Data Storage Device | Device Name | SA\X          |
|                                       |                             | Start       | 000000        |
|                                       |                             | End         | 00007F        |
|                                       | Send Data Storage Device    | Device Name | SA\Y          |
|                                       |                             | Start       | 000000        |
|                                       |                             | End         | 00007F        |
| Safety Protocol Version               | 1                           |             | 1             |

|     |                              |         |              |              |            |               |          |        |                  |                 |                       | Setting Method  |          |          |           |                   |        |          |          |                       |                        |        |
|-----|------------------------------|---------|--------------|--------------|------------|---------------|----------|--------|------------------|-----------------|-----------------------|-----------------|----------|----------|-----------|-------------------|--------|----------|----------|-----------------------|------------------------|--------|
|     |                              |         |              |              |            |               |          |        |                  |                 |                       | Start/End       |          | ~        |           |                   |        |          |          |                       |                        |        |
| _   |                              | Ne      | twork Config | uration      | Configu    | red Module    |          |        | Sending Interval | Safety Refresh  |                       |                 |          | Safety D | ata Trans | sfer Device Setti | ng     |          |          |                       |                        | 1      |
| No. | Communication<br>Destination | Network | N            | a.c          | Model Name | Communication | Open Sys | tem    | Monitoring Time  | Monitoring Time | Rec                   | eive Data Stora | ge Devic | e        |           |                   | Send   | Data Sto | rage Dev | rice                  | Safety Protocol Versio | on     |
|     |                              | No.     | Station No.  | Station Type | model Name | Destination   |          |        | [ms]             | [ms]            |                       | Device Name     | Points   | Start    | End       | Device Name       | Points | Start    | End      |                       |                        |        |
| 1   | Local Network 🗸              | 1       | 0            |              |            | ~             | Passive  | $\sim$ | 35.0             |                 | Destination Station-> | SAX 🗸           | 128      | 000000   | 00007F    | SAIY 🗸            | 128    | 000000   | 00007F   | ->Destination Station | 1                      | ~      |
| 2   | ~                            |         |              |              |            | ~             |          | ~      |                  |                 | Destination Station-> | · · ·           |          |          |           | ~                 |        |          |          | ->Destination Station |                        | $\sim$ |
| 3   | ~                            |         |              |              |            | ~             |          | ~      |                  |                 | Destination Station-> | · · ·           |          |          |           | ~                 |        |          |          | ->Destination Station |                        | ~      |
|     | ~                            |         |              |              |            | ~             |          | ~      |                  |                 | Destination Station-> | ·               |          |          |           | ~                 |        |          |          | ->Destination Station |                        | $\sim$ |
| 5   | ~                            |         |              |              |            | ~             |          | $\sim$ |                  |                 | Destination Station-> | ·               |          |          |           | ~                 |        |          |          | ->Destination Station |                        | $\sim$ |
| 5   | ~                            |         |              |              |            | ~             |          | ~      |                  |                 | Destination Station-> | · · · ·         |          |          |           | ~                 |        |          |          | ->Destination Station |                        | $\sim$ |
| 7   | ~                            |         |              |              |            | ~             |          | ~      |                  |                 | Destination Station-> | ~               |          |          |           | ~                 |        |          |          | ->Destination Station |                        | $\sim$ |
| 8   | ~                            |         |              |              |            | ~             |          | ~      |                  |                 | Destination Station-> | ~               |          |          |           | ~                 |        |          |          | ->Destination Station |                        | $\sim$ |
| 9   | ~                            |         |              |              |            | ~             |          | ~      |                  |                 | Destination Station-> | ~               |          |          |           | ~                 |        |          |          | ->Destination Station |                        | ~      |
|     |                              |         |              |              |            |               |          |        |                  |                 |                       |                 |          |          |           |                   |        |          |          |                       |                        | >      |

#### • For safety protocol version 2

| Item                                  |                             |             | No.1          |
|---------------------------------------|-----------------------------|-------------|---------------|
| Communication Destination             |                             |             | Local Network |
| Network Configuration                 | Station No.                 |             | 0             |
| Open System                           |                             |             | Passive       |
| Sending Interval Monitoring Time [ms] |                             |             | 35.0          |
| Safety Data Transfer Device Setting   | Receive Data Storage Device | Device Name | SA\X          |
|                                       |                             | Start       | 000000        |
|                                       |                             | End         | 00007F        |
|                                       | Send Data Storage Device    | Device Name | SA\Y          |
|                                       |                             | Start       | 000000        |
|                                       |                             | End         | 00007F        |
| Safety Protocol Version               |                             | ·           | 2             |

|     |                              |        |               |              |            |               |          |     |                  |                 |                       | Setting Method  |         |          |           |                  |        |          |         |                       |                        |
|-----|------------------------------|--------|---------------|--------------|------------|---------------|----------|-----|------------------|-----------------|-----------------------|-----------------|---------|----------|-----------|------------------|--------|----------|---------|-----------------------|------------------------|
|     |                              |        |               |              |            |               |          |     |                  |                 |                       | Start/End       | `       | 1        |           |                  |        |          |         |                       |                        |
| _   |                              | N      | etwork Config | uration      | Configu    | red Module    |          |     | Sending Interval | Safety Refresh  |                       |                 |         | Safety D | ata Trans | fer Device Setti | ng     |          |         |                       |                        |
| lo. | Communication<br>Destination | Networ | kan u         |              |            | Communication | Open Sys | tem | Monitoring Time  | Monitoring Time | Rec                   | eive Data Stora | e Devic | 3        |           |                  | Send   | Data Sto | rage De | rice                  | Safety Protocol Versio |
|     | Destriction                  | No.    | Station No.   | Station Type | Model Name | Destination   |          |     | [ms]             | [ms]            |                       | Device Name     | Points  | Start    | End       | Device Name      | Points | Start    | End     |                       |                        |
| 1   | Local Network 🗸              |        | 1 0           |              |            | ~             | Passive  | ~   | 35.0             |                 | Destination Station-> | SAX 🗸           | 128     | 000000   | 00007F    | SA\Y 🗸           | 128    | 000000   | 00007F  | ->Destination Station | 2                      |
| 2   | ~                            |        |               |              |            | ~             |          | ~   |                  |                 | Destination Station-> | ~               |         |          |           | ~                |        |          |         | ->Destination Station | N                      |
| 3   | ~                            |        |               |              |            | ~             |          | ~   |                  |                 | Destination Station-> | ~               |         |          |           | ~                |        |          |         | ->Destination Station | N                      |
| 4   | ~                            |        |               |              |            | ~             |          | ~   |                  |                 | Destination Station-> | ~               |         |          |           | ~                |        |          |         | ->Destination Station | N .                    |
| 5   | ~                            |        |               |              |            | ~             |          | ~   |                  |                 | Destination Station-> | ~               |         |          |           | ~                |        |          |         | ->Destination Station |                        |
| 6   | ~                            |        |               |              |            | ~             |          | ~   |                  |                 | Destination Station-> | ~               |         |          |           | ~                |        |          |         | ->Destination Station | ×                      |
| 7   | ~                            |        |               |              |            | ~             |          | ~   |                  |                 | Destination Station-> | ~               |         |          |           | ~                |        |          |         | ->Destination Station | ×                      |
| 8   | ~                            |        |               |              |            | ~             |          | ~   |                  |                 | Destination Station-> | ~               |         |          |           | ~                |        |          |         | ->Destination Station | ×                      |
| 9   | ~                            |        |               |              |            | ~             |          | ~   |                  |                 | Destination Station-> | ~               |         |          |           | ~                |        |          |         | ->Destination Station | N 100                  |
|     |                              |        |               |              |            |               |          |     |                  |                 |                       |                 |         |          |           |                  |        |          |         |                       | ,                      |

#### 9. Log on to the programmable controller.

 $\bigcirc$  [Online]  $\Rightarrow$  [User Authentication]  $\Rightarrow$  [Log on to PLC]

- If logon cannot be performed, writing user information or initializing all information of the programmable controller is required. (
- **10.** Write the set parameters to the Safety CPU on the local station.
- ∑ [Online] ⇒ [Write to PLC]
- **11.** Visually check if the safety communication setting is correctly written after writing parameters. For how to check the parameters, refer to the following.
- GX Works3 Operating Manual

## Point P

In this example, default values were used for parameters that are not shown above. For the parameter setting, refer to the chapter explaining the parameters in this manual. (S Page 135 PARAMETER SETTINGS)

## Checking the network status

After starting up the system, check whether data link can be normally performed using the CC-Link IE Field Network diagnostics in the engineering tool.

- **1.** Connect the engineering tool to the Safety CPU on the master station.
- 2. Start the CC-Link IE Field Network diagnostics.

♥ [Diagnostics] ⇒ [CC-Link IE Field Diagnostics]

If the following display appears, data link is normal.

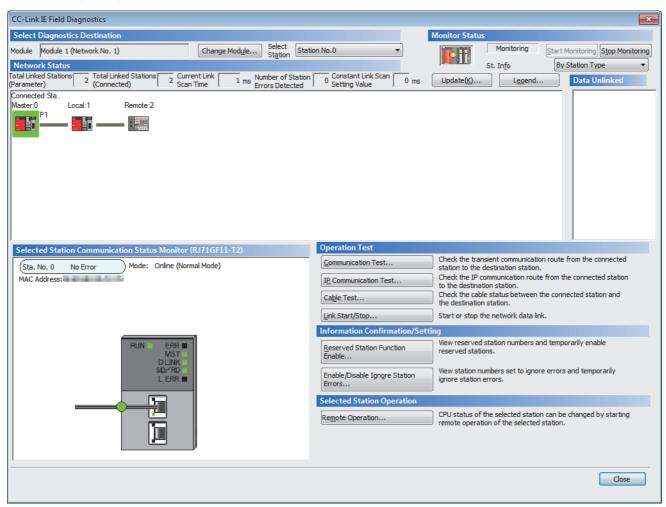

If an error icon appears in "Network Status" area on the "CC-Link IE Field Diagnostics" window, use the CC-Link IE Field Network diagnostics to identify the cause of the error and take corrective actions. (EP Page 269 Checking the Network Status)

## **Program examples**

The following shows a program example of each station when the safety program and safety global device are used.

#### Master station (station No.0)

| Classification          | Device                               | Description                                                                                           |
|-------------------------|--------------------------------------|----------------------------------------------------------------------------------------------------|
| Safety special register | SA\SD1008.0                          | Safety refresh communication status of each safety connection (1st module) (safety connection No.1)   |
|                         | SA\SD1008.1                          | Safety refresh communication status of each safety connection (1st module) (safety connection No.2)   |
|                         | SA\SD1232.0                          | Interlock status of each safety connection (1st module) (safety connection No.1)                      |
|                         | SA\SD1232.1                          | Interlock status of each safety connection (1st module) (safety connection No.2)                      |
|                         | SA\SD1240.0                          | Interlock release request for each safety connection (1st module) (safety connection No.1)            |
|                         | SA\SD1240.1                          | Interlock release request for each safety connection (1st module) (safety connection No.2)            |
| Label to be defined     | Define safety global labe            | els as shown below:                                                                                   |
|                         | Label Name<br>bResetSwitchStationNo1 | Data Type         Class         Assign (Device/Label)           Bit          VAR_GLOBAL         SANMO |

|     |                                        | Class                                                                                         |                                                                                                    | Assign (Device/Label)                                                                                                    |
|-----|----------------------------------------|-----------------------------------------------------------------------------------------------|----------------------------------------------------------------------------------------------------|----------------------------------------------------------------------------------------------------|
| Bit |                                        | VAR_GLOBAL                                                                                    | -                                                                                                    | SA\M0                                                                                                    |
| Bit |                                        | VAR_GLOBAL                                                                                    | •                                                                                                    | SA\M1                                                                                                    |
| Bit |                                        | VAR_GLOBAL                                                                                    | •                                                                                                    | SA\M2                                                                                                    |
| Bit |                                        | VAR_GLOBAL                                                                                    | -                                                                                                    | SA\M3                                                                                                    |
| Bit |                                        | VAR_GLOBAL                                                                                    | -                                                                                                    | SA\B0                                                                                                    |
| Bit |                                        | VAR_GLOBAL                                                                                    | -                                                                                                    | SA\B80                                                                                                    |
| Bit |                                        | VAR_GLOBAL                                                                                    | -                                                                                                    | SA\B100                                                                                                    |
| Bit |                                        | VAR_GLOBAL                                                                                    | •                                                                                                    | SA\B180                                                                                                    |
|     | 8it<br>3it<br>3it<br>3it<br>8it<br>3it | 3it            3it            3it            3it            3it            3it            3it | Mt          VAR_GLOBAL           Mt          VAR_GLOBAL           Mt          VAR_GLOBAL           Mt          VAR_GLOBAL           Mt          VAR_GLOBAL           Mt          VAR_GLOBAL           Mt          VAR_GLOBAL           Mt          VAR_GLOBAL | Mt      VAR_GLOBAL     ▼       Mt      VAR_GLOBAL     ▼       Mt      VAR_GLOBAL     ▼       Mt      VAR_GLOBAL     ▼       Mt      VAR_GLOBAL     ▼       Mt      VAR_GLOBAL     ▼       Mt      VAR_GLOBAL     ▼ |

|      | bResetSwitch<br>StationNo1 | SA\SD1232.0                            |                      |     | SA\SD1240.0                              |
|------|----------------------------|----------------------------------------|----------------------|-----|------------------------------------------|
| (0)  | SA\M0                      | <br>                                   |                      | SET |                                          |
|      | SA\SD1232.0                | SA\SD1240.0                            |                      |     | SA\SD1240.0                              |
| (3)  |                            |                                        |                      | RST |                                          |
| (6)  | SA\SD1008.0                | StationNo1<br>SA\M2                    | StationNo1<br>SA\B0  |     | SA\Y0                                    |
|      | <u> </u>                   |                                        |                      |     | 0                                        |
|      |                            |                                        | SAIX0                |     | bRecvSafetyData<br>StationNo1<br>SA\B100 |
|      |                            |                                        |                      |     | O                                        |
| (14) |                            | SA\SD1232.1                            |                      | SET | SA\SD1240.1                              |
|      |                            |                                        |                      |     |                                          |
| (17) | SA\SD1232.1                | SA\SD1240.1                            |                      | RST | SA\SD1240.1                              |
|      |                            |                                        |                      |     |                                          |
| (20) | SA\SD1008.1                | bOtherSafeState<br>StationNo2<br>SA\M3 | StationNo2<br>SA\B80 |     | SA\Y80                                   |
|      |                            |                                        |                      |     | 0                                        |
|      |                            |                                        |                      |     | SA\Y81                                   |
|      |                            |                                        |                      |     | 0                                        |
|      |                            |                                        | SA\X80               |     | bRecvSafetyData<br>StationNo2<br>SA\B180 |
|      |                            |                                        | {                    |     | SA\B180                                  |
| (29) |                            |                                        |                      |     |                                          |
| ()   |                            |                                        |                      |     | (END)                                    |

(0)Processing to release the safety station interlock status in safety communications with station No.1

(6)Communication program with station No.1

(14)Processing to release the safety station interlock status in safety communications with station No.2 (20)Communication program with station No.2

#### • Local station (station No.1)

| Classification          | Device                    | Desc            | rip   | tion        |          |                  |           |              |              |               |            |
|-------------------------|---------------------------|-----------------|-------|-------------|----------|------------------|-----------|--------------|--------------|---------------|------------|
| Safety special register | SA\SD1008.0               | Safety<br>No.1) | ·     | resh commi  | inicatio | n status of ead  | ch safety | connectio    | n (1st moo   | dule) (safety | connection |
|                         | SA\SD1232.0               | Interlo         | ock s | tatus of ea | h safet  | y connection (   | 1st modu  | ule) (safety | y connectio  | on No.1)      |            |
|                         | SA\SD1240.0               | Interlo         | ock r | elease requ | est for  | each safety co   | nnectior  | ı (1st mod   | ule) (safety | y connection  | No.1)      |
| Label to be defined     | Define safety global labe | els as sho      | wn    | below:      |          |                  |           |              |              |               |            |
|                         | Label Name                | Data Type       |       | Class       | Assi     | n (Device/Label) | 1         |              |              |               |            |
|                         | bResetSwitch              | Bit             |       | VAR_GLOBAL  | ▼ SAM    | 10               | ]         |              |              |               |            |
|                         | bOtherSafeState           | Bit             |       | VAR_GLOBAL  | ▼ SAM    | 11               |           |              |              |               |            |
|                         | bSendSafetyDataStationNo0 | Bit             |       | VAR_GLOBAL  | ▼ SA\E   | 0                |           |              |              |               |            |
|                         | bRecvSafetyDataStationNo0 | Bit             |       | VAR GLOBAL  | - SA\E   | 100              | 1         |              |              |               |            |

| (0)  | bResetSwitch<br>SA\M0 | SA\SD1232.0              |                                        |  |      | <br> | SET | SA\SD1240.0                              |
|------|-----------------------|--------------------------|----------------------------------------|--|------|------|-----|------------------------------------------|
| (3)  | SA\SD1232.0           | SA\SD1240.0              |                                        |  |      |      | RST | SA\SD1240.0                              |
| (6)  | SA\SD1008.0           | bOtherSafeState<br>SA\M1 | bSendSafetyData<br>StationNo0<br>SA\B0 |  | <br> |      |     | SAIY0                                    |
|      |                       |                          | SA\X0                                  |  |      |      |     | bRecvSafetyData<br>StationNo0<br>SA\B100 |
| (14) |                       |                          |                                        |  |      |      |     | (END)                                    |

(0) Processing to release the safety station interlock status in safety communications with station No.0 (master station)

(6) Communication program with station No.0 (master station)

## **3.4** Communication Example of Safety Communication Function Used in Redundant Master Stations

This section describes the communication example of safety communication function when the system uses the SIL2 Process CPU and the master station is redundant.

## System configuration example

The following system configuration is used to describe the communication example of safety communication function when the system uses the SIL2 Process CPU and the master station is redundant.

#### System configuration

Power supply module: R61P SIL2 Process CPU: R16PSFCPU SIL2 function module: R6PSFM Redundant function module: R6RFM Master/local module: RJ71GF11-T2 Remote head module: RJ72GF15-T2 Input module with diagnostic functions: RX40NC6B Output module with diagnostic functions: RY40PT5B

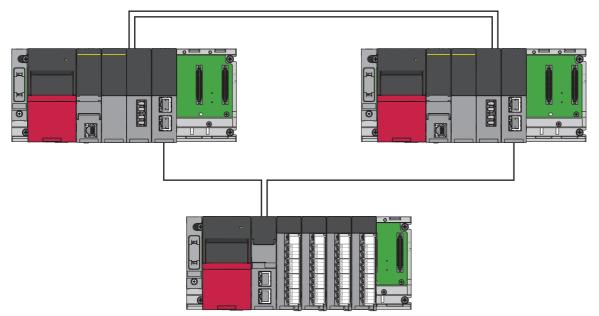

#### Safety device assignment

The following figure shows safety device assignment to be set in "Safety Communication Setting" under "Application Settings".

#### ■When the system A is the control system, and the system B is the standby system

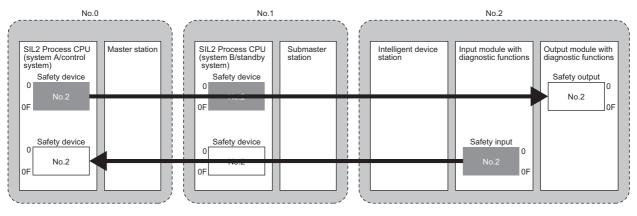

: Area where data is sent to other stations

#### ■When the system A is the standby system, and the system B is the control system

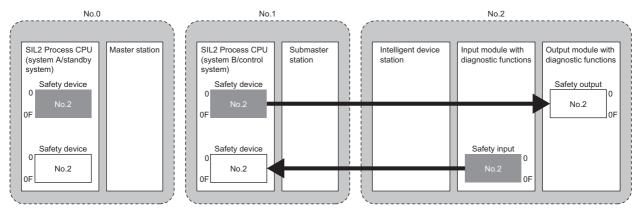

: Area where data is sent to other stations

## Intelligent device station setting

Connect the engineering tool to the remote head module, and set parameters.

1. In the following window, set the remote head module.

| New              | <b>×</b>         |
|------------------|------------------|
| Series           | 🐗 RCPU 👻         |
| <u>Т</u> уре     | RJ72GF15-T2 🔻    |
|                  |                  |
| Mode             |                  |
| Program Language | Do not Specify 👻 |
|                  | OK Cancel        |

- 2. In the following window, set the items for Base/Power/Extension Cable Setting.
- (Navigation window] ⇒ [Parameter] ⇒ [System Parameter] ⇒ [I/O Assignment] tab ⇒ [Base/Power/Extension Cable Setting]

| <u>R</u> ead Mou<br>Status | nting |   |       |                     |                   |
|----------------------------|-------|---|-------|---------------------|-------------------|
|                            |       |   |       |                     | Base Mode:Details |
| Base No.                   | Bas   | e | Slots | Power Supply Module | Extension Cable   |
| Main                       | R35B  |   | i     | R61P                |                   |
| Extension 1                |       |   |       |                     |                   |
| Extension 2                |       |   |       |                     |                   |
| Extension 3                |       |   |       |                     |                   |

- 3. In the I/O assignment setting, set the I/O module with diagnostic functions to be mounted.
- (Navigation window] ⇒ [Parameter] ⇒ [System Parameter] ⇒ [I/O Assignment] tab ⇒ [I/O Assignment Setting]

| Setting Item                  |                          |                       |           |                 |   |  |
|-------------------------------|--------------------------|-----------------------|-----------|-----------------|---|--|
| Read Mounting Display Setting |                          |                       |           |                 |   |  |
|                               |                          |                       | Ba        | se Mode:Details |   |  |
| Slot                          | Module Name              | Module Status Setting | Points    | Start XY        | * |  |
| 🖃 Main                        |                          |                       |           |                 | Ξ |  |
| - CPU                         | RJ72GF15-T2(Host Station | 1                     |           | 3E00            |   |  |
| - 0(0-0)                      | RX40NC6B(S2M)            | No Setting            | 32 Points | 0000            |   |  |
| - 1(0-1)                      | RX40NC6B(S2S)            | No Setting            | 32 Points | 0020            |   |  |
| 2(0-2)                        | RY40PT5B(S2M)            | No Setting            | 32 Points | 0040            |   |  |
| 3(0-3)                        | RY40PT5B(S2S)            | No Setting            | 32 Points | 0060            |   |  |
| 4(0-4)                        |                          |                       |           |                 |   |  |
|                               |                          |                       |           |                 |   |  |

**4.** Set the items in "Network Required Setting" of "CPU Parameter" as follows.

C [Navigation window] ⇔ [Parameter] ⇔ [RJ72GF15-T2] ⇔ [CPU Parameter] ⇔ [Network Required Setting]

| Setting Item  |         |
|---------------|---------|
| Item          | Setting |
| 📮 Network No. |         |
| Network No.   | 1       |
| Station No.   |         |
| Station No.   | 2       |

- 5. Set the items for the input module with diagnostic functions and the output module with diagnostic functions as follows.
- [Navigation window] ⇒ [Parameter] ⇒ [Module Information] ⇒ [RX40NC6B(S2M)] ⇒ [Basic Settings] ⇒ [Wiring input selection]

| ting Item                             |                                                      |                                       |                |                |           |
|---------------------------------------|------------------------------------------------------|---------------------------------------|----------------|----------------|-----------|
|                                       |                                                      |                                       |                |                |           |
|                                       |                                                      |                                       |                |                |           |
|                                       |                                                      |                                       |                |                |           |
| Item                                  | X00                                                  | X01                                   | X02            | X03            | ×04       |
| EED display settings during an error  | Set the LED display method during an error condition |                                       |                |                |           |
| LED display settings during an error  | Do not display I/O error                             | e e e e e e e e e e e e e e e e e e e |                |                |           |
| Input response time                   | Set the input respons                                | e time of input                       | signals in ir  | crements of or | ne point. |
| Input response time                   | 10ms                                                 | 10ms                                  | 10ms           | 10ms           | 10ms      |
| Transmission interval monitoring time | Set the transmission                                 | interval monit                        | oring time for | safety data.   |           |
| Transmission interval monitoring time | 400 ms                                               |                                       |                |                |           |
| Wiring input selection                | Set the wiring method                                | l of inputs in in                     | crements of    | one point.     |           |
| Wiring input selection                | Redundant (NC/NC) 🚽                                  | Not used                              | Not used       | Not used       | Not used  |

(Navigation window] ⇒ [Parameter] ⇒ [Module Information] ⇒ [RY40PT5B(S2M)] ⇒ [Basic Settings] ⇒ [Wiring output selection]

| ietting Item                              |                          |                  |                    |          |          |
|-------------------------------------------|--------------------------|------------------|--------------------|----------|----------|
|                                           |                          |                  |                    |          |          |
|                                           |                          |                  |                    |          |          |
| Item                                      | Y00                      | Y01              | Y02                | Y03      | Y04      |
| 😑 LED display settings during an error    | Set the LED display me   | ethod during an  | error condition    |          |          |
| LED display settings during an error      | Do not display I/O error |                  |                    |          |          |
| 🖃 Transmission interval monitoring time 👘 | Set the transmission i   | nterval monitor  | ing time for safet | y data.  |          |
| Transmission interval monitoring time     | 400 ms                   |                  |                    |          |          |
| Wiring output selection                   | Set the wiring method    | of outputs in in | crements of one    | point.   |          |
| Wiring output selection                   | Redundant (NC/NC) 👻      | Not used         | Not used           | Not used | Not used |

- 6. Write the set parameters to the remote head module, and reset or power off and on the remote head module.
- (Online] ⇒ [Write to PLC]
- 7. Save the project.

## Master station setting

Connect the engineering tool to the SIL2 Process CPU of the master station, and set parameters.

In a system using the SIL2 Process CPU, the same program and parameter are written to both systems. A new project does not need to be created for the standby system.

1. In the following window, set the SIL2 Process CPU.

#### ‴ [Project] ⇔ [New]

| New              |                  |
|------------------|------------------|
| Series           | 📲 RCPU 👻         |
| <u>T</u> ype     | R 16PSF          |
|                  |                  |
| Mode             | 🛃 Redundant 👻    |
| Program Language | Do not Specify 💌 |
|                  | OK Cancel        |

2. In the following window, enter a password and re-enter password, and click the [OK] button.

| Add New User                                                                                               |                                     |
|----------------------------------------------------------------------------------------------------|-------------------------------------|
|                                                                                                    |                                     |
| <u>U</u> ser Name:                                                                                         | MITSUBISHI                          |
| Access Level:                                                                                              | Administrators                      |
|                                                                                                    | Grant full access to all functions. |
|                                                                                                    |                                     |
| Password:                                                                                                  |                                     |
| <u>R</u> e-enter Password:                                                                                 | •••••                               |
| Password Strength:                                                                                         | 8 9 0                               |
| Please enter the passwor<br>alphabets A-Z, a-Z, single<br>and!"#\$%&()*+,/;;<=<br>Passwords are case-sensi | >?@[¥]^_'{ }~.                      |
|                                                                                                    | OK Cancel                           |

3. In the following window, enter a file name, and click the [Save] button.

| 📴 Save as          |                                          |                                                            |               |              | × |
|--------------------|------------------------------------------|------------------------------------------------------------|---------------|--------------|---|
| Save in:           | \mu GX Works3 P                          | •                                                          | G 🌶 🖻 🛄 -     |              |   |
| e                  | Name                                     | *                                                          | Date modified | Туре         |   |
| Recent Places      |                                          | No items match your s                                      | earch.        |              |   |
| Desktop            |                                          |                                                            |               |              |   |
| Libraries          |                                          |                                                            |               |              |   |
|                    |                                          |                                                            |               |              |   |
| Computer           |                                          |                                                            |               |              |   |
|                    | 4                                        |                                                            |               |              |   |
| Network            | •                                        |                                                            |               | •            |   |
|                    | File <u>n</u> ame:                       |                                                            |               | <u>S</u> ave |   |
|                    | Save as type:                            | GX Works3 Project (*.gx3)                                  | <b>•</b>      | Cancel       |   |
|                    | Title(A):                                |                                                            |               |              |   |
| Other Format:      |                                          |                                                            |               |              |   |
| Save               | as a <u>W</u> orkspace Fori              | mat Project                                                |               |              |   |
| Please (<br>(MELSO | change the windows<br>FT Navigator suppo | with this button to use workspace for<br>rts this format.) | rmat project. |              |   |
|                    |                                          |                                                            |               |              | h |

4. In the following window, click the [OK] button to add a module label of the SIL2 Process CPU.

| MELSOFT GX Works3                                            |                |
|--------------------------------------------------------------|----------------|
| Add a module.<br>[Module Name] R16PS<br>[Start I/O No.] 3E00 | FCPU           |
| Module Setting                                               | Setting Change |
| Module Label:Use                                             | *              |
|                                                              | ÷              |
| Do Not Show this Dialog Again                                | OK             |

- **5.** In the following window, add a safety program.
- ∑ [Navigation window] ⇔ [Program] ⇔ [Fixed Scan] ⇔ Right-click ⇔ [Add New Data]

| N | ew Data                          |                 | ×  |
|---|----------------------------------|-----------------|----|
|   | Basic Setting                    |                 |    |
|   | Category                         | Safety          | -  |
|   | Data Type                        | 🚵 Program Block | -  |
|   | (Data Name)                      | ProgPou         |    |
|   |                                  |                 |    |
|   | Detail Setting                   |                 |    |
|   | Program Configuration            |                 |    |
|   | Program Language                 | 👪 Ladder        | -  |
|   | Program file                     |                 |    |
|   | Execution type                   | Fixed Scan      | -  |
|   | Program file for add destination | MAIN            | -  |
|   |                                  |                 |    |
|   |                                  |                 |    |
|   |                                  |                 |    |
|   |                                  |                 |    |
|   |                                  |                 |    |
|   |                                  |                 |    |
|   |                                  | OK Canc         | el |

6. Add the safety global label in the following item.

∑ [Navigation window] ⇒ [Label] ⇒ [Global Label] ⇒ Right-click ⇒ [Add New Data]

| New Data      |                | ×     |
|---------------|----------------|-------|
| Basic Setting |                |       |
| Category      | Safety         |       |
| Data Type     | 1 Global Label | -     |
| (Data Name)   | SGlobal        |       |
|               |                |       |
|               |                |       |
|               |                |       |
|               |                |       |
|               |                |       |
|               |                |       |
|               |                |       |
|               |                |       |
|               |                |       |
|               |                |       |
|               |                |       |
|               |                |       |
|               |                |       |
|               |                |       |
|               |                |       |
|               | OK             | ancel |

- 7. In the following window, set the items for Base/Power/Extension Cable Setting.
- (Navigation window] ⇒ [Parameter] ⇒ [System Parameter] ⇒ [I/O Assignment] tab ⇒ [Base/Power/Extension Cable Setting]

| Betting Item           Read Mounting           Status   Base Mode:Details |      |       |                     |                 |  |  |
|---------------------------------------------------------------------------|------|-------|---------------------|-----------------|--|--|
| Base No.                                                                  | Base | Slots | Power Supply Module | Extension Cable |  |  |
| Main                                                                      | R35B | 5     | R61P                |                 |  |  |
| Extension 1                                                               |      |       |                     |                 |  |  |
| Extension 2                                                               |      |       |                     |                 |  |  |
| Extension 3                                                               |      |       |                     |                 |  |  |

8. In the I/O assignment setting, set the SIL2 function module for slot No.0.

[Navigation window] ⇒ [Parameter] ⇒ [System Parameter] ⇒ [I/O Assignment] tab ⇒ [I/O Assignment Setting]

| <u>R</u> ead Mour<br>Status | ting Display Setting    |                       |           |              |
|-----------------------------|-------------------------|-----------------------|-----------|--------------|
|                             |                         |                       | Base M    | lode:Details |
| Slot                        | Module Name             | Module Status Setting | Points    | Start XY     |
| 🗦 Main                      |                         |                       |           |              |
| - CPU                       | R16PSFCPU(Host Station) |                       |           | 3E0          |
| 0(0-0)                      | R6PSFM                  | No Setting            | 16 Points | 000          |
| 1(0-1)                      |                         |                       |           |              |
| 2(0-2)                      |                         |                       |           |              |
| 3(0-3)                      |                         |                       |           |              |
| 4(0-4)                      |                         |                       |           |              |

9. Set the redundant function module for slot No.1.

| Setting Item                  |                         |                       |           |             |
|-------------------------------|-------------------------|-----------------------|-----------|-------------|
| <u>R</u> ead Mounti<br>Status | ng Display Setting (⊻)  |                       |           |             |
|                               |                         |                       | Base M    | ode:Details |
| Slot                          | Module Name             | Module Status Setting | Points    | Start XY 🔺  |
| 📮 Main                        |                         |                       |           |             |
| - CPU                         | R16PSFCPU(Host Station) |                       |           | 3E0         |
| - 0(0-0)                      | R6PSFM                  | No Setting            | 16 Points | 000         |
| 1(0-1)                        | R6RFM                   | No Setting            | 32 Points | 001         |
| 2(0-2)                        |                         |                       |           |             |
| - 3(0-3)                      |                         |                       |           |             |
| 4(0-4)                        |                         |                       |           |             |
|                               |                         |                       |           |             |

10. Set the RJ71GF11-T2 for slot No.2.

| <u>R</u> ead Mour<br>Status |                         |                       |           |             |
|-----------------------------|-------------------------|-----------------------|-----------|-------------|
|                             |                         |                       | Base M    | ode:Details |
| Slot                        | Module Name             | Module Status Setting | Points    | Start XY    |
| 🛛 Main                      |                         |                       |           |             |
| - CPU                       | R16PSFCPU(Host Station) |                       |           | 3E01        |
| 0(0-0)                      | R6PSFM                  | No Setting            | 16 Points | 000         |
| 1(0-1)                      | R6RFM                   | No Setting            | 32 Points | 001         |
| 2(0-2)                      | RJ71GF11-T2(MR)         | No Setting            | 32 Points | 003         |
| 3(0-3)                      |                         |                       |           |             |
| 4(0-4)                      |                         |                       |           |             |

**11.** In the following window, click the [OK] button to add a module label of the SIL2 function module.

| MELSOFT GX Works3                                             |                |
|---------------------------------------------------------------|----------------|
| Add a module.<br>[Module Name] R6PSFM<br>[Start I/O No.] 0000 |                |
| Module Setting                                                | Setting Change |
| Module Label:Use                                              | *              |
|                                                               | Ψ              |
| Do Not Show this Dialog Again                                 | ОК             |

3

**12.** In the following window, click the [OK] button to add a module label of the RJ71GF11-T2.

| MELSOFT GX Works3                                                      |  |
|------------------------------------------------------------------------|--|
| Add a module.<br>[Module Name] RJ71GF11-T2(MR)<br>[Start I/O No.] 0030 |  |
| Module Setting Setting Change                                          |  |
| Module Label:Use                                                       |  |
| T                                                                      |  |
| Do Not Show this Dialog Again                                          |  |

**13.** Set the items in "Required Settings" as follows.

[Navigation window] ⇒ [Parameter] ⇒ [Module Information] ⇒ [RJ71GF11-T2(MR)] ⇒ [Required Settings]

| Setting Item                                 |                  |  |  |  |  |  |  |  |
|----------------------------------------------|------------------|--|--|--|--|--|--|--|
| Item                                         | Setting          |  |  |  |  |  |  |  |
| E Station Type                               |                  |  |  |  |  |  |  |  |
| Station Type                                 | Master Station   |  |  |  |  |  |  |  |
| Network No.                                  |                  |  |  |  |  |  |  |  |
| Network No.                                  | 1                |  |  |  |  |  |  |  |
| 😑 Station No.                                |                  |  |  |  |  |  |  |  |
| Setting Method                               | Parameter Editor |  |  |  |  |  |  |  |
| Station No.                                  | 0                |  |  |  |  |  |  |  |
| 📮 Parameter Setting Method                   |                  |  |  |  |  |  |  |  |
| Setting Method of Basic/Application Settings | Parameter Editor |  |  |  |  |  |  |  |

#### **14.** Set the network configuration as follows.

[Navigation window] ⇒ [Parameter] ⇒ [Module Information] ⇒ [RJ71GF11-T2(MR)] ⇒ [Basic Settings] ⇒ [Network Configuration Settings]

|                                      |      |             | Detect Now   |                   |          |                            |        |                   |         |               |                  |              |                                                                              |          |
|--------------------------------------|------|-------------|--------------|-------------------|----------|----------------------------|--------|-------------------|---------|---------------|------------------|--------------|------------------------------------------------------------------------------|----------|
| Mode Setting: Online (Standard Mode) |      | ndard Mode) |              | → Assignment Meth | od: Star | t/End                      | -      | Link So           | an Time | (Approx       | ): 0.78 ms       |              |                                                                              |          |
|                                      |      | No.         | Model        | Name              | STA#     | Station Type               |        | /RY Sett<br>Start | -       | RWw<br>Points | /RWr Se<br>Start | tting<br>End | Reserved/Error Invalid Station/System<br>Switching Monitoring Target Station | Pairing  |
|                                      |      | 0           | Host Station |                   | 0        | Master Station             | Points | Start             | Linu    | Points        | Start            | Linu         |                                                                              |          |
|                                      |      | 1           | Host Station |                   | 1        | Sub-Master Station         |        |                   |         |               |                  |              | No Setting                                                                   | No Pairs |
|                                      |      |             |              |                   |          |                            |        |                   |         |               |                  |              |                                                                              |          |
| <                                    |      | 2           | RJ72GF15-T2  |                   | 2        | Intelligent Device Station | 32     | 0000              | 001F    | 32            | 0000             | 001F         | No Setting                                                                   |          |
| •                                    |      | 2           | RJ72GF15-T2  | STA#2             | 2        |                            | 32     | 0000              | 00 1F   | 32            | 0000             | 001F         | -                                                                            |          |
| st Stati                             | tion | ster        | ]            | STA#2             | 2        |                            | 32     | 0000              | 00 1F   | 32            | 0000             | 001F         | -                                                                            |          |

**15.** Set the refresh settings as follows.

(Navigation window] ⇒ [Parameter] ⇒ [Module Information] ⇒ [RJ71GF11-T2(MR)] ⇒ [Basic Settings] ⇒ [Refresh Settings]

| No.  | Link Side   |   |        |       |       |   |             | CPU | Sic         | le |        |       |       |
|------|-------------|---|--------|-------|-------|---|-------------|-----|-------------|----|--------|-------|-------|
| INO. | Device Name |   | Points | Start | End   |   | Target      |     | Device Name |    | Points | Start | End   |
| -    | SB          | • | 512    | 00000 | 001FF | + | Module Lab  | •   |             |    |        |       |       |
| -    | SW          | - | 512    | 00000 | 001FF | + | Module Lab  | Ŧ   |             |    |        |       |       |
| 1    | RX          | • | 64     | 00000 | 0003F | + | Specify Dev | •   | Х           | Ŧ  | 64     | 01000 | 0103F |
| 2    | RY          | - | 64     | 00000 | 0003F | + | Specify Dev | Ŧ   | Y           | Ŧ  | 64     | 01000 | 0103F |
| 3    | RWr         | • | 64     | 00000 | 0003F | + | Specify De  | Ŧ   | W           | Ŧ  | 64     | 00000 | 0003F |
| 4    | R\v/w       | • | 64     | 00000 | 0003F | + | Specify Dev | Ŧ   | W           | Ŧ  | 64     | 01000 | 0103F |

16. Set "To Use or Not to Use the Safety Communication Setting" to "Use".

- (Navigation window] ⇒ [Parameter] ⇒ [Module Information] ⇒ [RJ71GF11-T2(MR)] ⇒ [Application Settings] ⇒ [Safety Communication Setting] ⇒ [To Use or Not to Use the Safety Communication Setting]
- **17.** Select "Local Network" from "Communication Destination" in "Safety Communication Setting" window and display the "Select the target module for the Safety Communication Setting" window.
- (Navigation window] ⇒ [Parameter] ⇒ [Module Information] ⇒ [RJ71GF11-T2(MR)] ⇒ [Application Settings] ⇒ [Safety Communication Setting]

| Select the target m                                                                                                    | Select the target module for the Safety Communication Setting |          |          |                                       |  |  |  |  |  |  |
|----------------------------------------------------------------------------------------------------|---------------------------------------------------------------|----------|----------|---------------------------------------|--|--|--|--|--|--|
| Select the target module for the safety communication in the local network.<br>Through Import Setting, you are able to import setting from a project in which a module set as SIL2 mode has been set.<br>(Caution)<br>Unable to add a module if its Station No., Base No., and Slot No. are overlapped.<br>Safety communication setting is overlapped if they are overlapped. |                                                               |          |          |                                       |  |  |  |  |  |  |
| Import Setting                                                                                                    |                                                               |          | Sele     | ect <u>A</u> ll Reset All( <u>N</u> ) |  |  |  |  |  |  |
| Station No.                                                                                                    | Station Type                                                  | Base No. | Slot No. | Model Name                            |  |  |  |  |  |  |
|                                                                                                    |                                                               |          |          |                                       |  |  |  |  |  |  |
|                                                                                                    |                                                               |          | A        | Add Cancel                            |  |  |  |  |  |  |

**18.** Click the [Import Setting] button to import the project of the remote head module.

**19.** Select the checkbox of the target module for the safety communication setting, and click the [Add] button.

| Sel    | Select the target module for the Safety Communication Setting                                                                                                    |                                             |          |          |                                       |  |  |  |  |
|--------|----------------------------------------------------------------------------------------------------|---------------------------------------------|----------|----------|---------------------------------------|--|--|--|--|
| ד<br>( | Select the target module for the safety communication in the local network.<br>Through Import Setting, you are able to import setting from a project in which a module set as SIL2 mode has been set.<br>(Caution)<br>Unable to add a module if its Station No., Base No., and Slot No. are overlapped. |                                             |          |          |                                       |  |  |  |  |
| 2      | Safety communicatio                                                                                                    | n setting is overlapped if they are overlap | ped.     |          |                                       |  |  |  |  |
|        | Import Setting                                                                                                    |                                             |          | Se       | lect <u>All</u> Reset All( <u>N</u> ) |  |  |  |  |
|        | Station No.                                                                                                    | Station Type                                | Base No. | Slot No. | Model Name                            |  |  |  |  |
|        | 2                                                                                                    | Intelligent Device Station                  | Main     | 0        | RX40NC6B(S2M)                         |  |  |  |  |
|        | 2                                                                                                    | Intelligent Device Station                  | Main     | 2        | RY40PT5B(S2M)                         |  |  |  |  |
|        |                                                                                                    |                                             |          |          |                                       |  |  |  |  |
|        |                                                                                                    |                                             |          |          |                                       |  |  |  |  |
|        |                                                                                                    |                                             |          |          |                                       |  |  |  |  |
|        |                                                                                                    |                                             |          |          |                                       |  |  |  |  |
|        |                                                                                                    |                                             |          |          |                                       |  |  |  |  |
|        |                                                                                                    |                                             |          |          |                                       |  |  |  |  |
|        |                                                                                                    |                                             |          |          |                                       |  |  |  |  |
|        |                                                                                                    |                                             |          |          |                                       |  |  |  |  |
|        |                                                                                                    |                                             |          |          | Add Cancel                            |  |  |  |  |
|        |                                                                                                    |                                             |          |          | Calicer                               |  |  |  |  |

20. Set the safety communication setting of the added module in the "Safety Communication Setting" window.

|     |                              |                                                 |             |                     |      |                      |                |               |            |   |                 | Setting Method  |                       |                    |          |        |       |             |        |           |            |                       |
|-----|------------------------------|-------------------------------------------------|-------------|---------------------|------|----------------------|----------------|---------------|------------|---|-----------------|-----------------|-----------------------|--------------------|----------|--------|-------|-------------|--------|-----------|------------|-----------------------|
|     |                              |                                                 |             |                     |      |                      |                |               |            |   |                 | Start/End       | •                     |                    |          |        |       |             |        |           |            |                       |
|     |                              | Network Configuration Configured Module Sending |             |                     |      | Sending Interval     | Safety Refresh |               |            |   | Safety          | Data Trans      | sfer Device Settin    | fer Device Setting |          |        |       |             |        |           |            |                       |
| No. | Communication<br>Destination | Network                                         | Station No. | Station Type        | Base | Mounting<br>Slot No. | Model Name     | Communication | Open Syste |   | Monitoring Time | Monitoring Time | Rec                   | eive Data Storag   | e Device |        |       |             | Sen    | d Data St | orage Devi | ce                    |
|     | Destriction                  | No.                                             | Station No. | Station Type        | No.  | Slot No.             | Model Name     | Destination   |            |   | [ms]            | [ms]            |                       | Device Name        | Points   | Start  | End   | Device Name | Points | Start     | End        |                       |
| 1   | Local Network                |                                                 | 1           | 2 Intelligent Devic | Main | 0                    | RX40NC6B(S2N   | -             | Active     | - | 400.0           | 3000.0          | Destination Station-> | SAIX -             | 16       | 000000 | 0000F | -           |        |           |            | ->Destination Station |
| 2   | Local Network                |                                                 | 1           | 2 Intelligent Devic | Main | 2                    | RY40PT5B(S2M   | -             | Active     | - | 400.0           | 3000.0          | Destination Station-> | -                  |          |        |       | SAIY -      | 16     | 000000    | 00000F     | ->Destination Station |
|     |                              |                                                 |             |                     |      |                      |                |               |            |   |                 |                 | Destination Station-> |                    |          |        |       | -           |        |           |            | ->Destination Station |
| ł.  |                              |                                                 |             |                     |      |                      |                | -             |            |   |                 |                 | Destination Station-> | -                  |          |        |       | -           |        |           |            | ->Destination Station |
|     |                              |                                                 |             |                     |      |                      |                |               |            |   |                 |                 | Destination Station-> |                    |          |        |       | -           |        |           |            | ->Destination Station |
| ;   |                              |                                                 |             |                     |      |                      |                |               |            | - |                 |                 | Destination Station-> |                    |          |        |       | -           |        |           |            | ->Destination Station |
|     |                              | -                                               |             |                     |      |                      |                | -             |            | - |                 |                 | Destination Station-> |                    |          |        |       | -           |        |           |            | ->Destination Statio  |
| 5   |                              |                                                 |             |                     |      |                      |                | -             |            | - |                 |                 | Destination Station-> |                    |          |        |       | -           |        |           |            | ->Destination Station |
| 9   |                              |                                                 |             |                     |      |                      |                | -             |            | - |                 |                 | Destination Station-> | -                  |          |        |       | -           |        |           |            | ->Destination Station |
| 10  |                              |                                                 |             |                     |      |                      |                | -             |            | - |                 |                 | Destination Station-> | -                  |          |        |       | -           |        |           |            | ->Destination Station |

**21.** Set the redundant function module of the own system as the system A in the "System A/B Setting" window, and reset the CPU modules of both systems or power off and on the both systems.

Conline] ⇒ [Redundant PLC Operation] ⇒ [System A/B Setting]

| System A/B Setting |                                                                  | <b>X</b>                  |
|--------------------|------------------------------------------------------------------|---------------------------|
|                    | system of redundant system.<br>ased on the setting of connective | system.                   |
| System Status      |                                                                  | Set the Connective System |
| Connective System  | System Unknown                                                   | System A 💌                |
| Other System       |                                                                  |                           |
|                    |                                                                  | Execute Close             |

22. Log on to the programmable controller.

[Online] ⇒ [User Authentication] ⇒ [Log on to PLC]
 If logon cannot be performed, writing user information or initializing all information of the programmable controller is required. (□ GX Works3 Operating Manual)

**23.** Write the set parameters to the system A CPU module.

♥ [Online] ⇒ [Write to PLC]

**24.** Click the [Yes] button to write to the CPU modules of both systems.

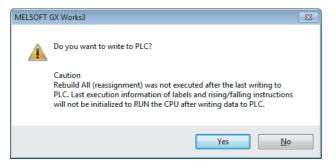

25. Either reset the CPU modules of both systems or power off and on both systems.

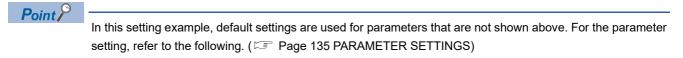

- **26.** Validate the RX40NC6B(S2M) and the RY40PT5B(S2M) to make them usable in the system using the SIL2 Process CPU.
- $\bigcirc$  [Online] ⇔ [Safety PLC Operation] ⇔ [Safety Module Operation]

| Safety Mod | dule Operatio                                            | n               |                  |                      |                        |                                                  | x |  |  |
|------------|----------------------------------------------------------|-----------------|------------------|----------------------|------------------------|--------------------------------------------------|---|--|--|
| Module Inf | formation 0030                                           | ):RJ71GF11-T2(N | /IR), Network No | .1, Slot No.2        | Change Mod <u>u</u> le |                                                  |   |  |  |
|            | Select <u>All</u> Upgate Upgate                          |                 |                  |                      |                        |                                                  |   |  |  |
|            | Station No.                                              | Base            | Slot No.         | Model Name           | Module Status          | Safety Module Position<br>Check Execution Status |   |  |  |
|            | 2                                                        | Main            | 0                | RX40NC6B(52M)        | -                      | -                                                |   |  |  |
|            | 2                                                        | Main            | 2                | RY40PT5B(S2M)        |                        | -                                                |   |  |  |
|            |                                                          |                 |                  |                      |                        |                                                  | ļ |  |  |
| -Safety I  | Safety Module Operation           Enable         Disable |                 |                  |                      |                        |                                                  |   |  |  |
| Safety I   | Module Position<br>S MODE LED St                         |                 | S MC             | DE LED Stop Flashing |                        | Close                                            |   |  |  |

- **27.** Select the checkbox of the RX40NC6B(S2M) and the RY40PT5B(S2M) to be validated, and click the [S MODE LED Start Flashing] button. Check the flashing of the LEDs on the RX40NC6B(S2M), RX40NC6B(S2S), RY40PT5B(S2M), and RY40PT5B(S2S). Following this step allows you to check whether the target module is set properly before starting validation.
- **28.** Check the flashing of the S MODE LEDs on the RX40NC6B(S2M), RX40NC6B(S2S), RY40PT5B(S2M), and RY40PT5B(S2S), and click the [S MODE LED Stop Flashing] button to stop the S MODE LEDs flashing.
- **29.** Click the [Enable] button.
- 30. Switch the safety operation mode to the SAFETY MODE.
- (Online) ⇒ [Safety PLC Operation] ⇒ [Switch Safety Operation Mode]

## Checking the network status

After starting up the system, check whether data link can be normally performed. For the check, use the CC-Link IE Field Network diagnostics of the engineering tool.

- 1. Connect the engineering tool to the SIL2 Process CPU of the master station.
- 2. Start the CC-Link IE Field Network diagnostics.
- ♥ [Diagnostics] ⇒ [CC-Link IE Field Diagnostics]

If the following display appears, data link is normal.

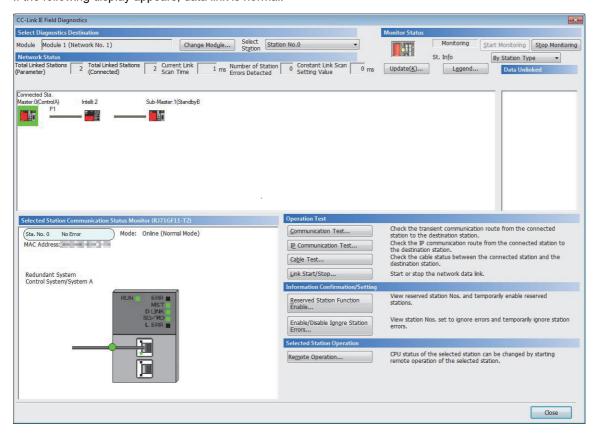

## **Program examples**

The following shows a program example of each station when the safety program and safety global device are used.

| Classification          | Device                      | Description                                                                                         |                          |                                 |  |  |  |  |  |  |  |
|-------------------------|-----------------------------|----------------------------------------------------------------------------------------------------|--------------------------|---------------------------------|--|--|--|--|--|--|--|
| Safety special register | SA\SD1008.0                 | Safety refresh communication status of each safety connection (1st module) (safety connection No.1) |                          |                                 |  |  |  |  |  |  |  |
|                         | SA\SD1008.1                 | Safety refresh communication status of each safety connection (1st module) (safety connection No.2) |                          |                                 |  |  |  |  |  |  |  |
|                         | SA\SD1232.0                 | Interlock status of each                                                                            | safety connection (1st n | odule) (safety connection No.1) |  |  |  |  |  |  |  |
|                         | SA\SD1232.1                 | Interlock status of each                                                                            | safety connection (1st m | odule) (safety connection No.2) |  |  |  |  |  |  |  |
|                         | SA\SD1240.0                 | Interlock release request for each safety connection (1st module) (safety connection No.1)          |                          |                                 |  |  |  |  |  |  |  |
|                         | SA\SD1240.1                 | Interlock release request for each safety connection (1st module) (safety connection No.2)          |                          |                                 |  |  |  |  |  |  |  |
| Label to be defined     | Define safety global labels | as shown below:                                                                                     |                          |                                 |  |  |  |  |  |  |  |
|                         | Label Name                  | Data Type 🛛                                                                                         | Class                    | Assign (Device/Label)           |  |  |  |  |  |  |  |
|                         | 1 bResetSwitchConnectNo1    | Bit                                                                                                 | VAR_GLOBAL               | ▼ SA\M0                         |  |  |  |  |  |  |  |
|                         | 2 bResetSwitchConnectNo2    | Bit                                                                                                 | VAR_GLOBAL               | ✓ SA\M1                         |  |  |  |  |  |  |  |
|                         | 3 bOtherSafeStateConnectN   | lo1 Bit                                                                                             | VAR_GLOBAL               | ✓ SA\M2                         |  |  |  |  |  |  |  |
|                         | 4 bOtherSafeStateConnectN   | lo2 Bit                                                                                             | VAR_GLOBAL               | ✓ SA\M3                         |  |  |  |  |  |  |  |
|                         | 5 bSendSafetyDataConnect    | No2 Bit                                                                                             | VAR GLOBAL               | ▼ SA\B0                         |  |  |  |  |  |  |  |

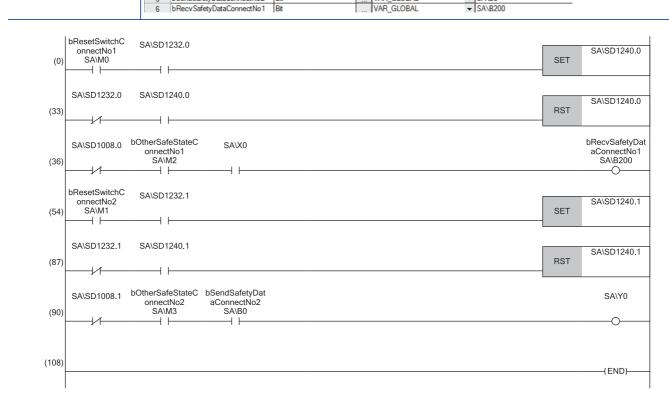

(0), (33)Processing to release the safety station interlock in safety communications with station No.2 (safety connection No.1)

(36)Processing to send/receive the safety data to/from the station No.2 (safety connection No.1)

(54), (87)Processing to release the safety station interlock in safety communications with station No.2 (safety connection No.2)

(90)Processing to send/receive the safety data to/from the station No.2 (safety connection No.2)

## **3.5** Communication Example of Safety Communication Function Used in a Redundant Line

This section describes the communication example of safety communication function when the system uses the SIL2 Process CPU and a line is redundant.

## System configuration example

The following system configuration is used to describe the communication example of safety communication function when the system uses the SIL2 Process CPU and the line is redundant.

#### System configuration

- Power supply module: R61P
- SIL2 Process CPU: R16PSFCPU
- SIL2 function module: R6PSFM
- Redundant function module: R6RFM
- Master/local module: RJ71GF11-T2
- Remote head module: RJ72GF15-T2
- Input module with diagnostic functions: RX40NC6B
- Output module with diagnostic functions: RY40PT5B

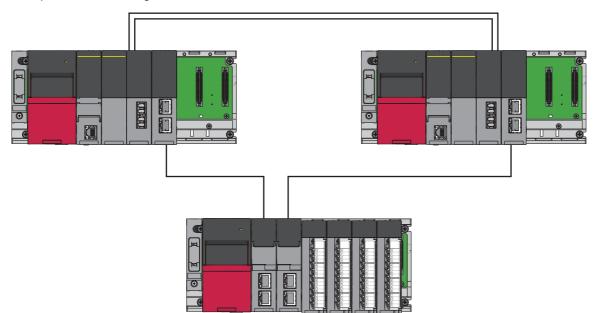

#### Safety device assignment

The following figure shows safety device assignment to be set in "Safety Communication Setting" under "Application Settings".

#### When the system A is the control system, and the system B is the standby system

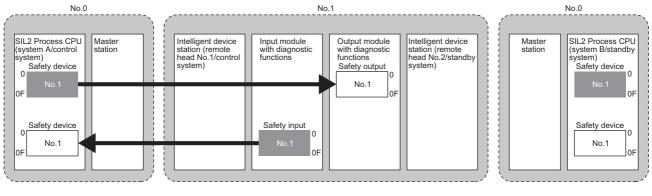

: Area where data is sent to other stations

#### When the system A is the standby system, and the system B is the control system

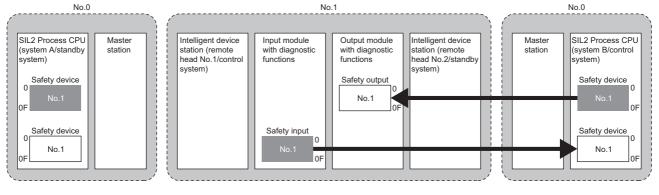

: Area where data is sent to other stations

## Intelligent device station setting

Connect the engineering tool to the remote head module of the remote head module No.1, and set parameters. In a system using the SIL2 Process CPU, write the same parameters also to remote head module No.2.

1. In the following window, set the remote head module.

| New              |                              |
|------------------|------------------------------|
| Series           | 🖣 RCPU 🔻                     |
| <u>Т</u> уре     | 🚹 RJ72GF 15-T2(LR) 👻         |
| Mode             | Redundant (Redundant Line) 🔻 |
| Program Language | Do not Specify 💌             |
|                  | OK Cancel                    |

- 2. In the following window, set the items for Base/Power/Extension Cable Setting.
- [Navigation window] 
   □ [Parameter] 
   □ [System Parameter] 
   □ [I/O Assignment] tab 
   □ [Base/Power/Extension Cable Setting]

| etting Item<br><u>R</u> ead Mou<br>Status |      |       |                     |                   |
|-------------------------------------------|------|-------|---------------------|-------------------|
|                                           |      |       |                     | Base Mode:Details |
| Base No.                                  | Base | Slots | Power Supply Module | Extension Cable   |
| Main                                      | R35B | 5     | R61P                |                   |
| Extension 1                               |      |       |                     |                   |
| Extension 2                               |      |       |                     |                   |
| Extension 3                               |      |       |                     |                   |

3. In the I/O assignment setting, set the remote head module No.2 for slot No.0.

[Navigation window] ⇒ [Parameter] ⇒ [System Parameter] ⇒ [I/O Assignment] tab ⇒ [I/O Assignment Setting]

| Setting Item                  |                               |                       |         |             |   |
|-------------------------------|-------------------------------|-----------------------|---------|-------------|---|
| <u>R</u> ead Mounti<br>Status | ng Display Setting            |                       |         |             |   |
|                               |                               |                       | Base Me | ode:Details |   |
| Slot                          | Module Name                   | Module Status Setting | Points  | Start XY    | * |
| 📮 Main                        |                               |                       |         |             | = |
| - CPU                         | RJ72GF15-T2(LR)(Host Station) | )                     |         | 3E01        |   |
| CPU                           | RJ72GF15-T2(LR)               | No Setting            |         | 3E1I        |   |
| - 1(0-1)                      |                               |                       |         |             |   |
| 2(0-2)                        |                               |                       |         |             |   |
| 3(0-3)                        |                               |                       |         |             |   |
| 4(0-4)                        |                               |                       |         |             |   |
|                               |                               |                       |         |             |   |

4. In the I/O assignment setting, set the I/O module with diagnostic functions to be mounted.

| etting Item<br><u>R</u> ead Mounti<br>Status | ng Display Setting            |                       |           |             |
|----------------------------------------------|-------------------------------|-----------------------|-----------|-------------|
|                                              |                               |                       | Base Mo   | ode:Details |
| Slot                                         | Module Name                   | Module Status Setting | Points    | Start XY 🔺  |
| 📮 Main                                       |                               |                       |           | E           |
| CPU                                          | RJ72GF15-T2(LR)(Host Station) | )                     |           | 3E01        |
| CPU                                          | RJ72GF15-T2(LR)               | No Setting            |           | 3E11        |
| - 1(0-1)                                     | RX40NC6B(S2M)                 | No Setting            | 32 Points | 000         |
| 2(0-2)                                       | RX40NC6B(S2S)                 | No Setting            | 32 Points | 0021        |
| 3(0-3)                                       | RY40PT5B(S2M)                 | No Setting            | 32 Points | 0041        |
| 4(0-4)                                       | RY40PT5B(S2S)                 | No Setting            | 32 Points | 0061        |
|                                              |                               |                       |           |             |

5. Set the items in "Network Required Setting" of "CPU Parameter" as follows.

[Navigation window] ⇔ [Parameter] ⇔ [RJ72GF15-T2 (LR)] ⇔ [CPU parameter] ⇔ [Network Required Setting]

| Setting Item    |         |
|-----------------|---------|
| Item            | Setting |
| Title Setting   |         |
| Title           | 1       |
| Comment Setting |         |
| Comment         | 1       |

6. Set the items for the input module with diagnostic functions and the output module with diagnostic functions as follows.

(Navigation window] ⇒ [Parameter] ⇒ [Module Information] ⇒ [RX40NC6B(S2M)] ⇒ [Basic Settings] ⇒ [Wiring input selection]

| etting Item                             |                         |                              |                       |                  |          |
|-----------------------------------------|-------------------------|------------------------------|-----------------------|------------------|----------|
| euing item                              |                         |                              |                       |                  |          |
|                                         |                         |                              |                       |                  |          |
|                                         |                         |                              |                       |                  |          |
| ltem                                    | X00                     | X01                          | X02                   | X03              | X04      |
| 🖃 LED display settings during an error  | Set the LED display     | method during an             | error condition       | 1                |          |
| LED display settings during an error    | Do not display I/O erro | r                            |                       |                  |          |
| Input response time                     | Set the input respon    | se time of input s           | ignals in incremen    | ts of one point. |          |
| Input response time                     | 10ms                    | 10ms                         | 10ms                  | 10ms             | 10ms     |
| 🖃 Transmission interval monitoring time | Set the transmission    | n interval monitori          | ing time for safety d | ata.             |          |
| Transmission interval monitoring time   | 400 ms                  |                              |                       |                  |          |
| Wiring input selection                  | Set the wiring metho    | d of inputs in inc           | rements of one poir   | nt.              |          |
| Wiring input selection                  | Redundant (NC/NC)       | <ul> <li>Not used</li> </ul> | Not used              | Not used         | Not used |

(Navigation window] ⇒ [Parameter] ⇒ [Module Information] ⇒ [RY40PT5B(S2M)] ⇒ [Basic Settings] ⇒ [Wiring output selection]

| Setting Item                            |                       |                   |                     |          |          |
|-----------------------------------------|-----------------------|-------------------|---------------------|----------|----------|
|                                         |                       |                   |                     |          |          |
|                                         |                       |                   |                     |          |          |
| Item                                    | Y00                   | Y01               | Y02                 | Y03      | Y04      |
| LED display settings during an error    | Set the LED displa    | y method during   | an error condition  |          |          |
| LED display settings during an error    | Do not display I/O en | ror               |                     |          |          |
| 🖃 Transmission interval monitoring time | Set the transmissi    | on interval monit | oring time for safe | y data.  |          |
| Transmission interval monitoring time   | 400 ms                |                   |                     |          |          |
| Wiring output selection                 | Set the wiring meth   | hod of outputs in | increments of one   | point.   |          |
| Wiring output selection                 | Redundant (NC/NC)     | Not used          | Not used            | Not used | Not used |

7. Write the set parameters to the remote head module, and reset or power off and on the remote head module.

- ‴ [Online] ⇔ [Write to PLC]
- **8.** Save the project.

## Master station setting

Connect the engineering tool to the SIL2 Process CPU on the control system, and set the parameters.

In a system using the SIL2 Process CPU, the same program and parameter are written to both systems. A new project does not need to be created for the standby system.

1. In the following window, set the SIL2 Process CPU.

#### ‴ [Project] ⇔ [New]

| New              |                  |
|------------------|------------------|
| Series           | 📲 RCPU 💌         |
| <u>T</u> ype     | R 16PSF          |
|                  |                  |
| Mode             | 🛃 Redundant 👻    |
| Program Language | Do not Specify 💌 |
|                  | OK Cancel        |

2. In the following window, enter a password and re-enter password, and click the [OK] button.

| Add New User                                                                                                 |                                     | ×    |
|----------------------------------------------------------------------------------------------------|-------------------------------------|------|
|                                                                                                    |                                     |      |
| <u>U</u> ser Name:                                                                                           | MITSUBISHI                          |      |
| Access Level:                                                                                                | Administrators                      |      |
|                                                                                                    | Grant full access to all functions. |      |
|                                                                                                    |                                     |      |
| Password:                                                                                                    | •••••                               | ۲    |
| <u>R</u> e-enter Password:                                                                                   | •••••                               |      |
| Password Strength:                                                                                           | ⊗ 🕒 ⊘                               |      |
| Please enter the passworr<br>alphabets A-Z, a-Z, single<br>and!"#\$%&\*+,f;;<=><br>Passwords are case-sensit | >?@[\]^_'{ }~.                      |      |
|                                                                                                    | OK Car                              | ncel |

3. In the following window, enter a file name, and click the [Save] button.

| 📑 Save as     |                                           |                                                       |                   |              | <b>—</b> × |
|---------------|-------------------------------------------|-------------------------------------------------------|-------------------|--------------|------------|
| Save in:      | \mu GX Works3 P                           |                                                       | - 🕝 🏚 📂 🖽 -       |              |            |
| Recent Places | Name                                      | *                                                     | Date modified     | Туре         |            |
| Desktop       |                                           |                                                       |                   |              |            |
| Libraries     |                                           |                                                       |                   |              |            |
|               |                                           |                                                       |                   |              |            |
| Computer      |                                           |                                                       |                   |              |            |
| Network       | •                                         | III                                                   |                   | Þ            |            |
|               | File <u>n</u> ame:                        |                                                       | -                 | <u>S</u> ave |            |
|               | Save as type:                             | GX Works3 Project (*.gx3)                             | •                 | Cancel       |            |
|               | Title( <u>A</u> ):                        |                                                       |                   |              |            |
| Other Format: |                                           |                                                       |                   |              |            |
| Save          | as a <u>W</u> orkspace For                | mat Project                                           |                   |              |            |
| Please (MELSO | change the windows<br>)FT Navigator suppo | with this button to use workspac<br>rts this format.) | e format project. |              |            |
|               |                                           |                                                       |                   |              | н          |

4. In the following window, click the [OK] button to add a module label of the SIL2 Process CPU.

| MELSOFT GX Works3                                               |                |
|-----------------------------------------------------------------|----------------|
| Add a module.<br>[Module Name] R16PSFCF<br>[Start I/O No.] 3E00 | νu             |
| Module Setting                                                  | Setting Change |
| Module Label:Use                                                | *              |
|                                                                 | Ŧ              |
| Do Not Show this Dialog Again                                   | OK             |

- **5.** In the following window, add a safety program.
- ∑ [Navigation window] ⇔ [Program] ⇔ [Fixed Scan] ⇔ Right-click ⇔ [Add New Data]

| New Data                         |                 | ×  |
|----------------------------------|-----------------|----|
| Basic Setting                    |                 |    |
| Category                         | Safety          | -  |
| Data Type                        | 🔠 Program Block | -  |
| (Data Name)                      | ProgPou         |    |
|                                  |                 |    |
| Detail Setting                   |                 |    |
| Program Configuration            |                 |    |
| Program Language                 | 👪 Ladder        | -  |
| Program file                     |                 |    |
| Execution type                   | Fixed Scan      | -  |
| Program file for add destination | MAIN            | -  |
|                                  |                 |    |
|                                  |                 |    |
|                                  |                 |    |
|                                  |                 |    |
|                                  |                 |    |
|                                  |                 |    |
|                                  | OK Cano         | el |

6. Add the safety global label in the following item.

∑ [Navigation window] ⇒ [Label] ⇒ [Global Label] ⇒ Right-click ⇒ [Add New Data]

| New Data Basic Setting |              |  |
|------------------------|--------------|--|
| Category               | Safety       |  |
| Data Type              | Global Label |  |
| (Data Name)            | SGlobal      |  |
|                        |              |  |
|                        |              |  |
|                        |              |  |
|                        |              |  |
|                        |              |  |
|                        |              |  |
|                        |              |  |
|                        |              |  |
|                        |              |  |
|                        |              |  |
|                        |              |  |
|                        |              |  |
|                        |              |  |

- 7. In the following window, set the items for Base/Power/Extension Cable Setting.
- (Navigation window] ⇒ [Parameter] ⇒ [System Parameter] ⇒ [I/O Assignment] tab ⇒ [Base/Power/Extension Cable Setting]

| Setting Item<br><u>R</u> ead Moun<br>Status | ting |       |                     | Base Mode:Details |
|---------------------------------------------|------|-------|---------------------|-------------------|
| Base No.                                    | Base | Slots | Power Supply Module | Extension Cable   |
| Main                                        | R35B | 5     | R61P                |                   |
| Extension 1                                 |      |       |                     |                   |
| Extension 2                                 |      |       |                     |                   |
| Extension 3                                 |      |       |                     |                   |
| Extension 4                                 |      |       |                     |                   |

8. In the I/O assignment setting, set the SIL2 function module for slot No.0.

[Navigation window] ⇒ [Parameter] ⇒ [System Parameter] ⇒ [I/O Assignment] tab ⇒ [I/O Assignment Setting]

| <u>R</u> ead Mour<br>Status | ting Display Setting    |                       |           |              |
|-----------------------------|-------------------------|-----------------------|-----------|--------------|
|                             |                         |                       | Base M    | lode:Details |
| Slot                        | Module Name             | Module Status Setting | Points    | Start XY     |
| 🗦 Main                      |                         |                       |           |              |
| CPU                         | R16PSFCPU(Host Station) |                       |           | 3E0          |
| 0(0-0)                      | R6PSFM                  | No Setting            | 16 Points | 000          |
| 1(0-1)                      |                         |                       |           |              |
| 2(0-2)                      |                         |                       |           |              |
| 3(0-3)                      |                         |                       |           |              |
| 4(0-4)                      |                         |                       |           |              |

**9.** Add the redundant function module for slot No.1.

| Setting Item                   |                         |                       |           |             |
|--------------------------------|-------------------------|-----------------------|-----------|-------------|
| <u>R</u> ead Mountii<br>Status | ng Display Setting      |                       |           |             |
|                                |                         |                       | Base M    | ode:Details |
| Slot                           | Module Name             | Module Status Setting | Points    | Start XY 🔺  |
| 📮 Main                         |                         |                       |           | =           |
| - CPU                          | R16PSFCPU(Host Station) |                       |           | 3E0         |
| - 0(0-0)                       | R6PSFM                  | No Setting            | 16 Points | 000         |
| 1(0-1)                         | R6RFM                   | No Setting            | 32 Points | 001         |
| - 2(0-2)                       |                         |                       |           |             |
| 3(0-3)                         |                         |                       |           |             |
| 4(0-4)                         |                         |                       |           |             |
|                                |                         |                       |           |             |

10. Set the master/local module for slot No.2.

| Setting Item           |                         |                       |           |             |
|------------------------|-------------------------|-----------------------|-----------|-------------|
| Read Mountin<br>Status | ng Display Setting      |                       |           |             |
|                        |                         |                       | Base M    | ode:Details |
| Slot                   | Module Name             | Module Status Setting | Points    | Start XY 🔺  |
| 📮 Main                 |                         |                       |           | =           |
| CPU                    | R16PSFCPU(Host Station) |                       |           | 3E0         |
| - 0(0-0)               | R6PSFM                  | No Setting            | 16 Points | 0001        |
| - 1(0-1)               | R6RFM                   | No Setting            | 32 Points | 001         |
| 2(0-2)                 | RJ71GF11-T2(LR)         | No Setting            | 32 Points | 0031        |
| 3(0-3)                 |                         |                       |           |             |
| 4(0-4)                 |                         |                       |           |             |

**11.** In the following window, click the [OK] button to add a module label of the SIL2 function module.

| MELSO | DFT GX Works3                                                 |                |
|-------|---------------------------------------------------------------|----------------|
| (     | Add a module.<br>[Module Name] R6PSFM<br>[Start I/O No.] 0000 |                |
| 1     | Module Setting                                                | Setting Change |
|       | Module Label:Use                                              | *              |
|       |                                                               | *              |
|       | Do Not Show this Dialog Again                                 | ОК             |

**12.** In the following window, click the [OK] button to add a module label of the RJ71GF11-T2.

| MELSOFT GX Works3                                                      |   |
|------------------------------------------------------------------------|---|
| Add a module.<br>[Module Name] RJ71GF11-T2(LR)<br>[Start I/O No.] 0030 |   |
| Module Setting Setting Change                                          | _ |
| Module Label:Use                                                       |   |
| •                                                                      |   |
| Do Not Show this Dialog Again OK                                       |   |

**13.** Set the items in "Required Settings" as follows.

[Navigation window] ⇔ [Parameter] ⇔ [Module Information] ⇔ [RJ71GF11-T2(LR)] ⇔ [Required Settings]

| Item                                         | Setting                         |
|----------------------------------------------|---------------------------------|
| Station Type                                 |                                 |
| Station Type                                 | Master Station (Redundant Line) |
| Network No.                                  |                                 |
| Network No.                                  | 1                               |
| Station No.                                  |                                 |
| Setting Method                               | Parameter Editor                |
| Station No.                                  | 0                               |
| Parameter Setting Method                     |                                 |
| Setting Method of Basic/Application Settings | Parameter Editor                |

**14.** Set the network configuration as follows.

(Navigation window] ⇒ [Parameter] ⇒ [Module Information] ⇒ [RJ71GF11-T2(LR)] ⇒ [Basic Settings] ⇒ [Network Configuration Settings]

| <b>P</b> c | C IE Fiel           | ld Cor | figuration (Start I/O: 0030)         |              |                                                                                |                   |                     |           |           |                  |      |                                                                              | • ×     |
|------------|---------------------|--------|--------------------------------------|--------------|--------------------------------------------------------------------------------|-------------------|---------------------|-----------|-----------|------------------|------|------------------------------------------------------------------------------|---------|
| ÷ co       | C IE Field          | d Con  | figuration <u>E</u> dit <u>V</u> iew | <u>T</u> ool | Close with Discarding the Setting Clos                                         | e with <u>R</u> e | flecting            | the Se    | tting     |                  |      |                                                                              |         |
|            | Mode S              |        | Detect Now Online (Standard Mode)    |              | Assignment Method: Start/End                                                   | •                 | Link S              | Scan Tir  | ne (Appro | x.):             | 0.69 | ms                                                                           |         |
|            |                     | No.    | Model Name                           | STA#         | Station Type                                                                   | RX<br>Points      | /RY Settir<br>Start | ng<br>End |           | /RWr Se<br>Start |      | Reserved/Error Invalid Station/System<br>Switching Monitoring Target Station | Pairing |
|            | 855<br>855          | 0      | Host Station<br>RJ72GF15-T2(LR)      | 0            | Master Station (Redundant Line)<br>Intelligent Device Station (Redundant Line) | 32                | 0000                | 001F      | 32        | 0000             | 001F | No Setting                                                                   |         |
|            |                     |        |                                      |              |                                                                                |                   |                     |           |           |                  |      |                                                                              |         |
|            |                     |        |                                      |              |                                                                                |                   |                     |           |           |                  |      |                                                                              |         |
|            |                     |        |                                      |              |                                                                                |                   |                     |           |           |                  |      |                                                                              |         |
|            |                     |        |                                      |              |                                                                                |                   |                     |           |           |                  |      |                                                                              |         |
|            | •                   |        |                                      |              | III                                                                            |                   |                     |           |           |                  |      |                                                                              | Þ       |
|            |                     |        | STA#1                                |              |                                                                                |                   |                     |           |           |                  |      |                                                                              |         |
| i<br>Host  | Station             |        |                                      |              |                                                                                |                   |                     |           |           |                  |      |                                                                              |         |
| ST         | A#0 Ma              | artar  |                                      |              |                                                                                |                   |                     |           |           |                  |      |                                                                              |         |
| To         | tal STA#<br>ie/Star |        |                                      |              |                                                                                |                   |                     |           |           |                  |      |                                                                              |         |
|            |                     |        | RJ72GF15-<br>T2(LR)                  |              |                                                                                |                   |                     |           |           |                  |      |                                                                              |         |
|            |                     |        | <                                    |              |                                                                                |                   |                     |           |           |                  |      |                                                                              | F       |

**15.** Set the refresh settings as follows.

(Navigation window] ⇔ [Parameter] ⇔ [Module Information] ⇔ [RJ71GF11-T2(LR)] ⇔ [Basic Settings] ⇔ [Refresh Settings]

| No.  |            |   | Link Side |       |       |   | CPU Side    |   |            |   |        |       |       |  |  |
|------|------------|---|-----------|-------|-------|---|-------------|---|------------|---|--------|-------|-------|--|--|
| INO. | Device Nam | e | Points    | Start | End   |   | Target      |   | Device Nam | е | Points | Start | End   |  |  |
| -    | SB         | • | 512       | 00000 | 001FF | + | Module Lab  | - |            |   |        |       |       |  |  |
| -    | SW         | • | 512       | 00000 | 001FF | + | Module Lab  | - |            |   |        |       |       |  |  |
| 1    | RX         | • | 64        | 00000 | 0003F | + | Specify Dev | - | Х          | Ŧ | 64     | 01000 | 0103F |  |  |
| 2    | RY         | • | 64        | 00000 | 0003F | + | Specify Dev | - | Y          | • | 64     | 01000 | 0103F |  |  |
| 3    | RWr        | • | 64        | 00000 | 0003F | + | Specify Dev | - | W          | Ŧ | 64     | 00000 | 0003F |  |  |
| 4    | RWw        | • | 64        | 00000 | 0003F | + | Specify Dev | - | W          | Ŧ | 64     | 01000 | 0103F |  |  |
| 5    |            | • |           |       |       | + |             | - |            |   |        |       |       |  |  |

- 16. Set "To Use or Not to Use the Safety Communication Setting" to "Use".
- [Navigation window] ⇒ [Parameter] ⇒ [Module Information] ⇒ [RJ71GF11-T2(LR)] ⇒ [Application Settings] ⇒ [Safety Communication Setting] ⇒ [To Use or Not to Use the Safety Communication Setting]
- **17.** Select "Local Network" from "Communication Destination" in "Safety Communication Setting" window and display the "Select the target module for the Safety Communication Setting" window.
- (Navigation window] ⇒ [Parameter] ⇒ [Module Information] ⇒ [RJ71GF11-T2(LR)] ⇒ [Application Settings] ⇒ [Safety Communication Setting]

| e                                              |                                                                                              |                                         |                         |                                       |   |
|------------------------------------------------|----------------------------------------------------------------------------------------------|-----------------------------------------|-------------------------|---------------------------------------|---|
| Select the target m                            | odule for the Safety Communica                                                               | tion Setting                            |                         |                                       | × |
| Select the target more<br>Through Import Setti | dule for the safety communication in the k<br>ng, you are able to import setting from a      | ocal network.<br>project in which a mod | ule set as SIL2 mode ha | is been set.                          |   |
|                                                | dule if its Station No., Base No., and Slot N<br>n setting is overlapped if they are overlap |                                         |                         |                                       |   |
|                                                |                                                                                              |                                         |                         |                                       |   |
| Import Setting                                 |                                                                                              |                                         | Sel                     | lect <u>All</u> Reset All( <u>N</u> ) |   |
| Station No.                                    | Station Type                                                                                 | Base No.                                | Slot No.                | Model Name                            |   |
|                                                |                                                                                              |                                         |                         |                                       |   |
|                                                |                                                                                              | _                                       |                         | Add Cancel                            |   |
|                                                |                                                                                              |                                         |                         |                                       |   |

**18.** Click the [Import Setting] button to import the project of the remote head module.

**19.** Select the checkbox of the target module for the safety communication setting, and click the [Add] button.

| Sele     | ct the target m               | odule for the Safety Communica                                                               | ation Setting          |                                                                                              |                                                                 | × |  |  |  |  |  |  |  |
|----------|-------------------------------|----------------------------------------------------------------------------------------------|------------------------|----------------------------------------------------------------------------------------------|-----------------------------------------------------------------|---|--|--|--|--|--|--|--|
| Th<br>(C | rough Import Setti<br>aution) |                                                                                              | project in which a mod | a module set as SIL2 mode has been set.<br>d.<br>Select <u>A</u> II<br>Reset Ali( <u>M</u> ) |                                                                 |   |  |  |  |  |  |  |  |
|          |                               | dule if its Station No., Base No., and Slot I<br>n setting is overlapped if they are overlap |                        |                                                                                              | as been set.<br>slect <u>All</u><br>Model Name<br>RX40NC6B(S2M) |   |  |  |  |  |  |  |  |
|          | Import Setting                |                                                                                              |                        | Se                                                                                           | lect <u>A</u> ll Reset All( <u>N</u> )                          |   |  |  |  |  |  |  |  |
|          | Station No.                   | Station Type                                                                                 | Base No.               | Slot No.                                                                                     | Model Name                                                      |   |  |  |  |  |  |  |  |
| V        | 1                             | Intelligent Device Station                                                                   | 1                      | RX40NC6B(S2M)                                                                                |                                                                 |   |  |  |  |  |  |  |  |
| V        |                               |                                                                                              |                        |                                                                                              |                                                                 |   |  |  |  |  |  |  |  |
|          |                               |                                                                                              |                        |                                                                                              |                                                                 |   |  |  |  |  |  |  |  |
|          |                               |                                                                                              |                        |                                                                                              |                                                                 |   |  |  |  |  |  |  |  |
|          |                               |                                                                                              |                        |                                                                                              |                                                                 |   |  |  |  |  |  |  |  |
|          |                               |                                                                                              |                        |                                                                                              |                                                                 |   |  |  |  |  |  |  |  |
|          |                               |                                                                                              |                        |                                                                                              |                                                                 |   |  |  |  |  |  |  |  |
|          |                               |                                                                                              |                        |                                                                                              |                                                                 |   |  |  |  |  |  |  |  |
|          |                               |                                                                                              |                        |                                                                                              |                                                                 |   |  |  |  |  |  |  |  |
|          |                               |                                                                                              |                        |                                                                                              |                                                                 |   |  |  |  |  |  |  |  |
|          |                               |                                                                                              |                        |                                                                                              | Add Cancel                                                      |   |  |  |  |  |  |  |  |
|          |                               |                                                                                              |                        |                                                                                              | Cancel                                                          |   |  |  |  |  |  |  |  |

**20.** Set the safety communication setting of the added module in the "Safety Communication Setting" window.

|     |                              |         |                |                   |      |                      |                 |               |            |   |                  | Setting Method  |                       |                   |          |          |             |                          |        |        |        |                     |
|-----|------------------------------|---------|----------------|-------------------|------|----------------------|-----------------|---------------|------------|---|------------------|-----------------|-----------------------|-------------------|----------|----------|-------------|--------------------------|--------|--------|--------|---------------------|
|     |                              |         |                |                   |      |                      |                 |               |            |   |                  | Start/End       | •                     |                   |          |          |             |                          |        |        |        |                     |
| _   |                              |         | Network Config | uration           |      | Co                   | nfigured Module |               |            |   | Sending Interval | Safety Refresh  |                       |                   |          | Safety   | Data Transf | fer Device Setting       |        |        |        |                     |
| Vo. | Communication<br>Destination | Network |                |                   | Base | Mounting             | Model Name      | Communication | Open Syste |   | Monitoring Time  | Monitoring Time | Re                    | ceive Data Storag | e Device |          |             | Send Data Storage Device |        |        |        |                     |
|     | Desunduon                    | No.     | Station No.    | Station Type      | No.  | Mounting<br>Slot No. | model Name      | Destination   |            |   | [ms]             | [ms]            |                       | Device Name       | Points   | Start    | End         | Device Name              | Points | Start  | End    |                     |
| 1   | Local Network 💂              | 1       | 1              | Intelligent Devic | Main | 1                    | RX40NC6B(S2N    | -             | Active     | - | 400.0            | 3000.0          | Destination Station-> | SAIX 👻            | 16       | 6 000000 | 00000F      | -                        |        |        |        | ->Destination Stati |
| 2   | Local Network 👻              | 1       | 1              | Intelligent Devic | Main | 3                    | RY40PT5B(S2M    | -             | Active     | - | 400.0            | 3000.0          | Destination Station-> | -                 |          |          |             | SAIY -                   | 16     | 000000 | 00000F | ->Destination Stat  |
| 3   |                              |         |                |                   |      |                      |                 | -             |            | - |                  |                 | Destination Station-> | -                 |          |          |             | -                        |        |        |        | ->Destination Stat  |
| 4   |                              |         |                |                   |      |                      |                 |               |            | - |                  |                 | Destination Station-> | -                 |          |          |             |                          |        |        |        | ->Destination Stat  |
| 5   |                              |         |                |                   |      |                      |                 |               |            | - |                  |                 | Destination Station-> |                   |          |          |             |                          |        |        |        | ->Destination Stati |
| 6   | v                            |         |                |                   |      |                      |                 | -             |            | - |                  |                 | Destination Station-> | -                 |          |          |             | •                        |        |        |        | ->Destination Stat  |
| 7   |                              |         |                |                   |      |                      |                 |               |            | - |                  |                 | Destination Station-> | *                 |          |          |             | *                        |        |        |        | ->Destination Stati |
| 8   |                              |         |                |                   |      |                      |                 | -             |            | - |                  |                 | Destination Station-> | -                 |          |          |             | -                        |        |        |        | ->Destination Stati |
| 9   |                              |         |                |                   |      |                      |                 | -             |            | - |                  |                 | Destination Station-> | -                 |          |          |             | -                        |        |        |        | ->Destination Stati |
|     |                              |         |                |                   |      |                      |                 |               |            | _ |                  |                 |                       |                   |          |          |             |                          |        |        |        | -                   |

- **21.** Set the redundant function module of the own system as the system A in the "System A/B Setting" window, and reset the CPU modules of both systems or power off and on the both systems.
- [Online] ⇒ [Redundant PLC Operation] ⇒ [System A/B Setting]

| System A/B Setting |                                                                  | X                         |
|--------------------|------------------------------------------------------------------|---------------------------|
|                    | system of redundant system,<br>ased on the setting of connective | system.                   |
| System Status      |                                                                  | Set the Connective System |
| Connective System  | System Unknown                                                   | System A 🔹                |
| Other System       |                                                                  |                           |
|                    |                                                                  | Execute Close             |

- 22. Log on to the programmable controller.
- [Online] ⇒ [User Authentication] ⇒ [Log on to PLC]
   If logon cannot be performed, writing user information or initializing all information of the programmable controller is required. (□ GX Works3 Operating Manual)
- **23.** Write the set parameters to the system A CPU module.
- (Online) ⇒ [Write to PLC]

24. Click the [Yes] button to write to the CPU modules of both systems.

| MELSOFT  | GX Works3                                                                                                    | 83 |
|----------|----------------------------------------------------------------------------------------------------|----|
| <u>^</u> | Do you want to write to PLC?                                                                                                    |    |
|          | Caution<br>Rebuild All (reassignment) was not executed after the last writing to<br>PLC. Last execution information of labels and rising/falling instructions<br>will not be initialized to RUN the CPU after writing data to PLC. |    |
|          | Yes                                                                                                    |    |

25. Either reset the CPU modules of both systems or power off and on both systems.

Point P

In this setting example, default settings are used for parameters that are not shown above. For the parameter setting, refer to the following. (SP Page 135 PARAMETER SETTINGS)

- **26.** Validate the RX40NC6B(S2M) and the RY40PT5B(S2M) to make them usable in the system using the SIL2 Process CPU.
- Safety Module Operation X Module Information 0030:RJ71GF11-T2(LR), Network No.1, Slot No.2 Change Module. Select All Deselect All Up<u>d</u>ate Module Po Station Base Slot No. Model Name Module Status ion Stat RX40NC6B(S2M) RY40PT5B(S2M) Mai Safety Module Operation Ena<u>b</u>le Disable Safety Module Position Check S MODE LED Start Flashing S MODE LED Stop Flashing Close
- (Online) ⇒ [Safety PLC Operation] ⇒ [Safety Module Operation]

- **27.** Select the checkbox of the RX40NC6B(S2M) and the RY40PT5B(S2M) to be validated, and click the [S MODE LED Start Flashing] button. Check the flashing of the LEDs on the RX40NC6B(S2M), RX40NC6B(S2S), RY40PT5B(S2M), and RY40PT5B(S2S) to be validated. Following this step allows you to check whether the target module is set properly before starting validation.
- **28.** Check the flashing of the S MODE LEDs on the RX40NC6B (S2M), RX40NC6B (S2S), RY40PT5B (S2M), and RY40PT5B (S2S), and click the [S MODE LED Stop Flashing] button to stop the S MODE LEDs flashing.
- 29. Click the [Enable] button.
- 30. Switch the safety operation mode to the SAFETY MODE.
- (Online] ⇒ [Safety PLC Operation] ⇒ [Switch Safety Operation Mode]

## Checking the network status

After starting up the system, check whether data link can be normally performed. For the check, use the CC-Link IE Field Network diagnostics of the engineering tool.

- 1. Connect the engineering tool to the SIL2 Process CPU of the master station.
- 2. Start the CC-Link IE Field Network diagnostics.

(Diagnostics) ⇒ [CC-Link IE Field Diagnostics]

If the following display appears, data link is normal.

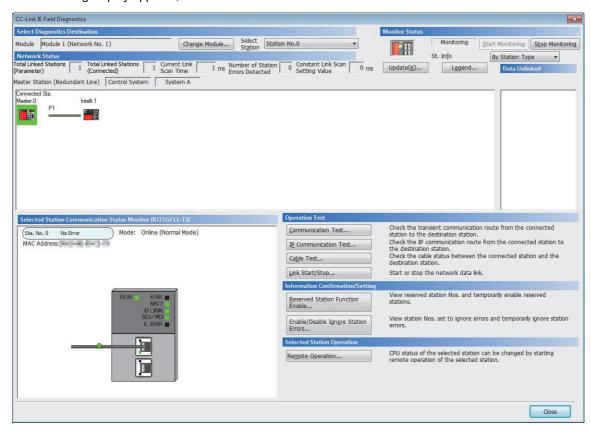

## **Program examples**

The following shows a program example of each station when the safety program and safety global device are used.

| Classification          | Device                                                                                       | Description                                                                                         |                                                                         |  |  |
|-------------------------|----------------------------------------------------------------------------------------------|----------------------------------------------------------------------------------------------------|-------------------------------------------------------------------------|--|--|
| Safety special register | SA\SD1008.0                                                                                  | Safety refresh communic No.1)                                                                       | cation status of each safety connection (1st module) (safety connection |  |  |
|                         | SA\SD1008.1                                                                                  | Safety refresh communication status of each safety connection (1st module) (safety connection No.2) |                                                                         |  |  |
|                         | SA\SD1232.0                                                                                  | Interlock status of each safety connection (1st module) (safety connection No.1)                    |                                                                         |  |  |
|                         | SA\SD1232.1 Interlock status of each safety connection (1st module) (safety connection No.2) |                                                                                                    |                                                                         |  |  |
|                         | SA\SD1240.0                                                                                  | Interlock release request for each safety connection (1st module) (safety connection No.1)          |                                                                         |  |  |
|                         | SA\SD1240.1                                                                                  | Interlock release request for each safety connection (1st module) (safety connection No.2)          |                                                                         |  |  |
| Label to be defined     | Define safety global labels as shown below:                                                  |                                                                                                    |                                                                         |  |  |
|                         | Label Name                                                                                   | Data Type                                                                                           | Class Assign (Device/Label)                                             |  |  |
|                         | 1 bResetSwitchConnect                                                                        | No1 Bit                                                                                             | VAR_GLOBAL VAR_GLOBAL SA\M0                                             |  |  |
|                         | 2 bResetSwitchConnect                                                                        | No2 Bit                                                                                             | VAR_GLOBAL VAR_GLOBAL SA\M1                                             |  |  |
|                         | 3 bOtherSafeStateConne                                                                       |                                                                                                    | VAR_GLOBAL - SA\M2                                                      |  |  |
|                         | 4 bOtherSafeStateConne                                                                       |                                                                                                    | VAR_GLOBAL VAR_GLOBAL                                                   |  |  |
|                         | 5 bSendSafetyDataConn                                                                        |                                                                                                    | VAR_GLOBAL                                                              |  |  |
|                         | 6 bRecvSafetyDataConn                                                                        | ectNo1 Bit                                                                                          | VAR_GLOBAL VAR_GLOBAL SA\B200                                           |  |  |

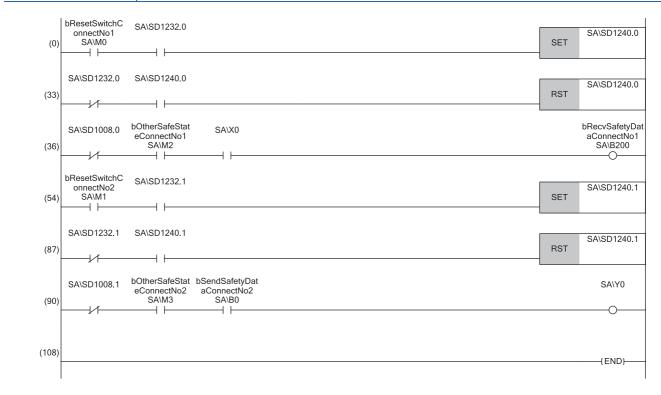

(0), (33)Processing to release the safety station interlock in safety communications with station No.1 (safety connection No.1)

(36)Processing to send/receive the safety data to/from the station No.1 (safety connection No.1)

(54), (87)Processing to release the safety station interlock in safety communications with station No.1 (safety connection No.2)

(90)Processing to send/receive the safety data to/from the station No.1 (safety connection No.2)

# **3.6** Communication Example When Adding a Device Station to a Redundant System

This section describes the communication examples when adding a device station to a redundant system.

## Preparation

This section describes the communication examples for before adding a device station.

#### System configuration

- Power supply module: R61P
- CPU module: R08PCPU (master station), R04CPU (local station)
- Redundant function module: R6RFM
- Master/local module: RJ71GF11-T2
- Input module: RX10
- Output module: RY10R2

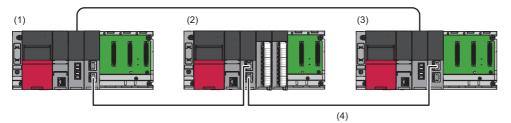

(1)System A (control system) master station (station No.0)

(2)Local station (station No.2)

(3)System B (standby system) submaster station (station No.1)

(4)Network No.1

#### Setting in the master station

Connect the engineering tool to the CPU module on the control system and set the parameters.

In a redundant system, the same program and parameter are written to both systems. A new project does not need to be created for the standby system.

**1.** Set the CPU module as follows.

| New              |              | ×      |
|------------------|--------------|--------|
| Series           | 🐗 RCPU       | $\sim$ |
| Туре             | 11 R08P      | $\sim$ |
| Mode             | Redundant    | ~      |
| Program Language | \rm 🔂 Ladder | $\sim$ |
|                  | OK Can       | cel    |

2. Click the [Setting Change] button in the following window and set the item to use module labels.

| MELSOFT GX Works3                                              |                |
|----------------------------------------------------------------|----------------|
| Add a module.<br>[Module Name] R08PCPU<br>[Start I/O No.] 3E00 |                |
| Module Setting                                                 | Setting Change |
| Module Label:Use<br>Sample Comment:Use                         | ^              |
|                                                                | ~              |
| Do Not Show this Dialog Again                                  | ОК             |

- 3. Click the [OK] button to add the module labels of the CPU module.
- 4. In the I/O assignment setting, set the redundant function module for slot No.0.
- (Navigation window] ⇒ [Parameter] ⇒ [System Parameter] ⇒ [I/O Assignment] tab ⇒ [I/O Assignment Setting]

| Add New Module                      |                 |              | × |
|-------------------------------------|-----------------|--------------|---|
| FIND                                |                 | <u>F</u> IND |   |
| Module Selection                    |                 |              |   |
| Module Type                         | 🛃 CPU Extension |              | - |
| Module Name                         | R6RFM           |              | - |
| Station Type                        |                 |              |   |
| Advanced Settings                   |                 |              |   |
| Mounting Position                   |                 |              |   |
| Mounting Base                       | Main Base       |              |   |
| Mounting Slot No.                   | 0               |              | - |
| Start I/O No. Specification         | Not Set         |              | - |
| Start I/O No.                       | 0000 H          |              |   |
| Number of Occupied Points per 1 Slo | 32 Points       |              |   |
|                                     |                 |              |   |
|                                     |                 |              |   |
|                                     |                 |              |   |
|                                     |                 |              |   |
| Module Name                         |                 |              |   |
| Select module name.                 |                 |              |   |
| Select module name.                 |                 |              |   |
|                                     | OK              | Cancel       |   |

3

#### 5. Set the RJ71GF11-T2 for slot No.1.

| Add New Module                     | ×                |
|------------------------------------|------------------|
| FIND                               | <u>F</u> IND     |
| Module Selection                   |                  |
| Module Type                        | 🛃 Network Module |
| Module Name                        | RJ71GF11-T2(MR)  |
| Station Type                       | Master Station   |
| Advanced Settings                  |                  |
| Mounting Position                  |                  |
| Mounting Base                      | Main Base        |
| Mounting Slot No.                  | 1                |
| Start I/O No. Specification        | Not Set          |
| Start I/O No.                      | 0020 H           |
| Number of Occupied Points per 1 Sl | 32 Points        |
|                                    |                  |
|                                    |                  |
|                                    |                  |
|                                    |                  |
| Module Name<br>Select module name. |                  |
|                                    | OK Cancel        |

**6.** Click the [OK] button to add a module label of the RJ71GF11-T2.

| MELSOFT GX Works3                                               |                |
|-----------------------------------------------------------------|----------------|
| Add a module.<br>[Module Name] RJ71GF11<br>[Start I/O No.] 0020 | 1-T2(MR)       |
| Module Setting                                                  | Setting Change |
| Module Label:Use                                                | ^              |
|                                                                 | ~              |
| Do Not Show this Dialog Again                                   | ОК             |

- 7. Set the parameter setting method as follows.
- [Navigation window] ⇒ [Parameter] ⇒ [Module information] ⇒ [RJ71GF11-T2(MR)] ⇒ [Required Settings] ⇒ [Parameter Setting Method]

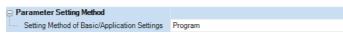

- **8.** Set the redundant function module of the own system as the system A in the "System A/B Setting" window, and reset the CPU modules of both systems or power off and on the both systems.
- C [Online] ⇒ [Redundant PLC Operation] ⇒ [System A/B Setting]

| System A/B Setting |                                                           | ×                         |
|--------------------|-----------------------------------------------------------|---------------------------|
|                    | system of redundant syste<br>ased on the setting of conne |                           |
| System Status      |                                                           | Set the Connective System |
| Connective System  | System A                                                  | System A 🗸 🗸              |
| Other System       |                                                           |                           |
|                    |                                                           | Evecute Close             |

- **9.** Write the set parameters to the system A CPU module.
- ♥ [Online] ⇔ [Write to PLC]

**10.** Click the [Yes] button to write to the CPU modules of both systems.

| MELSOFT | GX Works3                                                                                                    | $\times$ |
|---------|----------------------------------------------------------------------------------------------------|----------|
|         | Write to both systems.<br>Are you sure you want to continue?<br>Please do not change the operation mode while it is running. |          |
|         | Yes <u>N</u> o                                                                                                    |          |

**11.** Either reset the CPU modules of both systems or power off and on both systems.

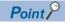

In this setting example, default settings are used for parameters that are not shown above. For the parameter setting, refer to the following. ( Page 135 PARAMETER SETTINGS)

#### Setting in the local station

Connect the engineering tool to the CPU module on the local station and set parameters.

- **1.** Set the CPU module as follows.
- ∛◯ [Project] ⇔ [New]

| New              |          | ×      |
|------------------|----------|--------|
| Series           | 🐗 RCPU   | $\sim$ |
| <u>Т</u> уре     | 11 R04   | $\sim$ |
| Mode             |          | ~      |
| Program Language | 💀 Ladder | ~      |
|                  | OK Ca    | ncel   |

- 2. Click the [Setting Change] button and set to use module labels.
- 3. Click the [OK] button to add the module labels of the CPU module.

| MELSOFT GX Works3                                             |                |  |  |  |  |
|---------------------------------------------------------------|----------------|--|--|--|--|
| Add a module.<br>[Module Name] R04CPU<br>[Start I/O No.] 3E00 |                |  |  |  |  |
| Module Setting                                                | Setting Change |  |  |  |  |
| Module Label:Use<br>Sample Comment:Use                        | ^              |  |  |  |  |
|                                                               | ~              |  |  |  |  |
| Do Not Show this Dialog Again                                 | OK             |  |  |  |  |

4. Set the RJ71GF11-T2 as follows.

(Navigation window] ⇔ [Parameter] ⇔ [Module Information] ⇔ Right-click ⇔ [Add New Module]

| Ad                | d New Module                                 |                  |        | ×      |  |  |
|-------------------|----------------------------------------------|------------------|--------|--------|--|--|
| F                 | FIND                                         |                  |        |        |  |  |
| N                 | lodule Selection                             |                  |        |        |  |  |
| N                 | lodule Type                                  | 🛃 Network Module | 1      | -      |  |  |
| N                 | lodule Name                                  | RJ71GF11-T2      |        | •<br>• |  |  |
| S                 | tation Type                                  | Local Station    |        | -      |  |  |
| Advanced Settings |                                              |                  |        |        |  |  |
|                   | Mounting Position                            |                  |        |        |  |  |
|                   | Mounting Base                                |                  |        |        |  |  |
|                   | Mounting Slot No.                            |                  | -      |        |  |  |
|                   | Start I/O No. Specification                  | Not Set          |        | -      |  |  |
|                   | Start I/O No.                                | 0000 H           |        |        |  |  |
|                   | Number of Occupied Points per 1 SI 32 Points |                  |        |        |  |  |
|                   |                                              |                  |        |        |  |  |
|                   | <b>dule Name</b><br>ect module name.         |                  |        |        |  |  |
|                   |                                              | ОК               | Cancel |        |  |  |

**5.** Click the [OK] button to add a module label of the RJ71GF11-T2.

| MELSOFT GX Works3                                                |                |  |  |  |  |
|------------------------------------------------------------------|----------------|--|--|--|--|
| Add a module.<br>[Module Name] RJ71GF11-<br>[Start I/O No.] 0000 | Τ2             |  |  |  |  |
| Module Setting                                                   | Setting Change |  |  |  |  |
| Module Label:Use                                                 | ^              |  |  |  |  |
|                                                                  | ~              |  |  |  |  |
| Do Not Show this Dialog Again                                    | OK             |  |  |  |  |

- 6. Set "Required Settings" in "Module Parameter" as follows.
- ℃ [Navigation window] ⇒ [Parameter] ⇒ [Module Information] ⇒ [RJ71GF11-T2] ⇒ [Module Parameter] ⇒ [Required Settings]

| Setting Item                                 |                  |  |  |  |  |  |
|----------------------------------------------|------------------|--|--|--|--|--|
| Item                                         | Setting          |  |  |  |  |  |
| 📮 Station Type                               |                  |  |  |  |  |  |
| Station Type                                 | Local Station    |  |  |  |  |  |
| 📮 Network No.                                |                  |  |  |  |  |  |
| Network No.                                  | 1                |  |  |  |  |  |
| 📮 Station No.                                |                  |  |  |  |  |  |
| Setting Method                               | Parameter Editor |  |  |  |  |  |
| Station No.                                  | 2                |  |  |  |  |  |
| 📮 Parameter Setting Method                   |                  |  |  |  |  |  |
| Setting Method of Basic/Application Settings | Parameter Editor |  |  |  |  |  |

7. Write the set parameters to the CPU module. Then reset the CPU module or power off and on the system.

∑ [Online] ⇒ [Write to PLC]

Point P

In this setting example, default settings are used for the parameters other than those described. For the parameter setting, refer to the following. ( Set Page 135 PARAMETER SETTINGS)

### Program example

| Classification      | Labe   | el name                                     |                                           |         |       |
|---------------------|--------|---------------------------------------------|-------------------------------------------|---------|-------|
| Label to be defined | Define | e local labels as shown be                  | low:                                      |         |       |
|                     |        | Label Name                                  | Data Type                                 |         | Class |
|                     |        | M_RJ71GF11_SetParameterRedundant_00A_       | M+RJ71GF11_SetParameterRedundant_00A      | VAR     | •     |
|                     |        | b_StartInitial                              | Bit                                       | VAR     | •     |
|                     | 3      | b_InitialEnd                                | Bit                                       | VAR     | -     |
|                     |        | b_InitialEnFB                               | Bit                                       | VAR     | •     |
|                     |        | b_InitialFBOK                               | Bit                                       | VAR     | -     |
|                     | 6      | b_InitialFBNG                               | Bit                                       | VAR     | *     |
|                     |        | u_InitialFBErrorCode                        | Word [Unsigned]/Bit String [16-bit]       | VAR     | -     |
|                     |        | u_InitialErrorCode                          | Word [Unsigned]/Bit String [16-bit]       | VAR     | •     |
|                     | 9      | u_InitialTotalNumberOfSlaveStations         | Word [Unsigned]/Bit String [16-bit]       | VAR     | *     |
|                     | 10     | u605_InitialNetworkConfigurationSettingData | Word [Unsigned]/Bit String [16-bit](0604) | <br>VAR | •     |
|                     | 11     | u8_InitialReservedStationSettingData        | Word [Unsigned]/Bit String [16-bit](07)   | <br>VAR | •     |
|                     | 12     | u8_InitialErrorInvalidStationSettingData    | Word [Unsigned]/Bit String [16-bit](07)   | <br>VAR | •     |
|                     | 13     | u16 InitialRedundantSystemSettingData       | Word [Unsigned]/Bit String [16-bit](015)  | VAR     |       |

#### ∎FBs

The following shows FBs to be used in the program example. M+RJ71GF11\_SetParameterRedundant

#### ■Program

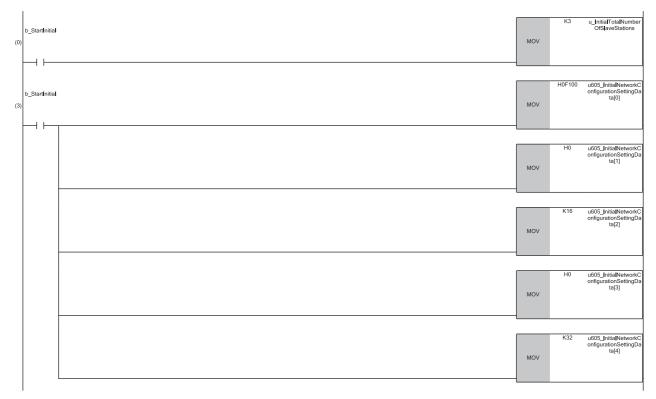

(0) Set the total number of device stations.

(3) Set the network configuration setting data for the first station (master station (station No.0)).

3

| (14) | b_Start nitia  | MOV | H4101 | u605_InitialNetworkC<br>onfigurationSettingDa<br>ta[5]  |
|------|----------------|-----|-------|---------------------------------------------------------|
|      |                |     |       |                                                         |
|      |                | MOV | H10   | u605_InitialNetworkC<br>onfigurationSettingDa<br>ta[6]  |
|      |                |     |       |                                                         |
|      |                | MOV | K16   | u605_InitialNetworkC<br>onfigurationSettingDa<br>ta[7]  |
|      |                |     |       |                                                         |
|      |                | MOV | H20   | u605_InitiaINetworkC<br>onfigurationSettingDa<br>ta[8]  |
|      |                |     |       |                                                         |
|      |                | MOV | K32   | u605_InitialNetworkC<br>onfigurationSettingDa<br>ta[9]  |
|      |                |     |       |                                                         |
| (25) | b_StartInitial | MOV | H3102 | u605_InitialNetworkC<br>onfigurationSettingDa<br>ta[10] |
|      |                |     |       |                                                         |
|      |                | MOV | H20   | u605_InitialNetworkC<br>onfigurationSettingDa<br>ta[11] |
|      |                |     |       |                                                         |
|      |                | MOV | K16   | u605_InitiaINetworkC<br>onfigurationSettingDa<br>ta[12] |
|      |                |     |       |                                                         |
|      |                | MOV | H40   | u605_InitialNetworkC<br>onfigurationSettingDa<br>ta[13] |
|      |                | 1   |       |                                                         |
|      |                | MOV | K32   | u605_InitialNetworkC<br>onfigurationSettingDa<br>ta[14] |

(14)Set the network configuration setting data for the second station (submaster station (station No.1)). (25)Set the network configuration setting data for the third station (local station (station No.2)).

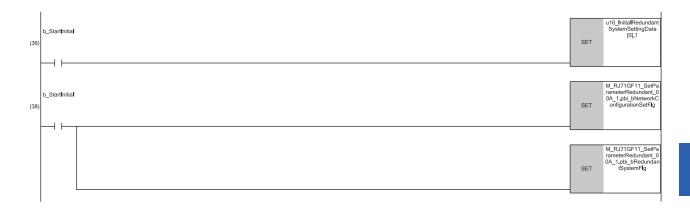

(36)Set the redundant system setting data.

(38)Set whether network configuration setting data is enabled/disabled and whether redundant system setting data is enabled/disabled.

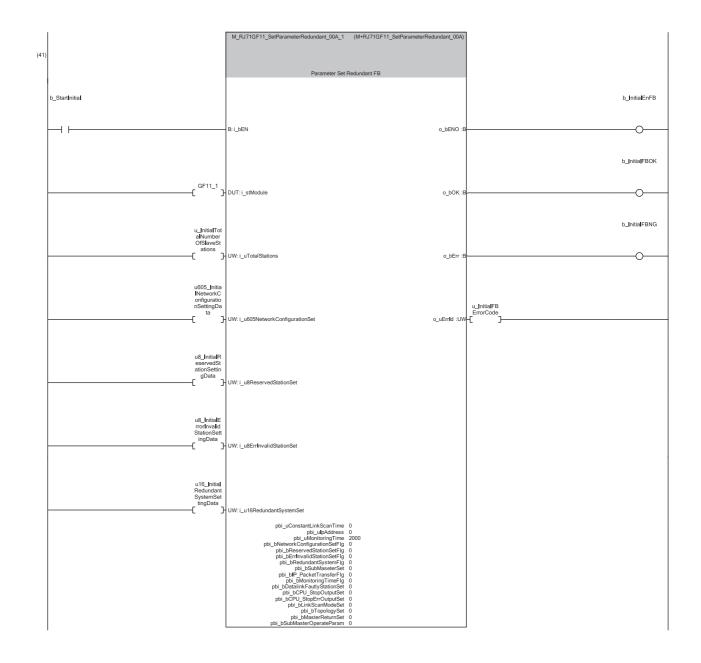

(41)Execute the FB to set the parameters.

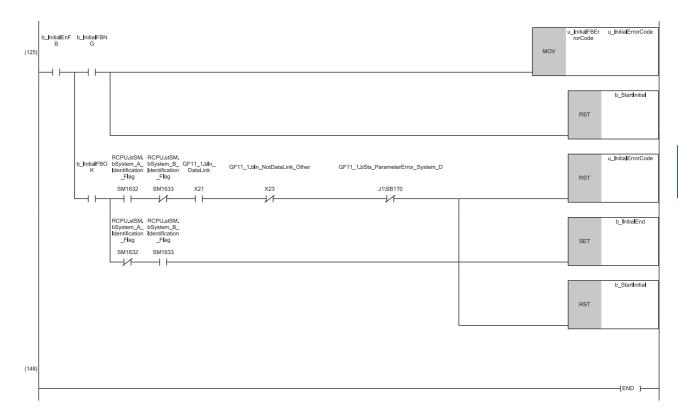

(125)If the parameter setting is completed with an error, store the error code and clear the FB execution for initial processing. When the parameter setting for system A (master station) is completed successfully, if there are no errors in the data link or parameters in the network configuration, clear the error code and initial processing start, and turn on the initial processing completion. When the parameter setting for system B (submaster station) is completed successfully, turn on the initial processing completion and clear the initial processing start.

#### Program procedure

- 1. Change the operation mode of the master station to separate mode.
- Colline] ⇒ [Redundant PLC Operation] ⇒ [Redundant Operation] ⇒ [Change the Operation Mode]
- 2. Change the CPU module on the submaster station from STOP to RUN.
- **3.** Connect the engineering tool to the CPU module on the submaster station.
- **4.** Turn on b\_StartInitial(0).
- **5.** Check that b\_InitialEnd(125) is turned on.
- **6.** Connect the engineering tool to the CPU module on the master station.
- **7.** Turn on b\_StartInitial(0).
- **8.** Check that b\_InitialEnd(125) is turned on.
- **9.** In CC-Link IE Field Network Diagnostics, check that the network configuration is set according to the system configuration. ( Figure 240 System configuration)
- ♥ [Diagnostics] ⇒ [CC-Link IE Field Diagnostics]

# Point P

- If one of the systems is powered off after starting up, the CCPASETR instruction must be re-executed the system that is powered off (standby system). Take procedures from 1 to 5 again.
- If the CCPASETR instruction is executed in a program of both systems, the procedures from 1 to 5 can be omitted when one of the systems is powered off at/after starting up the system. In such a case, use the devices or global labels to be targeted tracking for the execution request or the setting data of the CCPASETR instruction.

# System configuration example

The following system configuration is used to explain the communication example when adding a device station to a redundant system.

# System configuration

- Power supply module: R61P
- CPU module: R08PCPU (master station), R04CPU (local station)
- Redundant function module: R6RFM
- Master/local module: RJ71GF11-T2
- Input module: RX10
- Output module: RY10R2

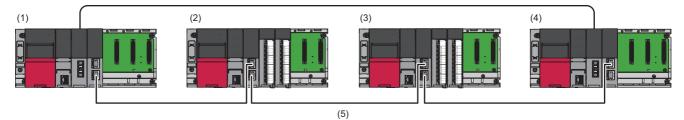

(1)System A (control system) master station (station No.0)

(2)Local station (station No.2)

(3)Local station to be added (station No.3)

(4)System B (standby system) submaster station (station No.1)

(5)Network No.1

# Setting in the local station to be added

Connect the engineering tool to the CPU module on the local station and set parameters.

- **1.** Set the CPU module as follows.
- (Project] ⇒ [New]

| New              |            | ×          |
|------------------|------------|------------|
| Series           | 🐗 RCPU     | $\sim$     |
| <u>T</u> ype     | 12 R04     | ~          |
| Mode             |            | $\sim$     |
| Program Language | \rm Ladder | ~          |
|                  | ОК         | Cancel .:: |

- 2. Click the [Setting Change] button and set to use module labels.
- 3. Click the [OK] button to add the module labels of the CPU module.

| MELSOFT | GX Works3                                                     |   |              |    |
|---------|---------------------------------------------------------------|---|--------------|----|
| i       | Add a module.<br>[Module Name] R04CPU<br>[Start I/O No.] 3E00 |   |              |    |
| Modu    | le Setting                                                    |   | Setting Chan | ge |
|         | lule Label:Use<br>ple Comment:Use                             |   |              | ^  |
|         |                                                               |   |              | ~  |
|         | lot Show this Dialog Again                                    | [ | OK           |    |

4. Set the RJ71GF11-T2 as follows.

(Navigation window) ⇒ [Parameter] ⇒ [Module Information] ⇒ Right-click ⇒ [Add New Module]

| Ac  | ld New Module                     |                  |        | $\times$ |
|-----|-----------------------------------|------------------|--------|----------|
| [   | FIND                              |                  | EIND   |          |
| 1   | Module Selection                  |                  |        |          |
| 1   | Module Type                       | 🛃 Network Module | 2      | -        |
|     | Module Name                       | RJ71GF11-T2      |        | -        |
| 5   | Station Type                      | Local Station    |        | -        |
| 1   | Advanced Settings                 |                  |        |          |
|     | Mounting Position                 |                  |        |          |
|     | Mounting Base                     | Main Base        |        | _        |
|     | Mounting Slot No.                 | 0                |        | -        |
|     | Start I/O No. Specification       | Not Set          |        | -        |
|     | Start I/O No.                     | 0000 H           |        |          |
|     | Number of Occupied Points per 1 S | a 32 Points      |        |          |
|     |                                   |                  |        |          |
|     |                                   |                  |        |          |
|     |                                   |                  |        |          |
|     |                                   |                  |        |          |
|     | odule Name                        |                  |        |          |
| Sel | ect module name.                  |                  |        |          |
|     |                                   | OK               | Cancel |          |

**5.** Click the [OK] button to add a module label of the RJ71GF11-T2.

| MELSOFT GX Works3                                                |                |
|------------------------------------------------------------------|----------------|
| Add a module.<br>[Module Name] RJ71GF11-<br>[Start I/O No.] 0000 | Τ2             |
| Module Setting                                                   | Setting Change |
| Module Label:Use                                                 | ^              |
|                                                                  | ~              |
| Do Not Show this Dialog Again                                    | ОК             |

- 6. Set "Required Settings" in "Module Parameter" as follows.
- [Navigation window] ⇒ [Parameter] ⇒ [Module Information] ⇒ [RJ71GF11-T2] ⇒ [Module Parameter] ⇒ [Required Settings]

| Setting Item                                 |                  |
|----------------------------------------------|------------------|
| Item                                         | Setting          |
| Station Type                                 |                  |
| Station Type                                 | Local Station    |
| 📮 Network No.                                |                  |
| Network No.                                  | 1                |
| 📮 Station No.                                |                  |
| Setting Method                               | Parameter Editor |
| Station No.                                  | 3                |
| Parameter Setting Method                     |                  |
| Setting Method of Basic/Application Settings | Parameter Editor |

# Point P

For details on how to add a local station (device station), refer to the following.

# Program example

| Classification      | Label name                                                                                                    |                                                                                                    | Description                                        |                              | Device   |
|---------------------|----------------------------------------------------------------------------------------------------|----------------------------------------------------------------------------------------------------|----------------------------------------------------|------------------------------|----------|
| Module label        | GF11_1.bln_DataLink                                                                                                    |                                                                                                    | Own station data link status                       |                              | X1       |
|                     | GF11_1.bln_NotDataLink_Other                                                                                                    |                                                                                                    | Other stations data link status                    |                              | X3       |
|                     | GF11_1.bReq_DeviceStationAdd                                                                                                    | litionStartFlag_D                                                                                                    | Device station                                     | addition start flag (direct) | J1\SB14  |
|                     | GF11_1.bSts_ParameterError_System_D                                                                                                    |                                                                                                    | Device station addition acceptance status (direct) |                              | J1\SB81  |
| Label to be defined |                                                                                                    |                                                                                                    | Parameter erro<br>(direct)                         | r status of each station     | J1\SB170 |
|                     | Label Name           1         M_RJ71GF11_StParameterRedundart_00A_1           2         b_StatAdding           3         b_CompAdding           4         b_Enf8           5         b_FB0K           6         b_FBK           7         u_FBEronCode           8         u_EmcCode           9         u_TataNumberOfStatveStations           10         G6DS_NetworkConcodestingData           11         u_ReserveStationSettingData           12         u_B_EmorhoaddrateTsystemSettingData           13         u16 RedunderStystemSettingData | Data Type<br>M+RJ71GF11_SetParameterRedundart_00/<br>Bit<br>Bit<br>Bit<br>Bit<br>Word [Unsigned/Bit String [16-bit]<br>Word [Unsigned/Bit String [16-bit]<br>Word [Unsigned/Bit String [16-bit]<br>Word [Unsigned/Bit String [16-bit]0.5604]<br>Word [Unsigned/Bit String [16-bit]0.7]<br>Word [Unsigned/Bit String [16-bit]0.7] |                                                    |                              |          |

# FBs

The following shows FBs to be used in the program example.

M+RJ71GF11\_SetParameterRedundant

# Program

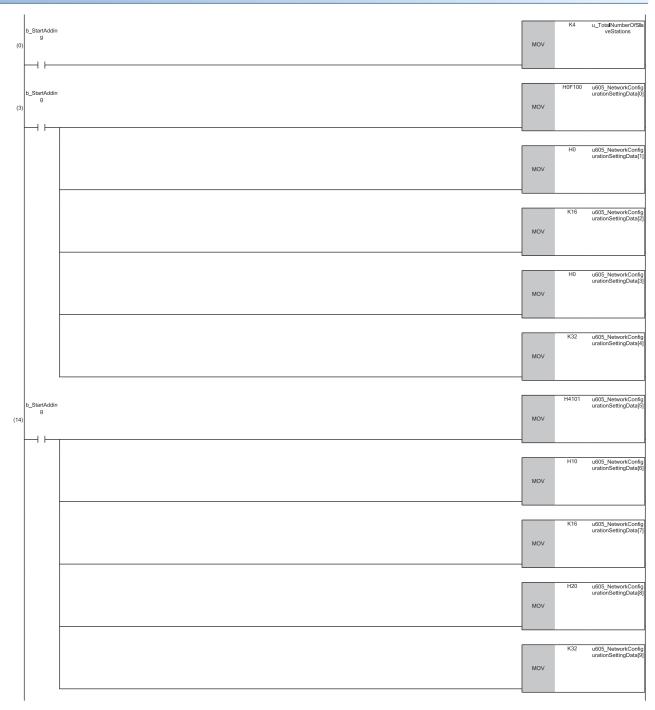

(0) Set the total number of device stations.

(3) Set the network configuration setting data for the first station (master station (station No.0)).

(14)Set the network configuration setting data for the second station (submaster station (station No.1)).

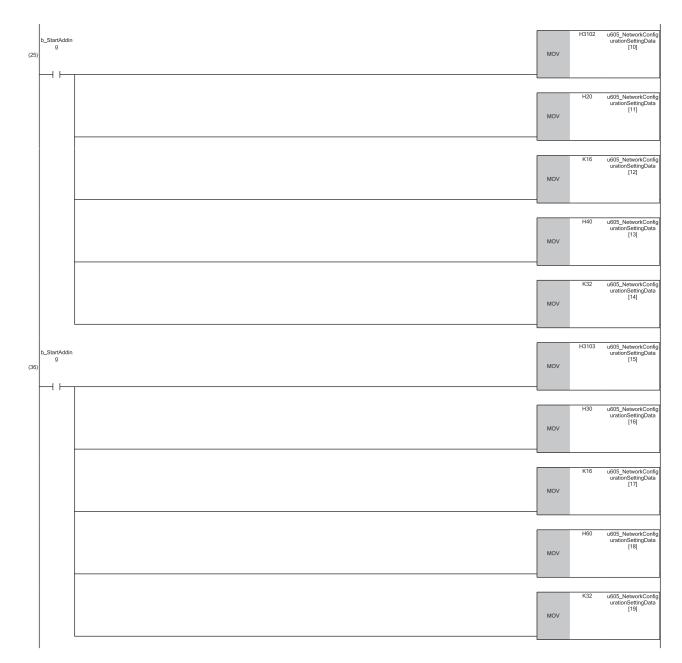

(25)Set the network configuration setting data for the third station (local station (station No.2)). (36)Set the network configuration setting data for the fourth station (local station (station No.3)).

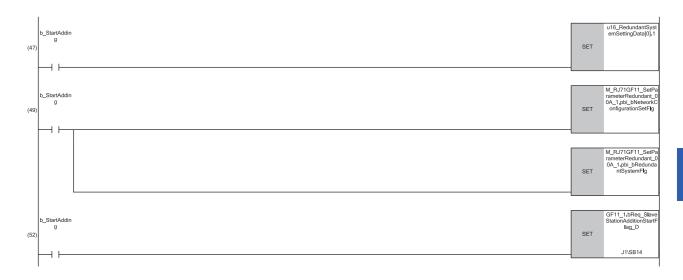

#### (47)Set station No.2 as a system switching monitoring target station.

(49)Set the network configuration setting data and redundant system setting to enabled.

(52)Turn on the device station addition start flag.

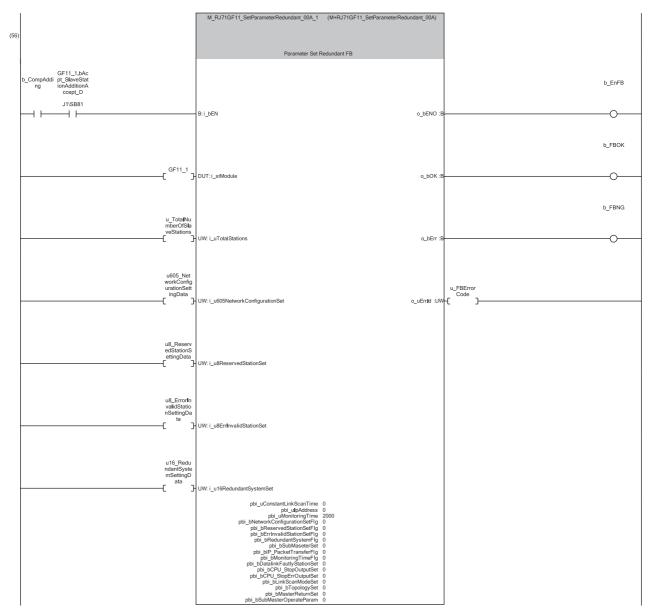

(56)Check that 'Device station addition acceptance status' (SB0081) is turned on and add the fourth station (local station (station No.3)) to the system configuration. By turning on b\_CompAdding, the parameters can be set.

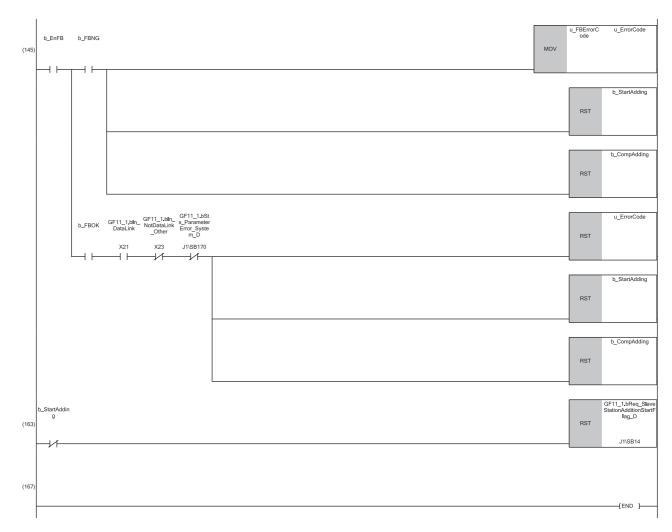

(145)If the parameter setting is completed with an error, store the error code and turn off the device station addition start and device station addition completion. When the parameter setting is completed successfully, if there are no errors in the data link or parameters in the network configuration, clear the error code, and turn off the device station addition start and device station addition completion.

(163)When the device station addition start is turned off, turn off the device station addition start flag.

# 4 TROUBLESHOOTING

This chapter describes troubleshooting of CC-Link IE Field Network.

# 4.1 Checking with LED

This section describes troubleshooting using LED.

Error status can be determined by status of the RUN LED and the ERR LED.

| RUN LED | ERR LED      | Error status <sup>*1</sup> | Description                                                                                   |
|---------|--------------|----------------------------|-----------------------------------------------------------------------------------------------|
| Off     | On, flashing | Major error                | An error such as hardware failure or memory failure. The module stops operating.              |
| On      | Flashing     | Moderate error             | An error, such as parameter error, which affect module operation. The module stops operating. |
| On      | On           | Minor error                | An error such as communication failure. The module continues operating.                       |

\*1 When multiple errors occur, the error status is displayed in the order of major, moderate, and minor.

Point P

For the RJ71EN71 or RnENCPU, whether the error occurs in the P1 or P2 can be checked with P ERR LED.

# When the RUN LED turns off

When the RUN LED turns off after powering on the master/local module, check the following.

| Check item                                    | Action                                                   |
|-----------------------------------------------|----------------------------------------------------------|
| Is the master/local module mounted correctly? | Securely mount the master/local module on the base unit. |

If the above action does not solve the problem, perform the module communication test to check for hardware failure. (

# When the ERR LED turns on or is flashing

When the ERR LED turns on or is flashing, check the following.

| Check item                                                                         | Action                                                                                                    |
|------------------------------------------------------------------------------------|----------------------------------------------------------------------------------------------------|
| Does any error occur in the module diagnostics?                                    | Take the actions displayed on the window.                                                                                                    |
| Is the disconnected station displayed in the CC-Link IE Field Network diagnostics? | <ul> <li>Correct "Network Configuration Settings" in "Basic Settings" of the master station in accordance with the device station actually connected.</li> <li>Perform troubleshooting for when the D LINK LED turns off or is flashing.</li> <li>(F3 Page 262 When the D LINK LED turns off or is flashing)</li> </ul> |

If the above actions do not solve the problem, perform the following tests to check for an error.

- Module communication test ( F Page 267 Module communication test)
- Cable test ( Page 286 Cable Test)

# When the D LINK LED turns off or is flashing

When the D LINK LED turns off or is flashing, check the following.

| Check item                                                                                                    | Action                                                                                                    |
|----------------------------------------------------------------------------------------------------|----------------------------------------------------------------------------------------------------|
| Is the master station operating normally?                                                                                                    | <ul> <li>If an error has occurred in the CPU module on the master station, eliminate the cause of the CPU module error. (C MELSEC iQ-R CPU Module User's Manual (Application))</li> <li>Check if the master station is performing data link using CC-Link IE Field Network diagnostics. ( Page 269 Checking the Network Status)</li> </ul>                                                                                                    |
|                                                                                                    | When the master station and submaster station is the module other than the MELSEC iQ-R series, and there is a local station of the MELSEC iQ-R series module, refer to the following.                                                                                                    |
| Is the master station connected to the network?                                                                                                    | Check if the master station is performing data link using CC-Link IE Field Network diagnostics. (SP Page 269 Checking the Network Status)                                                                                                    |
| Do the used Ethernet cables conform to the Ethernet standard?                                                                                                    | Replace the cables with the Ethernet cable which conforms the standard. (L] MELSEC iQ-R Ethernet/CC-Link IE User's Manual (Startup))                                                                                                    |
| Does the station-to-station distance meet the specifications?                                                                                                    | Set the station-to-station distance within range. (L MELSEC iQ-R Ethernet/<br>CC-Link IE User's Manual (Startup))                                                                                                    |
| Does the cabling condition (bending radius) meet the specifications?                                                                                                    | Refer to the manual for the Ethernet cable, and correct the bending radius.                                                                                                    |
| Is any Ethernet cable disconnected?                                                                                                    | Replace the Ethernet cable.                                                                                                    |
| Are 121 or more device stations connected?                                                                                                    | Change the connection of the device stations to 120 stations or less.                                                                                                    |
| Is a switching hub connected in ring topology?                                                                                                    | Configure the network in ring topology without a switching hub.                                                                                                    |
| Are other stations connected to the master/local module operating normally?                                                                                                    | <ul> <li>Check if the modules on the other stations are performing data link using CC-Link IE Field Network diagnostics. (IP Page 269 Checking the Network Status)</li> <li>Check the operation status of modules on other stations. (IP User's manual for the module used)</li> </ul>                                                                                                    |
| Is the switching hub used operating normally?                                                                                                    | <ul> <li>Check if the switching hub which conforms the standard is used. (L)<br/>MELSEC iQ-R Ethernet/CC-Link IE User's Manual (Startup))</li> <li>Power off and on the switching hub.</li> </ul>                                                                                                    |
| Check that the cables are not connected as described below.                                                                                                    | Correct the wiring.                                                                                                    |
| <ul> <li>Both P1 and P2 are connected to the same switching hub.</li> <li>The network is configured in ring topology although "Network Topology" under "Basic Settings" of the master station is set to "Line/Star".</li> <li>The network is configured in star topology although "Network Topology" under "Basic Settings" of the master station is set to "Ring".</li> <li>The network is incorrectly configured in ring topology.</li> </ul> | <ul> <li>When the system does not contain a switching hub, take any of the following actions:</li> <li>For line topology, disconnect an Ethernet cable (either P1 or P2) connected to any station on the network. The network topology will become a line topology and data link will start.</li> <li>For ring topology, set "Network Topology" under "Basic Settings" to "Ring" and rewrite the parameters to the CPU module.</li> </ul>                                                                                                    |
|                                                                                                    | <ul> <li>When the system contains a switching hub, take any of the following actions:</li> <li>Check if "Network Topology" under "Basic Settings" is set to "Ring".<br/>Because the network cannot be configured in ring topology which contains<br/>a switching hub, set "Network Topology" to "Line/Star" and rewrite the<br/>parameters to the CPU module. When data link starts across the entire<br/>network, this procedure is successfully completed.</li> <li>Disconnect one Ethernet cable connected to the switching hub and power<br/>off and on the hub. (Repeat this operation until data link starts over the<br/>network.)</li> <li>When data link starts over the network, check the network configuration<br/>using CC-Link IE Field Network diagnostics.</li> </ul> |
| Are station numbers unique?                                                                                                    | Change the duplicated station number.                                                                                                    |
| The devices having different network types (Example: CC-Link IE Controller<br>Network and CC-Link IE Field Network or CC-Link IE TSN and CC-Link IE<br>Field Network) are connected to the same network line.                                                                                                    | Use separate Ethernet cables for different network types.<br>After taking the above actions, power off and on or reset CPU modules in all<br>stations where the error was detected.                                                                                                    |

If the above actions do not solve the problem, perform the following tests to check for an error.

- Module communication test ( 🖙 Page 267 Module communication test)
- Cable test ( 🖙 Page 286 Cable Test)

# When the L ERR LED turns on

When the L ERR LED turns on, check the following.

| Check item                                                                                     | Action                                                                                                    |
|------------------------------------------------------------------------------------------------|----------------------------------------------------------------------------------------------------|
| Are the Ethernet cables used normally?                                                         | <ul> <li>Check if the Ethernet cable which conforms the standard is used. (L)<br/>MELSEC iQ-R Ethernet/CC-Link IE User's Manual (Startup))</li> <li>Check if the station-to-station distance is set within range. (L) MELSEC<br/>iQ-R Ethernet/CC-Link IE User's Manual (Startup))</li> <li>Check if the Ethernet cables are not disconnected.</li> </ul> |
| Is the switching hub used operating normally?                                                  | <ul> <li>Check if the switching hub which conforms the standard is used. (L) MELSEC iQ-R Ethernet/CC-Link IE User's Manual (Startup))</li> <li>Power off and on the switching hub.</li> </ul>                                                                                                    |
| Are other stations connected to the master/local module operating normally?                    | <ul> <li>Check if the modules on the other stations are performing data link using CC-Link IE Field Network diagnostics. ( Page 269 Checking the Network Status)</li> <li>Check the operation status of modules on other stations. ( User's manual for the module used)</li> </ul>                                                                        |
| Is "Module Operation Mode" under "Application Settings" of the master station set to "Online"? | Set "Module Operation Mode" under "Application Settings" of the master station to "Online".                                                                                                    |
| Is there any source of noise near the module or cables?                                        | Change the location of the module or cables.                                                                                                    |
| Is "Network Topology" under "Basic Settings" of the master station set to "Ring"?              | Check if the ring topology is correctly configured for the port where the L ER LED is on. (L MELSEC iQ-R Ethernet/CC-Link IE User's Manual (Startup))                                                                                                    |

If the above actions do not solve the problem, perform troubleshooting for when communication is unstable. (EP Page 299 When communication is unstable)

# When the L ER LED turns on

When the L ER LED turns on, check the following.

| Check item                                                                        | Action                                                                                                    |
|-----------------------------------------------------------------------------------|----------------------------------------------------------------------------------------------------|
| Are the Ethernet cables used normally?                                            | <ul> <li>Check if the Ethernet cable which conforms the standard is used. (L. MELSEC iQ-R Ethernet/CC-Link IE User's Manual (Startup))</li> <li>Check if the station-to-station distance is set within range. (L. MELSEC iQ-R Ethernet/CC-Link IE User's Manual (Startup))</li> <li>Check if the Ethernet cables are not disconnected.</li> </ul> |
| Is the switching hub used operating normally?                                     | <ul> <li>Check if the switching hub which conforms the standard is used. (L) MELSEC iQ-R Ethernet/CC-Link IE User's Manual (Startup))</li> <li>Power off and on the switching hub.</li> </ul>                                                                                                    |
| Is there any source of noise near the module or cables?                           | Change the location of the module or cables.                                                                                                    |
| Is "Network Topology" under "Basic Settings" of the master station set to "Ring"? | Check if the ring topology is correctly configured for the port where the L ER LED is on. (L. MELSEC iQ-R Ethernet/CC-Link IE User's Manual (Startup))                                                                                                    |

If the above actions do not solve the problem, perform the following tests to check for an error.

- Module communication test ( Page 267 Module communication test)
- Troubleshooting for when communication is unstable (F Page 299 When communication is unstable)

# When the LINK LED turns off

When the LINK LED turns off, check the following.

| Check item                                                                  | Action                                                                                                    |
|-----------------------------------------------------------------------------|----------------------------------------------------------------------------------------------------|
| Do the used Ethernet cables conform to the Ethernet standard?               | Replace the cables with the Ethernet cable which conforms the standard. (L) MELSEC iQ-R Ethernet/CC-Link IE User's Manual (Startup))                                                                                                    |
| Does the station-to-station distance meet the specifications?               | Set the station-to-station distance within range. (LD MELSEC iQ-R Ethernet/<br>CC-Link IE User's Manual (Startup))                                                                                                    |
| Does the cabling condition (bending radius) meet the specifications?        | Refer to the manual for the Ethernet cable, and correct the bending radius.                                                                                                    |
| Is any Ethernet cable disconnected?                                         | Replace the Ethernet cable.                                                                                                    |
| Is the switching hub used operating normally?                               | <ul> <li>Check if the switching hub which conforms the standard is used. (L]<br/>MELSEC iQ-R Ethernet/CC-Link IE User's Manual (Startup))</li> <li>Power off and on the switching hub.</li> </ul>                                                                                      |
| Are other stations connected to the master/local module operating normally? | <ul> <li>Check if the modules on the other stations are performing data link using CC-Link IE Field Network diagnostics. (IP Page 269 Checking the Network Status)</li> <li>Check the operation status of modules on other stations. (IP User's manual for the module used)</li> </ul> |

If the above actions do not solve the problem, perform the following tests to check for an error.

Module communication test (
 Page 267 Module communication test)

Cable test (
 Page 286 Cable Test)

# 4.2 Checking the Module Status

This section describes troubleshooting for checking the status of the module by diagnostics using the engineering tool or by operation tests.

# **Module diagnostics**

The following items can be checked in the "Module Diagnostics" window for the master/local module.

| Item                                     |    | Description                                                                                                    |  |
|------------------------------------------|----|----------------------------------------------------------------------------------------------------|--|
| [Error Information] tab                  |    | Displays the details of the errors currently occurring and the corrective actions.<br>In "Occurrence Date" of errors that occurred immediately after power-on, "-" may be displayed. To<br>check the date and time that the error occurred, click the [Event History] button and refer to the event<br>history. |  |
| [Module Information List]                | ab | Displays the LED information and individual information of the master/local module.                                                                                                    |  |
| Supplementary Function CCIEF diagnostics |    | Enables checking the cause to resolve the problem when an error occurs in CC-Link IE Field Network. (IPP Page 269 Checking the Network Status)                                                                                                    |  |

# **Error Information**

The [Error Information] tab displays the details of the errors currently occurring and the corrective actions.

| Module Diagnostics(Start I/O No. 0000)                                                                                              |                     |               |                |                        |                                |
|----------------------------------------------------------------------------------------------------|---------------------|---------------|----------------|------------------------|--------------------------------|
| Module<br>RJ71GF                                                                                                    | e Name<br>11-T2     | Production    | information    | Supplementary Function | Monitoring     Stop Monitoring |
| Error Information Module                                                                                                    | Information List    |               |                |                        |                                |
| No. Occurrence Da                                                                                                    | ate Status          | Error<br>Code | Overview       |                        | Error Jump                     |
| 1 2014/07/11 18                                                                                                    | 3:06:45.613 🔥       | 1811          | CPU module sto | op error               | Event History                  |
|                                                                                                    |                     |               |                |                        | Clear Error                    |
| •                                                                                                    |                     |               |                | ÷.                     | Detail 🔝                       |
| Legend 🛕 Major                                                                                                    | 🔺 Moderate          | e 🔥 Min       | or             |                        |                                |
| Detailed Information                                                                                                    | -                   |               | -              | -                      |                                |
|                                                                                                    | -                   |               | -              | -                      |                                |
| Cause                                                                                                    | A stop error was de | etected in th | ne CPU module. |                        |                                |
| Corrective Action Check the error of the CPU module and take corrective action using the module diagnostics of an engineering tool. |                     |               |                |                        |                                |
|                                                                                                    |                     |               |                |                        |                                |
| Create File                                                                                                    |                     |               |                |                        | Close                          |

| Item                                                                           | Description                                                                                             |  |
|--------------------------------------------------------------------------------|----------------------------------------------------------------------------------------------------|--|
| Status                                                                         | Major: An error such as hardware failure or memory failure. The module stops operating.                 |  |
|                                                                                | Moderate: An error, such as parameter error, which affect module operation. The module stops operating. |  |
| Minor: An error such as communication failure. The module continues operating. |                                                                                                    |  |
| Error code CP Page 304 List of Error Codes                                     |                                                                                                    |  |
| Detailed Information                                                           | Displays detailed information about each error (maximum of 3 pieces).                                   |  |
| Cause Displays the detailed error causes.                                      |                                                                                                    |  |
| Corrective Action Displays the actions to eliminate the error causes.          |                                                                                                    |  |

# Module Information List

The [Module Information List] tab displays the LED information and individual information of the master/local module.

| Module N                | ame                | Production information                   | Supplementary Function             |                 |
|-------------------------|--------------------|------------------------------------------|------------------------------------|-----------------|
| RJ71GF11-               | T2                 |                                          | CCIEF diagnostics 🗸                | Monitoring      |
| Information Module Info | ormation List      |                                          | Execute                            | Stop Monitoring |
| Information Module Init |                    |                                          |                                    |                 |
| Item                    | Content            |                                          |                                    |                 |
| LED information         |                    |                                          |                                    |                 |
| RUN                     | On: Running        |                                          |                                    |                 |
| ERR                     | On: Minor error, r | najor error, or at error detection on al | stations (when the RUN LED is off) |                 |
| MST                     | On: Operating as   | master station                           |                                    |                 |
| D LINK                  | Off: Data link not | : performed (disconnection)              |                                    |                 |
| SD/RD                   | Off: Data not sen  | t nor received                           |                                    |                 |
| L ERR                   | Off: A Received    | data is normal, own station is not loop  | ing back.                          |                 |
| Individual information  |                    |                                          |                                    |                 |
| Station Type            | Master Station     |                                          |                                    |                 |
| NetworkNo.              | 1                  |                                          |                                    |                 |
| Station Number          | 0                  |                                          |                                    |                 |
| Communication Mode      | Normal Mode        |                                          |                                    |                 |
| MAC address (1st octet) | 10 C               |                                          |                                    |                 |
| MAC address (2nd octet  | )                  |                                          |                                    |                 |
| MAC address (3rd octet) |                    |                                          |                                    |                 |
| MAC address (4th octet) |                    |                                          |                                    |                 |
| MAC address (5th octet) |                    |                                          |                                    |                 |
| MAC address (6th octet) |                    |                                          |                                    |                 |
|                         |                    |                                          |                                    |                 |
|                         |                    |                                          |                                    |                 |
|                         |                    |                                          |                                    |                 |

| Item                                                         |                         | Description                                                  |  |
|--------------------------------------------------------------|-------------------------|--------------------------------------------------------------|--|
| LED information                                              |                         | Displays the LED status of the master/local module.          |  |
| Individual information                                       | Station Type            | Displays the station type set for the selected module.       |  |
|                                                              | Network No.             | Displays the network number set for the selected module.     |  |
| Station No.<br>Communication Mode<br>MAC address (1st octet) |                         | Displays the station number set for the selected module.     |  |
|                                                              |                         | Displays the communication mode set for the selected module. |  |
|                                                              |                         | Displays the MAC address of the selected module.             |  |
|                                                              | MAC address (2nd octet) |                                                              |  |
|                                                              | MAC address (3rd octet) |                                                              |  |
|                                                              | MAC address (4th octet) |                                                              |  |
|                                                              | MAC address (5th octet) |                                                              |  |
|                                                              | MAC address (6th octet) |                                                              |  |

# Module communication test

When the communication using the master/local module is unstable, whether a hardware failure occurs or not can be checked.

#### The following lists the tests performed.

| Test item                   | Description                                                                                                    |
|-----------------------------|----------------------------------------------------------------------------------------------------|
| Internal self-loopback test | Checks whether the communication function of the module can be performed normally.                                   |
| External self-loopback test | Checks whether the communication can be performed normally with the Ethernet cable connected between two connectors. |

# Procedure (except for a redundant system)

- 1. Set the module operation mode to module communication test mode in the following item.
- (Navigation window) ⇒ [Parameter] ⇒ [Module Information] ⇒ Target module ⇒ [Application Settings] ⇒ [Module Operation Mode]
- 2. Connect the P1 and P2 of the master/local module with an Ethernet cable.
- **3.** Write the module parameters to the CPU module.
- 4. Reset or power off and on the CPU module to start the module communication test.

Point P

- Do not perform a module communication test while connected to another station. The operation of another station may failed.
- For the RJ71EN71 or RnENCPU, when "Port 1 Network Type" is set to "Ethernet" and "Port 2 Network Type" is set to "CC-Link IE Field", set both of the P1 and P2 to the module communication test mode.

### Procedure (for a redundant system)

To perform a module communication test in a redundant system, set the operation mode to separate mode. Before execution, perform system switching in advance so that the module communication test target station operates as the standby system. The following describes the procedure for executing a module communication test when both systems are in online mode for the system B RJ71GF11-T2.

- **1.** Set the module operation mode of system A to online mode in the following item.
- (Navigation window] ⇒ [Parameter] ⇒ [Module Information] ⇒ Target module ⇒ [Application Settings] ⇒ [Module Operation Mode]
- 2. Set the module operation mode of system B to module communication test mode in the following item.
- [Navigation window] ⇒ [Parameter] ⇒ [Module Information] ⇒ Target module ⇒ [Application Settings] ⇒ [Redundant System Settings] ⇒ [Module Operation Mode (System B)]
- **3.** Connect the P1 and P2 of the system B RJ71GF11-T2 with an Ethernet cable.
- 4. Set the system B CPU module to the STOP state.
- 5. Write the module parameters to the system B CPU module.
- 6. Reset or power off and on the system B CPU module to start the module communication test.

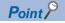

- To perform a module communication test on system A, set the module operation mode of system A to module communication test mode and the module operation mode of system B to online mode.
- When returning the module to a normal operation state after the test, reconnect the Ethernet cable as before the test, and then execute the Process CPU (redundant mode) memory copy to transfer the parameters of the control system to the standby system. (L MELSEC iQ-R CPU Module User's Manual (Application))
- Do not perform a module communication test while connected to another station. The operation of another station may failed.

# Checking the status and result

The test status and result can be checked with LED indicator of the module.

| Test status       | LED indication                                                                                                    |  |
|-------------------|----------------------------------------------------------------------------------------------------|--|
| Test in progress  | The dot matrix LED indicates "UCT".                                                                                |  |
| Normal completion | The dot matrix LED indicates "OK".                                                                                 |  |
| Abnormal end      | The ERR LED turns on and the dot matrix LED indicates "ERR" and error number alternately at intervals of 1 second. |  |

#### **E**rror number when the test abnormally ended.

The error number is indicated in the dot matrix LED in the form of "P1 or P2 error number".

For example, "1 3" is displayed when error No.3 occurs in P1.

If the module communication test fails, check the following.

| Error<br>number | Description                                     | Action                                                                                                    |
|-----------------|-------------------------------------------------|----------------------------------------------------------------------------------------------------|
| 1               | Internal self-loopback test failure             | Please consult your local Mitsubishi representative.                                                                                                    |
| 2               | External self-loopback test connection error    | Check the Ethernet cable connection or replace the Ethernet cable, and perform the test again. If the test fails again, please consult your local Mitsubishi representative. |
| 3               | External self-loopback test communication error | Replace the Ethernet cable and perform the test again. If the test fails again, Please consult your local Mitsubishi representative.                                         |

# 4.3 Checking the Network Status

Perform the CC-Link IE Field Network diagnostics to check the network status and error details or to perform an operation test for troubleshooting.

# **Diagnostic items**

The following table lists items that can be diagnosed by the CC-Link IE Field Network diagnostics.

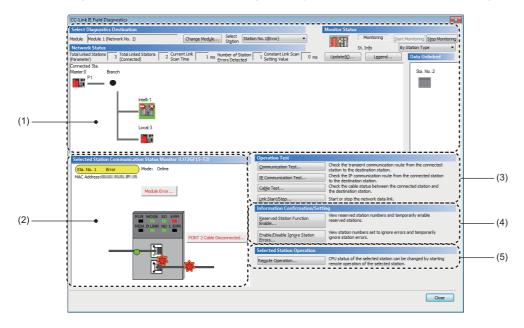

# ■When "No Specification" is specified in "Other Station Setting" on the "Specify Connection Destination Connection" window

| Item | The engineering tool is connected to:                      |                                         | l tool is     | Restrictions                                                                                                    | Reference                                        |
|------|------------------------------------------------------------|-----------------------------------------|---------------|----------------------------------------------------------------------------------------------------|--------------------------------------------------|
|      |                                                            | Master station,<br>submaster<br>station | Local station |                                                                                                    |                                                  |
| (1)  | Network map and error status                               | 0                                       | 0             | -                                                                                                    | Page 277 Diagnostics window                      |
|      | Cable disconnection and disconnected station               | 0                                       | 0             |                                                                                                    |                                                  |
| (2)  | Status of the selected station<br>and the error definition | 0                                       | 0             | This item is not displayed when the<br>selected module does not support<br>"Selected Station Communication<br>Status Monitor" of the engineering tool.                                      |                                                  |
|      | Station number setting of the device station               | O <sup>*1</sup>                         | ×             | -                                                                                                    | -                                                |
| (3)  | Communication Test                                         | 0                                       | 0             |                                                                                                    | Page 43 Communication test                       |
|      | IP Communication Test                                      | 0                                       | 0             |                                                                                                    | Page 52 IP communication test                    |
|      | Cable Test                                                 | 0                                       | 0             |                                                                                                    | Page 286 Cable Test                              |
|      | Link Start/Stop                                            | O*1                                     | Δ             | To start/stop data link of another station,<br>the engineering tool must be connected<br>to the master station (or the master<br>operating station when the submaster<br>function is used). | Page 288 Link Start/Stop                         |
| (4)  | Reserved Station Function<br>Enable                        | O <sup>*1</sup>                         | Δ             | When the engineering tool is connected<br>to a local station, reserved stations are<br>only displayed (cannot be set).                                                                      | Page 291 Reserved Station<br>Function Enable     |
|      | Enable/Disable Ignore Station<br>Errors                    | O*1                                     | Δ             | When the engineering tool is connected<br>to a local station, temporary error invalid<br>stations are only displayed (cannot be<br>set).                                                    | Page 293 Enable/Disable Ignore<br>Station Errors |
| (5)  | Remote Operation                                           | <sup>*2</sup>                           | _∆*2          | When the selected station is other than MELSEC iQ-R series, this function cannot be executed.                                                                                               | Page 296 Remote Operation                        |

 $\bigcirc$ : Diagnosed  $\triangle$ : Diagnosed with restrictions  $\times$ : Not diagnosed

\*1 When the own station operates as a submaster operating station, the function cannot be executed.

\*2 If the setting on the "Specify Connection Destination Connection" window of the engineering tool is as follows, remote operation cannot be executed with "All Stations Specified".

Connection via Ethernet with the selections "Ethernet Board" for the personal computer-side I/F and "CC IE TSN/Field Module" for the programmable controller-side I/F

# ■When a setting other than "No Specification" is specified in "Other Station Setting" on the "Specify Connection Destination Connection" window

| Item | I                                                          | The engineering tool is connected to:   |               | Restrictions                                                                                                    | Reference                   |
|------|------------------------------------------------------------|-----------------------------------------|---------------|----------------------------------------------------------------------------------------------------|-----------------------------|
|      |                                                            | Master station,<br>submaster<br>station | Local station | -                                                                                                    |                             |
| (1)  | Network map and error status                               | 0                                       | 0             | -                                                                                                    | Page 277 Diagnostics window |
|      | Cable disconnection and disconnected station               | 0                                       | 0             |                                                                                                    |                             |
| (2)  | Status of the selected station<br>and the error definition | 0                                       | 0             | This item is not displayed when the<br>selected module does not support<br>"Selected Station Communication<br>Status Monitor" of the engineering tool. |                             |
|      | Station number setting of the device station               | O <sup>*1</sup>                         | ×             | -                                                                                                    |                             |
| (3)  | Communication Test                                         | ×                                       | ×             | -                                                                                                    | -                           |
|      | IP Communication Test                                      | ×                                       | ×             | -                                                                                                    | —                           |
|      | Cable Test                                                 | ×                                       | ×             | —                                                                                                    | —                           |
|      | Link Start/Stop                                            | ×                                       | ×             | —                                                                                                    | —                           |
| (4)  | Reserved Station Function<br>Enable                        | ×                                       | ×             | —                                                                                                    | —                           |
|      | Enable/Disable Ignore Station<br>Errors                    | ×                                       | ×             | -                                                                                                    | -                           |
| (5)  | Remote Operation                                           | 0                                       | 0             | When the selected station is other than MELSEC iQ-R series, this function cannot be executed.                                                          | Page 296 Remote Operation   |

 $\bigcirc$ : Diagnosed  $\triangle$ : Diagnosed with restrictions  $\times$ : Not diagnosed

\*1 When the own station operates as a submaster operating station, the function cannot be executed.

Point P

When starting the CC-Link IE Field Network diagnostics with a setting other than "No Specification" in "Other Station Setting" on the "Specify Connection Destination Connection" window, use the engineering tool of the version 1.035M or later.

# Starting diagnostics

This section describes how to use the CC-Link IE Field Network diagnostics.

# When "No Specification" is specified in "Other Station Setting" on the "Specify Connection Destination Connection" window

**1.** Connect the engineering tool to the CPU module.

If a device station cannot be monitored due to an error such as cable disconnection, directly connect the supported engineering tool to the device station.

2. Start the CC-Link IE Field Network diagnostics.

♥ [Diagnostics] ⇒ [CC-Link IE Field Diagnostics]

Point P

In a redundant system, the CC-Link IE Field Network diagnostics cannot be started when a system has been specified in "Specify Redundant CPU" of "Target System" in the "Specify Connection Destination Connection" window. Directly connect the engineering tool to the station to be diagnosed, specify the own remote head module (set "Not Specified" in "Specify Redundant CPU"), and start the CC-Link IE Field Network diagnostics.

**3.** When the following window opens, select the master/local module to be diagnosed and click the [OK] button to start the CC-Link IE Field Network diagnostics.

Modules are listed in the order configured in module information.

| CC-Link IE Field Diagnostics - Select Diagnostics Destination                                                    |   |  |  |  |  |  |
|----------------------------------------------------------------------------------------------------|---|--|--|--|--|--|
| Module Selection                                                                                                 |   |  |  |  |  |  |
| Module 1 (Network No.1, Master Station, Station No. 0)<br>Module 2 (Network No.2, Master Station, Station No. 0) |   |  |  |  |  |  |
|                                                                                                    |   |  |  |  |  |  |
|                                                                                                    |   |  |  |  |  |  |
|                                                                                                    |   |  |  |  |  |  |
|                                                                                                    |   |  |  |  |  |  |
| OK Cancel                                                                                                    | ] |  |  |  |  |  |

Point P

When multiple master/local modules of the same network number are mounted on the same base unit, the module with the smallest start I/O number is always diagnosed, regardless of setting.

4. Select the station to be diagnosed from "Select Station" or in "Network Status".

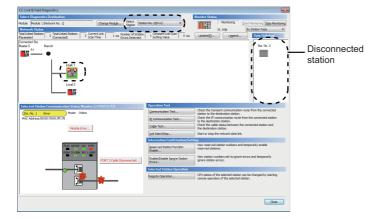

- · An icon indicating an error is displayed on the module icon of the station where an error occurs.
- A disconnected station that has performed data link is indicated with the "Disconnected Station" icon in the network map. However, a disconnected station in following case is displayed on the right end of the area.

#### Stations displayed on the right end of the area.

A station that was reconnected to a network after disconnecting/inserting the cable or powering off and on the system, and remains disconnected
A disconnected station with the station icon deleted in the network map by clicking the [Update] button

- The "Error" icon is displayed on the icon of a cable where a communication error occurs. To check the details of the communication error, click the neighboring stations of the "Error" icon.
- The "Error (Illegal ring connection detected/Execute loopback)" icon is displayed if the network is configured in ring topology although "Network Topology" of "Basic Settings" is set to "Line/Star".
- The "Error (Illegal ring connection detected/Execute loopback)" icon is displayed if the network is configured in star topology although "Network Topology" of "Basic Settings" is set to "Ring".
- The "Error (Illegal ring connection detected/Execute loopback)" icon is displayed if the network is incorrectly configured in ring topology or loopback is performed due to an error such as cable disconnection.<sup>\*1</sup>
- \*1 Whether icon is displayed or not when loopback is performed depends on the firmware version of the master/local module. (EP Page 432 Added and Enhanced Functions)

Point P

When the station to be diagnosed cannot be selected, the status of network number disparity, control station duplication, or station number duplication cannot be checked using the CC-Link IE Field Network diagnostics. Check the error details by directly connecting the supported engineering tool to the device station where an error occurs, and opening the "System Monitor" window.

**5.** The status of a station selected in "Network Status" is displayed in "Selected Station Communication Status Monitor". (SP Page 277 Diagnostics window)

The station status is displayed on the top of "Selected Station Communication Status Monitor".

If an error occurs, a button indicating the error such as [PORT2 Communication Error] is displayed in "Selected Station Communication Status Monitor". Click the button to check the error details and actions.

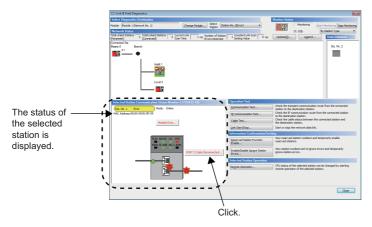

6. Various tests and operations can be performed by clicking the "Operation Test", "Information Confirmation/Setting", or "Selected Station Operation" on the bottom left of the window. (EP Page 288 Link Start/Stop to Page 296 Remote Operation)

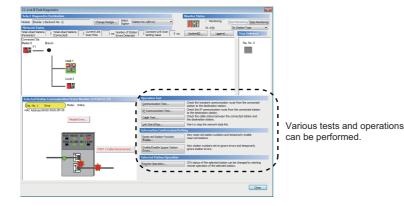

# ■When a setting other than "No Specification" is specified in "Other Station Setting" on the "Specify Connection Destination Connection" window

- **1.** Connect the engineering tool to the CPU module.
- 2. Start the CC-Link IE Field Network diagnostics.
- [Diagnostics] ⇒ [CC-Link IE Field Diagnostics]

# Point P

- In a redundant system, the CC-Link IE Field Network diagnostics cannot be started when a system has been specified in "Specify Redundant CPU" of "Target System" in the "Specify Connection Destination Connection" window. Directly connect the engineering tool to the station to be diagnosed, specify the own remote head module (set "Not Specified" in "Specify Redundant CPU"), and start the CC-Link IE Field Network diagnostics.
- The CC-Link IE Field Network diagnostics cannot be started when "Other Station (Co-existence Network)" has been specified in "Other Station Setting" on the "Specify Connection Destination Connection" window and "CC-Link" or "C24" has been specified in "Co-existence Network Route".
- **3.** Select the master/local module of the network number to be diagnosed and click the [OK] button to start the CC-Link IE Field Network diagnostics.

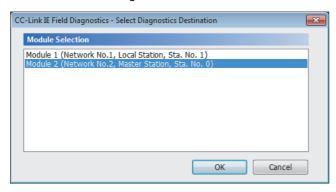

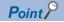

- Although the CC-Link IE Field Network diagnostics of the network to which the relay sending station belongs can be started, that of the network to which the relay receiving station belongs cannot be started.
- To start the CC-Link IE Field Network diagnostics, specify the network number and station number of the relay receiving station or relay sending station for "Network No." and "Station No." in "Network Communication Route" on the "Specify Connection Destination Connection" window. For example, to start the CC-Link IE Field Network diagnostics of the network number 2, specify the network number 1 and station number 3, or the network number 2 and station number 0 in "Network No." and "Station No.".

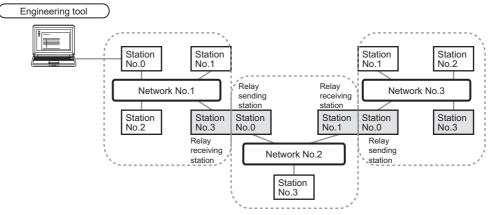

- The CC-Link IE Field Network diagnostics can be started for stations of up to eight networks ahead (number of relay stations: 7) including the station directly connected to the engineering tool. However, for the stations of five networks ahead (number of relay stations: 4) or later, it can be started only when the firmware version of the master/local module is "18" or later.
- The selected station communication status monitor of the RJ72GF15-T2 cannot be executed in the CC-Link IE Field Network diagnostics for the stations of five networks ahead (number of relay stations: 4) or later.
- 4. Step 4 and later is the same procedure as when "No Specification" is specified in "Other Station Setting" on the "Specify Connection Destination Connection" window. ( Page 272 When "No Specification" is specified in "Other Station Setting" on the "Specify Connection Destination Connection" window.

# Precautions

If the communication path includes the following items, the CC-Link IE Field Network diagnostics cannot be started.

- MELSECNET/H
- · Multidrop connection with a serial communication module
- · Interface board for a personal computer
- · GOT (when the transparent function is used)
- MELSEC-Q/L series network module

# Diagnostics window

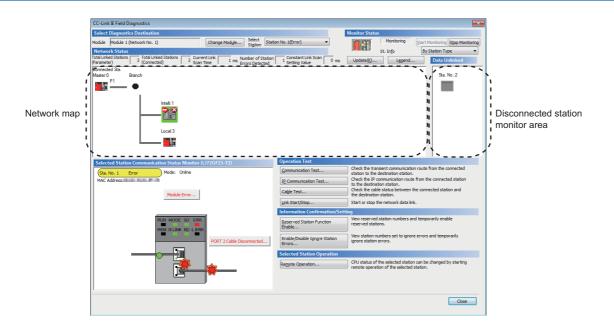

| Item                          |                           | Description                                                                                                    |
|-------------------------------|---------------------------|----------------------------------------------------------------------------------------------------|
| Select                        | Module                    | Displays the master/local module being diagnosed.                                                                                                    |
| Diagnostics<br>Destination    | [Change Module] button    | Allows to change the target module when multiple master/local modules are mounted.<br>However, when multiple master/local modules of the same network number are mounted on the same<br>base unit, the module with the smallest start I/O number is always diagnosed, regardless of setting.                                                                                                    |
|                               | Select Station            | Selects the station number of the station to be diagnosed.           A station to be diagnosed can also be selected by clicking the module icon displayed in the network map.                                                                                                    |
| Monitor Status                | [Start Monitoring] button | Starts monitoring of the CC-Link IE Field Network diagnostics.                                                                                                    |
|                               | [Stop Monitoring] button  | Stops monitoring of the CC-Link IE Field Network diagnostics.                                                                                                    |
| [Update] button <sup>*1</sup> | *2                        | <ul> <li>When the firmware version of the master station is "05" or later: Executes the network map update to match them if the actual network configuration and network map of the diagnostic window are inconsistent. A data link error may momentarily occur in all the stations and outputs of the connected device stations may turn off since all stations on the network will be reconnected when executing the network map update. Set output data if needed. (L MELSEC iQ-R Ethernet/CC-Link IE User's Manual (Startup))</li> <li>When the firmware version of the master station is "04" or earlier: Deletes a disconnected station displayed in the network map. The deleted station is displayed in the disconnected station monitor area.</li> </ul>                                                                                                    |
| [Legend] button               |                           | Displays the meaning of icons displayed in the CC-Link IE Field Network diagnostics.                                                                                                    |
| St. Info                      |                           | <ul> <li>The display name of the device station can be selected from "By Device Name" and "By Station Type".</li> <li>When "By Device Name" is selected, the information entered in "Alias" of "Network Configuration Settings" under "Basic Settings" is displayed.</li> <li>When selecting "By Device Name", pay attention to the following.</li> <li>When "Alias" is not entered in "Network Configuration Settings" under "Basic Settings", the station type is displayed.</li> <li>When "Submaster Parameters" of "Basic Settings" is set to "Operate with Parameter of Host Station" in the project of the submaster station and the submaster station starts to operate as a master operating station, the device name entered in "Network Configuration Settings" under "Basic Settings" of the submaster station is displayed.</li> <li>When "Submaster Parameters" of "Basic Settings" is set to "Operate with Parameter of Host Station" in the project of the submaster station and the submaster station starts to operate as a master operating station, the device name entered in "Network Configuration Settings" under "Basic Settings" of the submaster station is displayed. (The station type is displayed when the device name is not entered.)</li> <li>When "Submaster Parameters" of "Basic Settings" is set to "Read Parameters of the Master Station" in the project of the submaster station and the submaster station starts to operate as a master operating station, the station type is displayed.</li> </ul> |

| Item                         |                                                  | Description                                                                                                    |
|------------------------------|--------------------------------------------------|----------------------------------------------------------------------------------------------------|
| Network Status               | Total Linked Stations<br>(Parameter)             | Displays the total number of device stations set in "Network Configuration Settings" of "Basic Settings".                                                                                                    |
|                              | Total Linked Stations<br>(Connected)             | Displays the total number of device stations actually performing baton pass on CC-Link IE Field Network.                                                                                                    |
|                              | Current Link Scan Time                           | Indicates the link scan time of the displayed network.                                                                                                    |
|                              | Number of Station Errors<br>Detected             | Indicates the number of error stations in the displayed network.                                                                                                    |
|                              | Constant Link Scan Setting Value                 | Indicates the setting value of the "Constant Link Scan Time" under "Supplementary Cyclic Settings" of<br>"Application Settings".                                                                                                    |
|                              | Network map                                      | Indicates the network map and the status of each station.<br>If the status is not displayed, check that there is only one master station in the system and no station<br>number is overlapped.<br>For details on the network map, refer to the following.                             |
|                              | Disconnected station monitor area                | Displays a disconnected station that has been set in "Network Configuration Settings" of "Basic Settings"<br>but has not yet performed data link.<br>However, even if a disconnected station had performed data link, it is displayed in this area in the following<br>cases.         |
|                              |                                                  | <ul> <li>A station that was reconnected to a network after disconnecting/inserting the cable or powering off and on the system, and remains disconnected.</li> <li>A disconnected station with the station icon deleted in the network map by clicking the [Update] button</li> </ul> |
|                              |                                                  | Monitor Status<br>Monitoring Start Monitoring Stop Monitoring<br>St. Info<br>By Station Type<br>Update(C) Legend<br>Data Unlinked<br>Sta. No.2<br>Disconnected station<br>monitor area                                                                                                |
|                              |                                                  | The "Other Modules" icon indicates a station that has not yet performed data link.<br>Icons other than "Other Modules" icon indicate stations that had performed data link before disconnection.<br>For details on the displayed icon, click the [Legend] button.                     |
| Selected Station C           | Communication Status Monitor                     | Displays status of the station selected in "Network Status".<br>For details on "Selected Station Communication Status Monitor", refer to the following.<br>Page 284 Selected Station Communication Status Monitor                                                                     |
| Operation Test               | [Communication Test] button                      | Performs a communication test. ( F Page 43 Communication test)                                                                                                    |
|                              | [IP Communication Test]<br>button                | Performs an IP communication test. (                                                                                                    |
|                              | [Cable Test] button                              | Performs a cable test. (್ರಿತ್ Page 286 Cable Test)                                                                                                    |
|                              | [Link Start/Stop] button                         | Starts or stops cyclic transmission. ( 🖅 Page 288 Link Start/Stop)                                                                                                    |
| Information<br>Confirmation/ | [Reserved Station Function<br>Enable] button     | Temporarily cancels a reservation for a device station or reserves the device station again. ( I Page 291 Reserved Station Function Enable)                                                                                                    |
| Setting                      | [Enable/Disable Ignore<br>Station Errors] button | Sets a device station as a temporary error invalid station. ( Page 293 Enable/Disable Ignore Station Errors)                                                                                                    |
| Selected Station             | [Remote Operation] button                        | Performs remote operation (such as RUN, STOP, or RESET operations) to the CPU module. ( 🖙 Page                                                                                                    |

\*1 When monitoring the network containing a redundant system, even if a temporary data link error occurs at the time the [Update] button is pressed, a system switching request will not be issued.

\*2 For a redundant line configuration, when the [Update] button is pressed, the network maps of other systems will not be updated.

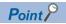

When the CC-Link IE Field Network diagnostics is executed in a redundant line configuration, information

about the system being monitored is displayed in "Master Station (Double Line)" under "Network Status" in the diagnostic window.

| Network Status                                                  |                                 |                                             |
|-----------------------------------------------------------------|---------------------------------|---------------------------------------------|
| Total Linked Stations 1 Total Linke<br>(Parameter) 1 (Connected | ed Stations 1 Current Link 1 ms | Number of Station 0 Constant Link Scan 0 ms |
| Master Station (Double Line) Cont                               | trol System A                   |                                             |

# When the "Error (Illegal ring connection detected/Execute loopback)" icon is displayed

When the "Error (Illegal ring connection detected/Execute loopback)" icon is displayed in "Network Status", take following actions.

#### When the system does not contain a switching hub

The network is configured in ring topology although "Network Topology" of "Basic Settings" is set to "Line/Star". Take any of the following actions.

#### Action

Disconnect an Ethernet cable connected to any station on the network (either P1 or P2). The network topology will become a line topology and data link will start.

- To configure the network in a ring topology, take following action.
- Set "Network Topology" of "Basic Settings" to "Ring" and rewrite the parameters to the CPU module.
- Check that the master station on the master station supports the loopback function. To check whether the module supports the loopback function, refer to the user's manual for the master/local module used.

#### When the system contains a switching hub

The "Error (Illegal ring connection detected/Execute loopback)" icon is displayed due to any of the following causes.

- The network is configured in ring topology although "Network Topology" of "Basic Settings" is set to "Line/Star".
- The network is configured in star topology although "Network Topology" of "Basic Settings" is set to "Ring".
- A switching hub is connected when "Network Topology" of "Basic Settings" is set to "Ring".

Take the following actions.

#### Action

 Check if "Network Topology" of "Basic Settings" is different from the network configuration. If so, correct "Network Topology" of "Basic Settings" and rewrite it to the CPU module. When data link starts across the entire network, this procedure is successfully completed.

If data link does not start, perform step 2 and 3.

- 2. When "Network Topology" of "Basic Settings" is set to "Line/Star", take the following actions.
- Disconnect one Ethernet cable connected to the switching hub and power off and on the hub. (Repeat this operation until data link starts over the network.)
- When data link starts over the network, check the network configuration using CC-Link IE Field Network diagnostics. The procedure is successfully completed. ( Page 269 Checking the Network Status)
- **3.** When "Network Topology" of "Basic Settings" is set to "Ring", take the following actions.
- Configure the network in ring topology without a switching hub. Connecting a switching hub will cause a problem such as data link failure. (L MELSEC iQ-R Ethernet/CC-Link IE User's Manual (Startup))
- Check that the master station on the master station supports the loopback function. To check whether the module supports the loopback function, refer to the user's manual for the master/local module used.

# **Network map**

# ∎lcon

The module type and station number are displayed with an icon.

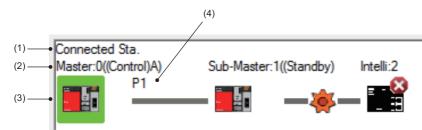

- Click: Selection
- Right-click: Test or debug execution.
- 1 Let keys on the keyboard: Move the focus to the module to be diagnosed, and determine it with the Seace key.

| No. | Description                                                                                                    |
|-----|----------------------------------------------------------------------------------------------------|
| (1) | Displayed the station (own station) where the engineering tool is connected.                                                                                                    |
| (2) | Displayed the station type and station number. "?" is displayed when a station number has not been set.<br>When the background of the text if colored, the relevant station may have been set as a reserved station or an error invalid station. Click the [Legend] button to check the meaning of the background colors.<br>When the networks contain a redundant system (excluding redundant line), one of the system statuses below is displayed for the stations in a redundant system.<br>• Control/Standby: Displayed for the stations of the control system and standby system. <sup>*1</sup><br>• A/B: Displayed for system A and system B stations. |
| (3) | Module status is displayed. Click the [Legend] button to check the meaning of the icon.<br>When the "Error (Illegal ring connection detected/Execute loopback)" icon is displayed, take actions displayed in "Troubleshooting" of "Error details".<br>(Image 284 When a station where an error has occurred is selected)                                                                                                    |
| (4) | A port to which an Ethernet cable is connected is displayed.                                                                                                    |

\*1 When a stop error occurs in the CPU modules of both systems, both systems are displayed as the standby system.

Point P

When a redundant system of redundant line is configured, since the networks of system A and system B are wired in the same way, the configuration of either system is displayed on the network map.

# ■Network map

A network map is displayed according to the connection status.

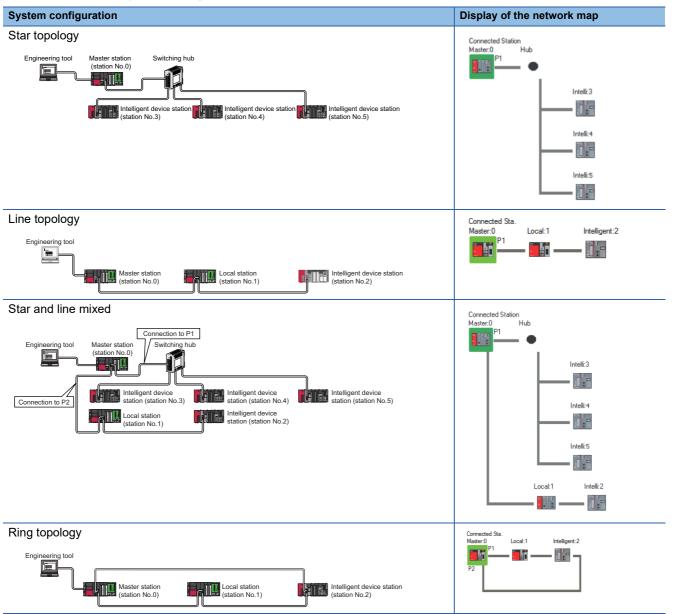

In the following cases, the network map that is different from the actual system configuration is displayed.

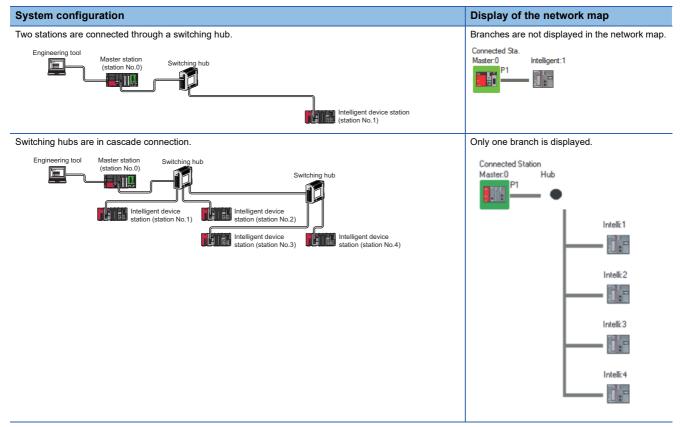

# Selected Station Communication Status Monitor

Displays status of the station selected in "Network Status".

### ■When a station where an error has occurred is selected

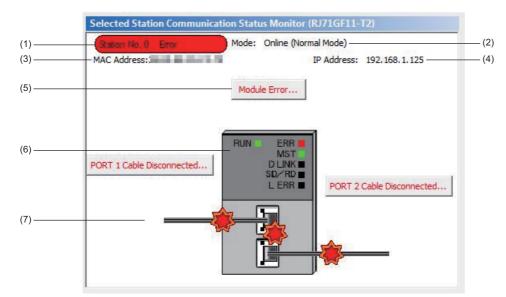

| No. | Description                                                                                                    |
|-----|----------------------------------------------------------------------------------------------------|
| (1) | The operating status is displayed. <ul> <li>Station No.□: Normal operation</li> <li>Station No.□ Error (yellow): Error (Data link is continued.)</li> <li>Station No.□ Error (red): Error (Data link is stopped.)</li> </ul> |
| (2) | Mode is displayed.                                                                                                    |
| (3) | A MAC address is displayed.                                                                                                    |
| (4) | An IP address is displayed. (only when it is set).                                                                                                    |
| (5) | Click this button to check error details. Take actions following the description displayed in "Error Factor" and "Troubleshooting".                                                                                          |
| (6) | The LED status of a module and communication status of P1 and P2 is displayed. (L MELSEC iQ-R Ethernet/CC-Link IE User's Manual (Startup))                                                                                   |
| (7) | Status of the cables connected to P1 and P2 is displayed.                                                                                                    |

### When a station with no network number nor station number setting is selected

|     | Selected Station Communication Status Monitor (LJ72GF15-T2) |  |
|-----|-------------------------------------------------------------|--|
|     | Station No. Unassigned<br>MAC Address:                      |  |
| (1) | Set Station No                                              |  |
|     | RUN MODE SD ERR.<br>REM. D LINK RD L ERR.                   |  |

| No. | Description                                                                                                    |
|-----|----------------------------------------------------------------------------------------------------|
| (1) | <ul> <li>Sets a station number for a device station to which a station number has not been set.</li> <li>This button is displayed only when a device station meeting all the following conditions has been selected in "Network Status".</li> <li>The device station supports station number setting from the master station.</li> <li>A station number has not been set to the device station.<sup>*1</sup></li> <li>When a station set in "Network Configuration Settings" of "Basic Settings" is added, the external device connected to the device station outputs data input from the master station, simultaneously with configuration of the station number setting. Therefore, set the CPU module to STOP or check that outputs from the external device of the device station will not cause a problem beforehand.</li> </ul> |

\*1 For how to clear the station number set for a device station in the CC-Link IE Field Network diagnostics, refer to the manual for the device station used.

# When a remote device station is selected

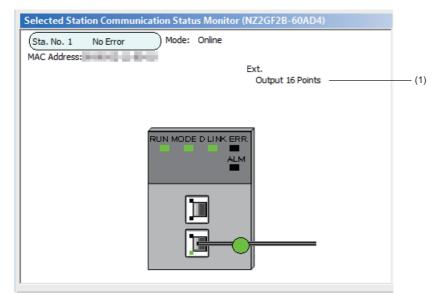

| No. | Description                                                                              |
|-----|------------------------------------------------------------------------------------------|
| (1) | Displays the information of the extension module connected to the remote device station. |

### When a redundant system station is selected

When the networks contain a redundant system (excluding redundant line), the system status is displayed for the stations in a redundant system.

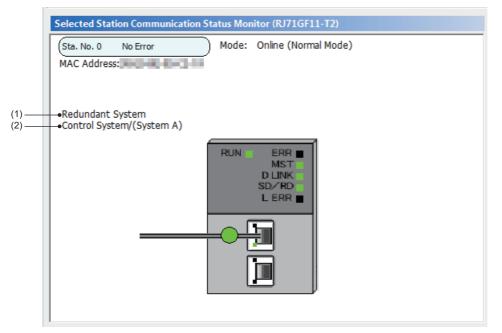

| No. | Description                                                                                                    |
|-----|----------------------------------------------------------------------------------------------------|
| (1) | Indicates that the station is set as a redundant system.                                                                       |
| (2) | The status of the selected station in a redundant system (control system/standby system and system A/system B) is displayed.*1 |

\*1 The error of the control system CPU module may be displayed as the standby system depending on the error status.

#### When the RJ71EN71 or RnENCPU is selected

When the network type of the RJ71EN71 is set to "E+CCIEF" or the network type of the RnENCPU is set to "E+IEF", status of P1 is not displayed.

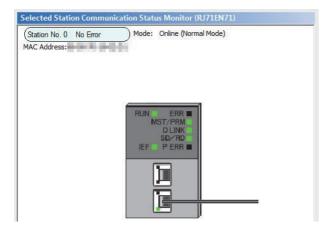

## Cable Test

Cable test checks if the Ethernet cables are properly connected.

Only the Ethernet cable connected to the P1 or P2 of the target station is tested. For the whole network status, check the network map or "Selected Station Communication Status Monitor" of the CC-Link IE Field Network diagnostics. ( Page 269 Checking the Network Status)

## ■Procedure

| Cable Test                                                                      | <b>X</b>                                                                                                    |
|---------------------------------------------------------------------------------|----------------------------------------------------------------------------------------------------|
| Cable Test Content                                                              |                                                                                                    |
| Testing Station Setting Network No. 1 Station No. 1                             |                                                                                                    |
| Execute Test     Execute Test     * Check the cable status between the connecte | d station and the destination station.                                                                              |
| Cable Test Result                                                               |                                                                                                    |
| PORT 1                                                                          | PORT 2                                                                                                    |
| Test Result                                                                     | Test Result                                                                                                    |
| Normal                                                                          | Cable disconnected/unconnected                                                                                      |
| Error Factor                                                                    | Error Factor                                                                                                    |
| -                                                                               | Cable between this PORT and the connected device is<br>disconnected or the cable is not connected to PORT.          |
| Troubleshooting                                                                 | Troubleshooting                                                                                                    |
|                                                                                 | Please check if cable is connected to PORT.<br>Please check if cable to connected equipment is not<br>disconnected. |
|                                                                                 | Close                                                                                                    |

- Click the [Cable Test] button in the "CC-Link IE Field Diagnostics" window.
   "Cable Test" window is displayed.
- **2.** Enter a station number and click the [Execute Test] button to operate the test.

If an error occurs, take actions according to the error message.

## Link Start/Stop

This function stops the cyclic transmission during debugging and other operations. (Data reception from a device station and data sending from the own station are stopped.)

Also, the stopped cyclic transmission is restarted. This function does not stop or restart transient transmission.

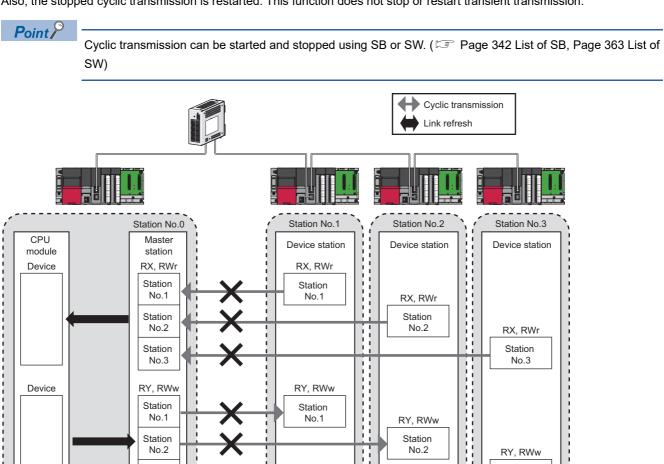

ļ

Station

No.3

;

Station

No.3

Cyclic transmission stopped

## ■Procedure

The execution status of cyclic transmission can be checked in "Link Status".

| Link Start/Stop                          |                               |                     |                                            | ×                                                                            |  |  |
|------------------------------------------|-------------------------------|---------------------|--------------------------------------------|------------------------------------------------------------------------------|--|--|
| Network Informa                          | ition                         |                     |                                            |                                                                              |  |  |
| Connected Static                         | Connected Station Information |                     |                                            |                                                                              |  |  |
| Network Type                             | CC-Link IE Fiel               | d                   | Network No.                                | 1                                                                            |  |  |
| Station Type                             | Master Station                | 1                   | Station No.                                | 0                                                                            |  |  |
| Link Start/Stop S                        | etting Content                |                     |                                            |                                                                              |  |  |
| All Stations Infor                       |                               |                     |                                            |                                                                              |  |  |
| Select <u>A</u> ll                       | Desele                        | ect All( <u>N</u> ) |                                            |                                                                              |  |  |
| Selected Statu                           | s Station No.                 | Link Status         | Stati                                      | on Type                                                                      |  |  |
|                                          | 0                             | Operating           |                                            | er Station                                                                   |  |  |
| <b>V</b>                                 | 2                             | Operating           | Intelligent                                | Device Station                                                               |  |  |
|                                          | 3                             | Operating           |                                            | Station                                                                      |  |  |
| station in the sta                       | tion type.<br>Operating' whe  | n link has be       |                                            | emporary error invalid<br>or invalid station or                              |  |  |
| Link Start/Stop E                        | xecution Deta                 | ils (Execution      | Content)                                   |                                                                              |  |  |
| other sta                                | nk Start<br>Link Start will b |                     | for the station that<br>ink-stopped by spe | t is link-stopped by<br>cial relay/special                                   |  |  |
| all stations inform<br>Link status might | ation.<br>not be chang        | ed immediate        | ly because of circu                        | on selected status in<br>it status factor.<br>there is no change in<br>Close |  |  |

 Click the [Link Start/Stop] button in the "CC-Link IE Field Diagnostics" window. Or right-click a module icon in "Network Status" and click [Link Start/Stop].

"Link Start/Stop" window is displayed.

**2.** Select a station for starting or stopping cyclic transmission in "Selected Status".

When the engineering tool is connected to a local station, only the own station can be selected. The station to which the engineering tool is connected can be checked in "Connected Station Information".

- Select whether to start or stop cyclic transmission in "Link Start/Stop Execution Details (Execution Content)".
   Selecting "Forced Link Start" will forcibly start cyclic transmission of the station where cyclic transmission was stopped by a command from another station or by SB or SW.
- 4. Click the [Execute] button.

## ■When the CPU module is reset or the system is powered off and on

Even if cyclic transmission has been stopped by this function, it will restart.

#### When the link stop is executed to an error invalid station or temporary error invalid station

Note that the station is displayed as a station during data link in the CC-Link IE Field Network diagnostics window even after data link has been stopped. Check the data link status in 'Data link stop status of own station' (SB0049).

#### When the safety communication function is used in a system using the Safety CPU

When the cyclic transmission with the remote device station (safety station) is stopped during safety communications with the remote device station (safety station), safety communications with the remote device station (safety station) where cyclic transmission was stopped is also stopped and an error will occur.

When the cyclic transmission of the master station (safety station) is stopped, safety communications with all the remote device stations (safety stations) is stopped and an error will occur.

#### When the safety communication function is used in a system using the SIL2 Process CPU

When the cyclic transmission with the intelligent device station (safety station) is stopped during safety communications with the intelligent device station (safety station), safety communications with the intelligent device station (safety station) where cyclic transmission was stopped is also stopped and an error will occur.

When the cyclic transmission of the master station (safety station) is stopped, safety communications with all the intelligent device stations (safety stations) is stopped and an error will occur.

## ■Stations to which the link start cannot be executed

The link start cannot be executed to the following stations.

- Station where cyclic transmission was stopped due to an error
- Station where link was stopped by a command from another station<sup>\*1</sup>
- Station where link was stopped by SB or  $\mathrm{SW}^{*1}$
- \*1 Selecting "Forced Link Start" will start the link.

## **Reserved Station Function Enable**

This function temporarily cancels a reservation for a device station. Use this function to cancel the reservation of a device station when it is connected to the network.

Or use to set it as a reserved station again.

# **Point**

The reserved station setting can also be temporarily disabled/enabled using SB or SW of the master station. (SP Page 342 List of SB, Page 363 List of SW)

## Selecting the target module in "Network Status"

To temporarily cancel a reservation, follow the steps below.

| CC-Link IE Field Diagnostics                                            |                                                                                                    |
|-------------------------------------------------------------------------|----------------------------------------------------------------------------------------------------|
| Select Diagnostics Destination                                          |                                                                                                    |
| Module 1 (Network No. 1)                                                | Change Module Select<br>Station No.2(Error)                                                           |
| Network Status                                                          |                                                                                                    |
| Total Linked Stations 2 Total Linked Stations (Parameter) 2 (Connected) | 2 Current Link 1 ms Number of Station 1 Constant Lin<br>Scan Time 1 ms Errors Detected 1 Scan Setting |
| Connected Sta.                                                          |                                                                                                    |
| Master:0 Intelligent:1 Local:2                                          |                                                                                                    |
|                                                                         |                                                                                                    |
|                                                                         | noring Station Errors Setting for the Selected Station                                                |
| Re                                                                      | served Station Disabled (Activated) for the Selected Station                                          |

#### To reserve the device station again, follow the steps below.

| CC-Link IE Field Diagnostics                                                                                                    |
|----------------------------------------------------------------------------------------------------|
| Select Diagnostics Destination                                                                                                    |
| Module 1 (Network No. 1) Change Module Select<br>Station No.2                                                                                                    |
| Network Status                                                                                                    |
| Total Linked Stations 2 Total Linked Stations 2 Current Link 1 ms Number of Station 0 Constant Lin<br>(Parameter) 0 Connected 2 Connected 2 Constant Link 1 ms Errors Detected 2 Constant Link |
| Connected Sta.<br>Master:0 Intelligent:1 Local:2                                                                                                    |
| Master:0 Intelligent:1 Local2                                                                                                    |
| Ignoring Station Errors Setting for the Selected Station<br>Reserved Station Disabled (Activated) for the Selected Station                                                                     |

- **1.** Connect a device station specified as a reserved station to the network.
- **2.** In "Network Status" of the "CC-Link IE Field Diagnostics" window, select the icon of the station for which reservation is to be temporarily canceled.
- Right-click the selected icon, and select "Reserved Station Disabled (Activated) for the Selected Station".
   The text background turns orange. The reservation for the device station is temporarily canceled.
- **4.** Debug the device station that has been added.
- **1.** In "Network Status" of the "CC-Link IE Field Diagnostics" window, select the icon of the station to be reserved again.
- Right-click the selected icon, and select "Reserved Station Disabled (Activated) for the Selected Station".

The text background turns light blue. The device station is reserved again.

## Selecting the target module in the "Reserved Station Function Enable" window

Reservation of multiple device stations can be temporarily canceled through the "Reserved Station Function Enable" window all at once.

To temporarily cancel a reservation, follow the steps below.

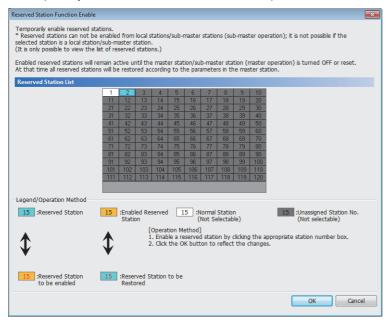

#### To reserve the device station again, follow the steps below.

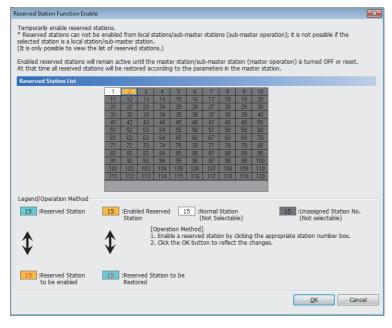

- **1.** Connect a device station specified as a reserved station to the network.
- Click the [Reserved Station Function Enable] button in the "CC-Link IE Field Diagnostics" window.

"Reserved Station Function Enable" window is displayed.

**3.** In "Reserved Station List", click the number of the target station. The text turns red and the background turns orange

Only reserved stations can be selected. The background of a reserved station number is displayed in light blue.

- **4.** Click the [OK] button to temporarily cancel the reservation.
- **5.** Debug the device station that has been added.
- **1.** Open the "Reserved Station Function Enable" window in the same way as described in the procedure for temporarily canceling a reservation.
- **2.** In "Reserved Station List", click the number of the target station. The text turns red and the background turns light blue.

Only stations not specified as a reserved station can be selected.

The background of available modules is orange.

**3.** Click the [OK] button to set the station as a reserved station again.

#### ■Parameter setting

"Network Configuration Settings" of "Basic Settings" does not reflect the temporary cancellation of reserved station specification.

#### When the master station is reset or the system is powered off

The disabled reserved station setting is ignored, and the device station returns to the status set in "Network Configuration Settings" of "Basic Settings" of the master station.

# When a station for which the reserved station setting has been temporarily disabled is disconnected from the network

The following status differs between the master station and local stations after the CPU module on the master station is reset or the system is powered off.

- ERR LED status
- SW00C0 to SW00C7 ('Reserved station setting status') and SW0180 to SW0187 ('Reserved station cancel setting status') The difference can be corrected by the following procedure.
- 1. Reconnect the disconnected station.
- 2. Disable the reserved station setting, and enable the reserved station setting again.

#### Checking the station number of a reserved station

The station number of a reserved station can be checked in the "Reserved Station Function Enable" window.

#### For execution in a redundant line configuration

Execute temporary cancel of the reserved station setting for stations on the networks of both systems. When this has been executed only for a station on the network of one system, since temporary cancel of the reserved station setting has not been executed for a station on the network of the other system, if system switching occurs, the state of not having executed temporary cancel of the reserved station setting arises.

## Enable/Disable Ignore Station Errors

A device station not set as an error invalid station can be temporarily set as an error invalid station. This function is used to temporarily prevent detection of an error in a device station.

This function also cancels temporary error invalid station setting configured to a device station.

## Point P

The temporary error invalid station setting can also be configured/canceled using SB or SW of the master station. (SP Page 342 List of SB, Page 363 List of SW)

## Selecting the target module in "Network Status"

To set a temporary error invalid station, follow the steps below.

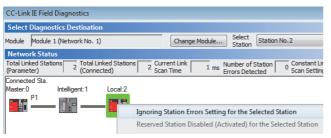

- In "Network Status" of the "CC-Link IE Field Diagnostics" window, select the icon of the station to be temporarily set as an error invalid station.
- Right-click the selected icon, and select "Ignoring Station Errors Setting for the Selected Station".
   The text background turns yellow. The target station is temporarily set as an error invalid station.

To cancel temporary error invalid station setting, follow the steps below.

| CC-Link IE Field Diagnostics                                            |                                                                                      |
|-------------------------------------------------------------------------|--------------------------------------------------------------------------------------|
| Select Diagnostics Destination                                          |                                                                                      |
| Module Module 1 (Network No. 1)                                         | Change Module Select Station No.2                                                    |
| Network Status                                                          |                                                                                      |
| Total Linked Stations 2 Total Linked Stations (Parameter) 2 (Connected) | 2 Current Link 1 ms Number of Station 0 Constant Lin<br>Errors Detected Scan Setting |
| Connected Sta.                                                          |                                                                                      |
| Master:0 Intelligent:1 Local:2                                          |                                                                                      |
|                                                                         |                                                                                      |
|                                                                         | Ignoring Station Errors Setting for the Selected Station                             |
|                                                                         | Reserved Station Disabled (Activated) for the Selected Station                       |

- In "Network Status" of the "CC-Link IE Field Diagnostics" window, select the icon of the station for which temporary error invalid station setting is to be canceled.
- Right-click the selected icon, and select "Ignoring Station Errors Setting for the Selected Station".
   The text background turns white. The temporary error invalid station setting is canceled.

## Selecting the target module in the "Enable/Disable Ignore Station Errors" window

Temporary error invalid station setting can be configured to multiple device stations through the "Enable/Disable Ignore Station Errors" window all at once.

To set a temporary error invalid station, follow the steps below.

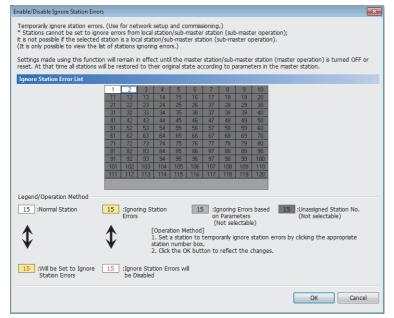

 Click the [Enable/Disable Ignore Station Errors] button in the "CC-Link IE Field Diagnostics" window.

"Enable/Disable Ignore Station Errors" window is displayed.

**2.** In "Ignore Station Error List", click the number of the target station. The text turns red and the background turns yellow.

Only stations for which temporary error invalid station setting has not been configured can be selected. The background of available modules is white.

**3.** Click the [OK] button to temporarily set the station as an error invalid station.

To cancel temporary error invalid station setting, follow the steps below.

| able/Disable Ignore Station Err | ors          |          |         |         |                 |         |          |          |         |           |         |          |            |           | <b>_</b> × |
|---------------------------------|--------------|----------|---------|---------|-----------------|---------|----------|----------|---------|-----------|---------|----------|------------|-----------|------------|
| emporarily ignore station erro  | ors. (Use    | for net  | work    | setup   | and co          | ommiss  | sioning  | .)       |         |           |         |          |            |           |            |
| Stations cannot be set to ig    | nore erro    | rs fron  | n local | statio  | n/sub-          | maste   | r statio | n (sub   |         |           |         |          |            |           |            |
| is not possible if the selecte  |              |          |         |         |                 | ter sta | tion (   | ub-ma    | ister o | peratior  | ı).     |          |            |           |            |
| It is only possible to view the | list of sta  | tions    | ignorin | g erro  | rs.)            |         |          |          |         |           |         |          |            |           |            |
| ettings made using this funct   | tion will re | main i   | n effe  | ct unt  | il the r        | naster  | statio   | n/sub-   | maste   | r station | n (mast | ter one  | ration) i  | is turned | OFF or     |
| eset. At that time all stations |              |          |         |         |                 |         |          |          |         |           |         |          |            |           |            |
|                                 |              |          |         |         |                 |         |          |          |         |           |         |          |            |           |            |
| gnore Station Error List        | _            |          |         |         |                 |         | _        |          |         | _         |         |          |            |           |            |
|                                 | 1            | 2        | 3       | 4       | 5               | 6       | 7        | 8        | 9       | 10 20     |         |          |            |           |            |
|                                 | 11<br>21     | 12<br>22 | 23      | 24      | 25              | 26      | 27       | 28       | 29      | 30        |         |          |            |           |            |
|                                 | 31           | 32       | 33      | 34      | 35              | 36      | 37       | 38       | 39      | 40        |         |          |            |           |            |
|                                 | 41           | 42       | 43      | 44      | 45              | 46      | 47       | 48       | 49      | 50        |         |          |            |           |            |
|                                 | 51           | 52       | 53      | 54      | 55              | 56      | 57       | 58       | 59      | 60        |         |          |            |           |            |
|                                 | 61           | 62       | 63      | 64      | 65              | 66      | 67       | 68       | 69      | 70        |         |          |            |           |            |
|                                 | 71           | 72       | 73      | 74      | 75              | 76      | 77       | 78       | 79      | 80        |         |          |            |           |            |
|                                 | 81           | 82       | 83      | 84      | 85              | 86      | 87       | 88       | 89      | 90        |         |          |            |           |            |
|                                 | 91           | 92       | 93      | 94      | 95              | 96      | 97       | 98       | 99      | 100       |         |          |            |           |            |
|                                 | 101          | 102      | 103     | 104     | 105             | 106     | 107      | 108      | 109     | 110       |         |          |            |           |            |
|                                 | 111          | 112      | 113     | 114     | 115             | 116     | 117      | 118      | 119     | 120       |         |          |            |           |            |
|                                 |              |          |         |         |                 |         |          |          |         |           |         |          |            |           |            |
| egend/Operation Method          |              |          |         |         |                 |         |          |          |         |           |         |          |            |           |            |
| 15 :Normal Station              | 15           |          |         |         |                 |         |          |          | -       | s based   | 15      |          |            | d Station |            |
| 15 INORMALSCAUON                | 15           | Errors   | ring St | ation   |                 | 15      |          |          | neters  |           | 13      |          | ot select  |           | NO.        |
|                                 |              | Linoita  |         |         |                 |         |          |          | ectabl  |           |         | (        | , course   |           |            |
| ▲                               |              |          |         |         | tion M          |         |          |          |         |           |         |          |            |           |            |
| T                               |              |          |         |         | a stati<br>numb |         |          | rarily i | gnore   | station   | errors  | by click | ing the    | appropria | ate        |
| •                               | •            |          |         |         |                 |         |          | reflec   | t the ( | changes   |         |          |            |           |            |
|                                 |              |          |         |         |                 |         |          |          |         |           |         |          |            |           |            |
| 15 :Will be Set to Ignore       | 15           | :Tano    | re Sta  | tion Fr | rors w          | a       |          |          |         |           |         |          |            |           |            |
| Station Errors                  | 10           |          | isableo |         | 1015 11         |         |          |          |         |           |         |          |            |           |            |
|                                 |              |          |         |         |                 |         |          |          |         |           |         |          |            |           |            |
|                                 |              |          |         |         |                 |         |          |          |         |           |         |          | <u>0</u> K |           | Cancel     |
|                                 |              |          |         |         |                 |         |          |          |         |           |         | _        |            |           |            |
|                                 |              |          |         |         |                 |         |          |          |         |           |         |          |            |           |            |

- **1.** Open the "Enable/Disable Ignore Station Errors" window in the same way as described in the procedure for setting a temporary error invalid station.
- **2.** In "Ignore Station Error List", click the number of the target station. The text turns red and the background turns white.

Only temporary error invalid stations can be selected. The background of a temporary error invalid station number is displayed in yellow.

**3.** Click the [OK] button to cancel temporary error invalid station setting.

## Stations which cannot be set as a temporary error invalid station

The temporary error invalid station setting is not available for the following stations.

- · A device station for which the reserved station setting is temporarily canceled
- A submaster station

#### Setting a temporary error invalid station in line topology

In the following case, even if a data link error occurs in the station set as an error invalid station, the station is not detected as a data link faulty station. However, subsequently connected stations are detected as data link faulty stations.

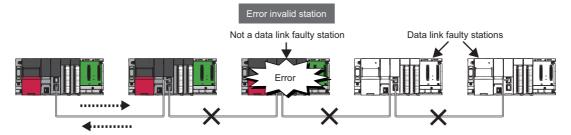

#### ■Parameter setting

"Network Configuration Settings" of "Basic Settings" does not reflect temporary error invalid station setting.

#### When the master station is reset or the system is powered off

The temporary error invalid station setting is ignored, and the device station returns to the status set in "Network Configuration Settings" of "Basic Settings of the master station.

#### When a temporary error invalid station is disconnected from the network

The following status differs between the master station and local stations after the CPU module on the master station is reset or the system is powered off.

- ERR LED status
- SW00E0 to SW00E7 ('Temporary error invalid station setting status')

The difference can be corrected by the following procedure.

- **1.** Reconnect the disconnected station.
- 2. Configure the temporary error invalid station setting, and cancel the setting.

#### Checking the station number of an error invalid station

The station number of an error invalid station can be checked in the "Enable/Disable Ignore Station Errors" window.

#### When a system switching monitoring target station is set as temporary error invalid station

The temporary error invalid station setting can also be performed on system switching monitoring target stations. When a system switching monitoring target station is set as a temporary error invalid station, the settings for system switching monitoring target station become invalid and that station will no longer issue a system switching request even if a communication error occurs.

When the temporary error invalid station settings have been disabled, the station starts functioning as a system switching monitoring target station again.

#### For execution in a redundant line configuration

Enable/disable temporary error invalid station setting for stations on the networks of both systems. When this has been executed only for a station on the network of one system, since temporary error invalid station setting has not been enabled/ disabled for a station on the network of the other system, if system switching occurs, the state of not having enabled/disabled temporary error invalid station setting arises.

## **Remote Operation**

This function executes remote operations (such as RUN, STOP, and RESET operations) to the station selected on the "CC-Link IE Field Diagnostics" window, from the engineering tool.

The displayed window varies depending on the station selected. For the operations with a module other than a master/local module selected, refer to the manual for the module used.

#### Procedure

To perform remote operations, follow the steps below.

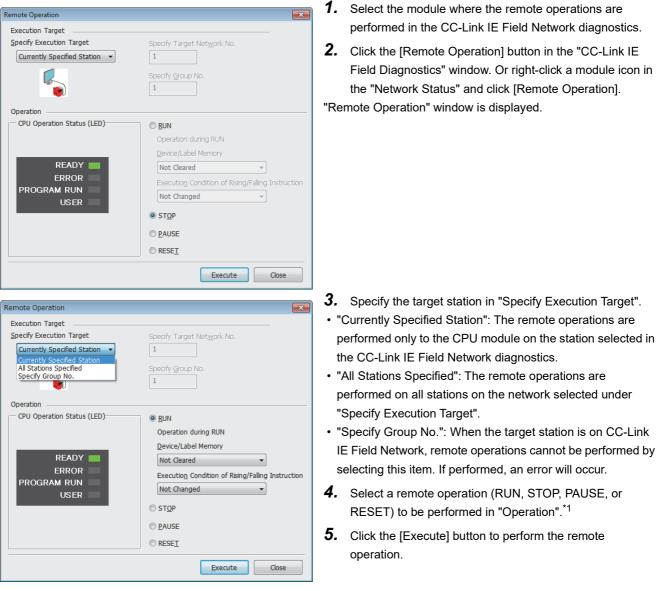

\*1 To perform remote RESET, preset "Remote Reset Setting" under "Operation Related Setting" of "CPU Parameter" to "Enable".

Point P

For details on the remote operations, refer to user's manual for the CPU module used.

# **4.4** Troubleshooting by Symptom

This section describes troubleshooting method by symptom. Perform these troubleshooting if data link cannot be performed even though no error is detected in the master/local module. If an error has occurred in the master/local module, identify the error cause using the engineering tool. (

## When cyclic transmission cannot be performed

The following lists the actions to be taken if cyclic transmission cannot be performed.

| Check item                                                                                                    | Action                                                                                                    |  |  |  |  |
|----------------------------------------------------------------------------------------------------|----------------------------------------------------------------------------------------------------|--|--|--|--|
| Is the D LINK LED of the master or device station turned off or flashing?                                                                                            | Perform troubleshooting for when the D LINK LED turns off or is flashing.<br>( I Page 262 When the D LINK LED turns off or is flashing)                            |  |  |  |  |
| Is a device station specified as a reserved station in "Network Configuration<br>Settings" of "Basic Settings" of the master station?                                | Cancel the reserved station setting. ( $\ensuremath{\mathbb{CP}}$ Page 139 Network Configuration Settings)                                                         |  |  |  |  |
| Is "RX/RY Setting" or "RWw/RWr Setting" for device stations configured in<br>"Network Configuration Settings" under "Basic Settings" of the master station?          | Set RX/RY or RWw/RWr range for each device station. ( 🖙 Page 146 Refresh Settings)                                                                                 |  |  |  |  |
| Do the station numbers set in "Network Configuration Settings" under "Basic<br>Settings" of the master station match those set for corresponding device<br>stations? | Correct station numbers.                                                                                                    |  |  |  |  |
| Do the station types set in "Network Configuration Settings" under "Basic<br>Settings" of the master station match those set for the connected device<br>stations?   | Correct the station type set in "Network Configuration Settings" under "Basic Settings" of the master station.                                                     |  |  |  |  |
| Is the range set in "Refresh Settings" of "Basic Settings" correct?                                                                                                  | Correct the range setting in "Refresh Settings" of "Basic Settings". ( Page 146 Refresh Settings)                                                                  |  |  |  |  |
| Is any refresh target device in "Refresh Settings" of "Basic Settings" overlapped with that of another network module?                                               | Correct the range setting in "Refresh Settings" of "Basic Settings". ( Page 146 Refresh Settings)                                                                  |  |  |  |  |
| Are the transfer ranges set in "Interlink Transmission Settings" of "Application Settings" correct?                                                                  | Correct the transfer ranges set in "Interlink Transmission Settings" of<br>"Application Settings". ( Page 159 Interlink Transmission Settings)                     |  |  |  |  |
| Are the source and destination modules set in "Interlink Transmission<br>Settings" of "Application Settings" correct?                                                | Correct the source and destination modules set in "Interlink Transmission<br>Settings" of "Application Settings". ( I Page 159 Interlink Transmission<br>Settings) |  |  |  |  |
| Is the station number of the master/local module duplicated with any of the other stations?                                                                          | Change the duplicated station number.                                                                                                    |  |  |  |  |

If the above action does not solve the problem, perform the module communication test to check for hardware failure. (

## When transient transmission cannot be performed

The following lists the actions to be taken if transient transmission cannot be performed with the target station, and the engineering tool cannot perform monitoring.

| Check item                                                                                                    | Action                                                                                                    |  |  |  |
|----------------------------------------------------------------------------------------------------|----------------------------------------------------------------------------------------------------|--|--|--|
| Is the D LINK LED of the master or device station turned off?                                                                                                 | Perform troubleshooting for when the D LINK LED turns off or is flashing.<br>( I Page 262 When the D LINK LED turns off or is flashing)                                                                                                   |  |  |  |
| Is the baton pass status of the destination normal?                                                                                                    | In the CC-Link IE Field Network diagnostics, identify the cause of the error and take action. ( Page 269 Checking the Network Status)                                                                                                    |  |  |  |
| Are the following control data of the dedicated instruction correct?<br>• CPU type of the target module<br>• Target network number<br>• Target station number | Correct the control data of the dedicated instruction.                                                                                                    |  |  |  |
| Is the station number of the master/local module duplicated with any of the other stations?                                                                   | Change the duplicated station number.                                                                                                    |  |  |  |
| Is the network number duplicated on the network?                                                                                                    | Change the duplicated network number.                                                                                                    |  |  |  |
| Is a communication path by the dynamic routing function is determined?                                                                                        | <ul> <li>Power on the system and start transient transmission after a while.</li> <li>When "Dynamic Routing" under "Application Settings" of the station on the communication path is set to "Disable", change it to "Enable".</li> </ul> |  |  |  |
| Does the relay station to be passed support the dynamic routing function?                                                                                     | If the relay station to be passed does not support the dynamic routing function, set all the stations on the communication path in "Routing Setting" of "CPU Parameter".                                                                  |  |  |  |
| Are multiple link dedicated instructions with same channel setting executed simultaneously?                                                                   | <ul><li>Set different channel to each instructions.</li><li>Shift the execution timing of the link dedicated instructions.</li></ul>                                                                                                    |  |  |  |

If the above actions do not solve the problem, perform the following tests to check for an error.

- Module communication test ( Page 267 Module communication test)
- Communication Test (
   Page 43 Communication test)

## When a station is disconnected from the network

The following is the action to be taken when a station in data link is disconnected.

| Check item                                                                                          | Action                                                                                                 |
|----------------------------------------------------------------------------------------------------|----------------------------------------------------------------------------------------------------|
| Is the ambient temperature for the module within the specified range?                               | Keep the ambient temperature within the specified range by taking action such as removing heat source. |
| Is a media converter that supports the MAC address learning function being used in a ring topology? | Use a media converter that does not support the MAC address learning function.                         |

If the above actions do not solve the problem, perform the following tests to check for an error.

- Module communication test ( Page 267 Module communication test)
- Cable test ( 🖙 Page 286 Cable Test)

#### When a station is repeatedly disconnected and reconnected

The following lists the actions to be taken when a station in data link is repeatedly disconnected and reconnected.

| Check item                                                           | Action                                                                                                    |
|----------------------------------------------------------------------|----------------------------------------------------------------------------------------------------|
| Are 1000BASE-T-compliant Ethernet cable used?                        | Replace the cables with 1000BASE-T-compliant Ethernet cables. (L)<br>MELSEC iQ-R Ethernet/CC-Link IE User's Manual (Startup))                                                             |
| Is the station-to-station distance 100m or less?                     | Change the station-to-station distance to 100m or less.                                                                                                    |
| Does the cabling condition (bending radius) meet the specifications? | Refer to the manual for the Ethernet cable, and correct the bending radius.                                                                                                    |
| Is any Ethernet cable disconnected?                                  | Replace the Ethernet cable.                                                                                                    |
| Is the switching hub used operating normally?                        | <ul> <li>Check if a 1000BASE-T-compliant switching hub is used. (L) MELSEC iQ-<br/>R Ethernet/CC-Link IE User's Manual (Startup))</li> <li>Power off and on the switching hub.</li> </ul> |

If the above actions do not solve the problem, perform the following tests to check for an error.

- Module communication test ( I Page 267 Module communication test)
- Cable test ( Page 286 Cable Test)

## When communication is unstable

The following lists the actions to be taken when link scan time or transmission delay time is long or when a transient transmission timeout occurred.

| Check item                                                                                                    | Action                                                                                                    |
|----------------------------------------------------------------------------------------------------|----------------------------------------------------------------------------------------------------|
| ■RJ71EN71, RnENCPU<br>Is the L ER LED of the master or device station on?<br>■RJ71GF11-T2<br>Is the L ERR LED of the master or device station on? | ■RJ71EN71, RNENCPU<br>Perform troubleshooting for when the L ER LED turns on. (☞ Page 263 When the L<br>ER LED turns on)<br>■RJ71GF11-T2<br>Perform troubleshooting for when the L ERR LED turns on. (☞ Page 263 When the L<br>ERR LED turns on) |
| Is the ambient temperature for the module within the specified range?                                                                             | Keep the ambient temperature within the specified range by taking action such as removing heat source.                                                                                                    |
| Is any error shown in "Selected Station Communication Status<br>Monitor" of CC-Link IE Field Network diagnostics?                                 | If an error is identified at P1 or P2, perform a cable test and a module communication test.                                                                                                    |
| Is there any noise affecting the system?                                                                                                    | Check the wiring condition.                                                                                                    |

If the above actions do not solve the problem, perform the following tests to check for an error.

- Module communication test ( Page 267 Module communication test)
- Cable test ( Page 286 Cable Test)

## When IP communications cannot be performed using the IP packet transfer function

Before troubleshooting the problem as listed below, perform the IP communication test and take actions according to the error code. (

If the problem cannot be solved using the IP communication test, take actions listed below.

| Check item                                                                                                    | Action                                                                                                    |  |  |  |  |
|----------------------------------------------------------------------------------------------------|----------------------------------------------------------------------------------------------------|--|--|--|--|
| Is the IP address of the connected Ethernet device correct?                                                                                                    | Set an IP address meeting the IP address setting rules. ( 🖙 Page 48 Rules for the IP address setting)                                                                                                    |  |  |  |  |
| Is the IP address already in use?                                                                                                    | <ul> <li>For the Ethernet device, set the IP address different from that of other devices on the network, such as an Ethernet-equipped module, master/local module, and Ethernet adapter module.</li> <li>Disconnect the Ethernet device from the line and execute the PING command to the IP address of the disconnected Ethernet device. If a response is received even though the device is disconnected, the IP address is already in use. Change the IP address.</li> </ul>                          |  |  |  |  |
| Has a communication time over error occurred in the IP communication test?                                                                                                    | <ul> <li>When "Dynamic Routing" under "Application Settings" is set to "Disable", correct the relay station network number in "Routing Setting" of "CPU Parameter".</li> <li>When "Dynamic Routing" under "Application Settings" is set to "Enable", check 'Communication path determination status' (Un\G24480 to Un\G24495) to check that the communication path to the transfer destination network number which is set in the third octet of the Ethernet device IP address is determined.</li> </ul> |  |  |  |  |
| Have the routing parameters correctly been set? (Only when<br>"Dynamic Routing" under "Application Settings" is set to "Disable")                                                                                                    | <ul> <li>Correct "Routing Setting" of "CPU Parameter".</li> <li>When the first and second octets of the IP address are the same for the request source device, request destination device, and modules between them, set the routing parameters so that the third octet of the IP address of the Ethernet device is used as the target station network number.</li> </ul>                                                                                                    |  |  |  |  |
| Is the network number of the Ethernet device side (the third octet of<br>the IP address) the same as that of modules and another Ethernet<br>device? (This applies only when the request source external device,<br>request destination external device, and modules between them<br>have the same first and second octets of the IP address.) | Change the network number of the Ethernet device side (the third octet of the IP<br>address) to the one different from that of modules and another Ethernet device.<br>IP address<br>Ethernet<br>CC-Link<br>IE Field<br>Network<br>Network No.1<br>Network No.3<br>Change the network numbers to those not used for other stations.                                                                                                    |  |  |  |  |

| Check item                                                                                                    | Action                                                                                                    |
|----------------------------------------------------------------------------------------------------|----------------------------------------------------------------------------------------------------|
| Is the CC-Link IE Field Network gateway setting correct? (This applies only when the request source device, request destination device, and modules between them do not have the same first and second octets of the IP address.)                   | <ul> <li>Check and correct the setting in the module compatible with the CC-Link IE Field<br/>Network gateway setting. (L) Manual for the module compatible with the CC-Link IE<br/>Field Network gateway setting used)</li> <li>When "Dynamic Routing" under "Application Settings" is set to "Disable", set the<br/>communication path to the CC-Link IE Field Network gateway setting station in<br/>"Routing Setting" of "CPU Parameter".</li> <li>When "Dynamic Routing" under "Application Settings" is set to "Enable", check<br/>'Communication path determination status' (Un\G24480 to Un\G24495) to check that<br/>the communication path to the transfer destination network number which is set in the<br/>third octet of the Ethernet device IP address is determined.</li> </ul> |
| Are settings configured in modules connected to the Ethernet<br>device correct?<br>• First and second octets of the IP address<br>• Subnet mask pattern<br>• Default router IP address                                                              | Check and correct the setting in the module connected to the Ethernet device.                                                                                                    |
| Is the firewall or proxy server setting enabled on the Ethernet device?                                                                                                    | Check and correct the settings on the Ethernet device.<br>(E.g. Is a response to the PING command (ICMP echo request) enabled?)                                                                                                    |
| Is the antivirus software on the Ethernet device blocking the communication?                                                                                                    | <ul> <li>Check and correct the antivirus software settings on the Ethernet device.</li> <li>Is the security setting level of the antivirus software low?</li> <li>Is a response to the PING command (ICMP echo request) enabled in the firewall settings?</li> </ul>                                                                                                    |
| When the Ethernet device has two or more Ethernet ports, have different default gateway settings been configured for each Ethernet port?                                                                                                    | <ul> <li>Set the same IP address in the default gateway of each Ethernet port.</li> <li>Set the communication route on the Ethernet device side using the route command so that communications using the IP packet transfer function can be performed via the module connected to the Ethernet device. (This applies only to Ethernet devices that have the route command, such as Microsoft<sup>®</sup> Windows<sup>®</sup>.)</li> <li>When the gateway setting is completed, execute the PING command from the Ethernet device to check whether communications can be performed.</li> </ul>                                                                                                    |
| Is the switching hub used operating normally?                                                                                                    | <ul> <li>If an error has occurred in the switching hub, eliminate the error cause.</li> <li>If communications cannot be performed although no error has occurred in the switching hub, replace the switching hub.<sup>*1</sup></li> </ul>                                                                                                    |
| Has any device on the line, such as an Ethernet device, Ethernet-<br>equipped module, Ethernet adapter module, and switching hub,<br>been replaced? (This applies only when the device has been<br>replaced by the one having the same IP address.) | Reset the device on the line. <sup>*2</sup>                                                                                                    |

\*1 When the device has been reconnected to the switching hub, or the switching hub has been replaced, it may take some time to read the MAC address. If so, retry communication from the Ethernet device again after a while or power on the switching hub again.

\*2 A device on Ethernet has a table of IP addresses and their corresponding MAC address, called "ARP cache". When a device on the line is replaced by the one having the same IP address, the MAC address in the ARP cache is different from that of the replaced device; therefore, communications may not be normally performed. The "ARP cache" is updated by resetting the device or after a while. The time varies depending on the device.

If the above actions do not solve the problem, perform the following tests to check for an error.

Module communication test (
 Page 267 Module communication test)

Cable test ( Page 286 Cable Test)

# Safety communications cannot be performed

## The following lists the actions to be taken if safety communications cannot be performed.

| Check item                                                                                                    | Action                                                                                                    |
|----------------------------------------------------------------------------------------------------|----------------------------------------------------------------------------------------------------|
| Is a device station (safety station) specified as a reserved station in "Network<br>Configuration Settings" of "Basic Settings" of the master station?                                                                                                    | Cancel the reserved station setting of the device station (safety station). (<br>Page 139 Network Configuration Settings)                                                                                                    |
| Do the station number, station type, and model name of communication<br>destination set in "Safety Communication Setting" under "Application Settings"<br>match those set in "Network Configuration Settings" under "Basic Settings" of<br>the master station? | In "Safety Communication Setting" under "Application Settings", set the station number, station type, and model name set in "Network Configuration Settings" under "Basic Settings" of the master station.                                                                                                    |
| Is safety connection set among safety stations that perform safety communication?                                                                                                    | Set safety connection among safety stations that perform safety communications in "Safety Communication Setting" under "Application Settings".                                                                                                    |
| Is the same open method set among safety stations that perform safety communication?                                                                                                    | Set one of the safety stations "Active" and the other "Passive" in "Safety Communication Setting" under "Application Settings".                                                                                                    |
| Is the setting value of "Sending Interval Monitoring Time" in "Safety<br>Communication Setting" under "Application Settings" correct?                                                                                                    | Correct the setting value of "Sending Interval Monitoring Time" in "Safety<br>Communication Setting" under "Application Settings". (Page 398<br>Transmission interval monitoring time)                                                                                                    |
| Is the setting value of "Safety Refresh Monitoring Time" in "Safety<br>Communication Setting" under "Application Settings" correct?                                                                                                    | Correct the setting value of "Safety Refresh Monitoring Time" in "Safety Communication Setting" under "Application Settings". (Page 400 Safety refresh monitoring time)                                                                                                    |
| Does safety station interlock status indicate interlock state?                                                                                                    | <ul> <li>Correct the setting value of "Sending Interval Monitoring Time" in "Safety Communication Setting" under "Application Settings". ( Page 398 Transmission interval monitoring time)</li> <li>Correct the setting value of "Safety Refresh Monitoring Time" in "Safety Communication Setting" under "Application Settings". ( Page 400 Safety refresh monitoring time)</li> <li>Release the interlock state by using Interlock release request for each safety connection. ( MELSEC iQ-R CPU Module User's Manual (Application))</li> </ul> |
| Is a standard station set for the station number of the communication destination in "Safety Communication Setting" under "Application Settings"?                                                                                                    | Set a safety station for the station number of the communication destination in "Safety Communication Setting" under "Application Settings".                                                                                                    |
| Is "Safety Data Transfer Device Setting" in "Safety Communication Setting"<br>under "Application Settings" correctly set?                                                                                                    | Correct "Safety Data Transfer Device Setting" set in "Safety Communication<br>Setting" under "Application Settings" among safety stations that perform<br>safety communication.                                                                                                    |
| When safety communications are performed with the remote device station (safety station), is "RWw/RWr Setting" in "Network Configuration Settings" of "Basic Settings" set to a number that is less than the number of points used in the system?              | Set "RWw/RWr Setting" in "Network Configuration Settings" of "Basic<br>Settings" to the number of points used in the system. ( Page 121 Safety<br>communications between the master station (safety station) and remote<br>device station (safety station))                                                                                                    |
| Has a cyclic transmission stop been executed on the master station?                                                                                                    | Restart the stopped cyclic transmission. ( 🖙 Page 288 Link Start/Stop)                                                                                                    |
| When safety communications are performed with the remote device station (safety station), has the safety module validation been performed?                                                                                                    | Perform the safety module validation. (                                                                                                    |
| Is the safety communication function used in a system containing the submaster station?                                                                                                    | Review the system configuration and use the safety communication function<br>in a system not containing the submaster station.                                                                                                    |
| Is the safety connection set to the module set to the SIL2 mode? And is the module mounted on the intelligent device station for performing safety communications with the intelligent device station?                                                         | Mount the module set to the SIL2 mode in accordance with the safety connection setting.                                                                                                    |
| Has the safety module validation been performed on the module set to the SIL2 mode and mounted on the intelligent device station for performing safety communications with the intelligent device station?                                                     | In "Network Configuration Settings" under "Basic Settings" of the master station, perform the safety module validation of the module that is set to the SIL2 mode and mounted on the target intelligent device station for the safety communications.                                                                                                    |
| Is the target intelligent device station for the safety communications redundant<br>in the redundant master station configuration?                                                                                                    | Check the setting of the target intelligent device station for the safety communications in "Network Configuration Settings" under "Basic Settings" of the master station.                                                                                                    |
| When safety communications with the intelligent device station (safety station) are performed, is the safety connection setting of the master station (safety station) different from that of the intelligent device station (safety station)?                 | Match the setting of the master station (safety station) with that of the intelligent device station (safety station).                                                                                                    |
| Has the momentary power failure occurred on the intelligent device station (safety station)?                                                                                                    | <ul> <li>Take measures for momentary power failure. (L) MELSEC iQ-R Module<br/>Configuration Manual)</li> <li>Check and correct the transmission interval monitoring time. (L) MELSEC<br/>iQ-R CC-Link IE Field Network Remote Head Module User's Manual<br/>(Application))</li> </ul>                                                                                                    |
| Is the master/local module with firmware version "33" or later being used as the master station for performing safety communications with the MR-J4-<br>_GF_servo amplifier?                                                                                   | Use the master/local module with firmware version "33" or later as the master station.                                                                                                    |

| Check item                                                                                                    | Action                                                                                                    |
|----------------------------------------------------------------------------------------------------|----------------------------------------------------------------------------------------------------|
| Does the required safety protocol version support the Safety CPU, RJ71GF11-T2, or external device?                                                                    | Replace the Safety CPU, RJ71GF11-T2, or remote device station (safety station) with a product supported by the required safety protocol version, and change the parameters. (CP Page 433 Combination When the Safety Communication Function Is Used) |
| Does the setting value of "Safety Protocol Version" in "Safety Communication<br>Setting" under "Application Settings" match that of the communication<br>destination? | Match the setting value of "Safety Protocol Version" in "Safety Communication<br>Setting" under "Application Settings" to that of the communication destination.                                                                                     |

If the above action does not solve the problem, perform the module communication test to check for hardware failure. (SP Page 267 Module communication test)

## When redundant system function is used

## Error occurs in a Process CPU (redundant mode) or a SIL2 Process CPU (redundant mode).

If an error occurs in a Process CPU (redundant mode) or a SIL2 Process CPU (redundant mode) in the redundant system, check the following items.

| Check item                                                                                                    | Action                                                                                                    |
|----------------------------------------------------------------------------------------------------|----------------------------------------------------------------------------------------------------|
| When making a device station redundant,<br>is the module model name correctly set in<br>"Network Configuration Settings" under<br>"Basic Settings"? | Check the module model name set in "Network Configuration Settings" under "Basic Settings." ( Page 139 Network Configuration Settings) |
| Does the RJ71GF11-T2 used support the redundant system function?                                                                                    | Use the RJ71GF11-T2 supporting the redundant system function. ( $\Join$ Page 432 Added and Enhanced Functions)                         |

## System switching cannot be performed

When system switching cannot be performed by a system switching cause of the RJ71GF11-T2, check the following.

| Check item                                                                                                    | Action                                                                                                    |
|----------------------------------------------------------------------------------------------------|----------------------------------------------------------------------------------------------------|
| Is the power supply module, Process<br>CPU (redundant mode), or redundant<br>function module of the standby system<br>operating normally?              | Perform troubleshooting on the power supply module, Process CPU (redundant mode), or redundant function module of the standby system. (L] MELSEC iQ-R CPU Module User's Manual (Application))                                                                                                    |
| Is the standby system RJ71GF11-T2 connected to the network?                                                                                            | Check the wiring condition and put the network of the standby system in normal condition.                                                                                                    |
| Has a system switching request been<br>issued to the Process CPU (redundant<br>mode)?                                                                  | <ul> <li>Check the event history on the RJ71GF11-T2 mounted on the control system Process CPU (redundant mode) to see if a system switching request has been issued. ( Page 265 Checking the Module Status)</li> <li>Check an error on the RJ71GF11-T2 mounted on the control system Process CPU (redundant mode) and correct the error. ( Page 265 Checking the Module Status)</li> </ul> |
| For system switching to be triggered by a communication error in a specific device station, is that station set as a system monitoring target station? | Check the system monitoring target station setting in "Network Configuration Settings" under "Basic Settings." ( I Page 139 Network Configuration Settings)                                                                                                    |
| Is 'Device station addition acceptance status' (SB0081) turned on?                                                                                     | Turn off 'Device station addition start flag' (SB0014).                                                                                                    |

## ■Cyclic data is turned off when system switching occurs.

If cyclic data is turned off, or momentarily turned off when system switching occurs, check the following items.

| Check item                                               | Action                                                                                                    |
|----------------------------------------------------------|----------------------------------------------------------------------------------------------------|
| Is the own station send range within the tracking range? | Check whether the cyclic data send range is included in the tracking target. (L MELSEC iQ-R CPU Module User's Manual (Application))                                                                                                    |
| Is the interlock used in the program correct?            | Take either of the following action.         Correct the program to provide an interlock with the following module labels. (Image: Page 170 Cyclic transmission program)         • 'Data link error status of own station' (SB0049)         • 'Master/submaster function operation status of own station' (SB004E)         • 'Redundant system data link error status of each station' (SB01B0)         • 'Redundant system data link error status of master station' (SB01B1)         • 'Redundant system data link error status of station No.0' (SB01BF)         • 'Redundant system data link status of each station' (SW01B0 to SW01B7)         Check whether "Setting to wait cyclic data receive after system switching" of the CPU parameter is disabled or not. If the setting is disabled, enable it. (Image: RCPU Module User's Manual (Application)) |

## ■Data link is not performed with the pairing-set device station.

If data link is not performed with the pairing-set device station, check the following items.

| Check item                                                                   | Action                                                                                                    |
|------------------------------------------------------------------------------|----------------------------------------------------------------------------------------------------|
| Does the pairing-set device station support the redundant system function?   | Check 'Redundant function information of each station' (Un\G24504 to Un\G24511) and replace the device station not supporting the redundant system function. |
| Is the pairing-set device station set to the redundant system configuration? | Check 'Pairing setting status of each station' (SW00D8 to SW00DF) and set the pairing-set device station to the redundant system configuration.              |

## Communication path switch at an instantaneous interruption is not enabled.

If the communication path switch at an instantaneous interruption does not become enabled, check the following items.

| Check item                                                  | Action                                                 |
|-------------------------------------------------------------|--------------------------------------------------------|
| Is "Network Topology" in "Basic Settings" set to "Ring"?    | Set "Network Topology" in "Basic Settings" to "Ring".  |
| Is the operation performed in the master operating station? | Perform the operation in the master operating station. |

# Loopback continues even though no cable disconnection or faulty station exists.

If the loopback continues even though no cable disconnection or faulty station exists, check the following item.

| Check item                                                       | Action                                                                                                    |
|------------------------------------------------------------------|----------------------------------------------------------------------------------------------------|
| Is the loopback performed by the communication path switch at an | Turn on 'Clear loopback by communication path switch at an instantaneous interruption' (SB0005) to clear the loopback by the function. |
| instantaneous interruption?                                      |                                                                                                    |

# 4.5 List of Error Codes

This section lists the error codes, error details and causes, and action for the errors occur in the processings for data communication between master/local module and external devices or caused by processing requests from the CPU module on the own station.

Error codes are classified into major error, moderate error, and minor error, and can be checked in the [Error Information] tab of the "Module Diagnostics" window. ( 🖙 Page 265 Error Information)

| Error | Error details and causes                                                                                                    | Action                                                                                                    | Detailed Information                                                                                         |
|-------|----------------------------------------------------------------------------------------------------|----------------------------------------------------------------------------------------------------|----------------------------------------------------------------------------------------------------|
| code  |                                                                                                    |                                                                                                    |                                                                                                    |
| 1080H | The number of writes to the flash ROM has exceeded 100000.                                                                                                    | Replace the module.                                                                                                    | -                                                                                                    |
| 1800H | A connection failure was detected in the network.                                                                                                    | Correct the wiring status.                                                                                                    | -                                                                                                    |
| 1811H | An error was detected in the CPU module.                                                                                                    | Check the error of the CPU module and take action using the module diagnostics of the engineering tool.                                                                                                    | _                                                                                                    |
| 1830H | Number of reception requests of transient<br>transmission (link dedicated instruction) exceeded<br>upper limit of simultaneously processable requests.                                                                                                    | Lower the transient transmission usage frequency, and then perform again.                                                                                                    | _                                                                                                    |
| 1845H | Too many processings of transient transmission (link dedicated instruction) and cannot perform transient transmission.                                                                                                    | Correct the transient transmission execution count.                                                                                                    | _                                                                                                    |
| 1D01H | "Network Synchronous Communication" in "Network<br>Configuration Settings" under "Basic Settings" of the<br>master station does not match the network<br>synchronization communication setting of the<br>controlled device station (synchronization enable/<br>disabled). | <ul> <li>Set the "Network Synchronous Communication" for<br/>the corresponding local station to the<br/>"Synchronous" in "Network Configuration Settings"<br/>under "Basic Settings" of the master station.</li> <li>Set the corresponding module to the same setting<br/>as the master station using the local station's inter-<br/>module synchronization setting.</li> </ul>                                                                                                    | Parameter information<br>• Parameter storage<br>location<br>• Parameter type<br>• I/O No.<br>• Parameter No. |
|       | The device station where the "Network Synchronous<br>Communication" in "Network Configuration Settings"<br>under "Basic Settings" of the master station is set to<br>"Synchronous" does not support "Network<br>Synchronous Communication".                               | When using "Network Synchronous Communication",<br>use a device that supports the communication.<br>When not using "Network Synchronous<br>Communication", set "Network Synchronous<br>Communication" in "Network Configuration Settings"<br>under "Basic Settings" of the master station to<br>"Asynchronous".                                                                                                    |                                                                                                    |
| 1D10H | Cyclic transmission skip occurred.                                                                                                    | <ul> <li>Increase the value set in "Fixed Scan Interval<br/>Setting of Inter-module Synchronization" under<br/>"Inter-module Synchronous Setting" in the [Inter-<br/>module Synchronous Setting] tab of the "System<br/>Parameter" window so that the execution time of<br/>synchronization interrupt program does not exceed<br/>the inter-module synchronization cycle.</li> <li>Reduce the program processing time by reducing<br/>the program volume so that the execution time of<br/>synchronization interrupt program does not exceed<br/>the inter-module synchronization cycle.</li> <li>Reduce the program processing time by reducing the<br/>inter-module synchronization cycle.</li> <li>Reduce the refresh processing time by reducing the<br/>data targeted for synchronization interrupt<br/>program does not exceed the inter-module<br/>synchronization cycle.</li> <li>Set modules not requiring synchronization to<br/>asynchronous so that the execution time of<br/>synchronization interrupt program does not exceed<br/>the inter-module synchronization to<br/>asynchronous so that the execution time of<br/>synchronization interrupt program does not exceed<br/>the inter-module synchronization cycle.</li> </ul> | _                                                                                                    |
| 1D20H | The module cannot normally communicate with the synchronized device station on CC-Link IE Field Network.                                                                                                    | <ul> <li>Set the inter-module synchronization cycle to longer<br/>than the current value in "Fixed Scan Interval<br/>Setting of Inter-module Synchronization" under<br/>"Inter-module Synchronous Setting" in the [Inter-<br/>module Synchronous Setting] tab of the "System<br/>Parameter" window.</li> <li>Check if the switching hub and the cables are<br/>connected properly.</li> <li>After taking the above actions, power on the system<br/>again or reset the CPU module.</li> </ul>                                                                                                    |                                                                                                    |

| Error             | Error details and causes                                                                                                    | Action                                                                                                    | Detailed Information                                                                                        |
|-------------------|----------------------------------------------------------------------------------------------------|----------------------------------------------------------------------------------------------------|----------------------------------------------------------------------------------------------------|
| code              |                                                                                                    |                                                                                                    |                                                                                                    |
| 20E0H             | The module cannot communicate with the CPU module.                                                                                        | The hardware failure of the CPU module may have<br>been occurred. Please consult your local Mitsubishi<br>representative.                                                                                                    | —                                                                                                    |
| 2220H             | The parameter setting is corrupted.                                                                                                    | Check the detailed information of the error by<br>executing module diagnostics using the engineering<br>tool, and write the displayed parameter. If the error<br>occurs again even after taking the above, the possible<br>cause is a hardware failure of the module. Please<br>consult your local Mitsubishi representative.                                                                                                    | Parameter information <ul> <li>Parameter type</li> </ul>                                                    |
| 2221H             | The set value is out of the range. Or the parameter of<br>the master station that requires the reset of the device<br>station is changed. | <ul> <li>Check the detailed information of the error by executing module diagnostics using the engineering tool, and correct the parameter setting corresponding to the displayed number.</li> <li>When the parameter No. is "0101", the cycle value which is not applicable to the device station is set in "Fixed Scan Interval Setting of Inter-module Synchronization" under "Inter-module Synchronous Setting" in the [Inter-module Synchronous Setting] tab of the "System Parameter" window. Refer to the manual for the device station used, and correct the setting. When the "Network Synchronous Communication" in "Network Configuration Settings" under "Basic Settings" of the master station is changed, power off and on or reset the device station.</li> </ul> | Parameter information<br>• Parameter type<br>• I/O No.<br>• Parameter No.<br>• Network No.<br>• Station No. |
| 24C0H to<br>24C3H | An error was detected on the system bus.                                                                                                  | <ul> <li>Take measures to reduce noise.</li> <li>Reset the CPU module, and run it again. If the error occurs again even after taking the above, the possible cause is a hardware failure of the module, base unit, or extension cable. Please consult your local Mitsubishi representative.</li> </ul>                                                                                                    | System configuration<br>information<br>• I/O No.<br>• Base No.<br>• Slot No.<br>• CPU No.                   |
| 24C6H             | An error was detected on the system bus.                                                                                                  | <ul> <li>Take measures to reduce noise.</li> <li>Reset the CPU module, and run it again. If the error occurs again even after taking the above, the possible cause is a hardware failure of the module, base unit, or extension cable. Please consult your local Mitsubishi representative.</li> </ul>                                                                                                    | _                                                                                                    |
| 2600H             | The cyclic processing does not finish before the start timing for the next inter-module synchronization cycle.                            | <ul> <li>Increase the value set in "Fixed Scan Interval<br/>Setting of Inter-module Synchronization" under<br/>"Inter-module Synchronous Setting" in the [Inter-<br/>module Synchronous Setting] tab of the "System<br/>Parameter" window so that the link scan time will<br/>not exceed the inter-module synchronization cycle.</li> <li>Reduce the number of cyclic assignment points and<br/>the number of connected device modules, and<br/>decrease the link scan time.</li> </ul>                                                                                                    | _                                                                                                    |
| 2610H             | An inter-module synchronization signal error<br>(synchronization loss) was detected.                                                      | <ul> <li>Take measures to reduce noise.</li> <li>Reset the CPU module, and run it again. If the error occurs again even after taking the above, the possible cause is a hardware failure of the module, base unit, or extension cable. Please consult your local Mitsubishi representative.</li> </ul>                                                                                                    | _                                                                                                    |

| Error<br>code | Error details and causes                                                                                                    | Action                                                                                                    | Detailed Information                                                                                        |
|---------------|----------------------------------------------------------------------------------------------------|----------------------------------------------------------------------------------------------------|----------------------------------------------------------------------------------------------------|
| 3000H         | <ul> <li>Any of following items are set in the module which is set as a target in "Inter-module Synchronous Setting" in the [Inter-module Synchronous Setting] tab of the "System Parameter" window.</li> <li>"Setting Method" under "Station No." in "Required Settings" is set to "Program".</li> <li>"Setting Method of Basic/Application Settings" under "Parameter Setting Method" in "Required Settings" is set to "Program".</li> <li>"Station Type" under "Station Type" in "Required Settings" is set to "Submaster Station".</li> <li>"Network Topology" in "Basic Settings" is set to "Ring".</li> <li>"Link Scan Mode" under "Supplementary Cyclic Settings" in "Application Settings" is set to "Constant Link Scan" or "Sequence Scan Synchronous Setting".</li> <li>A station in which "Station Type" is set to "Submaster station" is set in "Network Configuration Settings".</li> </ul> | Correct parameter shown in cause.                                                                                                    | Parameter information<br>• Parameter type<br>• I/O No.<br>• Parameter No.                                   |
|               | <ul> <li>Synchronous Communication" in "Network</li> <li>Configuration Settings" of "Basic Settings" is set to<br/>"Synchronous" exists, the system parameter and<br/>control CPU are in the any of following states.</li> <li>The master/local module is not set as the target<br/>module in "Inter-module Synchronous Setting" in the<br/>[Inter-module Synchronous Setting] tab of the<br/>"System Parameter" window.</li> <li>The control CPU is a CPU module in which the inter-<br/>module synchronization function cannot be used.</li> </ul>                                                                                                    |                                                                                                    |                                                                                                    |
| 001H          | <ul> <li>A station with the same station number was found in the same network.</li> <li>Multiple master stations and submaster stations were detected in the same network.</li> <li>A station of CC-Link IE Controller Network (Ethernet cable) was found in the same network.</li> </ul>                                                                                                    | Correct the station number or station type of the<br>station where the error was detected.<br>After taking the above actions, power off and on or<br>reset all stations where the error was detected.<br>Divide it into CC-Link IE Controller Network (Ethernet<br>cable) and the network.<br>After taking the above actions, power off and on or                                                                                                    | Parameter information<br>• Parameter type<br>• I/O No.<br>• Parameter No.                                   |
| 3004H         | The number of points set in "RWw/RWr Setting" in<br>"Network Configuration Settings" of "Basic Settings"<br>for the safety station is less than the number of points<br>used in the system.<br>The number of points used in the system: The number<br>of points used in the safety communications with the<br>version set in "Safety Protocol Version" in "Safety<br>Communication Setting" under "Application Settings".                                                                                                    | <ul> <li>reset all stations where the error was detected.</li> <li>Refer to the manual for the communication destination and take the following actions.</li> <li>In "RWw/RWr Setting" in "Network Configuration Settings" of "Basic Settings", set the number of points for the safety station to larger than or equal to the number of points used in the safety communications.</li> <li>Change the version of "Safety Protocol Version" in "Safety Communication Settings" under "Application Settings" to the same version of the communication destination.</li> </ul>                                                                                                    | Parameter information<br>• Parameter type<br>• I/O No.<br>• Parameter No.<br>• Network No.<br>• Station No. |
| 3005H         | Parameters for the master station and submaster station do not match.                                                                                                    | <ul> <li>Match the following parameters for the master station<br/>and submaster station.</li> <li>"Network Configuration Settings" in "Basic Settings"</li> <li>"Network Topology" in "Basic Settings"</li> <li>"Link Scan Mode" under "Supplementary Cyclic<br/>Settings" in "Application Settings"</li> <li>"Constant Link Scan Time" of "Link Scan Mode"<br/>under "Supplementary Cyclic Settings" in<br/>"Application Settings"</li> <li>"Station-based Block Data Assurance" under<br/>"Supplementary Cyclic Settings"</li> <li>"IP Address" in "Application Settings"</li> <li>"IP Address" in "Application Settings"</li> <li>"Redundant System Settings" in "Application<br/>Settings"</li> </ul> | Parameter information<br>• Parameter type<br>• I/O No.<br>• Parameter No.<br>• Network No.<br>• Station No. |

| Error<br>code     | Error details and causes                                                                                                    | Action                                                                                                    | Detailed Information                                                                                                    |
|-------------------|----------------------------------------------------------------------------------------------------|----------------------------------------------------------------------------------------------------|----------------------------------------------------------------------------------------------------|
| 3006H             | Pairing is not set to the stations in a redundant system.                                                                                                    | Check the pairing setting in "Network Configuration<br>Settings" under "Basic Settings" of the master station.                                                                                                    | Parameter information<br>• Parameter type<br>• I/O No.<br>• Parameter No.<br>• Network No.<br>• Station No.                                   |
| 3007H             | Pairing is set to the stations not included in a redundant system.                                                                                                    | Check the pairing setting in "Network Configuration<br>Settings" under "Basic Settings" of the master station.                                                                                                    | Parameter information<br>• Parameter type<br>• I/O No.<br>• Parameter No.<br>• Network No.<br>• Station No.                                   |
| 3008H             | <ul> <li>"RJ71GF11-T2" is selected for the module name in<br/>a redundant system.</li> <li>"RJ71GF11-T2 (MR)", "RJ71GF11-T2 (SR)", or<br/>"RJ71GF11-T2 (LR)" is selected for the module<br/>name in a system other than a redundant system.</li> </ul> | <ul> <li>When using the module in a redundant system, select "RJ71GF11-T2 (MR)", "RJ71GF11-T2 (SR)", or "RJ71GF11-T2 (LR)" for the module name in the "Add New Module" window.</li> <li>When using the module in a system other than a redundant system, select "RJ71GF11-T2" for the module name in the "Add New Module" window.</li> </ul>                                                                                                    | Parameter information<br>• Parameter type<br>• I/O No.<br>• Parameter No.<br>• Network No.<br>• Station No.                                   |
| 301FH             | In "Safety Communication Setting", a safety protocol<br>version that is not supported by the network module or<br>Safety CPU is set.                                                                                                    | The safety protocol version that can be set for the combination of the network module and Safety CPU being used is displayed in the detailed information (safety protocol version information). Check if the safety protocol version setting is correct. When the setting is correct, replace the network module or Safety CPU with a module that supports the safety protocol version being set.                                                                                       | Parameter information<br>• Parameter type<br>• I/O No.<br>• Parameter No.                                                                     |
| 3040H             | Response data of the dedicated instruction cannot be created.                                                                                                    | <ul> <li>Increase the request interval.</li> <li>Decrease the number of request nodes.</li> <li>Wait for a response to the previous request before sending the next request.</li> <li>Correct the timeout value.</li> </ul>                                                                                                    | _                                                                                                    |
| 3600H             | The inter-module synchronization cycle setting does not match the master station setting.                                                                                                    | Correct the parameter so that all modules performing<br>inter-module synchronization have the same<br>frequency setting.                                                                                                    | Parameter information <ul> <li>Parameter storage</li> <li>location</li> <li>Parameter type</li> <li>I/O No.</li> <li>Parameter No.</li> </ul> |
| 3601H             | "Network Synchronous Communication" in "Network<br>Configuration Settings" under "Basic Settings" of the<br>master station does not match the inter-module<br>synchronization target module of the own station.                                        | Check the network configuration setting and check if inter-module synchronization is set.                                                                                                    | Parameter information <ul> <li>Parameter storage</li> <li>location</li> <li>Parameter type</li> <li>I/O No.</li> <li>Parameter No.</li> </ul> |
| 3602H             | Inter-module synchronization cycle failure occurred between networks.                                                                                                    | <ul> <li>Check the network status using the CC-Link IE Field<br/>Network diagnostics of the engineering tool, and<br/>take action.</li> <li>Check if the switching hub and the cables are<br/>connected properly.</li> <li>If the request source is on another network, check if<br/>the routing parameters are set correctly, and take<br/>action.</li> <li>If the error occurs again even after taking the above,<br/>please consult your local Mitsubishi representative.</li> </ul> |                                                                                                    |
| 3C00H to<br>3C03H | A hardware failure has been detected.                                                                                                    | <ul> <li>Take measures to reduce noise.</li> <li>Reset the CPU module, and run it again. If the error occurs again even after taking the above, the possible cause is a hardware failure of the module, base unit, or extension cable. Please consult your local Mitsubishi representative.</li> </ul>                                                                                                    | _                                                                                                    |
| 3C0FH to<br>3C11H | A hardware failure has been detected.                                                                                                    | <ul> <li>Take measures to reduce noise.</li> <li>Reset the CPU module, and run it again. If the error occurs again even after taking the above, the possible cause is a hardware failure of the module, base unit, or extension cable. Please consult your local Mitsubishi representative.</li> </ul>                                                                                                    |                                                                                                    |

| Error<br>code     | Error details and causes                                                                                                    | Action                                                                                                    | Detailed Information |
|-------------------|----------------------------------------------------------------------------------------------------|----------------------------------------------------------------------------------------------------|----------------------|
| 3C14H             | A hardware failure has been detected.                                                                                                    | Reset the CPU module, and run it again. If the error<br>occurs again even after taking the above, the possible<br>cause is a hardware failure of the error module or<br>CPU module. Please consult your local Mitsubishi<br>representative.                                                                                                    | _                    |
| 3C2FH             | An error was detected in the memory.                                                                                                    | Reset the CPU module, and run it again. If the error<br>occurs again even after taking the above, the possible<br>cause is a hardware failure of the error module.<br>Please consult your local Mitsubishi representative.                                                                                                    | _                    |
| 3E00H             | An error was detected in the network module.                                                                                                    | Reset the CPU module, and run it again. If the error<br>occurs again even after taking the above, the possible<br>cause is a hardware failure of the error module.<br>Please consult your local Mitsubishi representative.                                                                                                    | _                    |
| 3E01H             | Network type of the own station is unexpected setting.                                                                                                    | Rewrite the module parameter using the engineering<br>tool. If the error occurs again even after taking the<br>above, the possible cause is a hardware failure of the<br>error module. Please consult your local Mitsubishi<br>representative.                                                                                                    | _                    |
| 4000H to<br>4FFFH | Errors detected by the CPU module (L MELSEC iQ-F                                                                                                    | R CPU Module User's Manual (Application))                                                                                                    |                      |
| D000H             | An error was detected in the network module.                                                                                                    | Please consult your local Mitsubishi representative.                                                                                                    | —                    |
| D038H             | The target station specified in the IP communication test is not connected.                                                                                     | If the own station, target station, or relay station is disconnected from the network, identify the cause of the disconnection and take action.                                                                                                    | -                    |
| D039H             | There is a station that does not support the IP packet transfer function on the communication path of the IP communication test.                                | Check the station on the communication path of the IP communication test, and check whether the module in the station supports the IP packet transfer function.                                                                                                    | _                    |
| D03BH             | Enabling the remote device test function failed<br>because the operating status of the CPU module is not<br>in STOP state (except for a stop error occurrence). | Enable the remote device test function after the operating status of the CPU module changes to STOP state (except for a stop error occurrence).                                                                                                    | —                    |
| D041H             | The number of communication stations is incorrect.                                                                                                    | <ul> <li>Check the network status using the CC-Link IE Field<br/>Network diagnostics of the engineering tool, and<br/>take action.</li> <li>If the number of device stations (including a<br/>submaster station) per network is more than 120,<br/>reduce it to 120 or less.</li> </ul>                                                                                                    | _                    |
| D080H to<br>D083H | An error was detected in the network module.                                                                                                    | Please consult your local Mitsubishi representative.                                                                                                    | -                    |
| D0A0H             | Transmission response wait timeout has occurred in transient transmission.                                                                                      | <ul> <li>Check the network status using the CC-Link IE Field<br/>Network diagnostics of the engineering tool, and<br/>take action.</li> <li>When the own station, target station, or relay station<br/>detected an error, identify the cause of the error and<br/>take action.</li> <li>Lower the transient transmission usage frequency,<br/>and then perform again.</li> <li>When "Communication Mode" in "Application<br/>Settings" of the master station (submaster station) is<br/>set to "High-Speed", change it to "Normal" and retry<br/>the operation.</li> <li>Check if the switching hub and the cables at the<br/>request source are connected properly.</li> </ul> | _                    |
| D0A1H             | Transmission completion wait timeout has occurred in transient transmission.                                                                                    | <ul> <li>Check the network status using the CC-Link IE Field<br/>Network diagnostics of the engineering tool, and<br/>take action.</li> <li>When the own station, target station, or relay station<br/>detected an error, identify the cause of the error and<br/>take action.</li> <li>Lower the transient transmission usage frequency,<br/>and then perform again.</li> <li>When "Communication Mode" in "Application<br/>Settings" of the master station (submaster station) is<br/>set to "High-Speed", change it to "Normal" and retry<br/>the operation.</li> <li>Check if the switching hub and the cables at the<br/>request source are connected properly.</li> </ul> | _                    |

| Error<br>code     | Error details and causes                                                                                                    | Action                                                                                                    | Detailed Information |
|-------------------|----------------------------------------------------------------------------------------------------|----------------------------------------------------------------------------------------------------|----------------------|
| D0A2H             | Transmission processing wait timeout has occurred in transient transmission.                                                   | <ul> <li>Lower the transient transmission usage frequency,<br/>and then perform again.</li> <li>Check if the switching hub and the cables at the<br/>request source are connected properly.</li> </ul>                                                                                                    | _                    |
| D0A3H             | Send processing of the transient transmission has failed.                                                                      | <ul> <li>Check the network status using the CC-Link IE Field<br/>Network diagnostics of the engineering tool, and<br/>take action.</li> <li>When the own station, target station, or relay station<br/>detected an error, identify the cause of the error and<br/>take action.</li> <li>Correct the target station number of transient data,<br/>and retry the operation.</li> <li>When the access destination is a module with a<br/>different network number, check if "Routing Setting"<br/>of "CPU Parameter" is correctly set.</li> </ul> |                      |
| D0A4H to<br>D0A6H | Transient transmission failed.                                                                                                 | <ul> <li>Check if the switching hub and the cables at the request source are connected properly.</li> <li>Connect the cable to the other port on the request source, and retry the operation.</li> <li>Lower the transient transmission usage frequency, and then perform again.</li> </ul>                                                                                                    | _                    |
| D0C0H             | Reserved station specification was performed again during processing of the specification.                                     | Retry the operation after a while.                                                                                                    | _                    |
| D0C1H             | Temporary reserved station cancel specification was<br>performed again during processing of the<br>specification.              | Retry the operation after a while.                                                                                                    | _                    |
| D0C4H             | Temporary error invalid station setting was performed again during processing of the setting.                                  | Retry the operation after a while.                                                                                                    | _                    |
| D0C5H             | Temporary error invalid station setting cancel<br>specification was performed again during processing<br>of the specification. | Retry the operation after a while.                                                                                                    | —                    |
| D0D0H             | Station number setting of the other stations has failed.                                                                       | Retry the operation after a while.                                                                                                    | —                    |
| D200H             | When the transient transmission was executed, data was received twice.                                                         | <ul> <li>Check the network status using the CC-Link IE Field<br/>Network diagnostics of the engineering tool, and<br/>take action.</li> <li>Check if the switching hub and the cables at the<br/>request source are connected properly.</li> <li>If the request source is on another network, check if<br/>the routing parameters are set correctly, and take<br/>action.</li> </ul>                                                                                                    | _                    |
| D202H             | The send buffer is full.                                                                                                    | <ul> <li>Lower the transient transmission usage frequency, and then perform again.</li> <li>When "Communication Mode" in "Application Settings" of the master station (submaster station) is set to "High-Speed", change it to "Normal" and retry the operation.</li> <li>Check if the switching hub and the cables at the request source are connected properly.</li> </ul>                                                                                                    | _                    |
| D203H             | The number of read data or write address of the transient transmission is incorrect.                                           | Correct the read data or write address at the transient request source, and retry the operation.                                                                                                    | _                    |
| D204H             | The network number of transient transmission is incorrect.                                                                     | <ul> <li>Correct the network number at the request source,<br/>and retry the operation.</li> <li>If the request source is on another network, check if<br/>the routing parameters are correctly set.</li> </ul>                                                                                                    | _                    |
| D205H             | The target station number of transient transmission is incorrect.                                                              | Correct the target station number at the request source, and retry the operation.                                                                                                    | _                    |
| D206H             | The network number of transient transmission is incorrect.                                                                     | <ul> <li>Correct the network number at the request source,<br/>and retry the operation.</li> <li>If the request source is on another network, check if<br/>the routing parameters are correctly set.</li> </ul>                                                                                                    | _                    |

| Error<br>code | Error details and causes                                                                                                    | Action                                                                                                    | Detailed Information |
|---------------|----------------------------------------------------------------------------------------------------|----------------------------------------------------------------------------------------------------|----------------------|
| D207H         | <ul> <li>In transient transmission, the number of relay to other networks exceeded seven.</li> <li>The transient transmission was performed from the standby system of the redundant system.</li> </ul>  | <ul> <li>Change the system configuration so that the<br/>number of relay stations may be seven or less.</li> <li>Check if "Routing Setting" of "CPU Parameter" is<br/>correctly set.</li> <li>Perform the transient transmission from the control<br/>system.</li> </ul>                                                                                                    | _                    |
| D208H         | The network number of transient transmission is incorrect.                                                                                                    | <ul> <li>Correct the network number at the request source,<br/>and retry the operation.</li> <li>If the request source is on another network, check if<br/>the routing parameters are correctly set.</li> </ul>                                                                                                    | _                    |
| D209H         | The target station number of transient transmission is incorrect.                                                                                                    | Correct the target station number at the request source, and retry the operation.                                                                                                    | _                    |
| D20AH         | The target station number of transient transmission is incorrect.                                                                                                    | Correct the target station number at the request source, and retry the operation.                                                                                                    | —                    |
| D20BH         | When there was no master station, specified master station was specified for transient transmission.                                                                                                    | Correct the target station number at the request source, and retry the operation.                                                                                                    | -                    |
| D20CH         | When there was no master station, current master station was specified for transient transmission.                                                                                                    | Correct the target station number at the request source, and retry the operation.                                                                                                    | —                    |
| D20DH         | Transmission completion wait timeout has occurred in transient data transmission.                                                                                                    | <ul> <li>Check the network status using the CC-Link IE Field<br/>Network diagnostics of the engineering tool, and<br/>take action.</li> <li>When the own station, target station, or relay station<br/>detected an error, identify the cause of the error and<br/>take action.</li> <li>Lower the transient transmission usage frequency,<br/>and then perform again.</li> <li>When "Communication Mode" in "Application<br/>Settings" of the master station (submaster station) is<br/>set to "High-Speed", change it to "Normal" and retry<br/>the operation.</li> <li>Check if the switching hub and the cables at the<br/>request source are connected properly.</li> </ul> | _                    |
| D20EH         | The header information of transient transmission is incorrect.                                                                                                    | Correct the header information at the request source, and retry the operation.                                                                                                    | _                    |
| D20FH         | In transient transmission, the command which cannot<br>be requested to all or a group of stations was executed<br>with all stations specification or group specification.                                | Check that the command can be requested to all or a group of stations at the request source, and retry the operation.                                                                                                    | _                    |
| D210H         | The target station number of transient transmission is incorrect.                                                                                                    | Correct the header information at the request source, and retry the operation.                                                                                                    | _                    |
| D211H         | Transient transmission was performed when the station number of the own station has not been set yet.                                                                                                    | Set the station number using the UINI instruction, and perform transient transmission again.                                                                                                    | —                    |
| D212H         | Transient transmission failed.                                                                                                    | <ul> <li>Check if the switching hub and the cables at the request source are connected properly.</li> <li>Connect the cable to the other port on the request source, and retry the operation.</li> <li>Lower the transient transmission usage frequency, and then perform again.</li> </ul>                                                                                                    | _                    |
| D213H         | <ul> <li>The command of transient transmission is incorrect.</li> <li>The CC-Link IE Field Network diagnostics was used<br/>for the network to which the relay receiving station<br/>belongs.</li> </ul> | <ul> <li>Correct the request command at the request<br/>source, and retry the operation.</li> <li>Review the connection destination so that the CC-<br/>Link IE Field Network diagnostics is used for the<br/>network to which the relay sending station belongs.</li> </ul>                                                                                                    | _                    |
| D214H         | The data length of transient transmission is incorrect.                                                                                                    | Correct the data length at the transient request source, and retry the operation.                                                                                                    | _                    |
| D215H         | The module operation mode is set to a mode in which transient transmission cannot be executed.                                                                                                    | Change "Module Operation Mode" in "Application Settings" to "Online", and retry the operation.                                                                                                    | -                    |
| D216H         | The command of transient transmission is incorrect.                                                                                                    | Correct the request command at the request source, and retry the operation.                                                                                                    | -                    |
| D217H         | The command of transient transmission is incorrect.                                                                                                    | Correct the request command at the request source, and retry the operation.                                                                                                    | -                    |
| D218H         | The number of read/write data of transient transmission is incorrect.                                                                                                    | Correct the number of read or write device data at the request source, and retry the operation.                                                                                                    | -                    |
| D219H         | The attribute code of transient transmission is incorrect.                                                                                                    | Correct the attribute code at the request source, and retry the operation.                                                                                                    | -                    |

| Error<br>code | Error details and causes                                                         | Action                                                                                                    | Detailed Information |
|---------------|----------------------------------------------------------------------------------|----------------------------------------------------------------------------------------------------|----------------------|
| D21AH         | The access code of transient transmission is incorrect.                          | Correct the access code at the request source, and retry the operation.                                                                                                    | -                    |
| D21BH         | A transient transmission error was detected.                                     | <ul> <li>Abnormal transient data were issued from the CPU module.</li> <li>Replace the CPU module and retry the operation.</li> <li>If the error occurs again even after taking the above, please consult your local Mitsubishi representative.</li> </ul>                                                                                                    | _                    |
| D21CH         | A transient transmission error was detected.                                     | <ul> <li>Abnormal transient data were issued from the CPU module.</li> <li>Replace the CPU module and retry the operation.</li> <li>If the error occurs again even after taking the above, please consult your local Mitsubishi representative.</li> </ul>                                                                                                    | _                    |
| D21DH         | The network number of transient transmission is incorrect.                       | <ul> <li>A cable test cannot be executed for a different<br/>network. Correct "Testing Station Setting", and<br/>execute the cable test again.</li> <li>Transient data that cannot be sent to a different<br/>network were received. Correct the network number<br/>or the target station number at the request source,<br/>and retry the operation.</li> </ul>                                                                                                    | _                    |
| D21EH         | The target station number of transient transmission is incorrect.                | <ul> <li>A communication test cannot be executed on a relay sending station. Correct "Target Station" setting, and execute the communication test again.</li> <li>Transient data of the application type that cannot be executed on the own station were received. Correct the application type or the target station number at the request source, and retry the operation.</li> </ul>                                                                                                    | _                    |
| D21FH         | The target station type specification of the dedicated instruction is incorrect. | <ul> <li>The SEND instruction cannot be executed on the target station.</li> <li>Modify the program to the one without the SEND instruction.</li> </ul>                                                                                                    | -                    |
| D220H         | The master station does not exist.                                               | Add the master station to the network.                                                                                                    | —                    |
| D222H         | The command of transient transmission is incorrect.                              | Correct the request command at the request source, and retry the operation.                                                                                                    | _                    |
| D223H         | A transient transmission error was detected.                                     | <ul> <li>Check the network status using the CC-Link IE Field<br/>Network diagnostics of the engineering tool, and<br/>take action.</li> <li>Check if the switching hub and the cables are<br/>connected properly.</li> <li>If the request source is on another network, check if<br/>the routing parameters are set correctly, and take<br/>action.</li> <li>Check if an external device supporting the iQ<br/>Sensor Solution data backup/restoration function is<br/>connected to the network.</li> <li>If the error occurs again even after taking the above,<br/>please consult your local Mitsubishi representative.</li> </ul> | _                    |
| D224H         | A transient transmission error was detected.                                     | <ul> <li>Check the network status using the CC-Link IE Field<br/>Network diagnostics of the engineering tool, and<br/>take action.</li> <li>Check if the switching hub and the cables are<br/>connected properly.</li> <li>If the request source is on another network, check if<br/>the routing parameters are set correctly, and take<br/>action.</li> <li>If the error occurs again even after taking the above,<br/>please consult your local Mitsubishi representative.</li> </ul>                                                                                                    | _                    |
| D22EH         | Station number setting is not available for the target station.                  | <ul> <li>Although change of the target station number was attempted online from the master station (submaster station), the target station does not have the online station number setting function.</li> <li>Check the manual for the target station if the station number setting function is available.</li> <li>If the module supports the function, please consult your local Mitsubishi representative.</li> </ul>                                                                                                    | _                    |
| D22FH         | Baton pass has not been performed in the target station.                         | Check the communication status of the station whose station number is to be changed.                                                                                                    | -                    |

| Error<br>code | Error details and causes                                                                 | Action                                                                                                    | Detailed Information |
|---------------|------------------------------------------------------------------------------------------|----------------------------------------------------------------------------------------------------|----------------------|
| D230H         | The target station of station number change is incorrectly specified.                    | <ul> <li>The station number change was attempted for the<br/>own station (master station or submaster station).</li> <li>Check that no station number is set for the target<br/>station.</li> </ul>                                                                                                    | -                    |
| D231H         | The station number has been already set for the target station of station number change. | <ul> <li>The station number has been already set for the target station.</li> <li>Check that no station number is set for the target station.</li> </ul>                                                                                                    | —                    |
| D232H         | The target station of station number change does not exist.                              | <ul> <li>The station where the station number change was<br/>attempted does not exist.</li> <li>Check that no station number is set for the target<br/>station.</li> </ul>                                                                                                    | _                    |
| D233H         | The station number specified for station number change is incorrect.                     | Set the station number within 1 to 120, and retry the operation.                                                                                                    | —                    |
| D234H         | Baton pass has not been performed.                                                       | Check the communication status.                                                                                                    | —                    |
| D235H         | A transient transmission error was detected.                                             | <ul> <li>Check the network status using the CC-Link IE Field<br/>Network diagnostics of the engineering tool, and<br/>take action.</li> <li>Check if the switching hub and the cables are<br/>connected properly.</li> <li>If the request source is on another network, check if<br/>the routing parameters are set correctly, and take<br/>action.</li> <li>If the error occurs again even after taking the above,<br/>please consult your local Mitsubishi representative.</li> </ul> | _                    |
| D236H         | The TTL of the IP data is incorrect.                                                     | Correct the TTL at the IP request source and retry the operation.                                                                                                    | —                    |
| D237H         | The IP address setting is not correctly set.                                             | Correct the IP address of the master station (submaster station).                                                                                                    | _                    |
| D238H         | The send queue is full.                                                                  | <ul> <li>Pause the transient transmission temporarily, and retry the operation.</li> <li>Lower the transient transmission usage frequency, and then perform again.</li> <li>Use the COM instruction to increase the frequency of transient transmission.</li> <li>If the error occurs again even after taking the above, please consult your local Mitsubishi representative.</li> </ul>                                                                                                | _                    |
| D239H         | SLMP transmission failed.                                                                | <ul> <li>Retry the operation after a while.</li> <li>If the error occurs again even after taking the above, please consult your local Mitsubishi representative.</li> </ul>                                                                                                    | -                    |
| D23AH         | The subheader in the SLMP data is incorrect.                                             | Correct the subheader information at the request source, and retry the operation.                                                                                                    | -                    |
| D23BH         | The network number in the SLMP data is incorrect.                                        | Correct the network number at the request source, and retry the operation.                                                                                                    | _                    |
| D23CH         | The target station number in the SLMP data is incorrect.                                 | Correct the station number at the request source and retry the operation.                                                                                                    | _                    |
| D23DH         | The information of the device station failed to be acquired.                             | <ul> <li>Set "Network Configuration Settings" under "Basic<br/>Settings" correctly, and write it to the CPU module<br/>again.</li> <li>If the error occurs again even after taking the above,<br/>please consult your local Mitsubishi representative.</li> </ul>                                                                                                    | _                    |
| D23EH         | The information of the device station failed to be acquired.                             | <ul> <li>Set "Network Configuration Settings" under "Basic<br/>Settings" correctly, and write it to the CPU module<br/>again.</li> <li>If the error occurs again even after taking the above,<br/>please consult your local Mitsubishi representative.</li> </ul>                                                                                                    | _                    |
| D240H         | The network number specification of the dedicated instruction is incorrect.              | <ul> <li>Execute again after correcting the network number<br/>at the request source.</li> <li>If the request source is on another network, check if<br/>the routing parameters are set correctly, and take<br/>action.</li> </ul>                                                                                                    | _                    |

| Error<br>code | Error details and causes                                                                          | Action                                                                                                    | Detailed Information |
|---------------|---------------------------------------------------------------------------------------------------|----------------------------------------------------------------------------------------------------|----------------------|
| D241H         | The target station number of the dedicated instruction is incorrect.                              | <ul> <li>Execute again after correcting the target station<br/>number at the request source.</li> <li>If the request source is on another network, check if<br/>the routing parameters are set correctly, and take<br/>action.</li> </ul>                                                                                                    | -                    |
| D242H         | The command code of the dedicated instruction is incorrect.                                       | <ul> <li>Execute again after correcting the command code<br/>at the request source.</li> <li>If the request source is on another network, check if<br/>the routing parameters are set correctly, and take<br/>action.</li> </ul>                                                                                                    | _                    |
| D243H         | The channel specified in the dedicated instruction is incorrect.                                  | <ul> <li>Execute again after correcting the used channel<br/>within the allowable range at the request source.</li> <li>If the request source is on another network, check if<br/>the routing parameters are set correctly, and take<br/>action.</li> </ul>                                                                                                    | _                    |
| D244H         | The transient data is incorrect.                                                                  | <ul> <li>Correct the transient data at the request source,<br/>and retry the operation.</li> <li>If the error occurs again even after taking the above,<br/>please consult your local Mitsubishi representative.</li> </ul>                                                                                                    | _                    |
| D245H         | The target station number of the dedicated instruction is incorrect.                              | <ul> <li>Execute again after correcting the target station<br/>number at the request source.</li> <li>If the request source is on another network, check if<br/>the routing parameters are set correctly, and take<br/>action.</li> </ul>                                                                                                    | _                    |
| D246H         | The transient data is incorrect.                                                                  | <ul> <li>Correct the transient data at the request source,<br/>and retry the operation.</li> <li>If the error occurs again even after taking the above,<br/>please consult your local Mitsubishi representative.</li> </ul>                                                                                                    | _                    |
| D247H         | When the dedicated instruction was executed, response from the target station was received twice. | <ul> <li>Check the network status using the CC-Link IE Field<br/>Network diagnostics of the engineering tool, and<br/>take action.</li> <li>Check if the switching hub and the cables at the<br/>request source are connected properly.</li> <li>If the request source is on another network, check if<br/>the routing parameters are set correctly, and take<br/>action.</li> </ul>                                                                                                    | _                    |
| D249H         | The target station's CPU type of the dedicated instruction is incorrect.                          | <ul> <li>Execute again after correcting the CPU type of the target station at the request source.</li> <li>If the request source is on another network, check if the routing parameters are set correctly, and take action.</li> </ul>                                                                                                    | _                    |
| D24AH         | The arrival monitoring time of the dedicated instruction is incorrect.                            | <ul> <li>Execute again after correcting the arrival monitoring time at the request source.</li> <li>When the own station, target station, or relay station detected an error, identify the cause of the error and take action.</li> <li>Lower the transient transmission usage frequency, and then perform again.</li> <li>When "Communication Mode" in "Application Settings" of the master station (submaster station) is set to "High-Speed", change it to "Normal" and retry the operation.</li> <li>Check if the switching hub and the cables at the request source are connected properly.</li> </ul> |                      |
| D24BH         | The number of resends specified in the dedicated instruction is incorrect.                        | <ul> <li>Execute again after correcting the number of resends at the request source.</li> <li>When the own station, target station, or relay station detected an error, identify the cause of the error and take action.</li> <li>Lower the transient transmission usage frequency, and then perform again.</li> <li>When "Communication Mode" in "Application Settings" of the master station (submaster station) is set to "High-Speed", change it to "Normal" and retry the operation.</li> <li>Check if the switching hub and the cables at the request source are connected properly.</li> </ul>       | _                    |

| Error | Error details and causes                                                                                | Action                                                                                                    | Detailed Information |
|-------|----------------------------------------------------------------------------------------------------|----------------------------------------------------------------------------------------------------|----------------------|
| code  |                                                                                                    |                                                                                                    |                      |
| D24CH | The network number specification of the dedicated instruction is incorrect.                             | <ul> <li>Execute again after correcting the network number<br/>at the request source.</li> <li>If the request source is on another network, check if<br/>the routing parameters are set correctly, and take<br/>action.</li> </ul>                                                                                                    | _                    |
| D24DH | The channel specified in the dedicated instruction is incorrect.                                        | <ul> <li>Set 1 to 2 for the target channel number in the control data when executing the SEND instruction.</li> <li>Set 1 to 32 for the channel number when executing the REMFR/REMTO/REMFRD/REMTOD instruction.</li> <li>Execute again after correcting the number of the channel used by own station in the control data.</li> </ul>                                                                                                    | _                    |
| D24EH | The target station setting in the dedicated instruction is incorrect.                                   | <ul> <li>The value set for the control block of the dedicated instruction is out of range. Execute again after correcting the value.</li> <li>If the error occurs again even after taking the above, please consult your local Mitsubishi representative.</li> </ul>                                                                                                    | _                    |
| D24FH | The dedicated instruction was executed when the station number of the own station has not been set yet. | <ul> <li>Specify the station number using the UINI instruction, and execute the instruction again.</li> <li>If the error occurs again even after taking the above, please consult your local Mitsubishi representative.</li> </ul>                                                                                                    | _                    |
| D251H | When the dedicated instruction was executed, arrival check error has occurred.                          | <ul> <li>Execute again after increasing the number of resends at the request source.</li> <li>When the own station, target station, or relay station detected an error, identify the cause of the error and take action.</li> <li>Lower the transient transmission usage frequency, and then perform again.</li> <li>When "Communication Mode" in "Application Settings" of the master station (submaster station) is set to "High-Speed", change it to "Normal" and retry the operation.</li> <li>Check if the switching hub and the cables at the request source are connected properly.</li> </ul>                                            |                      |
| D252H | Transmission completion wait timeout has occurred when the dedicated instruction was executed.          | <ul> <li>Check the network status using the CC-Link IE Field<br/>Network diagnostics of the engineering tool, and<br/>take action.</li> <li>Execute again after increasing the number of<br/>resends at the request source.</li> <li>Lower the transient transmission usage frequency,<br/>and then perform again.</li> <li>When "Communication Mode" in "Application<br/>Settings" of the master station (submaster station) is<br/>set to "High-Speed", change it to "Normal" and retry<br/>the operation.</li> <li>If the error occurs again even after taking the above,<br/>please consult your local Mitsubishi representative.</li> </ul> |                      |

| Error<br>code | Error details and causes                                                                                                    | Action                                                                                                    | Detailed Information |
|---------------|----------------------------------------------------------------------------------------------------|----------------------------------------------------------------------------------------------------|----------------------|
| D253H         | A response timeout has occurred when the dedicated instruction was executed.                                                                | <ul> <li>Check the network status using the CC-Link IE Field<br/>Network diagnostics of the engineering tool, and<br/>take action.</li> <li>Execute again after increasing the number of<br/>resends at the request source.</li> <li>Lower the transient transmission usage frequency,<br/>and then perform again.</li> <li>When "Dynamic Routing" in "Application Settings" is<br/>set to "Enable", check the 'Communication path<br/>determination status' (Un\G24480 to Un\G24495)<br/>and check if communication to the target network<br/>number is possible.</li> <li>For the RECV instruction, execute again after<br/>correcting the channels used by own station in the<br/>control data.</li> <li>For the RECV instruction, check that 'RECV<br/>execution request flag CH1' (SB0030) to 'RECV<br/>execution request flag CH8' (SB0037) are on.</li> <li>If the request destination is on another network,<br/>check if the CPU module of the relay station<br/>supports the routing setting, and take an action.</li> <li>If the error occurs again even after taking the above,<br/>please consult your local Mitsubishi representative.</li> </ul> |                      |
| D254H         | A dedicated instruction which the target station does not support was executed.                                                             | <ul> <li>Change the target station at the station that<br/>executed the SEND instruction.</li> <li>If the error occurs again even after taking the above,<br/>please consult your local Mitsubishi representative.</li> </ul>                                                                                                    | _                    |
| D255H         | The target station number of the dedicated instruction is incorrect.                                                                        | <ul> <li>Execute again after correcting the target station<br/>number in the control data.</li> <li>If the error occurs again even after taking the above,<br/>please consult your local Mitsubishi representative.</li> </ul>                                                                                                    | _                    |
| D256H         | The execution/error completion type of the dedicated instruction is incorrect.                                                              | <ul> <li>Execute again after correcting the execution/error completion type in the control data.</li> <li>If the error occurs again even after taking the above, please consult your local Mitsubishi representative.</li> </ul>                                                                                                    | _                    |
| D257H         | The request type of the REQ instruction is incorrect.                                                                                       | <ul> <li>Execute again after correcting the request type in<br/>the request data.</li> <li>If the error occurs again even after taking the above,<br/>please consult your local Mitsubishi representative.</li> </ul>                                                                                                    | _                    |
| D258H         | The control station does not exist when the dedicated instruction was executed to the specified control station or current control station. | <ul> <li>Execute again after correcting the target station<br/>number in the control data.</li> <li>If the error occurs again even after taking the above,<br/>please consult your local Mitsubishi representative.</li> </ul>                                                                                                    | _                    |
| D25AH         | The dedicated instruction was executed specifying the channel in use.                                                                       | <ul> <li>Retry the operation after a while.</li> <li>Change the channels used by own station or the target station's channel in the control data.</li> </ul>                                                                                                    | _                    |
| D25BH         | The dedicated instruction was executed specifying the channel in use.                                                                       | Change the channels used by own station or the target station's channel in the control data.                                                                                                    | —                    |
| D25CH         | The function version specification of the dedicated instruction is incorrect.                                                               | <ul> <li>The value set for the control block of the dedicated instruction is out of range. Execute again after correcting the value.</li> <li>If the error occurs again even after taking the above, please consult your local Mitsubishi representative.</li> </ul>                                                                                                    | _                    |
| D25DH         | The transient data is incorrect.                                                                                                    | <ul> <li>Correct the transient data at the request source,<br/>and retry the operation.</li> <li>If the error occurs again even after taking the above,<br/>please consult your local Mitsubishi representative.</li> </ul>                                                                                                    | _                    |
| D25EH         | Dedicated instructions which cannot be executed simultaneously were executed.                                                               | <ul> <li>Another CC-Link dedicated instruction is in<br/>execution. Execute again after a while.</li> <li>If the error occurs again even after taking the above,<br/>please consult your local Mitsubishi representative.</li> </ul>                                                                                                    | _                    |
| D25FH         | The REMFR/REMTO/REMFRD/REMTOD instruction<br>was executed from a module with a station type which<br>cannot execute it.                     | The REMFR/REMTO/REMFRD/REMTOD instruction can only be used for the master station, local station, and submaster station. Modify the program to the one without the REMFR/REMTO/REMFRD/REMTOD instructions.                                                                                                    | _                    |

| Error<br>code | Error details and causes                                                                                                    | Action                                                                                                    | Detailed Information |
|---------------|----------------------------------------------------------------------------------------------------|----------------------------------------------------------------------------------------------------|----------------------|
| D260H         | The REMTO/REMTOD instruction was executed from the module with a station type which cannot execute it.                                                                                                    | The REMTO/REMTOD instruction can only be used<br>for a master operating station.                                                                                                    | _                    |
| D261H         | The CCPASET instruction was executed from the module with a station type which cannot execute it.                                                                                                    | Parameter setting using the CCPASET instruction<br>cannot be configured on local stations. Configure the<br>parameter setting on the master station.                                                                                                    | -                    |
| D262H         | The total number of device stations specified in the CCPASET instruction is incorrect.                                                                                                    | <ul> <li>Execute again after correcting the total number of device stations in the control data.</li> <li>If the error occurs again even after taking the above, please consult your local Mitsubishi representative.</li> </ul>                                                          | _                    |
| D263H         | The constant link scan time setting of the CCPASET instruction is incorrect.                                                                                                    | <ul> <li>Execute again after correcting the constant link<br/>scan time in the control data.</li> <li>If the error occurs again even after taking the above,<br/>please consult your local Mitsubishi representative.</li> </ul>                                                          | _                    |
| D264H         | The station number setting of the CCPASET instruction is incorrect.                                                                                                    | <ul> <li>Execute again after correcting the station number in<br/>the setting data within 1 to 120.</li> <li>If the error occurs again even after taking the above,<br/>please consult your local Mitsubishi representative.</li> </ul>                                                   | _                    |
| D265H         | The station number specified for the CCPASET instruction is already in use.                                                                                                    | <ul> <li>Execute again after correcting the station number in<br/>the setting data to a unique value.</li> <li>If the error occurs again even after taking the above,<br/>please consult your local Mitsubishi representative.</li> </ul>                                                 | _                    |
| D266H         | The device station setting information of the CCPASET instruction is incorrect.                                                                                                    | <ul> <li>Execute again after correcting the device station<br/>setting information in the setting data.</li> <li>If the error occurs again even after taking the above,<br/>please consult your local Mitsubishi representative.</li> </ul>                                               | _                    |
| D267H         | The station type of the CCPASET instruction is incorrect.                                                                                                    | <ul> <li>Execute again after correcting the station type in the setting data.</li> <li>If the error occurs again even after taking the above, please consult your local Mitsubishi representative.</li> </ul>                                                                             | _                    |
| D268H         | The link device range assignment specified for each station in the CCPASET instruction is incorrect.                                                                                                    | <ul> <li>Execute again after correcting the offset or size of<br/>the device station link device in the setting data.</li> <li>If the error occurs again even after taking the above,<br/>please consult your local Mitsubishi representative.</li> </ul>                                 | _                    |
| D269H         | <ul> <li>The station type of the REMFR/REMTO/REMFRD/<br/>REMTOD instruction target station is not an<br/>intelligent device station/remote device station.</li> <li>The station type of the SINFTYRD/SINFSTRD<br/>instruction target station is not an intelligent device<br/>station (remote head module).</li> </ul> | <ul> <li>Set an intelligent device station/remote device<br/>station as a target station of the REMFR/REMTO/<br/>REMFRD/REMTOD instruction.</li> <li>Set an intelligent device station (remote head<br/>module) as a target station of the SINFTYRD/<br/>SINFSTRD instruction.</li> </ul> | _                    |
| D26AH         | The target station of the REMFR/REMTO/REMFRD/<br>REMTOD/SINFTYRD/SINFSTRD instruction does not<br>exist.                                                                                                    | Return the target station of the REMFR/REMTO/<br>REMFRD/REMTOD/SINFTYRD/SINFSTRD<br>instruction, and retry the operation.                                                                                                    | _                    |
| D26BH         | The network number setting of the CCPASET instruction execution station is incorrect.                                                                                                    | Set "Network No." under "Network No." of "Required Settings" to a value within 1 to 239.                                                                                                    | _                    |
| D26CH         | The station type and station number of the CCPASET instruction execution station are incorrect.                                                                                                    | Rewrite the module parameter using the engineering<br>tool. If the error occurs again even after taking the<br>above, the possible cause is a hardware failure of the<br>error module. Please consult your local Mitsubishi<br>representative.                                            | _                    |
| D26FH         | The station number specified for submaster station in the CCPASET instruction is incorrect.                                                                                                    | When executing the CCPASET instruction, set a submaster station number in the device station setting information (control data) within 1 to 120.                                                                                                    | -                    |
| D270H         | Multiple submaster stations are set in the CCPASET instruction.                                                                                                    | When executing the CCPASET instruction, set one<br>submaster station in the station type in device station<br>setting information (control data).                                                                                                    | _                    |
| D271H         | A submaster station is specified in the reserved station setting of the CCPASET instruction.                                                                                                    | When executing the CCPASET instruction, do not set<br>a submaster station number in reserved station<br>specification (control data).                                                                                                    | -                    |
| D272H         | A submaster station is specified in the error invalid station setting of the CCPASET instruction.                                                                                                    | When executing the CCPASET instruction, do not set<br>a submaster station number in error invalid station<br>setting (control data).                                                                                                    | _                    |

| Error<br>code | Error details and causes                                                                        | Action                                                                                                    | Detailed Information |
|---------------|-------------------------------------------------------------------------------------------------|----------------------------------------------------------------------------------------------------|----------------------|
| D273H         | The request data size of transient transmission is incorrect.                                   | <ul> <li>Correct the request command at the request<br/>source, and retry the operation.</li> <li>If the error occurs again even after taking the above,<br/>please consult your local Mitsubishi representative.</li> </ul>                                                                                                    | _                    |
| D274H         | The routing setting is not correctly set.                                                       | <ul> <li>Correct the network number at the request source,<br/>and retry the operation.</li> <li>If the request source is on another network, check if<br/>the routing parameters are correctly set.</li> </ul>                                                                                                    | _                    |
| D275H         | Other dedicated instructions are in execution and the executed instruction cannot be processed. | <ul> <li>Other dedicated instructions are in execution.</li> <li>Execute again after a while.</li> <li>If the error occurs again even after taking the above, please consult your local Mitsubishi representative.</li> </ul>                                                                                                    | _                    |
| D276H         | The station type of the dedicated instruction target station is incorrect.                      | <ul> <li>Execute again after correcting the station type of the target station at the request source.</li> <li>If the error occurs again even after taking the above, please consult your local Mitsubishi representative.</li> </ul>                                                                                                    | _                    |
| D277H         | A dedicated instruction which the network module does not support was executed.                 | Check the firmware version of the network module used.                                                                                                    | —                    |
| D278H         | The target network number of the SLMPREQ instruction is incorrect.                              | Set the own network number as the target network number specified by the SLMPREQ instruction.                                                                                                    | -                    |
| D279H         | A dedicated instruction which the network module does not support was executed.                 | Check the firmware version of the network module used.                                                                                                    | —                    |
| D27AH         | The own station number set in the UINI instruction is incorrect.                                | <ul> <li>Set the station number of own station in the control data within 1 to 120, and retry the operation.</li> <li>If the error occurs again even after taking the above, please consult your local Mitsubishi representative.</li> </ul>                                                                                                    | _                    |
| D280H         | The request command of transient transmission is incorrect.                                     | Correct the request command at the request source, and retry the operation.                                                                                                    | _                    |
| D281H         | Transient reception failed.                                                                     | <ul> <li>Check the network status using the CC-Link IE Field<br/>Network diagnostics of the engineering tool, and<br/>take action.</li> <li>When the target station or the relay station is<br/>overloaded and cannot receive transient data, send<br/>the data to the target/relay station after the load on<br/>the station is reduced.</li> </ul>                                     | _                    |
| D282H         | The receive queue is full.                                                                      | <ul> <li>Pause the transient transmission temporarily, and retry the operation.</li> <li>Lower the transient transmission usage frequency, and then perform again.</li> <li>Use the COM instruction to increase the frequency of transient transmission.</li> <li>If the error occurs again even after taking the above, please consult your local Mitsubishi representative.</li> </ul> | _                    |
| D283H         | Transient transmission failed.                                                                  | <ul> <li>Check the network status using the CC-Link IE Field<br/>Network diagnostics of the engineering tool, and<br/>take action.</li> <li>Connect the cable to the other port on the request<br/>source, and retry the operation.</li> <li>Lower the transient transmission usage frequency,<br/>and then perform again.</li> </ul>                                                    | _                    |
| D284H         | The target execution module in the SLMP data is incorrect.                                      | Correct the target execution module in the SLMP header, and retry the operation.                                                                                                    | _                    |
| D2A0H         | The receive buffer is full.                                                                     | <ul> <li>Check the network status using the CC-Link IE Field<br/>Network diagnostics of the engineering tool, and<br/>take action.</li> <li>When the target station or the relay station is<br/>overloaded and cannot receive transient data, send<br/>the data to the target/relay station after the load on<br/>the station is reduced.</li> </ul>                                     | _                    |
| D2A1H         | The send buffer is full.                                                                        | <ul> <li>Lower the transient transmission usage frequency,<br/>and then perform again.</li> <li>Check if the switching hub and the cables at the<br/>request source are connected properly.</li> </ul>                                                                                                    | _                    |

| Error<br>code | Error details and causes                                                                     | Action                                                                                                    | Detailed Information |
|---------------|----------------------------------------------------------------------------------------------|----------------------------------------------------------------------------------------------------|----------------------|
| D2A2H         | Transmission completion wait timeout has occurred in transient transmission.                 | <ul> <li>Lower the transient transmission usage frequency, and then perform again.</li> <li>When "Communication Mode" in "Application Settings" of the master station (submaster station) is set to "High-Speed", change it to "Normal" and retry the operation.</li> <li>Check if the switching hub and the cables at the request source are connected properly.</li> </ul>             | _                    |
| D2A3H         | The data length in the transient transmission frame is incorrect.                            | Correct the number of data (frame length) at the request source, and retry the operation.                                                                                                    | —                    |
| D2A4H         | The header information in the transient transmission frame is incorrect.                     | Correct the header information at the request source, and retry the operation.                                                                                                    | —                    |
| D2A5H         | The target station number in the transient transmission frame is incorrect.                  | Correct the target station number at the request source, and retry the operation.                                                                                                    |                      |
| D2A6H         | The request source number in the transient transmission frame is incorrect.                  | Correct the request source number at the request source, and retry the operation.                                                                                                    | —                    |
| D2A7H         | The header information in the transient transmission frame is incorrect.                     | Correct the header information at the request source, and retry the operation.                                                                                                    | _                    |
| D2A8H         | The header information in the transient transmission frame is incorrect.                     | Correct the header information at the request source, and retry the operation.                                                                                                    | _                    |
| D2A9H         | The target network number in the transient transmission frame is incorrect.                  | Correct the target network number at the request source, and retry the operation.                                                                                                    | _                    |
| D2AAH         | The target station number in the transient transmission frame is incorrect.                  | Correct the target station number at the request<br>source, and retry the operation.                                                                                                    | -                    |
| D2ABH         | The request source network number in the transient transmission frame is incorrect.          | Correct the network number of the request source at the request source, and retry the operation.                                                                                                    | _                    |
| D2ACH         | The request source station number in the transient transmission frame is incorrect.          | Correct the station number of the request source at the request source, and retry the operation.                                                                                                    | -                    |
| D2ADH         | The data length in the transient transmission frame is incorrect.                            | Correct the number of data (frame length) at the request source, and retry the operation.                                                                                                    | _                    |
| D2AEH         | The target station number in the transient transmission frame is incorrect.                  | <ul> <li>The own station received transient data addressed<br/>to another station. Correct the network and target<br/>station numbers, and retry the operation.</li> <li>Check if "Routing Setting" of "CPU Parameter" is<br/>correctly set, and take action.</li> </ul>                                                                                                    | _                    |
| D2AFH         | The own station number was specified as the target station number of transient transmission. | <ul> <li>Transient data transmission addressed to the own<br/>station was requested. Check the network number<br/>and target station number, and retry the operation.</li> <li>Check if "Routing Setting" of "CPU Parameter" is<br/>correctly set, and take action.</li> </ul>                                                                                                    | _                    |
| D2B0H         | Transient transmission failed.                                                               | <ul> <li>Check if the switching hub and the cables at the request source are connected properly.</li> <li>Connect the cable to the other port on the request source, and retry the operation.</li> <li>Lower the transient transmission usage frequency, and then perform again.</li> </ul>                                                                                              | _                    |
| D2B1H         | The receive queue is full.                                                                   | <ul> <li>Pause the transient transmission temporarily, and retry the operation.</li> <li>Lower the transient transmission usage frequency, and then perform again.</li> <li>Use the COM instruction to increase the frequency of transient transmission.</li> <li>If the error occurs again even after taking the above, please consult your local Mitsubishi representative.</li> </ul> | _                    |
| D2E0H         | During execution of the IP communication test, the test was retried.                         | Retry the IP communication test after a while. (Up to<br>four IP communication tests can be simultaneously<br>executed.)                                                                                                    | -                    |

| Error<br>code | Error details and causes                                                     | Action                                                                                                    | Detailed Information |
|---------------|------------------------------------------------------------------------------|----------------------------------------------------------------------------------------------------|----------------------|
| D2E1H         | The IP communication test was completed with an error (no response to PING). | <ul> <li>Check "Communication Target" of the IP communication test.</li> <li>Check and correct the status of the cable connection and line between the CC-Link IE Field Network gateway setting station and the communication destination.</li> <li>Enable a response to the PING command (ICMP echo request) in the firewall settings on the personal computer or antivirus software.</li> </ul> | _                    |
| D602H         | Parameter error                                                              | <ul> <li>Write the network parameter to the CPU module again.</li> <li>If the error occurs again even after taking the above, please consult your local Mitsubishi representative.</li> </ul>                                                                                                    | _                    |
| D605H         | Parameter error                                                              | <ul> <li>Write the network parameter to the CPU module again.</li> <li>If the error occurs again even after taking the above, please consult your local Mitsubishi representative.</li> </ul>                                                                                                    | _                    |
| D611H         | Parameter error (each station device range assignment error (RWw))           | <ul> <li>Write the network parameter to the CPU module again.</li> <li>Execute again after correcting the size of the device station link device in the setting data.</li> <li>If the error occurs again even after taking the above, please consult your local Mitsubishi representative.</li> </ul>                                                                                             | _                    |
| D612H         | Parameter error (each station device range assignment error (RWw))           | <ul> <li>Write the network parameter to the CPU module again.</li> <li>Execute again after correcting the offset of the device station link device in the setting data.</li> <li>If the error occurs again even after taking the above, please consult your local Mitsubishi representative.</li> </ul>                                                                                           | _                    |
| D613H         | Parameter error (each station device range assignment error (RWr))           | <ul> <li>Write the network parameter to the CPU module again.</li> <li>Execute again after correcting the size of the device station link device in the setting data.</li> <li>If the error occurs again even after taking the above, please consult your local Mitsubishi representative.</li> </ul>                                                                                             | _                    |
| D614H         | Parameter error (each station device range assignment error (RWr))           | <ul> <li>Write the network parameter to the CPU module again.</li> <li>Execute again after correcting the offset of the device station link device in the setting data.</li> <li>If the error occurs again even after taking the above, please consult your local Mitsubishi representative.</li> </ul>                                                                                           | _                    |
| D615H         | Parameter error (each station device range assignment error (RY))            | <ul> <li>Write the network parameter to the CPU module again.</li> <li>Execute again after correcting the size of the device station link device in the setting data.</li> <li>If the error occurs again even after taking the above, please consult your local Mitsubishi representative.</li> </ul>                                                                                             | _                    |
| D616H         | Parameter error (each station device range assignment error (RY))            | <ul> <li>Write the network parameter to the CPU module again.</li> <li>Execute again after correcting the offset of the device station link device in the setting data.</li> <li>If the error occurs again even after taking the above, please consult your local Mitsubishi representative.</li> </ul>                                                                                           | _                    |
| D617H         | Parameter error (each station device range assignment error (RX))            | <ul> <li>Write the network parameter to the CPU module again.</li> <li>Execute again after correcting the size of the device station link device in the setting data.</li> <li>If the error occurs again even after taking the above, please consult your local Mitsubishi representative.</li> </ul>                                                                                             | _                    |
| D618H         | Parameter error (each station device range assignment error (RX))            | <ul> <li>Write the network parameter to the CPU module again.</li> <li>Execute again after correcting the offset of the device station link device in the setting data.</li> <li>If the error occurs again even after taking the above, please consult your local Mitsubishi representative.</li> </ul>                                                                                           | _                    |

| Error<br>code | Error details and causes                                       | Action                                                                                                    | Detailed Information |
|---------------|----------------------------------------------------------------|----------------------------------------------------------------------------------------------------|----------------------|
| D619H         | Parameter error                                                | <ul> <li>Write the network parameter to the CPU module again.</li> <li>If the error occurs again even after taking the above, please consult your local Mitsubishi representative.</li> </ul>                                                                                                    | _                    |
| D61AH         | Parameter error                                                | <ul> <li>Write the network parameter to the CPU module again.</li> <li>If the error occurs again even after taking the above, please consult your local Mitsubishi representative.</li> </ul>                                                                                                    | _                    |
| D61BH         | Parameter error (device overlap error (RWw))                   | <ul> <li>Write the network parameter to the CPU module again.</li> <li>Execute again after correcting the offset or size of the device station link device in the setting data.</li> <li>If the error occurs again even after taking the above, please consult your local Mitsubishi representative.</li> </ul> | _                    |
| D61CH         | Parameter error (device overlap error (RWr))                   | <ul> <li>Write the network parameter to the CPU module again.</li> <li>Execute again after correcting the offset or size of the device station link device in the setting data.</li> <li>If the error occurs again even after taking the above, please consult your local Mitsubishi representative.</li> </ul> | _                    |
| D61DH         | Parameter error (device overlap error (RY))                    | <ul> <li>Write the network parameter to the CPU module again.</li> <li>Execute again after correcting the offset or size of the device station link device in the setting data.</li> <li>If the error occurs again even after taking the above, please consult your local Mitsubishi representative.</li> </ul> | _                    |
| D61EH         | Parameter error (device overlap error (RX))                    | <ul> <li>Write the network parameter to the CPU module again.</li> <li>Execute again after correcting the offset or size of the device station link device in the setting data.</li> <li>If the error occurs again even after taking the above, please consult your local Mitsubishi representative.</li> </ul> | _                    |
| D61FH         | Parameter setting by the CCPASET instruction has failed.       | Execute again after setting "Setting Method of Basic/<br>Application Settings" under "Parameter Setting<br>Method" in "Required Settings" to "Program".                                                                                                    | _                    |
| D620H         | The transient data is incorrect.                               | <ul> <li>Correct the transient data at the request source,<br/>and retry the operation.</li> <li>If the error occurs again even after taking the above,<br/>please consult your local Mitsubishi representative.</li> </ul>                                                                                     | _                    |
| D621H         | Parameter error                                                | <ul> <li>Write the network parameter to the CPU module again.</li> <li>If the error occurs again even after taking the above, please consult your local Mitsubishi representative.</li> </ul>                                                                                                    | _                    |
| D622H         | Parameter error (error in the total number of device stations) | <ul> <li>Write the network parameter to the CPU module again.</li> <li>Execute again after correcting the total number of device stations.</li> <li>If the error occurs again even after taking the above, please consult your local Mitsubishi representative.</li> </ul>                                      | _                    |
| D623H         | Parameter error (link scan mode error)                         | <ul> <li>Write the network parameter to the CPU module again.</li> <li>Execute again after correcting the link scan mode setting.</li> <li>If the error occurs again even after taking the above, please consult your local Mitsubishi representative.</li> </ul>                                               | _                    |
| D624H         | Parameter error (constant link scan time setting error)        | <ul> <li>Write the network parameter to the CPU module again.</li> <li>Execute again after correcting the constant link scan time.</li> <li>If the error occurs again even after taking the above, please consult your local Mitsubishi representative.</li> </ul>                                              | -                    |

| Error<br>code | Error details and causes                                                                                      | Action                                                                                                    | Detailed Information |
|---------------|----------------------------------------------------------------------------------------------------|----------------------------------------------------------------------------------------------------|----------------------|
| D625H         | Parameter error (station-based block data assurance setting error)                                            | <ul> <li>Write the network parameter to the CPU module again.</li> <li>Execute again after correcting the station-based block data assurance setting.</li> <li>If the error occurs again even after taking the above, please consult your local Mitsubishi representative.</li> </ul>                                                                                                    | _                    |
| D626H         | Parameter error (loopback setting error)                                                                      | <ul> <li>Write the network parameter to the CPU module again.</li> <li>Execute again after correcting the loopback function settings.</li> <li>If the error occurs again even after taking the above, please consult your local Mitsubishi representative.</li> </ul>                                                                                                    | _                    |
| D628H         | Parameter error (station type error)                                                                          | <ul> <li>Write the network parameter to the CPU module again.</li> <li>Execute again after correcting the station type in the setting data.</li> <li>If the error occurs again even after taking the above, please consult your local Mitsubishi representative.</li> </ul>                                                                                                    | _                    |
| D629H         | Parameter error (station number range error)                                                                  | <ul> <li>Write the network parameter to the CPU module again.</li> <li>Execute again after correcting the station number in the setting data within 1 to 120.</li> <li>If the error occurs again even after taking the above, please consult your local Mitsubishi representative.</li> </ul>                                                                                                    |                      |
| D62AH         | Parameter error (data link faulty station setting error)                                                      | <ul> <li>Write the network parameter to the CPU module again.</li> <li>Execute again after correcting the data link faulty station setting.</li> <li>If the error occurs again even after taking the above, please consult your local Mitsubishi representative.</li> </ul>                                                                                                    | _                    |
| D62BH         | Parameter error (output setting error during CPU<br>STOP)                                                     | <ul> <li>Write the network parameter to the CPU module again.</li> <li>Execute again after correcting the output settings during CPU STOP.</li> <li>If the error occurs again even after taking the above, please consult your local Mitsubishi representative.</li> </ul>                                                                                                    | _                    |
| D630H         | Parameter setting of a local station by the CCPASET instruction has failed.                                   | Execute again after setting "Setting Method of Basic/<br>Application Settings" under "Parameter Setting<br>Method" in "Required Settings" to "Program".                                                                                                    | -                    |
| D634H         | Parameter error (error in the number of submaster stations set)                                               | <ul> <li>Write the network parameter to the CPU module again.</li> <li>Execute again after setting the number of submaster stations set in the station types of each station to 1.</li> <li>If the error occurs again even after taking the above, please consult your local Mitsubishi representative.</li> </ul>                                                                                                    | _                    |
| D635H         | Parameter error (submaster station error)                                                                     | <ul> <li>Write the network parameter to the CPU module again.</li> <li>Set the station number within 1 to 120, and retry the operation.</li> <li>If the error occurs again even after taking the above, please consult your local Mitsubishi representative.</li> </ul>                                                                                                    | _                    |
| D636H         | The UINI instruction was executed at a station other than local stations.                                     | <ul> <li>Use one of the following methods and execute the<br/>UINI instruction to the local station again.</li> <li>Set "Station Type" under "Station Type" in "Required<br/>Settings" to "Local Station".</li> <li>Set "Setting Method" under "Station No." in<br/>"Required Settings" to "Program".</li> <li>Check if the master/local module specified in the<br/>argument of the UINI instruction is the local station.</li> </ul> | _                    |
| D637H         | The UINI instruction was executed at a station where<br>the station number has been already set by parameter. | Execute again after setting "Setting Method" under<br>"Station No." in "Required Settings" to "Program".                                                                                                    | -                    |
|               | The UINI instruction was executed in a redundant system.                                                      | The station number cannot be set by the UINI instruction in a redundant system.                                                                                                    |                      |

| Error<br>code | Error details and causes                                                                                                    | Action                                                                                                    | Detailed Information |
|---------------|----------------------------------------------------------------------------------------------------|----------------------------------------------------------------------------------------------------|----------------------|
| D638H         | The station number set for the own station by the UINI instruction is already used for the other station.                                               | Correct the station number to be set using the UINI instruction to the station number not used for other stations, and execute the UINI instruction again.                                                                                                    | -                    |
| D639H         | After setting a station number with the UINI instruction, the instruction was executed again.                                                           | Station number setting with the UINI instruction is<br>limited to one time only. Execute again after resetting<br>the CPU module.                                                                                                    | —                    |
| D63DH         | Parameter error                                                                                                    | <ul> <li>Write the network parameter to the CPU module again.</li> <li>If the error occurs again even after taking the above, please consult your local Mitsubishi representative.</li> </ul>                                                                                                    | _                    |
| D63EH         | Parameter error                                                                                                    | <ul> <li>Write the network parameter to the CPU module again.</li> <li>If the error occurs again even after taking the above, please consult your local Mitsubishi representative.</li> </ul>                                                                                                    | _                    |
| D641H         | Parameter error (IP address error)                                                                                                    | <ul> <li>Write the network parameter to the CPU module again.</li> <li>Execute again after correcting the IP address in the setting data.</li> <li>If the error occurs again even after taking the above, please consult your local Mitsubishi representative.</li> </ul>                                                                                                    | _                    |
| D701H         | Temporary error invalid station setting/cancel or<br>reserved station setting cancel/restoration was<br>executed without specifying the target station. | Set the target station(s) in 'Reserved station function<br>disable/temporary error invalid station setting'<br>(SW0010 to SW0017), and retry the operation.                                                                                                    | _                    |
| D706H         | Temporary error invalid station setting/cancel or reserved station setting cancel/restoration was executed from a local station.                        | Temporary error invalid station setting/cancel or<br>reserved station setting cancel/restoration cannot be<br>executed from a local station. Retry the operation from<br>the master station.                                                                                                    | _                    |
| D70BH         | Temporary error invalid station setting/cancel and<br>reserved station cancel/restoration was executed<br>simultaneously.                               | Temporary error invalid station setting/cancel using<br>SB0010 and SB0011 or reserved station cancel/<br>restoration using SB0012 and SB0013 cannot be<br>simultaneously executed.<br>Retry the operation so that only one bit in SB0010 to<br>SB0013 may turn on after all bits in them are turned<br>off.                                                                                                    |                      |
| D720H         | Link startup/stop direction is incorrect.                                                                                                    | Check the setting, and stop or start data link.                                                                                                    | —                    |
| D721H         | Link start/stop was requested from another station during link start/stop processing.                                                                   | Retry the operation after the stop or restart of data link is completed.                                                                                                    | —                    |
| D722H         | Link start/stop was requested from the own station during link start/stop processing.                                                                   | Retry the operation after the stop or restart of data link is completed.                                                                                                    | —                    |
| D723H         | System link start/stop was requested during link start/<br>stop processing.                                                                             | Retry the operation after the stop or restart of data link is completed.                                                                                                    | _                    |
| D724H         | Link startup/stop station specification is incorrect.                                                                                                   | Check the setting, and stop or start data link.                                                                                                    | —                    |
| D725H         | System link start/stop was requested from a local station.                                                                                              | A local station cannot start or stop data link of all or<br>multiple stations. Perform these operations from the<br>master station.                                                                                                    | -                    |
| D726H         | The request command of transient transmission is incorrect.                                                                                             | Correct the request command at the request station, and retry the operation.                                                                                                    | —                    |
| D727H         | Link start was requested from a station other than the station which had requested link stop.                                                           | <ul> <li>Data link start was instructed from a station different from the one that had instructed the data link stop. Instruct data link start and data link stop from the same station.</li> <li>The method of the data link start differs from that of the data link stop. Instruct the data link start using the same method as the data link stop. (Ex. Data link is stopped using the CC-Link IE Field Network diagnostics, and the data link is started using a program.)</li> <li>Data link start has failed. Forcibly restart the data link.</li> </ul> | _                    |
| D728H         | Data link startup instruction was executed to the station which is performing data link.                                                                | Execute the data link startup instruction to the station where data link had been stopped.                                                                                                    | _                    |
| D729H         | Link stop of the own station was instructed in the station with no station number setting.                                                              | Specify the station number using the UINI instruction, and execute the instruction again.                                                                                                    | _                    |

| Error<br>code                    | Error details and causes                                                                                                    | Action                                                                                                    | Detailed Information |
|----------------------------------|----------------------------------------------------------------------------------------------------|----------------------------------------------------------------------------------------------------|----------------------|
| D731H                            | Forced master switching command was executed from<br>a station other than the submaster station operating as<br>a master operating station.                                                    | Perform the forced master switch to the submaster station operating as a master operating station.                                                                                                    | _                    |
| D740H                            | Transient transmission failed.                                                                                                    | <ul> <li>If a device station is disconnected from the network, identify the cause of the disconnection and take action.</li> <li>If data link is stopped in the device station, identify the cause of the data link stop and take action.</li> <li>Retry the operation after a device station is replaced and new one is added.</li> </ul>                                                                                                    | _                    |
| D741H                            | A station type error of the execution station was detected.                                                                                                    | <ul> <li>Perform the operation after data link starts on the master operating station.</li> <li>The operation cannot be performed in the local station and submaster operating station. Perform the operation in the master operating station.</li> </ul>                                                                                                    | _                    |
| D742H                            | Transient transmission failed.                                                                                                    | After completion of the transient transmission, retry the operation.                                                                                                    | -                    |
| D743H                            | A station type error of the execution station was detected.                                                                                                    | The operation cannot be performed on a local station.<br>Perform the operation in the master station and<br>submaster station.                                                                                                    | _                    |
| D744H Flash ROM clear failed.    |                                                                                                    | <ul> <li>The flash ROM may be faulty. Check the wire and cable distances and grounding condition of each device, and take measures against noise.</li> <li>Execute the module communication test. If the error occurs again even after taking the above, the possible cause is a hardware failure of the module. Please consult your local Mitsubishi representative.</li> </ul>                                                                                                    | _                    |
| D783H                            | A transient transmission error was detected.                                                                                                    | <ul> <li>Close the CC-Link IE Field Network diagnostics<br/>window in the engineering tool, and perform the<br/>diagnostics again.</li> <li>Check the read request data at the request station,<br/>and retry the operation.</li> </ul>                                                                                                    | _                    |
| D784H                            | A transient transmission error was detected.                                                                                                    | <ul> <li>Close the CC-Link IE Field Network diagnostics<br/>window in the engineering tool, and perform the<br/>diagnostics again.</li> <li>Check the read request data at the request station,<br/>and retry the operation.</li> </ul>                                                                                                    | _                    |
| D806H The receive queue is full. |                                                                                                    | <ul> <li>Lower the transient transmission usage frequency,<br/>and then perform again.</li> <li>Check if the switching hub and the cables are<br/>connected properly.</li> <li>Use the COM instruction to increase the frequency<br/>of transient transmission.</li> </ul>                                                                                                    | _                    |
| D840H                            | Number of transient request exceeded the upper limit of simultaneously processable requests.                                                                                                   | <ul> <li>Pause the transient transmission temporarily, and<br/>retry the operation.</li> <li>Lower the transient transmission usage frequency,<br/>and then perform again.</li> </ul>                                                                                                    | _                    |
| D841H                            | The request data size of memory read/write command is out of range.                                                                                                    | Correct the read or write size specification at the transient request source, and retry the operation.                                                                                                    | _                    |
| D842H                            | <ul> <li>Routing information to the destination network<br/>number is not registered.</li> <li>In transient transmission, the number of relay to<br/>other networks exceeded seven.</li> </ul> | <ul> <li>Correct the target network number at the request source, and retry the operation.</li> <li>Correct the communication path from the transient request source to the destination, and retry the operation.</li> <li>When the dynamic routing is not used, or the module of the series other than MELSEC iQ-R is included, retry the operation after correcting the routing setting.</li> <li>Change the system configuration so that the number of relay stations may be seven or less.</li> </ul> |                      |
| D843H                            | The module operation mode is set to a mode in which transient transmission cannot be executed.                                                                                                 | After completion of the module communication test, retry the operation.                                                                                                    | _                    |

| Error<br>code                                                                  | Error details and causes                                                                                                    | Action                                                                                                    | Detailed Information |
|--------------------------------------------------------------------------------|----------------------------------------------------------------------------------------------------|----------------------------------------------------------------------------------------------------|----------------------|
| D844H                                                                          | Incorrect frame is received.<br>• Unsupported pre-conversion protocol<br>• Unsupported frame type<br>• Application header variable part<br>• Application header HDS<br>• Application header RTP<br>• Read command not requiring response | Correct the request data at the transient request source, and retry the operation.                                                                                                    | _                    |
| D902H                                                                          | The online test data is incorrect.                                                                                                    | <ul> <li>Correct the data at the station that started the online test, and retry the operation.</li> <li>If the error occurs again even after taking the above, please consult your local Mitsubishi representative.</li> </ul>                                                                                                    | _                    |
| D903H                                                                          | During execution of the communication test, the test was retried.                                                                                                    | After completion of the communication test, retry the operation.                                                                                                    | _                    |
| D905H                                                                          | A communication monitoring timeout has occurred in communication test.                                                                                                    | <ul> <li>Check the network status using the CC-Link IE Field<br/>Network diagnostics of the engineering tool, and<br/>take action. Then, retry the operation.</li> <li>Check if "Routing Setting" of "CPU Parameter" is<br/>correctly set, and take action.</li> </ul>                                                                                                    | _                    |
| D906H Transmission completion wait timeout has occurred in communication test. |                                                                                                    | <ul> <li>Check the network status using the CC-Link IE Field<br/>Network diagnostics of the engineering tool, and<br/>take action. Then, retry the operation.</li> <li>Lower the transient transmission usage frequency,<br/>and then perform again.</li> <li>When "Communication Mode" in "Application<br/>Settings" of the master station (submaster station) is<br/>set to "High-Speed", change it to "Normal" and retry<br/>the operation.</li> <li>Check if "Routing Setting" of "CPU Parameter" is<br/>correctly set, and take action.</li> </ul> | _                    |
| D909H                                                                          | The header information of transient transmission is incorrect.                                                                                                    | Correct the header information at the request source, and retry the operation.                                                                                                    | —                    |
| D90AH                                                                          | During execution of the communication test, the test was retried.                                                                                                    | Check the network status using the CC-Link IE Field<br>Network diagnostics of the engineering tool, and take<br>action. Then, retry the operation.                                                                                                    | _                    |
| D90BH                                                                          | The number of stations which communicates in the network is out of the range.                                                                                                    | <ul> <li>Check the network status using the CC-Link IE Field<br/>Network diagnostics of the engineering tool, and<br/>take action.</li> <li>If the number of device stations per network is more<br/>than 120, reduce it to 120 or less.</li> </ul>                                                                                                    | _                    |
| D90CH                                                                          | The target station specified for the communication test is incorrect.                                                                                                    | <ul> <li>Correct "Target Station" of communication test, and<br/>retry the operation.</li> <li>The own station, relay sending station, and the<br/>station which is mounted on the same base unit<br/>(main base unit and extension base unit) cannot be<br/>specified as the communication test target.</li> </ul>                                                                                                    | _                    |
| D90DH                                                                          | During execution of the cable test, the test was retried.                                                                                                    | After completion of the cable test, retry the operation.                                                                                                    | _                    |
| D90EH                                                                          | The IP packet transfer function is not supported.                                                                                                    | The transfer destination of the IP data does not<br>support the IP packet transfer function.                                                                                                    | -                    |
| D90FH                                                                          | During execution of the IP communication test, the test was retried.                                                                                                    | Retry the operation after a while.                                                                                                    | -                    |
| D910H                                                                          | The IP address of the own station has not been set.                                                                                                    | Check the destination IP address of the IP communication test.                                                                                                    | -                    |
| D911H                                                                          | The destination IP address setting of IP communication test is incorrect.                                                                                                    | Check the destination IP address of the IP communication test.                                                                                                    | -                    |
| D912H                                                                          | Transient transmission failed.                                                                                                    | <ul> <li>Lower the transient transmission usage frequency, and then perform again.</li> <li>When "Communication Mode" in "Application Settings" of the master station (submaster station) is set to "High-Speed", change it to "Normal" and retry the operation.</li> <li>Check if the switching hub and the cables are connected properly.</li> </ul>                                                                                                    | _                    |
| D913H to<br>D917H                                                              | An error was detected in the network module.                                                                                                    | Please consult your local Mitsubishi representative.                                                                                                    | -                    |

| Error<br>code                                      | Error details and causes                                                                                                    | Action                                                                                                    | Detailed Information |  |
|----------------------------------------------------|----------------------------------------------------------------------------------------------------|----------------------------------------------------------------------------------------------------|----------------------|--|
| D918H                                              | The IP address of the standby system is set for<br>"Connected Station (Host)" or "Communication Target"<br>for the IP communication test. | Check the IP address set for "Connected Station<br>(Host)" or "Communication Target" for the IP<br>communication test. | _                    |  |
| DA00H                                              | An error was detected in the network module.                                                                                              | Please consult your local Mitsubishi representative.                                                                   | -                    |  |
| DA01H An error was detected in the network module. |                                                                                                    | Please consult your local Mitsubishi representative.                                                                   | -                    |  |
| DA10H to<br>DA17H                                  | An error was detected in the network module.                                                                                              | Please consult your local Mitsubishi representative.                                                                   | _                    |  |
| DA19H                                              | An error was detected in the network module.                                                                                              | Please consult your local Mitsubishi representative.                                                                   | -                    |  |

# 4.6 List of Parameter Numbers

Item Parameter No. System Inter-module Synchronous Select Inter-module Synchronization Target Module 0101H Parameter Setting Fixed Scan Interval Setting of Inter-module Synchronization 0101H Required Settings 7100H Network Configuration **Basic Settings** No A040H Settings STA# A044H Station Type A044H A042H **RX/RY** Setting A041H A042H A041H RWw/RWr Setting A042H Reserved/Error Invalid Station/System Switching Monitoring Target Reserved Station: A001H Station Error Invalid Station: A002H System Switching Monitoring Target Station: A004H Pairing A003H Network Synchronous Communication A045H Alias A011H Comment A011H 7401H **Refresh Settings** Network Topology A040H Submaster Parameters A042H Operation of Master Station after Reconnection 7100H Application Supplementary Cyclic System Switching Monitoring Time 7100H Settings Settings Link Scan Mode A040H Station-based Block Data Assurance A040H I/O Maintenance Settings Output Hold/Clear Setting during CPU A050H STOP Data Link Error Station Setting A050H Output Mode upon CPU Error 7101H Interrupt Settings A014H A015H 7800H IP Address A012H Communication Mode A050H Parameter Name 7310H **Dynamic Routing** A050H A016H Event Reception from Other Stations Module Operation Mode 7100H Interlink Transmission Settings 7500H Safety Communication To Use of Not to Use the Safety Communication Setting 7100H Setting Safety Communication When the safety communication function • For safety protocol version 1: Setting A017H is used in a system using the Safety CPU · For safety protocol version 2: A017H, A01BH When the safety communication function A01AH is used in a system using the SIL2 Process CPU Redundant System Settings Station No. (System B) 7110H Module Operation Mode (System B) 7110H

This section lists the parameter numbers displayed in the module diagnostics.

## 4.7 Event List

This section lists the events which occur in CC-Link IE Field Network. System and operation are included in the event types.

| System     |                                                                                                    |                                                                                                    |  |  |
|------------|----------------------------------------------------------------------------------------------------|----------------------------------------------------------------------------------------------------|--|--|
| Event code | Overview                                                                                                    | Cause                                                                                                    |  |  |
| 00100      | Link-up                                                                                                    | Link-up has occurred when the network cable connected to the external device was connected.                                                                   |  |  |
| 00130      | Receive frame error                                                                                                    | Receive frame error was detected. Or, the network whose network type is different was connected.                                                              |  |  |
| 00500      | < <own station="">&gt; Baton pass return (network entry)</own>                                                                                | Baton pass of the own station was returned from interruption status to normal status.                                                                         |  |  |
| 00501      | < <another station="">&gt; Baton pass return (network entry)</another>                                                                        | Baton pass of another station was returned from interruption status to normal status.                                                                         |  |  |
| 00502      | All stations baton pass normalization (network entry in all stations)                                                                         | Baton pass was returned to normal status at all stations.                                                                                                    |  |  |
| 00510      | < <own station="">&gt; Data link restart (cyclic transmission started)</own>                                                                  | Data link of the own station was restarted.                                                                                                    |  |  |
| 00511      | < <another station="">&gt; Data link restart (cyclic transmission started)</another>                                                          | Data link of another station was restarted.                                                                                                    |  |  |
| 00512      | All stations data link normalization (cyclic transmission in all stations started)                                                            | Data link was returned to normal status at all stations.                                                                                                    |  |  |
| 00513      | < <own station="">&gt; Data link start instruction acceptance</own>                                                                           | Data link startup instruction of the own station was received.                                                                                                |  |  |
| 00514      | < <own station="">&gt; Data link stop instruction acceptance</own>                                                                            | Data link stop instruction of the own station was received.                                                                                                   |  |  |
| 00520      | < <own station="">&gt; Temporary error invalid station setting<br/>instruction acceptance</own>                                               | Temporary error invalid station setting instruction was received.                                                                                             |  |  |
| 00521      | < <own station="">&gt; Temporary error invalid station cancel<br/>instruction acceptance</own>                                                | Temporary error invalid station cancel instruction was received.                                                                                              |  |  |
| 00524      | < <another station="">&gt; Temporary error invalid station setting execution</another>                                                        | Temporary error invalid station was set at another station.                                                                                                   |  |  |
| 00525      | < <another station="">&gt; Temporary error invalid station cancel execution</another>                                                         | Temporary error invalid station was canceled at another station.                                                                                              |  |  |
| 00530      | < <own station="">&gt; Reserved station cancel setting<br/>instruction acceptance</own>                                                       | Reserved station cancel setting instruction was received.                                                                                                    |  |  |
| 00531      | < <own station="">&gt; Reserved station enable setting<br/>instruction acceptance</own>                                                       | Reserved station enable setting instruction was received.                                                                                                    |  |  |
| 00534      | < <another station="">&gt; Reserved station cancel setting<br/>execution</another>                                                            | Reserved station cancel setting was executed at another station.                                                                                              |  |  |
| 00535      | < <another station="">&gt; Reserved station enable setting<br/>instruction execution</another>                                                | Reserved station enable setting was executed at another station.                                                                                              |  |  |
| 00540      | Loopback resolution                                                                                                    | Loopback execution status was resolved when using a ring topology (using the loopback function).                                                              |  |  |
| 00541      | Receive parameter error resolution                                                                                                    | A parameter error received from master station/control station was resolved.<br>(Normal parameter was received.)                                              |  |  |
| 00542      | < <own station="">&gt; Receive frame error line status caution level</own>                                                                    | A receive frame error (line status: caution level) has been occurred.                                                                                         |  |  |
| 00543      | < <another station="">&gt; Receive frame error line status<br/>caution level</another>                                                        | A receive frame error (line status: caution level) has been occurred.                                                                                         |  |  |
| 00548      | Clear loopback by the communication path switch at an instantaneous interruption (faults in all stations)                                     | Loopback was cleared by the communication path switch at an instantaneous interruption because all stations are faulty.                                       |  |  |
| 00549      | Clear loopback by the communication path switch at an instantaneous interruption (Switching the operation to the submaster operating station) | Loopback was cleared by the communication path switch at an instantaneous interruption because the own station operation was switched to submaster operation. |  |  |
| 00600      | < <own station="">&gt; Master/submaster switching occurrence</own>                                                                            | Master station down, or manual switching of the master and submaster station has occurred.                                                                    |  |  |
| 00800      | Link-down                                                                                                    | Link-down occurred when network cable connected to the external device was disconnected.                                                                      |  |  |
| 00A00      | System switching request issued                                                                                                    | A system switching request occurred.                                                                                                    |  |  |

| Event code                                   | Overview                                                                               | Cause                                                                                                    |  |  |
|----------------------------------------------|----------------------------------------------------------------------------------------|----------------------------------------------------------------------------------------------------|--|--|
| 00C00                                        | < <own station="">&gt; Baton pass interruption (departure from network)</own>          | Baton pass of the own station was interrupted.                                                                                                    |  |  |
| 00C01                                        | < <another station="">&gt; Baton pass interruption (departure from network)</another>  | Baton pass of another station was interrupted.                                                                                                    |  |  |
| 00C02 Response error from/to another station |                                                                                        | <ul> <li>Abnormal response was returned from another station when accessing<br/>another station.</li> <li>Abnormal response was returned to another station when accessed from<br/>another station.</li> </ul> |  |  |
| 00C10                                        | < <own station="">&gt; Data link stop (cyclic transmission stopped)</own>              | Data link of the own station was stopped.                                                                                                    |  |  |
| 00C11                                        | < <another station="">&gt; Data link stop (cyclic transmission stopped)</another>      | Data link of another station was stopped.                                                                                                    |  |  |
| 00C20                                        | < <another station="">&gt; Parameter error occurrence</another>                        | A parameter error has occurred in another station.                                                                                                    |  |  |
| 00C21                                        | < <another station="">&gt; Error occurrence</another>                                  | An error has occurred in another station.                                                                                                    |  |  |
| 00C22                                        | Station already in use                                                                 | Master station/submaster station duplication, or station number overlap has occurred in the network.                                                                                                    |  |  |
| 00C23                                        | Loopback occurrence                                                                    | Path switching has occurred when using a ring topology (using the loopback function).                                                                                                    |  |  |
| 00C24                                        | < <another station="">&gt; Receive frame error occurrence</another>                    | A receive frame error has occurred at another station.                                                                                                    |  |  |
| 00C25                                        | Receive parameter error occurrence                                                     | A parameter error received from the master station or control station has been detected.                                                                                                    |  |  |
| 00C27                                        | Transient reception failed                                                             | Frequency of transient transmission to the own station is too high and transient reception failed.                                                                                                    |  |  |
| 00C28                                        | < <own station="">&gt; Receive frame error line status warning level</own>             | A receive frame error (line status: warning level) has been occurred.                                                                                                    |  |  |
| 00C29                                        | < <another station="">&gt; Receive frame error line status<br/>warning level</another> | A receive frame error (line status: warning level) has been occurred.                                                                                                    |  |  |
| 00C3C                                        | Instantaneous interruption occurrence                                                  | An instantaneous interruption has occurred in the cable.                                                                                                    |  |  |
| 00C3D                                        | Loopback occurrence by the communication path switch at an instantaneous interruption  | A cable instantaneous interruption has been detected and the loopback was performed by the communication path switch at an instantaneous interruption.                                                         |  |  |

| Operation           |                                                                                                    |                                                                                                    |  |
|---------------------|----------------------------------------------------------------------------------------------------|----------------------------------------------------------------------------------------------------|--|
| Event code          | Overview                                                                                                    | Cause                                                                                                    |  |
| 24000               | Data link startup instruction                                                                                                    | Data link startup to the own station or another station was instructed.                                                                                   |  |
| 24001               | Data link stop instruction                                                                                                    | Data link stop to the own station or another station was instructed.                                                                                      |  |
| 24010               | Temporary error invalid station setting instruction                                                                                                    | Temporary error invalid station setting was instructed to the device station.                                                                             |  |
| 24011               | Temporary error invalid station cancel instruction                                                                                                    | Temporary error invalid station cancel was instructed to the device station.                                                                              |  |
| 24020               | Reserved station cancel setting instruction                                                                                                    | Reserved station cancel setting was instructed to the device station.                                                                                     |  |
| 24021               | Reserved station enable setting instruction                                                                                                    | Reserved station enable setting was instructed to the device station.                                                                                     |  |
| 24030 <sup>*1</sup> | The network number, station number setting/change instruction execution                                                                                                    | Setting or change of the network number or station number was instructed to the device station.                                                           |  |
| 24031 <sup>*2</sup> | Network number, station number setting/change execution                                                                                                    | Setting or change of the network number or station number of the own station was executed.                                                                |  |
| 24100               | < <own station="">&gt; Parameter change/new parameter<br/>acceptance</own>                                                                                                    | Parameter was changed. Or new parameter was received at power-on.                                                                                         |  |
| 24300               | < <own station="">&gt; Enabling remote device test function</own>                                                                                                    | Remote device test function was enabled.                                                                                                    |  |
| 24301               | < <own station="">&gt; Failure in enabling remote device test<br/>function (the CPU module is not in STOP state, except for<br/>a stop error occurrence.)</own>                                                                                                    | Enabling the remote device test function failed because the operating status of the CPU module is not in STOP state (except for a stop error occurrence). |  |
| 24302               | 02 O2  Comparison of the station of the station is not set to master operation and enabling remote device test function (Own station is not set to master operation.) Our station is not set to master operation and enabling remote device test function (Own station is not set to master operation.) |                                                                                                    |  |
| 24303               | < <own station="">&gt; Disabling remote device test function<br/>(SB0016 is turned off.)         Remote device test function was disabled because SB0016<br/>forced output request) has been turned off.</own>                                                                                          |                                                                                                    |  |
| 24304               | < <own station="">&gt; Disabling remote device test function (the CPU module is in RUN state.)</own>                                                                                                    | Remote device test function was disabled because operating status of the CPL module has been changed to RUN.                                              |  |
| 24305               | < <own station="">&gt; Disabling remote device test function (the CPU module is in stop error.)</own>                                                                                                    | Remote device test function was disabled because a stop error has occurred in the CPU module.                                                             |  |
| 24306               | < <own station="">&gt; Disabling remote device test function<br/>(Own station switches to submaster operation.)</own>                                                                                                    | Remote device test function was disabled because the own station has switched to submaster operation.                                                     |  |
| 2430A               | < <own station="">&gt; Enabling communication path switch at<br/>an instantaneous interruption</own>                                                                                                    | Communication path switch at an instantaneous interruption was enabled.                                                                                   |  |
| 2430B               | <<0wn station>> Failure in enabling communication path<br>switch at an instantaneous interruption ("Network<br>Topology" is not set to "Ring".)                                                                                                    | Enabling communication path switch at an instantaneous interruption failed because "Network Topology" is not set to "Ring".                               |  |
| 2430C               | < <own station="">&gt; Failure in enabling communication path<br/>switch at an instantaneous interruption (Own station does<br/>not operate as the master operating station.)</own>                                                                                                    | Enabling communication path switch at an instantaneous interruption failed because the own station does not operate as the master operating station.      |  |
| 2430D               | < <own station="">&gt; Clear loopback by the communication<br/>path switch at an instantaneous interruption (SB0005 is<br/>on.)</own>                                                                                                    | SB0005 was turned on to clear the loopback by the communication path switch at an instantaneous interruption.                                             |  |
| 24F00               | < <another station="">&gt; CPU operating status change<br/>detection</another>                                                                                                    | Operating status of the CPU module on another station was changed.                                                                                        |  |

\*1 Only occurs in the master station.

\*2 Only occurs in the local station.

# APPENDICES

# Appendix 1 Module Label

The I/O signals, buffer memory, SB, and SW of the master/local module can be set using module label.

#### Structure of the module label

The module label name is defined with the following structure.

"Instance name"\_"Module number"."Label name"

"Instance name"\_"Module number"."Label name"\_D

Ex. GF11\_1.bSts\_DataLinkError

#### ■Instance name

The following is the instance name of the RJ71GF11-T2.

| Model       | Instance name |
|-------------|---------------|
| RJ71GF11-T2 | GF11          |

For the instance name of the RJ71EN71 and RnENCPU when the CC-Link IE Field Network function is used, refer to the following.

MELSEC iQ-R Ethernet User's Manual (Application)

#### ■Module number

A sequential number starting with "1" for identifying a module from the one with the same instance name.

#### Label name

A label name unique to the module.

#### ∎\_D

This symbol indicates that the module label is for direct access. The label without "\_D" is for link refresh. The following are the differences between link refresh and direct access.

| Туре          | Description                                                                                                    | Access timing                                     |
|---------------|----------------------------------------------------------------------------------------------------|---------------------------------------------------|
| Link refresh  | The values read/written from/to the module labels are reflected to the module at link refresh. The execution time of the program can be shortened.                                                                                                    | At link refresh                                   |
| Direct access | The values read/written from/to the module labels are reflected to the module immediately.<br>Although the execution time of the program is longer than the one at the link refresh, the responsiveness is improved.<br>For the instruction processing time, refer to the following.<br>Immune MELSEC iQ-R Programming Manual (CPU Module Instructions, Standard Functions/Function Blocks) | At writing to or reading from<br>the module label |

### Point P

When multiple master/local modules of the same network number are mounted and the module labels of SB and SW is used for direct access, the access target is the module which has the smallest slot number.

# Appendix 2 I/O Signals

This section describes the I/O signals for the CPU module. The I/O signal assignment of when the start I/O number of the master/local module is "0" is listed below.

### List of I/O signals

The following table lists I/O signals. The device X is an input signal from the master/local module to the CPU module. The device Y is an output signal from the CPU module to the master/local module.

| Input signals |                                 |
|---------------|---------------------------------|
| Device No.    | Signal name                     |
| X0            | Module failure                  |
| X1            | Own station data link status    |
| X2            | Use prohibited                  |
| X3            | Other stations data link status |
| X4 to XE      | Use prohibited                  |
| XF            | Module ready                    |
| X10 to X1F    | Use prohibited                  |

| Output signals |                        |                |  |  |
|----------------|------------------------|----------------|--|--|
|                | Device No. Signal name |                |  |  |
|                | Y0 to Y1F              | Use prohibited |  |  |

Point P

Do not use (turn on) any "use prohibited" signals as an input or output signal to the CPU module. Doing so may cause malfunction of the programmable controller system.

### **Details of I/O signals**

#### Module failure (X0)

This signal is used to check the status of the master/local module.

- · Off: Module normal
- · On: Module failure

| Module failure (X0) |          |
|---------------------|----------|
|                     |          |
|                     |          |
| Module READY (XF)   |          |
|                     | <b>↑</b> |
|                     | Power-on |

#### Own station data link status (X1)

This signal is used to check the data link status of the own station.

- Off: Data link stop
- On: Data link in progress

'Data link error status of own station' (SB0049) has the same signal, but when using it in a program, use either X1 or 'Data link error status of own station' (SB0049) only. Also note that the on/off conditions for X1 and SB0049 are reversed. If an error occurs, the cause of the fault can be checked by CC-Link IE Field Network diagnostics or 'Cause of data link stop' (SW0049).

#### Other stations data link status (X3)

This signal is used to check the data link status of other stations.

- · Off: All stations normal
- On: Faulty station found

'Data link error status of each station' (SB00B0) has the same signal, but when using it in a program, use either X3 or 'Data link error status of each station' (SB00B0) only.

If an error occurs, the faulty station can be checked by CC-Link IE Field Network diagnostics or with 'Data link status of each station' (SW00B0 to SW00B7).

#### Module ready (XF)

This signal is used to check the status of module operation preparation.

- Off: Not available for module operation
- On: Available for module operation

For the module ready timing chart, refer to Module failure (X0). ( Page 331 Module failure (X0))

# Appendix 3 Buffer Memory

The buffer memory is used to exchange data between the master/local module and the CPU module. Buffer memory values are defaulted when the CPU module is reset or the system is powered off.

### Point P

For the RJ71EN71 and RnENCPU, add the following value to the buffer memory addresses when setting "Port 1 Network Type" to "Ethernet" and "Port 2 Network Type" to "CC-Link IE Field".

- Address (decimal): 2000000
- Address (hexadecimal): 1E8480H

### List of buffer memory addresses

| Address<br>(decimal) | Address<br>(hexadecimal) | Name                        |                            | Initial<br>value | Read, write                                                                                             |
|----------------------|--------------------------|-----------------------------|----------------------------|------------------|----------------------------------------------------------------------------------------------------|
| 0 to 1023            | 0H to 3FFH               | Link device area            | Remote input (RX)          | 0                | Read                                                                                                    |
| 1024 to 2047         | 400H to 7FFH             |                             | Remote output (RY)         |                  | Read, write                                                                                             |
| 2048 to 10239        | 800H to 27FFH            | -                           | Remote register (RWw)      | _                |                                                                                                    |
| 10240 to 18431       | 2800H to 47FFH           | -                           | Remote register (RWr)      | _                | Read                                                                                                    |
| 18432 to 18463       | 4800H to 481FH           | _                           | Link special relay (SB)    |                  | <ul> <li>18432 to 18433<br/>for read and<br/>write</li> <li>18434 to 18463<br/>for read only</li> </ul> |
| 18464 to 18975       | 4820H to 4A1FH           |                             | Link special register (SW) |                  | <ul> <li>18464 to 18495<br/>for read and<br/>write</li> <li>18496 to 18975<br/>for read only</li> </ul> |
| 18976 to 19455       | 4A20H to 4BFFH           | System area                 |                            |                  |                                                                                                    |
| 19456                | 4C00H                    | RX offset/size information  | Station No.1 RX offset     | 0                | Read                                                                                                    |
| 19457                | 4C01H                    |                             | Station No.1 RX size       |                  |                                                                                                    |
| :                    |                          |                             | :                          |                  |                                                                                                    |
| 19694                | 4CEEH                    |                             | Station No.120 RX offset   |                  |                                                                                                    |
| 19695                | 4CEFH                    |                             | Station No.120 RX size     |                  |                                                                                                    |
| 19696                | 4CF0H                    |                             | Station No.0 RX offset     |                  |                                                                                                    |
| 19697                | 4CF1H                    |                             | Station No.0 RX size       |                  |                                                                                                    |
| 19698 to 19711       | 4CF2H to 4CFFH           | System area                 |                            |                  | -                                                                                                    |
| 19712                | 4D00H                    | RY offset/size information  | Station No.1 RY offset     | 0                | Read                                                                                                    |
| 19713                | 4D01H                    |                             | Station No.1 RY size       |                  |                                                                                                    |
| :                    |                          |                             | :                          |                  |                                                                                                    |
| 19950                | 4DEEH                    |                             | Station No.120 RY offset   |                  |                                                                                                    |
| 19951                | 4DEFH                    |                             | Station No.120 RY size     |                  |                                                                                                    |
| 19952                | 4DF0H                    |                             | Station No.0 RY offset     |                  |                                                                                                    |
| 19953                | 4DF1H                    |                             | Station No.0 RY size       |                  |                                                                                                    |
| 19954 to 19967       | 4DF2H to 4DFFH           | System area                 |                            | I                |                                                                                                    |
| 19968                | 4E00H                    | RWw offset/size information | Station No.1 RWw offset    | 0                | Read                                                                                                    |
| 19969                | 4E01H                    | -                           | Station No.1 RWw size      |                  |                                                                                                    |
| :                    |                          | -                           | :                          | -                |                                                                                                    |
| 20206                | 4EEEH                    | -                           | Station No.120 RWw offset  |                  |                                                                                                    |
| 20207                | 4EEFH                    | 1                           | Station No.120 RWw size    |                  |                                                                                                    |
| 20208                | 4EF0H                    | 1                           | Station No.0 RWw offset    | -                |                                                                                                    |
| 20209                | 4EF1H                    | 1                           | Station No.0 RWw size      |                  |                                                                                                    |
| 20210 to 20223       | 4EF2H to 4EFFH           | System area                 |                            | !                |                                                                                                    |

| Address<br>(decimal) | Address<br>(hexadecimal) | Name                                                          |                                                               | Initial<br>value | Read, write |
|----------------------|--------------------------|---------------------------------------------------------------|---------------------------------------------------------------|------------------|-------------|
| 20224                | 4F00H                    | RWr offset/size information                                   | Station No.1 RWr offset                                       | 0                | Read        |
| 20225                | 4F01H                    |                                                               | Station No.1 RWr size                                         | 1                |             |
| :                    |                          | 7                                                             | :                                                             | 1                |             |
| 20462                | 4FEEH                    |                                                               | Station No.120 RWr offset                                     | 1                |             |
| 20463                | 4FEFH                    |                                                               | Station No.120 RWr size                                       | 1                |             |
| 20464                | 4FF0H                    |                                                               | Station No.0 RWr offset                                       | 1                |             |
| 20465                | 4FF1H                    |                                                               | Station No.0 RWr size                                         | 1                |             |
| 20466 to 20511       | 4FF2H to 501FH           | System area                                                   |                                                               |                  | -           |
| 20512                | 5020H                    | Own station (network card) information                        | Manufacturer code                                             | 0                | Read        |
| 20513                | 5021H                    |                                                               | Model type                                                    | 1                |             |
| 20514                | 5022H                    |                                                               | Model code                                                    | *1               |             |
| 20515                | 5023H                    | -                                                             | Version                                                       | 1                | -           |
| 20516 to 20519       | 5024H to 5027H           | System area                                                   | I                                                             |                  | -1          |
| 20520                | 5028H                    | Own station (controller) information                          | Controller information valid/invalid flag                     | 0                | Read        |
| 20521                | 5029H                    | -                                                             | Manufacturer code                                             | -                |             |
| 20522                | 502AH                    | -                                                             | Model type                                                    |                  |             |
| 20523                | 502BH                    | -                                                             | Model code                                                    | -                |             |
| 20524                | 502CH                    | -                                                             | Version                                                       | -                |             |
| 20525 to 20534       | 502DH to 5036H           | 1                                                             | Model name string                                             | 1                |             |
| 20535 to 20536       | 5037H to 5038H           | _                                                             | Vendor-specific device information                            |                  |             |
| 20537 to 20543       | 5039H to 503FH           | System area                                                   | I                                                             | 1                | -1          |
| 20544                | 5040H                    | Other station (network card)                                  | Manufacturer code                                             | 0                | Read        |
| 20545                | 5041H                    | information (station No.1)                                    | Model type                                                    |                  |             |
| 20546                | 5042H                    | -                                                             | Model code                                                    | -                |             |
| 20547                | 5043H                    | -                                                             | Version                                                       | -                |             |
| 20548 to 20551       | 5044H to 5047H           | System area                                                   |                                                               |                  |             |
| 20552                | 5048H                    | Other station (controller) information<br>(station No.1)      | Controller information valid/invalid flag                     | 0                | Read        |
| 20553                | 5049H                    | 7                                                             | Manufacturer code                                             |                  |             |
| 20554                | 504AH                    | -                                                             | Model type                                                    | -                |             |
| 20555                | 504BH                    |                                                               | Model code                                                    |                  |             |
| 20556                | 504CH                    |                                                               | Version                                                       |                  |             |
| 20557 to 20566       | 504DH to 5056H           | -                                                             | Model name string                                             | -                |             |
| 20567 to 20568       | 5057H to 5058H           | _                                                             | Vendor-specific device<br>information                         |                  |             |
| 20569 to 20575       | 5059H to 505FH           | System area                                                   | I                                                             | 1                | 1           |
| 20576 to 24383       | 5060H to 5F3FH           | Other station information (station No.2 to 120)               | Same as other station information (                           | station No.      | 1)          |
| 24384 to 24415       | 5F40H to 5F5FH           | Other station information (station No.0)                      | Same as other station information (                           | station No.      | 1)          |
| 24416 to 24479       | 5F60H to 5F9FH           | System area                                                   |                                                               |                  |             |
| 24480                | 5FA0H                    | Communication path determination state                        | us (network No.1 to 16)                                       | 0                | Read        |
| 24481 to 24495       | 5FA1H to 5FAFH           | Communication path determination state                        | us (network No.17 to 239)                                     | 0                | Read        |
| 24496 to 24503       | 5FB0H to 5FB7H           | Redundant system information                                  | Setting status of system switching monitoring target station  | 0                | Read        |
| 24504 to 24511       | 5FB8H to 5FBFH           |                                                               | Redundant function information of each station                | 0                | Read        |
| 24512 to 24519       | 5FC0H to 5FC7H           |                                                               | Separate mode status of each station                          | 0                | Read        |
| 24520 to 29961       | 5FC8H to 7509H           | System area                                                   |                                                               |                  |             |
| 29962                | 750AH                    | Specification for use of a media converter in a ring topology | Specification for use of a media converter in a ring topology | 0                | Read, write |
| 29963 to 29967       | 750BH to 750FH           | System area                                                   | I                                                             |                  | 1           |

| Address<br>(decimal) | Address<br>(hexadecimal) | Name                             |                     | Initial<br>value | Read, write |
|----------------------|--------------------------|----------------------------------|---------------------|------------------|-------------|
| 29968                | 7510H                    | PORT1 line error occurrence rate | Station No.1        | 0                | Read        |
| 29969 to 30087       | 7511H to 7587H           | (max.)                           | Station No.2 to 120 | 0                | Read        |
| 30088                | 7588H                    |                                  | Station No.0        | 0                | Read        |
| 30089 to 30095       | 7589H to 758FH           | System area                      |                     |                  |             |
| 30096                | 7590H                    | PORT1 line error occurrence rate | Station No.1        | 0                | Read        |
| 30097 to 30215       | 7591H to 7607H           | (present)                        | Station No.2 to 120 | 0                | Read        |
| 30216                | 7608H                    |                                  | Station No.0        | 0                | Read        |
| 30217 to 30223       | 7609H to 760FH           | System area                      |                     | ·                |             |
| 30224                | 7610H                    | PORT2 line error occurrence rate | Station No.1        | 0                | Read        |
| 30225 to 30343       | 7611H to 7687H           | (max.)                           | Station No.2 to 120 | 0                | Read        |
| 30344                | 7688H                    |                                  | Station No.0        | 0                | Read        |
| 30345 to 30351       | 7689H to 768FH           | System area                      |                     | ·                |             |
| 30352                | 7690H                    | PORT2 line error occurrence rate | Station No.1        | 0                | Read        |
| 30353 to 30471       | 7691H to 7707H           | (present)                        | Station No.2 to 120 | 0                | Read        |
| 30472                | 7708H                    |                                  | Station No.0        | 0                | Read        |
| 30473 to 65535       | 7709H to FFFFH           | System area                      |                     |                  |             |

\*1 The initial value varies depending on the master/local module used because a model code of a master/local module is stored as an initial value.

Point P

• Do not write data to "System area". Doing so may cause malfunction of the programmable controller system.

• If the value in an area of one word becomes equal to or higher than 65536, the count stops at 65535 (FFFFH).

#### Link device area

The RX, RY, RWw, and RWr values are stored.

#### ■Remote input (RX) (Un\G0 to Un\G1023)

The RX value is stored. The RX start number and number of points for each station number can be checked by the RX offset/ size information (Un\G19456 to Un\G19695). ( Page 337 RX offset/size information)

| Address  | b15        | b14        | b13        | b12        | b11        | b10        | b9         | b8         | b7         | b6         | b5         | b4         | b3         | b2         | b1         | b0         |
|----------|------------|------------|------------|------------|------------|------------|------------|------------|------------|------------|------------|------------|------------|------------|------------|------------|
| Un\G0    | RXF        | RXE        | RXD        | RXC        | RXB        | RXA        | RX9        | RX8        | RX7        | RX6        | RX5        | RX4        | RX3        | RX2        | RX1        | RX0        |
| :        |            |            |            |            |            |            |            |            |            |            |            |            |            |            |            |            |
| Un\G1023 | RX3F<br>FF | RX3F<br>FE | RX3F<br>FD | RX3F<br>FC | RX3F<br>FB | RX3F<br>FA | RX3F<br>F9 | RX3F<br>F8 | RX3F<br>F7 | RX3F<br>F6 | RX3F<br>F5 | RX3F<br>F4 | RX3F<br>F3 | RX3F<br>F2 | RX3F<br>F1 | RX3F<br>F0 |

Each bit corresponds to 1 bit of RX.

#### Remote output (RY) (Un\G1024 to Un\G2047)

The RY value is stored. The RY start number and number of points for each station number can be checked by the RY offset/ size information (Un\G19712 to Un\G19951). ( Page 337 RY offset/size information)

| Address  | b15        | b14        | b13        | b12        | b11        | b10        | b9         | b8         | b7         | b6         | b5         | b4         | b3         | b2         | b1         | b0         |
|----------|------------|------------|------------|------------|------------|------------|------------|------------|------------|------------|------------|------------|------------|------------|------------|------------|
| Un\G1024 | RYF        | RYE        | RYD        | RYC        | RYB        | RYA        | RY9        | RY8        | RY7        | RY6        | RY5        | RY4        | RY3        | RY2        | RY1        | RY0        |
| ÷        |            |            |            |            |            |            |            |            |            |            |            |            |            |            |            |            |
| Un\G2047 | RY3F<br>FF | RY3F<br>FE | RY3F<br>FD | RY3F<br>FC | RY3F<br>FB | RY3F<br>FA | RY3F<br>F9 | RY3F<br>F8 | RY3F<br>F7 | RY3F<br>F6 | RY3F<br>F5 | RY3F<br>F4 | RY3F<br>F3 | RY3F<br>F2 | RY3F<br>F1 | RY3F<br>F0 |

Each bit corresponds to 1 bit of RY.

#### Remote register (RWw) (Un\G2048 to Un\G10239)

The RWw value is stored. The RWw start number and number of points for each station number can be checked by the RWw offset/size information (Un\G19968 to Un\G20207). ( I Page 338 RWw offset/size information)

| Address   | b15  | b14     | b13 | b12 | b11 | b10 | b9 | b8 | b7 | b6 | b5 | b4 | b3 | b2 | b1 | b0 |
|-----------|------|---------|-----|-----|-----|-----|----|----|----|----|----|----|----|----|----|----|
| Un\G2048  | RWw0 |         |     |     |     |     |    |    |    |    |    |    |    |    |    |    |
| Un\G2049  | RWw1 |         |     |     |     |     |    |    |    |    |    |    |    |    |    |    |
| :         |      |         |     |     |     |     |    |    |    |    |    |    |    |    |    |    |
| Un\G10239 | RWw1 | RWw1FFF |     |     |     |     |    |    |    |    |    |    |    |    |    |    |

#### ■Remote register (RWr) (Un\G10240 to Un\G18431)

The RWr value is stored. The RWr start number and number of points for each station number can be checked by the RWr offset/size information (Un\G20224 to Un\G20463). ( Page 338 RWr offset/size information)

| Address   | b15   | b14     | b13 | b12 | b11 | b10 | b9 | b8 | b7 | b6 | b5 | b4 | b3 | b2 | b1 | b0 |
|-----------|-------|---------|-----|-----|-----|-----|----|----|----|----|----|----|----|----|----|----|
| Un\G10240 | RWr0  |         |     |     |     |     |    |    |    |    |    |    |    |    |    |    |
| Un\G10241 | RWr1  |         |     |     |     |     |    |    |    |    |    |    |    |    |    |    |
| :         |       |         |     |     |     |     |    |    |    |    |    |    |    |    |    |    |
| Un\G18431 | RWr1F | RWr1FFF |     |     |     |     |    |    |    |    |    |    |    |    |    |    |

#### Link special relay (SB) (Un\G18432 to Un\G18463)

The SB value is stored.

| Address   | b15       | b14       | b13       | b12       | b11       | b10       | b9        | b8        | b7        | b6        | b5        | b4        | b3        | b2        | b1        | b0        |
|-----------|-----------|-----------|-----------|-----------|-----------|-----------|-----------|-----------|-----------|-----------|-----------|-----------|-----------|-----------|-----------|-----------|
| Un\G18432 | SBF       | SBE       | SBD       | SBC       | SBB       | SBA       | SB9       | SB8       | SB7       | SB6       | SB5       | SB4       | SB3       | SB2       | SB1       | SB0       |
| :         |           |           |           |           |           |           |           |           |           |           |           |           |           |           |           |           |
| Un\G18463 | SB1F<br>F | SB1F<br>E | SB1F<br>D | SB1F<br>C | SB1F<br>B | SB1F<br>A | SB1F<br>9 | SB1F<br>8 | SB1F<br>7 | SB1F<br>6 | SB1F<br>5 | SB1F<br>4 | SB1F<br>3 | SB1F<br>2 | SB1F<br>1 | SB1F<br>0 |

Each bit corresponds to 1 bit of SB.

#### Link special register (SW) (Un\G18464 to Un\G18975)

The SW value is stored.

| Address   | b15   | b14 | b13 | b12 | b11 | b10 | b9 | b8 | b7 | b6 | b5 | b4 | b3 | b2 | b1 | b0 |
|-----------|-------|-----|-----|-----|-----|-----|----|----|----|----|----|----|----|----|----|----|
| Un\G18464 | SW0   |     |     |     |     |     |    |    |    |    |    |    |    |    |    |    |
| Un\G18465 | SW1   |     |     |     |     |     |    |    |    |    |    |    |    |    |    |    |
| :         |       |     |     |     |     |     |    |    |    |    |    |    |    |    |    |    |
| Un\G18975 | SW1FF | F   |     |     |     |     |    |    |    |    |    |    |    |    |    |    |

#### **RX** offset/size information

#### ■RX offset/size information (Un\G19456 to Un\G19697)

The start number and the number of points of RX for each station are stored.

| Address   | Description                             |
|-----------|-----------------------------------------|
| Un\G19456 | Station No.1 offset                     |
| Un\G19457 | Station No.1 size (in units of words)   |
| Un\G19458 | Station No.2 offset                     |
| Un\G19459 | Station No.2 size (in units of words)   |
| :         |                                         |
| Un\G19694 | Station No.120 offset                   |
| Un\G19695 | Station No.120 size (in units of words) |
| Un\G19696 | Station No.0 offset                     |
| Un\G19697 | Station No.0 size (in units of words)   |

The offset and size of buffer memory areas for each station number (other than a station number 0) can be calculated using the following formulas:

- Offset buffer memory address = 19456 + (station No. 1) × 2
- Size buffer memory address = 19457 + (station No. 1)  $\times$  2

#### **RY offset/size information**

#### ■RY offset/size information (Un\G19712 to Un\G19953)

The start number and the number of points of RY for each station are stored.

| Address   | Description                             |
|-----------|-----------------------------------------|
| Un\G19712 | Station No.1 offset                     |
| Un\G19713 | Station No.1 size (in units of words)   |
| Un\G19714 | Station No.2 offset                     |
| Un\G19715 | Station No.2 size (in units of words)   |
| :         |                                         |
| Un\G19950 | Station No.120 offset                   |
| Un\G19951 | Station No.120 size (in units of words) |
| Un\G19952 | Station No.0 offset                     |
| Un\G19953 | Station No.0 size (in units of words)   |

The offset and size of buffer memory areas for each station number (other than a station number 0) can be calculated using the following formulas:

- Offset buffer memory address = 19712 + (station No. 1) × 2
- + Size buffer memory address = 19713 + (station No. 1)  $\times$  2

#### **RWw offset/size information**

#### ■RWw offset/size information (Un\G19968 to Un\G20209)

The start number and the number of points of RWw for each station are stored.

|           | · · · · · · · · · · · · · · · · · · ·   |
|-----------|-----------------------------------------|
| Address   | Description                             |
| Un\G19968 | Station No.1 offset                     |
| Un\G19969 | Station No.1 size (in units of words)   |
| Un\G19970 | Station No.2 offset                     |
| Un\G19971 | Station No.2 size (in units of words)   |
| :         |                                         |
| Un\G20206 | Station No.120 offset                   |
| Un\G20207 | Station No.120 size (in units of words) |
| Un\G20208 | Station No.0 offset                     |
| Un\G20209 | Station No.0 size (in units of words)   |

The offset and size of buffer memory areas for each station number (other than a station number 0) can be calculated using the following formulas:

- Offset buffer memory address = 19968 + (station No. 1) × 2
- Size buffer memory address =  $19969 + (station No. 1) \times 2$

#### **RWr offset/size information**

#### ■RWr offset/size information (Un\G20224 to Un\G20465)

The start number and the number of points of RWr for each station are stored.

| Address   | Description                             |
|-----------|-----------------------------------------|
| Un\G20224 | Station No.1 offset                     |
| Un\G20225 | Station No.1 size (in units of words)   |
| Un\G20226 | Station No.2 offset                     |
| Un\G20227 | Station No.2 size (in units of words)   |
| :         |                                         |
| Un\G20462 | Station No.120 offset                   |
| Un\G20463 | Station No.120 size (in units of words) |
| Un\G20464 | Station No.0 offset                     |
| Un\G20465 | Station No.0 size (in units of words)   |

The offset and size of buffer memory areas for each station number (other than a station number 0) can be calculated using the following formulas:

- Offset buffer memory address = 20224 + (station No. 1) × 2
- Size buffer memory address = 20225 + (station No. 1)  $\times$  2

#### **Own station information**

The information of the own station on the network is stored.

#### ■Own station (network card) information (Un\G20512 to Un\G20515)

| Address   | Name              | Description                                               |
|-----------|-------------------|-----------------------------------------------------------|
| Un\G20512 | Manufacturer code | The master/local module information of the own station is |
| Un\G20513 | Model type        | stored.                                                   |
| Un\G20514 | Model code        |                                                           |
| Un\G20515 | Version           |                                                           |

#### ■Own station (controller) information (Un\G20520 to Un\G20536)

| Address   | Name                                      | Description                                                                                                    |
|-----------|-------------------------------------------|----------------------------------------------------------------------------------------------------|
| Un\G20520 | Controller information valid/invalid flag | <ul><li>Whether the value stored in the own station (controller)</li><li>information is valid or invalid is stored.</li><li>0: Invalid</li><li>1: Valid</li></ul> |

| Address                | Name                               | Description                                               |
|------------------------|------------------------------------|-----------------------------------------------------------|
| Un\G20521              | Manufacturer code                  | The master/local module information of the own station is |
| Un\G20522              | Model type                         | stored.                                                   |
| Un\G20523              | Model code                         |                                                           |
| Un\G20524              | Version                            |                                                           |
| Un\G20525 to Un\G20534 | Model name string                  |                                                           |
| Un\G20535 to Un\G20536 | Vendor-specific device information |                                                           |

#### Other station information

The information of other station on the network is stored. These areas can be used in a master station only.

#### ■Other station (network card) information (station No.1) (Un\G20544 to Un\G20547)

| Address   | Name              | Description                                                    |
|-----------|-------------------|----------------------------------------------------------------|
| Un\G20544 | Manufacturer code | The information of the other station (station No.1) is stored. |
| Un\G20545 | Model type        |                                                                |
| Un\G20546 | Model code        |                                                                |
| Un\G20547 | Version           |                                                                |

#### ■Other station (controller) information (station No.1) (Un\G20552 to Un\G20568)

| Address                | Name                                      | Description                                                                                                    |
|------------------------|-------------------------------------------|----------------------------------------------------------------------------------------------------|
| Un\G20552              | Controller information valid/invalid flag | Whether the value stored in Other station (controller)<br>information (station No.1) is valid or invalid is stored.<br>0: Invalid<br>1: Valid |
| Un\G20553              | Manufacturer code                         | The master/local module information of another station is                                                                                     |
| Un\G20554              | Model type                                | stored.                                                                                                    |
| Un\G20555              | Model code                                |                                                                                                    |
| Un\G20556              | Version                                   |                                                                                                    |
| Un\G20557 to Un\G20566 | Model name string                         |                                                                                                    |
| Un\G20567 to Un\G20568 | Vendor-specific device information        |                                                                                                    |

#### ■Other station information (station No.2 to 120) (Un\G20576 to Un\G24383)

The information on station number 2 to station number 120 is stored in the same order as Other station (network card) information (station No.1) and Other station (controller) information (station No.1).

#### ■Other station information (station No.0) (Un\G24384 to Un\G24415)

The information on station number 0 is stored in the same order as Other station (network card) information (station No.1) and Other station (controller) information (station No.1).

#### Communication path determination status

#### ■Communication path determination status (Un\G24480 to Un\G24495)

The determination information on the communication path for each network number of the destination station is stored.

- 0: Route undetermined
- 1: Route determined

| Address   | b15   | b14 | b13 | b12 | b11 | b10 | b9  | b8  | b7  | b6  | b5  | b4  | b3  | b2  | b1  | b0  |
|-----------|-------|-----|-----|-----|-----|-----|-----|-----|-----|-----|-----|-----|-----|-----|-----|-----|
| Un\G24480 | 16    | 15  | 14  | 13  | 12  | 11  | 10  | 9   | 8   | 7   | 6   | 5   | 4   | 3   | 2   | 1   |
| :         |       |     |     |     |     |     |     |     |     |     |     |     |     |     |     |     |
| Un\G24494 | Empty | 239 | 238 | 237 | 236 | 235 | 234 | 233 | 232 | 231 | 230 | 229 | 228 | 227 | 226 | 225 |
| Un\G24495 | Empty |     |     |     |     |     |     |     |     |     |     |     |     |     |     |     |

The numbers in the table indicate network numbers.

#### Redundant system information

The information related to the redundant system is stored.

#### Setting status of system switching monitoring target station (Un\G24496 to Un\G24503)

The setting status of system switching monitoring target station of each station is stored. These areas can be used in a master station only.

- 0: Station other than a system switching monitoring target station
- 1: System switching monitoring target station

| Address   | b15 | b14   | b13   | b12   | b11   | b10   | b9    | b8    | b7  | b6  | b5  | b4  | b3  | b2  | b1  | b0  |
|-----------|-----|-------|-------|-------|-------|-------|-------|-------|-----|-----|-----|-----|-----|-----|-----|-----|
| Un\G24496 | 16  | 15    | 14    | 13    | 12    | 11    | 10    | 9     | 8   | 7   | 6   | 5   | 4   | 3   | 2   | 1   |
| :         |     |       |       |       |       |       |       |       |     |     |     |     |     |     |     |     |
| Un\G24503 | *1  | Empty | Empty | Empty | Empty | Empty | Empty | Empty | 120 | 119 | 118 | 117 | 116 | 115 | 114 | 113 |

Each number in the table represents a station number.

\*1 "1" is stored when there is a system switching monitoring target station on the network.

#### ■Redundant function information of each station (Un\G24504 to Un\G24511)

The redundant system support information of each station (including the own station) is stored.

This register is enabled only for normally operating stations in 'Baton pass status of each station' (SW00A0 to SW00A7).

Reserved stations and stations with a number equal to or greater than the maximum station number are ignored.

- 0: Redundant function not supported
- 1: Redundant function supported

| Address   | b15 | b14   | b13 | b12 | b11   | b10   | b9    | b8    | b7  | b6  | b5  | b4  | b3  | b2  | b1  | b0  |
|-----------|-----|-------|-----|-----|-------|-------|-------|-------|-----|-----|-----|-----|-----|-----|-----|-----|
| Un\G24504 | 16  | 15    | 14  | 13  | 12    | 11    | 10    | 9     | 8   | 7   | 6   | 5   | 4   | 3   | 2   | 1   |
| :         |     |       |     |     |       |       |       |       |     |     |     |     |     |     |     |     |
| Un\G24511 | *1  | Empty | *2  | *3  | Empty | Empty | Empty | Empty | 120 | 119 | 118 | 117 | 116 | 115 | 114 | 113 |

Each number in the table represents a station number.

\*1 "1" is stored when there is a redundant system station on the network.

\*2 The redundant function support information of the master operating station is stored.

\*3 The redundant function support information of the station No.0 is stored.

#### Separate mode status of each station (Un\G24512 to Un\G24519)

The redundant system CPU operating mode of each station (including the own station) is stored.

This areas are enabled when 'Baton pass status of own station' (SB0047) is off. When 'Baton pass status of own station' (SB0047) is turned on, data prior to error is held.

This register is enabled only for normally operating stations in 'Baton pass status of each station' (SW00A0 to SW00A7). Reserved stations and stations with a number equal to or greater than the maximum station number are ignored.

"0" is stored for a station other than a redundant system station.

- 0: Backup mode
- 1: Separate mode

| Address   | b15 | b14   | b13 | b12 | b11   | b10   | b9    | b8    | b7  | b6  | b5  | b4  | b3  | b2  | b1  | b0  |
|-----------|-----|-------|-----|-----|-------|-------|-------|-------|-----|-----|-----|-----|-----|-----|-----|-----|
| Un\G24512 | 16  | 15    | 14  | 13  | 12    | 11    | 10    | 9     | 8   | 7   | 6   | 5   | 4   | 3   | 2   | 1   |
| :         |     |       |     |     |       |       |       |       |     |     |     |     |     |     |     |     |
| Un\G24519 | *1  | Empty | *2  | *3  | Empty | Empty | Empty | Empty | 120 | 119 | 118 | 117 | 116 | 115 | 114 | 113 |

Each number in the table represents a station number.

- \*1 "1" is stored when there is a separate mode station on the network.
- \*2 The redundant system CPU operating mode of the master operating station is stored.
- \*3 The redundant system CPU operating mode of the station No.0 is stored.

#### Specification for use of a media converter in a ring topology

#### Specification for use of a media converter in a ring topology (Un\G29962)

Set whether to use a media converter in a ring topology.

- 0: Not Use
- 1: Use

#### PORT1 line error occurrence rate (max.)

The receive frame error occurrence rate (maximum value) on the PORT1 side is stored. Note that no value is stored in the area for the station number of the own station.

#### ■PORT1 line error occurrence rate (max.) (station No.1) (Un\G29968)

The receive frame error occurrence rate (maximum value) of station No.1 is stored.

#### ■PORT1 line error occurrence rate (max.) (station No.2 to 120) (Un\G29969 to Un\G30087)

The receive frame error occurrence rate (maximum value) of station No.2 to 120 is stored.

#### ■PORT1 line error occurrence rate (max.) (station No.0) (Un\G30088)

The receive frame error occurrence rate (maximum value) of station No.0 is stored.

#### PORT1 line error occurrence rate (present)

The receive frame error occurrence rate (present value) on the PORT1 side is stored. Note that no value is stored in the area for the station number of the own station.

#### ■PORT1 line error occurrence rate (present) (station No.1) (Un\G30096)

The receive frame error occurrence rate (present value) of station No.1 is stored.

#### ■PORT1 line error occurrence rate (present) (station No.2 to 120) (Un\G30097 to Un\G30215)

The receive frame error occurrence rate (present value) of station No.2 to 120 is stored.

#### ■PORT1 line error occurrence rate (present) (station No.0) (Un\G30216)

The receive frame error occurrence rate (present value) of station No.0 is stored.

#### PORT2 line error occurrence rate (max.)

The receive frame error occurrence rate (maximum value) on the PORT2 side is stored. Note that no value is stored in the area for the station number of the own station.

#### ■PORT2 line error occurrence rate (max.) (station No.1) (Un\G30224)

The receive frame error occurrence rate (maximum value) of station No.1 is stored.

#### ■PORT2 line error occurrence rate (max.) (station No.2 to 120) (Un\G30225 to Un\G30343)

The receive frame error occurrence rate (maximum value) of station No.2 to 120 is stored.

#### ■PORT2 line error occurrence rate (max.) (station No.0) (Un\G30344)

The receive frame error occurrence rate (maximum value) of station No.0 is stored.

#### PORT2 line error occurrence rate (present)

The receive frame error occurrence rate (present value) on the PORT2 side is stored. Note that no value is stored in the area for the station number of the own station.

#### ■PORT2 line error occurrence rate (present) (station No.1) (Un\G30352)

The receive frame error occurrence rate (present value) of station No.1 is stored.

#### ■PORT2 line error occurrence rate (present) (station No.2 to 120) (Un\G30353 to Un\G30471)

The receive frame error occurrence rate (present value) of station No.2 to 120 is stored.

#### ■PORT2 line error occurrence rate (present) (station No.0) (Un\G30472)

The receive frame error occurrence rate (present value) of station No.0 is stored.

# Appendix 4 List of SB

The link special relay (SB) is turned on/off depending on various factors during data link. Any error status of the data link can be checked by using or monitoring it in the program.

By using SB, the status of CC-Link IE Field Network can be checked from HMI (Human Machine Interfaces) as well as the engineering tool.

#### Refresh

Set SBs in "Refresh Setting" in "Basic Settings" so that they are refreshed to the devices or labels of the CPU module. (For Page 146 Refresh Settings)

#### Ranges

This section describes list of SB when SBs are assigned from SB0000 to SB01FF.

- · Turned on/off by users: SB0000 to SB001F
- Turned on/off by the system: SB0020 to SB01FF

#### Point P

Do not turn on or off areas whose numbers are not on the following list or ranges turned on/off by the system. Doing so may cause malfunction of the programmable controller system.

| No.    | Name                        | Description                                                                                                    | Availability                                                |               |  |  |  |
|--------|-----------------------------|----------------------------------------------------------------------------------------------------|-------------------------------------------------------------|---------------|--|--|--|
|        |                             |                                                                                                    | Master<br>station<br>(submaster<br>station)                 | Local station |  |  |  |
| SB0000 | Link startup of own station | <ul> <li>Starts data link (cyclic transmission) of the own station.</li> <li>Off: Startup not requested</li> <li>On: Startup requested (valid at rising edge)</li> <li>(Conditions)</li> <li>This relay is enabled when 'Baton pass status of own station'<br/>(SB0047) is off.</li> <li>For SB0000 to SB0003, only one of the areas can be turned on.</li> </ul>                                                                                                    | 0                                                           | 0             |  |  |  |
| SB0001 | Link stop of own station    | <ul> <li>Stops data link (cyclic transmission) of the own station.</li> <li>Off: Stop not requested</li> <li>On: Stop requested (valid at rising edge)</li> <li>(Conditions)</li> <li>This relay is enabled when 'Baton pass status of own station'<br/>(SB0047) is off.</li> <li>For SB0000 to SB0003, only one of the areas can be turned on.</li> </ul>                                                                                                    | 0                                                           | 0             |  |  |  |
| SB0002 | System link startup         | Starts data link (cyclic transmission) of the entire system. The station where cyclic transmission is started is specified in 'Link startup/stop direction' (SW0000) and 'Link startup/stop station specification' (SW0001 to SB0008).         Off:       Startup not requested         On:       Startup requested (valid at rising edge)         (Conditions)       • This relay is enabled when 'Baton pass status of own station' (SB0047) is off.         • For SB0000 to SB0003, only one of the areas can be turned on. | ○ (Master<br>operating station<br>only)                     | x             |  |  |  |
| SB0003 | System link stop            | Stops data link (cyclic transmission) of the entire system. The station where cyclic transmission is stopped is specified in 'Link startup/stop direction' (SW0000) and 'Link startup/stop station specification' (SW0001 to SW0008).         Off:       Stop not requested         On:       Stop requested (valid at rising edge)         (Conditions)       • This relay is enabled when 'Baton pass status of own station' (SB0047) is off.         • For SB0000 to SB0003, only one of the areas can be turned on.        | <ul> <li>(Master<br/>operating station<br/>only)</li> </ul> | ×             |  |  |  |

| No.    | Name                                                                               | Description                                                                                                    | Availability                                                |               |  |  |  |
|--------|------------------------------------------------------------------------------------|----------------------------------------------------------------------------------------------------|-------------------------------------------------------------|---------------|--|--|--|
|        |                                                                                    |                                                                                                    | Master<br>station<br>(submaster<br>station)                 | Local station |  |  |  |
| SB0004 | Enabling communication path<br>switch at an instantaneous<br>interruption          | <ul> <li>Enables the system to switch the communication path at an instantaneous interruption.</li> <li>Off: Enable not requested</li> <li>On: Enable requested (valid at rising edge)</li> <li>The current enable/disable status can be checked in 'Enable/ disable status for communication path switch at an instantaneous interruption' (SB0084).</li> <li>If this relay is turned on with enabled status, the instruction will be ignored.</li> </ul>                     | 0                                                           | ×             |  |  |  |
| SB0005 | Clear loopback by communication<br>path switch at an instantaneous<br>interruption | <ul> <li>Clears the loopback by the communication path switch at an instantaneous interruption.</li> <li>Off: Clear not requested</li> <li>On: Clear requested (valid at rising edge)</li> <li>The current status can be checked in 'Loopback status of communication path switch at an instantaneous interruption' (SB0085).</li> <li>If this relay is turned on with no loopback performed, the instruction will be ignored.</li> </ul>                                      | 0                                                           | x             |  |  |  |
| SB0006 | Clear communication error count                                                    | Clears the link special register areas related to communication<br>errors (SW0068 to SW006B, SW0074 to SW0077, SW007C to<br>SW007F, SW0120 to SW015F) to 0.<br>Off: Clear not requested<br>On: Clear requested (valid while on)                                                                                                    | 0                                                           | 0             |  |  |  |
| SB000F | Error clear                                                                        | Clears the error for the device station.<br>Off: No request<br>On: Request issued<br>(Conditions)<br>This relay is enabled only for device stations supporting 'Error clear'<br>(SB000F).                                                                                                    | <ul> <li>(Master<br/>operating station<br/>only)</li> </ul> | ×             |  |  |  |
| SB0010 | Temporary error invalid station<br>setting request                                 | Sets the station specified in 'Reserved station function disable/<br>temporary error invalid station setting' (SW0010 to SW0017) as a<br>temporary error invalid station.<br>Off: No request<br>On: Request issued<br>(When this relay is turned off, the error definition stored in<br>'Temporary error invalid station setting result' (SW0054) is cleared.)                                                                                                    | ○ (Master<br>operating station<br>only)                     | x             |  |  |  |
| SB0011 | Temporary error invalid station<br>setting cancel request                          | Cancels the temporary error invalid station setting for the station<br>specified in 'Reserved station function disable/temporary error<br>invalid station setting' (SW0010 to SW0017).<br>Off: No request<br>On: Request issued<br>(When this relay is turned off, the error definition stored in<br>'Temporary error invalid station setting cancel result' (SW0055) is<br>cleared.)                                                                                          | <ul> <li>(Master<br/>operating station<br/>only)</li> </ul> | ×             |  |  |  |
| SB0012 | Reserved station function disable request                                          | Temporarily cancels the reserved station specification for the station<br>specified in 'Reserved station function disable/temporary error<br>invalid station setting' (SW0010 to SW0017).<br>Off: No request<br>On: Request issued<br>(When this relay is turned off, the error definition stored in 'Result of<br>reserved station function disable request' (SW0056) is cleared.)                                                                                            | <ul> <li>(Master<br/>operating station<br/>only)</li> </ul> | ×             |  |  |  |
| SB0013 | Reserved station specification<br>enable request                                   | Enables the reserved station specification for the station specified in<br>'Reserved station function disable/temporary error invalid station<br>setting' (SW0010 to SW0017). (This can only be requested for the<br>stations whose reserved station setting is temporarily canceled)<br>Off: No request<br>On: Request issued<br>(When this relay is turned off, the error definition stored in 'Result of<br>reserved station function enable request' (SW0057) is cleared.) | ○ (Master<br>operating station<br>only)                     | ×             |  |  |  |

| No.    | Name                                | Description                                                                                                    | Availability                                                      |               |  |  |  |
|--------|-------------------------------------|----------------------------------------------------------------------------------------------------|-------------------------------------------------------------------|---------------|--|--|--|
|        |                                     |                                                                                                    | Master<br>station<br>(submaster<br>station)                       | Local station |  |  |  |
| SB0014 | Device station addition start flag  | Notifies that the addition of a device station is started or completed.<br>Off: Device station addition completed<br>On: Device station addition start<br>(Conditions)<br>This relay is enabled in a redundant master station or redundant<br>line configuration.<br>Turning on 'Device station addition start flag' (SB0014) after the<br>parameter setting for the master station is completed turns on<br>'Device station addition acceptance status' (SB0081). | ○ (Master<br>station only) <sup>*2</sup>                          | ×             |  |  |  |
| SB0016 | Remote device forced output request | Enables the remote device test function.<br>Off: No request<br>On: Request issued                                                                                                    | <ul> <li>○ (Master<br/>operating station<br/>only)</li> </ul>     | ×             |  |  |  |
| SB0019 | Forced master switching command     | <ul> <li>Switches the operation of the master station to master operation when submaster station is operating as a master.</li> <li>Off: Switch not requested</li> <li>On: Switch requested (valid at rising edge)</li> <li>(Conditions)</li> <li>This relay is enabled only when the submaster station is operating as a master.</li> <li>This relay disabled in the case of the redundant system.</li> </ul>                                                     | ○ (Only for the<br>submaster<br>station operating<br>as a master) | ×             |  |  |  |
| SB0030 | RECV execution request flag CH1     | <ul> <li>Stores the data reception status of own station channel 1.</li> <li>Off: No data received</li> <li>On: Data received</li> <li>(Conditions)</li> <li>This relay is enabled when 'Baton pass status of own station'<br/>(SB0047) is off.</li> <li>When 'Baton pass status of own station' (SB0047) is turned on,<br/>data prior to error is held.</li> </ul>                                                                                                | 0                                                                 | 0             |  |  |  |
| SB0031 | RECV execution request flag CH2     | <ul> <li>Stores the data reception status of own station channel 2.</li> <li>Off: No data received</li> <li>On: Data received</li> <li>(Conditions)</li> <li>This relay is enabled when 'Baton pass status of own station' (SB0047) is off.</li> <li>When 'Baton pass status of own station' (SB0047) is turned on, data prior to error is held.</li> </ul>                                                                                                    | 0                                                                 | 0             |  |  |  |
| SB0032 | RECV execution request flag CH3     | <ul> <li>Stores the data reception status of own station channel 3.</li> <li>Off: No data received</li> <li>On: Data received</li> <li>(Conditions)</li> <li>This relay is enabled when 'Baton pass status of own station'<br/>(SB0047) is off.</li> <li>When 'Baton pass status of own station' (SB0047) is turned on,<br/>data prior to error is held.</li> </ul>                                                                                                | 0*1                                                               | 0*1           |  |  |  |
| SB0033 | RECV execution request flag CH4     | <ul> <li>Stores the data reception status of own station channel 4.</li> <li>Off: No data received</li> <li>On: Data received</li> <li>(Conditions)</li> <li>This relay is enabled when 'Baton pass status of own station'<br/>(SB0047) is off.</li> <li>When 'Baton pass status of own station' (SB0047) is turned on,<br/>data prior to error is held.</li> </ul>                                                                                                | 0*1                                                               | O*1           |  |  |  |
| SB0034 | RECV execution request flag CH5     | <ul> <li>Stores the data reception status of own station channel 5.</li> <li>Off: No data received</li> <li>On: Data received</li> <li>(Conditions)</li> <li>This relay is enabled when 'Baton pass status of own station'<br/>(SB0047) is off.</li> <li>When 'Baton pass status of own station' (SB0047) is turned on,<br/>data prior to error is held.</li> </ul>                                                                                                | O*1                                                               | O*1           |  |  |  |

| No.    | Name                                         | Description                                                                                                    | Availability                                |               |
|--------|----------------------------------------------|----------------------------------------------------------------------------------------------------|---------------------------------------------|---------------|
|        |                                              |                                                                                                    | Master<br>station<br>(submaster<br>station) | Local station |
| SB0035 | RECV execution request flag CH6              | <ul> <li>Stores the data reception status of own station channel 6.</li> <li>Off: No data received</li> <li>On: Data received</li> <li>(Conditions)</li> <li>This relay is enabled when 'Baton pass status of own station'<br/>(SB0047) is off.</li> <li>When 'Baton pass status of own station' (SB0047) is turned on,<br/>data prior to error is held.</li> </ul>                                                                                                    | 0''                                         | 0*1           |
| SB0036 | RECV execution request flag CH7              | <ul> <li>Stores the data reception status of own station channel 7.</li> <li>Off: No data received</li> <li>On: Data received</li> <li>(Conditions)</li> <li>This relay is enabled when 'Baton pass status of own station'<br/>(SB0047) is off.</li> <li>When 'Baton pass status of own station' (SB0047) is turned on,<br/>data prior to error is held.</li> </ul>                                                                                                    | 0*1                                         | O*1           |
| SB0037 | RECV execution request flag CH8              | <ul> <li>Stores the data reception status of own station channel 8.</li> <li>Off: No data received</li> <li>On: Data received</li> <li>(Conditions)</li> <li>This relay is enabled when 'Baton pass status of own station'<br/>(SB0047) is off.</li> <li>When 'Baton pass status of own station' (SB0047) is turned on, data prior to error is held.</li> </ul>                                                                                                    | O*1                                         | 0*1           |
| SB0040 | Network type of own station                  | Stores the network type of the own station.<br>On: CC-Link IE Field Network                                                                                                    | 0                                           | 0             |
| SB0043 | Module operation mode of own station         | Stores the module operation mode of the own station.<br>Off: Online mode<br>On: Other than online mode                                                                                                    | 0                                           | 0             |
| SB0044 | Station setting 1 of own station             | Stores the station type of the own station.<br>Off: Device station (other than the master station)<br>On: Master station                                                                                                    | 0                                           | 0             |
| SB0045 | Station setting 2 of own station             | <ul> <li>Stores whether the station is local station or not when the own station is a device station.</li> <li>Off: Other than a local station (submaster station, remote device station, intelligent device station)</li> <li>On: Local station</li> <li>(Conditions)</li> <li>This relay is enabled when 'Station setting 1 of own station' (SB0044) is off.</li> </ul>                                                                                                    | ⊖<br>(Submaster<br>station only)            | 0             |
| SB0046 | Station number setting status of own station | Stores the station number setting status.<br>Off: Station number set<br>On: Station number not set<br>If parameters are set using the engineering tool, this relay is always<br>OFF.                                                                                                    | 0                                           | 0             |
| SB0047 | Baton pass status of own station             | Stores the baton pass status (transient transmission availability) of<br>the own station.<br>Off: Normal<br>On: Error<br>When this relay is turned on, the cause of the error can be checked<br>with 'Baton pass status of own station' (SW0047) and 'Cause of<br>baton pass interruption' (SW0048).<br>Depending on the link refresh timing, the update of 'Baton pass<br>status of own station' (SW0047) and 'Cause of baton pass<br>interruption' (SW0048) may be offset by one sequence scan. | 0                                           | 0             |

| No.    | Name                                                         | Description                                                                                                    | Availability                                |               |
|--------|--------------------------------------------------------------|----------------------------------------------------------------------------------------------------|---------------------------------------------|---------------|
|        |                                                              |                                                                                                    | Master<br>station<br>(submaster<br>station) | Local station |
| SB0049 | Data link error status of own<br>station                     | <ul> <li>Stores the data link error status of the own station.</li> <li>Off: Normal</li> <li>On: Error</li> <li>When this relay is turned on, the cause of the error can be checked with 'Cause of data link stop' (SW0049). Depending on the link refresh timing, the update of 'Cause of data link stop' (SW0049) may be offset by one sequence scan.</li> <li>(Conditions)</li> <li>This relay is enabled when 'Baton pass status of own station' (SB0047) is off.</li> <li>When 'Baton pass status of own station' (SB0047) is turned on, data prior to error is held.</li> </ul> | 0                                           | 0             |
| SB004A | CPU minor error status of own station                        | Stores the minor error occurrence status of the CPU module on the<br>own station.<br>Off: No minor error<br>On: Minor error                                                                                                    | 0                                           | 0             |
| SB004B | CPU moderate/major error status<br>of own station            | Stores the moderate/major error occurrence status of the CPU<br>module on the own station.<br>Off: No moderate/major error<br>On: Moderate/major error                                                                                                    | 0                                           | 0             |
| SB004C | CPU operating status of own station                          | Stores the operating status of the CPU module on the own station.<br>Off: RUN<br>On: STOP, PAUSE, or moderate/major error                                                                                                    | 0                                           | 0             |
| SB004D | Received parameter error                                     | Stores the status of received parameter. (For the master station, this relay stores the parameter status of the own station)<br>Off: Normal<br>On: Error                                                                                                    | 0                                           | 0             |
| SB004E | Master/submaster function<br>operation status of own station | <ul> <li>Stores the operation status of the own station when the submaster function is being used.</li> <li>Off: Master operating station</li> <li>On: Submaster operating station</li> <li>(Conditions)</li> <li>This relay is enabled for either of the following.</li> <li>'Station setting 1 of own station' (SB0044) is on.</li> <li>Both 'Station setting 1 of own station' (SB0044) and 'Station setting 2 of own station' (SB0045) are off.</li> </ul>                                                                                                    | 0                                           | ×             |
| SB004F | Station number status of the operating station               | <ul> <li>Stores the station number setting method when the station type of the own station is local station.</li> <li>Off: Set by parameters</li> <li>On: Set by program</li> <li>(Conditions)</li> <li>This relay is enabled when 'Baton pass status of own station' (SB0047) is off.</li> <li>When 'Baton pass status of own station' (SB0047) is turned on, data prior to error is held.</li> </ul>                                                                                                    | ×                                           | 0             |
| SB0050 | Link startup request accept status of own station            | <ul> <li>Stores the acceptance status of 'Link startup of own station'<br/>(SB0000).</li> <li>Off: Not accepted (SB0000 is off.)</li> <li>On: Accepted (SB0000 is on.)<br/>(Conditions)</li> <li>This relay is enabled when 'Baton pass status of own station'<br/>(SB0047) is off.</li> <li>When 'Baton pass status of own station' (SB0047) is turned on,<br/>data prior to error is held.</li> </ul>                                                                                                    | 0                                           | 0             |
| SB0051 | Link startup completion status of own station                | <ul> <li>Stores the status of link startup processing requested with 'Link startup of own station' (SB0000).</li> <li>Off: Link startup not completed (SB0000, SB0050 are off.)</li> <li>On: Link startup completed (SB0000, SB0050 are on.)</li> <li>(Conditions)</li> <li>This relay is enabled when 'Baton pass status of own station' (SB0047) is off.</li> <li>When 'Baton pass status of own station' (SB0047) is turned on, data prior to error is held.</li> </ul>                                                                                                    | 0                                           | 0             |

| No.    | Name                                                                 | Description                                                                                                    | Availability                                                  |               |
|--------|----------------------------------------------------------------------|----------------------------------------------------------------------------------------------------|---------------------------------------------------------------|---------------|
|        |                                                                      |                                                                                                    | Master<br>station<br>(submaster<br>station)                   | Local station |
| SB0052 | Link stop request accept status of own station                       | <ul> <li>Stores the acceptance status of 'Link stop of own station' (SB0001).</li> <li>Off: Not accepted (SB0001 is off.)</li> <li>On: Accepted (SB0001 is on.)</li> <li>(Conditions)</li> <li>This relay is enabled when 'Baton pass status of own station' (SB0047) is off.</li> <li>When 'Baton pass status of own station' (SB0047) is turned on, data prior to error is held.</li> </ul>                                            | 0                                                             | 0             |
| SB0053 | Link stop completion status of own station                           | <ul> <li>Stores the link stop processing status requested with 'Link stop of own station' (SB0001).</li> <li>Off: Not completed (SB0001, SB0052 are off.)</li> <li>On: Completed (SB0001, SB0052 are on.)</li> <li>(Conditions)</li> <li>This relay is enabled when 'Baton pass status of own station' (SB0047) is off.</li> <li>When 'Baton pass status of own station' (SB0047) is turned on, data prior to error is held.</li> </ul>  | 0                                                             | 0             |
| SB0054 | System link startup request accept status                            | <ul> <li>Stores the acceptance status of 'System link startup' (SB0002).</li> <li>Off: Not accepted (SB0002 is off.)</li> <li>On: Accepted (SB0002 is on.)</li> <li>(Conditions)</li> <li>This relay is enabled when 'Baton pass status of own station' (SB0047) is off.</li> <li>When 'Baton pass status of own station' (SB0047) is turned on, data prior to error is held.</li> </ul>                                                 | ○ (Master<br>operating station<br>only)                       | ×             |
| SB0055 | System link startup completion<br>status                             | <ul> <li>Stores the status of link startup processing requested with 'System link startup' (SB0002).</li> <li>Off: Not completed (SB0002, SB0054 are off.)</li> <li>On: Completed (SB0002, SB0054 are on.)</li> <li>(Conditions)</li> <li>This relay is enabled when 'Baton pass status of own station' (SB0047) is off.</li> <li>When 'Baton pass status of own station' (SB0047) is turned on, data prior to error is held.</li> </ul> | ○ (Master<br>operating station<br>only)                       | ×             |
| SB0056 | System link stop request accept status                               | <ul> <li>Stores the acceptance status of 'System link stop' (SB0003).</li> <li>Off: Not accepted (SB0003 is off.)</li> <li>On: Accepted (SB0003 is on.)</li> <li>(Conditions)</li> <li>This relay is enabled when 'Baton pass status of own station' (SB0047) is off.</li> <li>When 'Baton pass status of own station' (SB0047) is turned on, data prior to error is held.</li> </ul>                                                    | <ul> <li>○ (Master<br/>operating station<br/>only)</li> </ul> | ×             |
| SB0057 | System link stop completion status                                   | <ul> <li>Stores the status of link stop processing requested with 'System link stop' (SB0003).</li> <li>Off: Not completed (SB0003, SB0056 are off.)</li> <li>On: Completed (SB0003, SB0056 are on.)</li> <li>(Conditions)</li> <li>This relay is enabled when 'Baton pass status of own station' (SB0047) is off.</li> <li>When 'Baton pass status of own station' (SB0047) is turned on, data prior to error is held.</li> </ul>       | ○ (Master<br>operating station<br>only)                       | x             |
| SB0058 | Temporary error invalid station setting request accept status        | Stores the acceptance status of 'Temporary error invalid station<br>setting request' (SB0010).<br>Off: Not accepted (SB0010 is off.)<br>On: Accepted (SB0010 is on.)                                                                                                    | <ul> <li>(Master<br/>operating station<br/>only)</li> </ul>   | ×             |
| SB0059 | Temporary error invalid station<br>setting request completion status | Stores the status of temporary error invalid station setting<br>processing requested with 'Temporary error invalid station setting<br>request' (SB0010).<br>Off: Not completed (SB0010, SB0058 are off.)<br>On: Completed successfully or ended with an error (SB0010,<br>SB0058 are on.)                                                                                                    | <ul> <li>(Master<br/>operating station<br/>only)</li> </ul>   | ×             |

| No.    | Name                                                                       | Description                                                                                                    | Availability                                                  |               |
|--------|----------------------------------------------------------------------------|----------------------------------------------------------------------------------------------------|---------------------------------------------------------------|---------------|
|        |                                                                            |                                                                                                    | Master<br>station<br>(submaster<br>station)                   | Local station |
| SB005A | Temporary error invalid station<br>setting cancel request accept<br>status | Stores the acceptance status of 'Temporary error invalid station<br>setting cancel request' (SB0011).<br>Off: Not accepted (SB0011 is off.)<br>On: Accepted (SB0011 is on.)                                                                                                    | <ul> <li>○ (Master<br/>operating station<br/>only)</li> </ul> | ×             |
| SB005B | Temporary error invalid station<br>setting cancel completion status        | Stores the status of temporary error invalid station setting cancellation processing requested with 'Temporary error invalid station setting cancel request' (SB0011).         Off:       Not completed (SB0011, SB005A are off.)         On:       Completed successfully or ended with an error (SB0011, SB005A are on.)                                                                                                    | <ul> <li>○ (Master<br/>operating station<br/>only)</li> </ul> | ×             |
| SB005C | Reserved station function disable request accept status                    | Stores the acceptance status of 'Reserved station function disable<br>request' (SB0012).<br>Off: Not accepted (SB0012 is off.)<br>On: Accepted (SB0012 is on.)                                                                                                    | <ul> <li>○ (Master<br/>operating station<br/>only)</li> </ul> | ×             |
| SB005D | Reserved station function disable completion status                        | Stores the status of temporary cancellation processing for reserved station specification which is requested with 'Reserved station function disable request' (SB0012).         Off:       Not completed (SB0012, SB005C are off.)         On:       Completed successfully or ended with an error (SB0012, SB005C are on.)                                                                                                    | ○ (Master<br>operating station<br>only)                       | ×             |
| SB005E | Reserved station setting enable request accept status                      | Stores the acceptance status of 'Reserved station specification<br>enable request' (SB0013).<br>Off: Not accepted (SB0013 is off.)<br>On: Accepted (SB0013 is on.)                                                                                                    | <ul> <li>(Master<br/>operating station<br/>only)</li> </ul>   | ×             |
| SB005F | Reserved station setting enable completion status                          | Stores the temporary cancellation processing status for reserved<br>station specification, which is requested with 'Reserved station<br>specification enable request' (SB0013).<br>Off: Not completed (SB0013, SB005E are off.)<br>On: Completed successfully or ended with an error (SB0013,<br>SB005E are on.)                                                                                                    | <ul> <li>(Master<br/>operating station<br/>only)</li> </ul>   | ×             |
| SB0060 | Constant link scan status                                                  | <ul> <li>Stores the operation status of link scan mode.</li> <li>Off: Link scan mode is not set to constant link scan</li> <li>On: Link scan mode is set to constant link scan</li> <li>(Conditions)</li> <li>This relay is enabled when 'Baton pass status of own station'<br/>(SB0047) is off.</li> <li>When 'Baton pass status of own station' (SB0047) is turned on,<br/>data prior to error is held.</li> </ul>                                                                                                    | 0                                                             | 0             |
| SB0065 | Loopback status                                                            | <ul> <li>Stores the loopback status for the loopback function. The station number of the loopback station can be checked with 'Loopback station number 1' (SW0070) and 'Loopback station number 2' (SW0071).</li> <li>Off: Normal (no loopback stations)</li> <li>On: Loopback being performed (Conditions)</li> <li>This relay is enabled when 'Baton pass status of own station' (SB0047) is off, or 'Network topology setting' (SB0047) is on.</li> <li>When 'Baton pass status of own station' (SB0047) is turned on, data prior to error is held.</li> </ul> | ○ (Master<br>operating station<br>only)                       | ×             |
| SB0066 | Forced master switching enable status                                      | Stores whether SB0019 is executable.<br>Off: Not executable<br>On: Executable                                                                                                    | <ul> <li>○ (Submaster<br/>station only)</li> </ul>            | ×             |
| SB0067 | Forced master switching acceptance status                                  | Stores the acceptance status of SB0019.<br>Off: Not accepted (SB0019 is off.)<br>On: Accepted (SB0019 is on.)                                                                                                    | <ul> <li>○ (Submaster<br/>station only)</li> </ul>            | ×             |
| SB0068 | Forced master switching operation status                                   | Stores the status of forced master switch processing requested with<br>'Forced master switching command' (SB0019).<br>Off: Not completed (SB0019, SB0067 are off.)<br>On: Completed successfully or ended with an error (SB0019,<br>SB0067 are on.)                                                                                                    | ○ (Submaster<br>station only)                                 | ×             |

| No.    | Name                                                                          | Description                                                                                                    | Availability                                       |               |
|--------|-------------------------------------------------------------------------------|----------------------------------------------------------------------------------------------------|----------------------------------------------------|---------------|
|        |                                                                               |                                                                                                    | Master<br>station<br>(submaster<br>station)        | Local station |
| SB006A | PORT1 link-down status of own station                                         | Stores the link down status of the own station P1 side.<br>Off: Link-up<br>On: Link-down<br>The time that link-up starts after power-on or Ethernet cable<br>connection may vary. Normally link-up takes several seconds.<br>Depending on device status on the line, a link-up processing is<br>repeated, resulting in the increase in the time.                           | 0                                                  | 0             |
| SB006B | PORT2 link-down status of own station                                         | Stores the link down status of the own station P2 side.         Off:       Link-up         On:       Link-down         The time that link-up starts after power-on or Ethernet cable connection may vary. Normally link-up takes several seconds.         Depending on device status on the line, a link-up processing is repeated, resulting in the increase in the time. | 0                                                  | 0             |
| SB006C | PORT1 current error frame reception status of own station (1)                 | Stores if a receive frame error line status caution level is currently occurring in the P1 side of the own station.<br>Off: A receive frame error line status caution level is not occurring.<br>On: A receive frame error line status caution level is occurring.                                                                                                    | 0                                                  | 0             |
| SB006D | PORT2 current error frame<br>reception status of own station (1)              | Stores if a receive frame error line status caution level is currently occurring in the P2 side of the own station.<br>Off: A receive frame error line status caution level is not occurring.<br>On: A receive frame error line status caution level is occurring.                                                                                                    | 0                                                  | 0             |
| SB006E | PORT1 error frame reception<br>detection status of own station<br>(latch) (1) | <ul> <li>Stores if a receive frame error line status caution level has occurred<br/>in the P1 side of the own station from power-on until the present.</li> <li>Off: A receive frame error line status caution level has not yet<br/>occurred.</li> <li>On: A receive frame error line status caution level has occurred.</li> </ul>                                       | 0                                                  | 0             |
| SB006F | PORT2 error frame reception<br>detection status of own station<br>(latch) (1) | <ul> <li>Stores if a receive frame error line status caution level has occurred<br/>in the P2 side of the own station from power-on until the present.</li> <li>Off: A receive frame error line status caution level has not yet<br/>occurred.</li> <li>On: A receive frame error line status caution level has occurred.</li> </ul>                                       | 0                                                  | 0             |
| SB0070 | Master station information                                                    | Stores the data link status when the submaster function is being<br>used.<br>Off: Data link by the master station<br>On: Data link by the submaster station                                                                                                    | 0                                                  | 0             |
| SB0071 | Submaster station information                                                 | Stores whether a submaster station exists.<br>Off: No submaster station<br>On: Submaster station exists                                                                                                    | 0                                                  | 0             |
| SB0072 | Scan mode setting information                                                 | Stores the setting status of link scan mode.<br>Off: Asynchronous with sequence scan or constant link scan<br>On: Synchronous with sequence scan                                                                                                    | 0                                                  | 0             |
| SB0074 | Reserved station specification status                                         | Stores the status of reserved station specification by parameter.<br>The station number of the station set as a reserved station can be<br>checked with 'Reserved station setting status' (SW00C0 to<br>SW00C7).<br>Off: Not specified<br>On: Specified                                                                                                    | 0                                                  | 0             |
| SB0075 | Error invalid station setting status                                          | Stores the status of error invalid station setting by parameter. The<br>station number of the station set as an error invalid station can be<br>checked with 'Error invalid station setting status' (SW00D0 to<br>SW00D7).<br>Off: Not specified<br>On: Specified                                                                                                    | 0                                                  | 0             |
| SB0076 | Submaster station setting information                                         | Stores whether a submaster station is set.<br>Off: No setting<br>On: Set                                                                                                    | 0                                                  | ×             |
| SB0077 | Parameter reception status                                                    | Stores the status of parameter reception from the master station.<br>Off: Reception completed<br>On: Reception not completed                                                                                                    | <ul> <li>○ (Submaster<br/>station only)</li> </ul> | 0             |

| No.    | Name                                                                                          | Description                                                                                                    | Availability                                                  |               |  |
|--------|-----------------------------------------------------------------------------------------------|----------------------------------------------------------------------------------------------------|---------------------------------------------------------------|---------------|--|
|        |                                                                                               |                                                                                                    | Master<br>station<br>(submaster<br>station)                   | Local station |  |
| SB0078 | Network topology setting                                                                      | <ul> <li>Stores the setting status of "Network Topology" in "Basic Settings" for the own station (master operating station).</li> <li>Off: Line topology, star topology, or coexistence of star and line topologies</li> <li>On: Ring topology</li> </ul>                                                                                                    | <ul> <li>○ (Master<br/>operating station<br/>only)</li> </ul> | ×             |  |
| SB0079 | Master station return setting information                                                     | Stores the setting status of the "Operation of Master Station afterReconnection" in "Basic Settings" for the own station (masterstation).Off:Return as master operating stationOn:Return as submaster operating station                                                                                                    | ○ (Master<br>station only)                                    | ×             |  |
| SB007B | Input data status of data link faulty station                                                 | Stores the setting status of "Data Link Error Station Setting" under<br>"I/O Maintenance Settings" in "Supplementary Cyclic Settings" of<br>"Application Settings" for the own station.<br>Off: Clear<br>On: Hold                                                                                                    | 0                                                             | 0             |  |
| SB007C | Line type setting status                                                                      | Stores the setting status of line types when the redundant system<br>was configured.<br>Off: Redundant master station or redundant device station<br>On: Redundant line<br>The relay is turned off for the configuration other than the redundant<br>system.                                                                                                    | ○ (Master<br>station only) <sup>*2</sup>                      | x             |  |
| SB007D | Hold/clear status setting for CPU<br>STOP                                                     | Stores the setting status of "Output Hold/Clear Setting during CPU<br>STOP" under "I/O Maintenance Settings" in "Supplementary Cyclic<br>Settings" of "Application Settings" for the own station.<br>Off: Hold<br>On: Clear                                                                                                    | 0                                                             | 0             |  |
| SB007F | IP address setting status                                                                     | Stores the status of the IP address setting by parameter.<br>Off: No setting<br>On: Set<br>For local stations, this relay stores the acceptance status of the IP<br>address from the master station.                                                                                                    | 0                                                             | 0             |  |
| SB0080 | Mismatch status of the master operating station IP address                                    | Comparison result of the IP addresses set for the submaster<br>operating station and for the master operating station is stored.<br>Off: Match<br>On: Mismatch                                                                                                    | 0                                                             | ×             |  |
| SB0081 | Device station addition acceptance<br>status                                                  | <ul> <li>Stores the acceptance status of 'Device station addition start flag' (SB0014).</li> <li>When this relay is turned on, system switching due to a data link error or system switching monitoring target station error is inhibited. The relay is turned off under any of the following conditions.</li> <li>'Device station addition start flag' (SB0014) is turned off.</li> <li>Approximately 30 minutes pass after 'Device station addition acceptance status' (SB0081) is turned on.</li> <li>Off: Not accepted</li> <li>On: Accepted</li> </ul> | ○ (Master<br>station only) <sup>*2</sup>                      | ×             |  |
| SB0084 | Enabling/disabling status of<br>communication path switch at an<br>instantaneous interruption | Stores the status of the communication path switch at an<br>instantaneous interruption.<br>Off: Disable<br>On: Enable                                                                                                    | 0                                                             | ×             |  |
| SB0085 | Loopback status of communication<br>path switch at an instantaneous<br>interruption           | Stores the loopback status by the communication path switch at an instantaneous interruption.<br>Off: Not performed<br>On: Performed                                                                                                    | 0                                                             | ×             |  |
| SB0086 | Remote device forced output request accept                                                    | Stores the acceptance status of remote device test function.<br>Off: Not accepted<br>On: Accepted                                                                                                    | <ul> <li>(Master<br/>operating station<br/>only)</li> </ul>   | ×             |  |
| SB0087 | Remote device forced output status                                                            | Stores the operating status of remote device test function.<br>Off: Not completed<br>On: Completed                                                                                                    | <ul> <li>○ (Master<br/>operating station<br/>only)</li> </ul> | ×             |  |

| No.    | Name                                                                          | Description                                                                                                    | Availability                                                |               |  |
|--------|-------------------------------------------------------------------------------|----------------------------------------------------------------------------------------------------|-------------------------------------------------------------|---------------|--|
|        |                                                                               |                                                                                                    | Master<br>station<br>(submaster<br>station)                 | Local station |  |
| SB008C | PORT1 current error frame reception status of own station (2)                 | <ul> <li>Stores if a receive frame error line status warning level is currently occurring in the P1 side of the own station.</li> <li>Off: A receive frame error line status warning level is not occurring.</li> <li>On: A receive frame error line status warning level is occurring.</li> </ul>                                                                                                    | 0                                                           | 0             |  |
| SB008D | PORT2 current error frame reception status of own station (2)                 | <ul> <li>Stores if a receive frame error line status warning level is currently occurring in the P2 side of the own station.</li> <li>Off: A receive frame error line status warning level is not occurring.</li> <li>On: A receive frame error line status warning level is occurring.</li> </ul>                                                                                                    | 0                                                           | 0             |  |
| SB008E | PORT1 error frame reception<br>detection status of own station<br>(latch) (2) | <ul> <li>Stores if a receive frame error line status warning level has occurred<br/>in the P1 side of the own station from power-on until the present.</li> <li>Off: A receive frame error line status warning level has not yet<br/>occurred.</li> <li>On: A receive frame error line status warning level has occurred.</li> </ul>                                                                                                    | 0                                                           | 0             |  |
| SB008F | PORT2 error frame reception<br>detection status of own station<br>(latch) (2) | <ul> <li>Stores if a receive frame error line status warning level has occurred<br/>in the P2 side of the own station from power-on until the present.</li> <li>Off: A receive frame error line status warning level has not yet<br/>occurred.</li> <li>On: A receive frame error line status warning level has occurred.</li> </ul>                                                                                                    | 0                                                           | 0             |  |
| SB0098 | Network configuration mismatch<br>occurrence status                           | Stores the match or mismatch status of the actual network<br>configuration and the network map of the CC-Link IE Field Network<br>diagnostics.<br>Off: Match<br>On: Mismatch<br>After return or addition of the device station, SB0098 may be turned<br>on regardless of the actual match/mismatch status.                                                                                                    | <ul> <li>(Master<br/>operating station<br/>only)</li> </ul> | ×             |  |
| SB0099 | Number of connected modules<br>over occurrence status                         | Stores whether the number of device stations (including a submaster station) connected is 120 or less, or 121 or more.<br>Off: 120 or less<br>On: 121 or more<br>Number of connected modules is the total of the device stations<br>(including a submaster station) which are currently connected and<br>the disconnected stations (device stations which were previously<br>connected).                                                                                                    | ○ (Master<br>operating station<br>only)                     | ×             |  |
| SB00A0 | Baton pass error status of each<br>station                                    | <ul> <li>Stores the baton pass status of each station.</li> <li>Off: All stations normal</li> <li>On: Faulty station exists</li> <li>When this relay is turned on, the status of each station can be checked with 'Baton pass status of each station' (SW00A0 to SW00A7).</li> <li>Depending on the link refresh timing, the update of 'Baton pass status of each station' (SW00A0 to SW00A7) may be offset by one sequence scan.</li> <li>(Conditions)</li> <li>This relay is enabled when 'Baton pass status of own station' (SB0047) is off.</li> <li>When 'Baton pass status of own station' (SB0047) is turned on, data prior to error is held.</li> <li>Reserved stations and stations higher than the maximum station number are ignored.</li> </ul> | 0                                                           | 0             |  |
| SB00A1 | Baton pass error status of master station                                     | <ul> <li>Stores the baton pass status of the master station (master operating station).</li> <li>Off: Normal</li> <li>On: Error</li> <li>(Conditions)</li> <li>This relay is enabled when 'Baton pass status of own station' (SB0047) is off.</li> <li>When 'Baton pass status of own station' (SB0047) is turned on, data prior to error is held.</li> </ul>                                                                                                    | 0                                                           | 0             |  |

| No.    | Name                                       | Description                                                                                                    | Availability                                |               |
|--------|--------------------------------------------|----------------------------------------------------------------------------------------------------|---------------------------------------------|---------------|
|        |                                            |                                                                                                    | Master<br>station<br>(submaster<br>station) | Local station |
| SB00AF | Baton pass error status of station<br>No.0 | Stores the baton pass status of the station No.0.<br>Off: Normal<br>On: Error<br>(Conditions)<br>• This relay is enabled when the submaster function is used.                                                                                                    | 0                                           | 0             |
| SB00B0 | Data link error status of each<br>station  | <ul> <li>Stores the data link status of each station.</li> <li>Off: All stations normal</li> <li>On: Faulty station exists</li> <li>When this relay is turned on, the status of each station can be checked with 'Data link status of each station' (SW00B0 to SW00B7).</li> <li>Depending on the link refresh timing, the update of 'Data link status of each station' (SW00B0 to SW00B7) may be offset by one sequence scan.</li> <li>If the master station is powered on before device stations, data link may be reconfigured. During the reconfiguration (maximum three seconds), 'Data link error status of each station' (SB00B0) is turned on (error). Starting up the master station last can prevent data link from being reconnected and 'Data link error status of each station' (SB00B0) from being turned on (error).</li> <li>(Conditions)</li> <li>This relay is enabled when 'Baton pass status of own station' (SB0047) is off.</li> <li>When 'Baton pass status of own station' (SB0047) is turned on, data prior to error is held.</li> <li>Reserved stations and stations higher than the maximum station number are ignored.</li> </ul> | 0                                           | 0             |
| SB00B1 | Data link error status of master station   | <ul> <li>Stores the data link status of the master station (master operating station).</li> <li>Off: Normal</li> <li>On: Error</li> <li>(Conditions)</li> <li>This relay is enabled when 'Baton pass status of own station' (SB0047) is off.</li> <li>When 'Baton pass status of own station' (SB0047) is turned on, data prior to error is held.</li> </ul>                                                                                                    | 0                                           | 0             |
| SB00B8 | Network connection status of each station  | Stores whether a network connected station exists.<br>Off: No network connected station<br>On: Network connected station exists<br>When this relay is turned on, the status of each station can be<br>checked with 'Network connection status' (SW00B8 to SW00BF).<br>Depending on the link refresh timing, the update of 'Network<br>connection status' (SW00B8 to SW00BF) may be offset by one<br>sequence scan.                                                                                                    | 0                                           | 0             |
| SB00BF | Data link error status of station<br>No.0  | Stores the data link status of the station No.0.<br>Off: Normal<br>On: Error<br>(Conditions)<br>• This relay is enabled when the submaster function is used.                                                                                                    | 0                                           | 0             |
| SB00C0 | Reserved station setting status            | <ul> <li>Stores whether a reserved station is set.</li> <li>Off: No setting</li> <li>On: Set</li> <li>When this relay is turned on, the status of each station can be checked with 'Reserved station setting status' (SW00C0 to SW00C7).</li> <li>Depending on the link refresh timing, the update of 'Reserved station setting status' (SW00C0 to SW00C7) may be offset by one sequence scan.</li> <li>(Conditions)</li> <li>This relay is enabled when 'Baton pass status of own station' (SB0047) is off.</li> <li>When 'Baton pass status of own station' (SB0047) is turned on, data prior to error is held.</li> </ul>                                                                                                    | 0                                           | 0             |

| No.    | Name                                              | Description                                                                                                    | Availability                                |               |
|--------|---------------------------------------------------|----------------------------------------------------------------------------------------------------|---------------------------------------------|---------------|
|        |                                                   |                                                                                                    | Master<br>station<br>(submaster<br>station) | Local station |
| SB00D0 | Error invalid station setting current status      | <ul> <li>Set whether an error invalid station is set.</li> <li>Off: No setting</li> <li>On: Set</li> <li>When this relay is turned on, the status of each station can be checked with 'Error invalid station setting status' (SW00D0 to SW00D7).</li> <li>Depending on the link refresh timing, the update of 'Error invalid station setting status' (SW00D0 to SW00D7) may be offset by one sequence scan.</li> <li>(Conditions)</li> <li>This relay is enabled when 'Baton pass status of own station' (SB0047) is off.</li> <li>When 'Baton pass status of own station' (SB0047) is turned on, data prior to error is held.</li> </ul>                                                                          | 0                                           | 0             |
| SB00D8 | Pairing-set station exists<br>information         | <ul> <li>Stores the pairing setting status of each station (including the own station).</li> <li>Off: No pairing-set station</li> <li>On: Pairing-set station exists</li> <li>When this relay is turned on, the status of each station can be checked with 'Pairing setting status of each station' (SW00D8 to SW00DF).</li> <li>Depending on the link refresh timing, the update of 'Pairing setting status of each station' (SW00D8 to SW00DF) may be offset by one sequence scan.</li> <li>(Conditions)</li> <li>This relay is enabled when 'Baton pass status of own station' (SB0047) is off.</li> <li>When 'Baton pass status of own station' (SB0047) is turned on, data prior to error is held.</li> </ul> | 0                                           | 0             |
| SB00E0 | Temporary error invalid station<br>setting status | <ul> <li>Stores whether a temporary error invalid station is set.</li> <li>Off: No setting</li> <li>On: Set</li> <li>When this relay is turned on, the status of each station can be checked with 'Temporary error invalid station setting status' (SW00E0 to SW00E7).</li> <li>Depending on the link refresh timing, the update of 'Temporary error invalid station setting status' (SW00E0 to SW00E7) may be offset by one sequence scan.</li> <li>(Conditions)</li> <li>This relay is enabled when 'Baton pass status of own station' (SB0047) is off.</li> <li>When 'Baton pass status of own station' (SB0047) is turned on, data prior to error is held.</li> </ul>                                          | 0                                           | 0             |
| SB00E8 | Station type match status of each station         | Stores the station type match status of each station.<br>Off: Station type match in all stations<br>On: Station type mismatch exists<br>When this relay is turned on, the status of each station can be<br>checked with 'Station type match status' (SW00E8 to SW00EF).<br>Depending on the link refresh timing, the update of 'Station type<br>match status' (SW00E8 to SW00EF) may be offset by one<br>sequence scan.                                                                                                    | 0                                           | 0             |

| No.    | Name                                               | Description                                                                                                    | Availability                                |               |
|--------|----------------------------------------------------|----------------------------------------------------------------------------------------------------|---------------------------------------------|---------------|
|        |                                                    |                                                                                                    | Master<br>station<br>(submaster<br>station) | Local station |
| SB00F0 | CPU operating status of each<br>station            | <ul> <li>Stores the operating status of the CPU module on each station.</li> <li>Off: All stations are at RUN or STEP-RUN state</li> <li>On: Station at STOP or PAUSE state, or station with a moderate/major error exists.</li> <li>When this relay is turned on, the status of each station can be checked with 'CPU operating status of each station' (SW00F0 to SW00F7).</li> <li>Depending on the link refresh timing, the update of 'CPU operating status of each station' (SW00F0 to SW00F7) may be offset by one sequence scan.</li> <li>(Conditions)</li> <li>This relay is enabled when 'Baton pass status of own station' (SB0047) is off.</li> <li>When 'Baton pass status of own station' (SB0047) is turned on, data prior to error is held.</li> </ul>                                                                                                    | 0                                           | 0             |
| SB00F1 | CPU operating status of master station             | <ul> <li>Stores the operating status of the CPU module on the master station (master operating station).</li> <li>Off: RUN or STEP-RUN state</li> <li>On: STOP state, PAUSE state, or moderate/major error (Conditions)</li> <li>This relay is enabled when 'Baton pass status of own station' (SB0047) is off.</li> <li>When 'Baton pass status of own station' (SB0047) is turned on, data prior to error is held.</li> </ul>                                                                                                    | 0                                           | 0             |
| SB00F8 | Network number match status                        | Stores the network number match status of each station.         Off:       Network number match in all stations         On:       Network number mismatch station exists         When this relay is turned on, the status of each station can be checked with 'Network number match status' (SW00F8 to SW00FF).         Depending on the link refresh timing, the update 'Network number match status' (SW00F8 to SW00FF) may be offset by one sequence scan.         (Conditions)         This relay is enabled when 'Baton pass status of own station' (SB0047) is off.                                                                                                    | 0                                           | 0             |
| SB00FF | CPU operating status of station<br>No.0            | Stores the operating status of the CPU module on the station No.0.         Off:       RUN or STEP-RUN state         On:       STOP state, PAUSE state, or moderate/major error         (Conditions)       • This relay is enabled when the submaster function is used.                                                                                                    | 0                                           | 0             |
| SB0100 | CPU moderate/major error status<br>of each station | <ul> <li>Stores the moderate/major error or stop error occurrence status of each station.</li> <li>When the target station is the master/local module, the occurrence status on the control CPU is stored.</li> <li>Off: No moderate/major error (stop error)</li> <li>On: Station with a moderate/major error (stop error) exists</li> <li>When this relay is turned on, the status of each station can be checked with 'CPU moderate/major error status of each station' (SW0100 to SW0107).</li> <li>Depending on the link refresh timing, the update of 'CPU moderate/major error status of each station' (SW0100 to SW0107).</li> <li>Depending on the link refresh timing, the update of 'CPU moderate/major error status of each station' (SW0100 to SW0107) may be offset by one sequence scan.</li> <li>(Conditions)</li> <li>This relay is enabled when 'Baton pass status of own station' (SB0047) is off.</li> <li>When 'Baton pass status of own station' (SB0047) is turned on, data prior to error is held.</li> </ul> | 0                                           | 0             |

| No.    | Name                                                 | Description                                                                                                    | Availability                                |               |
|--------|------------------------------------------------------|----------------------------------------------------------------------------------------------------|---------------------------------------------|---------------|
|        |                                                      |                                                                                                    | Master<br>station<br>(submaster<br>station) | Local station |
| SB0101 | CPU moderate/major error status<br>of master station | <ul> <li>Stores the moderate/major error occurrence status of the CPU module on the master station (master operation station).</li> <li>Off: No moderate/major error</li> <li>On: Moderate/major error</li> <li>(Conditions)</li> <li>This relay is enabled when 'Baton pass status of own station' (SB0047) is off.</li> <li>When 'Baton pass status of own station' (SB0047) is turned on, data prior to error is held.</li> </ul>                                                                                                    | 0                                           | 0             |
| SB0108 | Station number duplication<br>occurrence status      | Stores the station number duplication occurrence status of each station.         Off:       Station number not duplicated         On:       Station number duplicated         When this relay is turned on, the status of each station can be checked with 'Station number duplication occurrence status' (SW0108 to SW010F).         Depending on the link refresh timing, the update of 'Station number duplication occurrence status' (SW0108 to SW010F) may be offset by one sequence scan.         (Conditions)         This relay is enabled when 'Baton pass status of own station' (SB0047) is off.                                                                                                    | 0                                           | 0             |
| SB010F | CPU moderate/major error status<br>of station No.0   | Stores the moderate/major error occurrence status of the CPU<br>module on the station No.0.<br>Off: No moderate/major error<br>On: Moderate/major error<br>(Conditions)<br>• This relay is enabled when the submaster function is used.                                                                                                    | 0                                           | 0             |
| SB0110 | CPU minor error status of each<br>station            | <ul> <li>Stores the minor error or continuation error occurrence status of each station.</li> <li>When the target station is the master/local module, the occurrence status on the control CPU is stored.</li> <li>Off: All stations normal or station with a moderate/major error (stop error) exists.</li> <li>On: Station with a minor error (continuation error) exists.</li> <li>When this relay is turned on, the status of each station can be checked with 'CPU minor error status of each station' (SW0110 to SW0117).</li> <li>Depending on the link refresh timing, the update of 'CPU minor error status of each station' (SW0110 to SW0117) may be offset by one sequence scan.</li> <li>(Conditions)</li> <li>This relay is enabled when 'Baton pass status of own station' (SB0047) is off.</li> <li>When 'Baton pass status of own station' (SB0047) is turned on, data prior to error is held.</li> </ul> | 0                                           | 0             |
| SB0111 | CPU minor error status of master station             | <ul> <li>Stores the minor error occurrence status of the CPU module on the master station (master operating station).</li> <li>Off: No minor errors, or a moderate/major error being occurred On: Minor error (Conditions)</li> <li>This relay is enabled when 'Baton pass status of own station' (SB0047) is off.</li> <li>When 'Baton pass status of own station' (SB0047) is turned on, data prior to error is held.</li> </ul>                                                                                                    | 0                                           | 0             |

| No.    | Name                                              | Description                                                                                                    | Availability                                |               |
|--------|---------------------------------------------------|----------------------------------------------------------------------------------------------------|---------------------------------------------|---------------|
|        |                                                   |                                                                                                    | Master<br>station<br>(submaster<br>station) | Local station |
| SB0118 | Station of standby system exists information      | <ul> <li>Stores the CPU operation status (control/standby system) of each station (including the own station).</li> <li>Off: No station of standby system CPU</li> <li>On: Station of standby system CPU exists.</li> <li>This relay is turned off for a station other than a redundant system station.</li> <li>When this relay is turned on, the status of each station can be checked with 'Redundant CPU system status of each station' (SW0118 to SW011F).</li> <li>Depending on the link refresh timing, the update of 'Redundant CPU system status of each station' (SW0118 to SW011F) may be offset by one sequence scan.</li> <li>(Conditions)</li> <li>This relay is enabled when 'Baton pass status of own station' (SB0047) is off.</li> <li>When 'Baton pass status of own station' (SB0047) is turned on, data prior to error is held.</li> </ul>                                                                                               | 0                                           | 0             |
| SB0119 | Redundant CPU system status of master station     | Stores the redundant CPU system status (control/standby system)         of the master station (master operating station).         Off:       Control system         On:       Standby system         This relay is turned off for a station other than a redundant system station.         (Conditions)         • This relay is enabled when 'Baton pass status of own station' (SB0047) is off.                                                                                                    | 0                                           | 0             |
| SB011A | Redundant CPU system status of station No.0       | Stores the redundant CPU system status (control/standby system)         of the station No.0.         Off:       Control system         On:       Standby system         This relay is turned off for a station other than a redundant system station.         (Conditions)         •         •         This relay is enabled when the submaster function is used.                                                                                                    | 0                                           | 0             |
| SB011F | CPU minor error status of station<br>No.0         | Stores the minor error occurrence status of the CPU module on the station No.0.         Off:       No minor errors, or a moderate/major error being occurred         On:       Minor error         (Conditions)       • This relay is enabled when the submaster function is used.                                                                                                    | 0                                           | 0             |
| SB0120 | PORT1 current error frame<br>reception status (1) | <ul> <li>Stores if a receive frame error line status caution level is currently occurring in the P1 side of each station.</li> <li>Off: A receive frame error line status caution level is not occurring in any stations.</li> <li>On: A receive frame error line status caution level is occurring in one or more stations.</li> <li>If a receive frame error line status caution level is occurring, the status of each station can be checked with 'PORT1 current error frame reception status of each station (1)' (SW0120 to SW0127).</li> <li>Depending on the link refresh timing, the update of 'PORT1 current error frame reception status of each station (1)' (SW0120 to SW0127) may be offset by one sequence scan.</li> <li>(Conditions)</li> <li>This relay is enabled when 'Baton pass status of own station' (SB0047) is off.</li> <li>When 'Baton pass status of own station' (SB0047) is turned on, data prior to error is held.</li> </ul> | 0                                           | 0             |

| No.    | Name                                                              | Description                                                                                                    | Availability                                |               |  |
|--------|-------------------------------------------------------------------|----------------------------------------------------------------------------------------------------|---------------------------------------------|---------------|--|
|        |                                                                   |                                                                                                    | Master<br>station<br>(submaster<br>station) | Local station |  |
| SB0121 | PORT1 current error frame<br>reception status of master station   | <ul> <li>Stores whether the error frame is currently received at the P1 side of the master station (master operating station).</li> <li>Off: Not received</li> <li>On: Currently receiving</li> <li>(Conditions)</li> <li>This relay is enabled when 'Baton pass status of own station' (SB0047) is off.</li> <li>When 'Baton pass status of own station' (SB0047) is turned on, data prior to error is held.</li> </ul>                                                                                                    | 0                                           | 0             |  |
| SB0128 | PORT1 current error frame<br>reception status (2)                 | <ul> <li>Stores if a receive frame error line status warning level is currently occurring in the P1 side of each station.</li> <li>Off: A receive frame error line status warning level is not occurring in any stations.</li> <li>On: A receive frame error line status warning level is occurring in one or more stations.</li> <li>If a receive frame error line status warning level is occurring, the status of each station can be checked with 'PORT1 current error frame reception status of each station (2)' (SW0128 to SW012F).</li> <li>Depending on the link refresh timing, the update of 'PORT1 current error frame reception status of each station (2)' (SW0128 to SW012F).</li> <li>Depending on the link refresh timing, the update of 'PORT1 current error frame reception status of each station (2)' (SW0128 to SW012F).</li> <li>Depending on the link refresh timing, the update of 'PORT1 current error frame reception status of each station (2)' (SW0128 to SW012F).</li> <li>Depending on the link refresh timing, the update of 'PORT1 current error frame reception status of each station (2)' (SW0128 to SW012F).</li> <li>Depending on the link refresh timing, the update of 'PORT1 current error frame reception status of each station (2)' (SW0128 to SW012F) may be offset by one sequence scan.</li> <li>(Conditions)</li> <li>This relay is enabled when 'Baton pass status of own station' (SB0047) is off.</li> <li>When 'Baton pass status of own station' (SB0047) is turned on, data prior to error is held.</li> </ul> | 0                                           | 0             |  |
| SB0129 | PORT1 current error frame<br>reception status of station No.0 (2) | <ul> <li>Stores if a receive frame error line status warning level is currently occurring in the P1 side of the station No.0.</li> <li>Off: A receive frame error line status warning level is not occurring.</li> <li>On: A receive frame error line status warning level is occurring.</li> <li>(Conditions)</li> <li>This relay is enabled when the submaster function is used.</li> </ul>                                                                                                    | 0                                           | 0             |  |
| SB012F | PORT1 current error frame<br>reception status of station No.0 (1) | <ul> <li>Stores if a receive frame error line status caution level is currently occurring in the P1 side of the station No.0.</li> <li>Off: A receive frame error line status caution level is not occurring.</li> <li>On: A receive frame error line status caution level is occurring.</li> <li>(Conditions)</li> <li>This relay is enabled when the submaster function is used.</li> </ul>                                                                                                    | 0                                           | 0             |  |
| SB0130 | PORT2 current error frame<br>reception status (1)                 | <ul> <li>Stores if a receive frame error line status caution level is currently occurring in the P2 side of each station.</li> <li>Off: A receive frame error line status caution level is not occurring in any stations.</li> <li>On: A receive frame error line status caution level is occurring in one or more stations.</li> <li>If a receive frame error line status caution level is occurring, the status of each station can be checked with 'PORT2 current error frame reception status of each station (1)' (SW0130 to SW0137).</li> <li>Depending on the link refresh timing, the update of 'PORT2 current error frame reception status of each station (1)' (SW0130 to SW0137) may be offset by one sequence scan.</li> <li>(Conditions)</li> <li>This relay is enabled when 'Baton pass status of own station' (SB0047) is off.</li> <li>When 'Baton pass status of own station' (SB0047) is turned on, data prior to error is held.</li> </ul>                                                                                                    | 0                                           | 0             |  |
| SB0131 | PORT2 current error frame<br>reception status of master station   | <ul> <li>Stores whether the error frame is currently received at the P2 side of the master station (master operating station).</li> <li>Off: Not received</li> <li>On: Currently receiving</li> <li>(Conditions)</li> <li>This relay is enabled when 'Baton pass status of own station' (SB0047) is off.</li> <li>When 'Baton pass status of own station' (SB0047) is turned on, data prior to error is held.</li> </ul>                                                                                                    | 0                                           | 0             |  |

| No.    | Name                                                              | Description                                                                                                    | Availability                                |               |
|--------|-------------------------------------------------------------------|----------------------------------------------------------------------------------------------------|---------------------------------------------|---------------|
|        |                                                                   |                                                                                                    | Master<br>station<br>(submaster<br>station) | Local station |
| SB0138 | PORT2 current error frame<br>reception status (2)                 | <ul> <li>Stores if a receive frame error line status warning level is currently occurring in the P2 side of each station.</li> <li>Off: A receive frame error line status warning level is not occurring in any stations.</li> <li>On: A receive frame error line status warning level is occurring in one or more stations.</li> <li>If a receive frame error line status warning level is occurring, the status of each station can be checked with 'PORT2 current error frame reception status of each station (2)' (SW0138 to SW013F).</li> <li>Depending on the link refresh timing, the update of 'PORT2 current error frame reception status of each station (2)' (SW0138 to SW013F)</li> <li>Woltas are reception status of each station (2)' (SW0138 to SW013F).</li> <li>Depending on the link refresh timing, the update of 'PORT2 current error frame reception status of each station (2)' (SW0138 to SW013F).</li> <li>Depending on the link refresh timing, the update of 'PORT2 current error frame reception status of each station (2)' (SW0138 to SW013F).</li> <li>Depending on the link refresh timing, the update of 'PORT2 current error frame reception status of each station (2)' (SW0138 to SW013F) may be offset by one sequence scan.</li> <li>(Conditions)</li> <li>This relay is enabled when 'Baton pass status of own station' (SB0047) is off.</li> <li>When 'Baton pass status of own station' (SB0047) is turned on, data prior to error is held.</li> </ul> | 0                                           | 0             |
| SB0139 | PORT2 current error frame<br>reception status of station No.0 (2) | <ul> <li>Stores if a receive frame error line status warning level is currently occurring in the P2 side of the station No.0.</li> <li>Off: A receive frame error line status warning level is not occurring.</li> <li>On: A receive frame error line status warning level is occurring.</li> <li>(Conditions)</li> <li>This relay is enabled when the submaster function is used.</li> </ul>                                                                                                    | 0                                           | 0             |
| SB013F | PORT2 current error frame reception status of station No.0 (1)    | Stores if a receive frame error line status caution level is currently occurring in the P2 side of the station No.0.<br>Off: A receive frame error line status caution level is not occurring.<br>On: A receive frame error line status caution level is occurring.<br>(Conditions)<br>• This relay is enabled when the submaster function is used.                                                                                                    | 0                                           | 0             |
| SB0140 | PORT1 error frame reception<br>detection status (1)               | <ul> <li>Stores if a receive frame error line status caution level has occurred in the P1 side of each station from power-on until the present.</li> <li>Off: A receive frame error line status caution level has not yet occurred in any stations.</li> <li>On: A receive frame error line status caution level has occurred in one or more stations.</li> <li>If a receive frame error line status caution level has occurred, the status of each station can be checked with 'PORT1 error frame reception detection status (1)' (SW0140 to SW0147).</li> <li>Depending on the link refresh timing, the update of 'PORT1 error frame reception detection status (1)' (SW0140 to SW0147) may be offset by one sequence scan.</li> <li>(Conditions)</li> <li>This relay is enabled when 'Baton pass status of own station' (SB0047) is off.</li> <li>When 'Baton pass status of own station' (SB0047) is turned on, data prior to error is held.</li> </ul>                                                                                                    | 0                                           | 0             |
| SB0141 | PORT1 error frame detection of master station                     | <ul> <li>Stores whether the error frame was received at the P1 side of the master station (master operating station) from power-on to the present.</li> <li>Off: Not received</li> <li>On: Received</li> <li>(Conditions)</li> <li>This relay is enabled when 'Baton pass status of own station' (SB0047) is off.</li> <li>When 'Baton pass status of own station' (SB0047) is turned on, data prior to error is held.</li> </ul>                                                                                                    | 0                                           | 0             |

| No.    | Name                                                                | Description                                                                                                    | Availability                                |               |
|--------|---------------------------------------------------------------------|----------------------------------------------------------------------------------------------------|---------------------------------------------|---------------|
|        |                                                                     |                                                                                                    | Master<br>station<br>(submaster<br>station) | Local station |
| SB0148 | PORT1 error frame reception<br>detection status (2)                 | <ul> <li>Stores if a receive frame error line status warning level has occurred in the P1 side of each station from power-on until the present.</li> <li>Off: A receive frame error line status warning level has not yet occurred in any stations.</li> <li>On: A receive frame error line status warning level has occurred in one or more stations.</li> <li>If a receive frame error line status warning level has occurred, the status of each station can be checked with 'PORT1 error frame reception detection status (2)' (SW0148 to SW014F).</li> <li>Depending on the link refresh timing, the update of 'PORT1 error frame reception detection status (2)' (SW0148 to SW014F) may be offset by one sequence scan.</li> <li>(Conditions)</li> <li>This relay is enabled when 'Baton pass status of own station' (SB0047) is off.</li> <li>When 'Baton pass status of own station' (SB0047) is turned on, data prior to error is held.</li> </ul> | 0                                           | 0             |
| SB0149 | PORT1 error frame reception<br>detection status of station No.0 (2) | <ul> <li>Stores if a receive frame error line status warning level has occurred<br/>in the P1 side of the station No.0 from power-on until the present.</li> <li>Off: A receive frame error line status warning level has not yet<br/>occurred.</li> <li>On: A receive frame error line status warning level has occurred at<br/>least once.</li> <li>(Conditions)</li> <li>This relay is enabled when the submaster function is used.</li> </ul>                                                                                                    | 0                                           | 0             |
| SB014F | PORT1 error frame reception<br>detection status of station No.0 (1) | <ul> <li>Stores if a receive frame error line status caution level has occurred<br/>in the P1 side of the station No.0 from power-on until the present.</li> <li>Off: A receive frame error line status caution level has not yet<br/>occurred.</li> <li>On: A receive frame error line status caution level has occurred at<br/>least once.</li> <li>(Conditions)</li> <li>This relay is enabled when the submaster function is used.</li> </ul>                                                                                                    | 0                                           | 0             |
| SB0150 | PORT2 error frame reception<br>detection status (1)                 | <ul> <li>Stores if a receive frame error line status caution level has occurred in the P2 side of each station from power-on until the present.</li> <li>Off: A receive frame error line status caution level has not yet occurred in any stations.</li> <li>On: A receive frame error line status caution level has occurred in one or more stations.</li> <li>If a receive frame error line status caution level has occurred, the status of each station can be checked with 'PORT2 error frame reception detection status (1)' (SW0150 to SW0157).</li> <li>Depending on the link refresh timing, the update of 'PORT2 error frame reception detection status (1)' (SW0150 to SW0157) may be offset by one sequence scan.</li> <li>(Conditions)</li> <li>This relay is enabled when 'Baton pass status of own station' (SB0047) is off.</li> <li>When 'Baton pass status of own station' (SB0047) is turned on, data prior to error is held.</li> </ul> | 0                                           | 0             |
| SB0151 | PORT2 error frame detection of master station                       | <ul> <li>Stores whether the error frame was received at the P2 side of the master station (master operating station) from power-on to the present.</li> <li>Off: Not received</li> <li>On: Received</li> <li>(Conditions)</li> <li>This relay is enabled when 'Baton pass status of own station' (SB0047) is off.</li> <li>When 'Baton pass status of own station' (SB0047) is turned on, data prior to error is held.</li> </ul>                                                                                                    | 0                                           | 0             |

| No.    | Name                                                                | Description                                                                                                    | Availability                                |               |
|--------|---------------------------------------------------------------------|----------------------------------------------------------------------------------------------------|---------------------------------------------|---------------|
|        |                                                                     |                                                                                                    | Master<br>station<br>(submaster<br>station) | Local station |
| SB0158 | PORT2 error frame reception<br>detection status (2)                 | <ul> <li>Stores if a receive frame error line status warning level has occurred in the P2 side of each station from power-on until the present.</li> <li>Off: A receive frame error line status warning level has not yet occurred in any stations.</li> <li>On: A receive frame error line status warning level has occurred in one or more stations.</li> <li>If a receive frame error line status warning level has occurred, the status of each station can be checked with 'PORT2 error frame reception detection status (2)' (SW0158 to SW015F).</li> <li>Depending on the link refresh timing, the update of 'PORT2 error frame reception detection status (2)' (SW0158 to SW015F) may be offset by one sequence scan.</li> <li>(Conditions)</li> <li>This relay is enabled when 'Baton pass status of own station' (SB0047) is off.</li> <li>When 'Baton pass status of own station' (SB0047) is turned on, data prior to error is held.</li> </ul> | 0                                           | 0             |
| SB0159 | PORT2 error frame reception<br>detection status of station No.0 (2) | <ul> <li>Stores if a receive frame error line status warning level has occurred<br/>in the P2 side of the station No.0 from power-on until the present.</li> <li>Off: A receive frame error line status warning level has not yet<br/>occurred.</li> <li>On: A receive frame error line status warning level has occurred at<br/>least once.</li> <li>(Conditions)</li> <li>This relay is enabled when the submaster function is used.</li> </ul>                                                                                                    | 0                                           | 0             |
| SB015F | PORT2 error frame reception<br>detection status of station No.0 (1) | <ul> <li>Stores if a receive frame error line status caution level has occurred<br/>in the P2 side of the station No.0 from power-on until the present.</li> <li>Off: A receive frame error line status caution level has not yet<br/>occurred.</li> <li>On: A receive frame error line status caution level has occurred at<br/>least once.</li> <li>(Conditions)</li> <li>This relay is enabled when the submaster function is used.</li> </ul>                                                                                                    | 0                                           | 0             |
| SB0170 | Parameter error status of each<br>station                           | <ul> <li>Stores the parameter error status of each station.</li> <li>Off: All stations normal</li> <li>On: Faulty station exists</li> <li>When this relay is turned on, the status of each station can be checked with 'Parameter error status of each station' (SW0170 to SW0177).</li> <li>Depending on the link refresh timing, the update of 'Parameter error status of each station' (SW0170 to SW0177) may be offset by one sequence scan.</li> <li>(Conditions)</li> <li>This relay is enabled when 'Baton pass status of own station' (SB0047) is off.</li> <li>When 'Baton pass status of own station' (SB0047) is turned on, data prior to error is held.</li> <li>Reserved stations and stations higher than the maximum station number are ignored.</li> </ul>                                                                                                    | 0                                           | 0             |
| SB017F | Parameter error status of station<br>No.0                           | <ul> <li>Stores the parameter error status of the station No.0.</li> <li>Off: Normal</li> <li>On: Error</li> <li>(Conditions)</li> <li>This relay is enabled when 'Baton pass status of own station' (SB0047) is off.</li> <li>When 'Baton pass status of own station' (SB0047) is turned on, data prior to error is held.</li> <li>This relay is enabled when the submaster function is used.</li> </ul>                                                                                                    | 0                                           | 0             |

| No.    | Name                                                         | Description                                                                                                    | Availability                                |               |
|--------|--------------------------------------------------------------|----------------------------------------------------------------------------------------------------|---------------------------------------------|---------------|
|        |                                                              |                                                                                                    | Master<br>station<br>(submaster<br>station) | Local station |
| SB0180 | Reserved station function disable status                     | <ul> <li>Stores whether there is a station whose reserved station setting is temporarily canceled.</li> <li>Off: Not exist</li> <li>On: Exists</li> <li>When this relay is turned on, the status of each station can be checked with "Reserved station cancel setting status" (SW0180 to SW0187).</li> <li>Depending on the link refresh timing, the update of 'Reserved station cancel setting status' (SW0180 to SW0187) may be offset by one sequence scan.</li> <li>(Conditions)</li> <li>This relay is enabled when 'Baton pass status of own station' (SB0047) is off.</li> <li>When 'Baton pass status of own station' (SB0047) is turned on, data prior to error is held.</li> </ul>                                                                                                    | 0                                           | 0             |
| SB01B0 | Redundant system data link error<br>status of each station   | <ul> <li>Stores the data link status of each station when the own station is the redundant system.</li> <li>Off: All stations normal</li> <li>On: Faulty station exists or the own station is the standby system.</li> <li>When the own station is the control station and checks that the data link status of each station is normal in all stations the control system, 'Redundant system data link error status of each station' (SB01B0) is turned off (normal). (The data input from all stations is valid.)</li> <li>When this relay is turned on, the status of each station can be checked with 'Redundant system data link status of each station' (SW01B0 to SW01B7).</li> <li>Depending on the link refresh timing, the update of 'Redundant system data link status of each station' (SW01B0 to SW01B7).</li> <li>Depending on the link refresh timing, the update of 'Redundant system data link status of each station' (SW01B0 to SW01B7).</li> <li>Depending on the link refresh timing, the update of 'Redundant system data link status of each station' (SW01B0 to SW01B7) may be offset by one sequence scan.</li> <li>If the master station is powered on before device stations, data link may be reconfigured. During the reconfiguration (maximum three seconds), 'Redundant system data link error status of each station' (SB01B0) is turned on (error). Starting up the master station last can prevent data link from being reconnected and 'Redundant system data link error status of each station' (SB01B0) from being turned on (error).</li> <li>(Conditions)</li> <li>This relay is enabled when 'Baton pass status of own station' (SB0047) is off.</li> <li>When 'Baton pass status of own station' (SB0047) is turned on, data prior to error is held.</li> <li>Reserved stations and stations higher than the maximum station number are ignored.</li> </ul> | ⊖*²                                         | 0.,5          |
| SB01B1 | Redundant system data link error<br>status of master station | <ul> <li>Stores the data link status of the master station (master operating station) when the own station is the redundant system.</li> <li>Off: Normal</li> <li>On: Error or the own station is the standby system.</li> <li>When the own station is the control system and checks that the data link status of the master station (master operating station) is normal, 'Redundant system data link error status of master station' (SB01B1) is turned off (normal). (The data input from the master station (master operating station) is valid.)</li> <li>(Conditions)</li> <li>This relay is enabled when 'Baton pass status of own station' (SB0047) is off.</li> <li>When 'Baton pass status of own station' (SB0047) is turned on, data prior to error is held.</li> </ul>                                                                                                    | <b>○*</b> <sup>2</sup>                      | ○*2           |

| No.    | Name                                                                                | Description                                                                                                    | Availability                                    |                 |
|--------|-------------------------------------------------------------------------------------|----------------------------------------------------------------------------------------------------|-------------------------------------------------|-----------------|
|        |                                                                                     |                                                                                                    | Master<br>station<br>(submaster<br>station)     | Local station   |
| SB01BF | Redundant system data link error<br>status of station No.0                          | <ul> <li>Stores the data link status of station No.0 when the own station is the redundant system.</li> <li>Off: Normal</li> <li>On: Error or the own station is the standby system.</li> <li>When the own station is the control system and checks that the data link status of the station No.0 is normal, 'Redundant system data link error status of station No.0' (SB01BF) is turned off (normal). (The data input from the station No.0 is valid.)</li> <li>(Conditions)</li> <li>This relay is enabled when the submaster function is used.</li> <li>This relay is enabled when 'Baton pass status of own station' (SB0047) is off.</li> <li>When 'Baton pass status of own station' (SB0047) is turned on, data prior to error is held.</li> </ul> | O <sup>*2</sup>                                 | ○*2             |
| SB01E1 | Setting status of CC-Link IE Field<br>Network synchronous<br>communication function | Stores the setting status of the CC-Link IE Field Network<br>synchronous communication function.<br>Off: No setting<br>On: Set                                                                                                    | <ul> <li>○ (Master<br/>station only)</li> </ul> | ×               |
| SB01E9 | Inter-module synchronization cycle<br>over flag                                     | Stores the cycle over occurrence status of the inter-module<br>synchronization function. This relay is turned on if output<br>preparation processing (link scan for network modules) is not<br>completed within the inter-module synchronization cycle.<br>Off: Processing time overflow has not occurred.<br>On: Processing time overflow has occurred.<br>Once this relay is turned on, it remains turned on even if the<br>processing is operated within the specified inter-module<br>synchronization cycle. The status is cleared by turning off and on<br>the power supply or resetting the CPU module.                                                                                                    | 0                                               | 0               |
| SB01EE | Redundant function information of own station                                       | Stores the redundant system support information of the own station.<br>Off: Redundant function not supported<br>On: Redundant function supported                                                                                                    | ⊖ <sup>*2</sup>                                 | O <sup>*2</sup> |

\*1 This relay is enabled only for the RJ71EN71 or the RnENCPU (network part) when the CC-Link IE Field Network function is used.
\*2 This relay is enabled only for the RJ71GF11-T2.

# Appendix 5 List of SW

The link special register (SW) stores the information during data link as a numerical value. Error locations and causes can be checked by using or monitoring the link special register (SW) in programs.

By using SW, the status of CC-Link IE Field Network can be checked from HMI (Human Machine Interfaces) as well as the engineering tool.

# Refresh

Set SWs in "Refresh Settings" under "Basic Settings" so that they are refreshed to the devices or labels of the CPU module. (See Page 146 Refresh Settings)

### Ranges

This section describes list of SW when SWs are assigned from SW0000 to SW01FF.

- · Stored by users: SW0000 to SW001F
- · Stored by the system: SW0020 to SW01FF

# Point P

Do not write any data to an area whose number is not on the following list or ranges where data are stored by the system. Doing so may cause malfunction of the programmable controller system.

| No.                    | Name                                             | Description                                                                                                    | Availability                                                |                  |
|------------------------|--------------------------------------------------|----------------------------------------------------------------------------------------------------|-------------------------------------------------------------|------------------|
|                        |                                                  |                                                                                                    | Master<br>station<br>(submaster<br>station)                 | Local<br>station |
| SW0000                 | Link startup/stop<br>direction                   | <ul> <li>Set the content of data link startup/stop directions.</li> <li>00H: Own station</li> <li>01H: All stations</li> <li>02H: Specified stations</li> <li>80H: Own station enforced (enabled only for data link startup)</li> <li>81H: All stations enforced (enabled only for data link startup)</li> <li>82H: Specified stations enforced (enabled only for data link startup)</li> <li>82H: Specified stations enforced (enabled only for data link startup)</li> <li>Data link startup/stop is performed by 'System link startup' (SB0002) or 'System link stop' (SB0003).</li> <li>When 02H (specified station) or 82H (specified station enforced) is selected, the own station is not included.</li> </ul>                                                                                                    | <ul> <li>(Master<br/>operating<br/>station only)</li> </ul> | x                |
| SW0001<br>to<br>SW0008 | Link startup/stop station<br>specification       | Set the station number to start or stop data link when 02H or 82H is set in 'Link startup/stop direction' (SW0000).         0: Startup or stop not requested       1: Startup or stop requested         1: Startup or stop requested         SW0001         16       15       14       13       12       11       10       9       8       7       6       5       4       3       2       1         SW0001       16       15       14       13       12       11       10       9       8       7       6       5       4       3       2       1         SW0001       16       15       14       13       12       11       10       9       8       7       6       5       4       3       2       1         SW0002       32       31       30       29       28       27       26       25       24       23       22       21       20       19       18       17         SW0003       48       47       46       45       44       43       42       41       40       39       38       37       36       35       34       33 <td>○ (Master<br/>operating<br/>station only)</td> <td>×</td> | ○ (Master<br>operating<br>station only)                     | ×                |
| SW0009                 | RIRD/RIWT instruction<br>arrival monitoring time | Specify the monitoring time until the RIRD/RIWT instruction completion.<br>If the instruction is not completed within the time, it will be resent for the number of<br>times specified in 'RIRD/RIWT instruction resend count' (SW000B).<br>0: 10 seconds (default)<br>1 to 360: 1 to 360 seconds<br>If a value other than the above is specified, 360 seconds will be applied.                                                                                                    | 0                                                           | 0                |

| No.                    | Name                                                                                | Description                                                                                                    | Availability                                                  |                  |
|------------------------|-------------------------------------------------------------------------------------|----------------------------------------------------------------------------------------------------|---------------------------------------------------------------|------------------|
|                        |                                                                                     |                                                                                                    | Master<br>station<br>(submaster<br>station)                   | Local<br>station |
| SW000B                 | RIRD/RIWT instruction resend count                                                  | Specify the number of times the instruction is to be resent when it is not completed<br>within the monitoring time specified in 'RIRD/RIWT instruction arrival monitoring<br>time' (SW0009).<br>0: Not resent (default)<br>1 to 7: 1 to 7 times<br>If a value other than the above is specified, 7 times will be applied.                                                                                                    | 0                                                             | 0                |
| SW0010<br>to<br>SW0017 | Reserved station<br>function disable/<br>temporary error invalid<br>station setting | Specify the device station for which the reserved station setting is to be temporary canceled/restored, or the temporary error invalid station setting is to be set/canceled.         0: Not specified         1: Specified         SW0010       16       15       b14       b13       b12       b11       b10       b9       b8       b7       b6       b5       b4       b3       b2       b1       b0         SW0010       16       15       14       13       12       11       10       9       8       7       6       5       4       3       2       1         SW0010       16       15       14       13       12       11       10       9       8       7       6       5       4       3       2       1         SW0011       32       31       30       29       28       27       26       25       24       23       22       1       19       18       17         SW0012       48       47       46       45       44       43       42       41       40       39       38       37       36       35       34       33         SW0014       80       79       78       7 | <ul> <li>(Master<br/>operating<br/>station only)</li> </ul>   | ×                |
| SW001A                 | REMFR/REMTO<br>instruction resend count                                             | <ul> <li>Set the number of resends for the REMFR/REMTO/REMFRD/REMTOD instruction.</li> <li>0: Not resent (default)</li> <li>Other than the above: Number of times that is set</li> <li>(Conditions)</li> <li>This register is enabled when 'Baton pass status of own station' (SB0047) is off.</li> <li>When 'Baton pass status of own station' (SB0047) is turned on (error), data prior to error is held.</li> </ul>                                                                                                    | <ul> <li>○ (Master<br/>operating<br/>station only)</li> </ul> | x                |
| SW001B                 | REMFR/REMTO<br>instruction response wait<br>timer time                              | <ul> <li>Set the response wait time for the REMFR/REMTO/REMFRD/REMTOD instruction.</li> <li>0: 10 seconds (default)</li> <li>Other than the above: Number of seconds that is set<br/>(Conditions)</li> <li>This register is enabled when 'Baton pass status of own station' (SB0047) is off.</li> <li>When 'Baton pass status of own station' (SB0047) is turned on (error), data prior<br/>to error is held.</li> </ul>                                                                                                    | <ul> <li>○ (Master<br/>operating<br/>station only)</li> </ul> | ×                |
| SW0030                 | Link dedicated<br>instructions processing<br>result CH1                             | Stores the processing results of the link dedicated instruction that used channel 1 of<br>the own station.<br>0: Completed normally<br>1 or greater: Completed with an error (Error code is stored.)                                                                                                    | 0                                                             | 0                |
| SW0031                 | Link dedicated<br>instructions processing<br>result CH2                             | Stores the processing results of the link dedicated instruction that used channel 2 of<br>the own station.<br>0: Completed normally<br>1 or greater: Completed with an error (Error code is stored.)                                                                                                    | 0                                                             | 0                |
| SW0040                 | Network number                                                                      | Stores the network number of the own station.<br>Range: 1 to 239                                                                                                    | 0                                                             | 0                |
| SW0042                 | Station number                                                                      | Stores the station number of the own station.<br>Range: 1 to 120, 125 (master station), 255 (station number not set)                                                                                                    | 0                                                             | 0                |

| No.    | Name                                | Description                                                                                                    | Availability                                |                  |
|--------|-------------------------------------|----------------------------------------------------------------------------------------------------|---------------------------------------------|------------------|
|        |                                     |                                                                                                    | Master<br>station<br>(submaster<br>station) | Local<br>station |
| SW0043 | Mode status of own<br>station       | Stores the module operation mode setting or communication mode of the own station.         0: Online mode, normal (local station: online mode)         1: Online mode, high speed         2: Offline mode         3: Online mode, high-speed remote net         B: Module communication test mode                                                                                                    | 0                                           | 0                |
| SW0044 | Submaster station<br>number         | Stores the submaster station number that has been set using a parameter.<br>0: No submaster function setting<br>1 to 120: Station number of the submaster station                                                                                                    | 0                                           | 0                |
| SW0046 | Module type                         | Stores the hardware status of the own station.         b15       to       b2       b1       b0         SW0046       0       to       0       0         Model type       00:       Module       01:       Board         10:       HMI       HMI       HMI       HMI                                                                                                    | 0                                           | 0                |
| SW0047 | Baton pass status of own station    | Stores the baton pass status (transient transmission availability) of the own station.<br>0: Data link in progress<br>2: Baton pass in progress<br>3: Baton pass being terminated<br>4: Test in progress<br>5: Offline                                                                                                    | 0                                           | 0                |
| SW0048 | Cause of baton pass<br>interruption | Stores the cause of interruption in the communication (baton pass) of the own station.         00H: At normal communication or power-on         30H: Cable disconnection         33H: Disconnection or return in progress         40H: Offline mode         60H: Network topology setting error                                                                                                    | 0                                           | 0                |
| SW0049 | Cause of data link stop             | Stores the cause which stopped the data link of the own station.         00H: At normal communication or power-on         01H: Stop direction         02H: Monitoring time timeout         05H: No device station (master station only)         10H: Parameter not received (local station only)         10H: Parameter not received (local station only)         11H: Station number of the own station out of the range         12H: Reserved station setting of the own station         13H: Own station number duplication         14H: Master station duplication/submaster station duplication         16H: Station number not set         18H: Parameter error         19H: Parameter communication in progress         1AH: Station type mismatch         1BH: Parameter mismatch         1DH: Initial processing of CC-Link IE Field Network synchronous communication         20H: CPU module moderate error, major error         60H: Illegal ring connection (master station only) | 0                                           | 0                |
| SW004A | Data link stop request<br>station   | <ul> <li>Stores the station number of the station that performed the data link stop request for the own station.</li> <li>Range: 1 to 120, 125 (master station)</li> <li>The data link stop request is performed by 'System link stop' (SB0003).</li> <li>(Conditions)</li> <li>This register is enabled when 'Baton pass status of own station' (SB0047) is off.</li> <li>When 'Baton pass status of own station' (SB0047) is turned on (error), data prior to error is held.</li> </ul>                                                                                                    | 0                                           | 0                |

| No.    | Name                                                        | Description                                                                                                    | Availability                                                  |                  |
|--------|-------------------------------------------------------------|----------------------------------------------------------------------------------------------------|---------------------------------------------------------------|------------------|
|        |                                                             |                                                                                                    | Master<br>station<br>(submaster<br>station)                   | Local<br>station |
| SW004B | CPU status of own<br>station                                | Stores the status of the CPU module on the own station.<br>00H: No CPU module mounted<br>01H: STOP (normal)<br>02H: STOP (moderate/major error)<br>03H: STOP (minor error)<br>04H: RUN (normal)<br>05H: RUN (minor error)<br>07H: PAUSE<br>0EH: Reset in progress<br>0FH: Initial processing                                                                                                    | 0                                                             | 0                |
| SW004C | Parameter setting status                                    | Stores the status of parameter settings.<br>0: Normal<br>1 or greater: Error definition (Error code is stored.)<br>(Conditions)<br>• This register is enabled when 'Received parameter error' (SB004D) is on.                                                                                                    | 0                                                             | 0                |
| SW0050 | Link startup result of own station                          | <ul> <li>Stores the results when data link is started by 'Link startup of own station' (SB0000).</li> <li>0: Normal</li> <li>1 or greater: Error definition (Error code is stored.)</li> <li>When 'Link startup of own station' (SB0000) is turned off, the stored error definition is cleared.</li> <li>(Conditions)</li> <li>This register is enabled when 'Baton pass status of own station' (SB0047) is off.</li> <li>When 'Baton pass status of own station' (SB0047) is turned on (error), data prior to error is held.</li> </ul> | 0                                                             | 0                |
| SW0051 | Link stop result of own station                             | <ul> <li>Stores the results when data link is stopped by 'Link stop of own station' (SB0001).</li> <li>0: Normal</li> <li>1 or greater: Error definition (Error code is stored.)</li> <li>When 'Link stop of own station' (SB0001) is turned off, the stored error definition is cleared.</li> <li>(Conditions)</li> <li>This register is enabled when 'Baton pass status of own station' (SB0047) is off.</li> <li>When 'Baton pass status of own station' (SB0047) is turned on (error), data prior to error is held.</li> </ul>       | 0                                                             | 0                |
| SW0052 | System link startup<br>result                               | <ul> <li>Stores the results when data link is started by 'System link startup' (SB0002).</li> <li>0: Normal</li> <li>1 or greater: Error definition in own station (Error code is stored.)</li> <li>When 'System link startup' (SB0002) is turned off, the stored error definition is cleared.</li> <li>(Conditions)</li> <li>This register is enabled when 'Baton pass status of own station' (SB0047) is off.</li> <li>When 'Baton pass status of own station' (SB0047) is turned on (error), data prior to error is held.</li> </ul>  | <ul> <li>(Master<br/>operating<br/>station only)</li> </ul>   | ×                |
| SW0053 | System link stop result                                     | <ul> <li>Stores the results when data link is stopped by 'System link stop' (SB0003).</li> <li>0: Normal</li> <li>1 or greater: Error definition in own station (Error code is stored.)</li> <li>When 'System link stop' (SB0003) is turned off, the stored error definition is cleared. (Conditions)</li> <li>This register is enabled when 'Baton pass status of own station' (SB0047) is off.</li> <li>When 'Baton pass status of own station' (SB0047) is turned on (error), data prior to error is held.</li> </ul>                 | <ul> <li>(Master<br/>operating<br/>station only)</li> </ul>   | ×                |
| SW0054 | Temporary error invalid station setting result              | Stores the results when executing the temporary error invalid station setting by<br>'Temporary error invalid station setting request' (SB0010).<br>0: Normal<br>1 or greater: Error definition (Error code is stored.)<br>When 'Temporary error invalid station setting request' (SB0010) is turned off, the<br>stored error definition is cleared.                                                                                                    | <ul> <li>(Master<br/>operating<br/>station only)</li> </ul>   | ×                |
| SW0055 | Temporary error invalid<br>station setting cancel<br>result | Stores the results when canceling the temporary error invalid station setting by<br>'Temporary error invalid station setting cancel request' (SB0011).<br>0: Normal<br>1 or greater: Error definition (Error code is stored.)<br>When 'Temporary error invalid station setting cancel request' (SB0011) is turned off,<br>the stored error definition is cleared.                                                                                                    | <ul> <li>○ (Master<br/>operating<br/>station only)</li> </ul> | ×                |

| No.    | Name                                                      | Description                                                                                                    | Availability                                                  |                  |
|--------|-----------------------------------------------------------|----------------------------------------------------------------------------------------------------|---------------------------------------------------------------|------------------|
|        |                                                           |                                                                                                    | Master<br>station<br>(submaster<br>station)                   | Local<br>station |
| SW0056 | Result of reserved<br>station function disable<br>request | Stores the results when disabling the reserved station function by 'Reserved station<br>function disable request' (SB0012).<br>0: Normal<br>1 or greater: Error definition (Error code is stored.)<br>When 'Reserved station function disable request' (SB0012) is turned off, the stored<br>error definition is cleared.                                                                            | ○ (Master<br>operating<br>station only)                       | ×                |
| SW0057 | Result of reserved<br>station function enable<br>request  | Stores the results when reserved station function disable is undone by 'Reserved station specification enable request' (SB0013).<br>0: Normal<br>1 or greater: Error definition (Error code is stored.)<br>When 'Reserved station specification enable request' (SB0013) is turned off, the stored error definition is cleared.                                                                      | <ul> <li>○ (Master<br/>operating<br/>station only)</li> </ul> | ×                |
| SW0058 | Total number of device stations setting value             | Stores the total number of device stations that are set by the parameters.<br>Range: 1 to 120                                                                                                    | 0                                                             | 0                |
| SW0059 | Total number of device stations present value             | Stores the total number of device stations that are actually connected by data link.<br>Range: 1 to 120 (0 when own station is disconnected)                                                                                                    | 0                                                             | 0                |
| SW005A | Maximum baton pass<br>station number                      | <ul> <li>Stores the maximum station number of the stations where the baton pass is normally performed.</li> <li>Range: 1 to 120 (0 when own station is disconnected) (Conditions)</li> <li>This register is enabled when 'Baton pass status of own station' (SB0047) is off.</li> <li>When 'Baton pass status of own station' (SB0047) is turned on (error), data prior to error is held.</li> </ul> | 0                                                             | 0                |
| SW005B | Maximum data link<br>station number                       | <ul> <li>Stores the maximum station number of the station where the data link is normally performed.</li> <li>Range: 1 to 120 (0 when own station is disconnected)</li> <li>(Conditions)</li> <li>This register is enabled when 'Data link error status of own station' (SB0049) is off.</li> </ul>                                                                                                  | 0                                                             | 0                |
| SW005C | Forced master switching command result                    | Stores the execution result of 'Forced master switching command' (SB0019).<br>0: Normal<br>1 or greater: Error definition (Error code is stored.)                                                                                                    | ⊖<br>(Submaster<br>station only)                              | ×                |
| SW0060 | Maximum link scan time                                    | <ul> <li>Stores the maximum value of the link scan time during cyclic transmission. (Unit: ms)</li> <li>(Conditions)</li> <li>This register is enabled when 'Baton pass status of own station' (SB0047) is off.</li> <li>When 'Baton pass status of own station' (SB0047) is turned on (error), data prior to error is held.</li> </ul>                                                              | 0                                                             | 0                |
| SW0061 | Minimum link scan time                                    | <ul> <li>Stores the minimum value of the link scan time during cyclic transmission. (Unit: ms) (Conditions)</li> <li>This register is enabled when 'Baton pass status of own station' (SB0047) is off.</li> <li>When 'Baton pass status of own station' (SB0047) is turned on (error), data prior to error is held.</li> </ul>                                                                       | 0                                                             | 0                |
| SW0062 | Current link scan time                                    | <ul> <li>Stores the present value of the link scan time during cyclic transmission. (Unit: ms) The stored value contains a maximum error of 1ms. (Conditions)</li> <li>This register is enabled when 'Baton pass status of own station' (SB0047) is off.</li> <li>When 'Baton pass status of own station' (SB0047) is turned on (error), data prior to error is held.</li> </ul>                     | 0                                                             | 0                |
| SW0063 | Constant link scan time<br>setting value                  | <ul> <li>Stores the setting value of the constant link scan time that is set in "Supplementary Cyclic Settings" of "Application Settings".</li> <li>0: No setting</li> <li>1 to 200: Setting value of constant link scan time (Unit: ms)</li> <li>(Conditions)</li> <li>This register is enabled when 'Data link error status of own station' (SB0049) is off.</li> </ul>                            | 0                                                             | 0                |

| No.    | Name                                                               | Description                                                                                                    | Availability                                |                  |
|--------|--------------------------------------------------------------------|----------------------------------------------------------------------------------------------------|---------------------------------------------|------------------|
|        |                                                                    |                                                                                                    | Master<br>station<br>(submaster<br>station) | Local<br>station |
| SW0064 | Connection status of own station                                   | Stores the connection status of the own station.<br>00H: Normal (communication in progress on P1 and P2)<br>01H: Normal (communication in progress on P1, cable disconnected on P2)<br>04H: Normal (loopback communication in progress on P1, cable disconnected on<br>P2)<br>10H: Normal (cable disconnected on P1, communication in progress on P2)<br>11H: Disconnecting (cable disconnected on P1 and P2)<br>12H: Disconnecting (cable disconnected on P1, establishing line on P2)<br>21H: Disconnecting (establishing line on P1, cable disconnected on P2)<br>22H: Disconnecting (establishing line on P1 and P2)<br>40H: Normal (cable disconnected on P1, loopback communication in progress on<br>P2)                                     | 0                                           | 0                |
| SW0066 | Actual link scan time<br>(lower 1 word)                            | Stores the link scan time during cyclic transmission. (Unit: $\mu s)$                                                                                                    | 0                                           | 0                |
| SW0067 | Actual link scan time<br>(upper 1 word)                            |                                                                                                    |                                             |                  |
| SW0068 | PORT1 receive error<br>occurrence rate of own<br>station (max.)    | Stores the occurrence rate (maximum value) of received error frames at the P1 side of the own station. (Unit: %)<br>When 'Clear communication error count' (SB0006) is turned on, the stored value for the occurrence rate is cleared.                                                                                                    | 0                                           | 0                |
| SW0069 | PORT1 receive error<br>occurrence rate of own<br>station (present) | Stores the occurrence rate (present value) of received error frames at the P1 side of the own station. (Unit: %)<br>When 'Clear communication error count' (SB0006) is turned on, the stored value for the occurrence rate is cleared.                                                                                                    | 0                                           | 0                |
| SW006A | PORT2 receive error<br>occurrence rate of own<br>station (max.)    | Stores the occurrence rate (maximum value) of received error frames at the P2 side of the own station. (Unit: %) When 'Clear communication error count' (SB0006) is turned on, the stored value for the occurrence rate is cleared.                                                                                                    | 0                                           | 0                |
| SW006B | PORT2 receive error<br>occurrence rate of own<br>station (present) | Stores the occurrence rate (present value) of received error frames at the P2 side of the own station. (Unit: %)<br>When 'Clear communication error count' (SB0006) is turned on, the stored value for the occurrence rate is cleared.                                                                                                    | 0                                           | 0                |
| SW006D | Master operating station<br>number                                 | <ul> <li>Stores the station number of a master operating station.</li> <li>0: No submaster function setting</li> <li>1 to 120: Station number of the submaster station (master operating station)</li> <li>125: Master station (master operating station)</li> <li>(Conditions)</li> <li>This register is enabled when 'Baton pass status of own station' (SB0047) is off.</li> <li>When 'Baton pass status of own station' (SB0047) is turned on (error), data prior to error is held.</li> </ul>                                                                                                    | 0                                           | 0                |
| SW006E | Submaster operating<br>station number                              | <ul> <li>Stores the station number of a submaster operating station.</li> <li>0: No submaster function setting</li> <li>1 to 120: Station number of the submaster station (submaster operating station)</li> <li>125: Master station (submaster operating station)</li> <li>(Conditions)</li> <li>This register is enabled when 'Baton pass status of own station' (SB0047) is off.</li> <li>When 'Baton pass status of own station' (SB0047) is turned on (error), data prior to error is held.</li> </ul>                                                                                                    | 0                                           | 0                |
| SW0070 | Loopback station<br>number 1                                       | Stores the number of the station where loopback is being performed.<br>0: No loopback stations                                                                                                    | <ul> <li>○ (Master<br/>operating</li> </ul> | ×                |
| SW0071 | Loopback station<br>number 2                                       | <ul> <li>1 to 120: Station number of the device station or submaster station carrying out loopback</li> <li>125: Master station carrying out loopback</li> <li>255: Station with no station number set carrying out loopback</li> <li>If loopback occurs at a station whose station number is duplicated, the station number is stored in this register.</li> <li>(Conditions)</li> <li>This register is enabled when 'Baton pass status of own station' (SB0047) is off and 'Network configuration mismatch occurrence status' (SB0098) is off.</li> <li>When 'Baton pass status of own station' (SB0047) is turned on (error), data prior to error is held.</li> <li>The number 125 may be stored while the loopback is being cleared.</li> </ul> | station only)                               |                  |

| No.                    | Name                                                  | Description                                                                                                    | Availability                                                  |                  |
|------------------------|-------------------------------------------------------|----------------------------------------------------------------------------------------------------|---------------------------------------------------------------|------------------|
|                        |                                                       |                                                                                                    | Master<br>station<br>(submaster<br>station)                   | Local<br>station |
| SW0073                 | Remote device forced output request result            | Stores the request result of 'Remote device forced output request' (SB0016).<br>0: Completed<br>1 or greater: Not completed (Error code is stored.)<br>When 'Remote device forced output request' (SB0016) is turned off, the stored error<br>code is cleared.                                                                                  | <ul> <li>○ (Master<br/>operating<br/>station only)</li> </ul> | ×                |
| SW0074                 | PORT1 cable<br>disconnection detection<br>count       | Stores the cumulative count that was detected for cable disconnections at the P1 side.<br>When 'Clear communication error count' (SB0006) is turned on, the stored value for the number of errors is cleared.<br>When FFFFH (maximum value 65535) is counted, the value returns to 0 and the module continues to count.                         | 0                                                             | 0                |
| SW0075                 | PORT1 receive error<br>detection count                | Stores the cumulative count that error data was received at the P1 side.<br>The count stores only error data that is not transmitted to all stations.<br>When 'Clear communication error count' (SB0006) is turned on, the stored value for<br>the number of errors is cleared.<br>When FFFFH (maximum value 65535) is counted, counting stops. | 0                                                             | 0                |
| SW0076                 | PORT1 total no. of<br>received data (lower 1<br>word) | Stores the cumulative count that data was received at the P1 side.<br>When 'Clear communication error count' (SB0006) is turned on, the stored value for<br>the number of errors is cleared.                                                                                                    | 0                                                             | 0                |
| SW0077                 | PORT1 total no. of<br>received data (upper 1<br>word) | When FFFFFFFH (maximum value 4294967295) is counted, counting stops.                                                                                                    |                                                               |                  |
| SW007C                 | PORT2 cable<br>disconnection detection<br>count       | Stores the cumulative count that was detected for cable disconnections at the P2<br>side.<br>When 'Clear communication error count' (SB0006) is turned on, the stored value for<br>the number of errors is cleared.<br>When FFFFH (maximum value 65535) is counted, the value returns to 0 and the<br>module continues to count.                | 0                                                             | 0                |
| SW007D                 | PORT2 receive error<br>detection count                | Stores the cumulative count that error data was received at the P2 side.<br>The count stores only error data that is not transmitted to all stations.<br>When 'Clear communication error count' (SB0006) is turned on, the stored value for<br>the number of errors is cleared.<br>When FFFFH (maximum value 65535) is counted, counting stops. | 0                                                             | 0                |
| SW007E                 | PORT2 total no. of<br>received data (lower 1<br>word) | Stores the cumulative count that data was received at the P2 side.<br>When 'Clear communication error count' (SB0006) is turned on, the stored value for<br>the number of errors is cleared.                                                                                                    | 0                                                             | 0                |
| SW007F                 | PORT2 total no. of<br>received data (upper 1<br>word) | When FFFFFFFH (maximum value 4294967295) is counted, counting stops.                                                                                                    |                                                               |                  |
| SW0080<br>to<br>SW009F | REMFR/REMTO<br>instruction execution<br>status        | Stores the execution status of the REMFR/REMTO/REMFRD/REMTOD instruction<br>for each channel.<br>SW0080 to SW009F: Channel 1 to Channel 32<br>0: Completed normally<br>1 or greater: Completed with an error (Error code is stored.)                                                                                                    | 0                                                             | 0                |

| No.                    | Name                              | Description Availabilit                                                                                                    | у                      |
|------------------------|-----------------------------------|----------------------------------------------------------------------------------------------------|------------------------|
|                        |                                   | Master<br>station<br>(submaster<br>station)                                                                                                    | Local<br>station<br>er |
| SW00A0<br>to<br>SW00A7 | Baton pass status of each station | Stores the baton pass status of each station.       O         0: Baton pass normal station       1: Baton pass faulty station                                                                                                    | 0                      |
| SW00A7                 |                                   | <ul> <li>If multiple stations change from faulty to normal, because they are reconnected to the network one by one per link scan, the time until the status changes to "0: Baton pass normal station" may vary by several seconds.</li> <li>If cables are connected/disconnected or the module is reset in line and ring topologies, the token may be lost or a reconstruction may occur, causing the baton pass status to detect an error in the first link scan.</li> </ul>                                                                                                    |                        |
|                        |                                   | b15 b14 b13 b12 b11 b10 b9 b8 b7 b6 b5 b4 b3 b2 b1 b0                                                                                                    |                        |
|                        |                                   | SW00A0 16 15 14 13 12 11 10 9 8 7 6 5 4 3 2 1                                                                                                    |                        |
|                        |                                   | SW00A1 32 31 30 29 28 27 26 25 24 23 22 21 20 19 18 17                                                                                                    |                        |
|                        |                                   | SW00A2 48 47 46 45 44 43 42 41 40 39 38 37 36 35 34 33                                                                                                    |                        |
|                        |                                   | SW00A3 64 63 62 61 60 59 58 57 56 55 54 53 52 51 50 49                                                                                                    |                        |
|                        |                                   | SW00A4 80 79 78 77 76 75 74 73 72 71 70 69 68 67 66 65                                                                                                    |                        |
|                        |                                   | SW00A5 96 95 94 93 92 91 90 89 88 87 86 85 84 83 82 81                                                                                                    |                        |
|                        |                                   | SW00A6         112         111         110         109         108         107         106         105         104         103         102         101         100         99         98         97           SW00A7         -         -         -         -         -         120         119         118         117         116         115         114         113                                                                                                    |                        |
| 014/00/20              | Data links status of each         | <ul> <li>(Conditions)</li> <li>This register is enabled when 'Baton pass status of own station' (SB0047) is off.</li> <li>When 'Baton pass status of own station' (SB0047) is turned on (error), data prior to error is held.</li> <li>Reserved stations and stations higher than the maximum station number are ignored.</li> </ul>                                                                                                    |                        |
| SW00B0<br>to           | Data link status of each station  | Stores the data link status of each station.                                                                                                    | 0                      |
| SW00B7                 |                                   | <ol> <li>Data link faulty station</li> <li>If multiple stations change from faulty to normal, because they are reconnected to<br/>the network one by one per link scan, the time until the status changes to "0: Data<br/>link normal station" may vary by several seconds.</li> <li>If no response is received for several link scans, the station is determined to be a<br/>data link faulty station.</li> </ol>                                                                                                    |                        |
|                        |                                   | b15 b14 b13 b12 b11 b10 b9 b8 b7 b6 b5 b4 b3 b2 b1 b0                                                                                                    |                        |
|                        |                                   | SW00B0 16 15 14 13 12 11 10 9 8 7 6 5 4 3 2 1                                                                                                    |                        |
|                        |                                   | SW00B1         32         31         30         29         28         27         26         25         24         23         22         21         20         19         18         17           SW00B2         48         47         46         45         44         43         42         41         40         39         38         37         36         35         34         33                                                                                                    |                        |
|                        |                                   | SW00B2 46 47 46 43 44 43 42 41 46 59 56 57 56 55 54 53 52 51 50 49                                                                                                    |                        |
|                        |                                   | SW00B4 80 79 78 77 76 75 74 73 72 71 70 69 68 67 66 65                                                                                                    |                        |
|                        |                                   | SW00B5 96 95 94 93 92 91 90 89 88 87 86 85 84 83 82 81                                                                                                    |                        |
|                        |                                   |                                                                                                    |                        |
|                        |                                   | SW00B6 112 111 110 109 108 107 106 105 104 103 102 101 100 99 98 97                                                                                                    |                        |
|                        |                                   | SW00B6       112       111       110       109       108       107       106       105       104       103       102       101       100       99       98       97         SW00B7       -       -       -       -       -       -       120       119       118       117       116       115       114       113                                                                                                    |                        |
|                        |                                   | SW00B7         -         -         -         -         120         119         118         117         116         115         114         113           Each number in the table represents a station number.                                                                                                    |                        |
|                        |                                   | SW00B7         -         -         -         -         120         119         118         117         116         115         114         113           Each number in the table represents a station number.         -         -         is fixed to 0.         -         -         -         -         -         -         -         -         -         -         -         -         -         -         -         -         -         -         -         -         -         -         -         -         -         10         119         118         117         116         115         114         113         -         -         -         -         -         -         -         -         -         -         -         -         -         -         -         110         113         114         113         -         -         -         -         -         -         -         -         -         -         -         -         -         -         -         -         -         -         -         113         114         113         -         -         -         -         -         -         -         -         - |                        |
|                        |                                   | SW00B7         -         -         -         -         120         119         118         117         116         115         114         113           Each number in the table represents a station number.                                                                                                    |                        |
|                        |                                   | SW00B7       -       -       -       -       120       119       118       117       116       115       114       113         Each number in the table represents a station number.       -       -       is fixed to 0.       (Conditions)         • This register is enabled when 'Baton pass status of own station' (SB0047) is off.       •       When 'Baton pass status of own station' (SB0047) is off.                                                                                                    |                        |
|                        |                                   | SW00B7       -       -       -       -       120       119       118       117       116       115       114       113         Each number in the table represents a station number.       -       -       is fixed to 0.       (Conditions)         • This register is enabled when 'Baton pass status of own station' (SB0047) is off.       -       -       -       -       -       -       -       -       -       -       -       -       -       -       -       -       -       -       -       -       -       -       119       118       117       116       115       114       113                                                                                                    |                        |

| No.                    | Name                               | Description                                                                                                    | Availability                                |                  |
|------------------------|------------------------------------|----------------------------------------------------------------------------------------------------|---------------------------------------------|------------------|
|                        |                                    |                                                                                                    | Master<br>station<br>(submaster<br>station) | Local<br>station |
| SW00B8<br>to<br>SW00BF | Network connection<br>status       | Stores the network connected to network         0: Station not connected to network         1: Station connected to network         1: Station connected to network         SW00B8       16       15       14       13       12       11       10       9       8       7       6       5       4       3       2       1         SW00B8       16       15       14       13       12       11       10       9       8       7       6       5       4       3       2       1         SW00B8       16       15       14       13       12       11       10       9       8       7       6       5       4       3       2       1         SW00BA       48       47       46       45       44       34       2       41       40       39       38       37       36       35       34       33         SW00BE       64       63       62       61       60       59       58       57       56       55       54       53       52       51       50       49       SW00BE       112                                                             | 0                                           | 0                |
| SW00C0<br>to<br>SW00C7 | Reserved station setting<br>status | as a master operating station.         Stores the reserved station setting status of each station.         0: Station other than a reserved station (included reserved stations that have been temporarily canceled)         1: Reserved station       bits bit4 bit3 bit2 bit1 bit0 b9 b8 b7 b6 b5 b4 b3 b2 b1 b0         SW00C0         16       15       14       13       12       11       10       9       8       7       6       5       4       3       2       1         SW00C0       16       15       14       13       12       11       10       9       8       7       6       5       4       3       2       1         SW00C1       32       31       30       29       28       27       26       25       24       23       22       21       20       19       18       17         SW00C2       48       47       46       45       44       43       42       41       40       39       38       37       36       35       34       33         SW00C3       64       63       62       61       60       59       58       57 | 0                                           | 0                |

| No.                    | Name                                    | Description                                                                                                    | Availability                                |                  |
|------------------------|-----------------------------------------|----------------------------------------------------------------------------------------------------|---------------------------------------------|------------------|
|                        |                                         |                                                                                                    | Master<br>station<br>(submaster<br>station) | Local<br>station |
| SW00C8<br>to<br>SW00CF | Parameter setting status                | Stores the status of parameter settings.<br>0: Station not set in the parameter<br>1: Station set in the parameter<br>3: Station set in the parameter<br>1: Station set in the parameter<br>3: Station set in the parameter<br>5: SW00C8 16 15 14 13 12 11 10 9 8 7 6 5 4 3 2 1<br>SW00C9 32 31 30 29 28 27 26 25 24 23 22 21 20 19 18 17<br>SW00CA 48 47 46 45 44 43 42 41 40 39 38 37 36 35 34 33<br>SW00CB 64 63 62 61 60 59 58 57 56 55 54 53 52 51 50 49<br>SW00CC 80 79 78 77 76 75 74 73 72 71 70 69 68 67 66 65<br>SW00CD 96 95 94 93 92 91 90 89 88 87 86 85 84 83 82 81<br>SW00CE 112 111 110 109 108 107 106 105 104 103 102 101 100 99 98 97<br>SW00CF $ 120$ 119 118 117 116 115 114 113<br>Each number in the table represents a station number.<br>— is fixed to 0.<br>(Conditions)<br>• This register is enabled when 'Baton pass status of own station' (SB0047) is off.<br>• When 'Baton pass status of own station' (SB0047) is turned on (error), data prior to error is held.                                                                                                    | 0                                           | 0                |
| SW00D0<br>to<br>SW00D7 | Error invalid station<br>setting status | <ul> <li>Stations higher than the maximum station number are ignored.</li> <li>Stations higher than the maximum station number are ignored.</li> <li>Stores the error invalid station setting status of each station.</li> <li>0: Station other than an error invalid station</li> <li>1: Error invalid station</li> <li>b15 b14 b13 b12 b11 b10 b9 b8 b7 b6 b5 b4 b3 b2 b1 b0</li> <li>SW00D0 16 15 14 13 12 11 10 9 8 7 6 5 4 3 2 1</li> <li>SW00D1 32 31 30 29 28 27 26 25 24 23 22 21 20 19 18 17</li> <li>SW00D2 48 47 46 45 44 43 42 41 40 39 38 37 36 35 34 33</li> <li>SW00D3 64 63 62 61 60 59 58 57 56 55 54 53 52 51 50 49</li> <li>SW00D4 80 79 78 77 76 75 74 73 72 71 70 69 68 67 66 65</li> <li>SW00D5 96 95 94 93 92 91 90 89 88 87 86 85 84 83 82 81</li> <li>SW00D6 112 111 110 109 108 107 106 105 104 103 102 101 100 99 98 97</li> <li>SW00D7 120 119 118 117 116 115 114 113</li> <li>Each number in the table represents a station number.</li> <li>is fixed to 0.</li> <li>(Conditions)</li> <li>This register is enabled when 'Baton pass status of own station' (SB0047) is off.</li> <li>When 'Baton pass status of own station' (SB0047) is turned on, data prior to error is held.</li> <li>Stations higher than the maximum station number are ignored.</li> </ul> | 0                                           | 0                |

| No.                    | Name                                              | Description                                                                                                    | Availability                                |                  |
|------------------------|---------------------------------------------------|----------------------------------------------------------------------------------------------------|---------------------------------------------|------------------|
|                        |                                                   |                                                                                                    | Master<br>station<br>(submaster<br>station) | Local<br>station |
| SW00D8<br>to<br>SW00DF | Pairing setting status of<br>each station         | Stores the pairing setting status of each station (including the own station).         0: No pairing setting         1: Pairing-set         If pairing is set, the bit corresponding to the system B station is set to 1.         "0" is stored for a station other than a redundant system station.         b15 b14 b13 b12 b11 b10 b9 b8 b7 b6 b5 b4 b3 b2 b1 b0         SW00D8       16 15 14 13 12 11 10 9 8 7 6 5 4 3 2 1         SW00D9       32 31 30 29 28 27 26 25 24 23 22 21 20 19 18 17         SW00DA       48 47 46 45 44 43 42 41 40 39 38 37 36 35 34 33         SW00DB       64 63 62 61 60 59 58 57 56 55 54 53 52 51 50 49         SW00DC       80 79 78 77 76 75 74 73 72 71 70 69 68 67 66 65         SW00DE       112 111 10 09 108 107 106 105 104 103 102 101 100 99 98 97         SW00DF          SW00DF          06 95 94 93 92 91 90 89 88 87 86 85 84 83 82 81         SW00DF       112 111 110 109 108 107 106 105 104 103 102 101 100 99 98 97         SW00DF          SW00DF          06 95 94 93 92 91 90 89 80 87 86 85 84 83 82 81         SW00DF          0.112 111 110 109 108 107 106 105 104 103 102 101 100 99 98 97         SW00DF          0.12 119 118 117 116 115 114 113         (Conditions)                                                                                                    | 0                                           | 0                |
| SW00E0<br>to<br>SW00E7 | Temporary error invalid<br>station setting status | <ul> <li>Stations higher than the maximum station number are ignored.</li> <li>Stores the temporary error invalid station setting status of each station.</li> <li>0: Station other than a temporary error invalid station</li> <li>1: Temporary error invalid station</li> <li>b15 b14 b13 b12 b11 b10 b9 b8 b7 b6 b5 b4 b3 b2 b1 b0</li> <li>SW00E0</li> <li>16 15 14 13 12 11 10 9 8 7 6 5 4 3 2 1</li> <li>SW00E1 32 31 30 29 28 27 26 25 24 23 22 21 20 19 18 17</li> <li>SW00E2 48 47 46 45 44 43 42 41 40 39 38 37 36 35 34 33</li> <li>SW00E3 64 63 62 61 60 59 58 57 56 55 54 53 52 51 50 49</li> <li>SW00E4 80 79 78 77 76 75 74 73 72 71 70 69 68 67 66 65</li> <li>SW00E5 96 95 94 93 92 91 90 89 88 87 86 85 84 83 82 81</li> <li>SW00E6 112 111 110 109 108 107 106 105 104 103 102 101 100 99 98 97</li> <li>SW00E7 120 119 118 117 116 115 114 113</li> <li>Each number in the table represents a station number.</li> <li>is fixed to 0.</li> <li>(Conditions)</li> <li>This register is enabled when 'Baton pass status of own station' (SB0047) is off.</li> <li>When 'Baton pass status of own station' (SB0047) is turned on (error), data prior to error is held.</li> <li>This register is enabled only for normally operating stations in 'Baton pass status of each station' (SW00A0 to SW00A7).</li> <li>Reserved stations and stations higher than the maximum station number are ignored.</li> </ul> | 0                                           | 0                |

| No.                    | Name                                 | Description                                                                                                    | Availability                                |                  |
|------------------------|--------------------------------------|----------------------------------------------------------------------------------------------------|---------------------------------------------|------------------|
|                        |                                      |                                                                                                    | Master<br>station<br>(submaster<br>station) | Local<br>station |
| SW00E8<br>to<br>SW00EF | Station type match<br>status         | Stores the match status between the station type set in the master station and that of the device station.         O: Station type match         1: Station type mismatch         b15 b14 b13 b12 b11 b10 b9 b8 b7 b6 b5 b4 b3 b2 b1 b0         SW00E8         16       15       14       13       12       11       10       9       8       7       6       5       4       3       2       1         SW00E8       16       15       14       13       12       11       10       9       8       7       6       5       4       3       2       1         SW00E8       16       15       14       13       12       11       10       9       8       7       6       5       4       3       2       1         SW00E9       32       31       30       29       28       27       26       25       24       23       22       21       20       19       18       17         SW00EA       48       47       46       45       44       43       42       41       40       39       38       37       36 <td< td=""><td>0</td><td>0</td></td<>                                                                    | 0                                           | 0                |
| SW00F0<br>to           | CPU operating status of each station | (SW00B8 to SW00BF) is on and is connected to the network.<br>Stores the CPU operating status of each station.<br>0: RUN, STEP-RUN                                                                                                    | 0                                           | 0                |
| SW00F7                 |                                      | 1: STOP, PAUSE, or a moderate or serious error occurring<br>b15 b14 b13 b12 b11 b10 b9 b8 b7 b6 b5 b4 b3 b2 b1 b0<br>SW00F0 16 15 14 13 12 11 10 9 8 7 6 5 4 3 2 1<br>SW00F1 32 31 30 29 28 27 26 25 24 23 22 21 20 19 18 17<br>SW00F2 48 47 46 45 44 43 42 41 40 39 38 37 36 35 34 33<br>SW00F3 64 63 62 61 60 59 58 57 56 55 54 53 52 51 50 49<br>SW00F4 80 79 78 77 76 75 74 73 72 71 70 69 68 67 66 65<br>SW00F5 96 95 94 93 92 91 90 89 88 87 86 85 84 83 82 81<br>SW00F6 112 111 110 109 108 107 106 105 104 103 102 101 100 99 98 97<br>SW00F7 — — — — — — — — 120 119 118 117 116 115 114 113<br>Each number in the table represents a station number.<br>— is fixed to 0.<br>(Conditions)<br>• This register is enabled when 'Baton pass status of own station' (SB0047) is off.<br>• When 'Baton pass status of own station' (SB0047) is urned on (error), data prior to error is held.<br>• This register is enabled only for normally operating stations in 'Baton pass status of each station' (SW00A0 to SW00A7).<br>• Reserved stations and stations higher than the maximum station number are ignored. |                                             |                  |

| No.                    | Name                                                  | Description                                                                                                    | Availability                                |                  |
|------------------------|-------------------------------------------------------|----------------------------------------------------------------------------------------------------|---------------------------------------------|------------------|
|                        |                                                       |                                                                                                    | Master<br>station<br>(submaster<br>station) | Local<br>station |
| SW00F8<br>to<br>SW00FF | Network number match<br>status                        | Stores the match status between the network number of the master station and that of the device station.         0: Network number match         1: Network number mismatch         b15 b14 b13 b12 b11 b10 b9 b8 b7 b6 b5 b4 b3 b2 b1 b0         SW00F8         16       15       14       13       12       11       10       9       8       7       6       5       4       3       2       1         SW00F8       16       15       14       13       12       11       10       9       8       7       6       5       4       3       2       1         SW00F8       16       15       14       13       12       11       10       9       8       7       6       5       4       3       2       1         SW00F8       16       15       14       43       42       41       40       39       38       37       36       35       34       33         SW00FB       64       63       62       61       60       59       58       57       56       55       54       53       52       51       50       49       SW00FD       96 <td>0</td> <td>0</td>                                                                                                    | 0                                           | 0                |
| SW0100<br>to<br>SW0107 | CPU moderate/major<br>error status of each<br>station | Stores the moderate/major error or stop error occurrence status of each station.<br>When the target station is the master/local module, the occurrence status on the control CPU is stored.<br>0: No moderate/major error (stop error)<br>1: Moderate or serious error (stop error) occurring<br>$\frac{b15 \ b14 \ b13 \ b12 \ b11 \ b10 \ b9 \ b8 \ b7 \ b6 \ b5 \ b4 \ b3 \ b2 \ b1 \ b0}{5 \ b4 \ b3 \ b2 \ b1 \ b0}$ $\frac{b15 \ b14 \ b13 \ b12 \ b11 \ b10 \ b9 \ b8 \ b7 \ b6 \ b5 \ b4 \ b3 \ b2 \ b1 \ b0}{5 \ b4 \ b3 \ b2 \ b1 \ b0}$ $\frac{b15 \ b14 \ b13 \ b12 \ b11 \ b10 \ b9 \ b8 \ b7 \ b6 \ b5 \ b4 \ b3 \ b2 \ b1 \ b0}{5 \ b4 \ b3 \ b2 \ b1 \ b0}$ $\frac{b15 \ b14 \ b13 \ b12 \ b11 \ b10 \ b9 \ b8 \ b7 \ b6 \ b5 \ b4 \ b3 \ b2 \ b1 \ b0}{5 \ d4 \ 3 \ 2 \ 1}$ $\frac{b15 \ b14 \ b13 \ b12 \ b11 \ b10 \ b9 \ b8 \ b7 \ b6 \ b5 \ b4 \ b3 \ b2 \ b1 \ b0}{5 \ d4 \ 3 \ 2 \ 1}$ $\frac{b15 \ b14 \ b13 \ b12 \ b11 \ b10 \ b9 \ b8 \ b7 \ b6 \ b5 \ b4 \ b3 \ b2 \ b1 \ b0}{5 \ d4 \ 3 \ 2 \ 1}$ $\frac{b15 \ b14 \ b13 \ b12 \ b11 \ b10 \ b9 \ b8 \ b7 \ b6 \ b5 \ b4 \ b3 \ b2 \ b1 \ b0}{5 \ d4 \ 3 \ 2 \ 1}$ $\frac{b15 \ b14 \ b13 \ b12 \ b11 \ b10 \ b9 \ b8 \ b7 \ b6 \ b5 \ b4 \ b3 \ b2 \ b1 \ b0}{5 \ d4 \ 3 \ 2 \ 1}$ $\frac{b15 \ b14 \ b13 \ b12 \ b11 \ b10 \ b9 \ b8 \ b7 \ b6 \ b5 \ b4 \ b3 \ b2 \ b1 \ b0}{5 \ d4 \ 3 \ 2 \ 1}$ $b15 \ b14 \ b13 \ b12 \ b17 \ b10 \ b10 \ $ | 0                                           | 0                |

| No.                    | Name                                               | Description                                                                                                    | Availability                                |                  |
|------------------------|----------------------------------------------------|----------------------------------------------------------------------------------------------------|---------------------------------------------|------------------|
|                        |                                                    |                                                                                                    | Master<br>station<br>(submaster<br>station) | Local<br>station |
| SW0108<br>to<br>SW010F | Station number<br>duplication occurrence<br>status | Stores the station number duplication occurrence status.         0: Station number not duplicated         1: Station number duplicated         SW0108       16       15       14       13       12       11       10       9       8       7       6       5       4       3       2       1         SW0108       16       15       14       13       12       11       10       9       8       7       6       5       4       3       2       1         SW0109       32       31       30       29       28       27       26       25       24       23       22       21       20       19       18       17         SW0104       48       47       46       45       44       43       42       41       40       39       38       37       36       35       34       33         SW0106       64       63       62       61       60       59       58       57       56       55       54       53       52       51       50       49         SW0106       80       79       78       77       76       75       74       73       7 | 0                                           | 0                |
| SW0110<br>to<br>SW0117 | CPU minor error status<br>of each station          | Stores the minor error or continuation error occurrence status of each station.<br>When the target station is the master/local module, the occurrence status on the control CPU is stored.<br>0: Normal operation, or a moderate or serious error (stop error) occurring<br>1: Minor error (continuation error) occurring<br>$\begin{array}{c ccccccccccccccccccccccccccccccccccc$                                                                                                    | 0                                           | 0                |

| No.                    | Name                                                                 | Description                                                                                                    | Availability                                |                  |
|------------------------|----------------------------------------------------------------------|----------------------------------------------------------------------------------------------------|---------------------------------------------|------------------|
|                        |                                                                      |                                                                                                    | Master<br>station<br>(submaster<br>station) | Local<br>station |
| SW0118<br>to<br>SW011F | Redundant CPU system<br>status of each station                       | Stores the redundant CPU system status (control/standby system) of each station (including the own station).         0: Control system         1: Standby system         "0" is stored for a station other than a redundant system station.         b15       b14       b13       b12       b11       b10       b9       b8       b7       b6       b5       b4       b3       b2       b1       b0         SW0118       16       15       14       13       12       11       10       9       8       7       6       5       4       3       2       1         SW0118       16       15       14       13       12       11       10       9       8       7       6       5       4       3       2       1         SW0119       32       31       30       29       28       27       26       25       24       23       22       21       20       19       18       17         SW011A       48       47       46       45       44       43       42       41       40       39       38       37       36       35       34       33         SW011D       96       95<                                                                                                    | 0                                           | 0                |
| SW0120<br>to<br>SW0127 | PORT1 current error<br>frame reception status of<br>each station (1) | ignored.<br>Stores the station number where a receive frame error line status caution level is<br>currently occurring in the P1 side of each station.<br>0: A receive frame error line status caution level is not occurring.<br>1: A receive frame error line status caution level is occurring.<br>When 'Clear communication error count' (SB0006) is turned on, the stored status is<br>cleared.<br><u>b15 b14 b13 b12 b11 b10 b9 b8 b7 b6 b5 b4 b3 b2 b1 b0</u><br>SW0120 <u>16 15 14 13 12 11 10 9 8 7 6 5 4 3 2 1</u><br>SW0121 <u>32 31 30 29 28 27 26 25 24 23 22 21 20 19 18 17</u><br>SW0122 48 47 46 45 44 43 42 41 40 39 38 37 36 35 34 33<br>SW0123 64 63 62 61 60 59 58 57 56 55 54 53 52 51 50 49<br>SW0124 80 79 78 77 76 75 74 73 72 71 70 69 68 67 66 65<br>SW0125 96 95 94 93 92 91 90 89 88 87 86 85 84 83 82 81<br>SW0126 <u>112 111 10 09 108 107 106 105 104 103 102 101 100 99 98 97</u><br>SW0127 <u> 120 119 118 117 116 115 114 113</u><br>Each number in the table represents a station number.<br>- is fixed to 0.<br>(Conditions)<br>• This register is enabled when 'Baton pass status of own station' (SB0047) is off.<br>• When 'Baton pass status of own station' (SB0047) is urned on (error), data prior to error is held.<br>• This register is enabled only for normally operating stations in 'Baton pass status of each station' (SW00A0 to SW00A7). | 0                                           | 0                |

| No.                    | Name                                                                 | Description                                                                                                    | Availability                                |                  |
|------------------------|----------------------------------------------------------------------|----------------------------------------------------------------------------------------------------|---------------------------------------------|------------------|
|                        |                                                                      |                                                                                                    | Master<br>station<br>(submaster<br>station) | Local<br>station |
| SW0128<br>to<br>SW012F | PORT1 current error<br>frame reception status of<br>each station (2) | Stores the station number where a receive frame error line status warning level is currently occurring in the P1 side of each station.       0: A receive frame error line status warning level is not occurring.         1: A receive frame error line status warning level is occurring.       1: A receive frame error line status warning level is occurring.         When 'Clear communication error count' (SB0006) is turned on, the stored status is cleared.       b15 b14 b13 b12 b11 b10 b9 b8 b7 b6 b5 b4 b3 b2 b1 b0         SW0128       16 15 14 13 12 11 10 9 8 7 6 5 4 3 2 1       SW0129 32 31 30 29 28 27 26 25 24 23 22 21 20 19 18 17         SW0129       32 31 30 29 28 27 26 25 24 23 22 21 20 19 18 17         SW0120       48 47 46 45 44 43 42 41 40 39 38 37 36 35 34 33         SW0122       80 79 78 77 76 75 74 73 72 71 70 69 68 67 66 65         SW0120       96 95 94 93 92 91 90 89 88 87 86 85 84 83 82 81         SW0122       112 111 10 109 108 107 106 105 104 103 102 101 100 99 98 97         SW0122       122 111 110 109 108 107 106 105 104 103 102 101 100 99 98 97         SW0122       120 119 118 117 116 115 114 113         Each number in the table represents a station number.       - is fixed to 0.         (Conditions)       • This register is enabled when 'Baton pass status of own station' (SB0047) is off.         • When 'Baton pass status of own station' (SB0047) is turned on (error), data prior to error is held.                         | 0                                           | 0                |
| SW0130<br>to<br>SW0137 | PORT2 current error<br>frame reception status of<br>each station (1) | of each station' (SW00A0 to SW00A7).         Stores the station number where a receive frame error line status caution level is currently occurring in the P2 side of each station.         0: A receive frame error line status caution level is not occurring.         1: A receive frame error line status caution level is occurring.         When 'Clear communication error count' (SB0006) is turned on, the stored status is cleared.         b15 b14 b13 b12 b11 b10 b9 b8 b7 b6 b5 b4 b3 b2 b1 b0         SW0130       16 15 14 13 12 11 10 9 8 7 6 5 4 3 2 1         SW0131       32 31 30 29 28 27 26 25 24 23 22 21 20 19 18 17         SW0132       48 47 46 45 44 43 42 41 40 39 38 37 36 35 34 33         SW0133       64 63 62 61 60 59 58 57 56 55 54 53 52 51 50 49         SW0134       80 79 78 77 76 75 74 73 72 71 70 69 68 67 66 65         SW0135       96 95 94 93 92 91 90 89 88 87 86 85 84 83 82 81         SW0136       112 111 110 109 108 107 106 105 104 103 102 101 100 99 98 97         SW0137       120 119 118 117 116 115 114 113         Each number in the table represents a station number.       - is fixed to 0.         (Conditions)       • This register is enabled when 'Baton pass status of own station' (SB0047) is off.         • When 'Baton pass status of own station' (SB0047) is turned on (error), data prior to error is held.         • This register is enabled only for normally operating stations in 'Baton pass status of each station' (SW00A0 | 0                                           | 0                |

| No.                    | Name                                                                 | Description                                                                                                    | Availability                                |                  |
|------------------------|----------------------------------------------------------------------|----------------------------------------------------------------------------------------------------|---------------------------------------------|------------------|
|                        |                                                                      |                                                                                                    | Master<br>station<br>(submaster<br>station) | Local<br>station |
| SW0138<br>to<br>SW013F | PORT2 current error<br>frame reception status of<br>each station (2) | Stores the station number where a receive frame error line status warning level is currently occurring in the P2 side of each station.<br>0: A receive frame error line status warning level is not occurring.<br>1: A receive frame error line status warning level is occurring.<br>When 'Clear communication error count' (SB0006) is turned on, the stored status is cleared.<br>$\begin{array}{rrrrrrrrrrrrrrrrrrrrrrrrrrrrrrrrrrrr$                           | 0                                           | 0                |
| SW0140<br>to<br>SW0147 | PORT1 error frame<br>reception detection<br>status (1)               | Stores the station number where a receive frame error line status caution level has occurred in the P1 side of each station from power-on until the present.<br>0: A receive frame error line status caution level has not yet occurred.<br>1: A receive frame error line status caution level has occurred.<br>When 'Clear communication error count' (SB0006) is turned on, the stored status is cleared.<br>$\begin{array}{rrrrrrrrrrrrrrrrrrrrrrrrrrrrrrrrrrrr$ | 0                                           | 0                |

| No.                    | Name                                                   | Description                                                                                                    | Availability                                |                  |
|------------------------|--------------------------------------------------------|----------------------------------------------------------------------------------------------------|---------------------------------------------|------------------|
|                        |                                                        |                                                                                                    | Master<br>station<br>(submaster<br>station) | Local<br>station |
| SW0148<br>to<br>SW014F | PORT1 error frame<br>reception detection<br>status (2) | Stores the station number where a receive frame error line status warning level has occurred in the P1 side of each station from power-on until the present.<br>0: A receive frame error line status warning level has not yet occurred.<br>1: A receive frame error line status warning level has occurred.<br>When 'Clear communication error count' (SB0006) is turned on, the stored status is cleared.<br>$\frac{b15 b14 b13 b12 b11 b10 b9 b8 b7 b6 b5 b4 b3 b2 b1 b0}{SW0148 16 15 14 13 12 11 10 9 8 7 6 5 4 3 2 1}$ $SW0148 16 15 14 13 12 11 10 9 8 7 6 5 4 3 2 1$ $SW0149 32 31 30 29 28 27 26 25 24 23 22 21 20 19 18 17$ $SW014A 48 47 46 45 44 43 42 41 40 39 38 37 36 35 34 33$ $SW014B 64 63 62 61 60 59 58 57 56 55 54 53 52 51 50 49$ $SW014C 80 79 78 77 76 75 74 73 72 71 70 69 68 67 66 65$ $SW014D 96 95 94 93 92 91 90 89 88 87 86 85 84 83 82 81$ $SW014E 112 111 10 09 108 107 106 105 104 103 102 101 100 99 98 97$ $SW014F 120 119 118 117 116 115 114 113$ Each number in the table represents a station number.<br>- is fixed to 0.<br>(Conditions)<br>• This register is enabled when 'Baton pass status of own station' (SB0047) is off.<br>• When 'Baton pass status of own station' (SB0047) is urned on (error), data prior to error is held.<br>• This register is enabled only for normally operating stations in 'Baton pass status | 0                                           | 0                |
| SW0150<br>to<br>SW0157 | PORT2 error frame<br>reception detection<br>status (1) | of each station' (SW00A0 to SW00A7).         Stores the station number where a receive frame error line status caution level has occurred in the P2 side of each station from power-on until the present.         0: A receive frame error line status caution level has not yet occurred.         1: A receive frame error line status caution level has occurred.         When 'Clear communication error count' (SB0006) is turned on, the stored status is cleared.         SW0150       16       15       14       13       12       11       10       9       8       7       6       5       4       3       2       1         SW0150       16       15       14       13       12       11       10       9       8       7       6       5       4       3       2       1         SW0150       16       15       14       13       12       11       10       9       8       7       6       5       4       3       2       1         SW0150       16       15       14       43       42       41       40       39       38       37       36       35       34       33         SW0152       48       47       46       45       44       34       2       71       70<                                                                                                    | 0                                           | 0                |

| No.                    | Name                                                   | Description                                                                                                    | Availability                                |                  |
|------------------------|--------------------------------------------------------|----------------------------------------------------------------------------------------------------|---------------------------------------------|------------------|
|                        |                                                        |                                                                                                    | Master<br>station<br>(submaster<br>station) | Local<br>station |
| SW0158<br>to<br>SW015F | PORT2 error frame<br>reception detection<br>status (2) | Stores the station number where a receive frame error line status warning level has occurred in the P2 side of each station from power-on until the present.<br>0: A receive frame error line status warning level has not yet occurred.<br>1: A receive frame error line status warning level has occurred.<br>When 'Clear communication error count' (SB0006) is turned on, the stored status is cleared.<br>$\begin{array}{c ccccccccccccccccccccccccccccccccccc$                                                                                                    | 0                                           | 0                |
| SW0170<br>to<br>SW0177 | Parameter error status of<br>each station              | of each station' (SW00A0 to SW00A7).         Stores the parameter error status of each station.         0: No error         1: Errors         b15 b14 b13 b12 b11 b10 b9 b8 b7 b6 b5 b4 b3 b2 b1 b0         SW0170       16 15 14 13 12 11 10 9 8 7 6 5 4 3 2 1         SW0171       32 31 30 29 28 27 26 25 24 23 22 21 20 19 18 17         SW0172       48 47 46 45 44 43 42 41 40 39 38 37 36 35 34 33         SW0173       64 63 62 61 60 59 58 57 56 55 54 53 52 51 50 49         SW0174       80 79 78 77 76 75 74 73 72 71 70 69 68 67 66 65         SW0175       96 95 94 93 92 91 90 89 88 87 86 85 84 83 82 81         SW0176       112 111 110 109 108 107 106 105 104 103 102 101 100 99 98 97         SW0177       -       -       -       -         SW0177       -       -       -       -       -         SW0170       112 111 110 109 108 107 106 105 104 103 102 101 100 99 98 97       SW0177       -       -         SW0177       -       -       -       -       -       -         SW0170       15 114 113 10 109 108 107 106 105 104 103 102 101 100 99 98 97       SW0177       SW0177       -       -         SW0170       -       -       -       -       120 119 118 117 116 115 114 113       113 114 113         Each number in the | 0                                           | 0                |

| No.                    | Name                                                    | Description                                                                                                    | Availability                                |                  |
|------------------------|---------------------------------------------------------|----------------------------------------------------------------------------------------------------|---------------------------------------------|------------------|
|                        |                                                         |                                                                                                    | Master<br>station<br>(submaster<br>station) | Local<br>station |
| SW0180<br>to<br>SW0187 | Reserved station cancel setting status                  | Stores the reserved station cancel setting status of each station.         0: No temporary cancel of the reserved station setting         1: Temporary cancel of the reserved station setting         1: Temporary cancel of the reserved station setting         b15 b14 b13 b12 b11 b10 b9 b8 b7 b6 b5 b4 b3 b2 b1 b0         SW0180       16 15 14 13 12 11 10 9 8 7 6 5 4 3 2 1         SW0181       32 31 30 29 28 27 26 25 24 23 22 21 20 19 18 17         SW0182       48 47 46 45 44 43 42 41 40 39 38 37 36 35 34 33         SW0183       64 63 62 61 60 59 58 57 56 55 54 53 52 51 50 49         SW0184       80 79 78 77 76 75 74 73 72 71 70 69 68 67 66 65         SW0185       96 95 94 93 92 91 90 89 88 87 86 85 84 83 82 81         SW0186       112 111 110 109 108 107 106 105 104 103 102 101 100 99 98 97         SW0187                                                                                                    | 0                                           | 0                |
| SW0196                 | Instantaneous<br>interruption station<br>number 1       | When the communication path switch at an instantaneous interruption is enabled<br>The number of the station where loopback is being performed by this function is<br>stored.                                                                                                    | 0                                           | ×                |
| SW0197                 | Instantaneous<br>interruption station<br>number 2       | <ul> <li>0: No loopback stations</li> <li>1 to 120: Station number of the device station or submaster station carrying out loopback</li> <li>125: Loopback at the master station</li> <li>255: Loopback at a station whose station number has not been set If loopback by communication path switch at an instantaneous interruption occurs at a station whose station number is duplicated, the duplicated station number is stored in this register.</li> <li>When the communication path switch at an instantaneous interruption is disabled The number of the station where the first instantaneous interruption occurred after powering on the master station is stored.</li> <li>0: No instantaneous interruption at any station</li> <li>1 to 120: Number of the device station and submaster station where instantaneous interruptions have occurred</li> <li>125: An instantaneous interruption at the master station</li> <li>255: An instantaneous interruption at a station whose station number has not been set</li> <li>If an instantaneous interruption occurs at a station whose station number is duplicated, the duplicated station number is stored in this register.</li> <li>(Conditions)</li> <li>This register is enabled when 'Baton pass status of own station' (SB0047) is off. When 'Baton pass status of own station' (SB0047) is off. When 'Baton pass status of own station' (SB0047) is off.</li> <li>This register is enabled when 'Network configuration mismatch occurrence status' (SB0098) is off. When 'Network configuration mismatch occurrence status' (SB0098) is turned on (mismatch), the stored value is not guaranteed.</li> </ul> | - M                                         | - **             |
| SW0198                 | Link dedicated<br>instructions processing<br>result CH3 | Stores the processing results of the link dedicated instruction that used channel 3 of the own station.<br>0: Completed normally<br>1 or greater: Completed with an error (Error code is stored.)                                                                                                    | O <sup>*1</sup>                             | O <sup>*1</sup>  |
| SW0199                 | Link dedicated<br>instructions processing<br>result CH4 | Stores the processing results of the link dedicated instruction that used channel 4 of the own station.<br>0: Completed normally<br>1 or greater: Completed with an error (Error code is stored.)                                                                                                    | O <sup>*1</sup>                             | O <sup>*1</sup>  |
| SW019A                 | Link dedicated<br>instructions processing<br>result CH5 | Stores the processing results of the link dedicated instruction that used channel 5 of the own station.<br>0: Completed normally<br>1 or greater: Completed with an error (Error code is stored.)                                                                                                    | 0*1                                         | O <sup>*1</sup>  |

| No.                    | Name                                                    | Description                                                                                                    | Availability                                |                  |
|------------------------|---------------------------------------------------------|----------------------------------------------------------------------------------------------------|---------------------------------------------|------------------|
|                        |                                                         |                                                                                                    | Master<br>station<br>(submaster<br>station) | Local<br>station |
| SW019B                 | Link dedicated<br>instructions processing<br>result CH6 | Stores the processing results of the link dedicated instruction that used channel 6 of<br>the own station.<br>0: Completed normally<br>1 or greater: Completed with an error (Error code is stored.)                                                                                                    | O <sup>*1</sup>                             | O <sup>*1</sup>  |
| SW019C                 | Link dedicated<br>instructions processing<br>result CH7 | Stores the processing results of the link dedicated instruction that used channel 7 of<br>the own station.<br>0: Completed normally<br>1 or greater: Completed with an error (Error code is stored.)                                                                                                    | O <sup>*1</sup>                             | O <sup>*1</sup>  |
| SW019D                 | Link dedicated<br>instructions processing<br>result CH8 | Stores the processing results of the link dedicated instruction that used channel 8 of<br>the own station.<br>0: Completed normally<br>1 or greater: Completed with an error (Error code is stored.)                                                                                                    | O <sup>*1</sup>                             | O <sup>*1</sup>  |
| SW01B0<br>to<br>SW01B7 | Redundant system data<br>link status of each<br>station | Stores the data link status of each station when the own station is the redundant system.<br>0: Data link normal station<br>1: Data link faulty station or the own station is the standby system.<br>• When the own station is the control system and checks that the data link status of each station is normal, the corresponding bit status changes to "0: Data link normal station". (The data input from each station is valid.)<br>• If multiple stations change from faulty to normal, because they are reconnected to the network one by one per link scan, the time until the status changes to "0: Data link normal station" may vary by several seconds.<br>• If no response is received for several link scans, the station is determined to be a data link faulty station.<br><b>b</b> 15 b14 b13 b12 b11 b10 b9 b8 b7 b6 b5 b4 b3 b2 b1 b0<br>SW01B0 16 15 14 13 12 11 10 9 8 7 6 5 4 3 2 1<br>SW01B1 32 31 30 29 28 27 26 25 24 23 22 21 20 19 18 17<br>SW01B2 48 47 46 45 44 43 42 41 40 39 38 37 36 35 34 33<br>SW01B3 64 63 62 61 60 59 58 57 56 55 54 53 52 51 50 49<br>SW01B4 80 79 78 77 76 75 74 73 72 71 70 69 68 67 66 65<br>SW01B5 96 95 94 93 92 91 90 89 88 87 86 85 84 83 82 81<br>SW01B6 112 111 110 109 108 107 106 105 104 103 102 101 100 99 98 97<br>SW01B7 120 119 118 117 116 115 114 113<br>Each number in the table represents a station number.<br>- is fixed to 0.<br>(Conditions)<br>• This register is enabled when 'Baton pass status of own station' (SB0047) is off.<br>• When 'Baton pass status of own station' (SB0047) is turned on (error), data prior to error is held.<br>• Reserved stations and stations higher than the maximum station number are ignored. | O*2                                         | O*2              |

| No.                    | Name                                                                                                   | Description                                                                                                    | Availability                                    |                  |
|------------------------|----------------------------------------------------------------------------------------------------|----------------------------------------------------------------------------------------------------|-------------------------------------------------|------------------|
|                        |                                                                                                    |                                                                                                    | Master<br>station<br>(submaster<br>station)     | Local<br>station |
| SW01C0<br>to<br>SW01C7 | Information of CC-Link<br>IE Field Network<br>synchronous<br>communication function<br>of each station | Stores the information about support or non-support of CC-Link IE Field Network synchronous communication function for each station.         O: Not supported         1: Supported         1: Supported         SW01C0         16       15       14       13       12       11       10       9       8       7       6       5       4       3       2       1         SW01C0       16       15       14       13       12       11       10       9       8       7       6       5       4       3       2       1         SW01C0       16       15       14       13       12       11       10       9       8       7       6       5       4       3       2       1         SW01C1       32       31       30       29       28       27       26       25       24       23       22       51       50       49         SW01C2       48       47       46       45       44       43       42       41       40       39       38       37       36       35       34       33                                                                                                    | ○ (Master<br>station only)                      | ×                |
| SW01C8<br>to<br>SW01CF | Synchronous/<br>asynchronous operating<br>status information of<br>each station                        | Stores the information about operating status of CC-Link IE Field Network synchronous communication function for each station.<br>0: Asynchronous setting<br>1: Synchronous setting<br>Stations which are not executing an inter-module synchronous interrupt program because the CPU operating status is currently a status such as STOP, that is unable to execute the program, are also treated as an asynchronous setting.<br>$\frac{b15 b14 b13 b12 b11 b10 b9 b8 b7 b6 b5 b4 b3 b2 b1 b0}{SW01C8 16 15 14 13 12 11 10 9 8 7 6 5 4 3 2 1}$ $\frac{b15 b14 b13 b12 b11 b10 b9 b8 b7 b6 b5 b4 b3 b2 b1 b0}{SW01C9 32 31 30 29 28 27 26 25 24 23 22 21 20 19 18 17}$ $\frac{SW01C9 48 47 46 45 44 43 42 41 40 39 38 37 36 35 34 33}{SW01CB 64 63 62 61 60 59 58 57 56 55 54 53 52 51 50 49}$ $\frac{SW01CC 80 79 78 77 76 75 74 73 72 71 70 69 68 67 66 65}{SW01CC 96 95 94 93 92 91 90 89 88 87 86 85 84 83 82 81}$ $\frac{SW01CF}{ 210 119 118 117 116 115 114 113}$ Each number in the table represents a station number.<br>- is fixed to 0.<br>(Conditions)<br>• This register is enabled when 'Baton pass status of own station' (SB0047) is off.<br>• When 'Baton pass status of own station' (SB0047) is turned on (error), data prior to error is held.<br>• This register is enabled only for normally operating stations in 'Baton pass status of each station' (SW00A0 to SW00A7). | ○ (Master<br>station only)                      | ×                |
| SW01E9                 | Inter-module<br>synchronization cycle<br>over count                                                    | <ul> <li>Stations higher than the maximum station number are ignored.</li> <li>Stores the cumulative count that a link scan could not complete an Inter-module synchronization cycle.</li> <li>The stored count is cleared by turning off and on the power supply or resetting the CPU module.</li> <li>0: Cycle over not occurred</li> <li>1 to 65535: Cumulative number of times</li> </ul>                                                                                                    | 0                                               | 0                |
| SW01EA<br>to<br>SW01EB | Inter-module<br>synchronization cycle<br>setting value                                                 | Stores the setting value in "Inter-module Synchronous Setting" in the [Inter-module Synchronous Setting] tab of the "System Parameter" window. (Unit: $\mu$ s) 0 is stored when the inter-module synchronization function is not used.                                                                                                    | <ul> <li>○ (Master<br/>station only)</li> </ul> | ×                |

\*1 This register is enabled only for the RJ71EN71 or the RnENCPU (network part) when the CC-Link IE Field Network function is used.
\*2 This relay is enabled only for the RJ71GF11-T2.

# Appendix 6 Dedicated Instruction

This section describes dedicated instructions that can be used in the master/local modules and the transient transmission ranges.

# Point P

For details on dedicated instructions, refer to the following.

MELSEC iQ-R Programming Manual (Module Dedicated Instructions)

# Precautions

### ■Data change

Do not change any data specified (such as control data) until execution of the dedicated instruction is completed.

### When the dedicated instruction is not completed

Check whether the module operation mode of the master/local module is online.

A dedicated instruction cannot be executed when the mode is offline or module communication test.

#### ■When using the submaster function

Page 186 Programming for when the submaster function is used

#### ■When using the safety program

Dedicated instructions cannot be used in safety programs.

## When using the REMFR, REMTO, REMFRD, REMTOD, SINFTYRD, or SINFSTRD instructions

When using the REMFR, REMTO, REMFRD, REMTOD, SINFTYRD, or SINFSTRD instructions, configure an interlock with the following module labels.

- · 'Data link error status of own station' (SB0049)
- · 'Data link status of each station' (SW00B0 to SW00B7) of the target station

Check that the data link status is normal. ('Data link error status of own station' (SB0049) and 'Data link status of each station' (SW00B0 to SW00B7) of the target station are off.)

### When using dedicated instructions in a redundant system

Page 388 Precautions for dedicated instructions (when used in a redundant system)

# Link dedicated instructions

The following table lists the instructions used for transient transmission to or from programmable controllers on other stations. Each link dedicated instruction allows access to a station on a network other than CC-Link IE Field Network. (Excluding the REMFR, REMTO, REMFRD, and REMTOD instructions)

| Instruction | Description                                                                                                    |  |
|-------------|----------------------------------------------------------------------------------------------------|--|
| READ        | Reads data from the word device of another station.                                                                                          |  |
| SREAD       | Reads data from the word device of another station. (with completion device)                                                                 |  |
| WRITE       | Writes data in the word device of another station.                                                                                           |  |
| SWRITE      | Writes data in the word device of another station. (with completion device)                                                                  |  |
| SEND        | Sends data to another station.                                                                                                    |  |
| RECV        | Reads the receive data from another station. (for main program)                                                                              |  |
| RECVS       | Reads the receive data from another station. (for interrupt program)                                                                         |  |
| REQ         | Requests the remote RUN/STOP to the CPU module on another station.                                                                           |  |
|             | Reads/writes clock data from/to another station.*1                                                                                           |  |
| REMFR*2     | Reads data from the buffer memory in the intelligent device station/remote device station. (In units of words, 16-bit address specification) |  |
| REMTO*2     | Writes data to the buffer memory in the intelligent device station/remote device station. (In units of words, 16-bit address specification)  |  |
| REMFRD*2    | Reads data from the buffer memory in the intelligent device station/remote device station. (In units of words, 32-bit address specification) |  |
| REMTOD*2    | Writes data to the buffer memory in the intelligent device station/remote device station. (In units of words, 32-bit address specification)  |  |

\*1 Do not write clock data to the remote head module or head module (LJ72GF15-T2). Even when clock data is written, it will be overwritten by the clock data of the master station clock data via the network.

\*2 The instruction cannot be executed on a local station. Execute it on the master station. When the submaster function is used, the instruction can be executed only on a master operating station. Configure an interlock using 'Master/submaster function operation status of own station' (SB004E) so that the instruction can be executed only on a master operating station. (Set SB004E to off.)

# Transient transmission ranges

In a single network system, communication with all stations on the network is possible.

In multi-network system, communications can be made with stations up to eight networks apart.

# Precautions

The following describes precautions when executing multiple link dedicated instructions simultaneously.

#### ■Channel duplication

When executing multiple link dedicated instructions simultaneously, check that the channels for the instructions are not duplicated. Link dedicated instructions with a same channel number cannot be executed simultaneously. To use the same channel for multiple link dedicated instructions, configure an interlock so that an instruction is executed after completion of another.

### ■Number of link dedicated instructions that can be simultaneously executed

Even when channels are not duplicated, do not simultaneously execute link dedicated instructions exceeding the numbers listed below. If the number of instructions exceeds the following, execute the instructions one by one.

| Link scan time | Number of link dedicated instructions that can be simultaneously executed |                                                                           |  |
|----------------|---------------------------------------------------------------------------|---------------------------------------------------------------------------|--|
|                | When master station is in "Normal" mode                                   | When master station is in "High-Speed"<br>or "High-Speed Remote Net" mode |  |
| 7ms or less    | 34                                                                        | 34                                                                        |  |
| 8ms to 50ms    | 34                                                                        | 1                                                                         |  |
| 51ms to 200ms  | 5                                                                         | 1                                                                         |  |

# **Remote instructions**

The dedicated instructions used for transient transmission with the intelligent device station (remote head module).

| Instruction | Description                                                                                                    |  |
|-------------|----------------------------------------------------------------------------------------------------|--|
| SINFTYRD*1  | VFTYRD <sup>*1</sup> Reads the module model name information of the modules used for the intelligent device station. |  |
| SINFSTRD*1  | Reads the status information of the modules used for the intelligent device station.                                 |  |

\*1 When the submaster function is used, the instruction can be executed only on a master operating station. Configure an interlock using 'Master/submaster function operation status of own station' (SB004E) so that the instruction can be executed only on a master operating station. (Set SB004E to off.)

Restriction ("

The availability of the remote instruction depends on the firmware version of the master/local module. ( Page 432 Added and Enhanced Functions)

# Transient transmission ranges

In a single network system, communication with an intelligent device station on the network is possible.

Communication is not available with stations in other networks.

# **CC-Link dedicated instructions**

The following table lists the instructions used for transient transmission with CC-Link IE Field Network-compliant devices.

| Instruction        | Description                                                        |
|--------------------|--------------------------------------------------------------------|
| RIRD <sup>*1</sup> | Reads the specified points of data from the target station device. |
| RIWT <sup>*1</sup> | Writes the specified points of data to the target station device.  |

\*1 The instruction cannot be executed to an intelligent device station from a local station. Execute it on the master station.

# Transient transmission ranges

Communication with all stations in the same network is possible.

Communication is not available with stations in other networks.

# **SLMP** communication instruction

The following table lists the dedicated instruction used to send an SLMP frame to an SLMP-compatible device in the same network.

| Instruction | Description                                             |
|-------------|---------------------------------------------------------|
| SLMPREQ     | Reads, writes, and operates data of the target station. |

# Other dedicated instructions

The following table lists the dedicated instructions used to set parameters for the master/local module of the own station.

| Instruction | Description                                                        |  |
|-------------|--------------------------------------------------------------------|--|
| CCPASET     | Sets parameters for the master/local module.                       |  |
| CCPASETR    | Sets parameters for the master/local module in a redundant system. |  |
| UINI        | Sets a station number for a local station.                         |  |

# Transient transmission ranges

Only the master/local module of the own station can be accessed.

# Precautions for dedicated instructions (when used in a redundant system)

### System switching during the instruction execution

When systems are switched during execution of a dedicated instruction, the dedicated instruction may not be completed. Execute the dedicated instruction again from the control system CPU module after system switching.

# Specifying the target station CPU type

A dedicated instruction, in which the target station CPU type is specified as a control data, can access the control system CPU, standby system CPU, system A CPU, and system B CPU by specifying the type in it. (III MELSEC iQ-R Programming Manual (Module Dedicated Instructions))

#### Processing at completion with an error

When the dedicated instruction is executed by specifying the access destination CPU module, it may be completed with an error if systems are switched in the target station. If the dedicated instruction was completed with an error, execute it again.

### When a redundant master station configuration is used

Check the programming of when the submaster function is used. ( Page 186 Programming for when the submaster function is used)

### ■SEND instruction

- When the target station is in a redundant system, the communication request source station must identify that the target station is the control system to execute the SEND instruction. When the target station is the standby system, the RECV instruction is not executed at the target station after data is sent by the SEND instruction, and the target station storage channel becomes occupied and unable to be used.
- When a redundant system exists in a network where broadcast communications are performed, the RECV instruction is not executed at the standby system, and the storage channel becomes occupied and unable to be used.

### ■RECV and RECVS instructions

- When the SEND instruction is executed for the control system, if the systems are switched before execution of the RECV instruction and interrupt program, the control system retains RECV instruction execution request area (SB0030 to SB0031) and the interrupt program interrupt factor (interrupt pointer). If system switching occurs again, and the standby system is switched to the control system, the RECV instruction and interrupt program will be executed by the data retained in RECV instruction execution request area (SB0030 to SB0031) and the retained interrupt program interrupt factor.
- When the SEND instruction is executed for the standby system, and the standby system receives data from the sending station, the standby system retains RECV instruction execution request area (SB0030 to SB0031) and the interrupt program interrupt factor (interrupt pointer). Therefore, when the standby system is switched to the control system due to system switching, the RECV instruction and interrupt program will be executed by the data retained in RECV instruction execution request area (SB0030 to SB0031) and the retained interrupt program interrupt factor.

### ■REQ instruction

When performing remote STOP or remote RUN on a redundant system, do as follows: Perform STOP on the standby system  $\rightarrow$  STOP on the control system  $\rightarrow$  RUN on the control system  $\rightarrow$  RUN on the control system.

### ■REMFR, REMTO, REMFRD, REMTOD, SINFTYRD, and SINFSTRD instructions

When using the REMFR, REMTO, REMFRD, REMTOD, SINFTYRD, or SINFSTRD instructions for the remote head modules in a redundant system configuration, specify the control system station number for the target station number.

### ■CCPASET instruction

The parameters cannot be set using the CCPASET instruction in a redundant system.

#### ■UINI instruction

The station number cannot be set by the UINI instruction in a redundant system.

# Appendix 7 Processing Time

The processing time of CC-Link IE Field Network consists of the time components below.

Sequence scan time + Link scan time + Master station switching time + Device station processing time = Transmission delay time

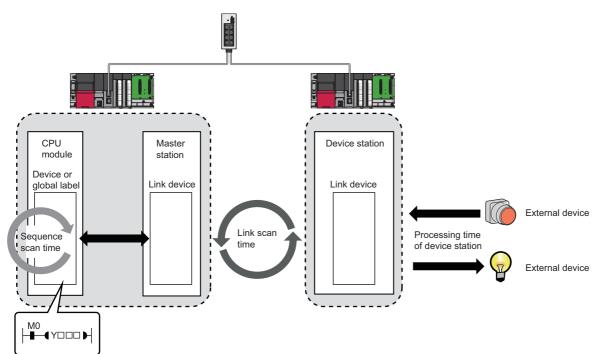

- Sequence scan time: D MELSEC iQ-R CPU Module User's Manual (Application)
- Link scan time: 🖙 Page 390 Link scan time
- Device station processing time: 
   Manual for the device station used
- Transmission delay time: 🖙 Page 393 Cyclic transmission delay time

# Link scan time

The following is the formula to calculate the link scan time. (When "Link Scan Mode" under "Supplementary Cyclic Settings" in "Application Settings" is "Sequence Scan Asynchronous")

LS = (Np + (Ns  $\times$  Ka) + Kb + Kc + Kd + Ke)  $\div$  1000 + Ni  $\times$  0.02 + St [ms]

| Item                                                                                                    | Communication mode                                                                                                    |                                                                                                    |                                                                                                    |  |  |
|----------------------------------------------------------------------------------------------------|----------------------------------------------------------------------------------------------------|----------------------------------------------------------------------------------------------------|----------------------------------------------------------------------------------------------------|--|--|
|                                                                                                    | Normal                                                                                                    | High-speed                                                                                                    | High-speed remote net <sup>*1</sup>                                                                                                    |  |  |
| Np                                                                                                    | Settings" of "Basic Settings") ÷ 4 + (Total number of points of "RWw/RWr<br>Setting" set in "Network Configuration Settings" of "Basic Settings") × 4) ×<br>0.08                                                                                                    |                                                                                                    | ((Total number of points of "RX/RY<br>Setting" set in "Network Configuration<br>Settings" of "Basic Settings") $\div$ 4 +<br>(Total number of points of "RWw/RWr<br>Setting" set in "Network Configuration<br>Settings" of "Basic Settings") $\times$ 4) $\times$<br>0.03 |  |  |
| Ns                                                                                                    | Number of actually connected device s                                                                                                    | stations                                                                                                    |                                                                                                    |  |  |
| Ка                                                                                                    | <ul> <li>When the master station is a system other than a redundant system</li> <li>25.8</li> <li>When the master station is a redundant system</li> <li>58</li> </ul>                                                                                                    | <ul> <li>When the master station is a system other than a redundant system</li> <li>The value changes depending on whether "Data Link Error Station Setting" under "I/O Maintenance Settings" in "Application Settings" is "Clear" or "Hold".</li> <li>When "Clear" is set: 18.5</li> <li>When "Hold" is set: 9.75</li> <li>When the master station is a redundant system</li> <li>56.1</li> </ul>                                                                                         | The value changes depending on<br>whether "Data Link Error Station<br>Setting" under "I/O Maintenance<br>Settings" in "Application Settings" is<br>"Clear" or "Hold".<br>• When "Clear" is set: 7.2<br>• When "Hold" is set: 3.8                                          |  |  |
| Κb                                                                                                    | <ul> <li>Normal value</li> <li>655</li> <li>Maximum value</li> <li>1100</li> <li>Use the maximum value for the link scan time calculated by the following calculation formula.</li> <li>Transmission delay time (maximum value)</li> <li>Transmission delay time of safety communications (maximum value)</li> <li>Transmission interval monitoring time set in the safety communication setting</li> <li>Safety refresh monitoring time set in the safety communication setting</li> </ul> | <ul> <li>Normal value</li> <li>168</li> <li>Maximum value</li> <li>650</li> <li>Use the maximum value for the link scan time calculated by the following calculation formula.</li> <li>Transmission delay time (maximum value)</li> <li>Transmission delay time of safety communications (maximum value)</li> <li>Transmission interval monitoring time set in the safety communication setting</li> <li>Safety refresh monitoring time set in the safety communication setting</li> </ul> | <ul> <li>Normal value</li> <li>250</li> <li>Maximum value</li> <li>336</li> <li>Use the maximum value for the link scan time calculated by the following calculation formula.</li> <li>Transmission delay time (maximum value)</li> </ul>                                 |  |  |
| Kc: Maximum transient processing time                                                                        | 160 + 60 × number of device stations<br>set in "Network Configuration<br>Settings" under "Basic Settings"<br>(0 when transient transmission is not<br>performed)                                                                                                    |                                                                                                    |                                                                                                    |  |  |
| Kd: Maximum data link processing<br>time when the station is disconnected<br>from or returned to the network | ■When the firmware version of the ma<br>Number of disconnected stations × 350<br>■When the firmware version of the ma<br>9000 + Number of ports used in the sw                                                                                                    | 3500                                                                                                    |                                                                                                    |  |  |

| Item                               | Communication mode                         |                                                         |                                     |
|------------------------------------|--------------------------------------------|---------------------------------------------------------|-------------------------------------|
|                                    | Normal                                     | High-speed                                              | High-speed remote net <sup>*1</sup> |
| Ke: Processing time factor of each | ■When a system uses the Safety             | ■When a system uses the Safety                          | 0                                   |
| module                             | CPU (firmware version 69 or earlier)       | CPU (firmware version 69 or earlier)                    |                                     |
|                                    | The processing time factor of the          | The processing time factor of the                       |                                     |
|                                    | safety station is the sum of the           | safety station is the sum of the                        |                                     |
|                                    | processing time factor of all safety       | processing time factor of all safety                    |                                     |
|                                    | stations in the network. 0 when the        | stations in the network. 0 when the                     |                                     |
|                                    | safety communication function is not       | safety communication function is not                    |                                     |
|                                    | used.                                      | used.                                                   |                                     |
|                                    | RJ71GF11-T2 (master station):              | <ul> <li>RJ71GF11-T2 (master station):</li> </ul>       |                                     |
|                                    | (1.6 × Sa) + (5.4 × Sb) + 32               | (0.8 × Sa) + (4.1 × Sb) + 23                            |                                     |
|                                    | • RJ71GF11-T2 (local station): (1.7 ×      | • RJ71GF11-T2 (local station): (0.9 $\times$            |                                     |
|                                    | Sc) + 18                                   | Sc) + 9                                                 |                                     |
|                                    | Safety station other than the              | <ul> <li>Safety station other than the</li> </ul>       |                                     |
|                                    | above: 0                                   | above: 0                                                |                                     |
|                                    | ■When a system uses the Safety             | ■When a system uses the Safety                          |                                     |
|                                    | CPU (firmware version 70 or later,         | CPU (firmware version 70 or later,                      |                                     |
|                                    | safety protocol version 1)                 | safety protocol version 1)                              |                                     |
|                                    | The processing time factor of the          | The processing time factor of the                       |                                     |
|                                    | safety station is the sum of the           | safety station is the sum of the                        |                                     |
|                                    | processing time factor of all safety       | processing time factor of all safety                    |                                     |
|                                    | stations in the network. 0 when the        | stations in the network. 0 when the                     |                                     |
|                                    | safety communication function is not       | safety communication function is not                    |                                     |
|                                    | used.                                      | used.                                                   |                                     |
|                                    | RJ71GF11-T2 (master station):              | RJ71GF11-T2 (master station):                           |                                     |
|                                    | (5.7 × Sa) + (8.6 × Sb) + 130              | (4.9 × Sa) + (7.4 × Sb) + 67                            |                                     |
|                                    | • RJ71GF11-T2 (local station): (1.7 ×      | • RJ71GF11-T2 (local station): (0.9 ×                   |                                     |
|                                    | Sc) + 44                                   | Sc) + 22                                                |                                     |
|                                    | Safety station other than the              | Safety station other than the                           |                                     |
|                                    | above: 0                                   | above: 0                                                |                                     |
|                                    | When a system uses the Safety              | ■When a system uses the Safety                          |                                     |
|                                    | CPU (firmware version 70 or later,         | CPU (firmware version 70 or later,                      |                                     |
|                                    | safety protocol version 2)                 | safety protocol version 2)                              |                                     |
|                                    | The processing time factor of the          | The processing time factor of the                       |                                     |
|                                    | safety station is the sum of the           | safety station is the sum of the                        |                                     |
|                                    | processing time factor of all safety       | processing time factor of all safety                    |                                     |
|                                    | stations in the network. 0 when the        | stations in the network. 0 when the                     |                                     |
|                                    | safety communication function is not       | safety communication function is not                    |                                     |
|                                    | used.                                      | used.                                                   |                                     |
|                                    | • RJ71GF11-T2 (master station):            | • RJ71GF11-T2 (master station):                         |                                     |
|                                    | $(6.9 \times Sa) + (16.5 \times Sb) + 162$ | $(5.6 \times \text{Sa}) + (10.5 \times \text{Sb}) + 67$ |                                     |
|                                    | • RJ71GF11-T2 (local station): (2.6 ×      | • RJ71GF11-T2 (local station): (1.3 ×                   |                                     |
|                                    | Sc) + 44                                   | Sc) + 22                                                |                                     |
|                                    | Safety station other than the              | Safety station other than the                           |                                     |
|                                    | above: 0                                   | above: 0                                                |                                     |
|                                    | Sa:Number of safety communication          | Sa: Number of safety communication                      |                                     |
|                                    | settings with local stations               | settings with local stations                            |                                     |
|                                    | Sb: Number of safety communication         | Sb: Number of safety communication                      |                                     |
|                                    | settings with remote device                | settings with remote device                             |                                     |
|                                    | •                                          | Ŭ,                                                      |                                     |
|                                    | stations and MR-J4GF_servo                 | stations and MR-J4GF_servo                              |                                     |
|                                    | amplifier                                  | amplifier                                               |                                     |
|                                    | Sc: Number of safety communication         | Sc: Number of safety communication                      |                                     |
|                                    | settings with the master station           | settings with the master station                        |                                     |
|                                    | and other local stations                   | and other local stations                                |                                     |

| Item                                                                                                    | Communication mode                                                                                                    |                                                                                                    |                                     |  |
|----------------------------------------------------------------------------------------------------|----------------------------------------------------------------------------------------------------|----------------------------------------------------------------------------------------------------|-------------------------------------|--|
|                                                                                                    | Normal                                                                                                    | High-speed                                                                                                    | High-speed remote net <sup>*1</sup> |  |
| Ke: Processing time factor of each module                                                                         | <ul> <li>When a system uses the SIL2<br/>Process CPU</li> <li>The sum of the processing time factor<br/>of all safety stations and the<br/>maximum value of the processing<br/>time of the safety communication<br/>relay of all RJ72GF15-T2 (safety<br/>stations) in the network. 0 when the<br/>safety communication function is not<br/>used.</li> <li>Processing time of the safety<br/>communication relay of the<br/>RJ72GF15-T2 (safety station): 74 ×<br/>Se + 622</li> <li>Processing time factor of the<br/>RJ71GF11-T2 (safety station): 0.6<br/>× Sf + 1.2 × Sg</li> <li>Processing time factor of the<br/>RJ72GF15-T2 (safety station): 8.3<br/>× Sh +56.1</li> <li>Se: Number of target modules for the<br/>safety communication relay</li> <li>Sf: Number of safety communication<br/>settings of the master station<br/>(safety station)</li> <li>Sg: Number of intelligent device<br/>stations (safety stations)</li> <li>Sh: Number of safety communication<br/>settings of the intelligent device<br/>station (safety station)</li> </ul> | <ul> <li>When a system uses the SIL2<br/>Process CPU</li> <li>The sum of the processing time factor<br/>of all safety stations and the<br/>maximum value of the processing<br/>time of the safety communication<br/>relay of all RJ72GF15-T2 (safety<br/>stations) in the network. 0 when the<br/>safety communication function is not<br/>used.</li> <li>Processing time of the safety<br/>communication relay of the<br/>RJ72GF15-T2 (safety station): 74 ×<br/>Se + 622</li> <li>Processing time factor of the<br/>RJ71GF11-T2 (safety station): 0.3<br/>× Sf + 0.6 × Sg</li> <li>Processing time factor of the<br/>RJ72GF15-T2 (safety station): 4.2<br/>× Sh + 28.1</li> <li>Se: Number of target modules for the<br/>safety communication relay</li> <li>Sf: Number of safety communication<br/>settings of the master station<br/>(safety station)</li> <li>Sg: Number of safety communication<br/>settings of the intelligent device<br/>stations (safety stations)</li> <li>Sh: Number of safety communication<br/>settings of the intelligent device<br/>station (safety station)</li> </ul> | 0                                   |  |
| Ni                                                                                                    | The number of "Interrupt Settings" in "/                                                                                                    | The number of "Interrupt Settings" in "Application Settings"                                                                                                    |                                     |  |
| St: Processing time between a<br>master station and a submaster<br>station when the submaster function<br>is used |                                                                                                    | tting" set for the master station (station<br>ettings" of "Basic Settings") ÷ 4 + (Total<br>y" set for the master station (station                                                                                                    | 0                                   |  |

\*1 When the total number of stations in the network is eight or less, use the calculation formula for when the communication mode is set to "High-Speed".

# Master station switching time

The following is the formula to calculate the switching time after the master station is disconnected until the submaster station starts operating as a master operating station (cyclic data transmission start) when the submaster function is used. Master station switching time = 520 + Number of connected device stations × (1.2 + LS) [ms] LS: Link scan time (value calculated by the link scan time formula with Np and St set to 0)

# Cyclic transmission delay time

The following are the formulas to calculate cyclic transmission delay time.

# Between the master station and an intelligent device station/remote device station

■Master station (RX, RWr) ← Intelligent device station/remote device station (input)

The following time is shown:

- The time between a signal input to the intelligent device station/remote device station and the CPU module device of the master station turning on or off
- The time between data input to the intelligent device station/remote device station and the data being stored in the CPU module device of the master station

| Calculation      | Station-based block data assurance     |                                       | No station-based block data assurance |                                       |
|------------------|----------------------------------------|---------------------------------------|---------------------------------------|---------------------------------------|
| value            | Asynchronous with sequence scan        | Synchronous with sequence scan        | Asynchronous with sequence scan       | Synchronous with sequence scan        |
| Normal value     | $(SM \times 1) + (LS \times n1) + Rio$ | $(SM \times 1) + (LS \times 1) + Rio$ | $(SM \times 1) + (LS \times 1) + Rio$ | $(SM \times 1) + (LS \times 1) + Rio$ |
| Maximum<br>value | (SM × 1) + (LS × (n1 + 1)) + Rio       | $(SM \times 1) + (LS \times 2) + Rio$ | $(SM \times 1) + (LS \times 2) + Rio$ | $(SM \times 1) + (LS \times 2) + Rio$ |

SM: Master station sequence scan time

LS: Link scan time

n1: SM ÷ LS (Round up the calculated value to the nearest integer.)

Rio: Intelligent device station/remote device station processing time (L Manual for the intelligent device station/remote device station used)

# ■Master station (RY, RWw) → Intelligent device station/remote device station (output)

The following time is shown:

- The time between the CPU module device of the master station turning on or off and the output of the intelligent device station/remote device station being turning on or off
- The time between data set to the CPU module device of the master station and the data output to the intelligent device station/remote device station

| Calculation      | Station-based block data assurance       |                                        | No station-based block data assurance |                                        |
|------------------|------------------------------------------|----------------------------------------|---------------------------------------|----------------------------------------|
| value            | Asynchronous with sequence scan          | Synchronous with sequence scan         | Asynchronous with sequence scan       | Synchronous with sequence scan         |
| Normal value     | $(SM \times n2) + (LS \times 1) + Rio$   | $(SM \times 1) + (LS \times 1) + Rio$  | $(SM \times 1) + (LS \times 1) + Rio$ | $(SM \times 1) + (LS \times 1) + Rio$  |
| Maximum<br>value | $(SM \times n2)$ + $(LS \times 2)$ + Rio | $(SM \times n2) + (LS \times 1) + Rio$ | $(SM \times 2) + (LS \times 2) + Rio$ | $(SM \times n2) + (LS \times 1) + Rio$ |

SM: Master station sequence scan time

LS: Link scan time

n2: LS ÷ SM (Round up the calculated value to the nearest integer.)

Rio: Intelligent device station/remote device station processing time (L) Manual for the intelligent device station/remote device station used)

# Master station and local stations

# **\blacksquare**Master station (RX) $\leftarrow$ Local station (RY)

Shows the time after the local station CPU module device is turned on or off until the master station CPU module device is turned on or off.

(m = 1)

| Calculation value | Station-based block data assurance              |                                                 | No station-based block data assurance           |                                                 |
|-------------------|-------------------------------------------------|-------------------------------------------------|-------------------------------------------------|-------------------------------------------------|
|                   | Asynchronous with sequence scan                 | Synchronous with sequence scan                  | Asynchronous with sequence scan                 | Synchronous with sequence scan                  |
| Normal value      | $(SM \times 1) + (LS \times k) + (SL \times 1)$ | $(SM \times 1) + (LS \times 1) + (SL \times 1)$ | $(SM \times 1) + (LS \times 1) + (SL \times 1)$ | $(SM \times 1) + (LS \times 1) + (SL \times 1)$ |
| Maximum<br>value  | (SM × 1) + (LS × (k + n1)) + (SL × 1)           | $(SM \times 1) + (LS \times k) + (SL \times 1)$ | $(SM \times 1) + (LS \times 2) + (SL \times 1)$ | $(SM \times 1) + (LS \times k) + (SL \times 1)$ |

(m = 2 to 4)

| Calculation value | Station-based block data assurance                                                                    |                                                                                                | No station-based block data assurance           |                                                                                                    |
|-------------------|----------------------------------------------------------------------------------------------------|------------------------------------------------------------------------------------------------|-------------------------------------------------|----------------------------------------------------------------------------------------------------|
|                   | Asynchronous with sequence scan                                                                       | Synchronous with sequence scan                                                                 | Asynchronous with sequence scan                 | Synchronous with sequence scan                                                                                         |
| Normal value      | $(SM \times 1) + (LS \times m \times k) + (SL \times n)$                                              | $(SM \times 1) + (LS \times m) + (SL \times n)$                                                | $(SM \times 1) + (LS \times m) + (SL \times n)$ | $(SM \times 1) + (LS \times m) + (SL \times n)$                                                                        |
| Maximum<br>value  | $\begin{array}{l} (SM \times 1) + (LS \times m \times (k + n1)) + \\ (SL \times (n + 1)) \end{array}$ | $\begin{array}{l} (SM \times 1) + (LS \times m \times 2) + (SL \times \\ (n + 1)) \end{array}$ | (SM × 1) + (LS × (n1 + 1)) + (SL × 2)           | $\begin{array}{l} (SM \times 1) \texttt{+} (LS \times m \times 2) \texttt{+} (SL \times 2) \\ \textbf{2)} \end{array}$ |

SM: Master station sequence scan time

LS: Link scan time

SL: Local station sequence scan time

n: (LS  $\times$  m)  $\div$  SL (Round up the calculated value to the nearest integer.)

n1: SM ÷ LS (Round up the calculated value to the nearest integer.)

k: SL  $\div$  (LS  $\times$  m) (Round up the calculated value to the nearest integer.)

m: Constant of "RWw/RWr Setting" set for the local station in "Network Configuration Settings" of "Basic Settings"

| Item | m Number of points in "RWw/RWr Setting" |                  |                  |                   |
|------|-----------------------------------------|------------------|------------------|-------------------|
|      | 0 to 256 words                          | 257 to 512 words | 513 to 768 words | 769 to 1024 words |
| m    | 1                                       | 2                | 3                | 4                 |

### **Master station (RY)** $\rightarrow$ Local station (RX)

Shows the time after the master station CPU module device is turned on or off until the local station CPU module device is turned on or off.

| Calculation      | Station-based block data assurance               |                                                 | No station-based block data assurance           |                                                 |
|------------------|--------------------------------------------------|-------------------------------------------------|-------------------------------------------------|-------------------------------------------------|
| value            | Asynchronous with sequence scan                  | Synchronous with sequence scan                  | Asynchronous with sequence scan                 | Synchronous with sequence scan                  |
| Normal value     | $(SM \times 1) + (LS \times n3) + (SL \times 1)$ | $(SM \times 1) + (LS \times 1) + (SL \times 2)$ | $(SM \times 1) + (LS \times 1) + (SL \times 1)$ | $(SM \times 1) + (LS \times 1) + (SL \times 1)$ |
| Maximum<br>value | (SM × 1) + (LS × (n3 + 1)) + (SL × 2)            | $(SM \times 1) + (LS \times 2) + (SL \times 2)$ | $(SM \times 1) + (LS \times 2) + (SL \times 2)$ | $(SM \times 1) + (LS \times 2) + (SL \times 2)$ |

SM: Master station sequence scan time

LS: Link scan time

SL: Local station sequence scan time

n3: SL ÷ LS (Round up the calculated value to the nearest integer.)

#### ■Master station (RWr) ← Local station (RWw)

Shows the time after data is set in the local station CPU module device until the data is stored in the master station CPU module device.

(m = 1)

| Calculation      | Station-based block data assurance              |                                                 | No station-based block data assurance           |                                                 |  |
|------------------|-------------------------------------------------|-------------------------------------------------|-------------------------------------------------|-------------------------------------------------|--|
| value            | Asynchronous with sequence scan                 | Synchronous with sequence scan                  | Asynchronous with sequence scan                 | Synchronous with sequence scan                  |  |
| Normal value     | $(SM \times 1) + (LS \times k) + (SL \times 1)$ | $(SM \times 1) + (LS \times 1) + (SL \times 1)$ | $(SM \times 1) + (LS \times 1) + (SL \times 1)$ | $(SM \times 1) + (LS \times 1) + (SL \times 1)$ |  |
| Maximum<br>value | (SM × 2) + (LS × (k + n1)) + (SL × 1)           | $(SM \times 2) + (LS \times k) + (SL \times 1)$ | $(SM \times 2) + (LS \times 2) + (SL \times 1)$ | $(SM \times 2) + (LS \times k) + (SL \times 1)$ |  |

#### (m = 2 to 4)

| Calculation      | Station-based block data assurance                                                           |                                                                                                    | No station-based block data assurance                  |                                                                                                    |
|------------------|----------------------------------------------------------------------------------------------|----------------------------------------------------------------------------------------------------|--------------------------------------------------------|----------------------------------------------------------------------------------------------------|
| value            | Asynchronous with sequence scan                                                              | Synchronous with sequence scan                                                                                          | Asynchronous with sequence scan                        | Synchronous with sequence scan                                                                                         |
| Normal value     | $(SM \times 1) + (LS \times m \times k) + (SL \times n)$                                     | $(SM \times 1) + (LS \times m) + (SL \times n)$                                                                         | $(SM \times 1) + (LS \times m) + (SL \times n)$        | $(SM \times 1) + (LS \times m) + (SL \times n)$                                                                        |
| Maximum<br>value | $\begin{array}{l} (SM\times2) + (LS\times m\times (k+n1)) + \\ (SL\times (n+1)) \end{array}$ | $\begin{array}{l} (SM \times 2) \texttt{+} (LS \times m \times 2) \texttt{+} (SL \times \\ (n\texttt{+}1)) \end{array}$ | $(SM \times 2) + (LS \times (n1 + 1)) + (SL \times 2)$ | $\begin{array}{l} (SM \times 2) \texttt{+} (LS \times m \times 2) \texttt{+} (SL \times 2) \\ \textbf{2)} \end{array}$ |

SM: Master station sequence scan time

LS: Link scan time

SL: Local station sequence scan time

n: (LS  $\times$  m)  $\div$  SL (Round up the calculated value to the nearest integer.)

n1: SM  $\div$  LS (Round up the calculated value to the nearest integer.)

k: SL  $\div$  (LS  $\times$  m) (Round up the calculated value to the nearest integer.)

m: Constant of "RWw/RWr Setting" set for the local station in "Network Configuration Settings" of "Basic Settings"

| Item | Number of points in "RWw/F | RWr Setting"     |                  |                   |
|------|----------------------------|------------------|------------------|-------------------|
|      | 0 to 256 words             | 257 to 512 words | 513 to 768 words | 769 to 1024 words |
| m    | 1                          | 2                | 3                | 4                 |

#### **\blacksquare**Master station (RWw) $\rightarrow$ Local station (RWr)

Shows the time after data is set in the master station CPU module device until the data is stored in the local station CPU module device.

| Calculation      | Station-based block data assurance               |                                                 | No station-based block data assurance           |                                                 |
|------------------|--------------------------------------------------|-------------------------------------------------|-------------------------------------------------|-------------------------------------------------|
| value            | Asynchronous with sequence scan                  | Synchronous with sequence scan                  | Asynchronous with sequence scan                 | Synchronous with sequence scan                  |
| Normal value     | $(SM \times 1) + (LS \times n3) + (SL \times 1)$ | $(SM \times 1) + (LS \times 1) + (SL \times 1)$ | $(SM \times 1) + (LS \times 1) + (SL \times 1)$ | $(SM \times 1) + (LS \times 1) + (SL \times 1)$ |
| Maximum<br>value | (SM × 1) + (LS × (n3 + 1)) + (SL ×<br>2)         | $(SM \times 1) + (LS \times 2) + (SL \times 2)$ | $(SM \times 1) + (LS \times 2) + (SL \times 2)$ | $(SM \times 1) + (LS \times 2) + (SL \times 2)$ |

SM: Master station sequence scan time

LS: Link scan time

SL: Local station sequence scan time

n3: SL ÷ LS (Round up the calculated value to the nearest integer.)

# Interlink transmission time

The following is the formula to calculate the time required for interlink transmission. Interlink transmission does not affect the sequence scan time.

### Interlink transmission time to completely transmit all set points

 $\alpha_{DL}$  = KM4 × ((RX + RY) ÷ 16 + RWr + RWw) [ms]

 $\alpha_{\text{DL}}$ : Interlink transmission time

RX: Total number of source "RX/LB" points set in "Interlink Transmission Settings" of "Application Settings".

RY: Total number of source "LB/RY" points set in "Interlink Transmission Settings" of "Application Settings".

RWr: Total number of source "RWr/LW" points set in "Interlink Transmission Settings" of "Application Settings".

RWw: Total number of source "LW/RWw" points set in "Interlink Transmission Settings" of "Application Settings". • Constant (KM4)

| Base unit to which the network module is | КМ4 (×10 <sup>-3</sup> ) |       |
|------------------------------------------|--------------------------|-------|
| Transfer source                          | Transfer destination     |       |
| Main base unit                           | Main base unit           | 0.470 |
| Main base unit                           | Extension base unit      | 0.478 |
| Extension base unit                      | Main base unit           | 0.483 |
| Extension base unit                      | Extension base unit      | 0.489 |

# Precautions

The interlink transmission time may become longer due to the following causes.

- · Communication with the engineering tool (CC-Link IE Field Network diagnostics, module diagnostics, etc)
- · Execution of a link dedicated instruction
- · Link refresh
- · Interlink transmission between other units

# Transmission delay time of safety communications

The following are the formulas to calculate transmission delay time of safety communications.

### Transmission delay time

#### ■Master station (safety station) or local station (safety station) ↔ Local station (safety station)

The following table lists the time between a safety device of the Safety CPU on the sending station turning on or off and that on the receiving station turning on or off.

| Calculation value | Formula                                              |
|-------------------|------------------------------------------------------|
| Normal value      | SCsnd + LS + SCrcv + TMsnd                           |
| Maximum value     | SCsnd + (LS $\times$ 2) + (SCrcv $\times$ 2) + TMsnd |

SCsnd: Safety cycle time of the sending station ( MELSEC iQ-R CPU Module User's Manual (Application))

LS: Link scan time ( Page 390 Link scan time)

SCrcv: Safety cycle time of the receiving station ( MELSEC iQ-R CPU Module User's Manual (Application))

TMsnd: Transmission interval monitoring time of the sending station ( Page 398 Transmission interval monitoring time)

#### ■Master station (safety station) ← Remote device station (safety station) (input)

The following table lists the time between a signal input to the remote device station (safety station) and a safety device of the Safety CPU on the master station (safety station) turning on or off.

| Calculation value | Formula                                                   |
|-------------------|-----------------------------------------------------------|
| Normal value      | SCmst + LS + SRref + TMrmt + SRin                         |
| Maximum value     | $(SCmst \times 2) + (LS \times 2) + SRref + TMrmt + SRin$ |

SCmst: Safety cycle time of the master station (safety station) ( MELSEC iQ-R CPU Module User's Manual (Application))

LS: Link scan time (  $\boxtimes$  Page 390 Link scan time)

SRref: Safety remote station refresh response processing time (III) Manual for the remote device station used)

TMrmt: Transmission interval monitoring time of the remote device station (safety station) ( Manual for the remote device station used)

SRin: Safety remote station input response time ( D Manual for the remote device station used)

#### ■Master station (safety station) → Remote device station (safety station) (output)

The following table lists the time between a safety device of the Safety CPU on the master station (safety station) turning on or off and the output of the remote device station (safety station) turning on or off.

| Calculation value | Formula                                                      |
|-------------------|--------------------------------------------------------------|
| Normal value      | SCmst + LS + SRref + TMmst + SRout                           |
| Maximum value     | SCmst + (LS $\times$ 2) + (SRref $\times$ 2) + TMmst + SRout |

SCmst: Safety cycle time of the master station (safety station) ( MELSEC iQ-R CPU Module User's Manual (Application))

LS: Link scan time ( Page 390 Link scan time)

SRref: Safety remote station refresh response processing time ( Manual for the remote device station used)

TMmst: Transmission interval monitoring time of the master station (safety station) ( Page 398 Transmission interval monitoring time)

SRout: Safety remote station output response time ( Manual for the remote device station used)

#### ■Master station (safety station) ← Intelligent device station (safety station)

The following table lists the time between a signal input to the intelligent device station (safety station) and a safety device of the SIL2 Process CPU on the master station (safety station) turning on or off.

| Calculation value | Formula                                   |
|-------------------|-------------------------------------------|
| Normal value      | SCmst + LS + SRin                         |
| Maximum value     | $(SCmst \times 2) + (LS \times 2) + SRin$ |

SCmst: Safety cycle time of the master station (safety station) ( MELSEC iQ-R CPU Module User's Manual (Application)) LS: Link scan time ( Page 390 Link scan time)

SRin: Input processing time of the intelligent device station (safety station) (III) MELSEC iQ-R CC-Link IE Field Network Remote Head Module User's Manual (Application))

#### ■Master station (safety station) → Intelligent device station (safety station)

The following table lists the time between a safety device of the SIL2 Process CPU on the master station (safety station) turning on or off and the output of the intelligent device station (safety station) turning on or off.

| Calculation value | Formula                          |
|-------------------|----------------------------------|
| Normal value      | SCmst + TMmst + LS + SRout       |
| Maximum value     | SCmst + TMmst + (LS × 2) + SRout |

SCmst: Safety cycle time of the master station (safety station) (L MELSEC iQ-R CPU Module User's Manual (Application)) TMmst: Transmission interval monitoring time of the master station (safety station) ( Page 398 Transmission interval monitoring time)

LS: Link scan time ( Page 390 Link scan time)

SRout: Output processing time of the intelligent device station (safety station) (L MELSEC iQ-R CC-Link IE Field Network Remote Head Module User's Manual (Application))

#### Safety response time

The safety response time is the maximum value of the time between a safety input of the remote device station (safety station) turning off and a safety output of the remote device station (safety station) turning off (including an error detection time). For calculation method of the safety response time, refer to the following.

Mitsubishi Safety Programmable Controller MELSEC iQ-R Series Machinery Directive (2006/42/EC) Compliance

### Transmission interval monitoring time

The value of transmission interval monitoring time set in the master/local module must satisfy all of the following conditions.

| Communication destination                                         | Condition                                                                                                    |
|-------------------------------------------------------------------|----------------------------------------------------------------------------------------------------|
| Master station (safety station) or local station (safety station) | • TM $\ge$ SCown $\times$ 3<br>• TM $\ge$ SCoth $\times$ 2 + LS $\times$ 2                                        |
| Remote device station (safety station)                            | <ul> <li>TM ≥ SCown × 3</li> <li>TM ≥ SRref × 2 +LS × 2</li> </ul>                                                |
| Intelligent device station (safety station)                       | $\label{eq:star} \begin{array}{l} \blacksquare \end{tabular} \begin{tabular}{lllllllllllllllllllllllllllllllllll$ |

TM: Transmission interval monitoring time

SCown: Safety cycle time of the own station ( MELSEC iQ-R CPU Module User's Manual (Application))

SCoth: Safety cycle time of the communication destination ( MELSEC iQ-R CPU Module User's Manual (Application)) LS: Link scan time ( Page 390 Link scan time)

SRref: Safety remote station refresh response processing time of the communication destination ( Manual for the remote device station used)

S2cyc: Control cycle time of the module set to the SIL2 mode Main of the communication destination (L Manual for the module set to the SIL2 mode)

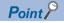

- Calculate the link scan time used for calculation of the transmission interval monitoring time in accordance with the conditions of the system used. If disconnection and return of stations are not considered in a system using the Safety CPU, transmission interval monitoring time can be shortened by setting Kd (maximum data link processing time when the station is disconnected from or returned to the network) to 0. However, the Safety CPU may detect a safety communication timeout if the station is disconnected or returned. If the Safety CPU detects a safety communication timeout, change the transmission interval monitoring time to a greater value.
- Calculate the link scan time used for calculation of the transmission interval monitoring time in accordance with the conditions of the system used. For a system using the SIL2 Process CPU, set Kd (maximum data link processing time when the station is disconnected from or returned to the network), assuming that the station is disconnected or returned. If more number of stations than expected are disconnected or returned, the SIL2 Process CPU may detect a safety communication timeout. For the formula to calculate the link scan time, refer to the section explaining the link scan time in this manual. (
- If the Safety CPU or the SIL2 Process CPU detects a safety communication timeout, check that the transmission interval monitoring time satisfies the above formula.
- When the transmission interval monitoring time has changed, the safety refresh monitoring time must also be changed to meet the conditions specified for the safety refresh monitoring time. ( Page 400 Safety refresh monitoring time)

#### Safety refresh monitoring time

#### System using the Safety CPU

Set the safety refresh monitoring time at the Active side station.

Set a value that satisfies all of the following conditions.

#### Condition

```
• RM \geq TMact + (TMpas \div 2) + (LS \times 2) - a
```

- RM  $\geq$  (TMact  $\div$  2) + TMpas + (LS  $\times$  2) c
- RM > TMact

#### • RM > TMpas

#### RM: Safety refresh monitoring time

TMact: Transmission interval monitoring time of the Active side ( Page 398 Transmission interval monitoring time) TMpas: Transmission interval monitoring time of the Passive side ( Page 398 Transmission interval monitoring time) LS: Link scan time ( Page 390 Link scan time)

a: TMact - b (enables only when the RJ71GF11-T2 is Active side. Otherwise this value is 0.)

b: A smallest multiple of safety cycle time which is greater than TMact  $\div$  2

c: TMpas-d (enabled when the station set for Passive is a MELSEC product. Otherwise this value is 0.)

d: The smallest multiple of safety cycle time which is greater than TMpas ÷ 2 (for products for which safety remote station refresh response processing time is defined, the smallest multiple of safety remote station refresh response processing time)

### Ex.

Calculation example of b when the transmission interval monitoring time (TMact) is 24ms and the safety cycle time is 10ms.  $24 \div 2 = 12$ 

The value of b is 20, the smallest multiple of safety cycle time (10ms) which is greater than 12.

Point P

 Calculate the link scan time used in the calculation of the safety refresh monitoring time in accordance with the conditions of the system used. If disconnection and return of stations are not considered in a system using the Safety CPU, safety refresh monitoring time and safety response time can be shortened by setting Kd (maximum data link processing time when the station is disconnected from or returned to the network) to 0. However, the Safety CPU may detect a safety communication timeout if the station is disconnected or returned. If the Safety CPU detects a safety communication timeout, change the safety refresh monitoring time to a greater value.

• The Safety CPU may detect a safety communication timeout if the safety communications are affected by noise. If required, add an integral multiple of ((TMact ÷ 2) + (TMpas ÷ 2)) to the safety refresh monitoring time.

#### System using the SIL2 Process CPU

Set the safety refresh monitoring time at the Active side station.

Set a value that satisfies all of the following conditions.

#### Condition

- ■For a redundant master station
- RM > 310 + (3 × LS) + Tc + SS + TMact
- RM > 310 + (3 × LS) + Tc + SS + TMpas
- ■For a redundant line
- RM > 5 + Tc +  $(3 \times LS)$  + SS + TMact
- RM > 5 + Tc + (3 × LS) + SS + TMpas

RM: Safety refresh monitoring time

TMact: Transmission interval monitoring time of the Active side ( Page 398 Transmission interval monitoring time) TMpas: Transmission interval monitoring time of the Passive side ( Page 398 Transmission interval monitoring time)

Tc: System switching monitoring time setting value [ms]

SS: Sequence scan time of the SIL2 Process CPU [ms]

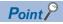

- Calculate the link scan time used for calculation of the safety refresh monitoring time in accordance with the conditions of the system used. For a system using the SIL2 Process CPU, set Kd (maximum data link processing time when the station is disconnected from or returned to the network), assuming that the station is disconnected or returned. If more number of stations than expected are disconnected or returned, the SIL2 Process CPU may detect a safety communication timeout. For the formula to calculate the link scan time, refer to the section explaining the link scan time in this manual. (IPP Page 390 Link scan time)
- The Safety CPU may detect a safety communication timeout if the safety communications are affected by noise. If required, add an integral multiple of ((TMact ÷ 2) + (TMpas ÷ 2)) to the safety refresh monitoring time.

# Cyclic data holding time when system switching occurs

This section describes cyclic data holding time when system switching occurs.

#### **Redundant master station**

The following are the formulas to calculate cyclic data holding time when system switching occurs in the redundant master station configuration.<sup>\*1</sup>

| Pattern No. | System switching                                                                                                    | cause                                                                                  | Condition | Cyclic data holding time (T <sub>H</sub> ) [ms]                                            | Timing chart            |
|-------------|----------------------------------------------------------------------------------------------------|----------------------------------------------------------------------------------------|-----------|--------------------------------------------------------------------------------------------|-------------------------|
| 1           | Failure of the contra<br>supply module <sup>*4</sup>                                                                                                    | <ul> <li>Failure of the control system power<br/>supply module<sup>*4</sup></li> </ul> |           | Delay time until detection of the system switching cause <sup>*2</sup> + Tsw + Msw + SS    | ট্টে Page 403 Pattern 1 |
| 2           | <ul> <li>Power-off of the control system</li> <li>Failure of the control system Process<br/>CPU (redundant mode)</li> <li>Failure of the control system base unit<sup>*5</sup></li> <li>Failure of the control system redundant<br/>function module<sup>*5</sup></li> </ul> |                                                                                        | Tjo > Msw | Delay time until detection of the system<br>switching cause <sup>*2</sup> + Tsw + Tjo + SS | ເ≌ె Page 404 Pattern 2  |
| 3           | CPU (redundant m                                                                                                    | ,                                                                                      | Tjo < Msw | Delay time until detection of the system switching cause <sup>*2</sup> + Tsw + Msw + SS    | ে Page 405 Pattern 3    |
| 4           | <ul> <li>Execution of the system switching<br/>instruction</li> <li>System switching request from the<br/>engineering tool</li> <li>System switching request from another<br/>network module</li> </ul>                                                                     |                                                                                        | Tjo > Msw | Delay time until detection of the system<br>switching cause <sup>*2</sup> + Tsw + Tjo + SS | C Page 406 Pattern 4    |
| 5           | System switching<br>request from the                                                                                                    | Own station data<br>link error                                                         | Tjo < Msw | 310 + (2.5 × Ns) + Tc + Tsw + Msw + (SS × 2)                                               | ে Page 407 Pattern 5    |
| 6           | RJ71GF11-T2 (own                                                                                                    |                                                                                        | Tjo > Msw | 310 + (2.5 × Ns) + Tc + Tsw + Tjo + (SS × 2)                                               | 🖙 Page 408 Pattern 6    |
| 7           | – station)                                                                                                    | Communication                                                                          | Tjo < Msw | 210 + Tc + Tsw + Msw + (SS × 2)                                                            | 🖙 Page 409 Pattern 7    |
| 8           |                                                                                                    | error with the<br>system switching<br>monitoring target<br>station                     | Tjo > Msw | 210 + Tc + Tsw + Tjo + (SS × 2)                                                            | Page 410 Pattern 8      |

\*1 The meanings of the variables in the equation are as follows.

| Variable | Meaning                                                                                                    |  |  |  |  |
|----------|----------------------------------------------------------------------------------------------------|--|--|--|--|
| Tsw      | Process CPU (redundant mode) system switching time [ms] ( C MELSEC iQ-R CPU Module User's Manual (Application))                                                                                                    |  |  |  |  |
| Tjo      | Delay time until initial output after system switching [ms] ( 💭 MELSEC iQ-R CPU Module User's Manual (Application))                                                                                                    |  |  |  |  |
| Msw      | Master station switching time [ms]<br>• When the device station is the submaster station, local station, GOT <sup>*3</sup> , or the remote head module<br>Msw = n1 + 340 + Ns × (1.2 + (LS × 2)) + Ns' × (10 + (LS × 5)) + (LS × 38)<br>• When the device station is other than the above<br>Msw = n1 + 40 + Ns × (1.2 + (LS × 2)) + (LS × 23) |  |  |  |  |
| SS       | Process CPU (redundant mode) sequence scan time [ms] (                                                                                                    |  |  |  |  |
| Тс       | System switching monitoring time setting value [ms] ( 🖅 Page 152 Supplementary Cyclic Settings)                                                                                                    |  |  |  |  |
| Ns       | The number of device stations set in "Network Configuration Settings" under "Basic Settings" (🖙 Page 139 Network Configuration Settings)                                                                                                    |  |  |  |  |
| Ns'      | The number of the device stations (only the submaster stations, local stations, GOTs <sup>*3</sup> , or the remote head modules) set in "Network Configuration Settings" under "Basic Settings" ( I Page 139 Network Configuration Settings)                                                                                                   |  |  |  |  |
| LS       | Link scan time [ms] ( 🖙 Page 390 Link scan time)                                                                                                    |  |  |  |  |
| n1       | • For 20 ≥ LS     n1 = 20     • For 20 < LS     n1 = LS                                                                                                    |  |  |  |  |

\*2 For delay time until detection of the system switching cause, refer to the following.

DIMELSEC iQ-R CPU Module User's Manual (Application)

\*3 For availability of GOT, refer to the manual for the GOT used.

\*4 Depending on the failure status of the power supply module, the cyclic data holding time (T<sub>H</sub>) is calculated by the following formula. When Tjo < Msw: 500 + Tsw + Msw + SS When Tjo > Msw: 500 + Tsw + Tjo + SS

\*5 When the redundant function module is removed from the base unit, or depending on the failure status of the base unit, the calculation formula of the cyclic data holding time (T<sub>H</sub>) may be as follows.
 When Tjo < Msw: 2.5 + (2 × LS) + Tsw + Msw + SS</li>
 When Tjo > Msw: 2.5 + (2 × LS) + Tsw + Tjo + SS

The following figure shows a timing chart for normal value.

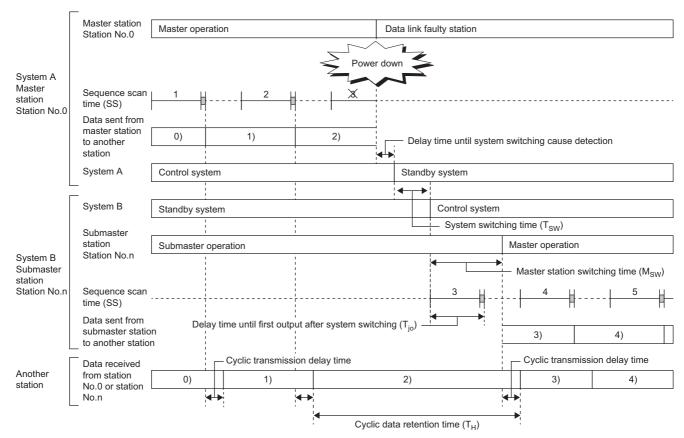

The following figure shows a timing chart for normal value.

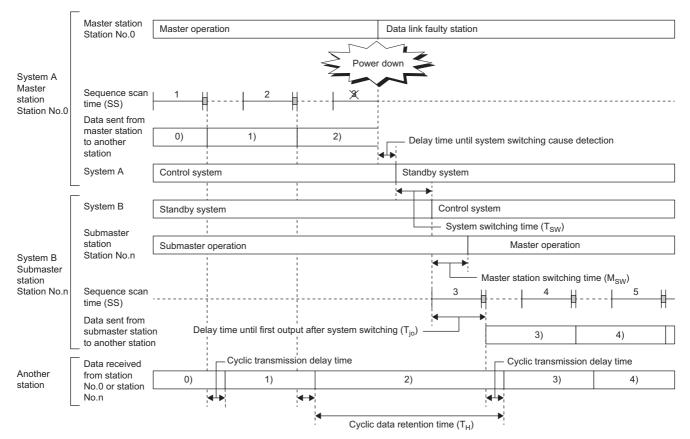

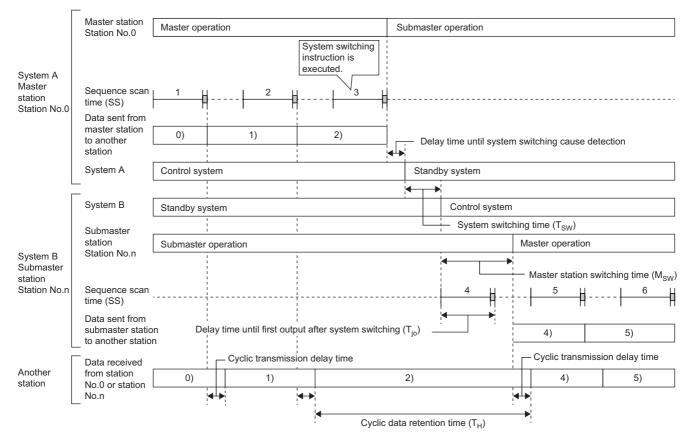

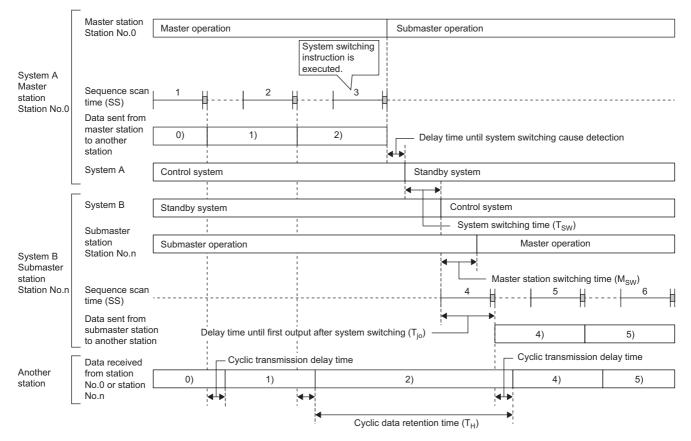

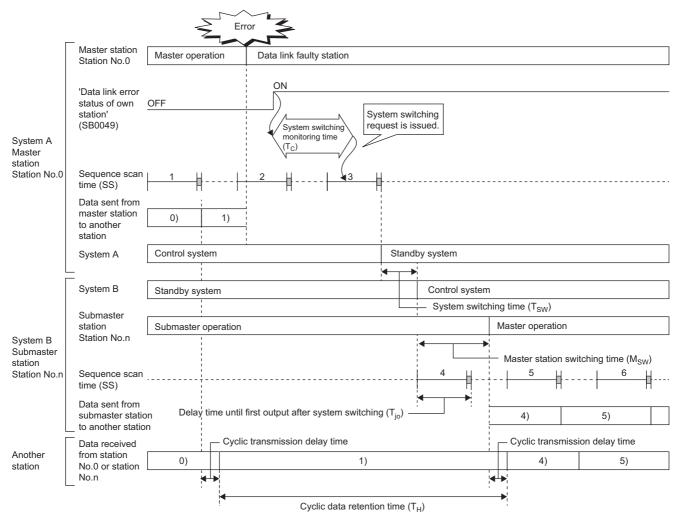

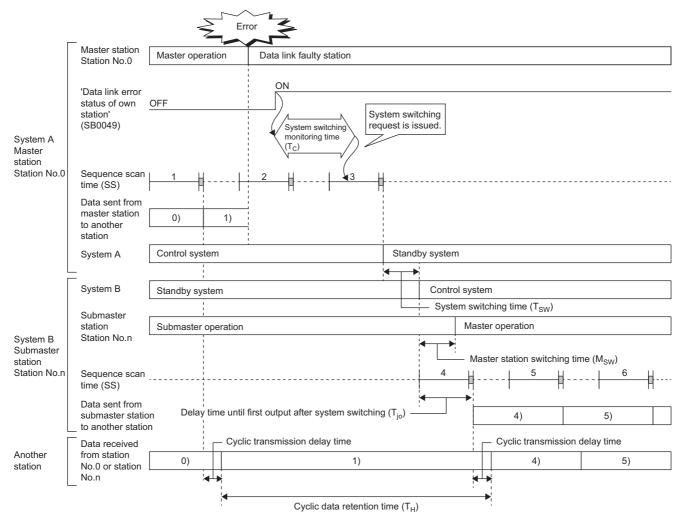

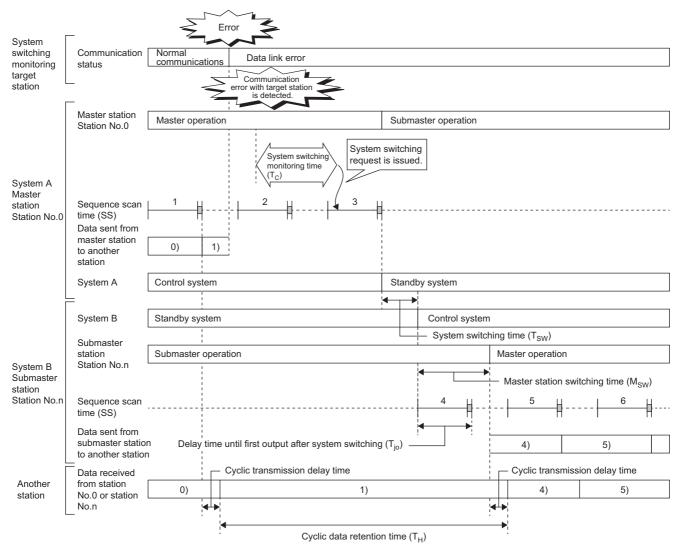

409

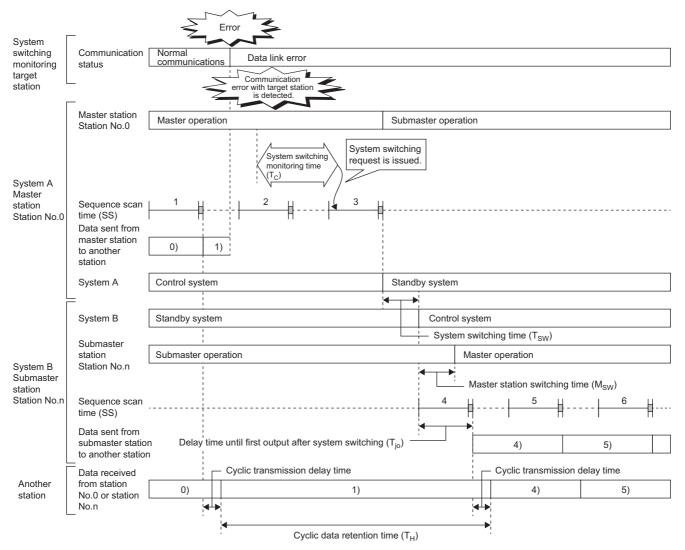

### Redundant device station (redundant local station)

The following are the formulas to calculate cyclic data holding time when system switching occurs in the redundant local station configuration.<sup>\*1</sup>

| Pattern No. | System switching caus                                                                                                    | e | Cyclic data holding time (T <sub>H</sub> ) [ms]                                            | Timing chart         |
|-------------|----------------------------------------------------------------------------------------------------|---|--------------------------------------------------------------------------------------------|----------------------|
| 1           | <ul> <li>Failure of the control system power supply module<sup>*3</sup></li> <li>Power-off of the control system</li> <li>Failure of the control system Process CPU (redundant mode)</li> <li>Failure of the control system base unit<sup>*4</sup></li> <li>Failure of the control system redundant function module<sup>*4</sup></li> </ul> |   | Delay time until detection of the system<br>switching cause <sup>*2</sup> + Tsw + Tjo + SS | ≌ Page 412 Pattern 1 |
| 2           | <ul> <li>Stop error of the control system Process CPU<br/>(redundant mode)</li> <li>Execution of the system switching instruction</li> <li>System switching request from the engineering tool</li> <li>System switching request from another network<br/>module</li> </ul>                                                                  |   | Delay time until detection of the system<br>switching cause <sup>*2</sup> + Tsw + Tjo + SS | ි Page 413 Pattern 2 |
| 3           | System switching request<br>from the RJ71GF11-T2<br>(own station)                                                                                                    |   | 2100 + Tc + Tsw + Tjo + (SS × 2)                                                           | Page 414 Pattern 3   |

\*1 The meanings of the variables in the equation are as follows.

| Variable | Meaning                                                                                                    |
|----------|----------------------------------------------------------------------------------------------------|
| Tsw      | Process CPU (redundant mode) system switching time [ms] ( III MELSEC iQ-R CPU Module User's Manual (Application))  |
| Тјо      | Delay time until initial output after system switching [ms] (L MELSEC iQ-R CPU Module User's Manual (Application)) |
| SS       | Process CPU (redundant mode) sequence scan time [ms] (                                                             |
| Тс       | System switching monitoring time setting value [ms] ( 🖙 Page 152 Supplementary Cyclic Settings)                    |

\*2 For delay time until detection of the system switching cause, refer to the following.

\*3 Depending on the failure status of the power supply module, the cyclic data holding time (T<sub>H</sub>) is calculated by the following formula. 100 + Tsw + Tjo + SS

\*4 When the redundant function module is disconnected from the base unit or depending on the failure status of the base unit, the cyclic data holding time (T<sub>H</sub>) is calculated by the following formula.

 $2.5 + (2 \times LS) + Tsw + Tjo + SS$ 

The following figure shows a timing chart for normal value.

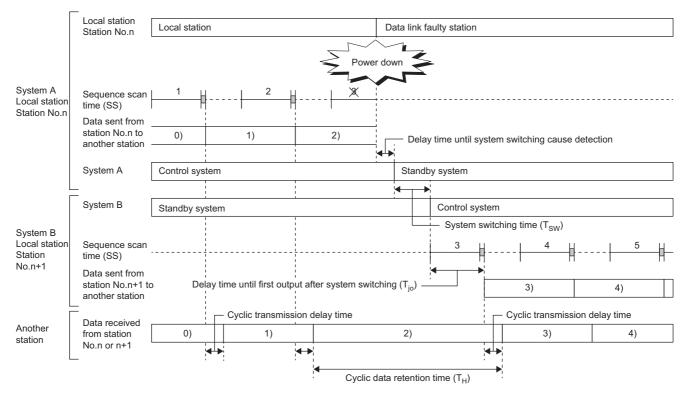

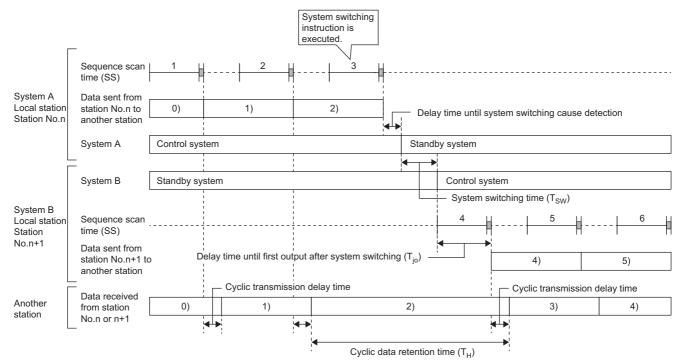

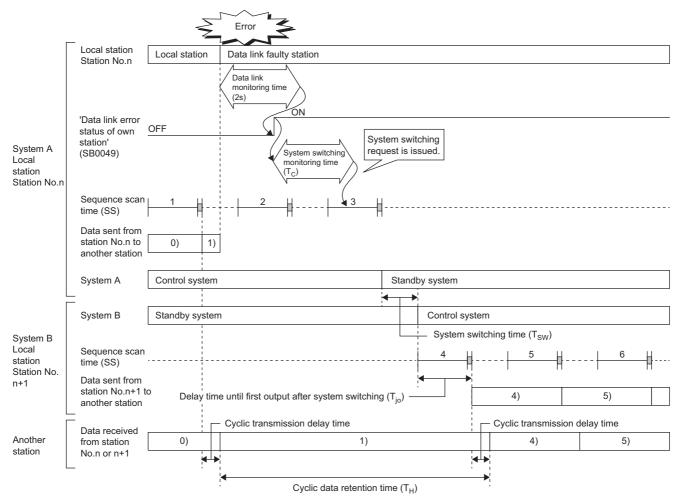

#### Redundant line

The following are the formulas to calculate cyclic data holding time when system switching occurs in the redundant line configuration.<sup>\*1</sup>

| Pattern No. | System switching c                                                                                                    | ause                                 | Condition | Cyclic data holding time (T <sub>H</sub> ) [ms]                                            | Timing chart           |
|-------------|----------------------------------------------------------------------------------------------------|--------------------------------------|-----------|--------------------------------------------------------------------------------------------|------------------------|
| 1           | Failure of the control module <sup>*3</sup>                                                                                                    | system power supply                  | Tjo < Lsw | Delay time until detection of the system switching cause <sup>*2</sup> + Tsw + Lsw + SS    | ☞ Page 416 Pattern 1   |
| 2           | <ul> <li>Power-off of the control system</li> <li>Failure of the control system Process CPU<br/>(redundant mode)</li> <li>Failure of the control system base unit<sup>*4</sup></li> <li>Failure of the control system redundant<br/>function module<sup>*4</sup></li> </ul>    |                                      | Tjo > Lsw | Delay time until detection of the system<br>switching cause <sup>*2</sup> + Tsw + Tjo + SS | 다 Page 417 Pattern 2   |
| 3           | <ul> <li>Stop error of the control system Process CPU<br/>(redundant mode)</li> <li>Execution of the system switching instruction</li> <li>System switching request from the<br/>engineering tool</li> <li>System switching request from another<br/>network module</li> </ul> |                                      | Tjo < Lsw | Delay time until detection of the system switching cause <sup>*2</sup> + Tsw + Lsw + SS    | ে Page 418 Pattern 3   |
| 4           |                                                                                                    |                                      | Tjo > Lsw | Delay time until detection of the system<br>switching cause <sup>*2</sup> + Tsw + Tjo + SS | ເ≌ື Page 419 Pattern 4 |
| 5           | System switching                                                                                                    | Own station data                     | Tjo < Lsw | $2.5 + Tc + (2 \times LS) + Tsw + Lsw + (SS \times 2)$                                     | 🖙 Page 420 Pattern 5   |
| 6           | request from the<br>RJ71GF11-T2 (own<br>station)                                                                                                    | link error<br>• Device station error | Tjo > Lsw | 2.5 + Tc + (2 × LS) + Tsw + Tjo + (SS × 2)                                                 | ে Page 421 Pattern 6   |

\*1 The meanings of the variables in the equation are as follows.

| Variable | Meaning                                                                                                    |
|----------|----------------------------------------------------------------------------------------------------|
| Tsw      | Process CPU (redundant mode) system switching time [ms] ( MELSEC iQ-R CPU Module User's Manual (Application))                                                                                                    |
| Тјо      | Delay time until initial output after system switching [ms] (L MELSEC iQ-R CPU Module User's Manual (Application))                                                                                                    |
| Lsw      | Line switching time [ms] = 1 + (3 × LS) + Hsw + Rio<br>Hsw: System switching time of the remote head module [ms] ( MELSEC iQ-R CC-Link IE Field Network Remote Head Module User's Manual<br>(Application))<br>Rio: I/O response time of the remote head module [ms] ( MELSEC iQ-R CC-Link IE Field Network Remote Head Module User's Manual<br>(Application)) |
| SS       | Process CPU (redundant mode) sequence scan time [ms] (L MELSEC iQ-R CPU Module User's Manual (Application))                                                                                                    |
| Тс       | System switching monitoring time setting value [ms] ( 🖙 Page 152 Supplementary Cyclic Settings)                                                                                                    |
| LS       | Link scan time [ms] ( 🖙 Page 390 Link scan time)                                                                                                    |

\*2 For delay time until detection of the system switching cause, refer to the following.

MELSEC iQ-R CPU Module User's Manual (Application)

\*3 Depending on the failure status of the power supply module, the cyclic data holding time (T<sub>H</sub>) is calculated by the following formula. When Tjo < Lsw: 100 + (2 × LS) + Tsw + Lsw + SS

When Tjo > Lsw:  $100 + (2 \times LS) + Tsw + Tjo + SS$ 

\*4 When the redundant function module is removed from the base unit, or depending on the failure status of the base unit, the calculation formula of the cyclic data holding time (T<sub>H</sub>) may be as follows.

When Tjo < Lsw:  $2.5 + (4 \times LS) + Tsw + Lsw + SS$ 

When Tjo > Lsw: 2.5 + (4  $\times$  LS) + Tsw + Tjo + SS

The following figure shows a timing chart for normal value.

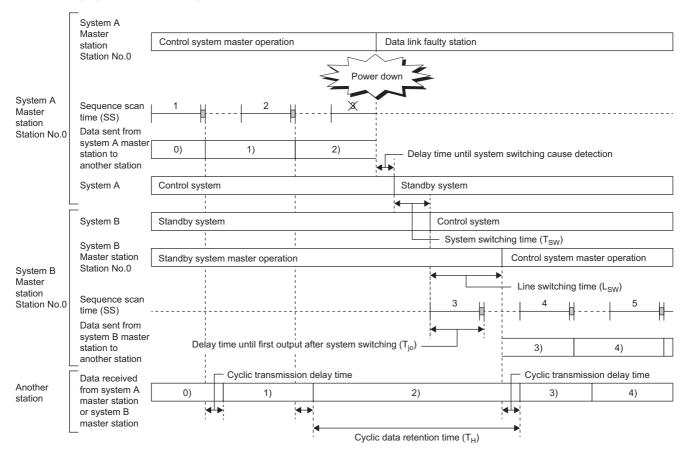

The following figure shows a timing chart for normal value.

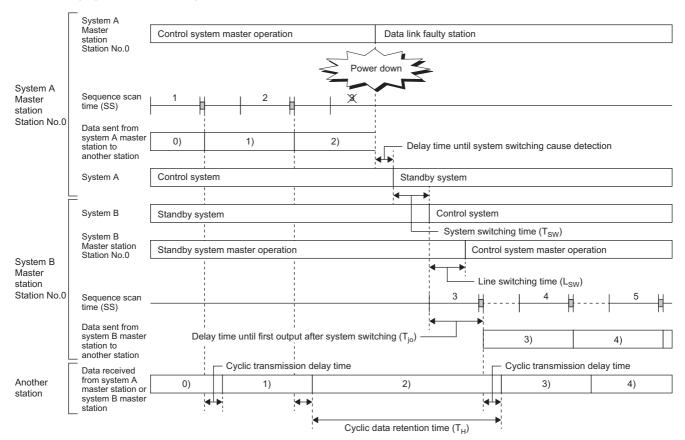

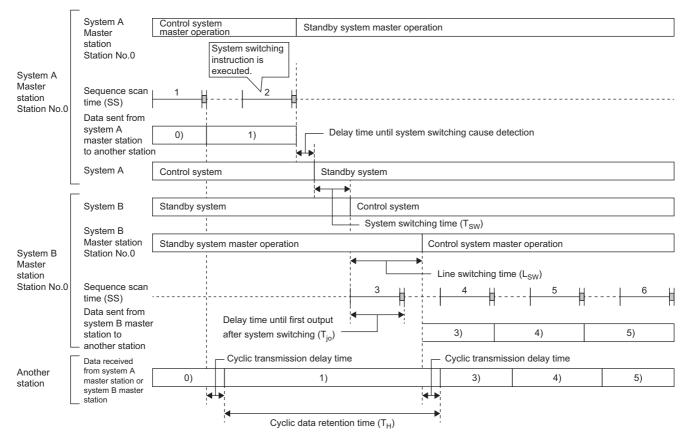

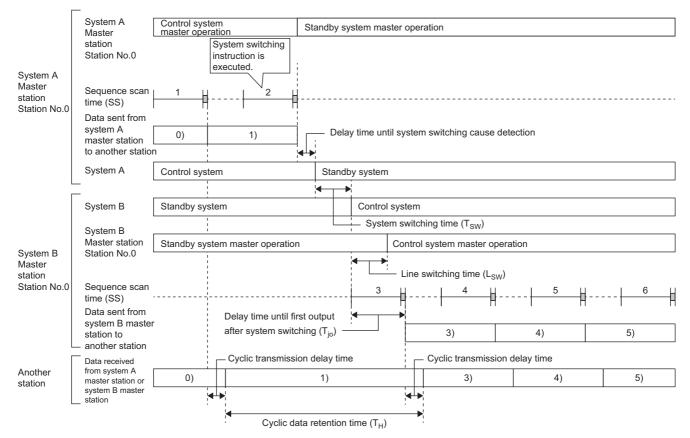

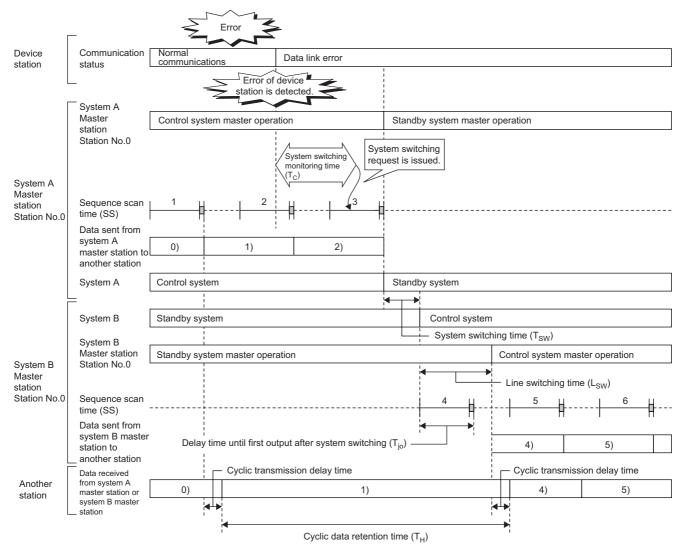

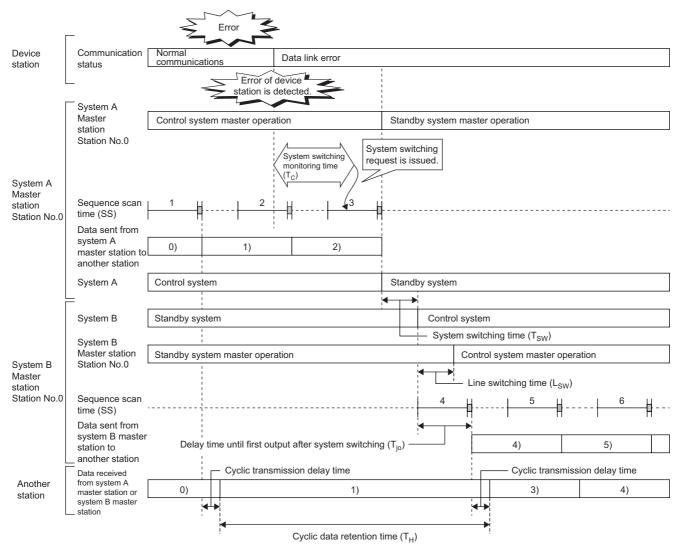

# Safety data holding time when system switching occurs

This section describes safety data holding time when system switching occurs in a system using the SIL2 Process CPU.

#### **Redundant master station**

The following are the formulas to calculate safety data holding time when system switching occurs in the redundant master station configuration.<sup>\*1</sup>

| Pattern No. | System switching cau                                                                                                    | se                                                                            | Safety data holding time (S <sub>H</sub> ) [ms]                                               | Timing chart             |
|-------------|----------------------------------------------------------------------------------------------------|-------------------------------------------------------------------------------|-----------------------------------------------------------------------------------------------|--------------------------|
| 1           | <ul> <li>Failure of the control system power supply module<sup>*3</sup></li> <li>Power-off of the control system</li> <li>Failure of the control system SIL2 Process CPU</li> <li>Failure of the control system base unit<sup>*4</sup></li> <li>Failure of the control system redundant function module<sup>*4</sup></li> </ul> |                                                                               | Delay time until detection of the system switching<br>cause <sup>*2</sup> + Tsw + Tso + TMmst | Page 423 Pattern 1       |
| 2           | Stop error of the control system SIL2 Process CPU     Execution of the system switching instruction     System switching request from the engineering tool     System switching request from another network     module                                                                                                    |                                                                               | Delay time until detection of the system switching<br>cause <sup>*2</sup> + Tsw + Tso + TMmst | ে Page 423 Pattern 2     |
| 3           | System switching request from the RJ71GF11-T2                                                                                                    | Own station data link<br>error                                                | 310 + (3 × Ls) + Tc + Tsw + Tso + TMmst + SS                                                  | Page 424 Pattern 3       |
| 4           | (own station)                                                                                                    | Communication error with<br>the system switching<br>monitoring target station | 210 + Tc + Tsw + Tso + TMmst + SS                                                             | ্ট্রে Page 425 Pattern 4 |

\*1 The variables in the equation have the following meaning.

| Variable | Meaning                                                                                                    |
|----------|----------------------------------------------------------------------------------------------------|
| Tsw      | SIL2 Process CPU system switching time [ms] (                                                                                         |
| Tso      | Delay time until initial safety output after system switching ( III MELSEC iQ-R CPU Module User's Manual (Application))               |
| TMmst    | Transmission interval monitoring time of the master station (safety station) [ms] ( 🖙 Page 398 Transmission interval monitoring time) |
| SS       | SIL2 Process CPU sequence scan time [ms] (                                                                                            |
| Тс       | System switching monitoring time setting value [ms] ( 🖙 Page 152 Supplementary Cyclic Settings)                                       |
| LS       | Link scan time [ms] ( 🖙 Page 390 Link scan time)                                                                                      |

\*2 For delay time until detection of the system switching cause, refer to the following.

\*3 Depending on the failure status of the power supply module, the calculation formula of the safety data holding time (SH) may be as follows.

500 + Tsw + Tso + TMmst

\*4 When the redundant function module is disconnected from the base unit or depending on the failure status of the base unit, the safety data holding time (S<sub>H</sub>) may be calculated by the following formula.
 2.5 + (2 × LS) + Tsw + Tso + TMmst

The following figure shows a timing chart for normal value.

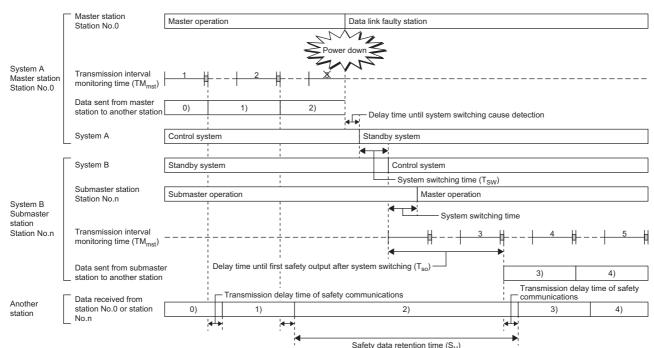

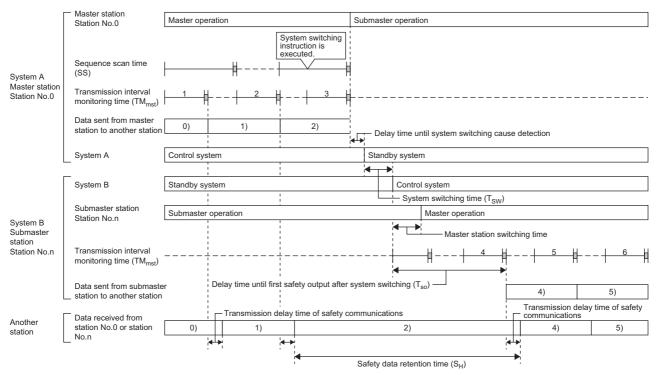

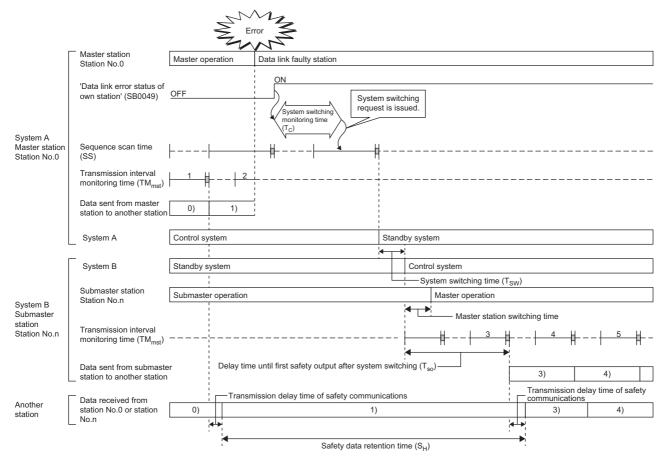

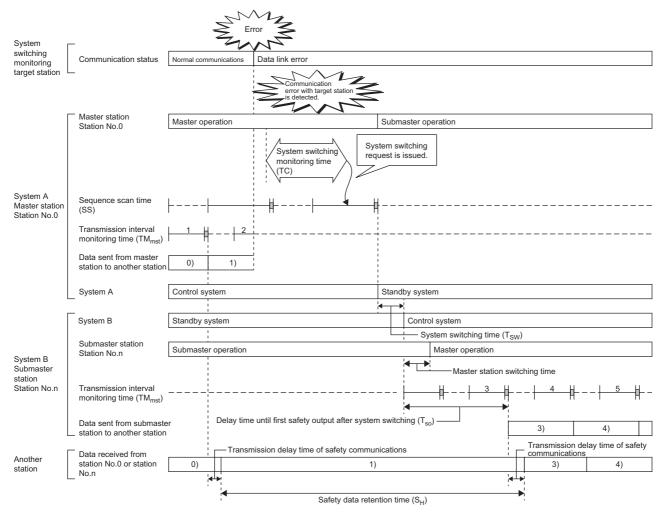

#### Redundant line

The following are the formulas to calculate safety data holding time when system switching occurs in the redundant line configuration.<sup>\*1</sup>

| Pattern No. | System switching cause                                                                                                    | Safety data holding time (S <sub>H</sub> ) [ms]                                               | Timing chart           |
|-------------|----------------------------------------------------------------------------------------------------|-----------------------------------------------------------------------------------------------|------------------------|
| 1           | <ul> <li>Failure of the control system power supply module<sup>*3</sup></li> <li>Power-off of the control system</li> <li>Failure of the control system SIL2 process</li> <li>Failure of the control system base unit<sup>*4</sup></li> <li>Failure of the control system redundant function module<sup>*4</sup></li> </ul> | Delay time until detection of the system switching<br>cause <sup>*2</sup> + Tsw + Tso + TMmst | Cَ≌ Page 427 Pattern 1 |
| 2           | <ul> <li>Stop error of the control system SIL2 process</li> <li>Execution of the system switching instruction</li> <li>System switching request from the engineering tool</li> <li>System switching request from another network<br/>module</li> </ul>                                                                      | Delay time until detection of the system switching<br>cause <sup>*2</sup> + Tsw + Tso + TMmst | CF Page 427 Pattern 2  |
| 3           | System switching request from the RJ71GF11-T2 (own station)                                                                                                    | 5 + Tc + (3 × LS) + Tsw + Tso + TMmst + SS                                                    | লে Page 428 Pattern 3  |

\*1 The variables in the equation have the following meaning.

| Variable | Meaning                                                                                                    |
|----------|----------------------------------------------------------------------------------------------------|
| Tsw      | SIL2 Process CPU system switching time [ms] (                                                                                        |
| Tso      | Delay time until initial safety output after system switching (                                                                      |
| TMmst    | Transmission interval monitoring time of the master station (safety station) [ms] (🖙 Page 398 Transmission interval monitoring time) |
| SS       | SIL2 Process CPU sequence scan time [ms] (                                                                                           |
| Тс       | System switching monitoring time setting value [ms] ( 🖙 Page 152 Supplementary Cyclic Settings)                                      |
| LS       | Link scan time [ms] ( 🖙 Page 390 Link scan time)                                                                                     |

\*2 For delay time until detection of the system switching cause, refer to the following.

\*3 Depending on the failure status of the power supply module, the calculation formula of the safety data holding time (SH) may be as follows.

100 + (2  $\times$  LS) + Tsw + Tso + TMmst

\*4 When the redundant function module is disconnected from the base unit or depending on the failure status of the base unit, the safety data holding time (SH) may be calculated by the following formula.

 $2.5 + (4 \times LS) + Tsw + Tso + TMmst$ 

The following figure shows a timing chart for normal value.

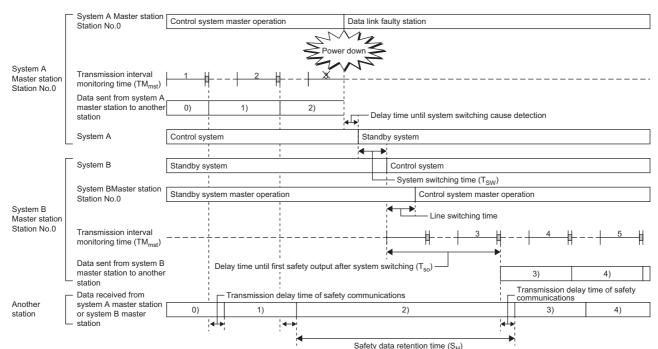

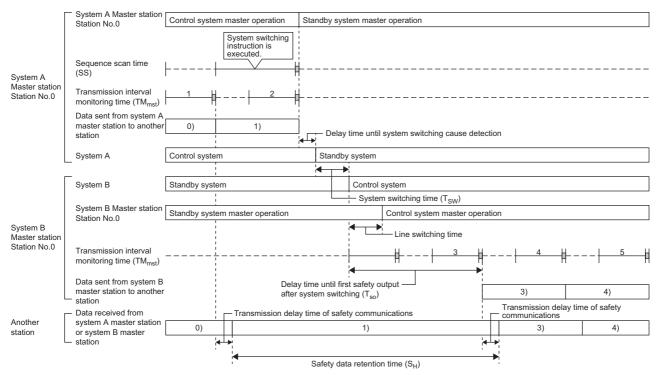

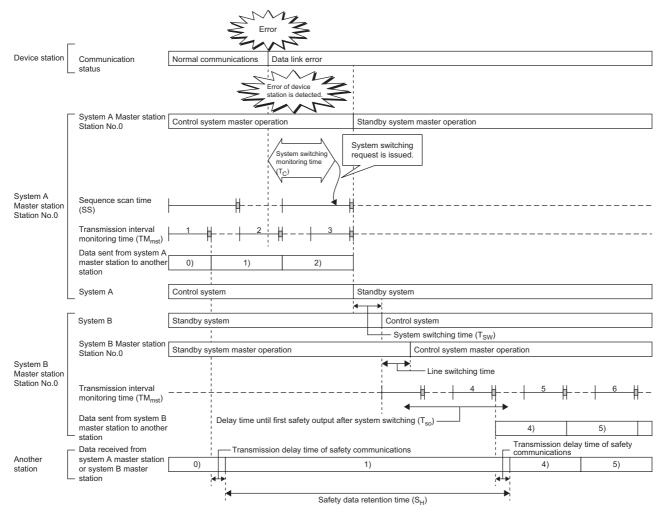

# Data link stop time when changing parameters

Data link stop time when changing parameters with a dedicated instruction varies depending on the number of device stations and the total allocation points for cyclic transmission after changing parameters.

If all stations are configured with master/local modules, the following shows approximate data link stop time when changing parameters.

| Number of device stations                                  | Data link stop time                                                                             |                                                                                                    |  |  |
|------------------------------------------------------------|-------------------------------------------------------------------------------------------------|----------------------------------------------------------------------------------------------------|--|--|
| after changing parameters<br>(including submaster station) | Total allocation points for cyclic transmission<br>(RX/RY: 1936 points and RWr/RWw: 484 points) | Total allocation points for cyclic transmission<br>(RX/RY: 16384 points and RWr/RWw: 8192<br>points) |  |  |
| 16                                                         | 450ms                                                                                           | 500ms                                                                                                |  |  |
| 60                                                         | 730ms                                                                                           | 800ms                                                                                                |  |  |
| 120                                                        | 1350ms                                                                                          | 1550ms                                                                                               |  |  |

#### Precautions

Since data link stop time varies depending on the connected devices, check that the data link stop time does not affect the target system control at starting up the system.

# Appendix 8 Differences in Cyclic Transmission Modes

This section describes the differences in "Communication Mode" for the master/local module. Refer to the information of each mode to select "Communication Mode".

#### Differences in performance specifications

| Item                                                                                                    | Normal                    | High-speed            | High-speed remote net                                                        |
|----------------------------------------------------------------------------------------------------|---------------------------|-----------------------|------------------------------------------------------------------------------|
| Maximum number of RWw send points per master<br>operating station and submaster operating station<br>(when using the submaster function) | 1024 points, 2048 bytes   | 256 points, 512 bytes | 0 point (The submaster station<br>and local station cannot be<br>connected.) |
| Maximum number of RWw send points per local station                                                                                      |                           |                       |                                                                              |
| Maximum number of transient transmissions per link scan                                                                                  | 4 + device stations × 1.5 | 4                     | 4                                                                            |

### Differences in link scan time

The following table lists the link scan times for each communication mode when each station is assigned 128 points in "RX/RY Setting" and 64 points in "RWw/RWr Setting" in "Network Configuration Settings" of "Basic Settings", and when the number of connected stations increases.

| Total                    |        |                                                                                      |                                                                                     |                                                                                                    |                                                                                                   | Remarks (Total number of |
|--------------------------|--------|--------------------------------------------------------------------------------------|-------------------------------------------------------------------------------------|----------------------------------------------------------------------------------------------------|---------------------------------------------------------------------------------------------------|--------------------------|
| number<br>of<br>stations | Normal | High-speed<br>(When "Clear"<br>is set in "Data<br>Link Error<br>Station<br>Setting") | High-speed<br>(When "Hold" is<br>set in "Data<br>Link Error<br>Station<br>Setting") | High-speed<br>remote net<br>(When "Clear"<br>is set in "Data<br>Link Error<br>Station<br>Setting") | High-speed<br>remote net<br>(When "Hold" is<br>set in "Data<br>Link Error<br>Station<br>Setting") | points for link devices) |
| 2                        | 0.75ms | 0.24ms                                                                               | 0.23ms                                                                              | 0.24ms <sup>*1</sup>                                                                               | 0.23ms <sup>*1</sup>                                                                              | 576 bytes                |
| 4                        | 0.85ms | 0.33ms                                                                               | 0.29ms                                                                              | 0.33ms <sup>*1</sup>                                                                               | 0.29ms <sup>*1</sup>                                                                              | 1152 bytes               |
| 8                        | 1.05ms | 0.49ms                                                                               | 0.42ms                                                                              | 0.49ms <sup>*1</sup>                                                                               | 0.42ms <sup>*1</sup>                                                                              | 2304 bytes               |
| 16                       | 1.44ms | 0.82ms                                                                               | 0.68ms                                                                              | 0.59ms                                                                                             | 0.54ms                                                                                            | 4608 bytes               |
| 32                       | 2.22ms | 1.49ms                                                                               | 1.21ms                                                                              | 0.84ms                                                                                             | 0.73ms                                                                                            | 9216 bytes               |
| 64                       | 3.78ms | 2.82ms                                                                               | 2.26ms                                                                              | 1.35ms                                                                                             | 1.13ms                                                                                            | 17280 bytes              |
| 120                      | 6.52ms | 5.14ms                                                                               | 4.09ms                                                                              | 2.24ms                                                                                             | 1.83ms                                                                                            | 34560 bytes              |

\*1 When the total number of stations in the network is eight or less, the performance is equivalent to the one when "High-Speed" is selected.

### Appendix 9 Precautions for When Connecting the Module to the Conventional Product

Follow the precautions below when connecting the MELSEC iQ-R series module as a local station in a system where the master station is the module other than MELSEC iQ-R series.

• Use any of the following modules for the master station.

| Model name       | First 5 digits of the serial number |
|------------------|-------------------------------------|
| QJ71GF11-T2      | "16012" or later                    |
| LJ71GF11-T2      | "16012" or later                    |
| Q81BD-J71GF11-T2 | "16012" or later                    |
| QS0J71GF11-T2    | "16022" or later                    |

• If the first 5 digits of the serial number of the master station is smaller than the number shown above, set "RX/RY Setting" in "Network Configuration Settings" to any of the following.

| Action                                                                 | Exan    | nple                                                                                                    |                                                                                                    |                                                                                         |                                                                                                    |                                                                                                    |                                                                                                    |                                                                                                    |
|------------------------------------------------------------------------|---------|----------------------------------------------------------------------------------------------------|----------------------------------------------------------------------------------------------------|-----------------------------------------------------------------------------------------|----------------------------------------------------------------------------------------------------|----------------------------------------------------------------------------------------------------|----------------------------------------------------------------------------------------------------|----------------------------------------------------------------------------------------------------|
| Set the largest end number in all stations to multiples of 32 - 1 by   | • Bef   | ore c                                                                                                    | hange                                                                                                    |                                                                                         |                                                                                                    |                                                                                                    |                                                                                                    |                                                                                                    |
| changing the number of cyclic assignment points or adding the reserved |         |                                                                                                    |                                                                                                    |                                                                                         |                                                                                                    | DV                                                                                                    | RY Settir                                                                                                    | 00                                                                                                   |
| station.                                                               |         | No.                                                                                                    | Model Name                                                                                                    | STA#                                                                                    | Station Type                                                                                                    | Points                                                                                                 | Start                                                                                                    | End                                                                                                  |
|                                                                        |         | 0                                                                                                    | Host Station                                                                                                    | 0                                                                                       | Master Station                                                                                                    | FOILTS                                                                                                 | Start                                                                                                    | LIIU                                                                                                 |
|                                                                        |         | 1                                                                                                    | General Local Station                                                                                                    | 1                                                                                       | Local Station                                                                                                    | 32                                                                                                    | 0000                                                                                                    | 001F                                                                                                 |
|                                                                        |         | 2                                                                                                    | NZ2GF2B1-16D                                                                                                    | 2                                                                                       | Remote Device Station                                                                                                    | 16                                                                                                    | 0020                                                                                                    | 002F                                                                                                 |
|                                                                        |         | 3                                                                                                    | NZ2GF2B1-16T                                                                                                    | 3                                                                                       | Remote Device Station                                                                                                    | 16                                                                                                    | 0030                                                                                                    | 003F                                                                                                 |
|                                                                        | ÷       | 4                                                                                                    | NZ2GF2B-60AD4                                                                                                    | 4                                                                                       | Remote Device Station                                                                                                    | 16                                                                                                    | 0040                                                                                                    | 004F                                                                                                 |
|                                                                        | =       | 5                                                                                                    | NZ2GF2B1-16T                                                                                                    | 5                                                                                       | Remote Device Station                                                                                                    | 16                                                                                                    | 0050                                                                                                    | 005F                                                                                                 |
|                                                                        | =       | 6                                                                                                    | NZ2GF2B1-16T                                                                                                    | 6                                                                                       | Remote Device Station                                                                                                    | 16                                                                                                    | 0060                                                                                                    | 006F                                                                                                 |
|                                                                        |         | 7                                                                                                    | General Local Station                                                                                                    | 7                                                                                       | Local Station                                                                                                    | 32                                                                                                    | 0070                                                                                                    | 008F                                                                                                 |
|                                                                        | • Afte  | er cha                                                                                                    | inge                                                                                                    |                                                                                         |                                                                                                    |                                                                                                    |                                                                                                    |                                                                                                    |
|                                                                        |         | No.                                                                                                    | Model Name                                                                                                    | STA#                                                                                    | Station Type                                                                                                    | RX<br>Points                                                                                           | (/RY Sett<br>Start                                                                                                    | ting<br>End                                                                                          |
|                                                                        |         | 0                                                                                                    | Host Station                                                                                                    | 0                                                                                       | Master Station                                                                                                    |                                                                                                    |                                                                                                    |                                                                                                    |
|                                                                        |         | 1                                                                                                    | General Local Station                                                                                                    | 1                                                                                       | Local Station                                                                                                    | 32                                                                                                    | 0000                                                                                                    | 001F                                                                                                 |
|                                                                        | -       | 2                                                                                                    | NZ2GF2B1-16D                                                                                                    | 2                                                                                       | Remote Device Station                                                                                                    | 16                                                                                                    | 0020                                                                                                    | 002F                                                                                                 |
|                                                                        | =       | 3                                                                                                    | NZ2GF2B1-16T                                                                                                    | 3                                                                                       | Remote Device Station                                                                                                    | 16                                                                                                    | 0030                                                                                                    | 003F                                                                                                 |
|                                                                        | <b></b> | 4                                                                                                    | NZ2GF2B-60AD4                                                                                                    | 4                                                                                       | Remote Device Station                                                                                                    | 16                                                                                                    | 0040                                                                                                    | 004F                                                                                                 |
|                                                                        | =       | 5                                                                                                    | NZ2GF2B1-16T                                                                                                    | 5                                                                                       | Remote Device Station                                                                                                    | 16                                                                                                    | 0050                                                                                                    | 005F                                                                                                 |
|                                                                        |         | -                                                                                                    |                                                                                                    |                                                                                         |                                                                                                    |                                                                                                    |                                                                                                    |                                                                                                    |
|                                                                        | E 🛶     | 6                                                                                                    | NZ2GF2B1-16T                                                                                                    | 6                                                                                       | Remote Device Station                                                                                                    | 16                                                                                                    | 0060                                                                                                    | 006F                                                                                                 |
|                                                                        |         | 6<br>7                                                                                                    | NZ2GF2B1-16T<br>General Local Station                                                                                                    | 6<br>7                                                                                  | Remote Device Station<br>Local Station                                                                                                    | 16<br>48                                                                                               |                                                                                                    |                                                                                                    |
| Reduce the largest end number in all stations to 7FH or less.          |         | 7                                                                                                    |                                                                                                    |                                                                                         |                                                                                                    | 48                                                                                                    | 0070                                                                                                    | 009F                                                                                                 |
| Reduce the largest end number in all stations to 7FH or less.          |         | 7                                                                                                    | General Local Station                                                                                                    |                                                                                         |                                                                                                    | 48<br>RX/                                                                                              | 0070<br>RY Settir                                                                                                    | 009F                                                                                                 |
| Reduce the largest end number in all stations to 7FH or less.          | • Bef   | 7<br>ore c<br>No.                                                                                                    | General Local Station<br>hange<br>Model Name                                                                                                    | 7<br>STA#                                                                               | Local Station<br>Station Type                                                                                                    | 48                                                                                                    | 0070                                                                                                    | 009F                                                                                                 |
| Reduce the largest end number in all stations to 7FH or less.          | • Bef   | 7<br>ore c<br>No.<br>0                                                                                                    | General Local Station<br>hange<br>Model Name<br>Host Station                                                                                                    | 7                                                                                       | Local Station<br>Station Type<br>Master Station                                                                                                    | 48<br>RX/<br>Points                                                                                    | 0070<br>/RY Settir<br>Start                                                                                                    | 009F<br>ng<br>End                                                                                    |
| Reduce the largest end number in all stations to 7FH or less.          | • Bef   | 7<br>ore c<br>No.                                                                                                    | General Local Station<br>hange<br>Model Name                                                                                                    | 7<br>STA#<br>0                                                                          | Local Station<br>Station Type                                                                                                    | 48<br>RX/<br>Points<br>32                                                                              | 0070<br>/RY Settir<br>Start<br>0000                                                                                                    | 009F                                                                                                 |
| Reduce the largest end number in all stations to 7FH or less.          | • Bef   | 7<br>ore cl<br>No.<br>0<br>1                                                                                                    | General Local Station<br>hange<br>Model Name<br>Host Station<br>General Local Station                                                                                                    | 7<br>STA#<br>0<br>1                                                                     | Local Station<br>Station Type<br>Master Station<br>Local Station                                                                                                    | 48<br>RX/<br>Points<br>32<br>16                                                                        | 0070<br>/RY Settir<br>Start                                                                                                    | 009F                                                                                                 |
| Reduce the largest end number in all stations to 7FH or less.          | • Bef   | 7<br>ore cl<br>No.<br>0<br>1<br>2                                                                                                    | General Local Station<br>hange<br>Model Name<br>Host Station<br>General Local Station<br>NZ2GF2B1-16D                                                                                                    | 7<br>STA#<br>0<br>1<br>2                                                                | Local Station<br>Station Type<br>Master Station<br>Local Station<br>Remote Device Station                                                                                                    | 48<br>RX/<br>Points<br>32                                                                              | 0070<br>/RY Settir<br>Start<br>0000<br>0020                                                                                                    | 009F                                                                                                 |
| Reduce the largest end number in all stations to 7FH or less.          | • Bef   | 7<br>ore c<br>No.<br>0<br>1<br>2<br>3                                                                                                    | General Local Station<br>hange<br>Model Name<br>Host Station<br>General Local Station<br>NZ2GF2B1-16D<br>NZ2GF2B1-16T                                                                                                    | 7<br>STA#<br>0<br>1<br>2<br>3                                                           | Local Station<br>Station Type<br>Master Station<br>Local Station<br>Remote Device Station<br>Remote Device Station                                                                                                    | 48<br>RX/<br>Points<br>32<br>16<br>16                                                                  | 0070<br>RY Settir<br>Start<br>0000<br>0020<br>0030                                                                                                    | 009F<br>ng<br>End<br>001F<br>002F<br>003F                                                            |
| Reduce the largest end number in all stations to 7FH or less.          | • Bef   | 7<br>ore cl<br>No.<br>0<br>1<br>2<br>3<br>4                                                                                                    | General Local Station<br>hange<br>Model Name<br>Host Station<br>General Local Station<br>NZ2GF2B1-16D<br>NZ2GF2B1-16T<br>NZ2GF2B-60AD4                                                                                                    | 7<br>STA#<br>0<br>1<br>2<br>3<br>4                                                      | Local Station<br>Station Type<br>Master Station<br>Local Station<br>Remote Device Station<br>Remote Device Station<br>Remote Device Station                                                                                                    | 48<br>RX/<br>Points<br>32<br>16<br>16<br>16                                                            | 0070<br>RY Settir<br>Start<br>0000<br>0020<br>0030<br>0040                                                                                                    | 009F<br>ng<br>End<br>001F<br>002F<br>003F<br>004F                                                    |
| Reduce the largest end number in all stations to 7FH or less.          | • Bef   | 7<br>No.<br>0<br>1<br>2<br>3<br>4<br>5                                                                                                    | General Local Station<br>hange<br>Model Name<br>Host Station<br>General Local Station<br>NZ2GF2B1-16D<br>NZ2GF2B1-16T<br>NZ2GF2B-60AD4<br>NZ2GF2B1-16T                                                                                                    | 7<br>STA#<br>0<br>1<br>2<br>3<br>4<br>5                                                 | Local Station<br>Station Type<br>Master Station<br>Local Station<br>Remote Device Station<br>Remote Device Station<br>Remote Device Station                                                                                                    | 48<br>RX/<br>Points<br>32<br>16<br>16<br>16<br>16                                                      | 0070<br>RY Settir<br>Start<br>0000<br>0020<br>0030<br>0040<br>0050                                                                                                    | 009F<br>ng<br>End<br>001F<br>002F<br>003F<br>004F<br>005F                                            |
| Reduce the largest end number in all stations to 7FH or less.          | • Bef   | 7<br>No.<br>0<br>1<br>2<br>3<br>4<br>5<br>6<br>7                                                                                                    | General Local Station<br>hange<br>Model Name<br>Host Station<br>General Local Station<br>NZ2GF2B1-16D<br>NZ2GF2B1-16T<br>NZ2GF2B-60AD4<br>NZ2GF2B1-16T<br>NZ2GF2B1-16T<br>General Local Station                                                                                                    | 7<br>STA#<br>0<br>1<br>2<br>3<br>4<br>5<br>6                                            | Local Station<br>Station Type<br>Master Station<br>Local Station<br>Remote Device Station<br>Remote Device Station<br>Remote Device Station<br>Remote Device Station                                                                                                    | 48<br>RX/<br>Points<br>32<br>16<br>16<br>16<br>16<br>16                                                | 0070<br>RY Settir<br>Start<br>0000<br>0020<br>0030<br>0040<br>0050<br>0060                                                                                                    | 009F                                                                                                 |
| Reduce the largest end number in all stations to 7FH or less.          | • Bef   | 7<br>No.<br>0<br>1<br>2<br>3<br>4<br>5<br>6<br>7<br>7<br>er cha                                                                                                    | General Local Station<br>hange<br>Model Name<br>Host Station<br>General Local Station<br>NZ2GF2B1-16D<br>NZ2GF2B1-16T<br>NZ2GF2B-60AD4<br>NZ2GF2B1-16T<br>NZ2GF2B1-16T<br>General Local Station<br>Inge                                                                                                    | 7<br>STA#<br>0<br>1<br>2<br>3<br>4<br>5<br>6<br>7                                       | Local Station<br>Station Type<br>Master Station<br>Local Station<br>Remote Device Station<br>Remote Device Station<br>Remote Device Station<br>Remote Device Station<br>Local Station                                                                                                    | 48<br>RX/<br>Points<br>32<br>16<br>16<br>16<br>16<br>16<br>32                                          | 0070<br>RY Settir<br>Start<br>0000<br>0020<br>0030<br>0040<br>0050<br>0060                                                                                                    | 009F                                                                                                 |
| Reduce the largest end number in all stations to 7FH or less.          | • Bef   | 7<br>No.<br>0<br>1<br>2<br>3<br>4<br>5<br>6<br>7                                                                                                    | General Local Station<br>hange<br>Model Name<br>Host Station<br>General Local Station<br>NZ2GF2B1-16D<br>NZ2GF2B1-16T<br>NZ2GF2B-60AD4<br>NZ2GF2B1-16T<br>NZ2GF2B1-16T<br>General Local Station                                                                                                    | 7<br>STA#<br>0<br>1<br>2<br>3<br>4<br>5<br>6                                            | Local Station<br>Station Type<br>Master Station<br>Local Station<br>Remote Device Station<br>Remote Device Station<br>Remote Device Station<br>Remote Device Station<br>Local Station                                                                                                    | 48<br>RX/<br>Points<br>32<br>16<br>16<br>16<br>16<br>16<br>32                                          | 0070<br>RY Settir<br>Start<br>0000<br>0020<br>0030<br>0040<br>0050<br>0060<br>0070                                                                                                    | 009F                                                                                                 |
| Reduce the largest end number in all stations to 7FH or less.          | • Bef   | 7<br>No.<br>0<br>1<br>2<br>3<br>4<br>5<br>6<br>7<br>7<br>er cha                                                                                                    | General Local Station<br>hange<br>Model Name<br>Host Station<br>General Local Station<br>NZ2GF2B1-16D<br>NZ2GF2B1-16T<br>NZ2GF2B-60AD4<br>NZ2GF2B1-16T<br>NZ2GF2B1-16T<br>General Local Station<br>Inge                                                                                                    | 7<br>STA#<br>0<br>1<br>2<br>3<br>4<br>5<br>6<br>7                                       | Local Station Station Type Master Station Local Station Remote Device Station Remote Device Station Remote Device Station Remote Device Station Local Station Station  | 48<br>RX/<br>Points<br>32<br>16<br>16<br>16<br>16<br>16<br>32<br>RX                                    | 0070<br>RY Settir<br>Start<br>0000<br>0020<br>0030<br>0040<br>0050<br>0060<br>0070<br>/RY Setti                                                                                                    | 009F                                                                                                 |
| Reduce the largest end number in all stations to 7FH or less.          | • Bef   | 7           No.           0           1           2           3           4           5           6           7           er cha           No.                                                                                                    | General Local Station<br>hange<br>Model Name<br>Host Station<br>General Local Station<br>NZ26F2B1-16D<br>NZ26F2B1-16T<br>NZ26F2B1-16T<br>NZ26F2B1-16T<br>General Local Station<br>Inge<br>Model Name                                                                                                    | 7<br>STA#<br>0<br>1<br>2<br>3<br>4<br>5<br>6<br>7<br>STA#                               | Local Station<br>Station Type<br>Master Station<br>Local Station<br>Remote Device Station<br>Remote Device Station<br>Remote Device Station<br>Remote Device Station<br>Local Station                                                                                                    | 48<br>RX/<br>Points<br>32<br>16<br>16<br>16<br>16<br>16<br>32<br>RX                                    | 0070      (RY Settir     Start     0000     0020     0030     0040     0050     0060     0070      (RY Setti     Start                                                                                                    | 009F ng End 001F 002F 003F 004F 005F 006F 008F ing End                                               |
| Reduce the largest end number in all stations to 7FH or less.          | • Bef   | 7           No.           0           1           2           3           4           5           6           7           er char           No.           0                                                                                                    | General Local Station<br>hange<br>Model Name<br>Host Station<br>General Local Station<br>NZ2GF2B1-16D<br>NZ2GF2B1-16T<br>NZ2GF2B1-16T<br>NZ2GF2B1-16T<br>General Local Station<br>Inge<br>Model Name<br>Host Station                                                                                                    | 7<br>STA#<br>0<br>1<br>2<br>3<br>4<br>5<br>6<br>7<br>7<br>STA#<br>0                     | Local Station Station Type Master Station Local Station Remote Device Station Remote Device Station Remote Device Station Remote Device Station Local Station Station Station Station Master Station Master Station                                                                                                    | 48<br>RX/ Points<br>32<br>16<br>16<br>16<br>16<br>16<br>32<br>RX<br>Points<br>RX<br>Points             | 0070<br>RY Settir<br>Start<br>0000<br>0020<br>0030<br>0050<br>0050<br>0050<br>0070<br>/RY Setti<br>Start<br>0000<br>0070<br>0000<br>0070<br>0000<br>0070<br>0000<br>00000<br>00000<br>00000<br>00000<br>00000<br>00000<br>00000 | 009F ng End 001F 002F 003F 004F 005F 006F 003F 003F 003F 003F 003F 003F                              |
| Reduce the largest end number in all stations to 7FH or less.          | • Bef   | 7           ore cl           No.           0           1           2           3           4           5           6           7           er cha           No.           0           1                                                                                                    | General Local Station<br>hange<br>Model Name<br>Host Station<br>General Local Station<br>NZ2GF2B1-16D<br>NZ2GF2B1-16T<br>NZ2GF2B1-16T<br>NZ2GF2B1-16T<br>General Local Station<br>Inge<br>Model Name<br>Host Station<br>General Local Station                                                                                                    | 7<br>STA#<br>0<br>1<br>2<br>3<br>4<br>5<br>6<br>7<br>7<br>STA#<br>0<br>1                | Local Station  Station Type  Master Station Local Station Remote Device Station Remote Device Station Remote Device Station Remote Device Station Local Station  Station Type  Master Station Local Station                                                                                                    | 48 RX//Points 32 16 16 16 16 16 32 RX Points RX Points 32 16 32 16 16 16 16 16 16 16 16 16 16 16 16 16 | 0070  RY Settir  Start  0000 0020 0030 0040 0050 0060 0070  //RY Setti Start  0000 0020                                                                                                    | 009F ng End 001F 002F 003F 004F 005F 006F 008F 008F 008F 008F 008F                                   |
| Reduce the largest end number in all stations to 7FH or less.          | • Bef   | 7           ore cl           No.           0           1           2           3           4           5           6           7           er cha           No.           0           1           2           3           4           5           6           7           No.           0           1           2 | General Local Station<br>hange<br>Model Name<br>Host Station<br>General Local Station<br>NZ2GF2B1-16D<br>NZ2GF2B1-16T<br>NZ2GF2B-60AD4<br>NZ2GF2B1-16T<br>General Local Station<br>NGCEN<br>Host Station<br>General Local Station<br>NZ2GF2B1-16D                                                                                                    | 7<br>STA#<br>0<br>1<br>2<br>3<br>4<br>5<br>6<br>7                                       | Local Station  Station Type  Master Station Local Station Remote Device Station Remote Device Station Remote Device Station Remote Device Station Local Station  Station Type  Master Station Local Station Remote Device Station                                                                                                    | 48<br>RX/<br>Points<br>32<br>16<br>16<br>16<br>16<br>16<br>32<br>RX<br>Points<br>RX<br>Points          | 0070<br>RY Settir<br>Start<br>0000<br>0020<br>0030<br>0040<br>0050<br>0060<br>0070<br>RY Settir<br>0000<br>0020<br>0030<br>0040<br>0050<br>0060<br>0070<br>0060<br>0070<br>0060<br>0070<br>007  | 009F ng End 001F 002F 003F 004F 005F 006F 008F 008F 008F 008F 008F                                   |
| Reduce the largest end number in all stations to 7FH or less.          | • Bef   | 7<br>ore cl<br>No.<br>0<br>1<br>2<br>3<br>4<br>5<br>6<br>7<br>7<br>er cha<br>2<br>8<br>No.<br>0<br>1<br>2<br>3                                                                                                    | General Local Station hange Model Name Host Station General Local Station NZ2GF2B1-16D NZ2GF2B1-16T NZ2GF2B1-16T NZ2GF2B1-16T General Local Station Host Station General Local Station NZ2GF2B1-16D NZ2GF2B1-16D NZ2GF2B1-16D NZ2GF2B1-16D                                                                                                    | 7<br>STA#<br>0<br>1<br>2<br>3<br>4<br>5<br>6<br>7                                       | Local Station Local Station Type Station Type Master Station Local Station Remote Device Station Remote Device Station Remote Device Station Local Station Station Type Master Station Local Station Remote Device Station Remote Device Station R | 48 RX//Points RX/ Points RX/ Points RX RX R                                                            | 0070<br>RY Settir<br>Start<br>0000<br>0020<br>0030<br>0040<br>0050<br>0060<br>0070<br>Start<br>Start<br>0000<br>0020<br>0030<br>0040<br>0020<br>0030<br>0040                                                                                                    | 009F ng End 001F 002F 003F 004F 005F 006F 005F 004F 005F 003F 001F 002F 003F                         |
| Reduce the largest end number in all stations to 7FH or less.          | • Bef   | 7<br>No.<br>0<br>1<br>2<br>3<br>4<br>5<br>6<br>7<br>Pr cha<br>No.<br>0<br>1<br>2<br>3<br>4<br>5<br>6<br>7<br>Pr cha<br>1<br>2<br>3<br>4<br>5<br>6<br>7<br>Pr cha<br>1<br>2<br>3<br>4<br>5<br>6<br>7<br>Pr cha<br>1<br>1<br>1<br>1<br>1<br>1<br>1<br>1<br>1<br>1<br>1<br>1<br>1                                    | General Local Station<br>hange<br>Model Name<br>Host Station<br>General Local Station<br>NZ2GF2B1-16D<br>NZ2GF2B1-16T<br>NZ2GF2B1-16T<br>NZ2GF2B1-16T<br>General Local Station<br>Host Station<br>General Local Station<br>NZ2GF2B1-16T<br>Model Name<br>Host Station<br>General Local Station<br>NZ2GF2B1-16D<br>NZ2GF2B1-16D<br>NZ2GF2B1-16T<br>NZ2GF2B1-16T<br>NZ2GF2B1-16T<br>NZ2GF2B1-16T | 7<br>STA#<br>0<br>1<br>2<br>3<br>4<br>5<br>6<br>7<br>7<br>STA#<br>0<br>1<br>2<br>3<br>4 | Local Station  Station Type  Master Station Local Station Remote Device Station Remote Device Station Remote Device Station Remote Device Station Cocal Station  Station Type  Master Station Local Station Remote Device Station Remote Device St | 48 RX//Points RX/ Points RX/ Points RX RX RX RX RX RX RX RX RX RX RX RX RX                             | 0070<br>RY Settir<br>Start<br>0000<br>0020<br>0030<br>0040<br>0050<br>0040<br>0020<br>0030<br>0020<br>0030<br>0020<br>0030<br>0020                                                                                                    | 009F ng End 001F 002F 003F 004F 005F 008F 008F 008F 001F 002F 003F 004F 004F 004F 004F 004F 004F 004 |

### Appendix 10 Added and Enhanced Functions

The following table lists the added and enhanced functions in the master/local module.

O: Available (No version restriction), X: Not available

| Added and enhanced function                                                                                                    | Firmware version        |               |                       |  |
|----------------------------------------------------------------------------------------------------|-------------------------|---------------|-----------------------|--|
|                                                                                                    | RJ71GF11-T2             | RJ71EN71      | RnENCPU <sup>*1</sup> |  |
| Automatic detection of connected devices                                                                                                    | Refer to the following. |               |                       |  |
| Network map update in the CC-Link IE Field Network diagnostics                                                                                                    | "05" or later           | "05" or later | 0                     |  |
| Change of the calculation method for maximum data link processing time when the station is disconnected from or returned to the network, which is used for the link scan time formula                                                                                                    | "05" or later           | "05" or later | 0                     |  |
| Safety communication function in a system using the Safety CPU (support safety protocol version 1) $^{\!\!\!\!^{*2}}$                                                                                                    | "06" or later           | ×             | ×                     |  |
| High-speed remote net mode setting of communication mode                                                                                                    | "06" or later           | "06" or later | 0                     |  |
| <ul> <li>The following functions can be performed in the CC-Link IE Field Network diagnostics.</li> <li>Display of a receive frame error of the master station</li> <li>Display of a receive frame error of the device station</li> <li>Switch of display name of the device station</li> <li>When all the stations are disconnected, the network configuration before disconnection is held in "Network Status" of the CC-Link IE Field Network diagnostic.</li> <li>Display of the loopback station</li> </ul> | "06" or later           | "06" or later | 0                     |  |
| iQ Sensor Solution data backup/restoration function*4                                                                                                    | "09" or later           | "09" or later | "09" or later         |  |
| Cascade connections 20 levels of when CC-Link IE Field Network synchronous<br>communication function is used                                                                                                    | "11" or later           | "11" or later | "11" or later         |  |
| Redundant system function*2                                                                                                    | "12" or later           | ×             | ×                     |  |
| Connection to CC-Link IE Field Network which contains a redundant system                                                                                                    | "12" or later           | "12" or later | "12" or later         |  |
| Remote instructions (SINFTYRD/SINFSTRD)                                                                                                    | "12" or later           | "12" or later | "12" or later         |  |
| Link dedicated instructions (REMFRD/REMTOD)*3                                                                                                    | "12" or later           | "12" or later | "12" or later         |  |
| SLMP communication instruction (SLMPREQ)*3                                                                                                    | "18" or later           | "18" or later | "18" or later         |  |
| Safety communication function in a system using the SIL2 Process ${\sf CPU}^{*2}$                                                                                                    | "25" or later           | ×             | ×                     |  |
| Remote device test                                                                                                    | "33" or later           | "33" or later | "33" or later         |  |
| Setting to wait cyclic data receive after system switching <sup>*2</sup>                                                                                                    | "35" or later           | ×             | ×                     |  |
| Communication path switch at an instantaneous interruption                                                                                                    | "56" or later           | "56" or later | "56" or later         |  |
| Other dedicated instructions (CCPASETR) <sup>*3</sup>                                                                                                    | "59" or later           | ×             | ×                     |  |
| Support safety protocol version 2 <sup>*5</sup>                                                                                                    | "70" or later           | ×             | ×                     |  |

\*1 Indicates the firmware version of the RnENCPU (network part).

\*2 There are restrictions on the CPU module to be used. For details, refer to the following.

\*3 There are restrictions on the CPU module to be used. For details, refer to the following.

L MELSEC iQ-R Programming Manual (Module Dedicated Instructions)

\*4 There are restrictions on the CPU module to be used. For details, refer to the following.

\*5 The supported safety protocol version differs depending on the firmware version of each module used. For details, refer to the following.

### Appendix 11 Combination When the Safety Communication Function Is Used

This section describes the combination of the firmware version and safety protocol version of each module with the safety communication function.

For combinations listing "—" in the table below, replace the Safety CPU, RJ71GF11-T2, or remote device station (safety station) with a product supported by the safety protocol version 2 and change the parameters, so that the combination becomes "O".

If safety protocol version 1 is still to be used, the combination of the versions must be " $\triangle$ ".

 $\bigcirc$ : Available for safety communications with safety protocol version 2,  $\triangle$ : Available for safety communications with safety protocol version 1, —: Not available for the safety communications

#### When the firmware version of the Safety CPU on the Passive side is 19 or earlier

| Item        |                                       |                                     |                                                                                             | Open system (Passi                                                                                | ve)                                                                                               |
|-------------|---------------------------------------|-------------------------------------|---------------------------------------------------------------------------------------------|---------------------------------------------------------------------------------------------------|---------------------------------------------------------------------------------------------------|
|             |                                       |                                     |                                                                                             | Firmware version of 19 or earlier                                                                 | the Safety CPU:                                                                                   |
|             |                                       |                                     |                                                                                             | Firmware version of<br>6 or later                                                                 | the RJ71GF11-T2:                                                                                  |
|             |                                       |                                     |                                                                                             | Safety protocol<br>version set in the<br>safety<br>communication<br>setting of GX<br>Works3:<br>1 | Safety protocol<br>version set in the<br>safety<br>communication<br>setting of GX<br>Works3:<br>2 |
| Open system | Firmware version of<br>the Safety CPU | Firmware version of the RJ71GF11-T2 | Safety protocol<br>version set in the<br>safety<br>communication<br>setting of GX<br>Works3 | _                                                                                                 |                                                                                                   |
| Active      | 1 or later                            | 6 or later                          | 1                                                                                           |                                                                                                   | ∆ <sup>*1</sup>                                                                                   |
|             | 19 or earlier                         | 6 or later                          | 2                                                                                           | △*1                                                                                               | △* <sup>1</sup>                                                                                   |
|             | 20 to 28                              | 6 to 69                             | ]                                                                                           | — <sup>*2</sup> (1)                                                                               | — <sup>*2</sup> (1)                                                                               |
|             |                                       | 70 or later                         | ]                                                                                           | — <sup>*2</sup> (2)                                                                               | — <sup>*2</sup> (2)                                                                               |
|             | 29 or later                           | 6 to 69                             | ]                                                                                           | — <sup>*2</sup> (3)                                                                               | -* <sup>2</sup> (3)                                                                               |
|             |                                       | 70 or later                         | ]                                                                                           | — <sup>*2</sup> (4)                                                                               | — <sup>*2</sup> (4)                                                                               |

\*1 The safety communications are performed with safety protocol version 1 that is different from the safety communication setting.

\*2 The safety communications cannot be performed. For each module status, refer to the corresponding number in Page 436 Each module status when the safety communications are not available.

| Item           |                                          |                                           |                                                                                                 | Open system (Passive                                                                              | e)                                                  |                                                        |
|----------------|------------------------------------------|-------------------------------------------|-------------------------------------------------------------------------------------------------|---------------------------------------------------------------------------------------------------|-----------------------------------------------------|--------------------------------------------------------|
|                |                                          |                                           |                                                                                                 | Firmware version of t<br>20 to 28                                                                 | he Safety CPU:                                      |                                                        |
|                |                                          |                                           |                                                                                                 | Firmware version of<br>the RJ71GF11-T2:<br>6 or later                                             | Firmware version of<br>the RJ71GF11-T2:<br>6 to 69  | Firmware version of<br>the RJ71GF11-T2:<br>70 or later |
|                |                                          |                                           |                                                                                                 | Safety protocol<br>version set in the<br>safety<br>communication<br>setting of GX<br>Works3:<br>1 | Safety protocol versio<br>communication settin<br>2 | -                                                      |
| Open<br>system | Firmware<br>version of the<br>Safety CPU | Firmware<br>version of the<br>RJ71GF11-T2 | Safety<br>protocol<br>version set in<br>the safety<br>communicati<br>on setting of<br>GX Works3 | _                                                                                                 |                                                     |                                                        |
| Active         | 1 or later                               | 6 or later                                | 1                                                                                               | Δ                                                                                                 | — <sup>*2</sup> (6)                                 | — <sup>*2</sup> (10)                                   |
|                | 19 or earlier                            | 6 or later                                | 2                                                                                               | <sup>*1</sup>                                                                                     | — <sup>*2</sup> (6)                                 | — <sup>*2</sup> (10)                                   |
|                | 20 to 28                                 | 6 to 69                                   | 1                                                                                               | — <sup>*2</sup> (1)                                                                               | - <sup>*2</sup> (7)                                 | - <sup>*2</sup> (11)                                   |
|                |                                          | 70 or later                               | 1                                                                                               | — <sup>*2</sup> (5)                                                                               | — <sup>*2</sup> (8)                                 | — <sup>*2</sup> (12)                                   |
|                | 29 or later                              | 6 to 69                                   | 1                                                                                               | — <sup>*2</sup> (3)                                                                               | - <sup>*2</sup> (9)                                 | — <sup>*2</sup> (13)                                   |
|                |                                          | 70 or later                               | ]                                                                                               | — <sup>*2</sup> (5)                                                                               | — <sup>*2</sup> (6)                                 | — <sup>*2</sup> (12)                                   |

### When the firmware version of the Safety CPU on the Passive side is 20 to 28

\*1 The safety communications are performed with safety protocol version 1 that is different from the safety communication setting.

\*2 The safety communications cannot be performed. For each module status, refer to the corresponding number in Page 436 Each module status when the safety communications are not available.

| Item           |                                          |                                           |                                                                                                 | Open system (Passive                                                                              | e)                                                  |                                                        |
|----------------|------------------------------------------|-------------------------------------------|-------------------------------------------------------------------------------------------------|---------------------------------------------------------------------------------------------------|-----------------------------------------------------|--------------------------------------------------------|
|                |                                          |                                           |                                                                                                 | Firmware version of t<br>29 or later                                                              | he Safety CPU:                                      |                                                        |
|                |                                          |                                           |                                                                                                 | Firmware version of<br>the RJ71GF11-T2:<br>6 or later                                             | Firmware version of<br>the RJ71GF11-T2:<br>6 to 69  | Firmware version of<br>the RJ71GF11-T2:<br>70 or later |
|                |                                          |                                           |                                                                                                 | Safety protocol<br>version set in the<br>safety<br>communication<br>setting of GX<br>Works3:<br>1 | Safety protocol versio<br>communication settin<br>2 | -                                                      |
| Open<br>system | Firmware<br>version of the<br>Safety CPU | Firmware<br>version of the<br>RJ71GF11-T2 | Safety<br>protocol<br>version set in<br>the safety<br>communicati<br>on setting of<br>GX Works3 | _                                                                                                 |                                                     |                                                        |
| Active         | 1 or later                               | 6 or later                                | 1                                                                                               | Δ                                                                                                 | — <sup>*2</sup> (15)                                | — <sup>*2</sup> (19)                                   |
|                | 19 or earlier                            | 6 or later                                | 2                                                                                               | <sup>*1</sup>                                                                                     | — <sup>*2</sup> (15)                                | — <sup>*2</sup> (19)                                   |
|                | 20 to 28                                 | 6 to 69                                   | 1                                                                                               | — <sup>*2</sup> (1)                                                                               | — <sup>*2</sup> (16)                                | — <sup>*2</sup> (1)                                    |
|                |                                          | 70 or later                               | 1                                                                                               | — <sup>*2</sup> (14)                                                                              | — <sup>*2</sup> (17)                                | — <sup>*2</sup> (12)                                   |
|                | 29 or later                              | 6 to 69                                   | 1                                                                                               | — <sup>*2</sup> (3)                                                                               | — <sup>*2</sup> (18)                                | — <sup>*2</sup> (3)                                    |
|                |                                          | 70 or later                               | 1                                                                                               | — <sup>*2</sup> (14)                                                                              | — <sup>*2</sup> (15)                                | 0                                                      |

#### When the firmware version of the Safety CPU on the Passive side is 29 or later

\*1 The safety communications are performed with safety protocol version 1 that is different from the safety communication setting.

\*2 The safety communications cannot be performed. For each module status, refer to the corresponding number in Page 436 Each module status when the safety communications are not available.

### When the remote device station (safety station) is on the Passive side

The table below lists the behavior when the remote device station (safety station) of the communication destination is manufactured by Mitsubishi Electric. Therefore, if the remote device station (safety station) of the communication destination is not manufactured by Mitsubishi Electric, detected error codes may differ.

| Item           |                                       |                                            |                                                                                             | Open system (Passive)                                                             |                                                                                   |
|----------------|---------------------------------------|--------------------------------------------|---------------------------------------------------------------------------------------------|-----------------------------------------------------------------------------------|-----------------------------------------------------------------------------------|
|                |                                       |                                            |                                                                                             | Safety protocol version of<br>the remote device station<br>(safety station):<br>1 | Safety protocol version of<br>the remote device station<br>(safety station):<br>2 |
| Open<br>system | Firmware version<br>of the Safety CPU | Firmware version<br>of the RJ71GF11-<br>T2 | Safety protocol<br>version set in the<br>safety<br>communication<br>setting of GX<br>Works3 | _                                                                                 | I                                                                                 |
| Active         | 1 or later                            | 6 or later                                 | 1                                                                                           | Δ                                                                                 | - <sup>*2</sup> (23)                                                              |
|                | 19 or earlier                         | 6 or later                                 | 2                                                                                           | ∆ <sup>*1</sup>                                                                   | - <sup>*2</sup> (23)                                                              |
|                | 20 to 28                              | 6 to 69                                    |                                                                                             | - <sup>*2</sup> (24)                                                              | - <sup>*2</sup> (24)                                                              |
|                |                                       | 70 or later                                | 1                                                                                           | — <sup>*2</sup> (20)                                                              | — <sup>*2</sup> (25)                                                              |
|                | 29 or later                           | 6 to 69                                    | 1                                                                                           | — <sup>*2</sup> (21)                                                              | — <sup>*2</sup> (21)                                                              |
|                |                                       | 70 or later                                | 1                                                                                           | — <sup>*2</sup> (22)                                                              | 0                                                                                 |

\*1 The safety communications are performed with safety protocol version 1 that is different from the safety communication setting.

\*2 The safety communications cannot be performed. For each module status, refer to the corresponding number in Page 436 Each module status when the safety communications are not available.

435

# Each module status when the safety communications are not available

The following table lists each module status when the safety communications are not available.

| No.  | Active side  |             | Passive side | Passive side |                                              |  |  |
|------|--------------|-------------|--------------|--------------|----------------------------------------------|--|--|
|      | Safety CPU   | RJ71GF11-T2 | Safety CPU   | RJ71GF11-T2  | Remote device<br>station (safety<br>station) |  |  |
| (1)  | 2222H        | 1811H       | No error     | No error     | —                                            |  |  |
| (2)  | No error     | No error    | 1A40H        | No error     | -                                            |  |  |
| (3)  | 3686H        | 1811H       | No error     | No error     | -                                            |  |  |
| (4)  | 1A53H        | No error    | 1A40H        | No error     | -                                            |  |  |
| (5)  | 1A40H, 1A62H | No error    | 1A62H        | No error     | —                                            |  |  |
| (6)  | No error     | No error    | 2222H        | 1811H        | —                                            |  |  |
| (7)  | 2222H        | 1811H       | 2222H        | 1811H        | —                                            |  |  |
| (8)  | No error     | No error    | 2222H        | 1811H        | —                                            |  |  |
| (9)  | 3686H        | 1811H       | 2222H        | 1811H        | —                                            |  |  |
| (10) | 1A40H, 1A62H | No error    | 1A62H        | No error     | —                                            |  |  |
| (11) | 2222H        | 1811H       | No error     | No error     | —                                            |  |  |
| (12) | 1A60H        | No error    | 1A60H        | No error     | —                                            |  |  |
| (13) | 3686H        | 1811H       | No error     | No error     | —                                            |  |  |
| (14) | 1A40H, 1A62H | No error    | 1A53H, 1A62H | No error     | —                                            |  |  |
| (15) | No error     | No error    | 3686H        | 1811H        | —                                            |  |  |
| (16) | 2222H        | 1811H       | 3686H        | 1811H        | —                                            |  |  |
| (17) | No error     | No error    | 3686H        | 1811H        | —                                            |  |  |
| (18) | 3686H        | 1811H       | 3686H        | 1811H        | —                                            |  |  |
| (19) | 1A40H        | No error    | 1A53H        | No error     | —                                            |  |  |
| (20) | No error     | No error    | -            | —            | 8400H                                        |  |  |
| (21) | 3686H        | 1811H       | -            | —            | No error                                     |  |  |
| (22) | 1A53H        | No error    | -            | —            | 8400H                                        |  |  |
| (23) | 1A40H        | No error    | -            | —            | 8400H                                        |  |  |
| (24) | 2222H        | 1811H       | -            | —            | No error                                     |  |  |
| (25) | 1A60H        | No error    | _            | —            | 8402H                                        |  |  |

### INDEX

| 0           | to 9                                                                                                    |
|-------------|----------------------------------------------------------------------------------------------------|
| :           | 32-bit data assurance                                                                                                    |
| С           |                                                                                                    |
| (<br>(<br>i | Cable test.286CC-Link IE Field Network diagnostics269Communication path switch at an instantaneousInterruption72Communication test43Constant link scan time152                                                                                                    |
| D           |                                                                                                    |
|             | Data link error station setting       152         Diagnostic items       269         Diagnostics window       277                                                                                                    |
| E           |                                                                                                    |
| L           | Error information                                                                                                    |
|             |                                                                                                    |
| м           | Link start/stop                                                                                                    |
| N           | Module information list                                                                                                    |
| -           |                                                                                                    |
| 0           | Network status                                                                                                    |
| (           | Output hold/clear setting during CPU STOP 152                                                                                                    |
| R           |                                                                                                    |
|             | Remote operation296Reserved station function enable291RWw/RWr setting140RX/RY setting140                                                                                                    |
| _           | Soloct diagnostics destination 277                                                                                                    |
|             | Select diagnostics destination       277         Selected station communication status monitor       278         Sequence scan asynchronous       152         Sequence scan synchronous setting       152         Station-based block data assurance       30,152         Supplementary function       265 |

### REVISIONS

| Revision date | *Manual number     | Description                                                                                                    |
|---------------|--------------------|----------------------------------------------------------------------------------------------------|
| June 2014     | SH(NA)-081259ENG-A | First edition                                                                                                    |
| July 2014     | SH(NA)-081259ENG-B | Error correction                                                                                                    |
| November 2014 | SH(NA)-081259ENG-C | Added or modified parts<br>INTRODUCTION, TERMS, Section 1.3, 4.1, 4.5, 4.7                                                                                                    |
| February 2015 | SH(NA)-081259ENG-D | <ul> <li>Added functions</li> <li>Automatic detection of connected devices</li> <li>Network map update in the CC-Link IE Field Network diagnostics</li> <li>Added or modified parts</li> <li>RELEVANT MANUALS, Section 2.3, 2.4, 4.5, 4.7, Appendix 5, 10</li> </ul>                                                                                                    |
| June 2015     | SH(NA)-081259ENG-E | ■Added or modified parts<br>Appendix 7, 10                                                                                                    |
| August 2015   | SH(NA)-081259ENG-F | <ul> <li>Added models</li> <li>R04ENCPU, R08ENCPU, R16ENCPU, R32ENCPU, R120ENCPU</li> <li>Added function</li> <li>Safety communication function in a system using the Safety CPU</li> <li>High-speed remote net mode setting of communication mode</li> <li>Improvement of the CC-Link IE Field Network diagnostics</li> <li>Added or modified parts</li> <li>INTRODUCTION, TERMS, 1.1, 1.3, 1.5, 1.6, 1.7, 2.2, 2.3, 2.4, 3.1, 3.2, 3.3, 4.1, 4.2, 4.3, 4.4, 4.5</li> <li>4.6, 4.7, Appendix 1, 3, 4, 5, 6, 7, 8, 10</li> </ul> |
| May 2016      | SH(NA)-081259ENG-G | <ul> <li>Added functions         <ul> <li>iQ Sensor Solution data backup/restoration function</li> <li>Redundant system function</li> <li>Remote instructions (SINFTYRD/SINFSTRD)</li> </ul> </li> <li>Added or modified parts</li> <li>TERMS, Section 1.2, 1.3, 1.8, 2.2, 2.3, 2.4, 3.1, 3.2, 3.3, 4.2, 4.3, 4.4, 4.5, 4.6, 4.7, Appendix 3, 4, 5, 6, 7, 10</li> </ul>                                                                                                    |
| April 2017    | SH(NA)-081259ENG-I | <ul> <li>Added functions</li> <li>Improvements on CC-Link IE Field Network diagnostics</li> <li>Added or modified parts</li> <li>SAFETY PRECAUTIONS, RELEVANT MANUALS, TERMS, Section 2.3, 4.3, 4.5, Appendix 6, 10</li> </ul>                                                                                                    |
| December 2017 | SH(NA)-081259ENG-J | <ul> <li>Added function</li> <li>Safety communication function in a system using the SIL2 Process CPU</li> <li>Added or modified parts</li> <li>SAFETY PRECAUTIONS, TERMS, Section 1.1, 1.2, 1.3, 1.6, 1.7, 1.8, 1.9, 1.10, 2.1, 2.2, 2.4, 3.1</li> <li>3.2, 3.3, 3.4, 3.5, 4.2, 4.3, 4.4, Appendix 4, 5, 6, 7, 10</li> </ul>                                                                                                    |
| October 2018  | SH(NA)-081259ENG-K | <ul> <li>Added function</li> <li>Waiting for cyclic data reception after system switching setting</li> <li>Added or modified parts</li> <li>SAFETY PRECAUTIONS, Appendix 10</li> </ul>                                                                                                    |
| April 2019    | SH(NA)-081259ENG-M | <ul> <li>Added function</li> <li>Remote device test</li> <li>Added or modified parts</li> <li>RELEVANT MANUAL, TERMS, GENERIC TERMS AND ABBREVIATIONS, Section 1.1, 1.7, 4.4, 4.5, 4.7, Appendix 4, 5, 7, 10</li> </ul>                                                                                                    |
| August 2019   | SH(NA)-081259ENG-N | Error correction                                                                                                    |
| December 2019 | SH(NA)-081259ENG-O | ■Added or modified parts<br>RELEVANT MANUALS, TERMS, GENERIC TERMS AND ABBREVIATIONS, Section 4.1                                                                                                    |
| October 2020  | SH(NA)-081259ENG-P | ■Added or modified parts<br>SAFETY PRECAUTIONS, CONDITIONS OF USE FOR THE PRODUCT, RELEVANT MANUALS<br>Section 1.1, 2.3                                                                                                    |
| April 2021    | SH(NA)-081259ENG-Q | ■Added or modified parts<br>Section 1.4, 4.4, 4.7, Appendix 4, 5, 10                                                                                                    |
| October 2021  | SH(NA)-081259ENG-R | ■Added or modified parts<br>Section 1.6, 2.2, 3.6, 4.4, Appendix 3, 4, 6, 7, 10                                                                                                    |

\*The manual number is given on the bottom left of the back cover.

| Revision date | *Manual number     | Description                                                                                                    |
|---------------|--------------------|----------------------------------------------------------------------------------------------------|
| April 2022    | SH(NA)-081259ENG-S | Added or modified parts<br>SAFETY PRECAUTIONS, Section 4.5, Appendix 1                                                                                                    |
| May 2023      | SH(NA)-081259ENG-T | Added or modified parts<br>SAFETY PRECAUTIONS, TERMS, Section 1.7, 2.3, 2.4, 3.3, 4.2, 4.4, 4.5, 4.6, Appendix 4, 5, 7, 10,<br>11                                                                                                    |
| October 2023  | SH(NA)-081259ENG-U | <ul> <li>Added or modified parts</li> <li>SAFETY PRECAUTIONS, TERMS, GENERIC TERMS AND ABBREVIATIONS, Section 1.1, 1.4, 1.5, 1.6, 1.8, 2.2, 2.3, 2.4, 3.2, 3.3, 3.4, 3.5, 3.6, 4.1, 4.3, 4.4, 4.5, 4.7, Appendix 4, 5, 7, 8, 10</li> </ul> |
| April 2024    | SH(NA)-081259ENG-V | Added or modified part<br>Appendix 7                                                                                                    |

Japanese manual number: SH-081255-U

This manual confers no industrial property rights or any rights of any other kind, nor does it confer any patent licenses. Mitsubishi Electric Corporation cannot be held responsible for any problems involving industrial property rights which may occur as a result of using the contents noted in this manual.

© 2014 MITSUBISHI ELECTRIC CORPORATION

### WARRANTY

Please confirm the following product warranty details before using this product.

#### 1. Gratis Warranty Term and Gratis Warranty Range

If any faults or defects (hereinafter "Failure") found to be the responsibility of Mitsubishi occurs during use of the product within the gratis warranty term, the product shall be repaired at no cost via the sales representative or Mitsubishi Service Company.

However, if repairs are required onsite at domestic or overseas location, expenses to send an engineer will be solely at the customer's discretion. Mitsubishi shall not be held responsible for any re-commissioning, maintenance, or testing on-site that involves replacement of the failed module.

#### [Gratis Warranty Term]

The gratis warranty term of the product shall be for one year after the date of purchase or delivery to a designated place. Note that after manufacture and shipment from Mitsubishi, the maximum distribution period shall be six (6) months, and the longest gratis warranty term after manufacturing shall be eighteen (18) months. The gratis warranty term of repair parts shall not exceed the gratis warranty term before repairs.

[Gratis Warranty Range]

- (1) The range shall be limited to normal use within the usage state, usage methods and usage environment, etc., which follow the conditions and precautions, etc., given in the instruction manual, user's manual and caution labels on the product.
- (2) Even within the gratis warranty term, repairs shall be charged for in the following cases.
  - 1. Failure occurring from inappropriate storage or handling, carelessness or negligence by the user. Failure caused by the user's hardware or software design.
  - 2. Failure caused by unapproved modifications, etc., to the product by the user.
  - 3. When the Mitsubishi product is assembled into a user's device, Failure that could have been avoided if functions or structures, judged as necessary in the legal safety measures the user's device is subject to or as necessary by industry standards, had been provided.
  - 4. Failure that could have been avoided if consumable parts (battery, backlight, fuse, etc.) designated in the instruction manual had been correctly serviced or replaced.
  - 5. Failure caused by external irresistible forces such as fires or abnormal voltages, and Failure caused by force majeure such as earthquakes, lightning, wind and water damage.
  - 6. Failure caused by reasons unpredictable by scientific technology standards at time of shipment from Mitsubishi.
  - 7. Any other failure found not to be the responsibility of Mitsubishi or that admitted not to be so by the user.

#### 2. Onerous repair term after discontinuation of production

- (1) Mitsubishi shall accept onerous product repairs for seven (7) years after production of the product is discontinued. Discontinuation of production shall be notified with Mitsubishi Technical Bulletins, etc.
- (2) Product supply (including repair parts) is not available after production is discontinued.

#### 3. Overseas service

Overseas, repairs shall be accepted by Mitsubishi's local overseas FA Center. Note that the repair conditions at each FA Center may differ.

#### 4. Exclusion of loss in opportunity and secondary loss from warranty liability

Regardless of the gratis warranty term, Mitsubishi shall not be liable for compensation to:

- (1) Damages caused by any cause found not to be the responsibility of Mitsubishi.
- (2) Loss in opportunity, lost profits incurred to the user by Failures of Mitsubishi products.
- (3) Special damages and secondary damages whether foreseeable or not, compensation for accidents, and compensation for damages to products other than Mitsubishi products.
- (4) Replacement by the user, maintenance of on-site equipment, start-up test run and other tasks.

#### 5. Changes in product specifications

The specifications given in the catalogs, manuals or technical documents are subject to change without prior notice.

## TRADEMARKS

Microsoft, Excel, and Windows are trademarks of the Microsoft group of companies.

Celeron, Intel, and Pentium are either registered trademarks or trademarks of Intel Corporation in the United States and/or other countries.

The company names, system names and product names mentioned in this manual are either registered trademarks or trademarks of their respective companies.

In some cases, trademark symbols such as '<sup>™</sup>' or '<sup>®</sup>' are not specified in this manual.

### COPYRIGHTS

The screens (screenshots) are used in accordance with the Microsoft Corporation guideline.

SH(NA)-081259ENG-V(2404)MEE MODEL: R-CCIEF-U-OU-E MODEL CODE: 13JX18

### MITSUBISHI ELECTRIC CORPORATION

HEAD OFFICE: TOKYO BLDG., 2-7-3, MARUNOUCHI, CHIYODA-KU, TOKYO 100-8310, JAPAN NAGOYA WORKS: 1-14, YADA-MINAMI 5-CHOME, HIGASHI-KU, NAGOYA 461-8670, JAPAN

When exported from Japan, this manual does not require application to the Ministry of Economy, Trade and Industry for service transaction permission.

Specifications subject to change without notice.